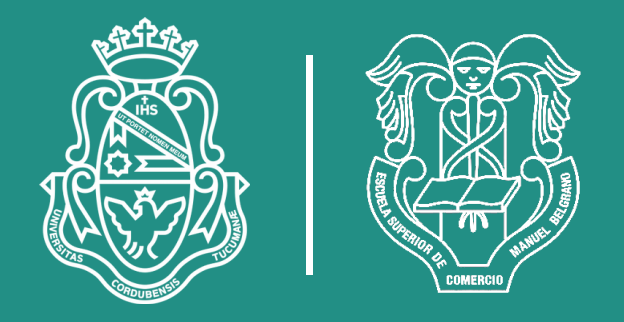

## **Universidad Nacional de Córdoba Escuela Superior de Comercio Manuel Belgrano** Analista Universitario en Sistemas Informáticos Práctica Profesional

Proyecto: Community Administración e Intendencia

**Profesor** Villagra Fernando

**Autores** Barbero Antonella 37.817.528 Méndez Daniel 32.787.733

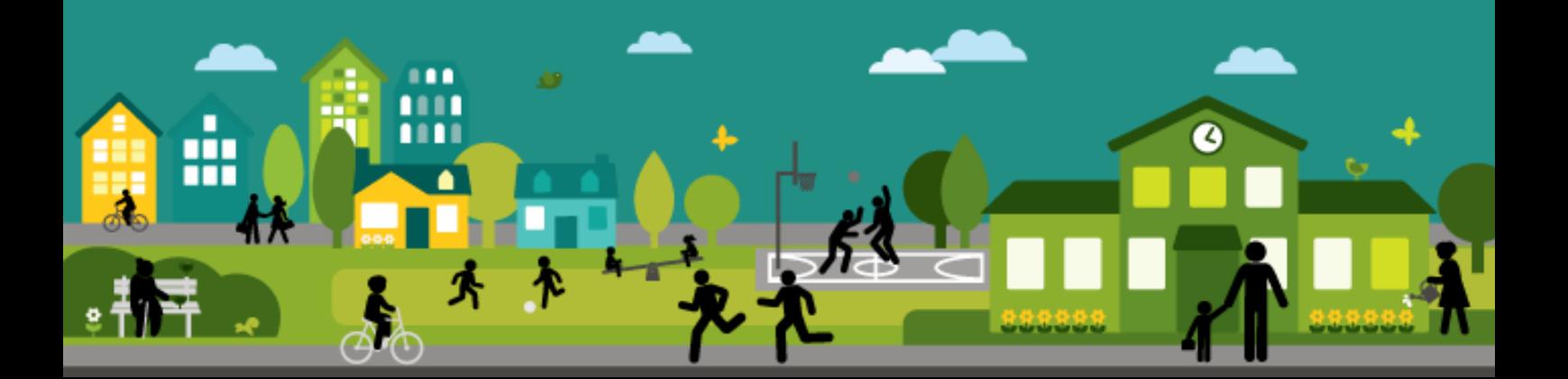

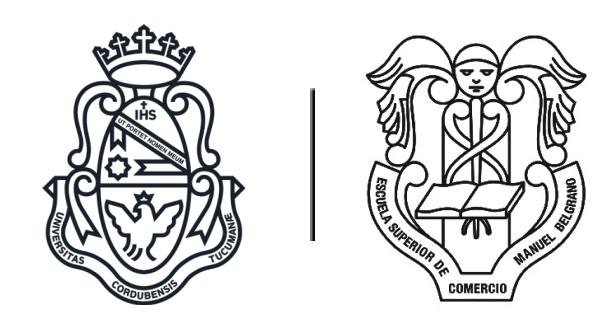

## **Universidad Nacional de Córdoba Escuela Superior de Comercio Manuel Belgrano** Analista Universitario en Sistemas Informáticos

Práctica Profesional

Alumnos: Barbero Antonella 37.817.528 Mendez Daniel 32.787.733

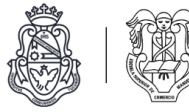

## **Índice**

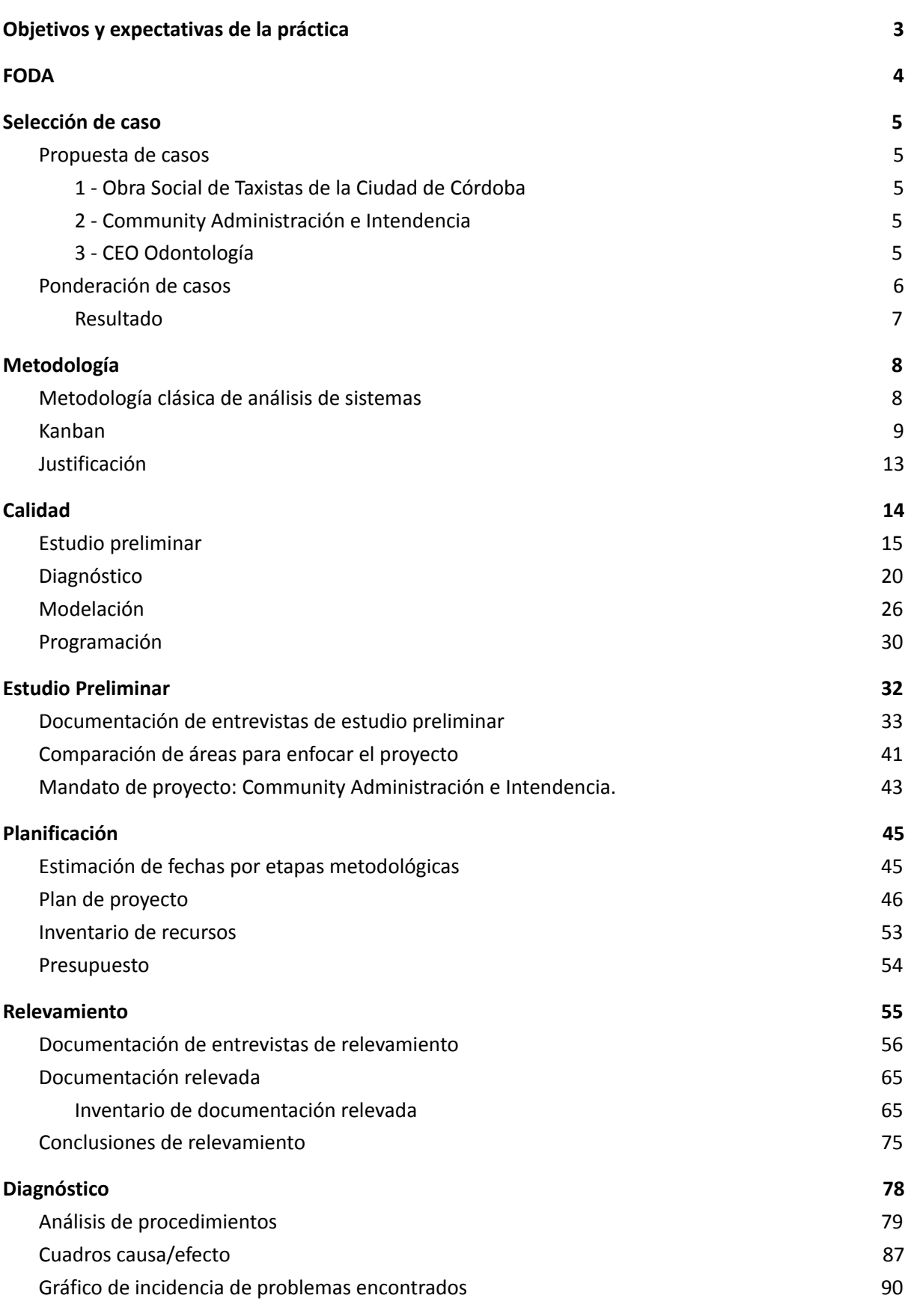

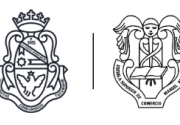

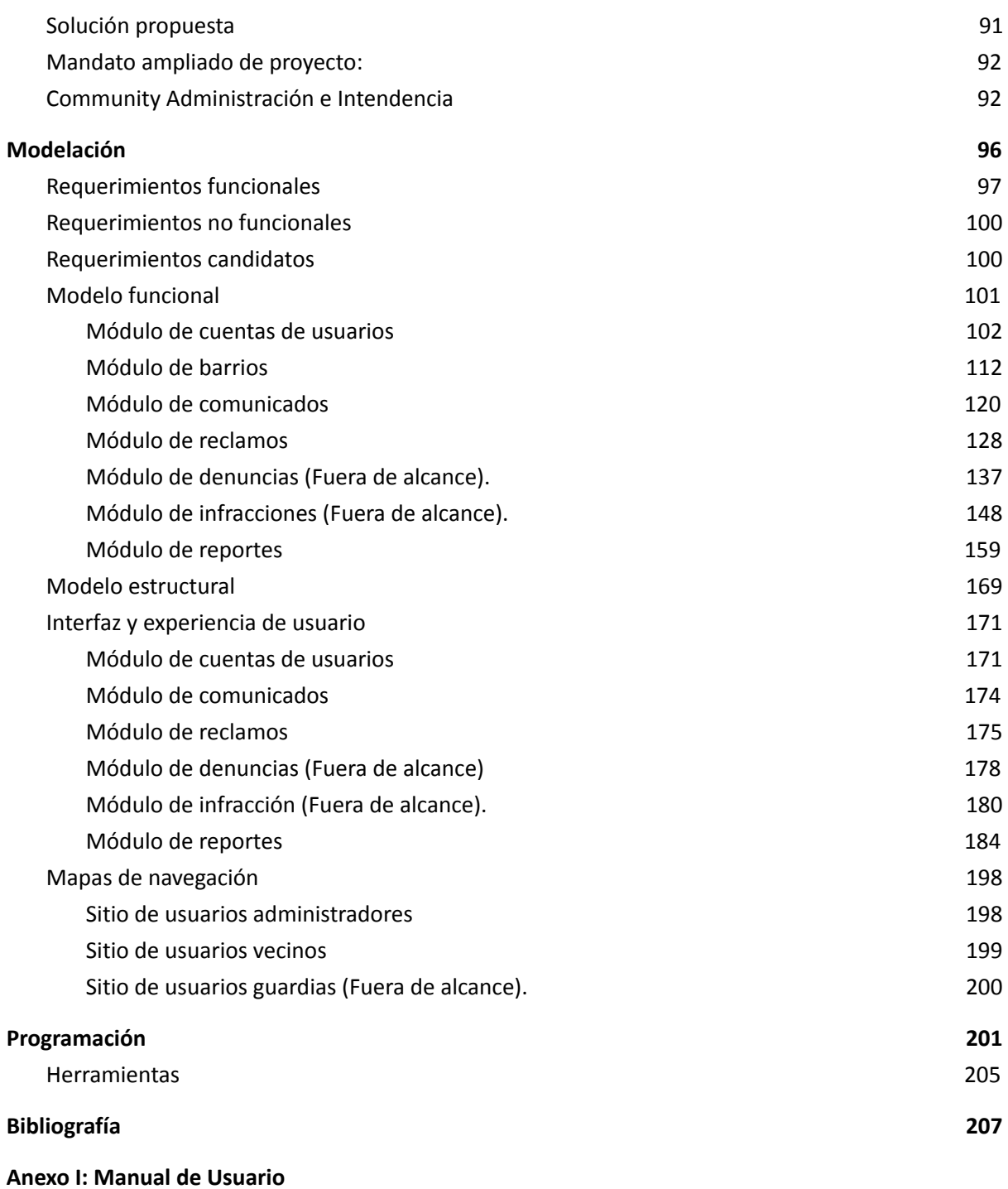

**Anexo II: Versiones de la práctica profesional**

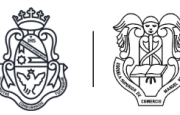

# Objetivos y expectativas de la práctica

Durante la cátedra Práctica Profesional nos proponemos seleccionar la empresa sobre la que realizaremos el trabajo final de la carrera Analista Universitario de Sistemas Informáticos. Aspiramos tener realizado para fin del año lectivo 2017 el modelado de una solución informática para algún problema que posea la empresa, luego de la detección, el análisis y la propuesta de distintas soluciones para resolverlo.

Posteriormente realizaremos el desarrollo del software propuesto en orden a obtener el título de la carrera.

Esperamos volcar en este trabajo todos los conocimientos aprendidos durante los años de cursado y, además, aprovechar la oportunidad para ganar experiencia en nuestra futura profesión fuera del ámbito académico, con la particularidad de contar con el apoyo que nos brinda el mismo.

A pesar de no ser uno de los objetivos del trabajo, sería muy grato para nosotros que el producto que realicemos sea de utilidad para la empresa que nos abra sus puertas y nos brinde su colaboración para la realización del mismo.

#### Objetivo general

Desarrollar una herramienta informática que solucione un problema de la empresa seleccionada.

Objetivos específicos

- Postular al menos tres empresas para realizar la práctica.
- Seleccionar la empresa sobre la que realizaremos el trabajo.
- Identificar problemas dentro de la empresa, relacionados con la gestión de información.
- Plantear distintas soluciones informáticas para el problema o problemas identificados.
- Escoger la solución más apropiada, en base al relevamiento de información realizado y al análisis de las soluciones propuestas.
- Establecer la arquitectura de la solución.
- Desarrollar un producto funcional en base a la arquitectura planteada.

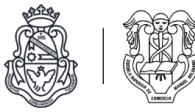

# FODA

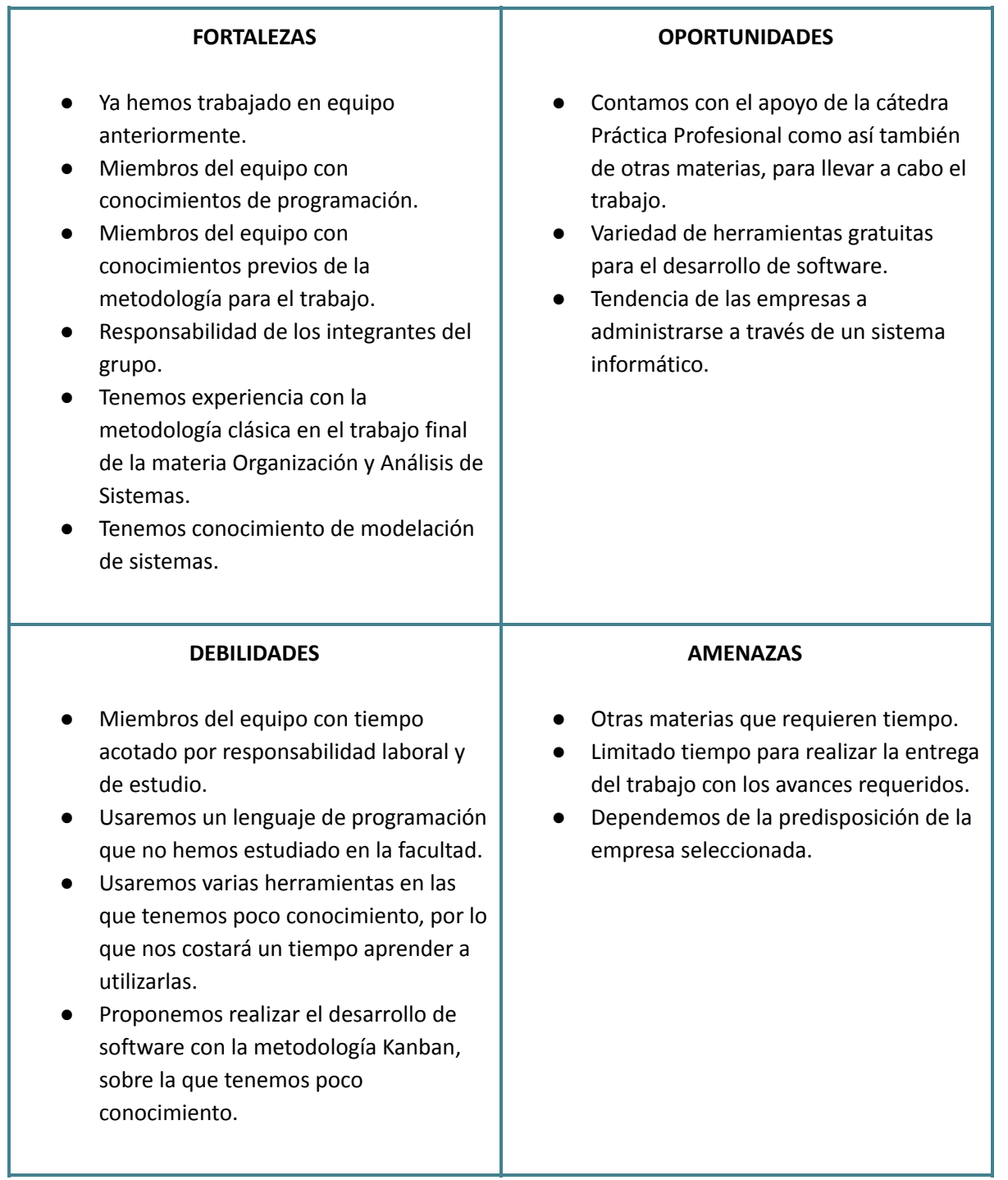

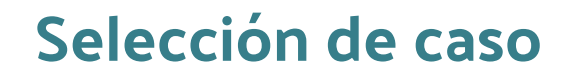

Propuesta de casos

## **1 - Obra Social de Taxistas de la Ciudad de Córdoba**

Obra social encargada de brindar servicios de salud a todos los afiliados al gremio de taxistas de Córdoba. Actualmente se encuentra gerenciada por una empresa privada (GEMEPER).

El tema que proponemos para esta organización es el de optimizar su sistema de facturación, ya que en la actualidad se encuentra con varios inconvenientes de organización y registro.

Santa Rosa 320. 4 "A". Córdoba | [info@g-salud.com.ar](mailto:info@g-salud.com.ar) **[g-salud.com.ar](http://g-salud.com.ar/)**

### **2 - Community Administración e Intendencia**

Es una compañía fundada el 7 de diciembre del 2016, que se dedica a optimizar la gestión de las autoridades de Countries.

El tema que proponemos para esta organización es el análisis de la administración que realiza en los countries, para desarrollar un sistema de administración web, ya que no cuenta con uno.

Molino de torres 5301 - country "El bosque" - Villa Warcalde maxidcp@gmail.com **[www.facebook.com/Communityadm](http://www.facebook.com/Communityadm/)**

## **3 - CEO Odontología**

Es una clínica odontológica que cuenta con un amplio staff de profesionales y colaboradores dedicados a distintas especialidades.

El tema propuesto para esta empresa es el análisis de los procesos que posee CEO actualmente para la organización de turnos e historia clínicas de sus pacientes, con el objetivo de desarrollar un sistema que sirva para mejorar u optimizar dichos procesos.

Horarios de atención: Lunes a Viernes de 9 a 20 hs. Sábados de 9 a 13 hs. Tel.: (0351) 422 7901 | 427 0520 | Dean Funes 1307 | Bº Quintas de Santa Ana Córdoba consultas@ceo-odontologia.com.ar **[www.ceo-odontologia.com.ar](http://www.ceo-odontologia.com.ar/)**

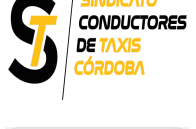

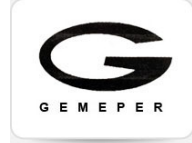

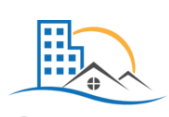

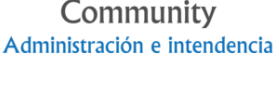

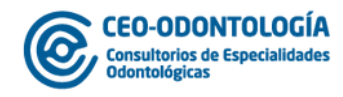

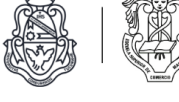

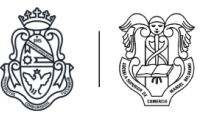

## Ponderación de casos

Criterio de puntaje para ponderación de empresas: Escala de 1-5 siendo 1 el peor puntaje y 5 el mejor.

Criterio de evaluación: Nivel de interés personal para realizar el trabajo de la organización Escala 1 - 5

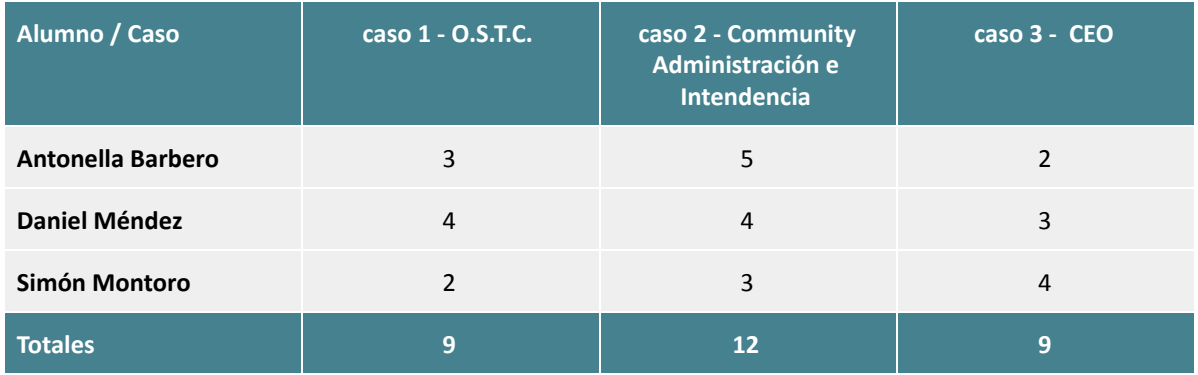

Criterio de evaluación: Comodidad personal de acuerdo a la ubicación física de la organización.

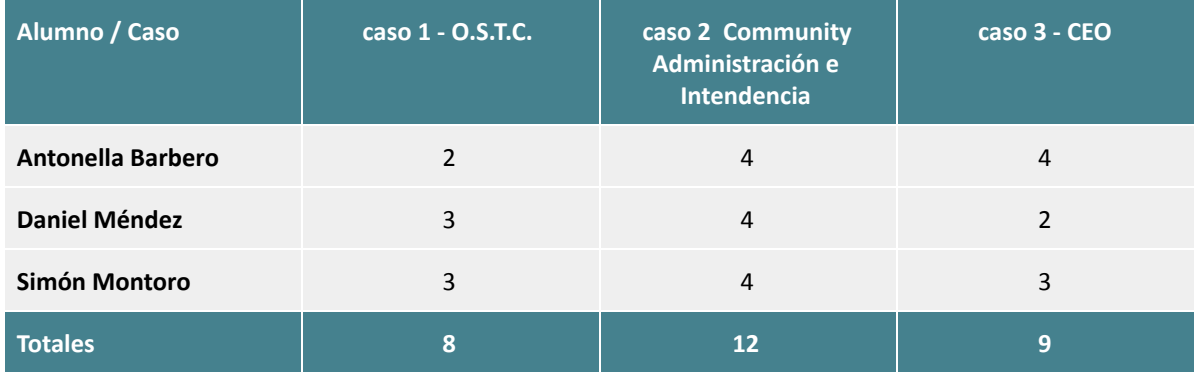

Criterio de evaluación: Disponibilidad de la empresa para la realización del trabajo de campo.

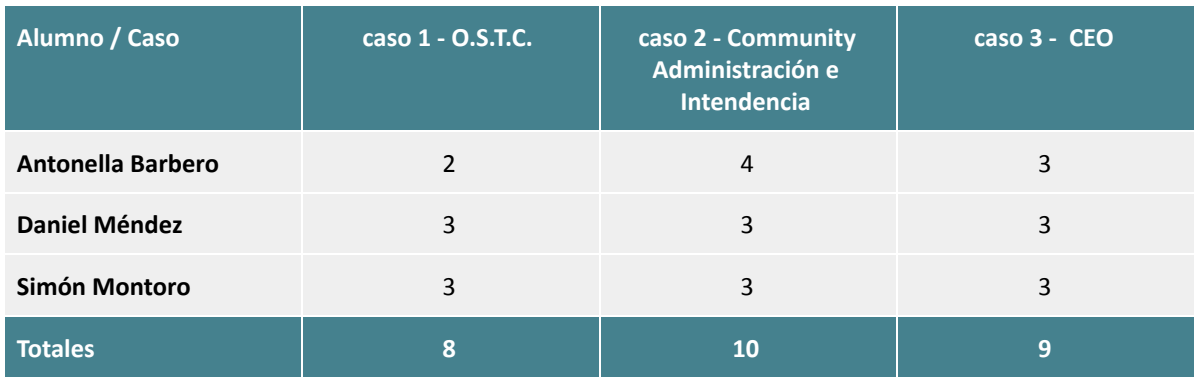

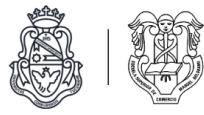

## **Resultado**

Puntaje de casos de acuerdo a los diferentes criterios de evaluación.

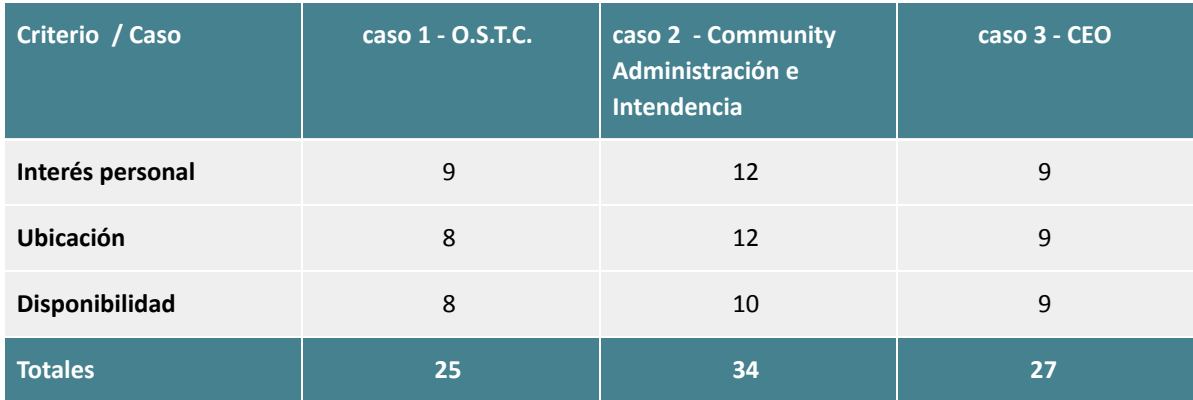

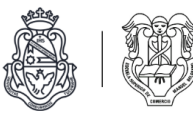

# Metodología

Para la realización del trabajo optamos por utilizar dos metodologías: Clásica y Kanban.

Para las fases del proyecto anteriores a la programación, vamos a aplicar la metodología clásica de análisis de sistemas, basándonos en las etapas propuestas por Alberto Lardent en el libro *"Metodología del Análisis y Diseño de Sistemas Administrativos"*. Luego, para la etapa de programación del sistema decidimos utilizar la metodología ágil kanban.

A continuación una breve explicación de ambas metodologías, nuestra forma de aplicación y su justificación.

## Metodología clásica de análisis de sistemas 1

La metodología clásica de análisis de sistemas que utilizamos consta de ocho etapas interconectadas entre sí. A pesar de tener un orden cronológico y secuencial, pueden llegar a superponerse tareas de etapas consecutivas.

A continuación una breve explicación de las fases mencionadas:

#### *1. Estudio preliminar o negociación*

En esta etapa, luego de conversaciones y entrevistas con los jefes de la organización y los encargados de ejecutar la tarea que se está analizando, se llega a un acuerdo sobre el o los problemas a resolver.

Se cierra esta etapa con el mandato de proyecto, que contiene los objetivos, límites y alcances del mismo.

#### *2. Planificación del proyecto*

El planeamiento persigue el propósito de lograr el mayor aprovechamiento de los recursos, ya sean humanos, materiales o el tiempo, con que se desarrollará la actividad de análisis.

El documento que cierra esta etapa es el plan, que expresa actividades que se llevarán a cabo, fechas estimadas y recursos necesarios. Además puede contener el presupuesto del proyecto.

#### *3. Relevamiento de datos y hechos*

Es la etapa en la que los analistas investigan, recolectan y registran información. Para esto se valen de distintas herramientas como entrevistas, cuestionarios, observación directa, observación de documentos y estudios de métodos y tiempos.

#### *4. Diagnóstico, evaluación y análisis de hechos*

Se analiza la información obtenida en la etapa anterior y se obtienen las primeras conclusiones sobre la necesidad de rediseñar, mejorar, o no, los métodos actuales. En otras palabras, se evalúa la eficacia del sistema actual con respecto a su finalidad, detectando posibles desvíos y las causas de los mismos.

<sup>1</sup> Nos basamos en el libro *"* Metodología del Análisis y Diseño de Sistemas Administrativos *"* de Alberto Lardent.

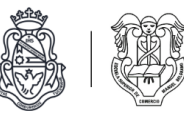

Esta etapa concluye con la modificación del mandato original del proyecto, dando lugar al mandato ampliado de proyecto.

#### *5. Modelación o diseño*

Aquí se formulan diversas alternativas para solucionar el problema, se estudia la posibilidad de implementarlas y se selecciona la más conveniente. Luego se realiza un diseño detallado de la solución.

Se cierra esta etapa con un informe donde se vuelcan los resultados de la tarea realizada.

#### *6. Construcción o programación*

Comprende el planeamiento del desarrollo y la programación de la solución modelada en la etapa anterior.

#### *7. Implementación\*<sup>2</sup>*

En esta etapa se lleva a cabo el planeamiento de la instalación y puesta en marcha del nuevo sistema o procesos.

#### *8. Seguimiento y control\*<sup>3</sup>*

Consiste en un proceso de control de los analistas sobre el sistema puesto en marcha, verificando que los nuevos procesos sean comprendidos y cumplidos por los encargados de ejecutarlo.

#### Kanban

Para el desarrollo de software nos inclinamos por la metodología kanban.

Kanban es un sistema organizacional desarrollado por Taiichi Ohno en Toyota que fue adoptado posteriormente para el desarrollo de software. El nombre es japonés y puede traducirse como "una tarjeta que puedes mover".

Esta metodología se basa en un sistema visual de tarjetas aplicadas en un tablero de tareas que permitirá mejorar el flujo de trabajo y la eficiencia, disminuyendo retrasos y atendiendo la carga que maneja cada integrante del equipo de trabajo. Está diseñado para conseguir básicamente dos objetivos, primero un producto de alta calidad, no se avanza de una fase a la otra si no se cumple el requisito óptimo y segundo, eliminar los cuellos de botellas.

Según Aleksandar Olic (2016)<sup>4</sup>, se organizan las tareas en un tablero y se sigue el progreso moviéndose entre diferentes columnas. Cada columna representa un estado (TO-DO, IN PROGRESS, REVIEW, DONE). Cuando una nueva tarea es creada se ubica en la columna TO-DO (POR HACER) y se va moviendo acorde avanza el progreso de la misma. Una vez finalizada la tarea queda en estado REVIEW (REVISIÓN) donde el cliente la puede ver y validar su correcta implementación. El tablero nunca se vacía, sino que van entrando nuevas tarjetas en cuanto otras se terminan y se sacan del mismo.

<sup>2</sup> Esta etapa está fuera del alcance del proyecto

<sup>3</sup> Esta etapa está fuera del alcance del proyecto

<sup>&</sup>lt;sup>4</sup> Aleksandar Olic. (2016). Kanban: A Quick and Easy Guide to Kickstart Your Project.

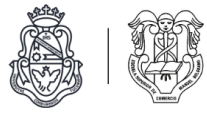

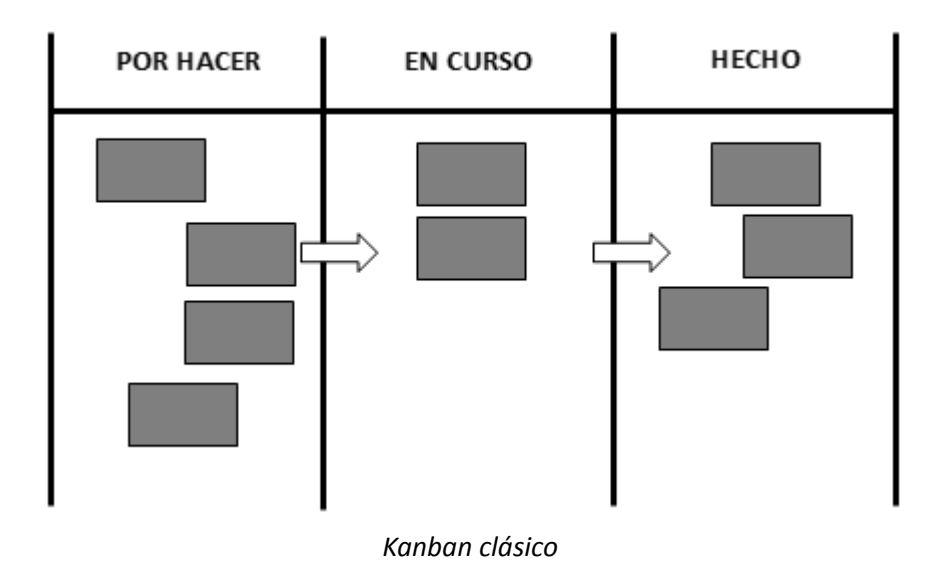

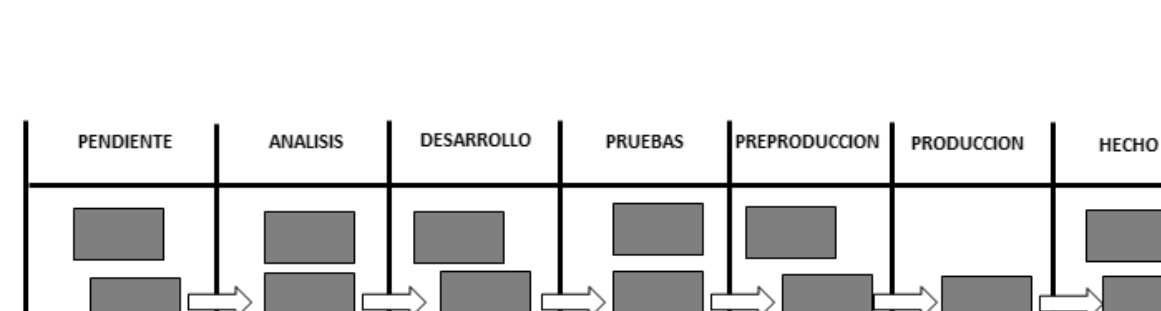

| PENDIENTE | <b>ANALISIS</b> | DESARROLLO | <b>PRUEBAS</b> | <b>PREPRODUCCION</b> | <b>PRODUCCION</b> | HECHO |
|-----------|-----------------|------------|----------------|----------------------|-------------------|-------|
|           |                 |            |                |                      |                   |       |

*Kanban para desarrollo de software 5*

<sup>5</sup> Rafael Hernamperez. (2012). *Gestiona tus tareas mediante tableros Kanban.* [Figuras]. Recuperado de <https://rafaelhernamperez.wordpress.com/2012/11/16/gestiona-tus-tareas-mediante-tableros-kanban/>

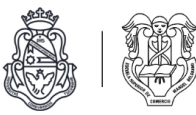

## Los 5 pasos para implementar Kanban<sup>6</sup>

#### *1. Visualizar el flujo de trabajo*

Se debe diseñar el flujo de trabajo planteando una serie de pasos a cumplir para obtener un producto, dibujarlo en un tablero, asignar prioridades a cada tarea como así también quien va a ser el encargado de realizarla, también se debe llevar un historial de las actividades.

#### *2. Establecer los límites del trabajo en curso o work in progress*

Evaluar los límites que tiene un equipo para realizar tareas, para que todo aquellas actividades que se empiezen, sean terminadas sin dejarlas a la mitad, para establecer los límites es recomendable siempre revisar las fecha de entrega y el tiempo empleado a la tarea.

#### *3. Gestión de flujo*

Revisar constantemente el funcionamiento del flujo de trabajo, ve que está funcionando y qué está presentando fallas para solucionarlo.

#### *4. Las reglas del juego*

Se deben establecer reglas para realizar el trabajo, estas deben ser acordadas en el grupo de trabajo y con la organización, todos deben conocer las reglas, algunas de estas pueden ser: límites en el work in progress, tiempo deseado de entrega.

#### *5. Mejoras*

Las mejoras continuas deben ser constantes en el equipo de trabajo. Pueden usarse métodos de autoexaminación para ver las fallas del equipo o/y el proceso y así ver que mejorar.

#### Ventajas y desventajas de Kanban

#### Ventajas

- Flexibilidad de planeamiento
- Fácil visualización y control del flujo de trabajo
- Fácil de utilizar
- Fomento del trabajo en equipo
- Alta productividad
- Acepta el ingreso de cambios a último momento con facilidad
- Facilidad de entendimiento y exposición de información a todos los miembros involucrados
- El más adecuado para proyectos que se encuentran en mejora contínua

<sup>6</sup> Instituto de Marketing Ágil. Santiago Gomez. (2016). *Los 5 pasos para implementar Kanban.* Recuperado de <https://es.linkedin.com/pulse/5-pasos-para-implementar-kanban-santiago-g%C3%B3mez>

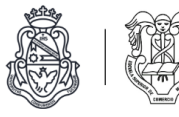

Desventajas

- No es útil para proyectos grandes y tiempos muy definidos
- No hay control sobre los tiempos dedicados
- Falta de reglas
- No existe feedback de las tareas realizadas
- Dificultad a la hora de prever posibles problemas

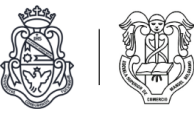

## Justificación

Optamos por la metodología clásica para la mayor parte del proyecto ya que al ser un modelo lineal es simple de implementar. Además, documentar cada etapa hace que sea más sencillo comprender el producto a diseñar y programar. Consideramos que es la metodología más conveniente para realizar un proyecto en el que debemos tener entregables en plazos cerrados y determinados. Por otro lado, habiendo realizado un trabajo práctico implementando esta metodología anteriormente, contamos con experiencia en la misma.

Luego de la etapa de modelación, una vez diseñado el sistema a programar con todas las especificaciones que el mismo requiere, pasamos al desarrollo del software. Para esta etapa nos inclinamos por la metodología ágil kanban porque es muy efectiva para proyectos de corta y media duración, donde formamos un equipo que es pequeño y multidisciplinario, es decir, sin divisiones de funciones o áreas, en donde las tareas podrán ser realizadas por cualquier miembro del equipo que se designe. Confiamos también en la comunicación que mantenemos ya que es un requisito fundamental para que la metodología empleada tenga éxito.

Al aplicar esta metodología para el desarrollo, tenemos mucha flexibilidad para modificar el producto final a medida que avanzamos, ya que acepta el ingreso de cambios a último momento con facilidad, pudiendo corregir errores de diseño sin tener que esperar a tener completamente terminado el software. También nos permite crear tareas nuevas a medida que sean necesarias e ir realizando las más críticas o prioritarias para el producto final.

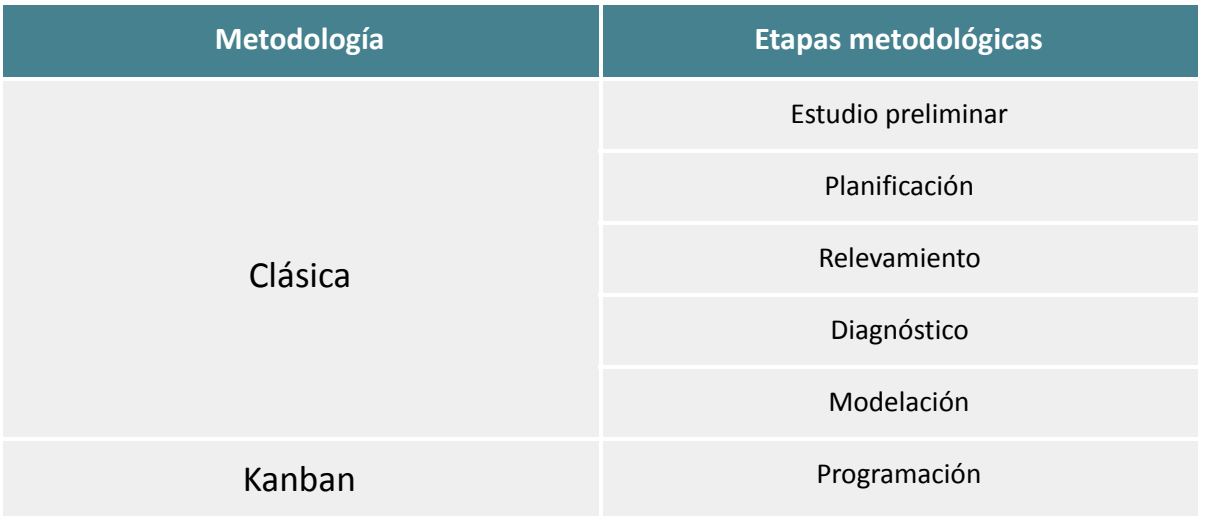

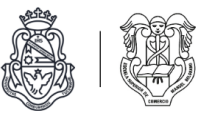

# Calidad

A continuación las proformas y el comportamiento de documentos utilizados para la realización de las siguientes actividades seleccionadas de la metodología:

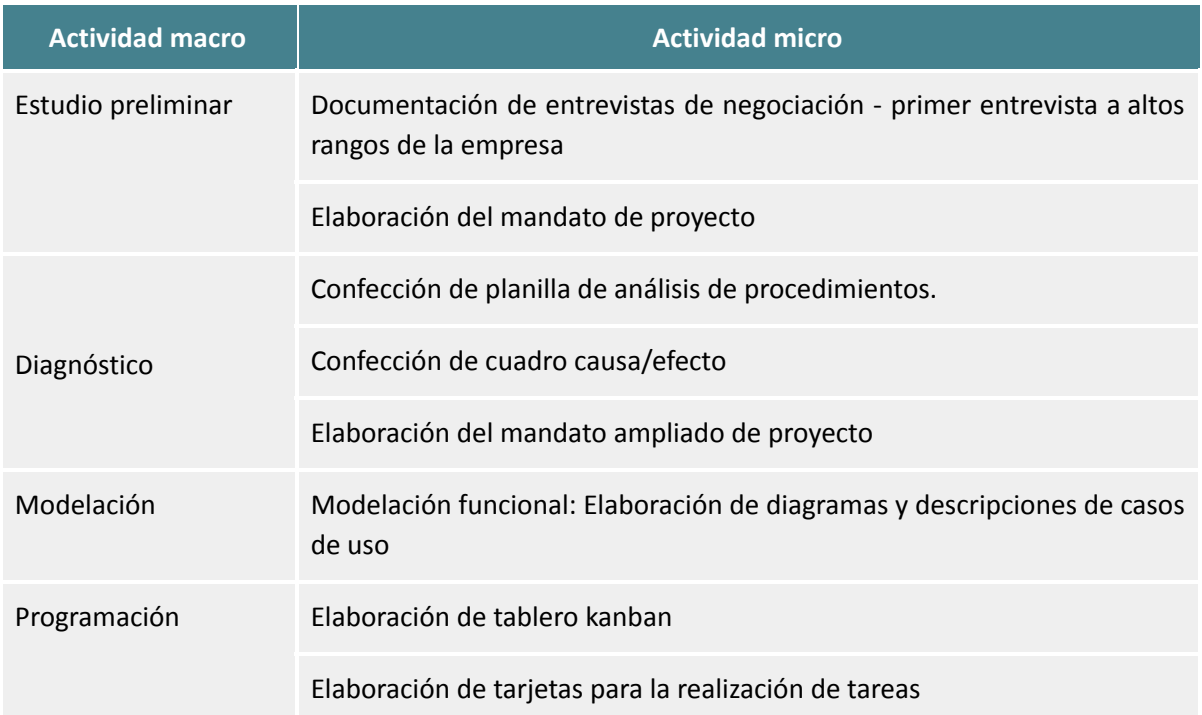

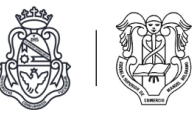

## Estudio preliminar

#### **Documentación de entrevistas de negociación - primer entrevista a altos rangos de la empresa**

#### Proforma:

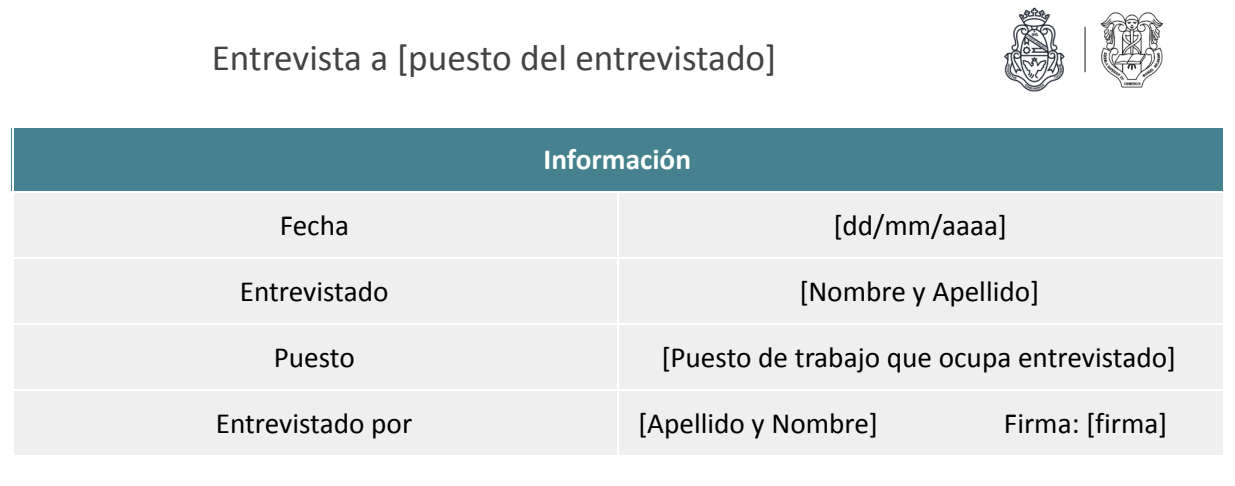

## Objetivos

[listado: objetivos que se persiguen con la realización de la entrevista]

. Conocer sobre la organización y sus principales tareas.

- . Obtener organigrama, flujogramas y manuel de misiones y funciones de la empresa.
- . Identificar un problema o posible mejora en algún área o procedimiento de la empresa.

[Enumeración de preguntas, de temas generales a más particulares de la empresa]

- 1. *¿*Cómo nació la empresa?
- 2. ¿Cuántos años de antigüedad tiene?
- 3. *¿Qué servicios presta?*
- 4. ¿ Cuáles son los fines, metas y objetivos que tiene la empresa?
- 5. *¿Cómo se compone la empresa?*
- *6. ¿Con cuántos empleados cuenta?*
- 7. *¿Cuál es la expectativa que tienen a futuro para la empresa?*
- 8. ¿ *Existe algún proceso dentro de la organización que crea que es conflictivo o se debe mejorar?*
- *9. …………..*

## Conclusión

[texto: Opinión final, en donde describir cuál ha sido el resultado de la entrevista, ya sea en base a aspectos personales como la motivación y el trato del entrevistado para contestar las preguntas, como así también la parte técnica como por ejemplo si se cumplieron los objetivos planteados previamente o si se encontro algun problema o falla para seguir indagando.]

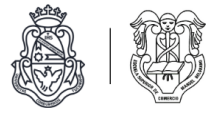

#### Comportamiento:

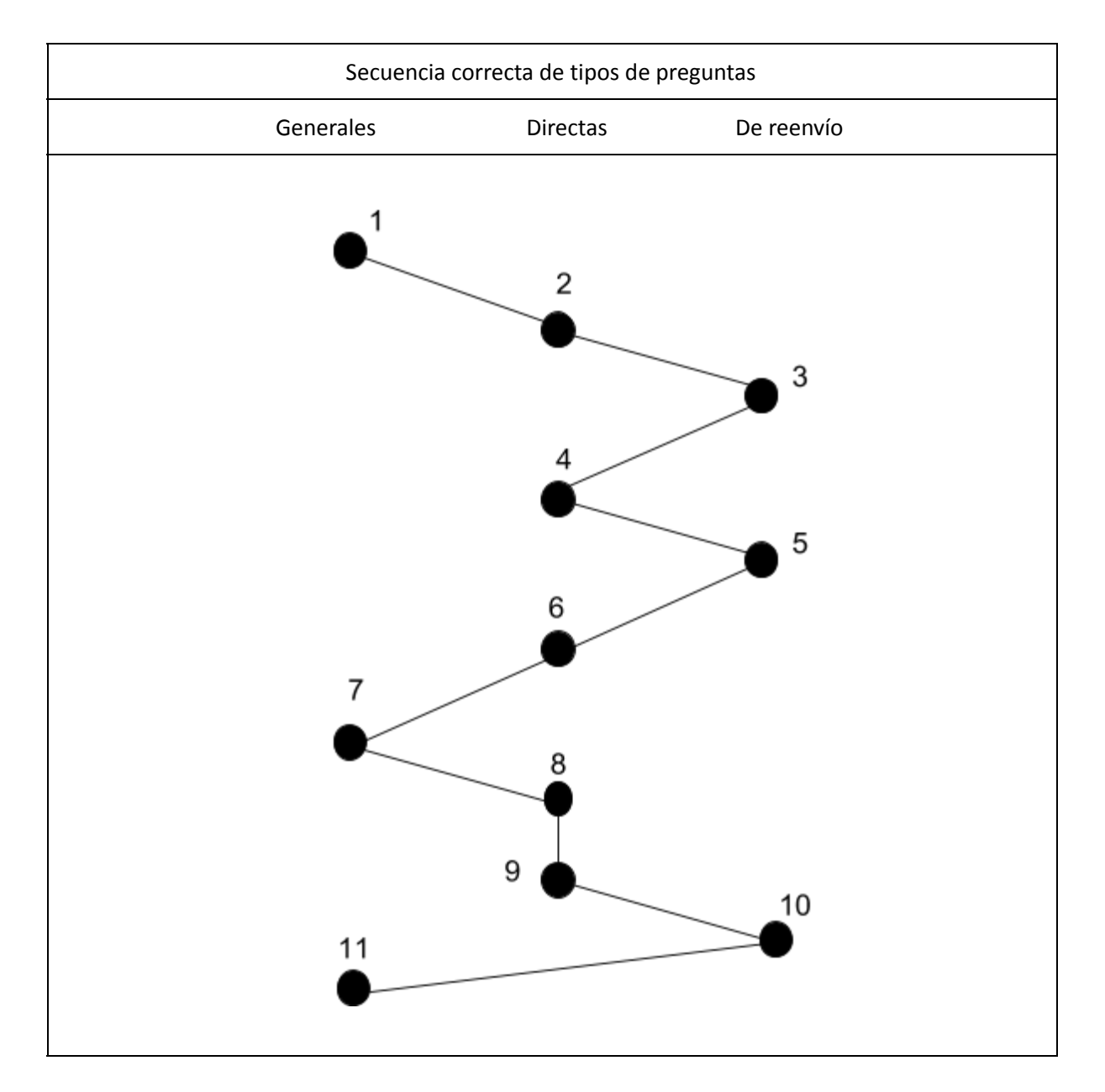

**Preguntas generales**: Parten de lo general para luego ir acercándose al centro de la entrevista. **Preguntas directas**: Se dirigen directamente a la búsqueda de los hechos. **Preguntas de reenvío**: Implican sugerencias, se insinúa al entrevistado los términos de las respuestas.

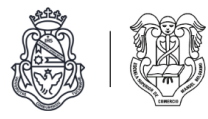

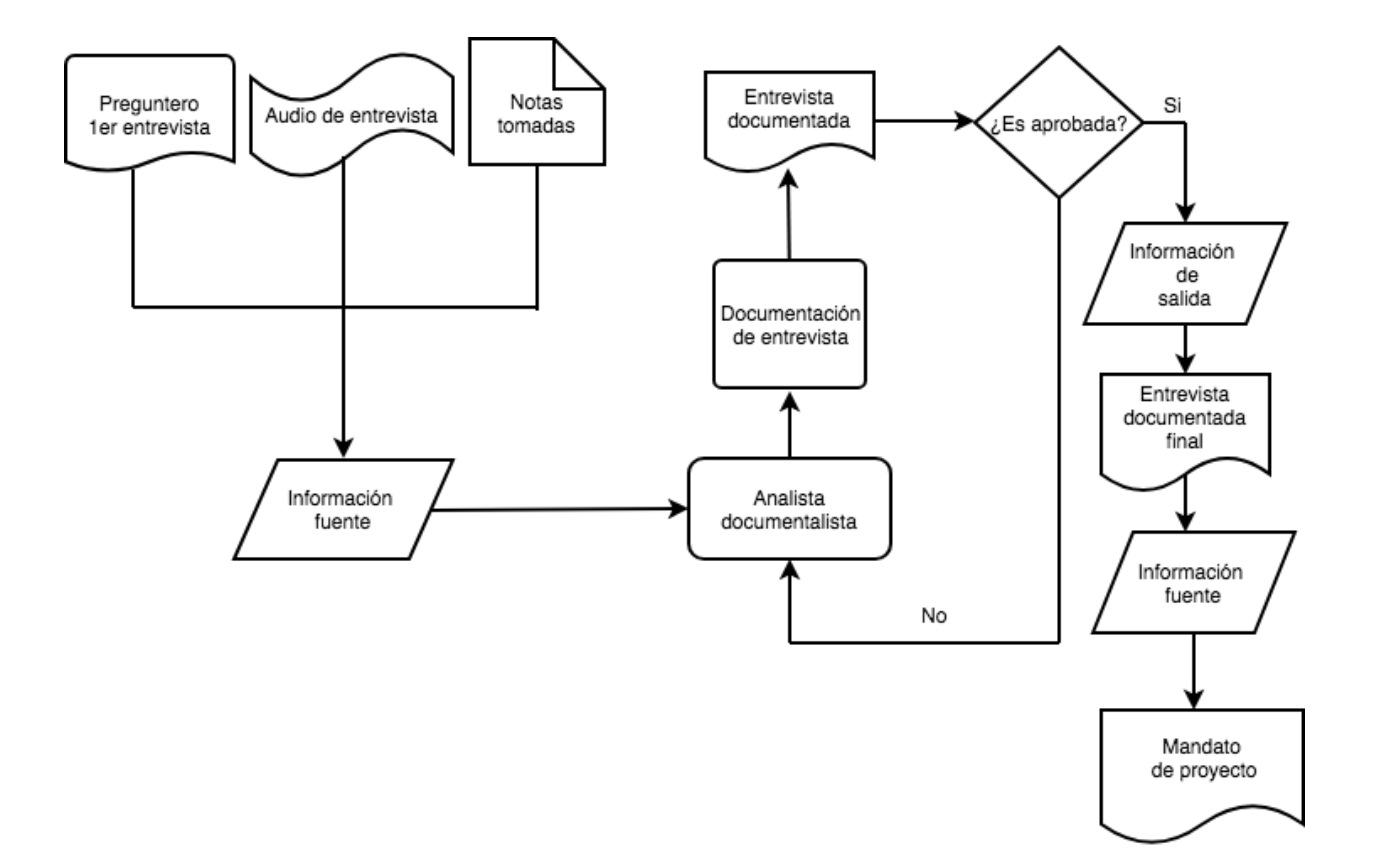

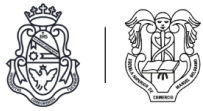

### **Elaboración del mandato de proyecto**

#### . Proforma:

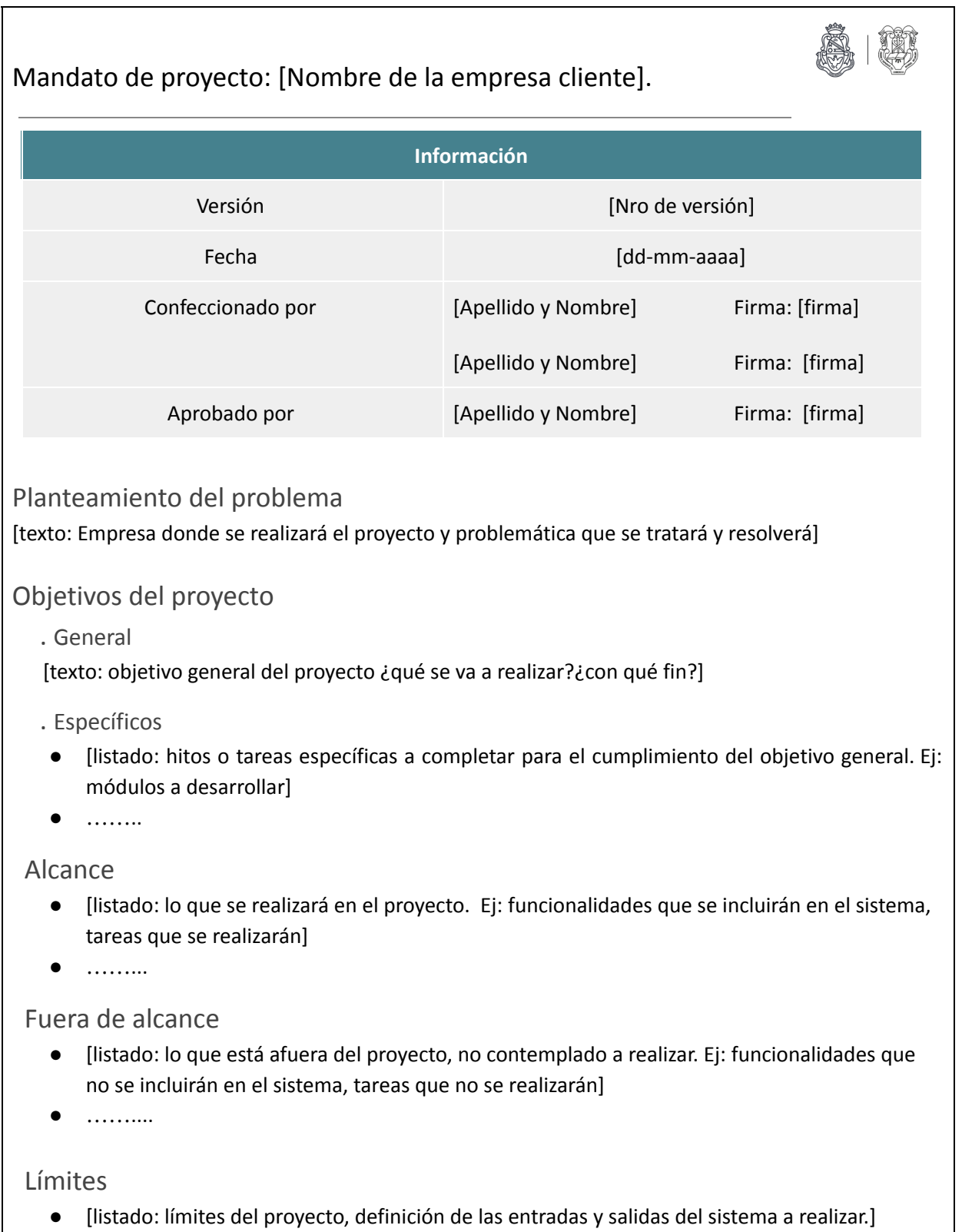

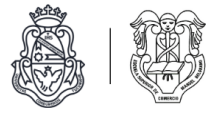

#### . Comportamiento:

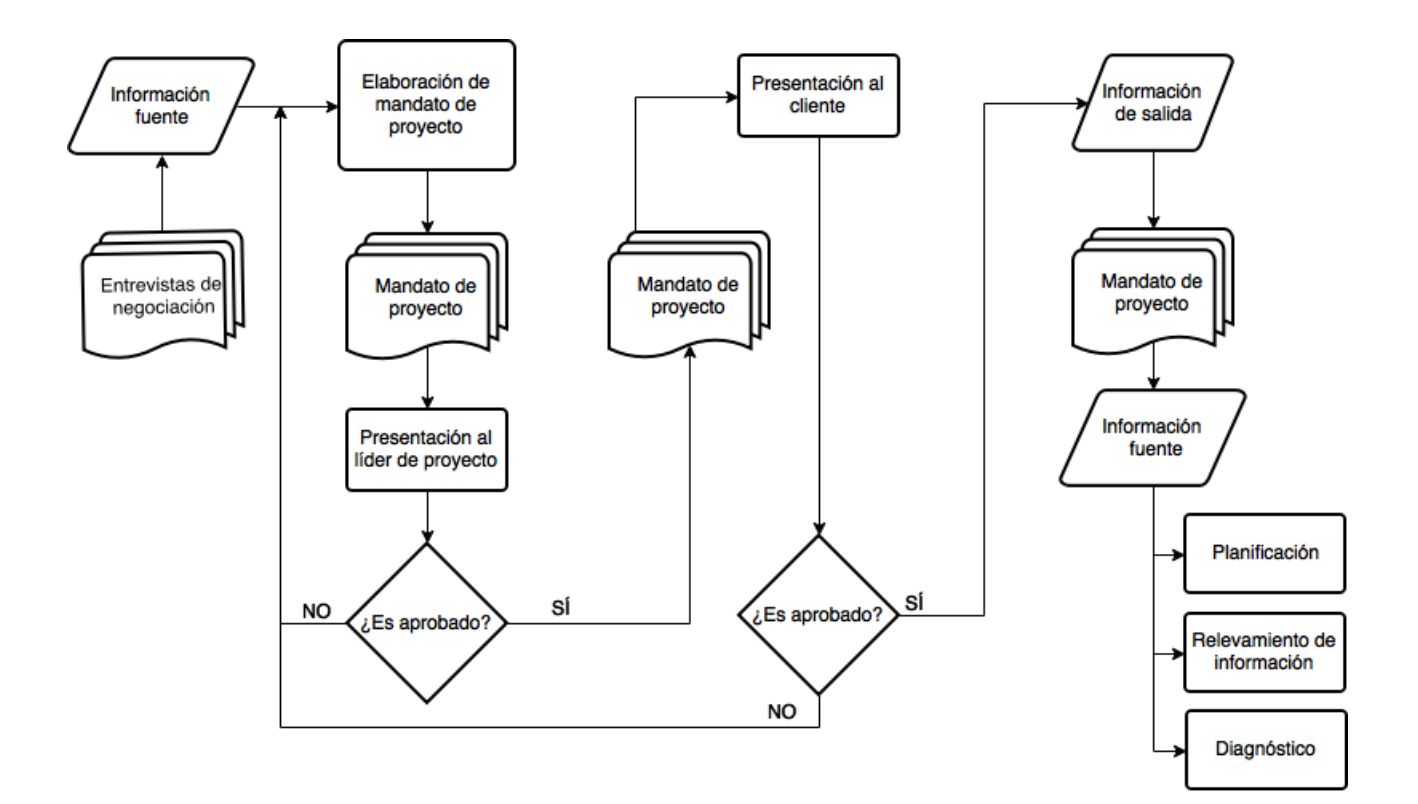

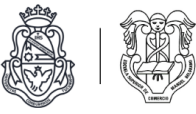

## Diagnóstico

### **Confección de planilla de análisis de procedimientos**

. Proforma

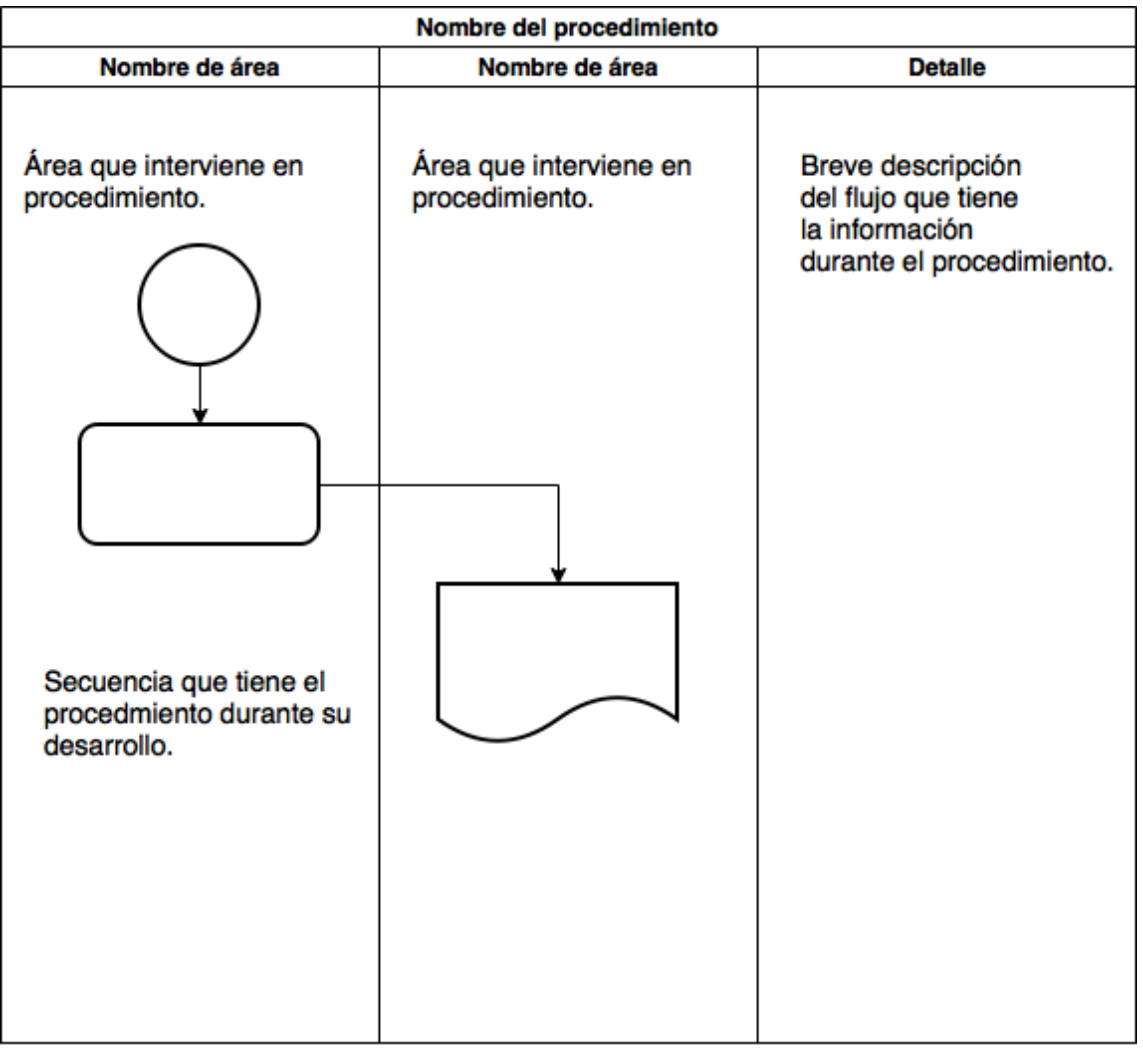

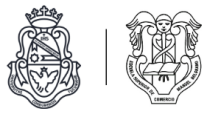

#### . Comportamiento:

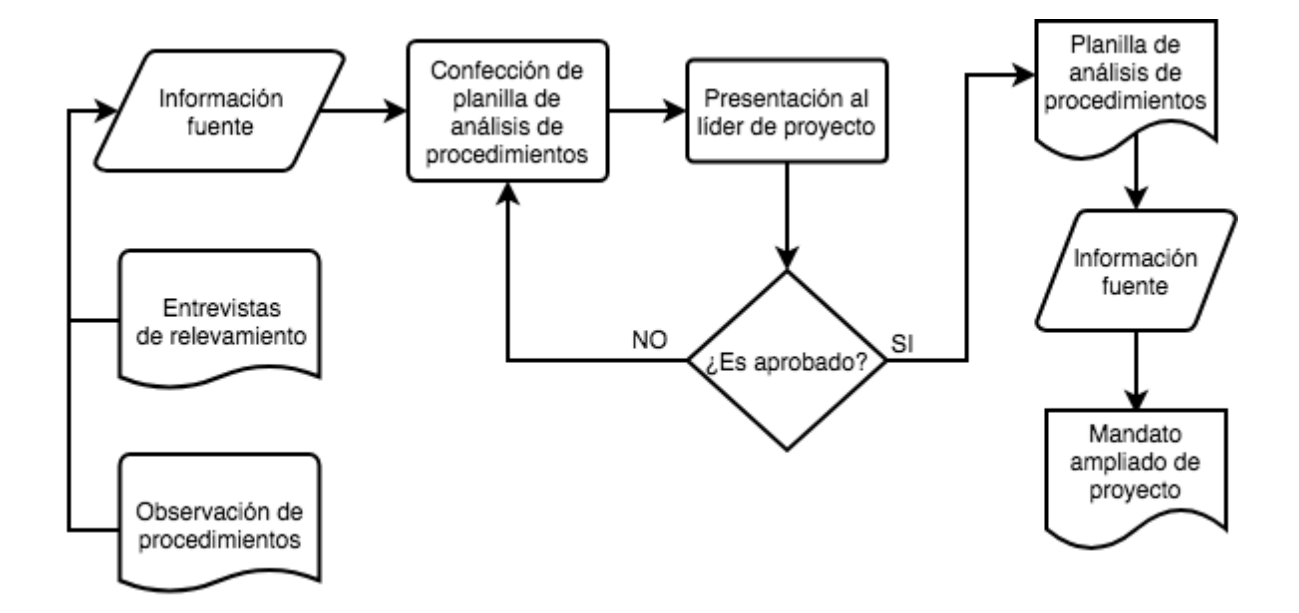

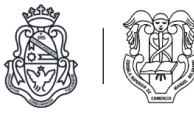

### **Confección de cuadro causa/efecto**

 $\overline{\phantom{a}}$ 

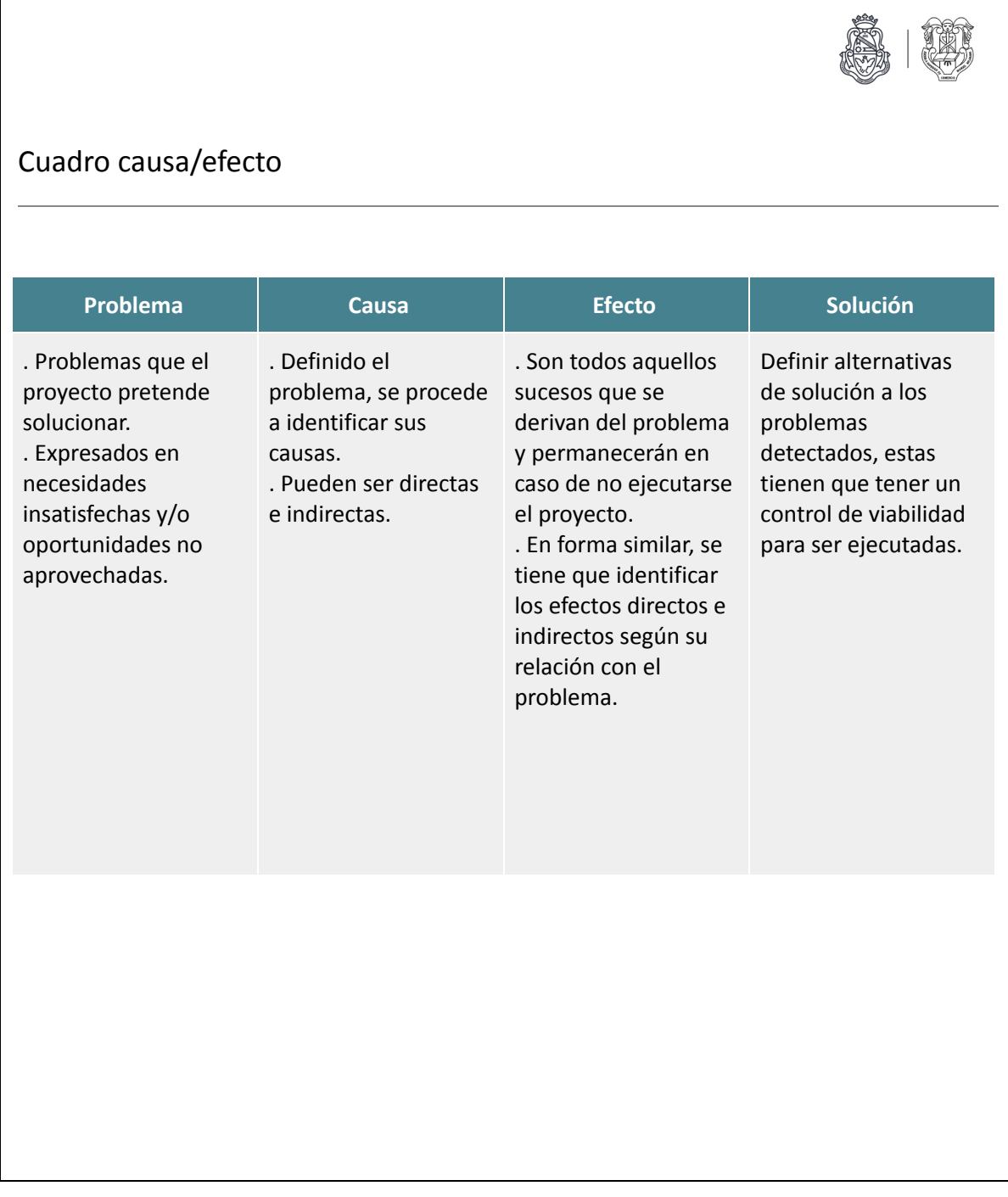

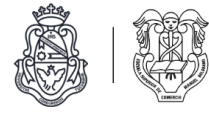

#### . Comportamiento:

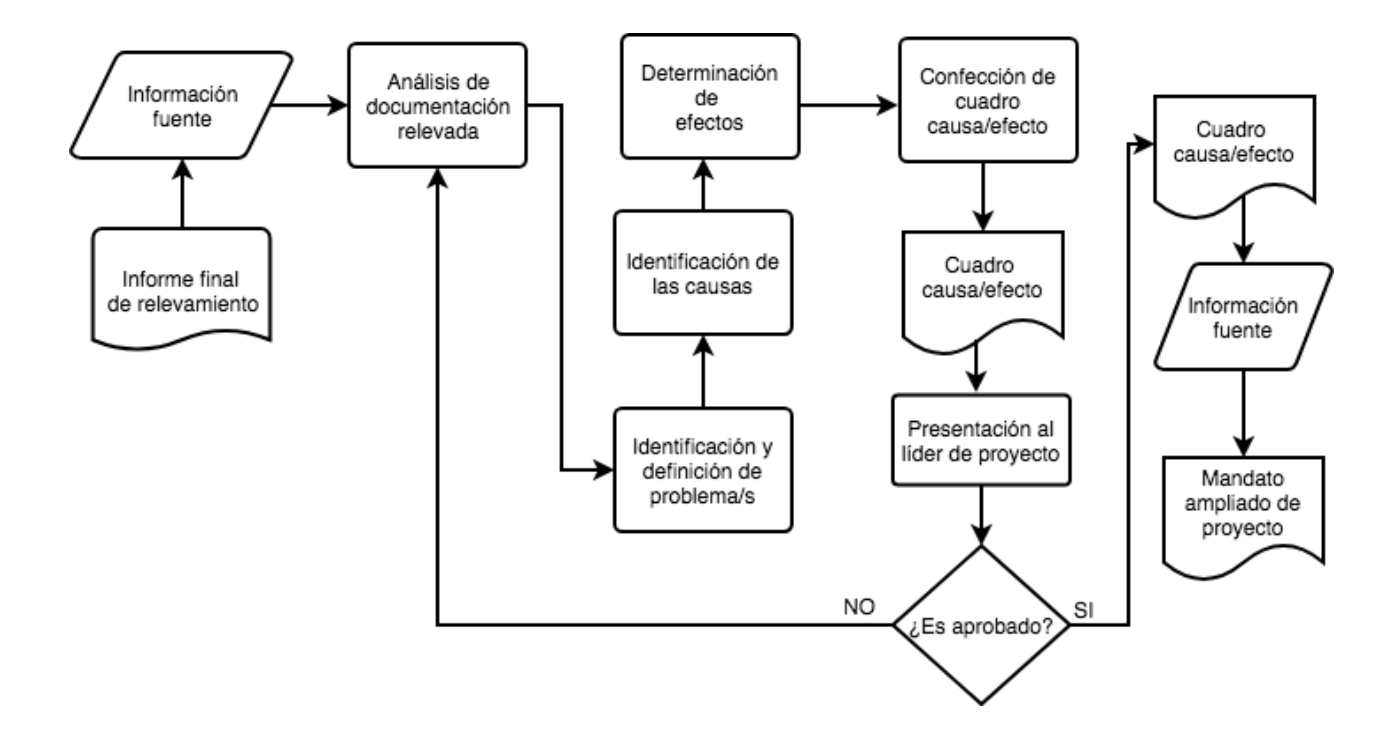

#### **Elaboración del mandato ampliado de proyecto**

. Proforma:

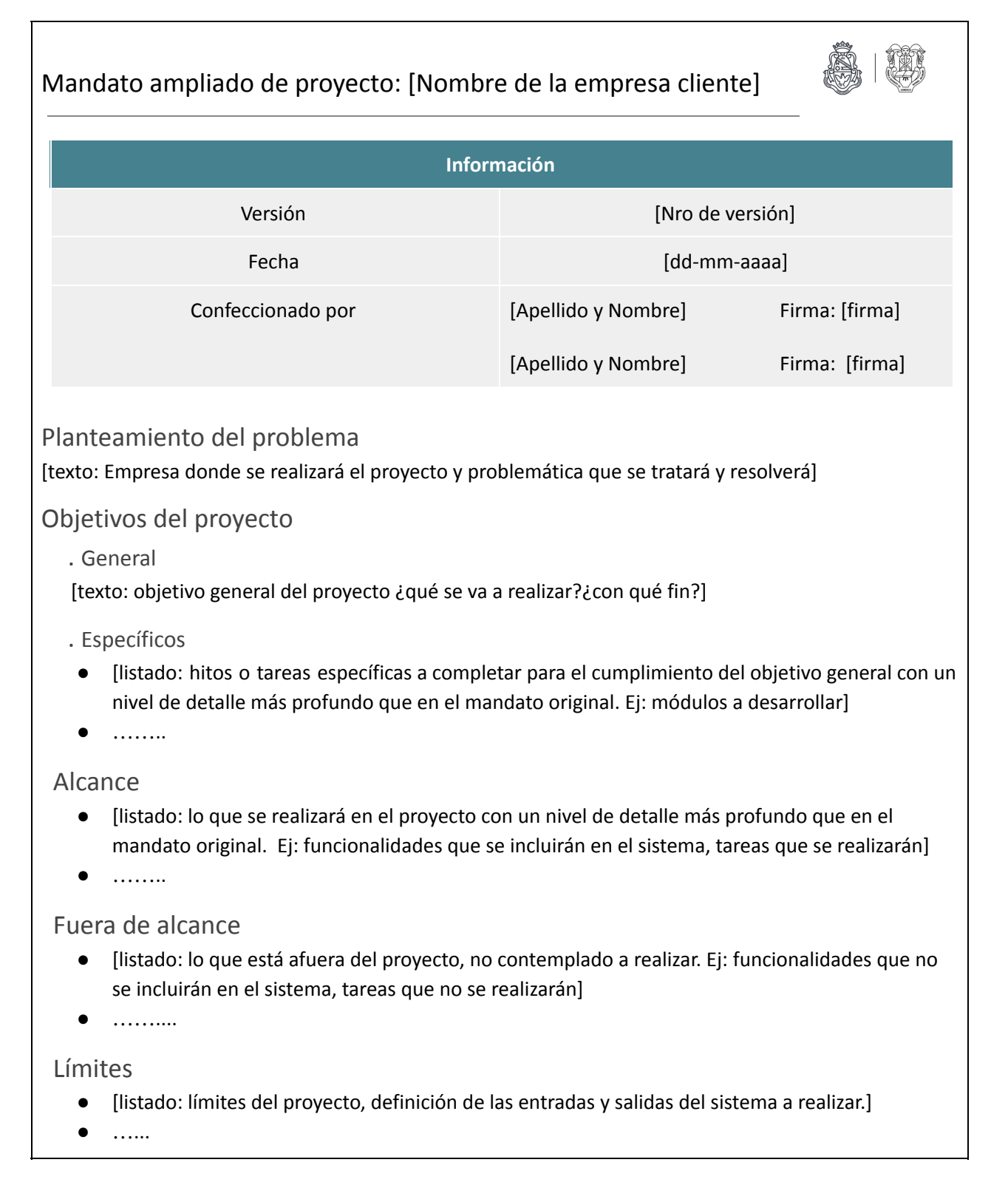

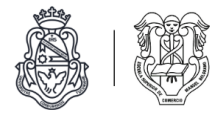

#### . Comportamiento:

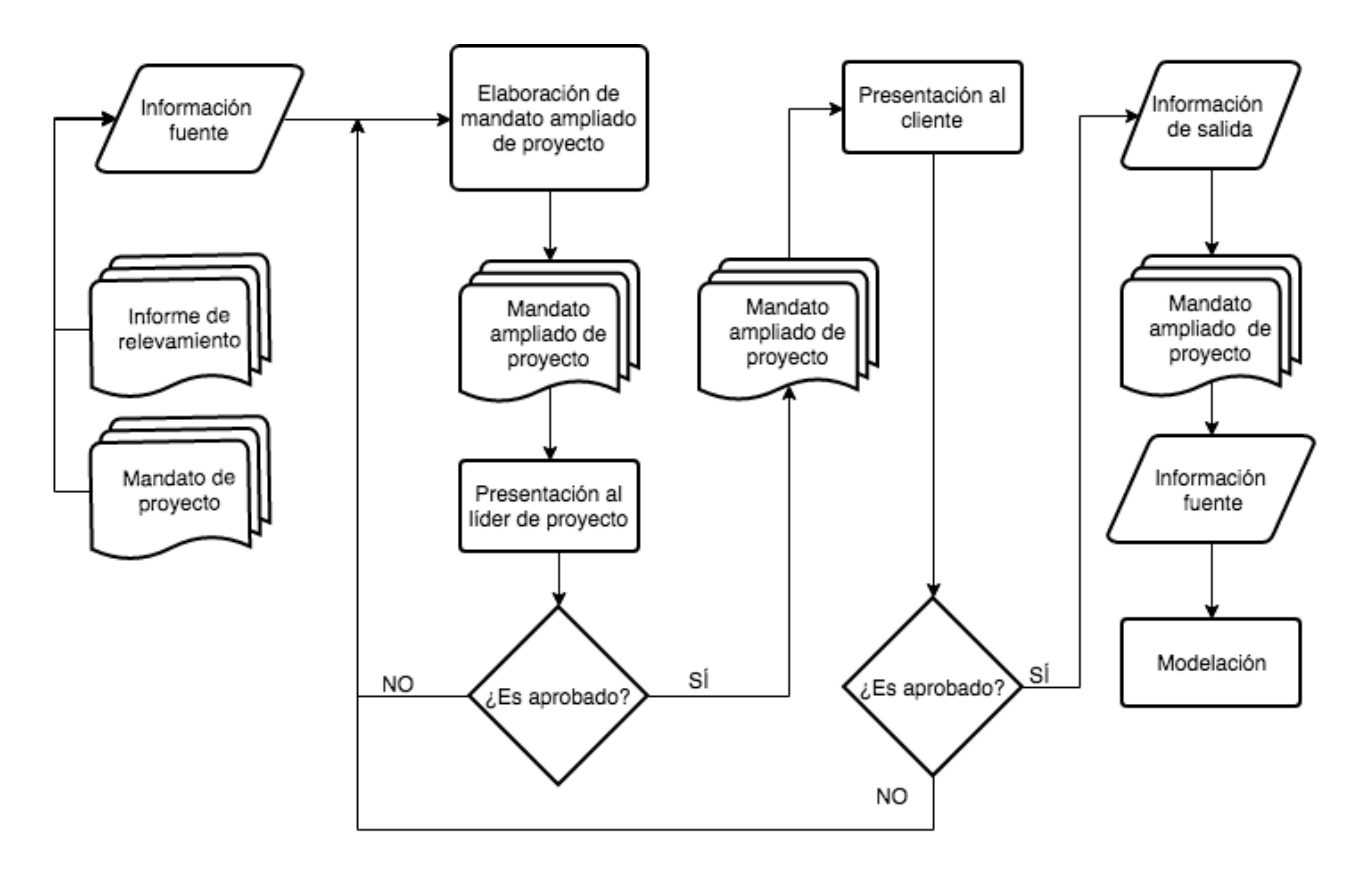

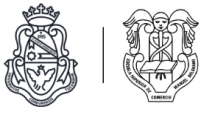

## Modelación

#### **Modelación funcional: Elaboración de diagramas y descripciones de casos de uso**

I - Diagrama de casos de uso del sistema

#### [Nombre del sistema]

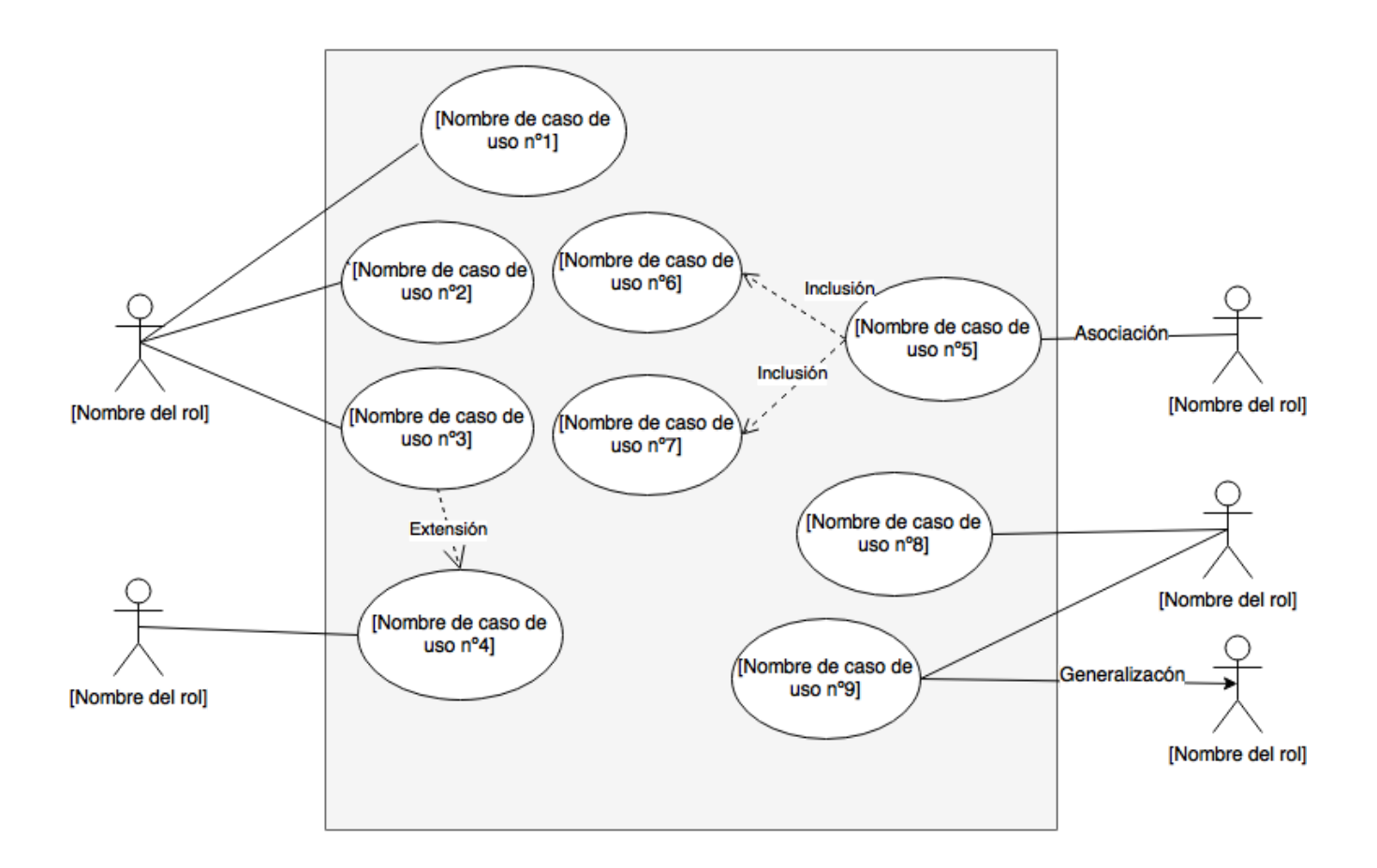

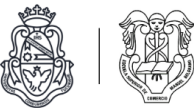

## II - Descripción de casos de uso: Trazo grueso

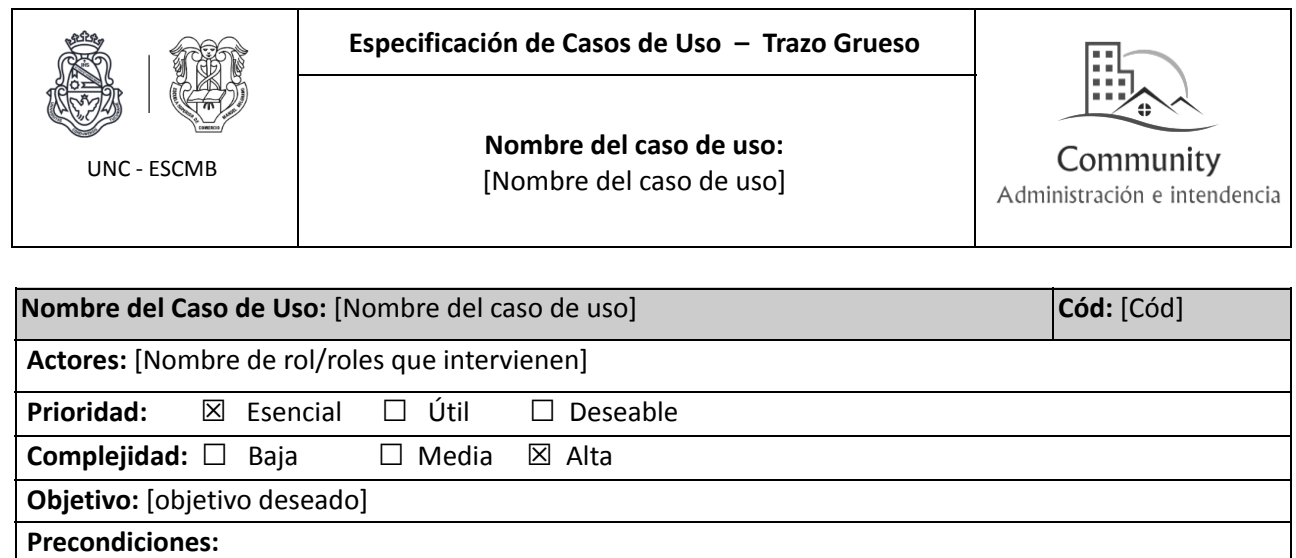

**.** [Precondiciones necesarias para poder iniciar el caso de uso] **Post- Condiciones:** 

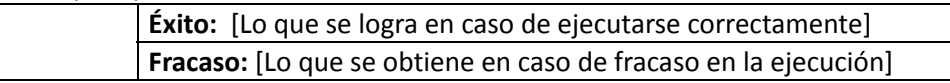

#### **Descripción:**

**.** [Cuando inicia el caso de uso y cuando termina]

#### **Observaciones:**

**.** [Resaltar aspectos del caso de uso solo de ser necesario]

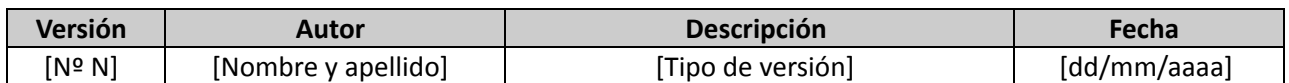

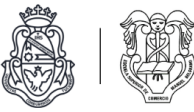

## III - Descripción de casos de uso: Trazo fino

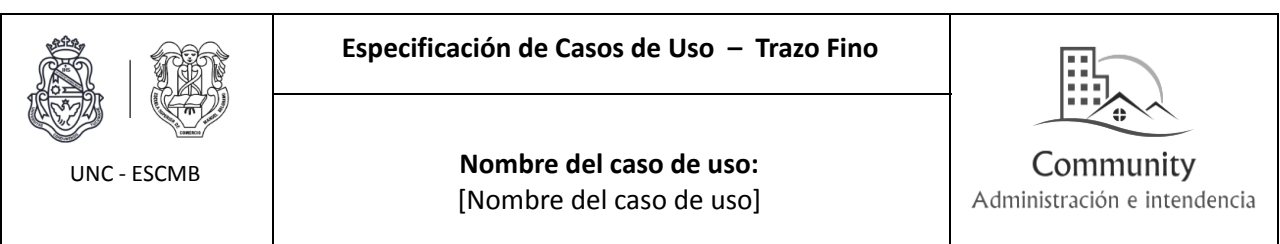

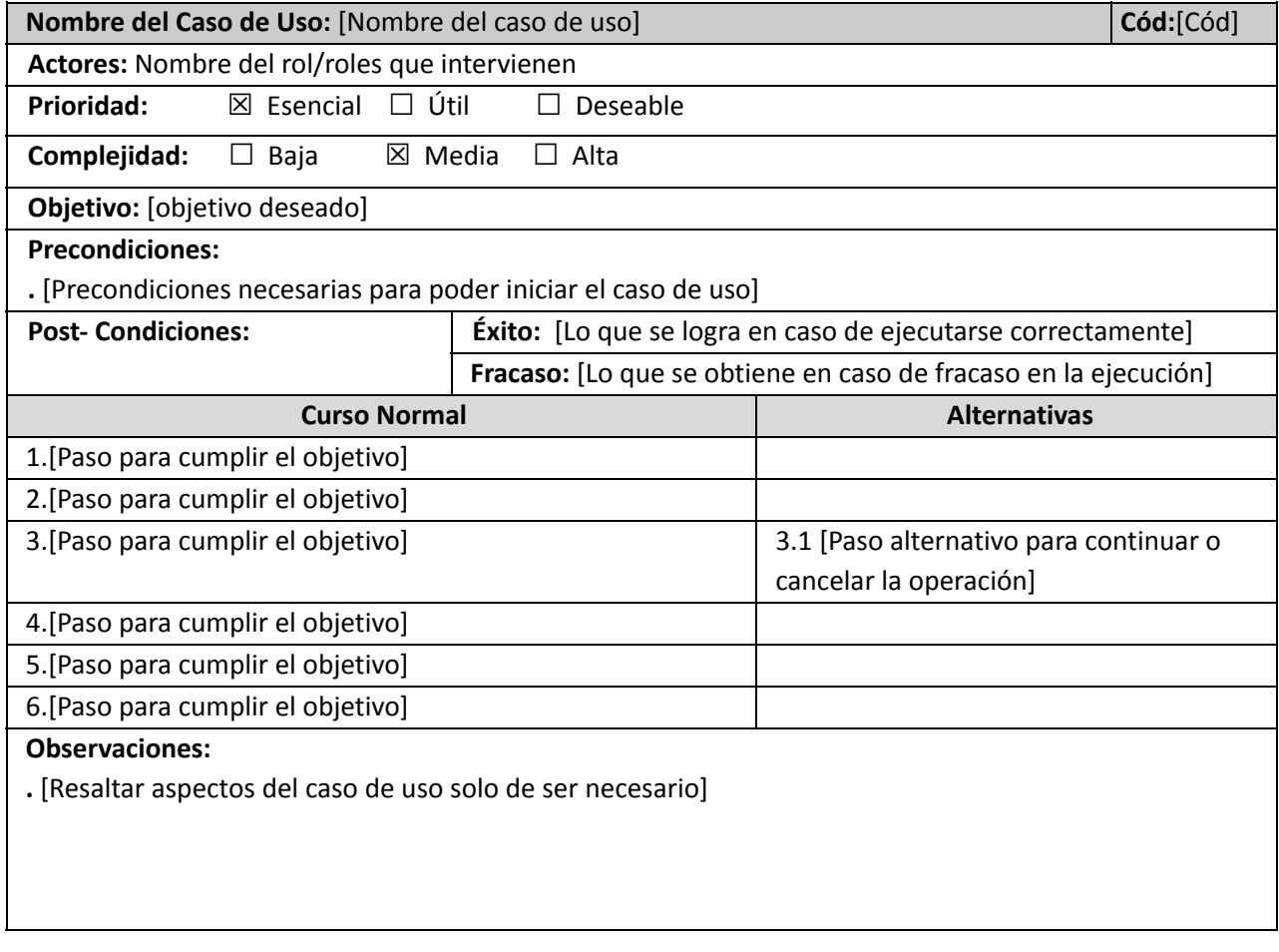

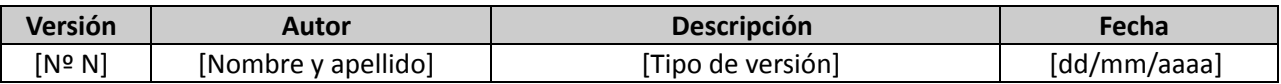

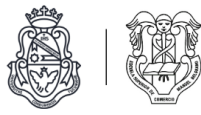

. Comportamiento:

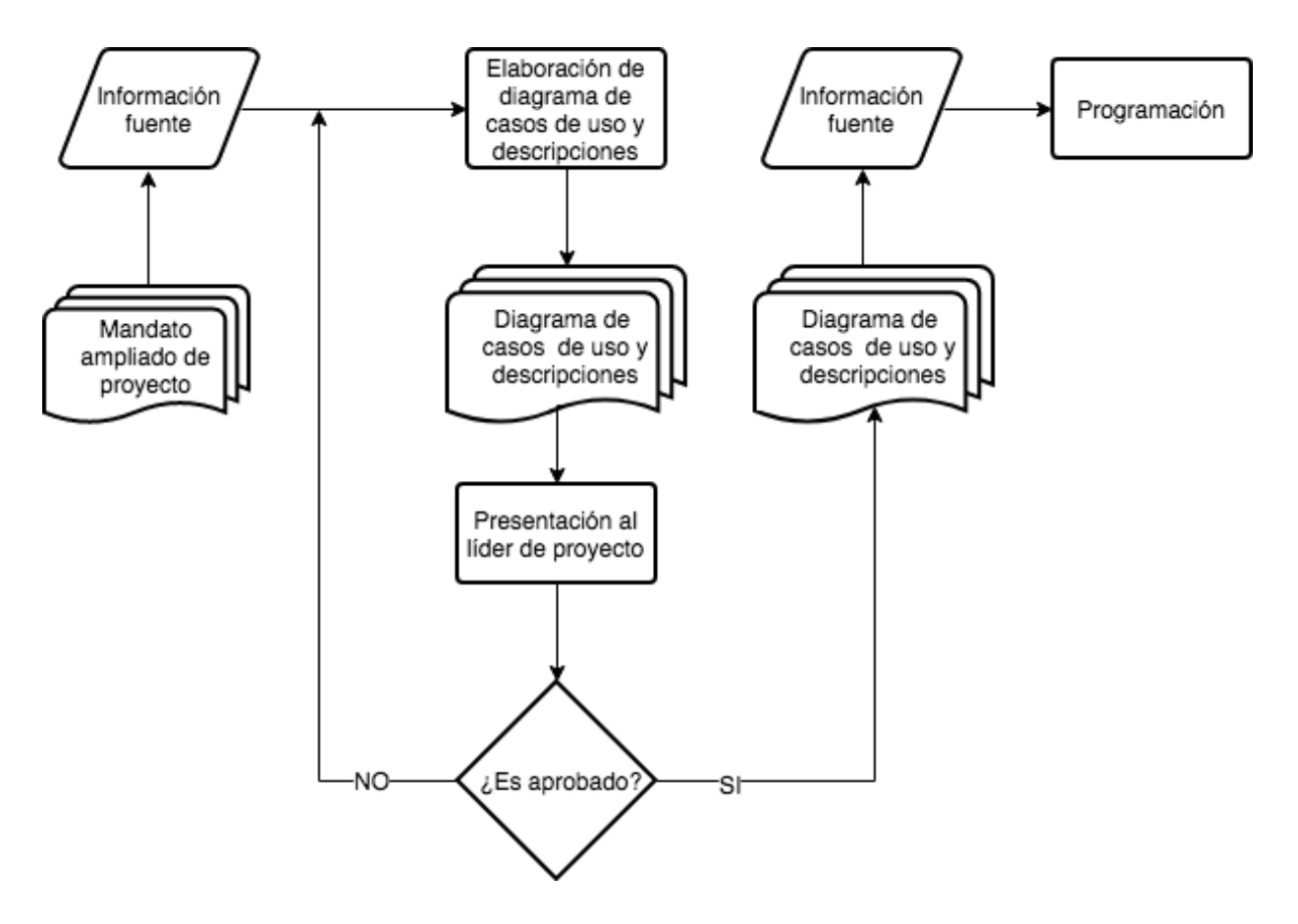

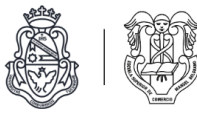

## Programación

#### **Elaboración de tablero kanban**

. Proforma:

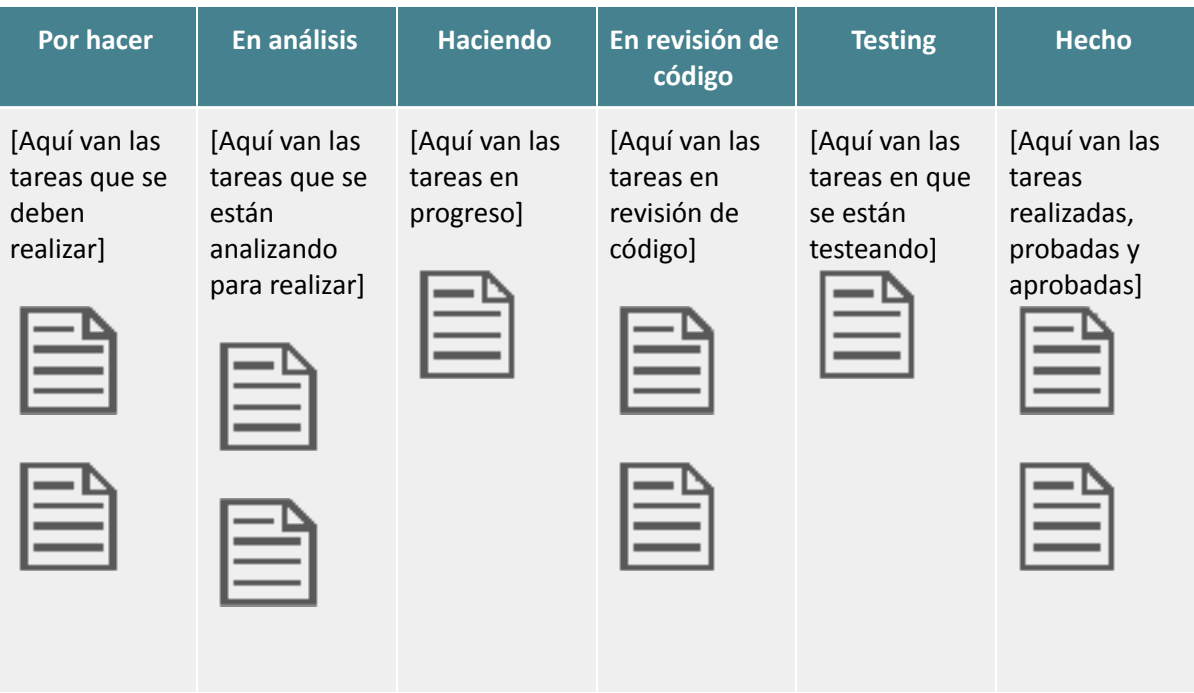

#### . Comportamiento:

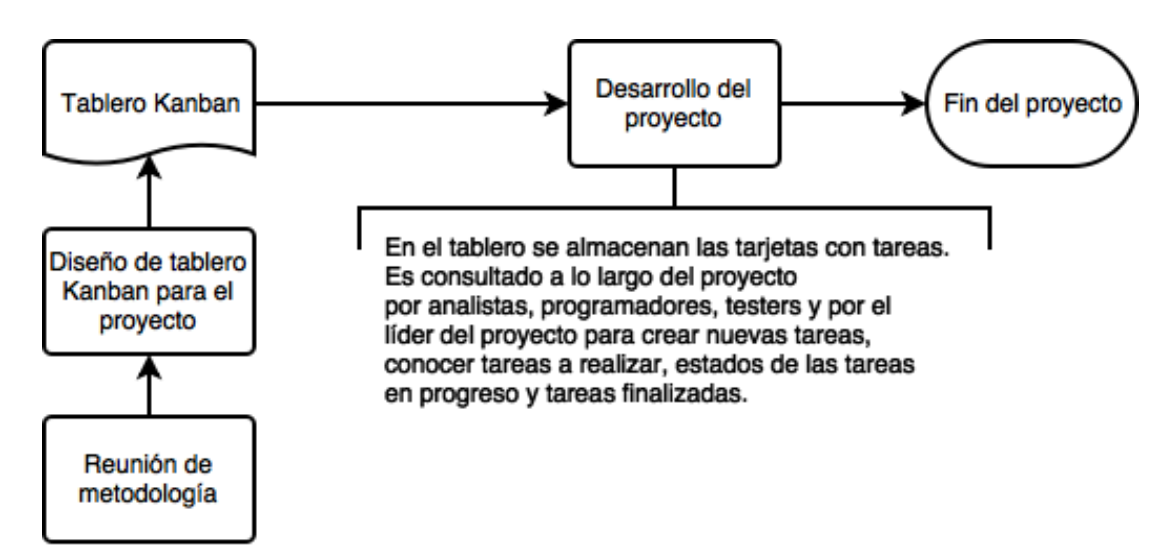

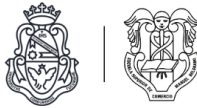

#### **Elaboración de tarjetas para la realización de tareas**

#### . Proforma

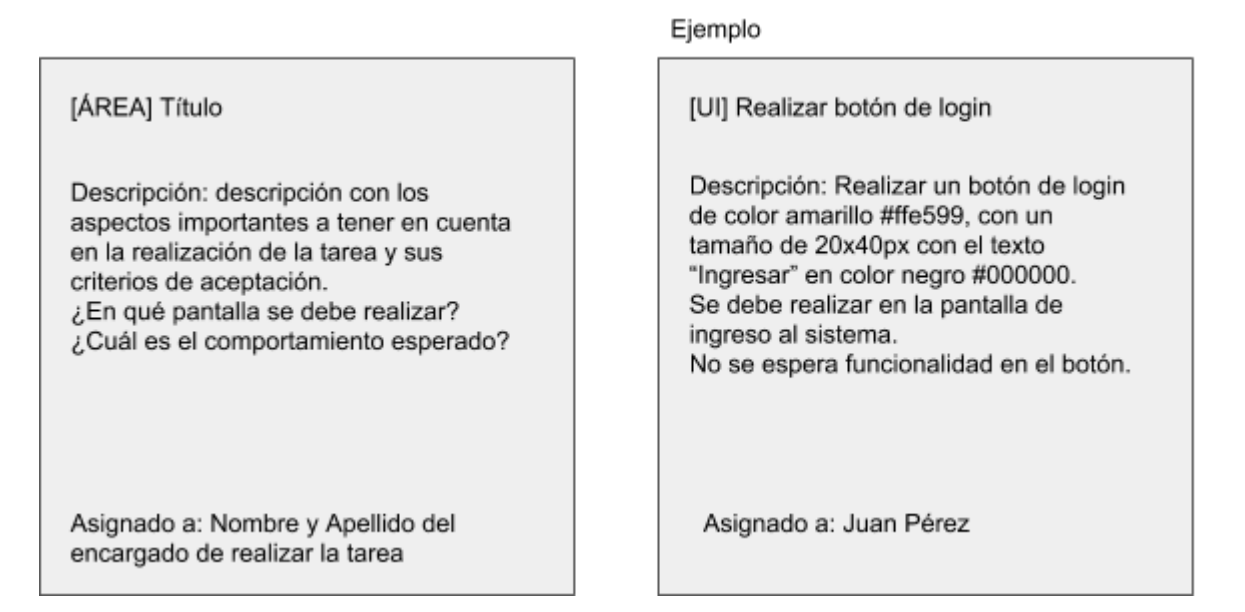

#### . Comportamiento

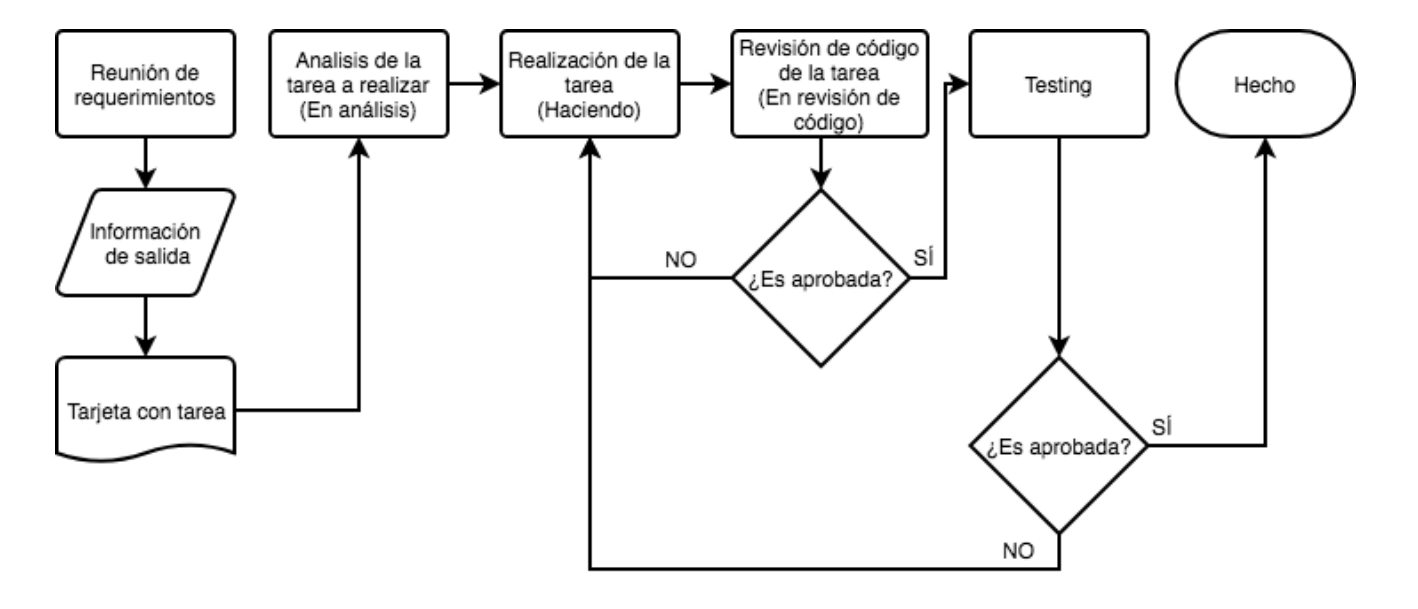

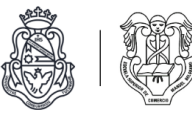

# Estudio Preliminar

Durante esta primer etapa del proyecto realizamos entrevistas a los dueños de la empresa "Community Administración e Intendencia" con el fin de conocer sobre los servicios que brindan, las tareas que realizan y sus clientes. A partir de estas entrevistas identificamos la problemática a tratar en la realización del proyecto, que se encuentra planteada en el mandato de proyecto al final de este apartado.

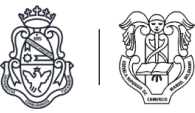

## Documentación de entrevistas de estudio preliminar

Entrevista a dueño de la empresa y encargado del área de administración

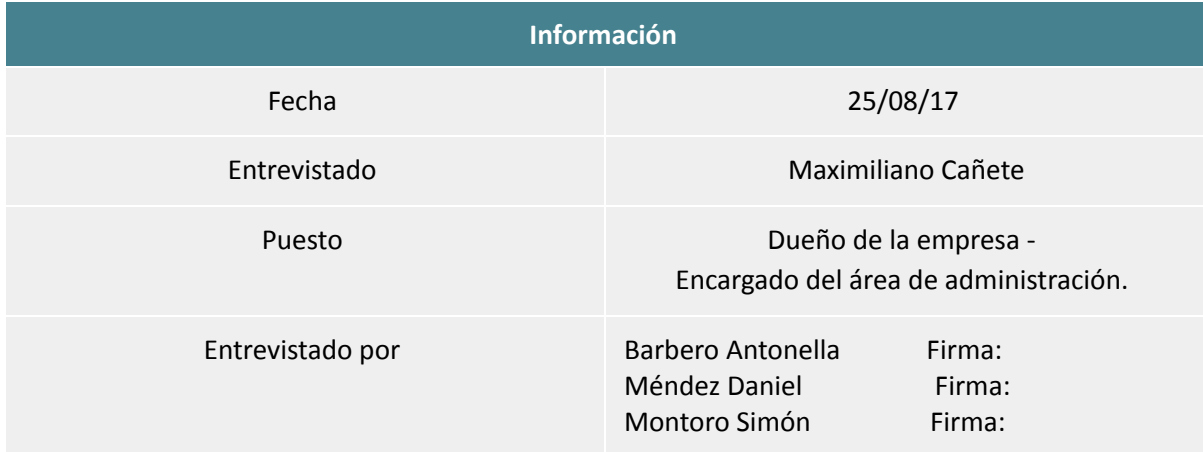

#### Objetivos

- . Conocer sobre la organización y sus principales tareas.
- . Obtener organigrama, flujogramas y manuel de misiones y funciones de la empresa.
- . Identificar un problema o posible mejora en algún área/procedimiento de la empresa.

#### 1. *¿Cómo nació la empresa? ¿Cuántos años de antigüedad tiene?*

Bueno la empresa es nueva, se llama Community Administración e Intendencia y se inició en septiembre de 2016. La empresa nace cuando yo era administrativo de un country, luego de irme de ese trabajo tuve otras alternativas de empleo en otras ramas y luego decidí formar la empresa y nos encontramos realizando los primeros pasos.

#### *2. ¿Qué servicios presta? ¿De qué manera los inserta en el mercado?*

Los servicios que presta la empresa, son de administración y de intendencia a barrios privados o countries. En este momento nos encontramos prestando los servicios en el country "El Bosque" y el barrio privado "Jardín Claret", por lo cual estamos en contacto con los propietarios para ver sus requerimientos, dudas e inconvenientes. A su vez controlamos el funcionamiento de los servicios que contrata el barrio, ya sea seguridad, recolección de residuos u otros.

En lo que contempla a cómo insertamos nuestros servicios en el mercado, bueno en este momento nuestro principal medio de difusión es WhatsApp, creemos que es un medio al cual todos tienen alcance y es muy utilizado, también contamos con un facebook y recomendaciones por contactos. Tenemos pensado implementar otra red social como lo es Instagram y tener nuestra propia página web. También somos miembros de la "Cámara de Barrios Privados de Córdoba" (CABAP) la cual es de

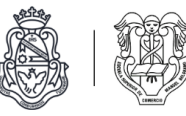

gran utilidad por los contactos que podemos adquirir para ampliar nuestra empresa y mantenernos al tanto de cualquier novedad.

#### *3. ¿Cómo se compone la empresa? ¿Con cuántos empleados cuenta?*

Nosotros no tenemos empleados en sí, nos manejamos como staff, por lo cual, dependiendo de la necesidad de la empresa y de cada barrio contratamos una persona para actividades puntuales y así se va renovando nuestra fuerza laboral. Fijos somos dos personas y mantenemos un staff de alrededor de 15 personas, entre los cuales se encuentran abogados, contadores, a los cuales vamos renovando según sea la necesidad. También manejamos a los empleados contratados para brindar servicios al country pero no son empleados de nuestra empresa.

#### *4. ¿ Cuántos productos o servicios terciariza?*

Como les decía anteriormente nosotros vamos renovando nuestro staff por lo que tercerizamos los servicios legales, contables, de arquitectura e infraestructura, seguridad y comunicación, según la necesidad del momento.

5. *¿Tiene organigrama, flujograma, manual de misiones y funciones? ¿Está actualizado? ¿Hace cuánto? ¿Qué persona o sector se encarga de mantener actualizada dicha documentación?*

Sí, tenemos organigramas y manual de procedimientos para los empleados de seguridad de los countries, pero la verdad que no nos sentimos conformes, nos parece que los procedimientos con los que contamos son bastantes engorrosos para los empleados y no tienen un grado alto de captación y entendimiento por parte de los empleados.

*6. ¿Cuál es la misión (propósito,objetivo) de la empresa? ¿La empresa está cumpliendo con los objetivos planteados? ¿Por qué?*

Nos encontramos armando todo lo referido a la misión, función y objetivos. Pero básicamente nuestra misión es cooperar y ayudar al director de un country a que su gestión se desarrolle de manera eficiente. En base a los objetivos planteados y si los cumplimos, sí, la verdad que nos encontramos conformes con el cumplimento de los objetivos que nos planteamos, la base para esto, es que nos juntamos en reuniones mensuales con el director del country que es la persona que designa el barrio con el rol de representante, para debatir sobre que está saliendo bien o deliberar aspectos a mejorar o implementar por nuestra empresa al servicio de su gestión.
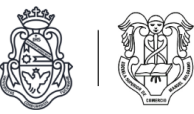

#### *7. ¿Cuál es la expectativa que tienen a futuro para la empresa?*

El plan a futuro es sumar nuevos barrios a nuestra empresa para poder brindarles nuestros servicios. A su vez mejorar constantemente nuestra gestión y así brindar servicios más eficientes cada día.

#### *8. ¿Qué nivel de capacitación tienen los empleados (secundario, universitario, terciario)?*

La capacitación con la que cuentan los miembros del staff es universitario ya que son los responsables de brindar servicios legales, contables o de otras ramas similares, por lo que tenemos abogados y contadores, por ejemplo, en nuestro staff.

*9. ¿Utiliza herramientas tecnológicas como programas informáticos en alguna de las aéreas de la empresa? ¿podría nombrar las herramientas tecnológicas más utilizadas por la empresa y con qué?*

Sí, contamos con un sistema administrativo contable llamado ERAS, era un sistema utilizado por una empresa operadora de cable en salta el cual tiene como beneficio la facturación masiva, lo hicimos adaptar para nosotros pero no nos sentimos muy conformes con su funcionamiento.

Un sistema de control de acceso que su nombre es ESPLENDOR y un sistema de control de cámaras de seguridad que se llama ACTION, todos estos sistemas son utilizados en el country "El Bosque", en el otro barrio que manejamos no contamos con ningún sistema informático, sentimos que es una debilidad.

#### *10. ¿Por qué dice que no se siente conforme con el funcionamiento del sistema de facturación?*

Básicamente porque el sistema es viejo y se encuentra parchado por varios lados lo que hace que se clave y no de respuestas. Y las personas que nos hacen el mantenimiento no nos dan respuestas a nuestros requerimientos o los tiempos que manejan son muy prolongados para nuestra necesidad.

*11. ¿Existe algún proceso dentro de la organización que crea que es conflictivo o se debe mejorar? ¿Se ha intentado buscar alguna solución anteriormente? ¿Cómo cree ud que se puede solucionar?*

Creemos que no es muy eficiente el medio de comunicación que mantenemos con los vecinos de los countries, ya sea para que nos comuniquen alguna duda, nos hagan los reclamos o para que nosotros podamos emitir multas correspondientes. Nos comunicamos por teléfono o WhatsApp, y me cuesta o se me hace imposible después de un tiempo encontrar mensajes que tuve con vecinos. También, si mandamos emails para avisar novedades a los vecinos no los ven.

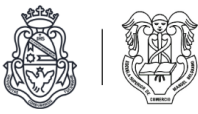

#### Conclusión

La primer entrevista con uno de los dueños de la empresa fue muy productiva, nos encontramos con una persona abierta y predispuesta a contestar todas las preguntas. Además de interiorizarnos de los orígenes de la organización y cómo se desempeña, detectamos dos posibles problemas para seguir indagando. Uno de ellos ocurre cuando deben facturar masivamente las expensas a todos los vecinos del barrio, ya que el sistema actual es bastante antiguo, por ende, tiene muchas fallas y por momentos deja de funcionar, dificultando o demorando la generación de las facturas. El otro problema está relacionado a la comunicación con los vecinos, al trackeo de reclamos y a la emisión de multas por infracciones de normas, ya que no poseen un sistema para gestionar estas situaciones. La única forma en que se comunican con los vecinos es por medio de WhatsApp, mail y teléfono, perdiendo el registro de esta información, y haciendo engorroso seguir el hilo de cada reclamo o consulta.

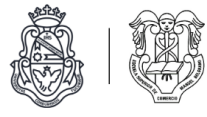

## Organigrama de Country

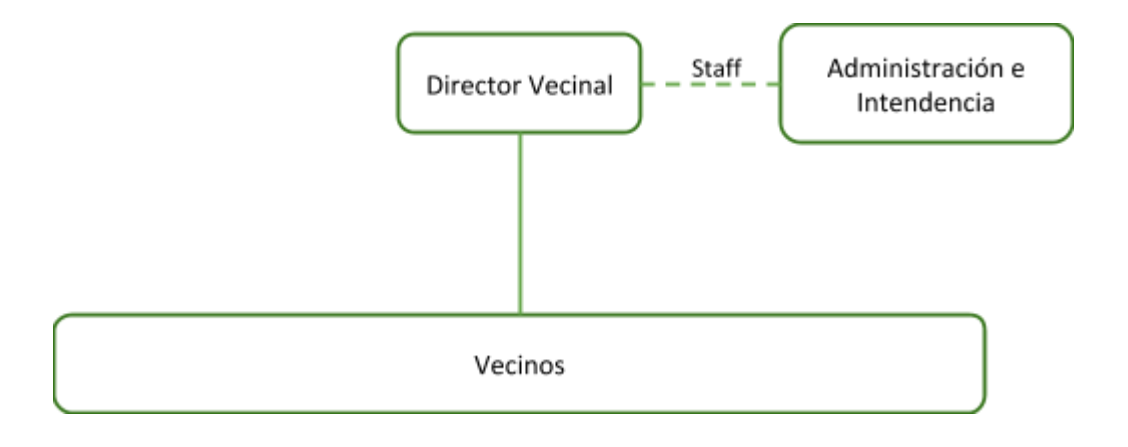

## Organigrama de Community Administración e Intendencia

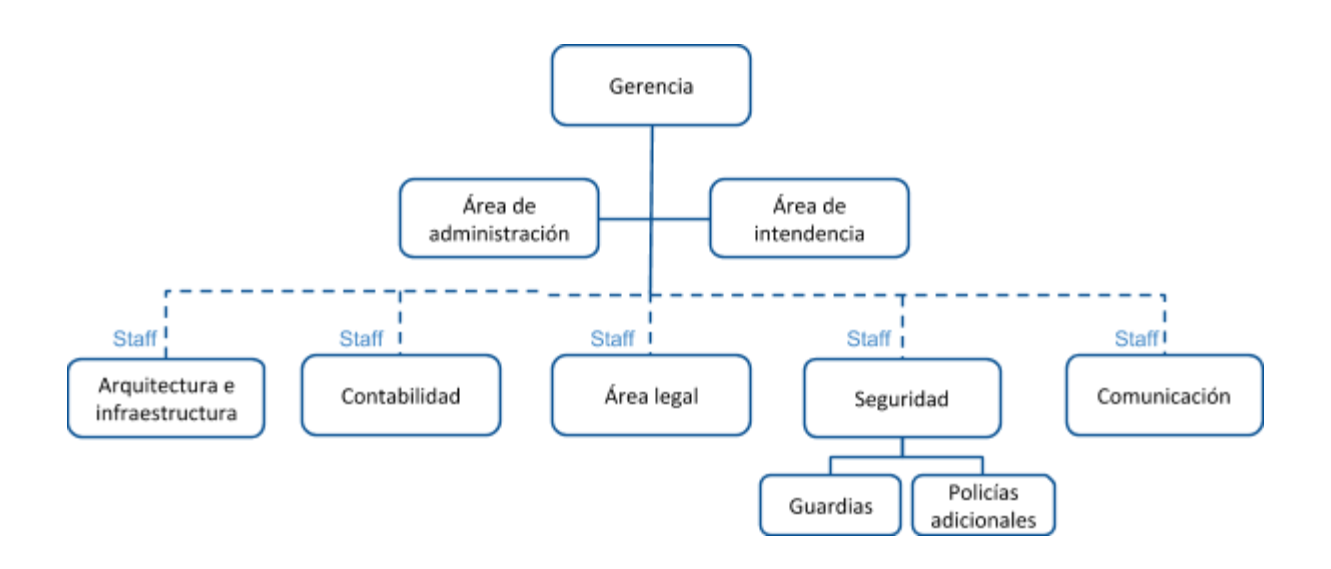

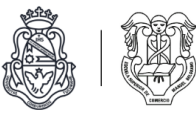

## Entrevista a dueño de la empresa y encargado del área de intendencia

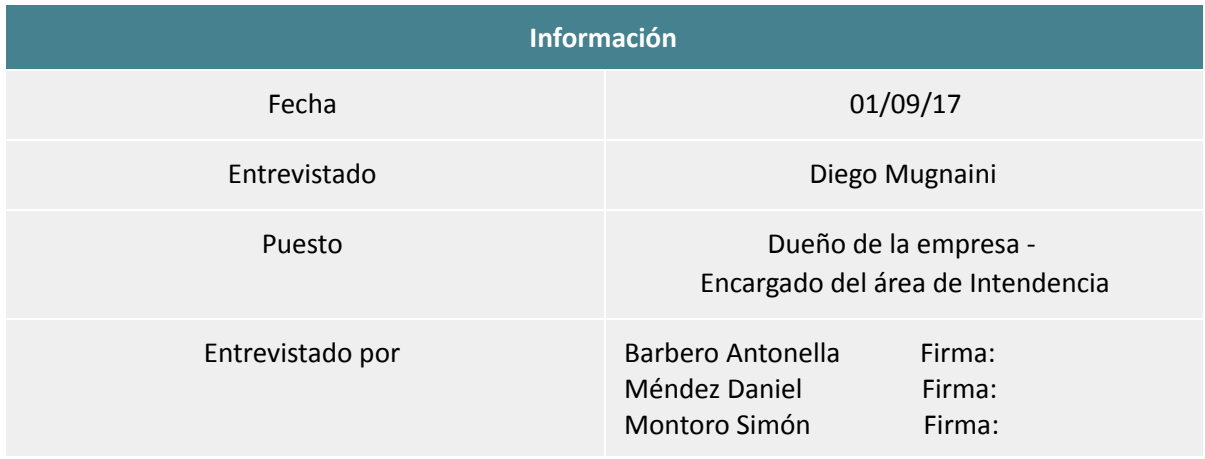

#### Objetivos

. Conocer más sobre el área de intendencia de la empresa.

. *Indagar y confirmar* los problemas detectados en la primer entrevista.

#### *1. ¿En qué puesto se desempeña dentro de la empresa?*

El puesto que ejerzo dentro de la organización está volcado particularmente a la intendencia de los countries, fundamentalmente logística, ejecución y control de operaciones, desempeñándome como gerente general y asesor de la comisión directiva. El control que realizo es amplio, abarcan todas áreas que mencioné anteriormente, en las que utilizo diferentes tipos de formularios, diseñados por mí, de acuerdo al barrio.

#### *2. ¿Qué funciones desempeña?*

Dentro de la organización me encargo de variadas tareas. Cumplo funciones operacionales, de ejecución de procedimientos, control, planificación de operaciones, logística, comunicación y manejo de presupuesto (de acuerdo a la necesidad de cada barrio), comprendida en áreas como mantenimiento, seguridad privada, policial, en el cual controlo todos los empleados tercerizados por las empresas correspondientes.

Además verifico las necesidades de los barrios, asisto a juntas con los directivos del mismo y determinamos lo que se debe hacer. A partir de las decisiones tomadas, formulamos nuevos manuales, normas de convivencia y formas de procedimientos ante cada una de las diferentes situaciones, para cada uno de los countries.

Todo pasa por el directorio o centro vecinal (esto depende del tipo de barrio, si es privado o semiprivado cerrado o no). Es allí donde se determina que se va ha hacer. Una vez que ellos dan el "ok", se define el presupuesto.

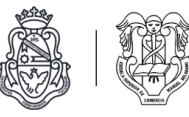

En el área de mantenimiento, entra todo el control del parque, la recolección de basura, el bacheo, alambrado e iluminado y en el área de seguridad está el control de la guardia interna y el control de servicios policiales.

#### *3. ¿De qué manera se produce la comunicación de la empresa con los vecinos y viceversa? ¿Cómo comunican a los vecinos novedades de su barrio?*

Tanto la comunicación de nosotros con los vecinos, como de ellos con la empresa se efectúa por email, WhatsApp y notificaciones escritas como facturas, multas y apercibimientos. También se realizan reuniones con la junta directiva y se imprimen boletines.

#### *4. ¿Cuáles son los principales motivos por los que se comunican los vecinos (ej: reclamos, dudas)?*

Los principales motivos por los cuales los vecinos se comunican con nosotros son por reclamos, que abarca desde alguna diferencia entre los vecinos, determinados temas particulares fuera de lo común dentro del barrio, por ejemplo sería el caso la presencia de un auto desconocido hasta problemas de mantenimiento.

#### *5. ¿Qué es lo que más comunica la empresa a los vecinos (noticias, multas)?*

Lo que mas comunicamos a los vecinos son apercibimiento y multas, lo hacemos utilizando los medios de comunicación de email y WhatsApp.

#### *6. ¿A todos los vecinos les llega la información en el momento necesario?*

Sí, a todos lo vecinos les llega la información, la cual es enviada en el momento justo. Sin embargo el inconveniente se centra en que la empresa no tiene manera de saber si la misma es vista en el momento necesario.

#### *7. ¿Considera que hay problemas de comunicación?¿Por qué?*

Si, consideramos que hay problemas de comunicación en varios puntos diferentes, estos pueden ser por ejemplo, que al crear un grupo de WhatsApp los vecinos escriben sus quejas u ocurrencias, y esto termina siendo nocivo tanto para al barrio, como para nosotros que manejamos ese tipo de información. Por ejemplo, ven un auto desconocido, lo notifican al grupo (WhatsApp), esta notificación termina causando un efecto de teléfono descompuesto en el cual básicamente se termina asumiendo que el auto está secuestrando chicos y solamente es un vecino que está usando un auto prestado, o de acusaciones a otros vecinos de infracciones. Otro problema es que al utilizar grupos de WhatsApp es que no hay privacidad al ser un grupo totalmente abierto.

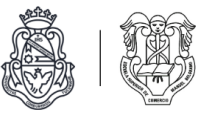

#### *8. En el caso de queja de un vecino, ¿cómo hacen seguimiento a la misma y a su solución?*

La única forma que tenemos de seguimiento para la mayoría de los procedimientos es vía email, lo que hace más costoso y complejo determinar dicho historial, en el cual tampoco contamos con estadísticas, y los registros la mayoría están hechos en excel .

#### Conclusión

Nos encontramos con una persona de trayectoria importante en el rubro de la administración e intendencia de countries, muy colaborativa y predispuesta a brindar documentación e información como formularios, procedimientos y manuales.

Con la entrevista pudimos confirmar el problema de comunicación detectado en la primer entrevista con el socio encargado de la administración. Agregamos al problema de comunicación la falta de privacidad por usar grupos públicos de WhatsApp, problemas de mala interpretación de la información por parte de los vecinos y el no conocimiento de la empresa sobre si los vecinos leen o no la información enviada en el momento oportuno.

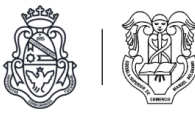

## Comparación de áreas para enfocar el proyecto

# Aspectos cualitativos

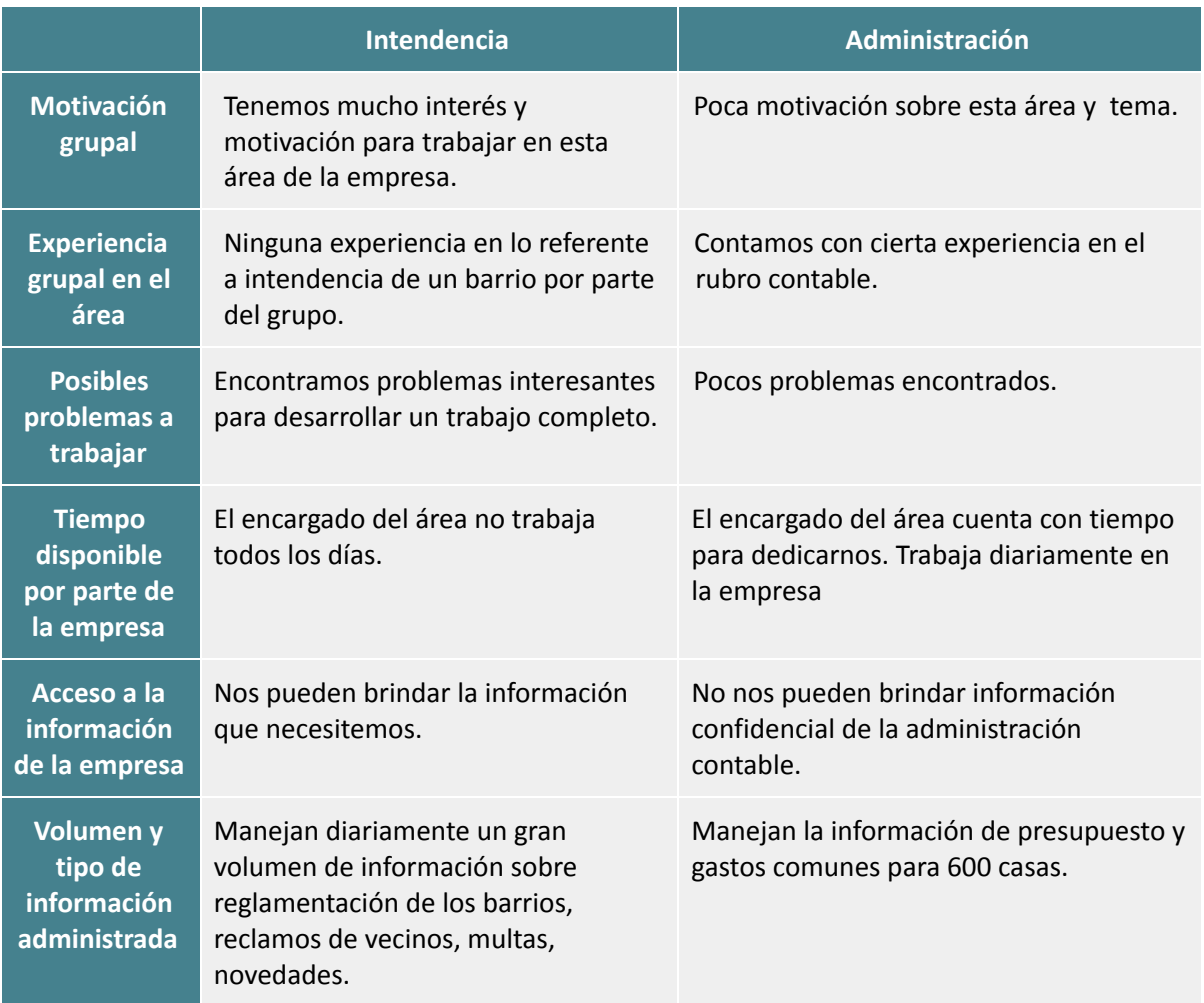

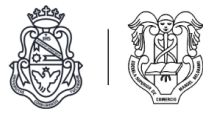

## Cuantificación

Criterios de calificación:

- La puntuación es del 1 al 5 siendo 5 el mejor puntaje.
- La puntuación es grupal.

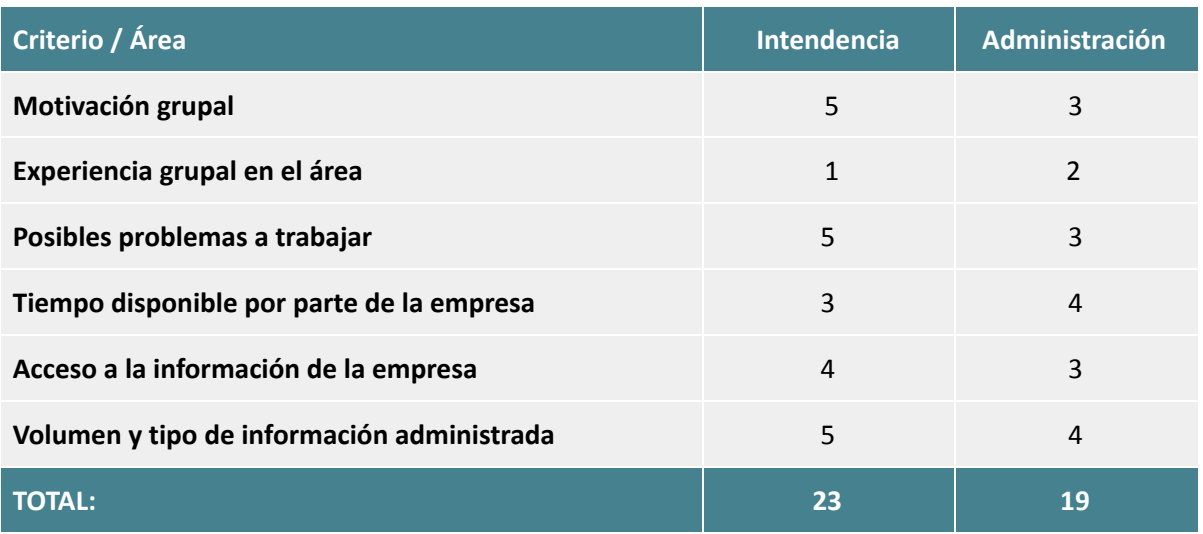

## Conclusión

Decidimos enfocar el proyecto en el área de intendencia de la organización, ya que esta área maneja un alto y variado flujo de información sobre la que podemos desarrollar nuestro trabajo y ayudar a mejorar la eficiencia de la empresa en su manejo.

Sentimos un gran reto grupal el poder desarrollar un proyecto informático desde cero, sabemos que el mismo necesitará un grado muy alto de compromiso por parte de nosotros y a su vez, nos ayudará a sacar el máximo provecho de lo aprendido.

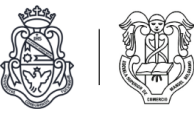

## Mandato de proyecto: Community Administración e Intendencia.

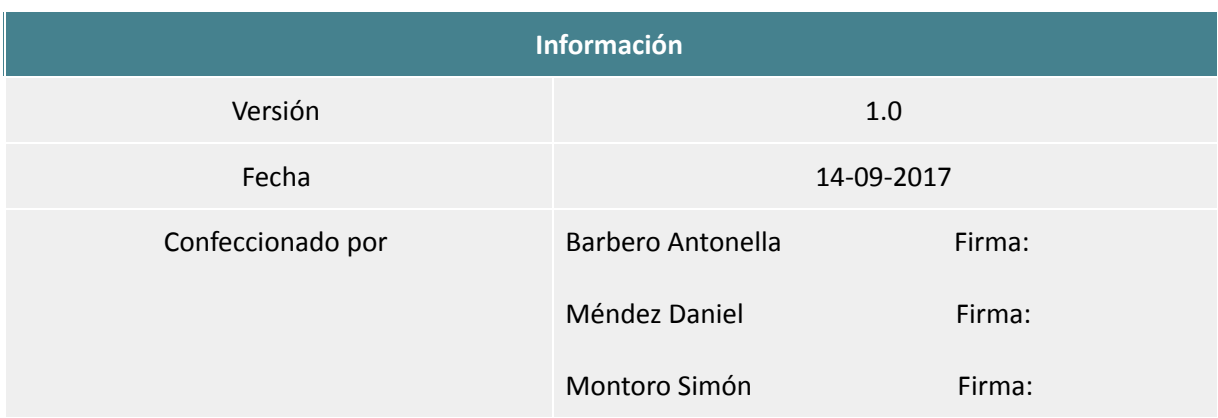

#### Planteamiento del problema

El proyecto se realizará en Community Administración e Intendencia, una empresa cordobesa dedicada a la administración e intendencia de countries y barrios privados.

La empresa no tiene un sistema que le facilite la comunicación con la gran cantidad de vecinos de los barrios a los que les presta sus servicios. Esto implica que actualmente posean problemas de comunicación, como malos entendidos, vecinos que no se enteran de los comunicados y la falta de seguimiento y registro por parte de la empresa ante los reclamos de los vecinos.

## Objetivos del proyecto

#### . General

Realizar un sistema que haga más eficiente el proceso de comunicación entre la empresa y sus clientes, los vecinos, con el fin de que el encargado del área de intendencia pueda gestionar fácil y rápidamente la información de reclamos de vecinos, comunicados masivos y la emisión de multas.

#### . Específicos

- Desarrollar un módulo que permita el registro e ingreso al sistema de usuarios (vecinos y administradores)
- Desarrollar un módulo que permita la emisión de multas de un usuario administrador hacia un usuario vecino.
- Desarrollar un módulo que permita la publicación de noticias de un country determinado para que lleguen a todos los usuarios vecinos de ese country.
- Desarrollar un módulo que permita a un usuario vecino presentar una queja y llevar seguimiento de la misma.
- Desarrollar un módulo que posibilite a un usuario administrador observar las quejas y llevar un seguimiento de las mismas.

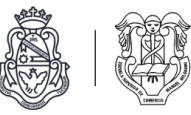

- Diseñar esquemas de permisos para los distintos tipos de usuarios (administradores y vecinos) y para los usuarios vecinos de distintos countries.
- Integrar todos los módulos.

#### Alcance

- Diseño y creación de la base de datos para almacenar la información
- Desarrollo de un sistema que permita:
	- Alta, baja y modificación de usuarios (vecinos y administradores).
	- Alta, baja y modificación de countries
	- Alta, baja y modificación de multas.
	- Alta y modificación de reclamos.
	- Historial de reclamos.
	- Sumarización de reclamos.
	- Alta, baja y modificación de noticias.

### Fuera de alcance

- El sistema no contará con la funcionalidad de cobranzas de multas.
- No se contemplan cuestiones legales sobre los datos de usuarios (términos y condiciones de uso).
- El sistema no contará con la funcionalidad de administrar información de mantenimiento de los countries.
- No se realizará el despliegue del software en un servidor productivo.

#### Límites

- Desde el registro de una queja de un vecino hasta su resolución por parte del administrador.
- Desde la emisión de una multa de un administrador a un vecino hasta su notificación al vecino.
- Desde la publicación de noticias de un country por parte de un administrador hasta su notificación a vecinos de ese country.
- Desde la recepción de quejas hasta el filtrado y la sumarización de las mismas por parte de un administrador.

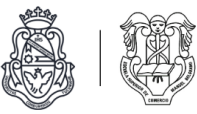

# Planificación

En la etapa de planificación realizamos un plan de proyecto con las actividades a realizar separadas por etapas metodológicas, en orden cronológico y detallando además los recursos involucrados, fechas y tiempos estimados de realización. También confeccionamos el inventario de recursos y el presupuesto del proyecto.

## Estimación de fechas por etapas metodológicas

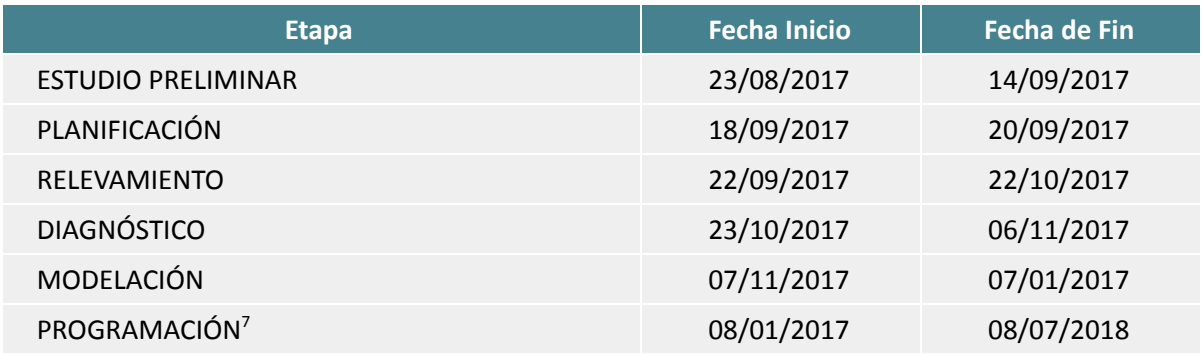

<sup>7</sup> La planificación de actividades micro de la programación la realizamos en tableros Kanban, de acuerdo a la metodología elegida para esta etapa. *(Ver etapa de programación).*

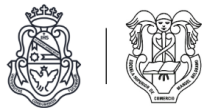

## Plan de proyecto<sup>8</sup>

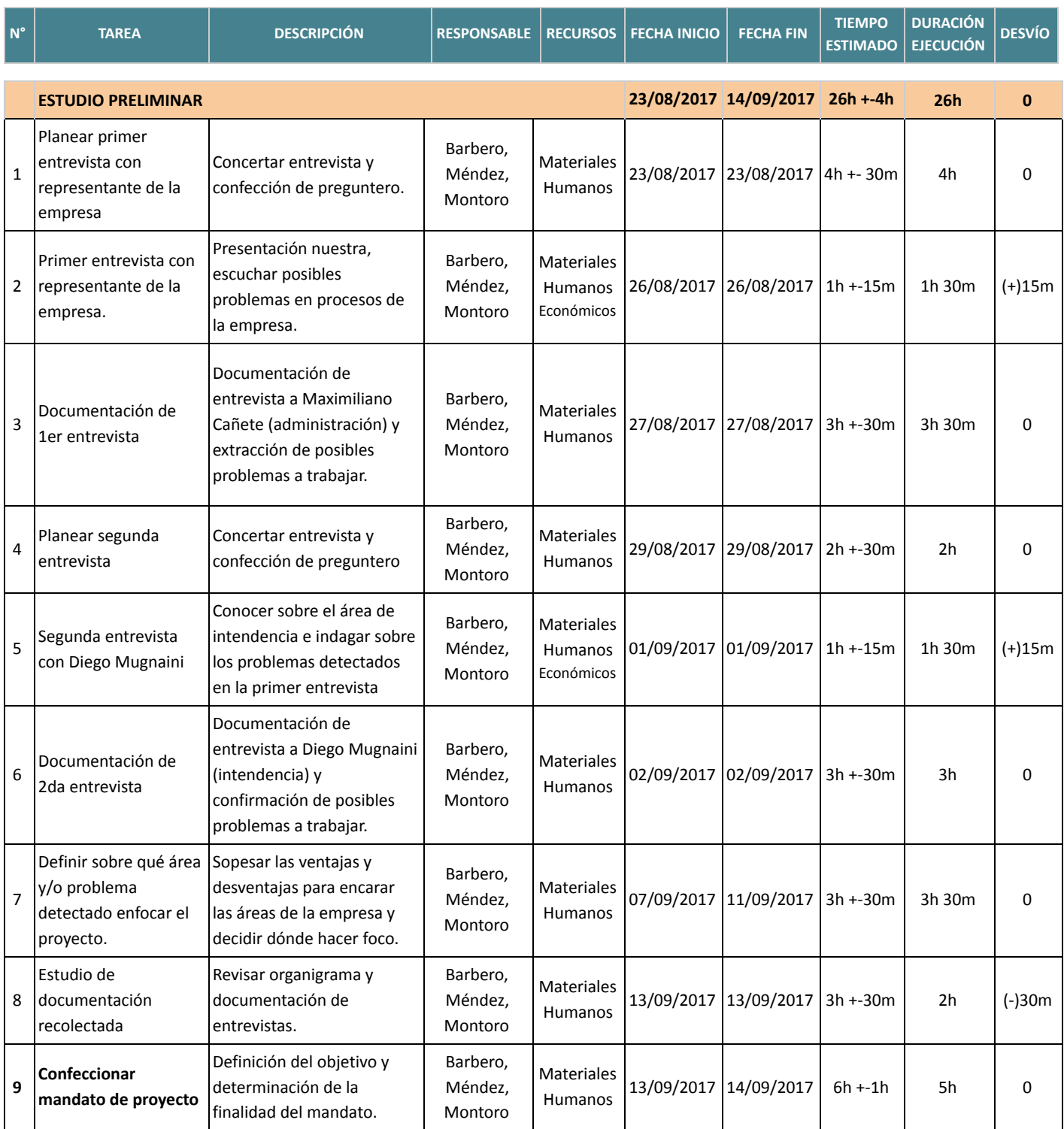

<sup>&</sup>lt;sup>8</sup> Los desvíos son indicados con el signo '+' cuando se excedió el tiempo estimado y '-' cuando se utilizó menos tiempo del estimado.

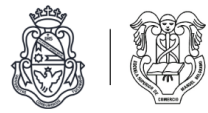

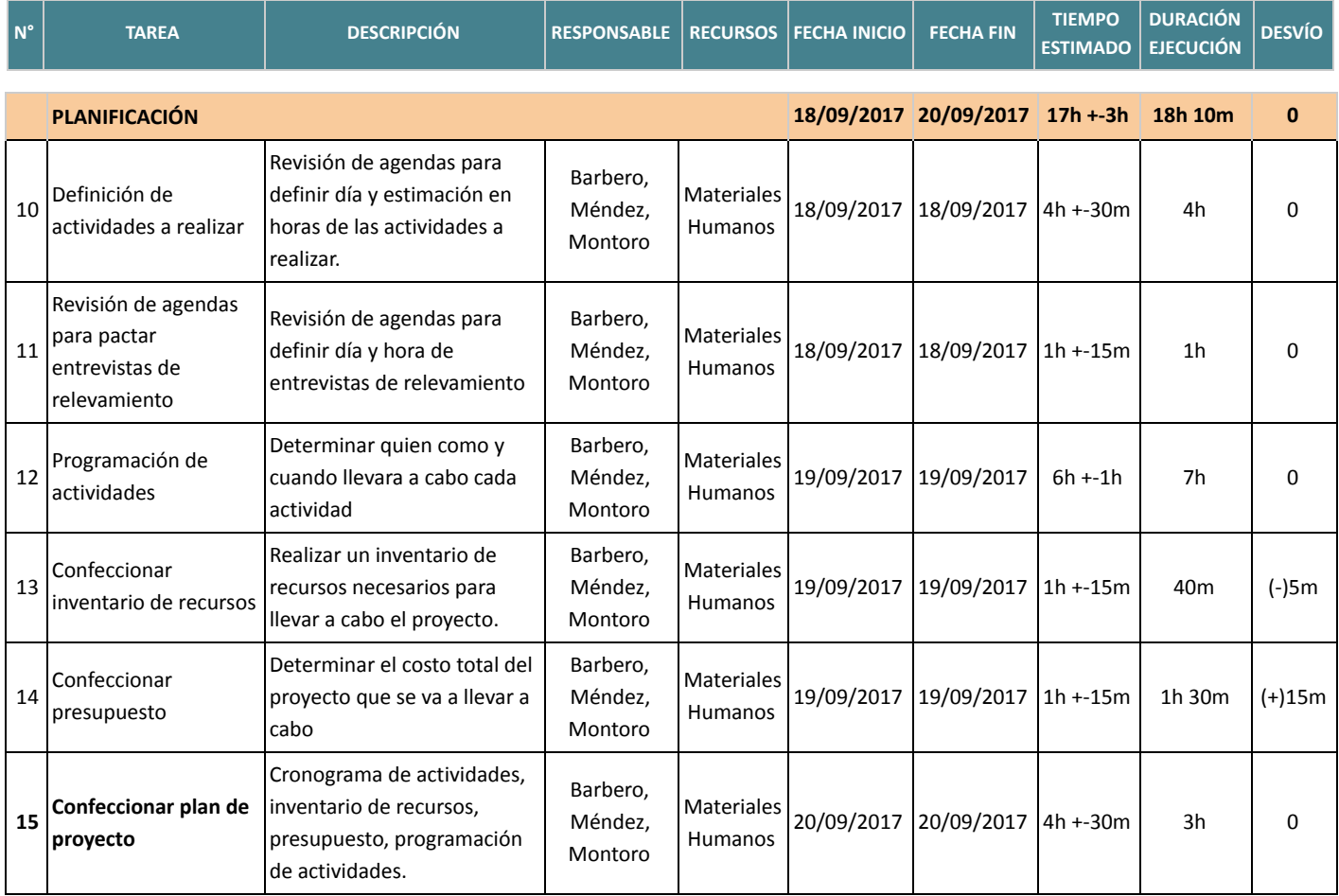

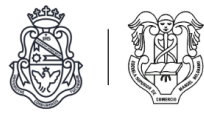

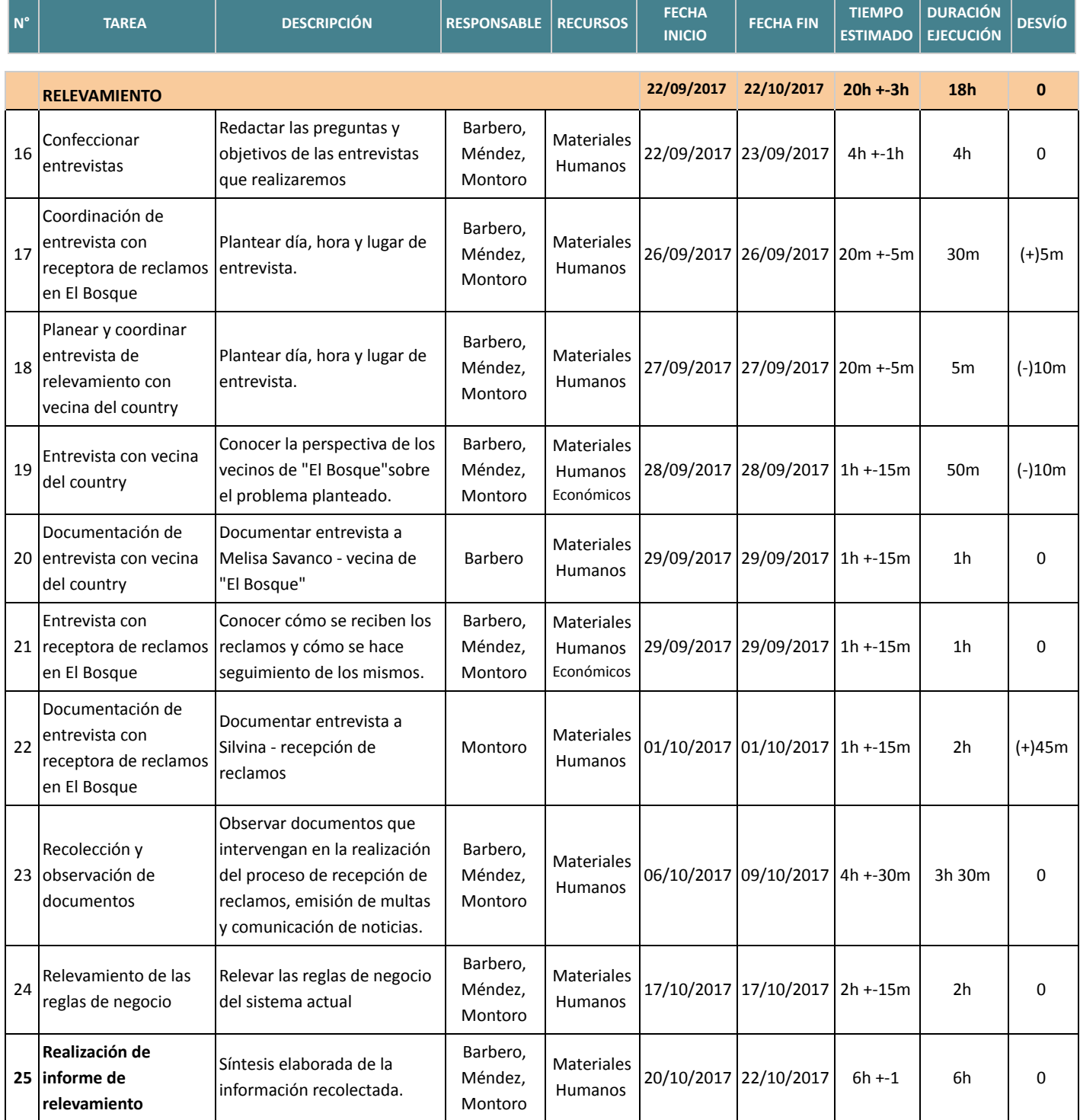

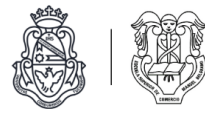

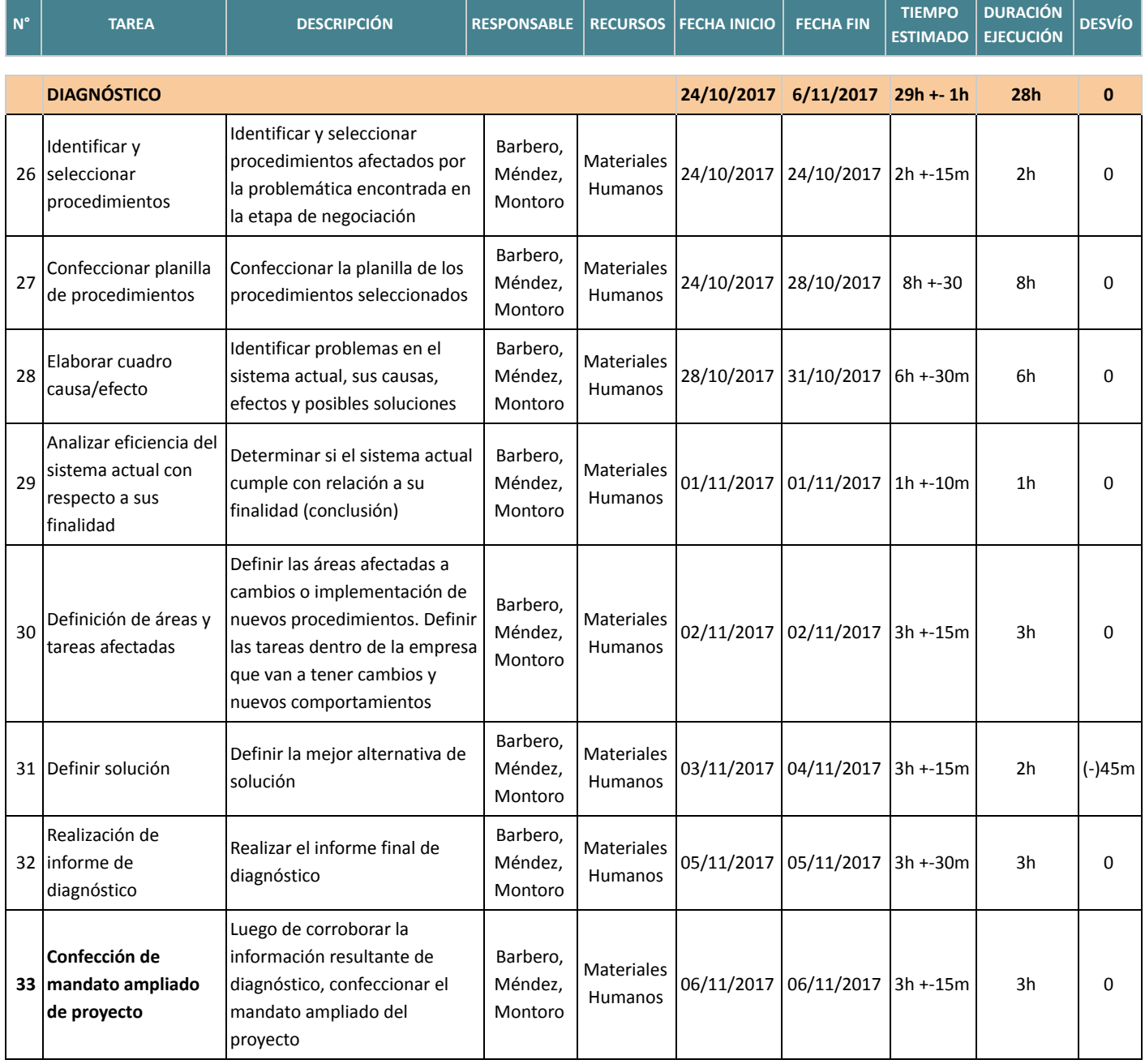

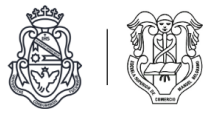

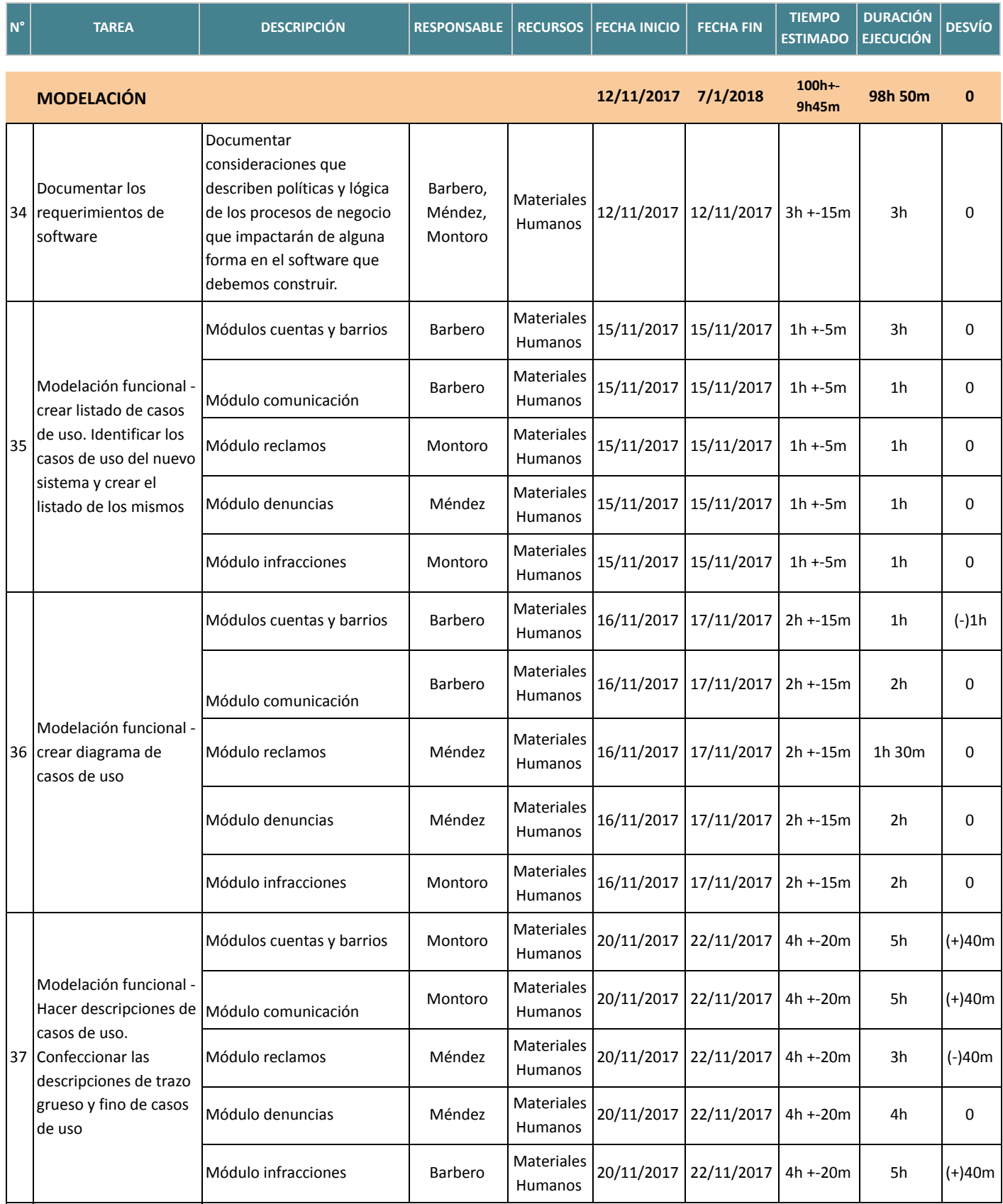

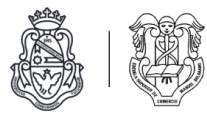

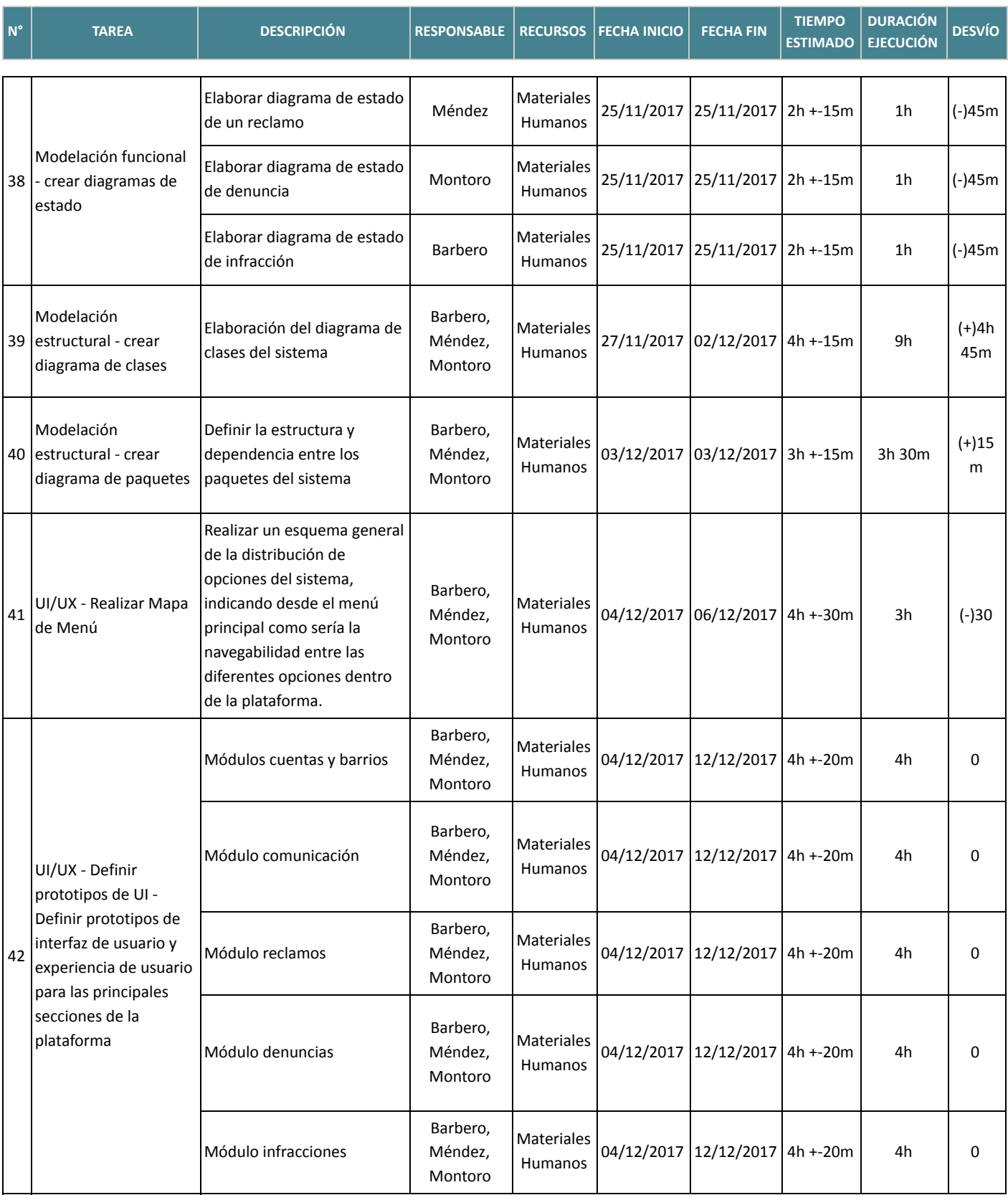

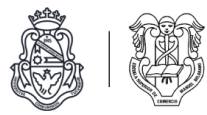

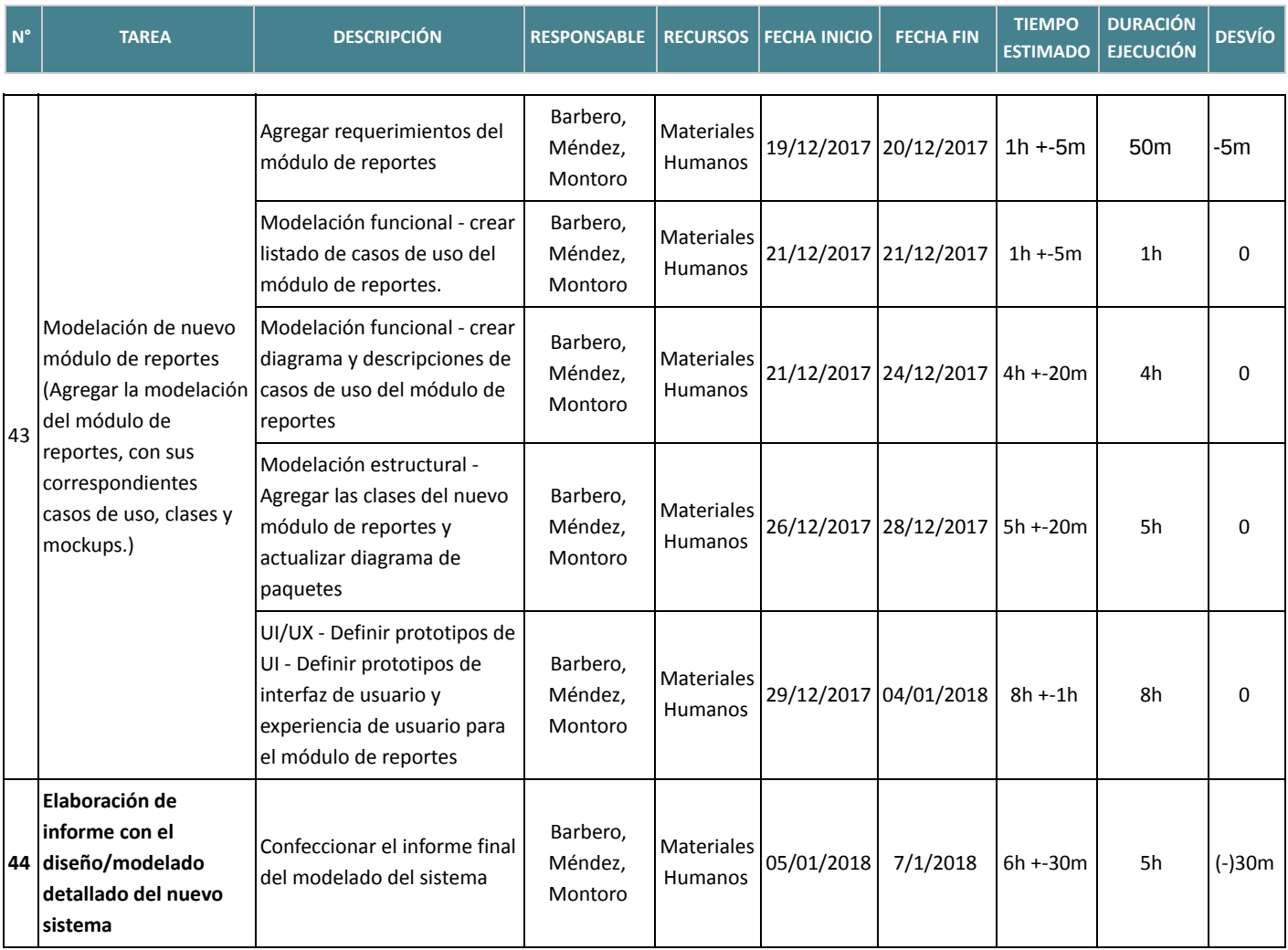

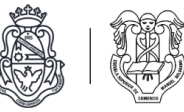

## Inventario de recursos

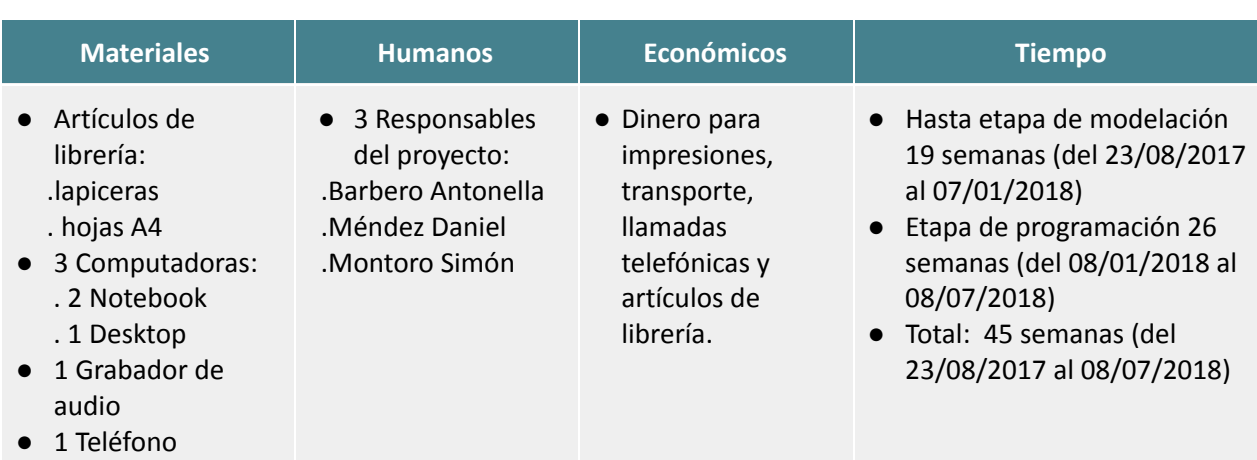

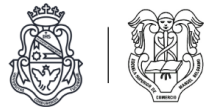

## Presupuesto

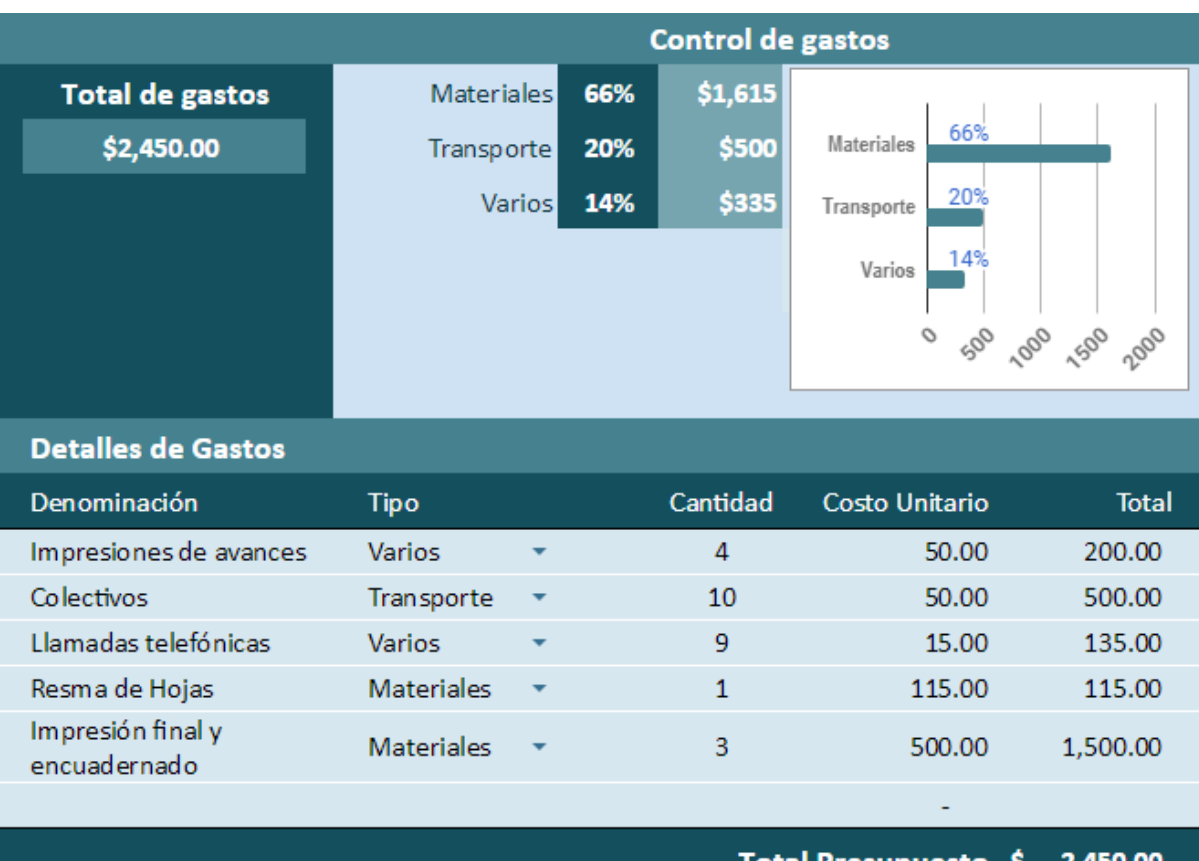

Total Presupuesto \$2,450.00

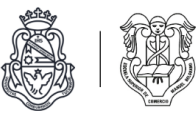

# Relevamiento

Durante esta etapa decidimos utilizar la técnica de la entrevista para la recolección de información. Además, realizamos la recolección de los documentos y diversos formularios que intervienen en los procesos que analizamos.

Realizamos entrevistas a la responsable de la recepción de reclamos en el country "El Bosque" y a una vecina del mismo barrio, buscando recolectar información sobre la problemática de la comunicación y gestión de reclamos desde distintas perspectivas.

Cerramos el relevamiento con una serie de conclusiones extraídas a partir de la información obtenida.

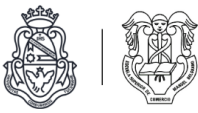

## Documentación de entrevistas de relevamiento

Entrevista a receptora de reclamos del country "El Bosque"

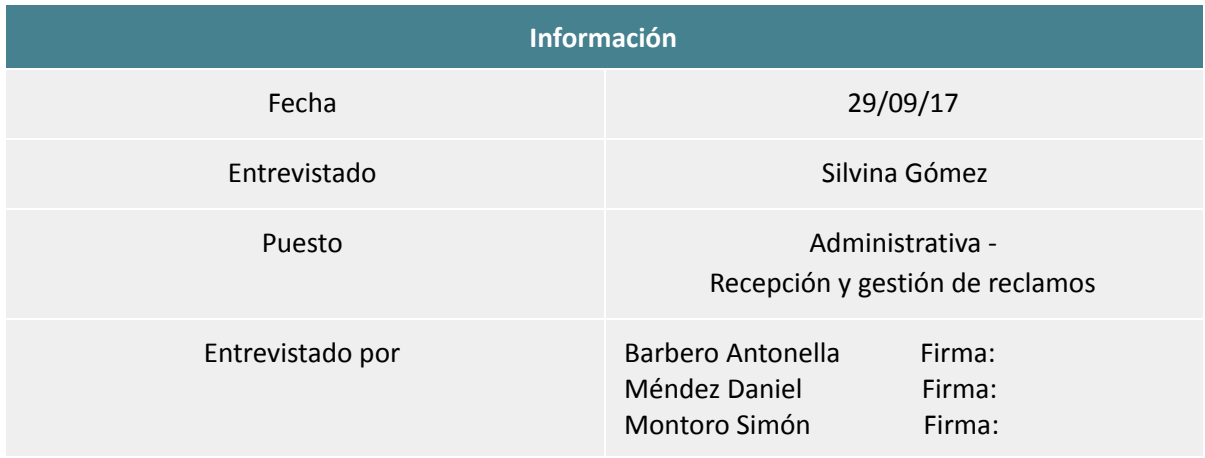

#### Objetivos

. Conocer la problemática de comunicación con los vecinos desde la perspectiva de la encargada de recibir los reclamos.

. Conocer las herramientas que utiliza para recibir y administrar los reclamos.

. Recolectar los distintos formularios que intervienen en el proceso de recepción y resolución de reclamos.

#### *1. ¿Cuánto tiempo lleva trabajando en "El Bosque"?*

En "El Bosque" trabajo hace un año y dos meses.

#### *2. ¿Qué puesto ocupa?*

El puesto no tiene nombre específico es un puesto administrativo. Relacionado básicamente a todo lo que es resolución de problemas.

#### *3. ¿Qué función cumple? (tareas que realiza)*

Mis funciones se relacionan a todo lo que es resolución de problemas. Las tareas que desarrollo son:

● Resuelvo reclamos.

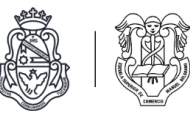

- Genero las actas de infracción en base al input de la guardia, de la información que genera la misma administración, de reclamos o denuncias de vecinos.
- Realizo las tarjetas de ingreso.
- Llevo adelante la reunión de disciplina en donde se analizan las actas de infracción y los antecedentes del infractor para emitir una multa o no, dependiendo si es reincidente y el tipo de infracción.
- Respondo emails y consultas.

#### *4. ¿Cuántos reclamos recibe mensualmente?*

No puedo llevar la cuenta de los reclamos porque no tenemos una manera o sistema para asentarlos. Los administramos básicamente por WhatsApp, email, visitas personales y por teléfono.

No hay un lugar donde pueda cargar los reclamos para darles un seguimiento y poder cuantificarlos. Busco los reclamos pasados por WhatsApp o email.

Hay temas puntuales para los que uso una carpeta para saber cuantos mails me llegan de algun tema o yo armaba un mail y ponía la cantidad, es muy manual no hay sistema para trackeo o seguimiento de los reclamos históricos, de reclamos por lote o por temática.

Otro motivo que hace que no pueda clasificarlos es que los diferentes reclamos son muy relativos a las fechas o a un suceso particular.

En la época de facturación tenemos un montón de vecinos que reclaman que no les llega la factura o que les llegó mal, pero es porque hay falencias en el sistema de facturación, entonces a muchos vecinos tengo que estar mandandoles las expensas, o cuando hay algún tema por basura o aumento todos los reclamos son por aumentos, digamos que todos los reclamos son a causa de algún suceso particular que termina en un montón de reclamos en un momento dado.

Intentamos hacer un paloteo para cuantificarlos pero en la dinámica diaria resulta que se te pasan y no es eficaz.

#### *5. ¿Qué tipo de reclamos reciben? (ejemplos)*

Los reclamos más habituales son por mascotas perdidas, en verano sobre todo se dan muchos reclamos por los desagües de las piletas que tienen los vecinos, por luces que no funcionan o por algunos reclamos entre vecinos.

#### *6. ¿Los reclamos están categorizados?*

Los reclamos no están categorizados.

#### *7. ¿A través de qué medios les hacen llegar reclamos los vecinos?*

Los reclamos llegan por email o WhatsApp, teléfono y personalmente, hay reclamos que terminan en denuncias y otros no.

Los reclamos tienen que ser formalizados por email, porque al acta de la infracción la tengo que hacer en base a algo formal, el reclamo que termina en denuncia debe ir acompañado de los datos

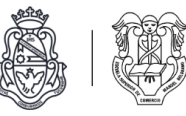

del denunciante y el denunciado tiene derecho a saber quien es, el día y lugar físico del hecho. Alguien tiene que ser responsable de la denuncia porque se genera una historia en la manzana o lote, generalmente es la guardia pero también puede ser algún vecino.

#### *8. ¿Utiliza formularios para la recepción de reclamos? ¿Cuáles? ¿Realizan copias del mismo para las otras áreas de la organización?*

Hay formularios estándar en Word y Excel que son:

- Actas de infracciones.
- Informes de la guardia, acta de contactación.
- Informe que coincide con el acta de infracción, tiene campos que dicen si se hicieron descargo, si tiene antecedentes entre otros.
- Multa.
- Apercibimiento.
- Descargo.
- Censo.

#### *9. ¿Existe alguna gradación para las infracciones?*

Para las infracciones de mascotas, derrame de agua o temas simples y básicos tenes una escala que es:

- Primera vez un apercibimiento de las expensas.
- Segunda vez veinticinco por ciento de las expensas.
- tercera, cincuenta por ciento de las expensas.
- Cuarta, setenta y cinco por ciento de las expensas.
- Quinta, cien por ciento de las expensas.

Otras infracciones no importa la cantidad de veces que se cometa, importa el nivel de peligrosidad o si corre riesgo algún tercero, que pueden ser por ejemplo por mascotas agresivas.

Poner multas depende de la comisión de acuerdo a los reglamentos internos.

#### *10. ¿Entregan algún comprobante al vecino de recepción de reclamo?*

Al vecino denunciante solo le respondo el mail diciendo que la infracción o denuncia ya está emitida y el número de infracción generado, pero no le doy el cierre, de eso se encarga la comisión y decide si la infracción lleva sanción o no.

La denuncia se registra con los datos del denunciante y el denunciado pude saber quien lo denunció.

Al denunciado le llega la infracción donde se detallan lo hechos por los que se le acusa, después tiene un periodo de días para hacer el descargo y defenderse de la acusaciones.

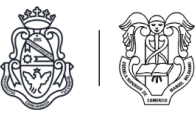

#### *11. ¿Utiliza alguna herramienta informática para administrar los reclamos? ¿Cuál?*

Las denuncias las acomodo en el email en carpetas por manzana y lote y dependiendo a donde pertenezca la infracción y determinó el lugar correspondiente para guardarla, y llevó registro en un excel que contiene, número de acta, quien es el infractor, manzana, lote motivo y si fue tratado.

También hay un archivador que contiene todas las actas de infracción,cada manzana y lote tiene un folio y si no tiene es porque nunca cometió una infracción.

Uso un sistema que se llama "Explendor" para administrar los datos de todas las personas que viven en el barrio.

#### *12. ¿A qué área o persona deriva los reclamos recibidos? ¿A través de qué medio?*

Después del proceso previo y gestión de las infracciones que realizo yo, se analizan en la reunión de la comisión que son cinco personas y yo. En base al reglamento se determina la sanción correspondiente y se envía por el email.

#### *13. ¿Cuáles medios utilizan para comunicarles la resolución de un reclamo al vecino?*

Se comunican por email y de ser una multa les llega junto a las expensas. También se comunican por este medio las actualizaciones en el reglamento realizadas en la asamblea anual.

#### *14. ¿Debe realizar reportes de los reclamos recibidos para alguna autoridad del barrio?*

SÍ, al directorio vecinal.

#### *15. ¿Cual es el tiempo de demora aproximado para resolver un reclamo?*

Los tiempos dependen mucho de los presupuestos, clima, tareas asignadas a personal, prioridad y el plan de trabajo.

No hay un sistema para ir agregando la prioridad a los diferentes problemas, todo está en papel.

#### *16. ¿Cree que el sistema actual cumple con los objetivos administrativos?*

El sistema actual cumple con los objetivos pero de manera caótica y creo que podría ser mucho más eficiente.

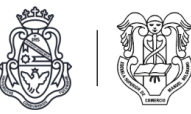

#### *17. ¿Qué mejoras cree podría tener el sistema actual?*

Creo que se podría mejorar mucho en la parte para administrar y tener registros históricos por ejemplo de los problemas, porque no contamos con ninguna herramienta para ese tipo de actividad y poder asignarle un nivel de servicio, y dedicarle cierto tiempo a cada actividad.

#### *18. ¿Le sería útil una herramienta informática como un sitio web o aplicación diseñada para que pueda administrar reclamos de vecinos y responder a sus inquietudes?*

Por cuestiones de organización sería muy útil para mejorar la eficiencia tanto para mi labor como para los vecinos contar con una herramienta informática ya que todo es anotado en papel y esto puede perderse o borrarse.

#### *19. ¿Qué le gustaría que le permita hacer una herramienta como esta? (Llevar registro e historial de reclamos, contabilizar los reclamos, etc.)*

Poder tener un registro histórico para los reclamos categorizados por diferentes opciones como manzana, lote, propietario, campos o avisos que diga qué documentación tiene que presentar el vecino dependiendo los diferentes casos.

Algún sistema de lista de distribución masiva de los diferentes avisos o novedades que sea de fácil acceso para los vecinos.

Sería útil también que administre a las personas que viven en el country, censados para los diferentes controles como fecha de nacimiento, si es propietario, tipo de ingreso y manzana y lote. Poder filtrar por diferentes categorías y que te de un listado, por ahora el censo se realiza mandando un mail con el formulario.

Sería muy útil poder registrar los reclamos en algún lado y filtrarlos por fecha o categoría para determinar el número exacto de reclamos.

Poder cargar las actas de reclamos y denuncias, adjuntar la fotos y que quede digitalizado e informarlos por email.

#### Conclusión

La entrevistada resultó ser una persona clave para la realización de nuestro proyecto. Ella es el nexo de comunicación entre la administración e intendencia del country con los vecinos, y como tal, tiene conocimiento de todos los problemas comunicacionales existentes.

Confirmó los problemas detectados en la etapa de estudio preliminar y nos permitió tener un conocimiento más profundo y detallado de los mismos.

Nos comunicó que se les hace imposible cuantificar la cantidad de reclamos e infracciones de los vecinos, ya que no poseen un registro digital con esos datos, sino que deben consultarlos en carpetas de e-mails y ficheros. Además utilizan anotaciones en papel para recordar que reclamos o infracciones se deben formalizar y resolver.

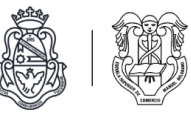

Por otro lado, nos permitió conocer en detalle el proceso de las denuncias de vecinos contra otros vecinos, que finalmente algunos se convierten en multas.

También nos proporcionó los formularios que utilizan diariamente para la gestión de reclamos en el country.

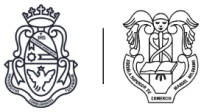

## Entrevista a vecina del country "El Bosque"

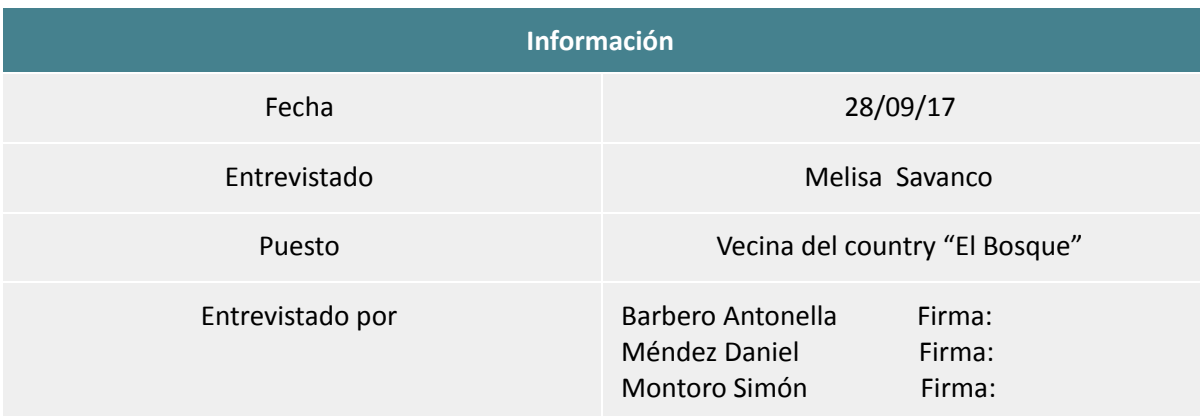

#### Objetivos

. Conocer la problemática de comunicación entre la intendencia y los vecinos desde la perspectiva de una vecina del country.

*1. ¿Cuánto hace que vive en el barrio?*

Hace diez años.

*2. ¿Tiene conocimiento de la empresa que maneja la intendencia de su barrio?*

No mucho, a veces vamos a hablar a la administración por algún tema.

*3. ¿Ha tenido contacto alguna vez? ¿Cuál fue el motivo?*

Sí, algunas veces por problemas con la poda de ramas del barrio o por temas de gastos comunes.

*4. ¿Cuales son los medios de comunicación que tienen con la empresa?*

Utilizamos el teléfono y sino directamente por mail. O nos acercamos a la administración que está hasta las cinco de la tarde. Los mails siempre me los contestan a tiempo, así que nunca tuvimos un inconveniente con eso.

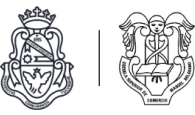

#### *5. ¿Cómo les comunican las novedades/noticias del barrio?*

Normalmente también por mail o te avisa el guardia cuando entrás al barrio. Hasta hace tiempo había en la puerta una pantalla donde publicaban las novedades o noticias relacionadas con el barrio, pero ahora ya no está más*.*

#### *6. ¿Cómo pueden acceder los vecinos a los diferentes reglamentos que tiene el country?*

El reglamento te lo dan apenas firmas contrato con el barrio, y si lo perdés lo podés pedir de nuevo.

#### *7. ¿Realizó en alguna oportunidad algún tipo de reclamo en su barrio? (o alguien de su familia)*

No, una sola vez hubo una situación en la guardia, donde no dejaban pasar a un pariente nuestro. Para presentar la queja tenés que ir a la administración y ahí te hacen un formulario como de solicitud que después evalúan. En este caso nos terminaron poniendo una multa a nosotros porque nuestro pariente no quería mostrar el documento, entonces se peleó muy fuerte con el guardia y después nos mandaron la multa a nosotros.

Podés dar una justificación sobre la multa para ver si te la bajan o no. En este caso la tuvimos que pagar.

*8. ¿Cuánto tiempo tardaron en responderle y en resolver el problema?¿Quedó conforme con la respuesta?*

Esto fue rápido, a lo sumo en una semana ya estaba resuelto, pero bueno, no fue a favor nuestro.

#### *9. ¿Le quedan comprobantes de los reclamos hechos?*

Sí, nos quedan los comprobantes*.*

#### *10. ¿Cree que los medios que se utilizan para la comunicación son los adecuados? ¿Por qué?*

Yo creo que el tema del mail últimamente está andando bien, pero antes no. Un problema que tenemos es que mi papá es el único de quien tienen el mail, entonces lo que pasa a veces es que mi papá lee el mail y no se lo comunica a mi mamá entonces ahí se arma un lío. Por ejemplo la otra vez cambiaron los horarios de la basura y mi papá leyó el mail, no le dijo a mi mamá. Mi mamá sacó la basura y se hizo todo un quilombo *sic*, porque después te la agarran los perros, los zorros. Pero si las personas no leen el mail o no lo revisan seguido ni se enteran de estas cosas tampoco.

Creo que debería haber otro medio, no se si un grupo de WhatsApp sería la solución, pero sí otro medio.

Algunos vecinos tienen grupos de WhatsApp porque se organizaron ellos, pero no por la administración.

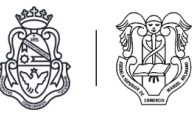

*11. ¿Por qué medio le gustaría que la empresa les haga llegar información (de noticias, multas, etc.)?*

Las cosas más importantes si pueden mandarla por papel estaría bien por la gente grande que vive acá que no tiene mail. Aunque también muchas casas están gobernadas por la empleada doméstica y si llega algo los dueños ni se enteran, así que no se que medio sería el mejor. Literalmente hay casas que están desde las siete de la mañana hasta las siete de la tarde sin nadie de la familia, y ellos ni se enteran.

#### *12. ¿Qué medio preferiría para realizar un reclamo en caso que lo necesitase?*

Por internet es lo más práctico. Porque yo no estoy acá en los horarios de la administración como para poder ir personalmente a hablar algo.

*13. En caso de que existiera una herramienta informática (aplicación o sitio web) para comunicarse con la empresa y enterarse de novedades del barrio, ¿La utilizaría?*

Sería útil, porque por lo que estábamos hablando no todos tienen mail o lo revisan seguido para enterarse de las noticias, o no tienen tiempo de ir personalmente.

#### Conclusión

Pudimos confirmar los problemas que venimos indagando desde la perspectiva de los vecinos. También corroboramos las diferentes formas de comunicación de la intendencia y administración con los vecinos y viceversa. A diferencia de lo indicado en las entrevistas a los encargados de la empresa, la vecina entrevistada nos comentó que los grupos de WhatsApp no son de todos los vecinos, sino sólo de algunos que se pusieron de acuerdo, por lo que muchos de los vecinos quedan exentos de las comunicaciones por este medio.

Por otro lado, validamos la practicidad que tendría un sitio web o aplicación móvil para facilitar la comunicación con la administración e intendencia, teniendo en cuenta que muchos vecinos no tienen disponibilidad de tiempo para comunicarse personalmente en los horarios de atención y otros no revisan frecuentemente sus emails.

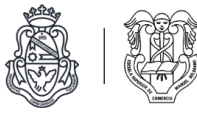

## **Inventario de documentación relevada**

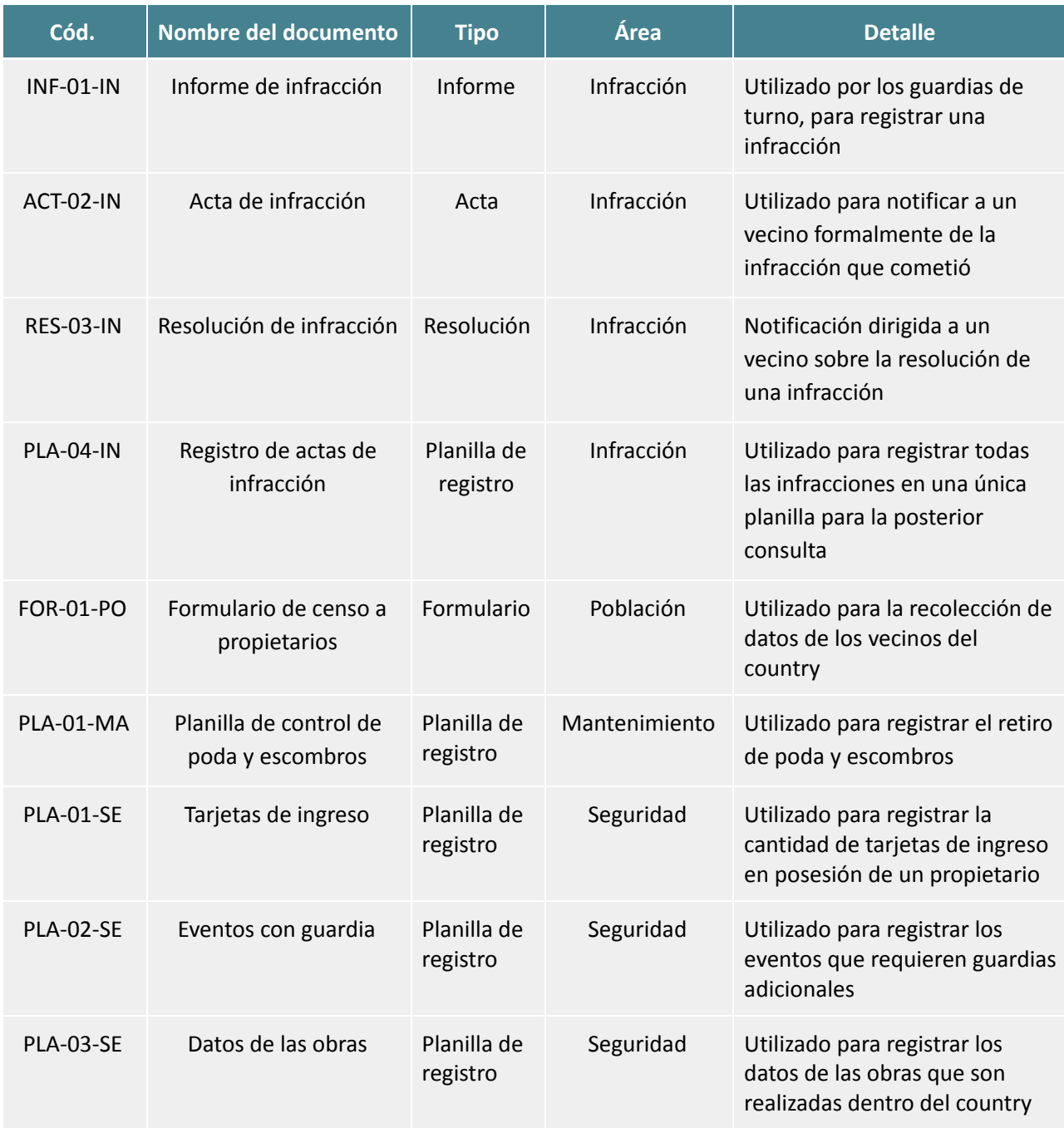

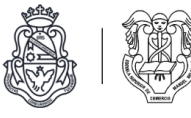

## INF-01-IN - Informe de infracción

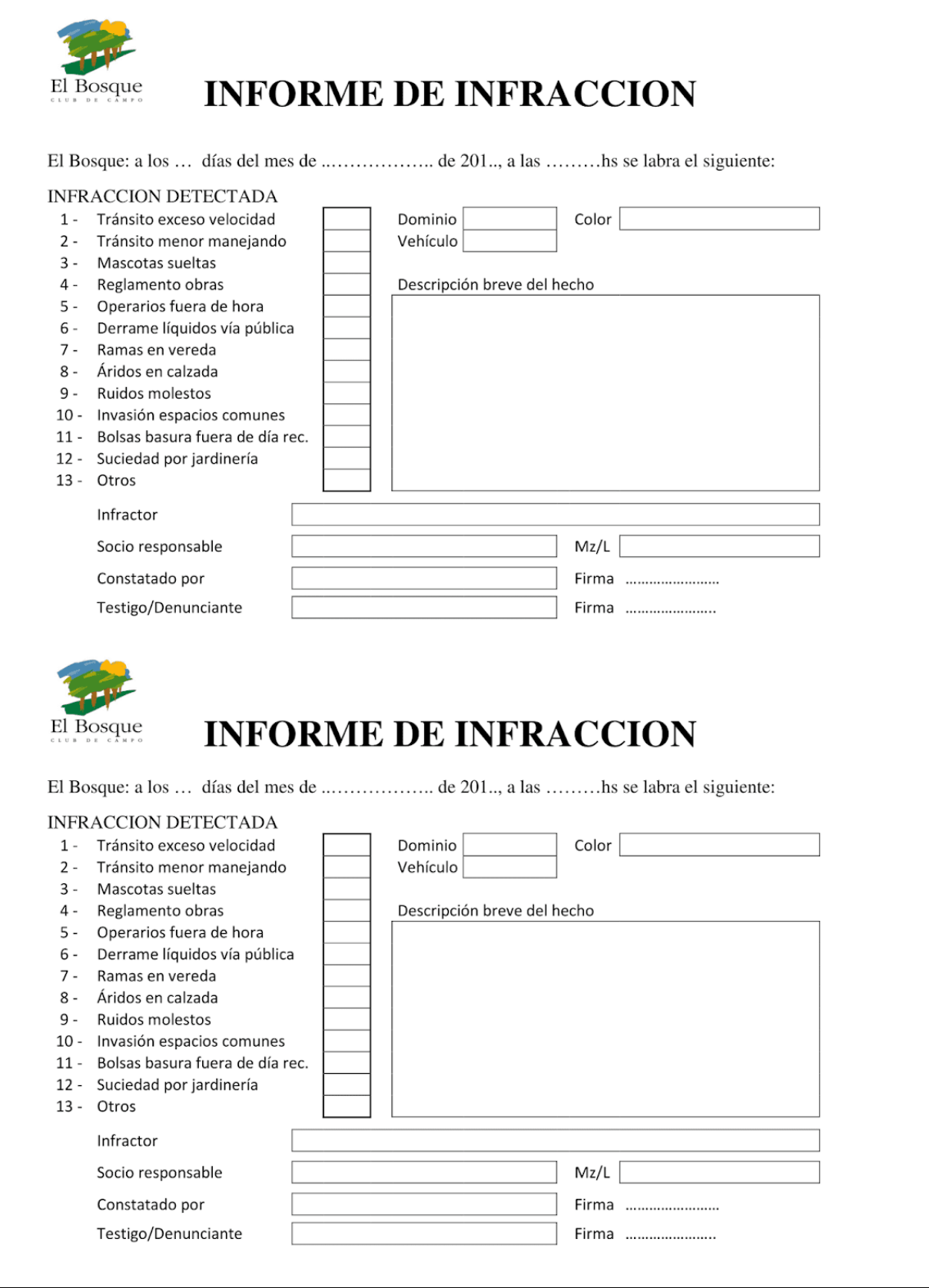

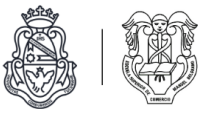

## ACT-02-IN - Acta de infracción

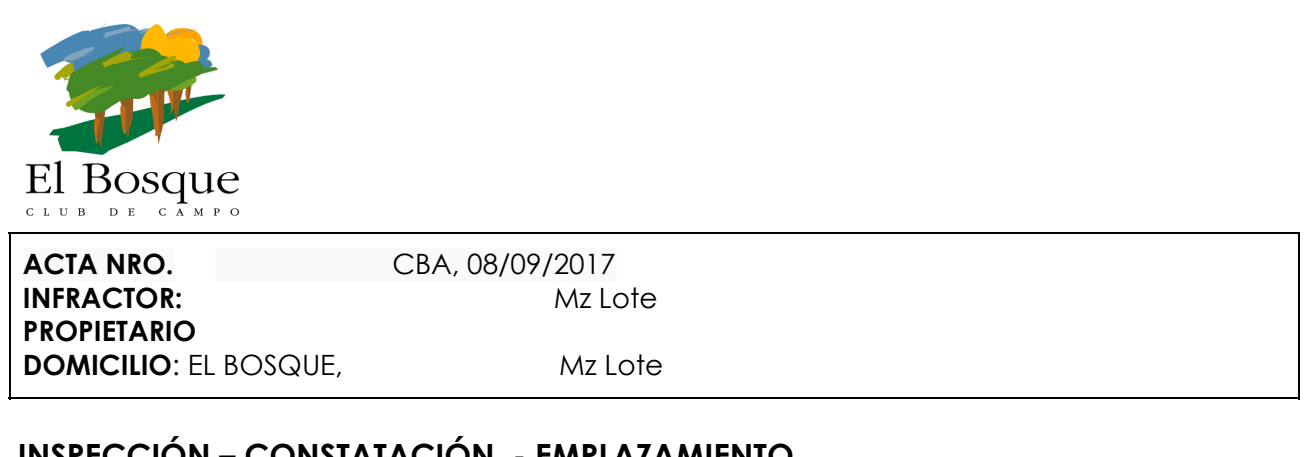

## **INSPECCIÓN – CONSTATACIÓN - EMPLAZAMIENTO**

En la Ciudad de Córdoba a los 22 días del mes de Septiembre del año 2017, siendo las ….horas, quien suscribe, Eduardo Gavier Tagle, en el carácter de Gerente de **EL BOSQUE CLUB DE CAMPO S.A** , se constituye en Mz. Lote del barrio, y previo a haberse dado a conocer e identificado el carácter que inviste, procede a requerir identificación a los presentes, quien manifiesta………………………………………………………………………………………………………..………

………… **CONSTATANDO Y VERIFICANDO** al momento de la inspección lo siguiente:

#### Mascota Suelta.-

El día 8 de Septiembre a las 12:00 hrs aproximadamente, la guardia acerca a la administración una mascota (se adjunta foto) que estaba por salir por puesto 1. Se la mantiene en administración por seguridad mientras se le pide al jefe de turno que nos indique si corresponde algún vecino del barrio. Se verifica que es la mascota de la Flia Blanco, a quien se llama por teléfono para avisar que está en administración. Propietario se acerca a retirarla.

Que atento a la probable existencia de faltas, se EMPLAZA y NOTIFICA al Sr xxxxx propietario de la Mza. Xx Lote xx(personalmente – deja acta en poder firmante al pie – deja acta adherida a…………………) para que a partir de recibida la presente, modifique lo informado y para que en el término de CINCO DÍAS hábiles, a partir de la presente, efectúe su descargo por escrito en relación a la infracción constatada, haciéndole saber que vencido dicho plazo, sin más trámite pasará a la Comisión de Disciplina a sus efectos.-

Córdoba, a los 22 días del mes de Septiembre de 2017.

Eduardo Gavier Tagle Firma del propietario/ Gerente Empleado/encargado Bosque club de campo S.A. DNI…………..

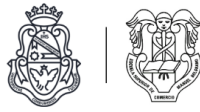

## RES-03-IN - Resolución de infracción

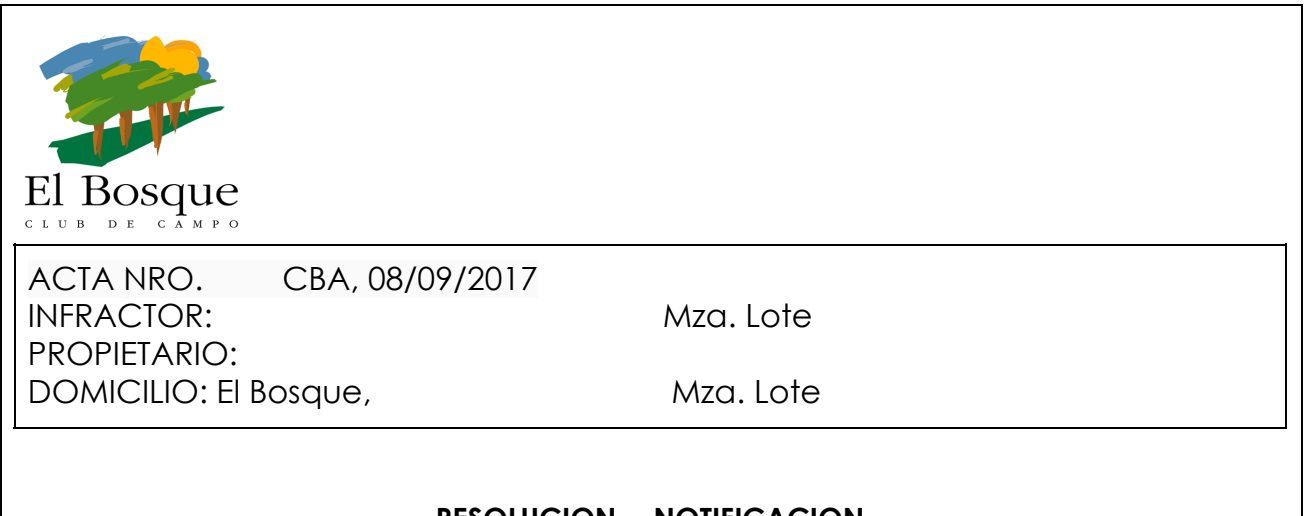

## **RESOLUCION - NOTIFICACION**

Sr.

## **PRESENTE-**

Por la presente, se **NOTIFICA** a Ud. que efectuado el estudio y análisis de las circunstancias que originaron el ACTA NRO 1158 de fecha 08/09/2017, el descargo producido, teniendo presente el informe de la Comisión de Disciplina, EL DIRECTORIO de "EL BOSQUE CLUB DE CAMPO S.A";

#### **HA RESUELTO**

**I) Aplicar** a UD. por la comisión de la infracción constatada por el ACTA NRO.1158 de fecha 08 de Septiembre del 2017 una Multa de Pesos Cuatro Mil Doscientos Setenta y Cinco (\$ 4275.-) por la "Infracción Mascota suelta -Reincidencia", todo de conformidad a las previsiones del REGLAMENTO INTERNO.-

## **II) NOTIFIQUESE, REGISTRESE.-**

## **QUEDA UD. DEBIDAMENTE NOTIFICADO.**

Córdoba, 04 de Octubre de 2017.- Se adjunta copia acta de referencia.-

#### **EL BOSQUE CLUB DE CAMPO S.A.**

Molino de Torres 5301- Villa Warcalde- CP (5021) Te: 0351-428181/428251 [http://www.elbosqueclubdecampo.com](http://www.elbosqueclubdecampo.com/) E-mail: [gerenciaelbosque@hotmail.com](mailto:gerenciaelbosque@hotmail.com)

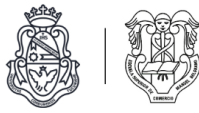

PLA-04-IN - Registro de actas de infracción

# **REGISTRO DE ACTAS DE INFRACCIÓN**

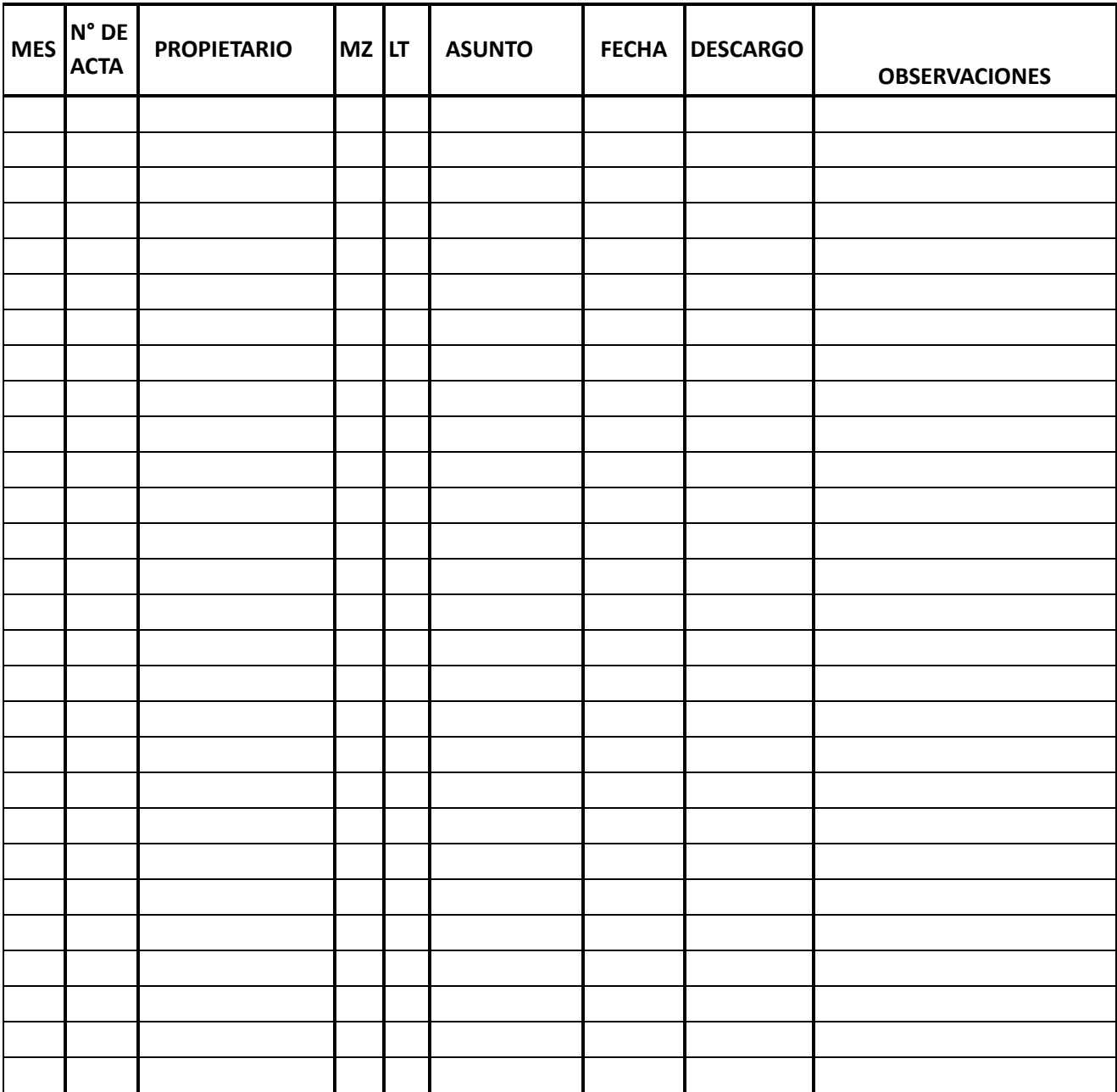

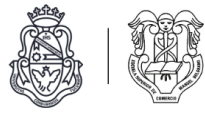

## FOR-01- PO - Formulario de censo propietarios

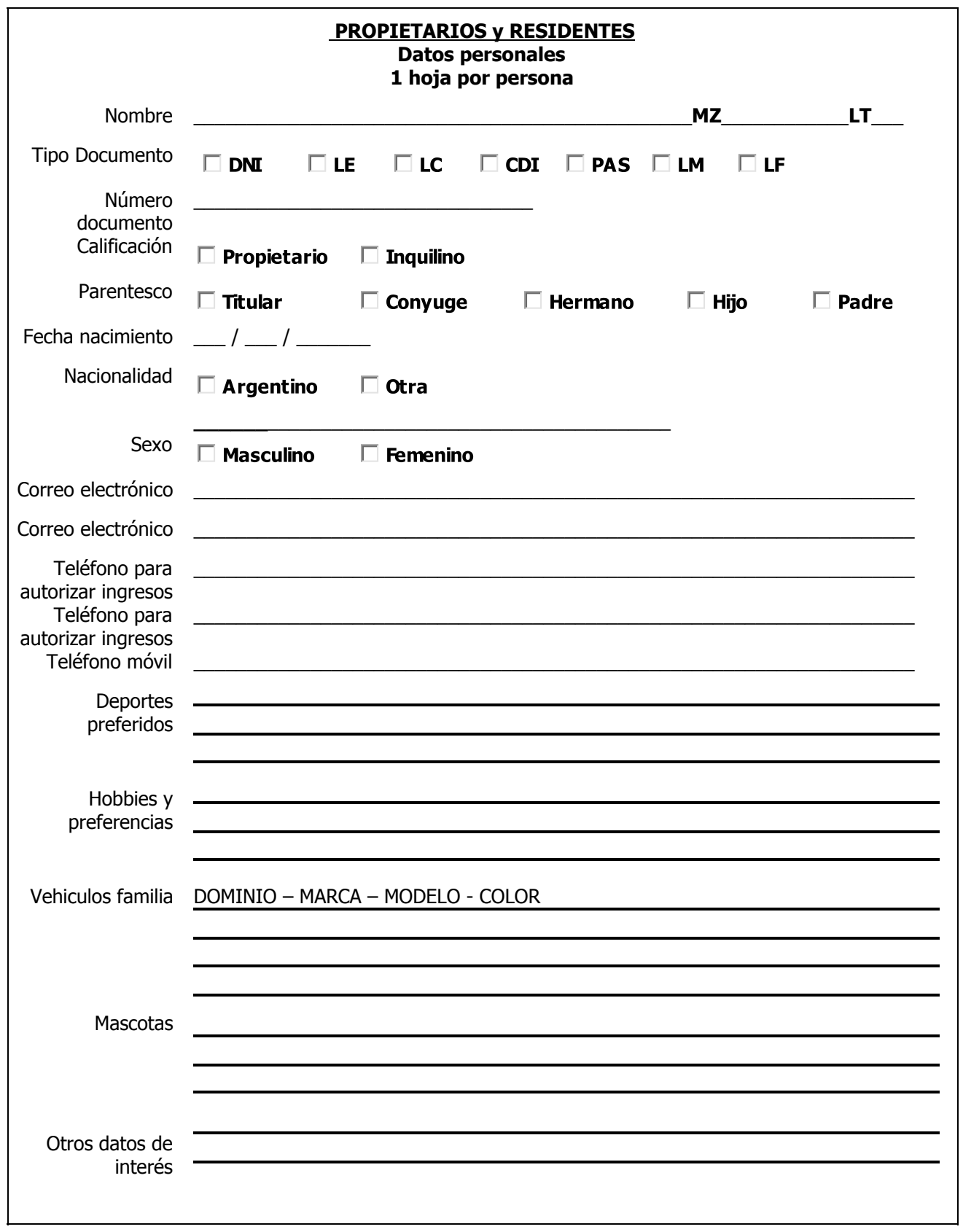
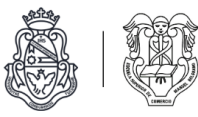

# PLA-01-MA - Planilla de control de poda y escombros

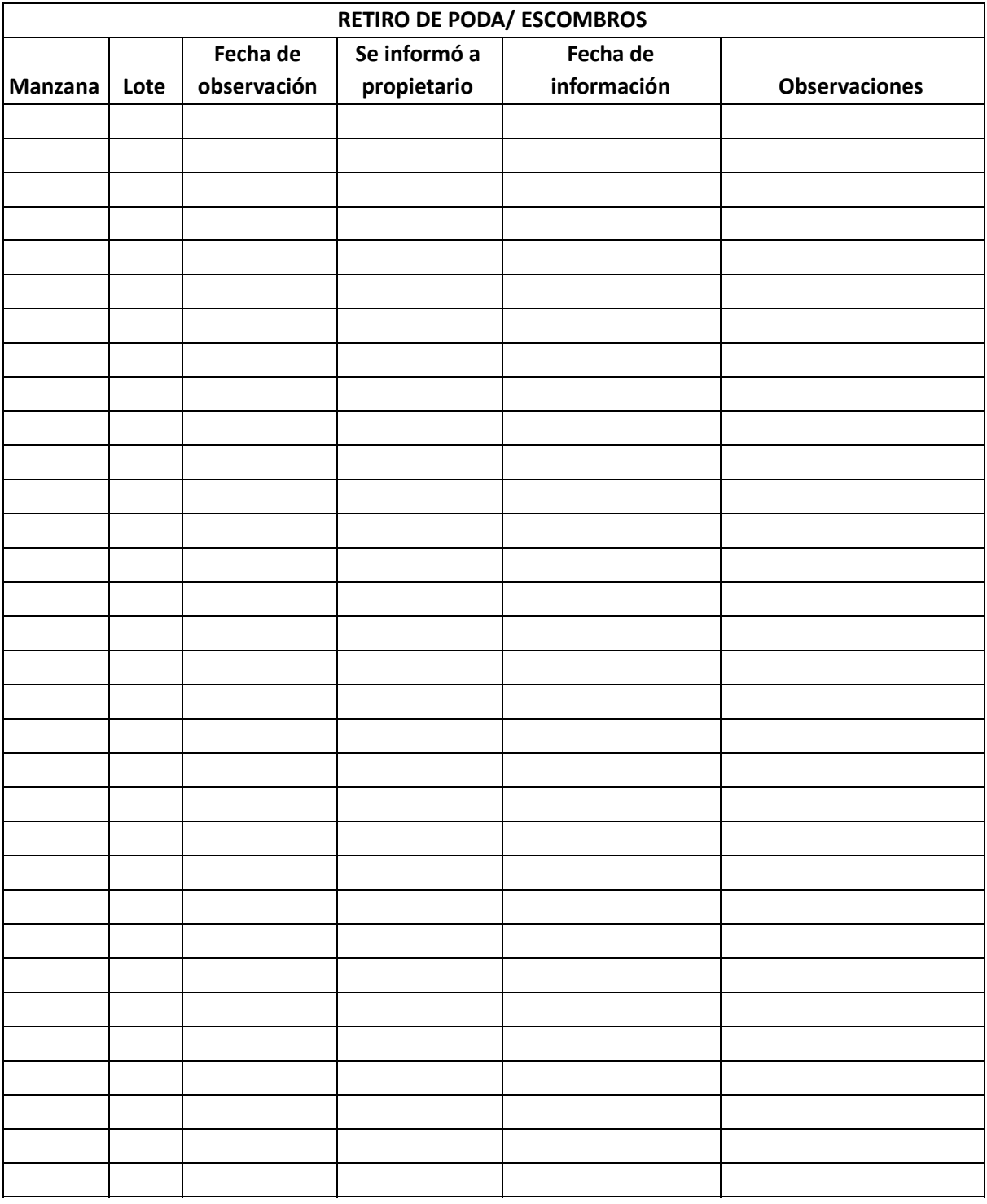

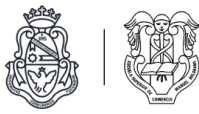

# PLA-01-SE - Tarjetas de ingreso

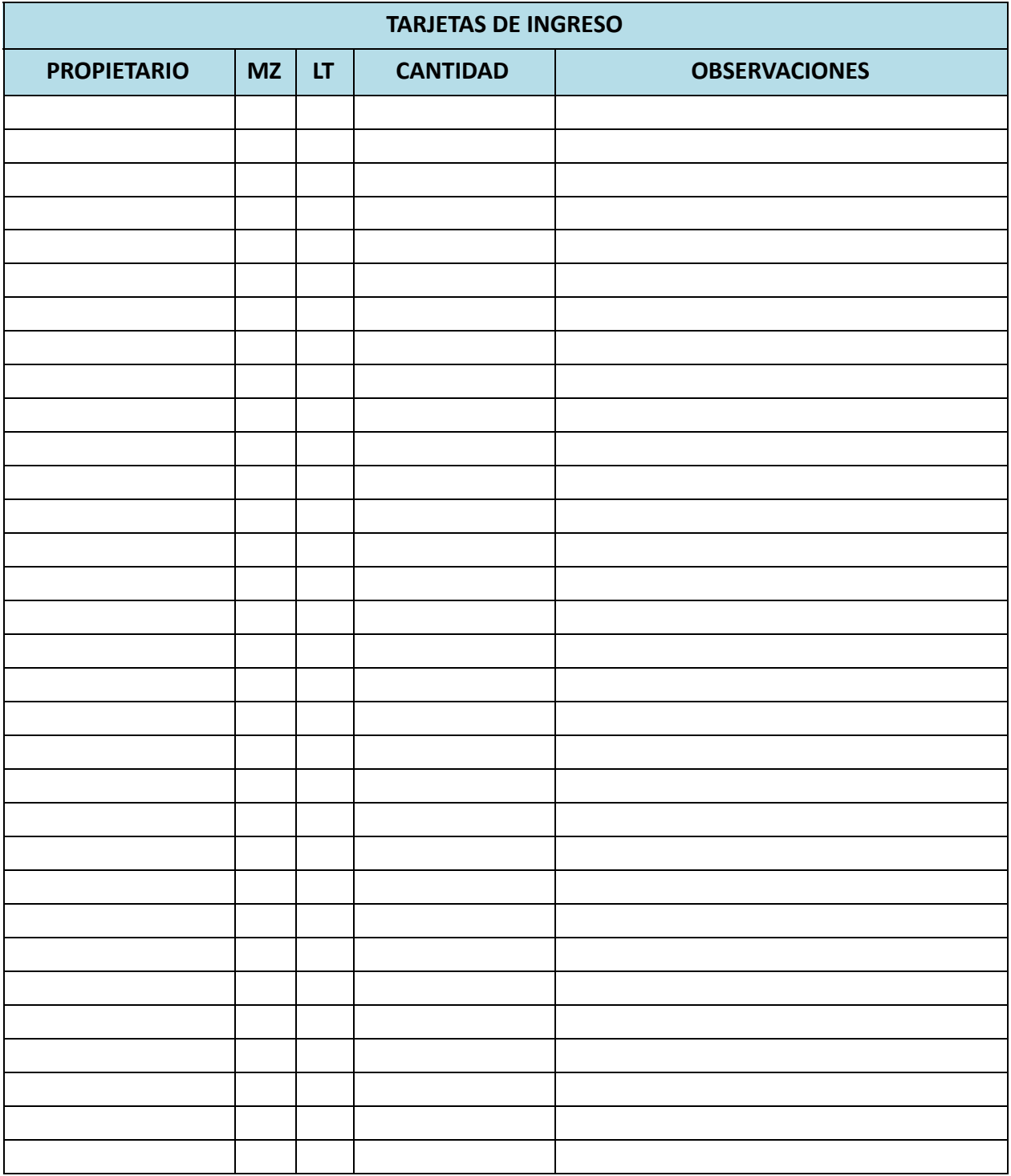

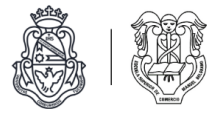

# PLA-02-SE - Eventos con guardia

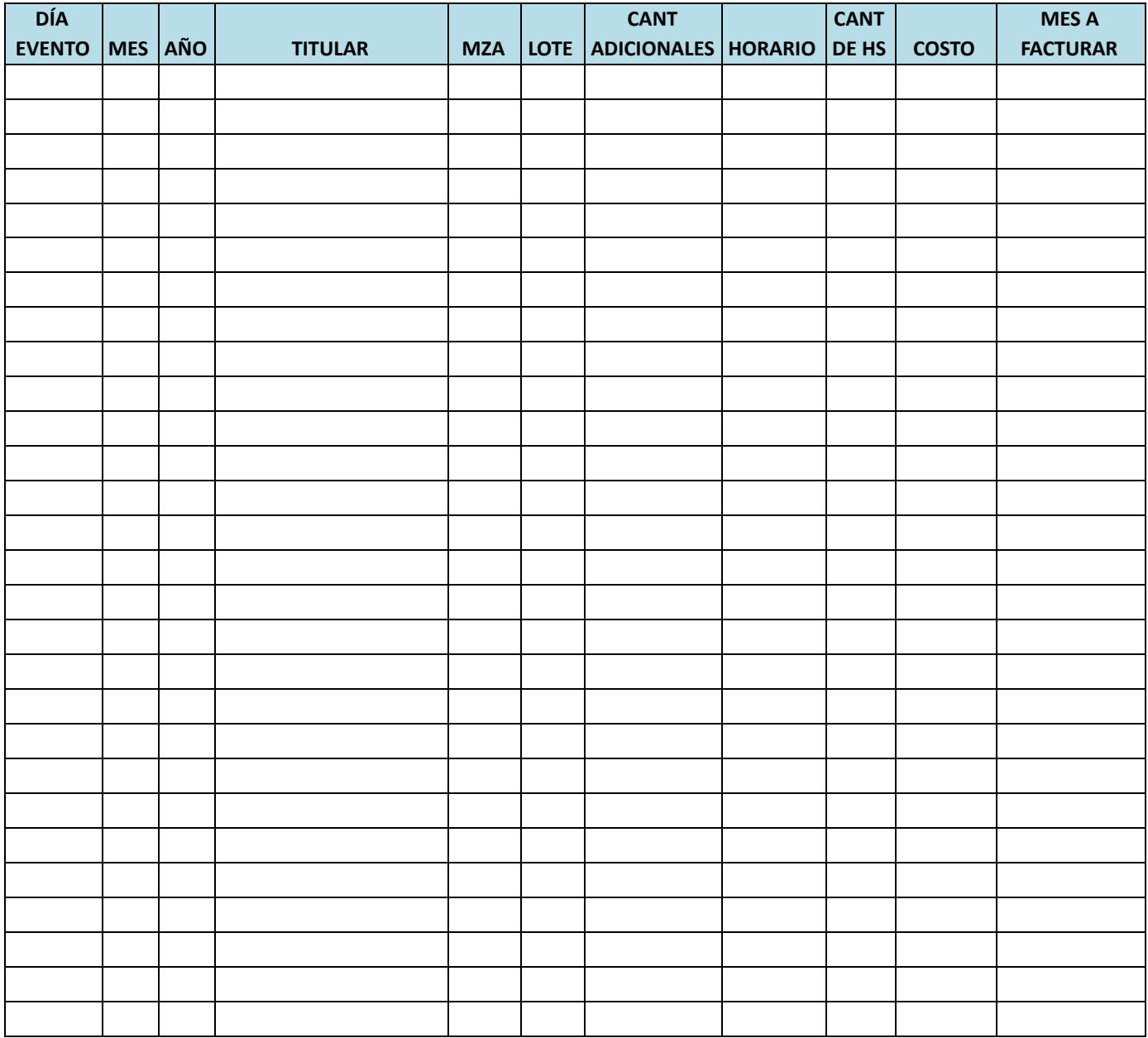

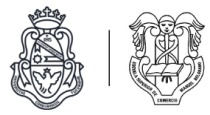

# PLA-03-SE - Datos de las obras

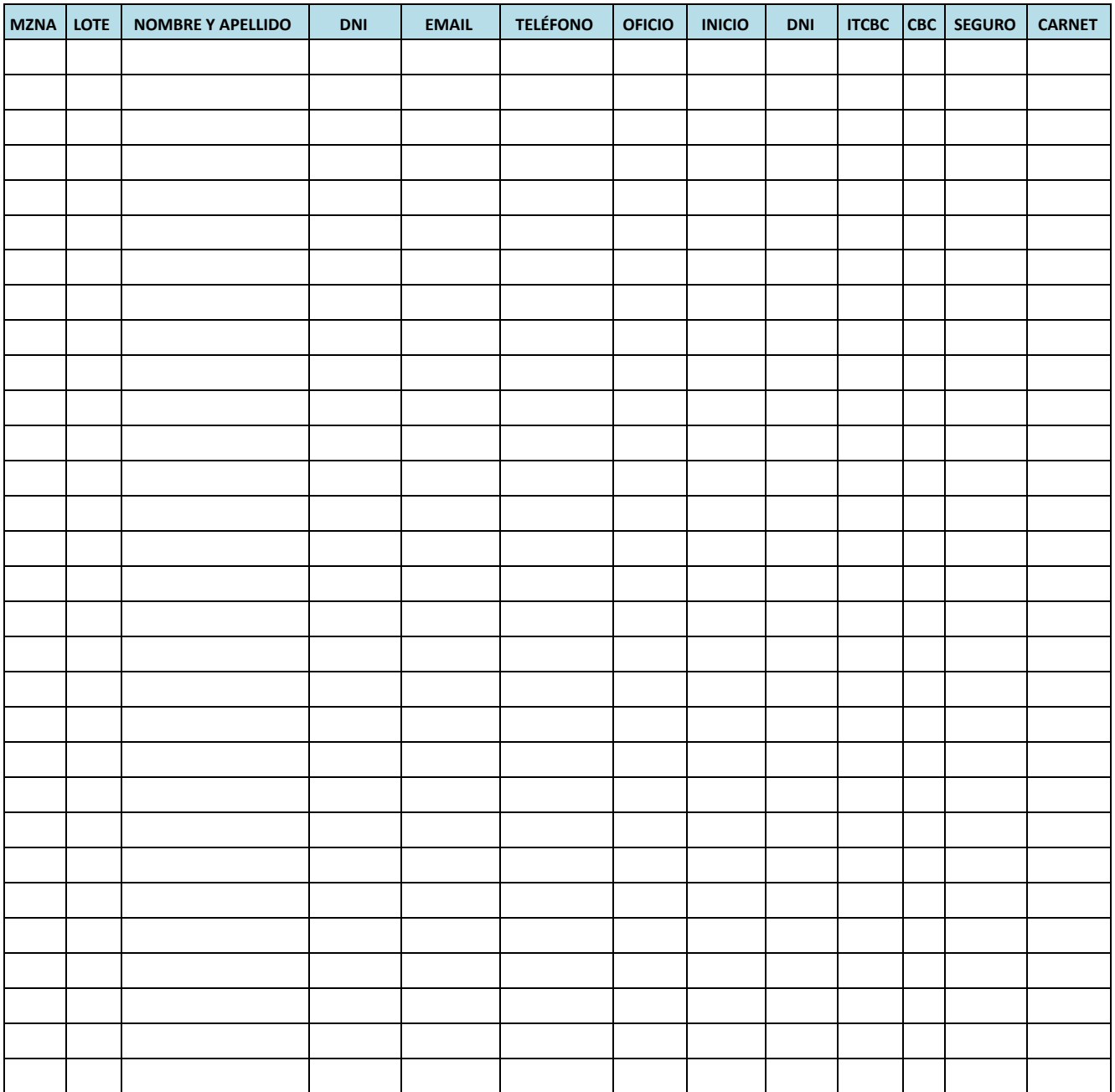

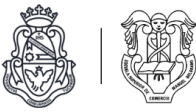

## Conclusiones de relevamiento

### Generales

- Ausencia de organigrama de la empresa.
- Cuentan con organigramas y manual de procedimiento de los servicios de seguridad.
- Carencia de flujogramas que acompañen los distintos documentos que intervienen en los procesos de la empresa.
- El área de intendencia se encarga de la gestión del mantenimiento, seguridad, recepción de denuncias y reclamos, y la emisión de actas de infracción.
- Inexistencia de documentación de procedimientos para la gestión de reclamos, denuncias e infracciones.
- La gestión de reclamos, denuncias e infracciones de vecinos se concentran en una sola persona.
- Utilizan un programa informático para cargar datos de los vecinos, pero esta información no está actualizada.

## Comunicación

- Para transmitir comunicados de manera masiva a todos los vecinos de un country utilizan emails.
- Cuentan con facebook.
- Para comunicarse con un vecino de manera individual utilizan:
	- Emails
	- Llamadas telefónicas
	- Mensajes de texto
	- WhatsApps
	- Comunicación presencial
- Los vecinos poseen grupos de WhatsApp para comunicarse entre sí. En algunos de los mismos están presentes miembros de la administración e intendencia, pero no son grupos oficiales que integren a todos, son grupos aislados de vecinos organizados.

#### Reclamos

- Se entiende por reclamo aquel que realiza un vecino en la empresa por descontento vinculado directamente a los servicios prestados por la misma o que la misma se encarga de gestionar (seguridad, mantenimiento, etc).
- Los reclamos pueden ser realizados por vecinos mediante los medios de comunicación mencionados.
- Quien recepciona los reclamos se encarga de gestionarlos y derivarlos al área correspondiente (mantenimiento, seguridad, etc) para brindarles una solución.
- Los reclamos no se encuentran clasificados por categoría.
- Inexistencia de un sistema de seguimiento de reclamos y estadísticas sobre los mismos.

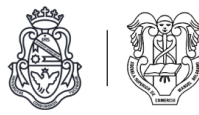

- Los reclamos más habituales son por:
	- Mascotas
	- Basura
	- Sistema recolector
	- Derrame de aguas y líquidos

#### Denuncias

- Se entiende por denuncia aquella que realiza un vecino en la empresa contra otro vecino, por considerar que este último violó alguna norma de las que rigen en el barrio.
- Las denuncias son realizadas por vecinos del barrio y deben contar con nombre y apellido del denunciante, datos del denunciado y motivos de la misma.
- No se admiten denuncias anónimas.
- La denuncia es recepcionada por el área de intendencia en donde se confecciona un *Acta de Infracción* para el denunciado y se evalúa en la comisión de disciplina una vez al mes.

#### Infracciones

- Se entiende por infracción aquella falta que comete un vecino, por ir en contra de alguna norma de comportamiento establecidas por el barrio.
- Si los guardias detectan una infracción, deben completar un *Informe de infracción,* donde queda registrado día, hora, infracción detectada y vecino responsable. Estos informes posteriormente se traducen en *Actas de infracción.*
- A través de un *Acta de infracción* se notifica a un vecino la infracción que cometió. El vecino infractor tiene la posibilidad de realizar un descargo sobre la misma.
- La documentación correspondiente a infracciones se gestiona principalmente de manera manual y en papel, de manera digital se lleva un Excel con el registro de cada infracción, pero sin mayores detalles de las mismas. Éste es el *Registro de actas de infracción.*
- El historial de infracciones de cada vecino se encuentra en una carpeta física correspondiente a su manzana y lote.
- Una vez al mes se junta la comisión disciplinaria formada por vecinos para revisar las actas de infracción y antecedentes del vecino en cuestión y en base a eso se establece una multa o no.
- La decisión de la comisión disciplinaria sobre una infracción se comunica al vecino mediante una *Resolución de infracción.*
- Si la infracción se considera menor y es la primera de un vecino no se emite una multa, solo un apercibimiento.

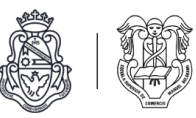

## Multas

- Las multas son establecidas por la comisión disciplinaria a partir de una infracción de un vecino de acuerdo a los reglamentos internos.
- El valor monetario de una multa depende de la reincidencia de un vecino y de la gravedad de la infracción en cuestión.
- El monto de la multa se percibe en las expensas del vecino infractor al mes siguiente de la determinación de la comisión disciplinaria.
- El monto de las multas van desde el 25 por ciento del valor de las expensas hasta el 100 por ciento, siempre teniendo en cuenta la reincidencia del vecino y el grado de infracción cometida.

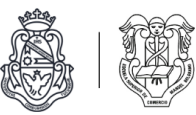

# Diagnóstico

Durante esta etapa utilizamos la información resultante de la etapa de relevamiento como fuente para analizar la situación real de la empresa, y evaluar la eficacia y eficiencia del sistema actual.

Realizamos el análisis y la descripción de los procedimientos afectados en los temas que abarca nuestro proyecto, confeccionamos cuadros de causa-efecto para definir los problemas, sus causas, efectos y propusimos posibles soluciones.

Determinamos las prioridades de los problemas encontrados y el área, sectores, procedimientos y tareas que serán afectadas por la implementación del nuevo sistema.

Concluimos la etapa de diagnóstico con el mandato ampliado del proyecto, donde definimos los problemas a ser tratados, los objetivos, los alcances y límites del proyecto.

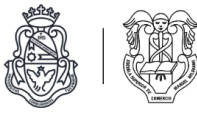

# Análisis de procedimientos

# Listado de procedimientos

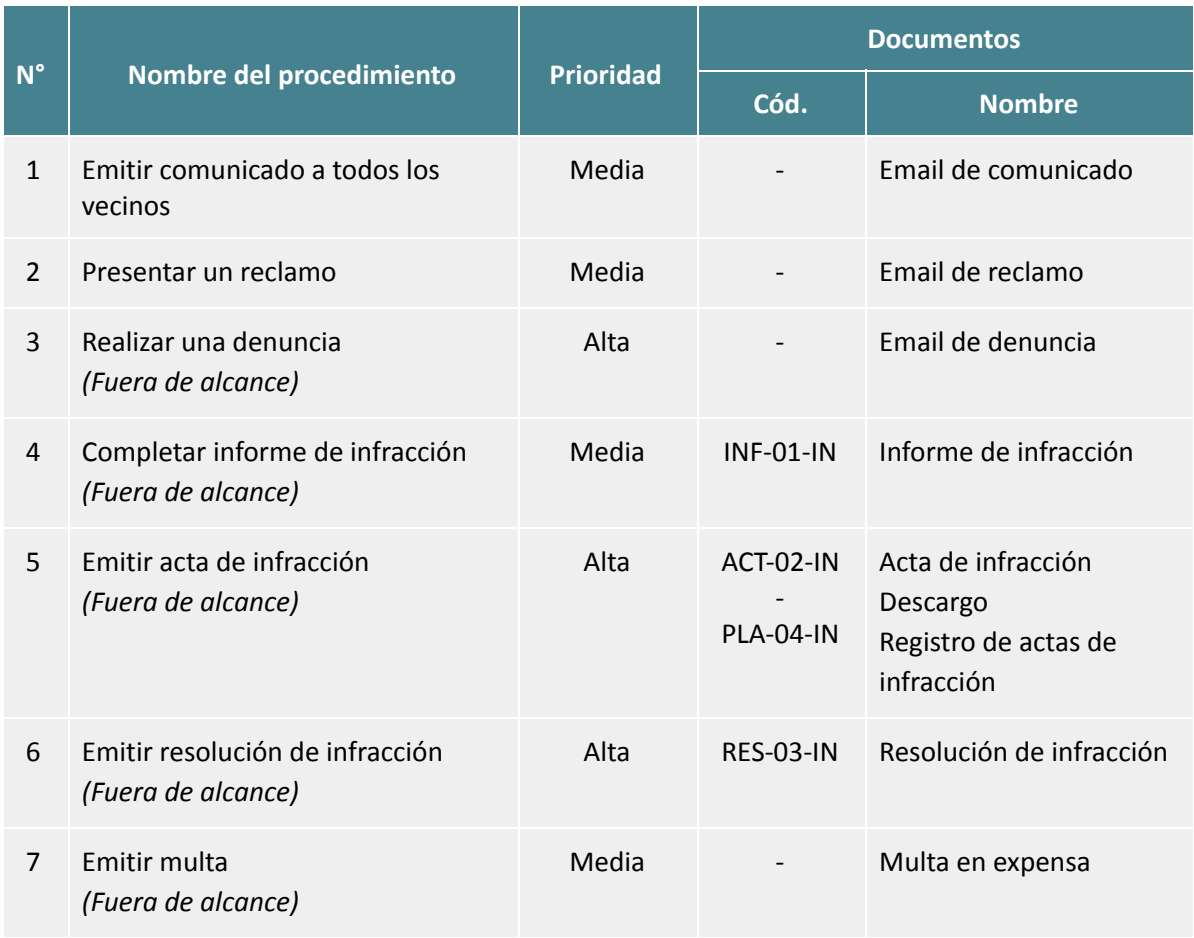

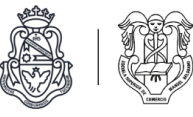

Emitir comunicado a todos los vecinos Intendencia Vecinos Detalle 1: El encargado de transmitir el comunicado, confecciona un email con la información 1 a comunicar y lo envía a los vecinos del barrio. Confección de email de comunicado Email de comunicado Envío de email de comunicado . Se almacena en el email de Email de la empresa un respaldo del comunicado comunicado enviado a los vecinos. . Los vecinos reciben el Recepción de email de email con el comunicado. comunicado La intendencia no corrobora si los vecinos lo leyeron o no.

## 1 - Emitir comunicado a todos los vecinos

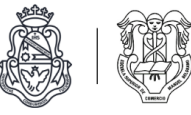

## 2 - Presentar un reclamo

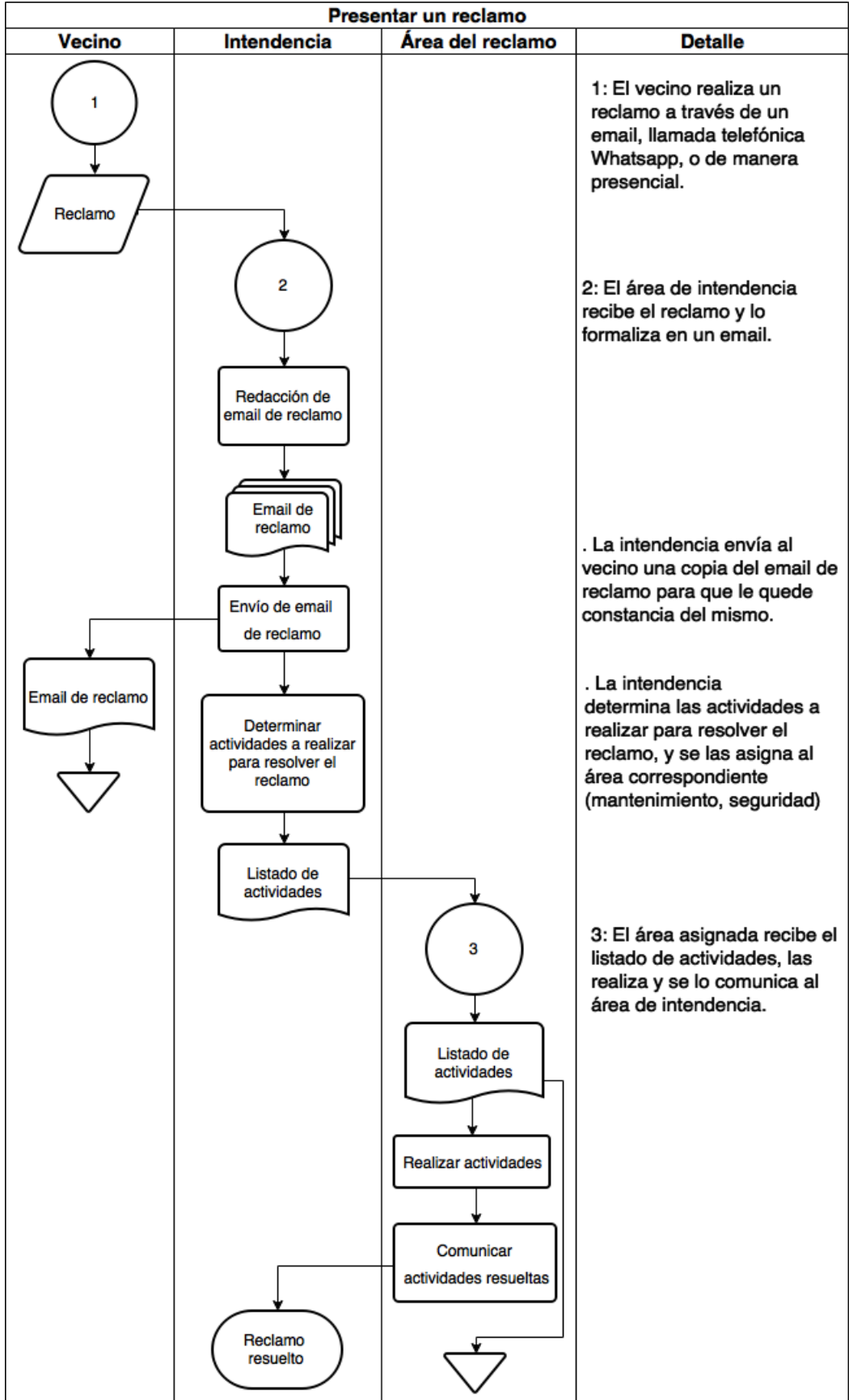

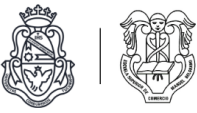

# 3 - Realizar una denuncia *(Fuera de alcance)*

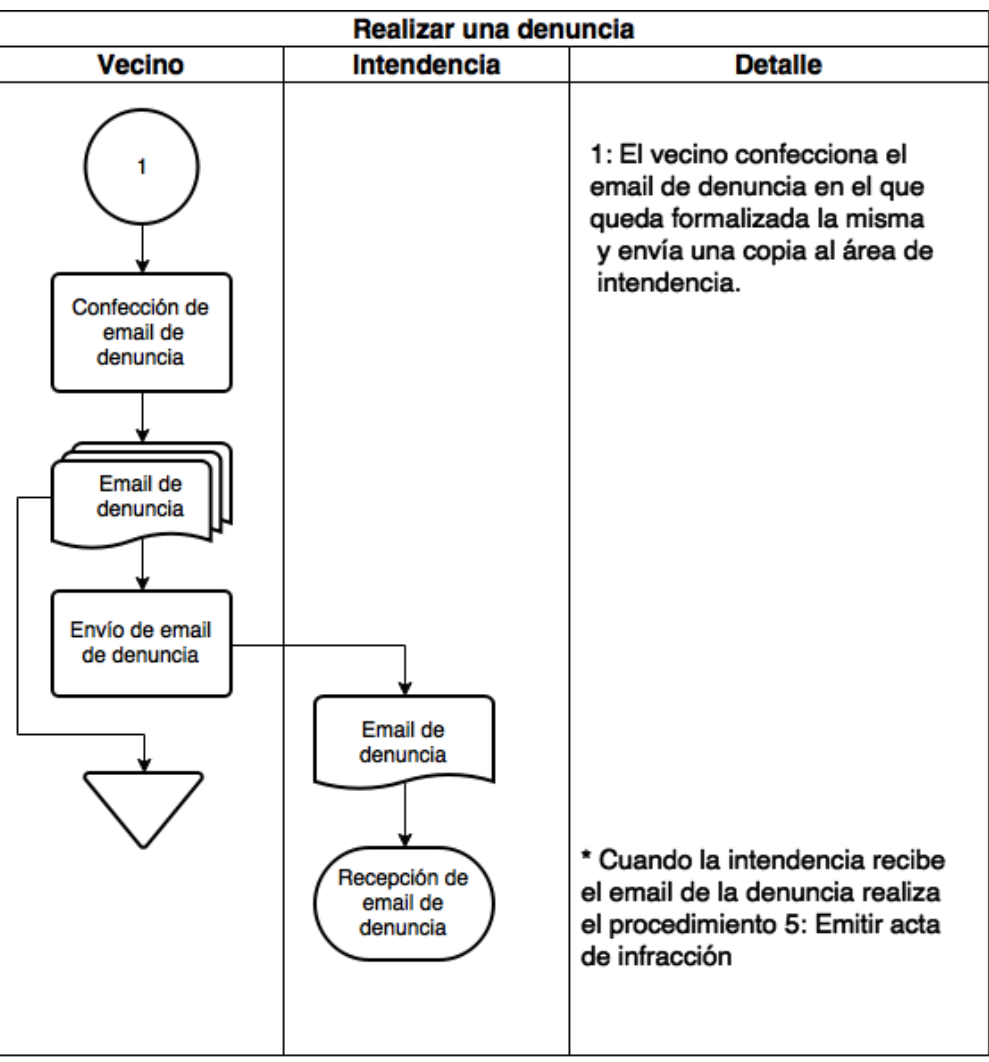

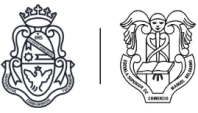

# 4 - Completar informe de infracción *(Fuera de alcance)*

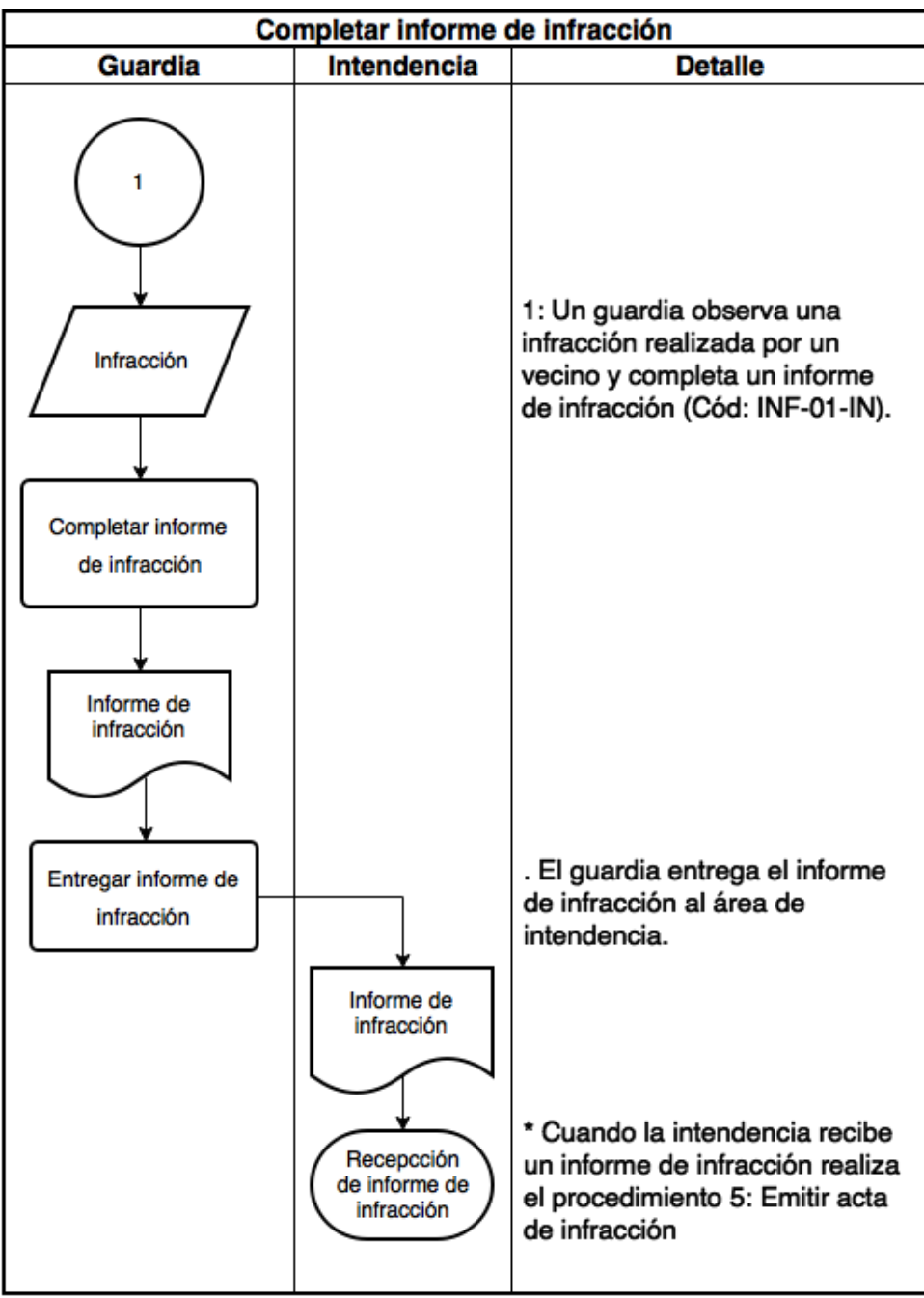

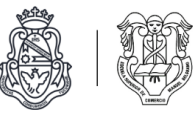

# 5 - Emitir acta de infracción *(Fuera de alcance)*

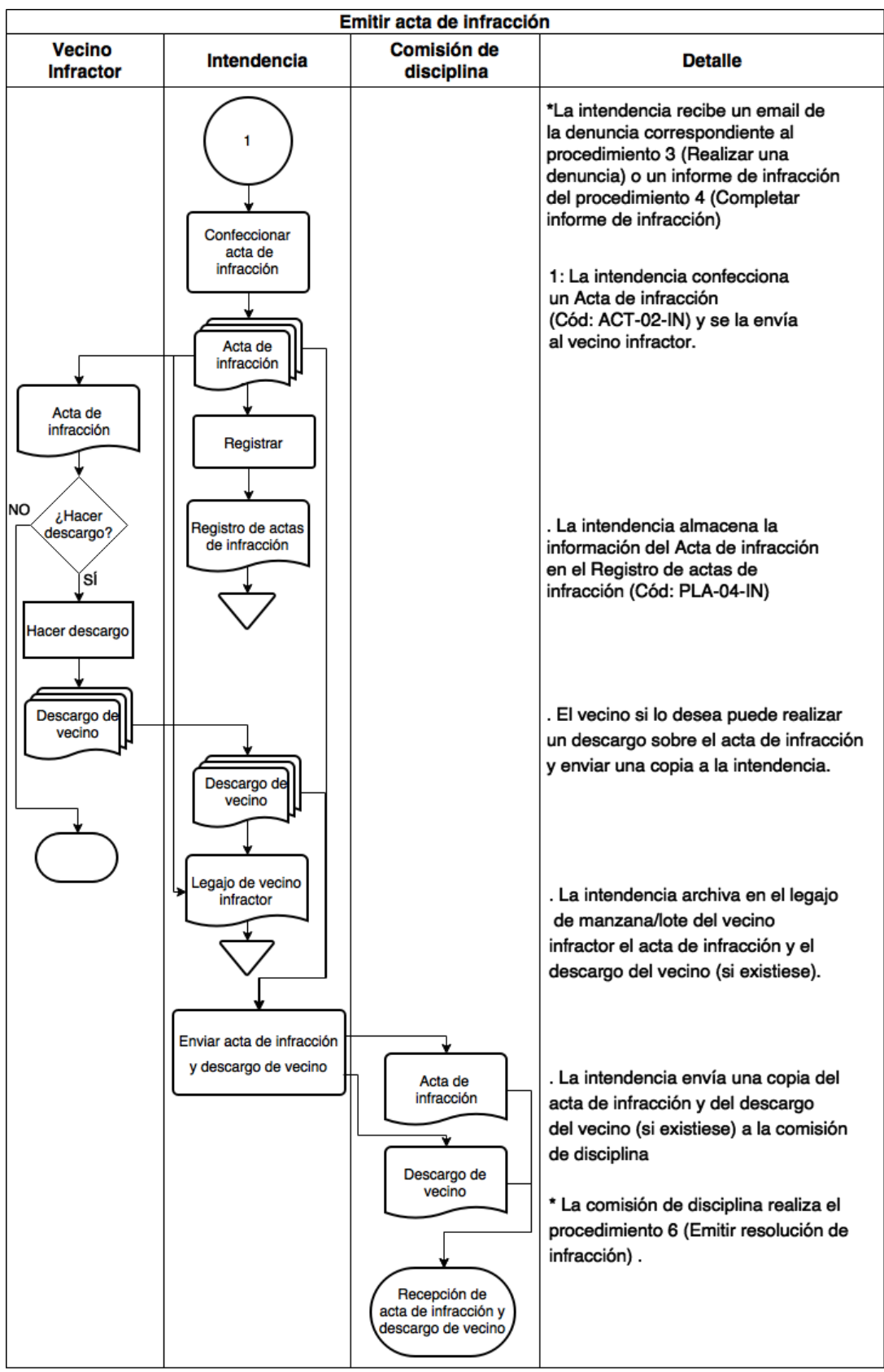

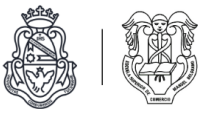

# 6 - Emitir resolución de infracción *(Fuera de alcance)*

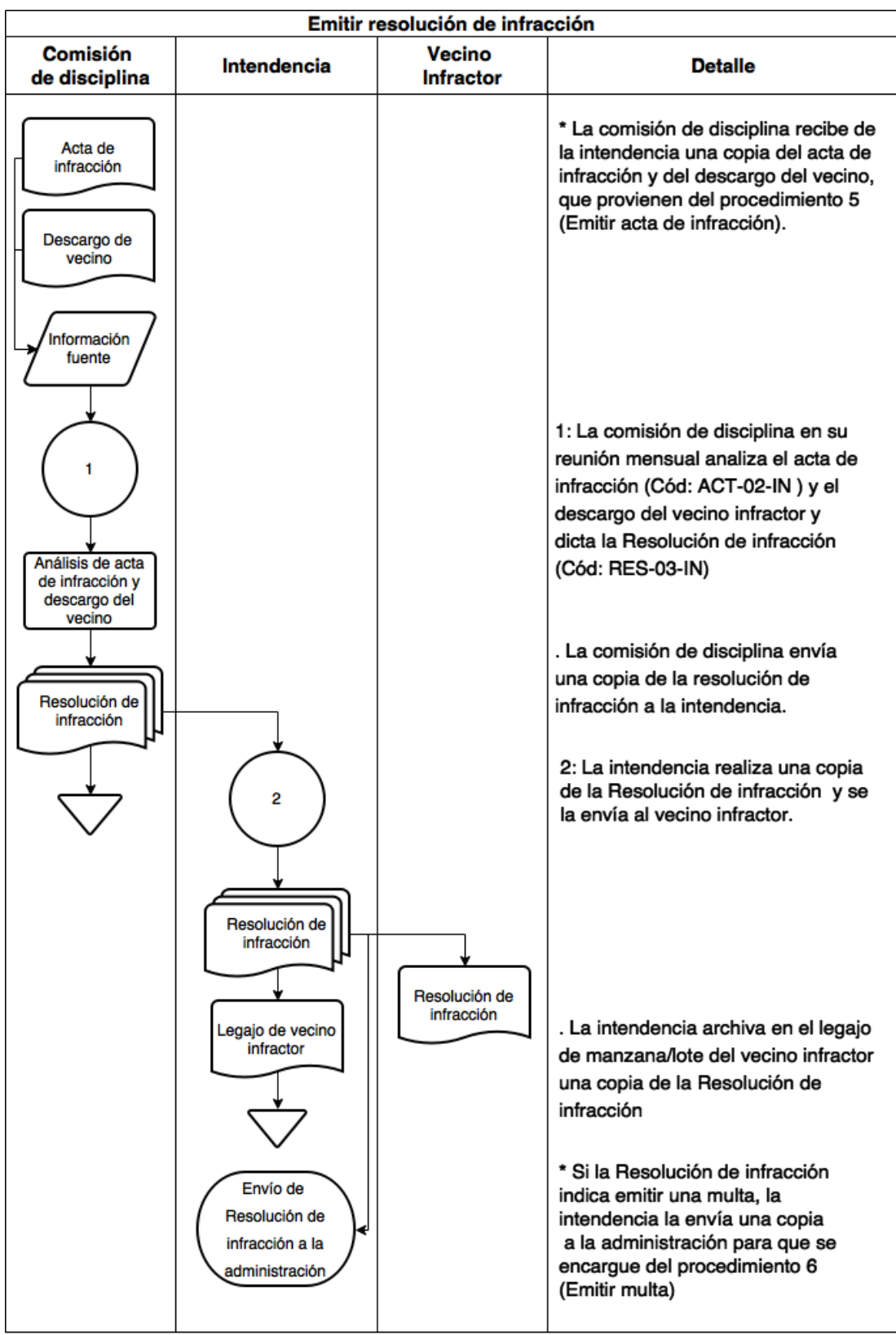

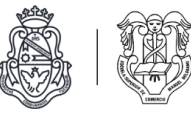

## 7 - Emitir multa *(Fuera de alcance)*

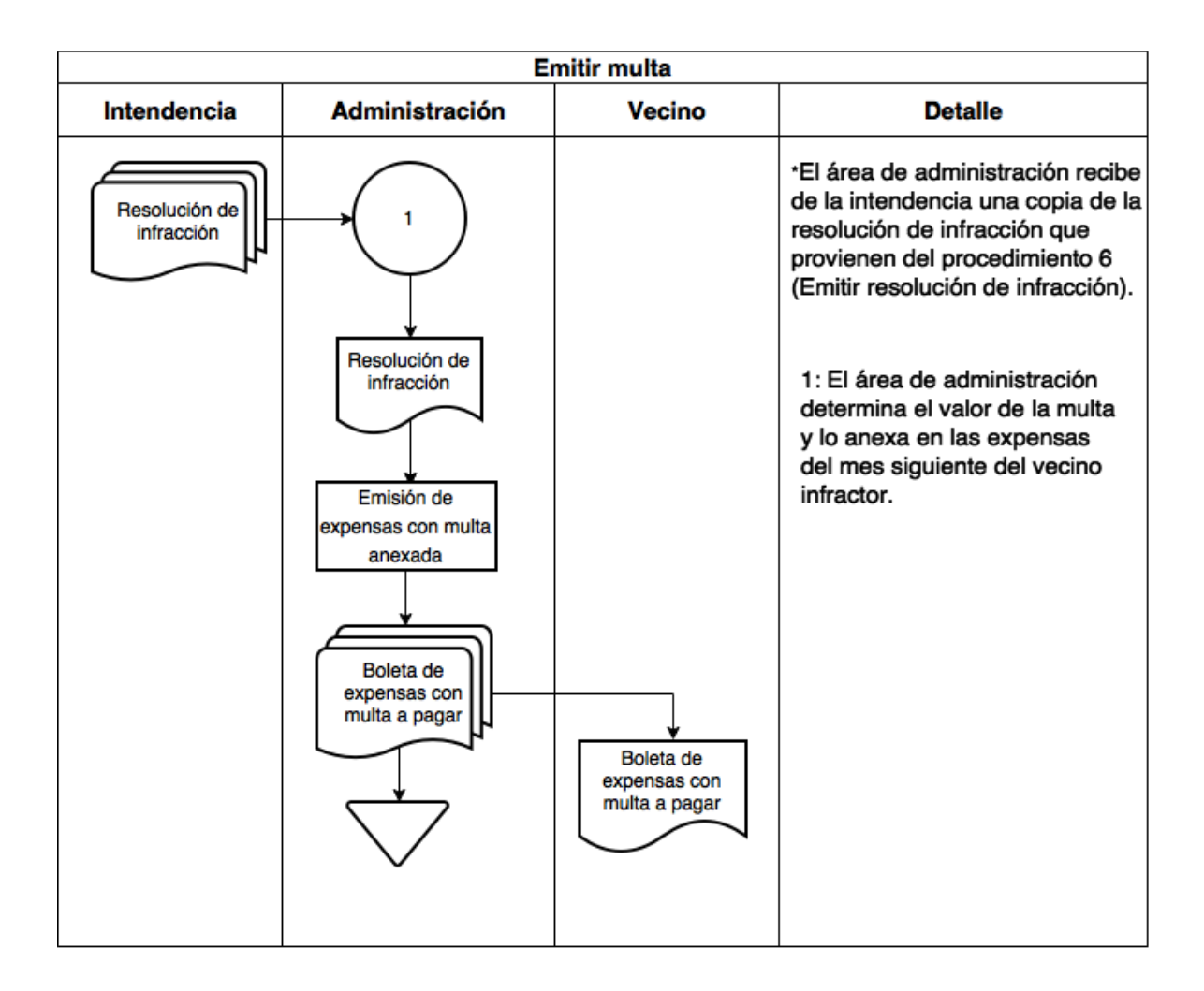

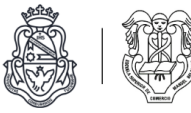

# Cuadros causa/efecto

## Comunicación

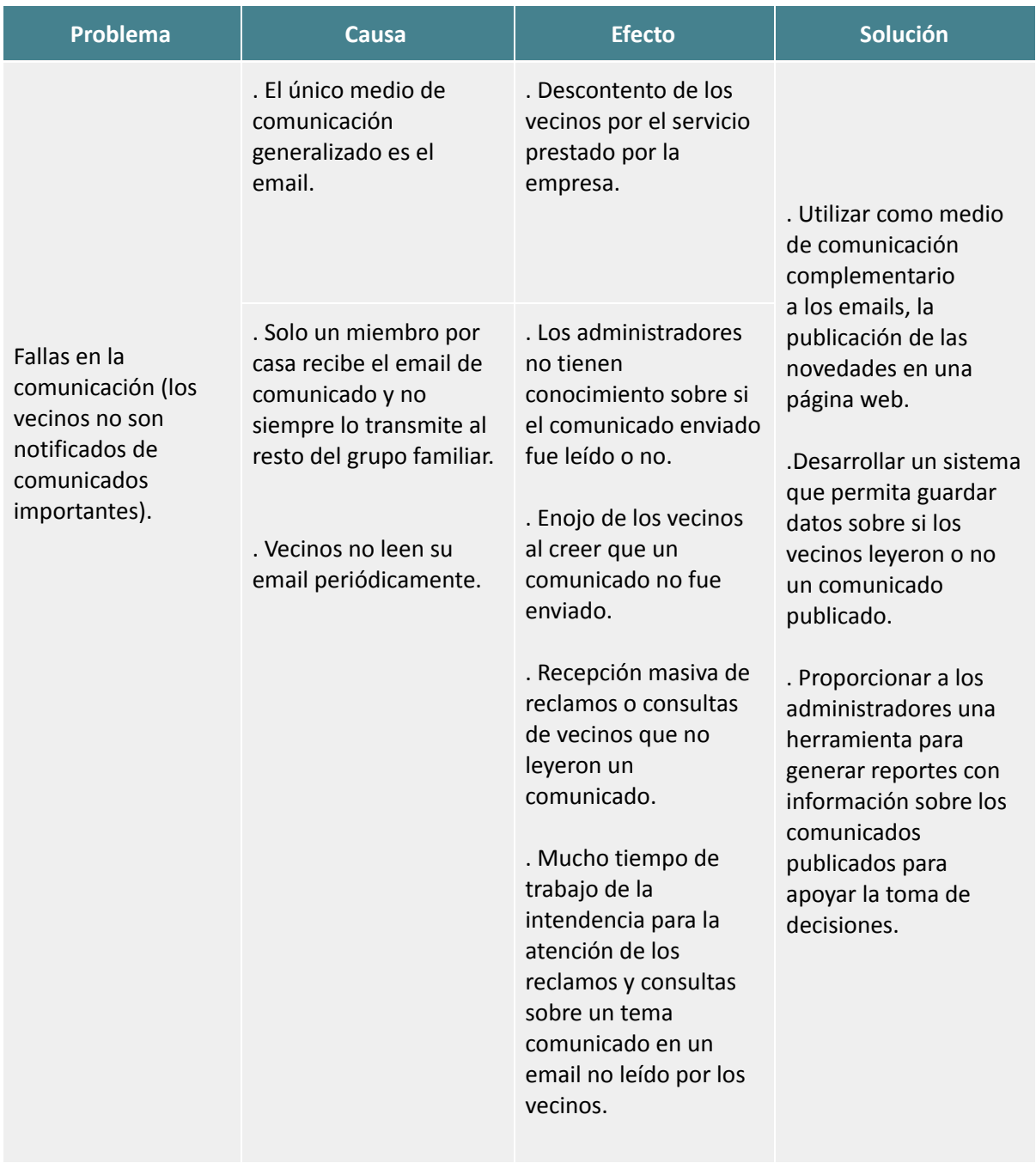

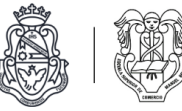

# Reclamos

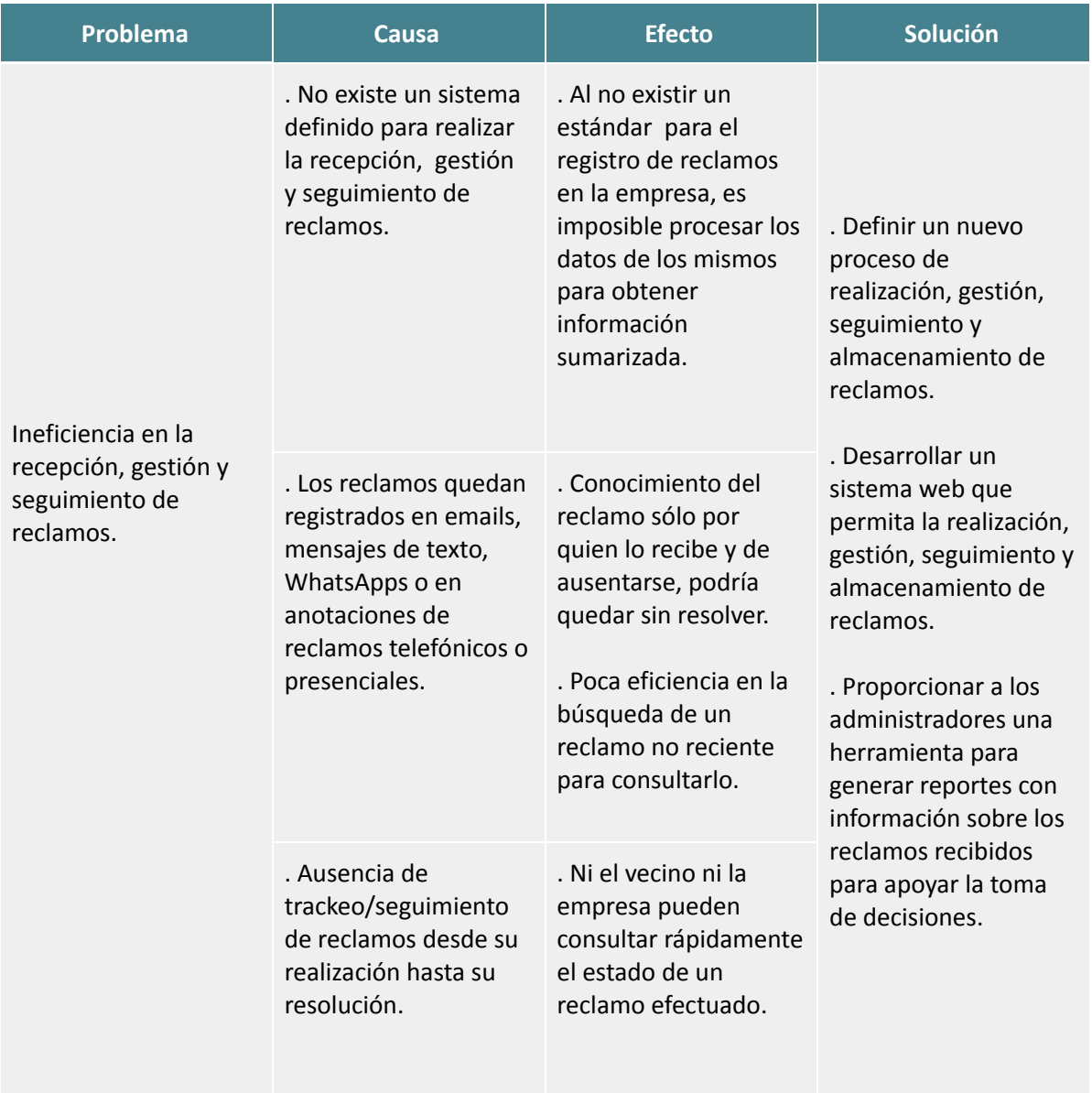

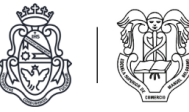

# Denuncias (*Fuera de alcance*)

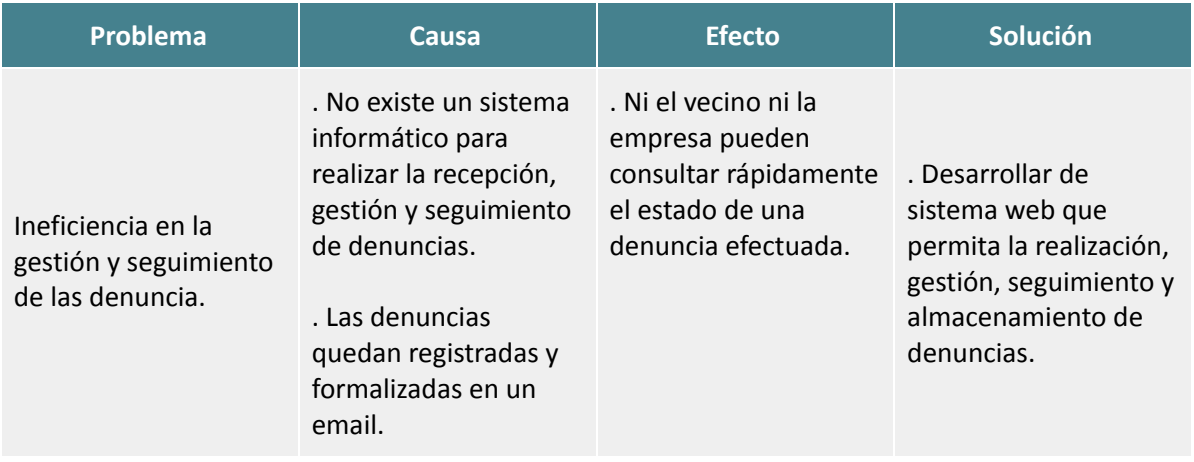

# Infracciones (*Fuera de alcance*)

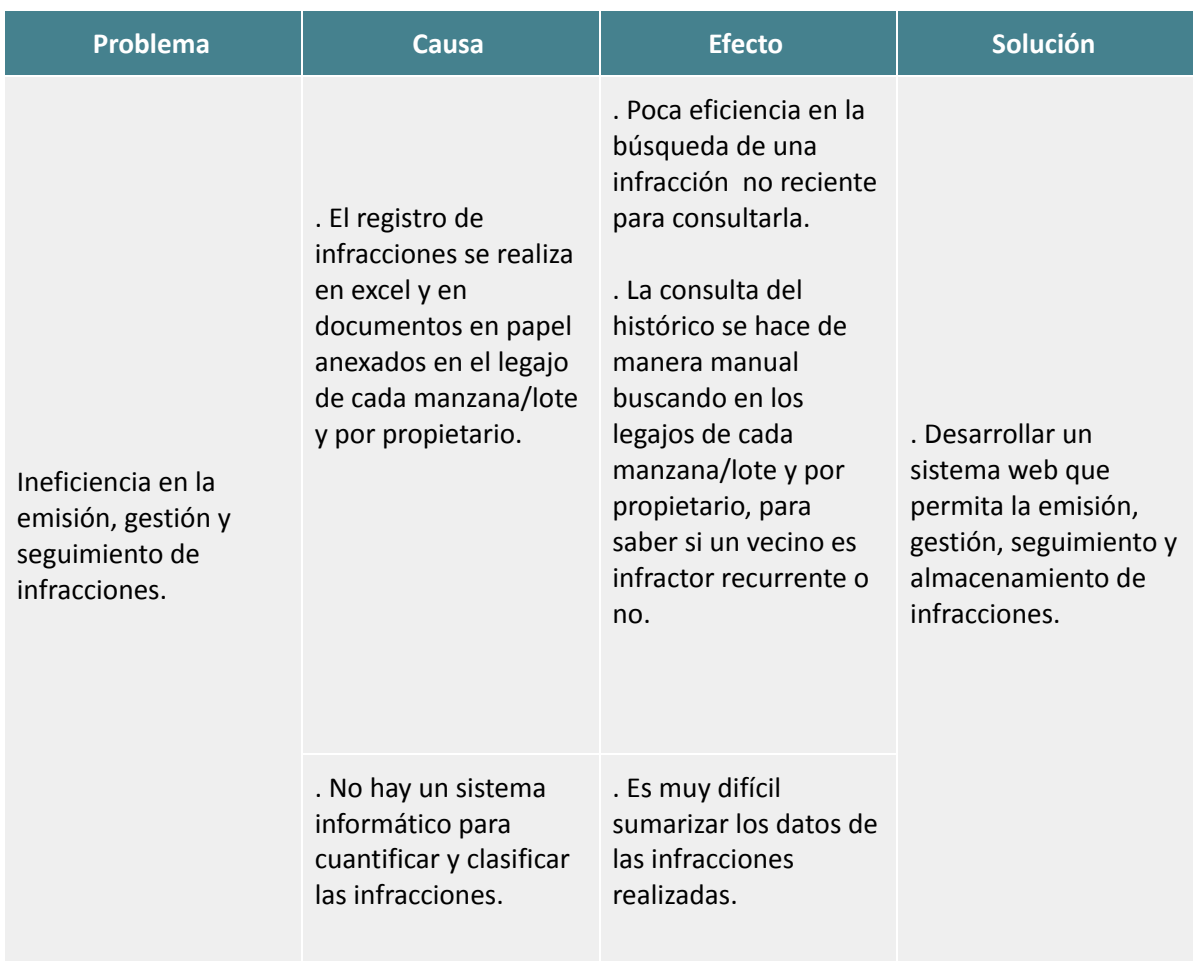

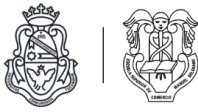

## Gráfico de incidencia de problemas encontrados

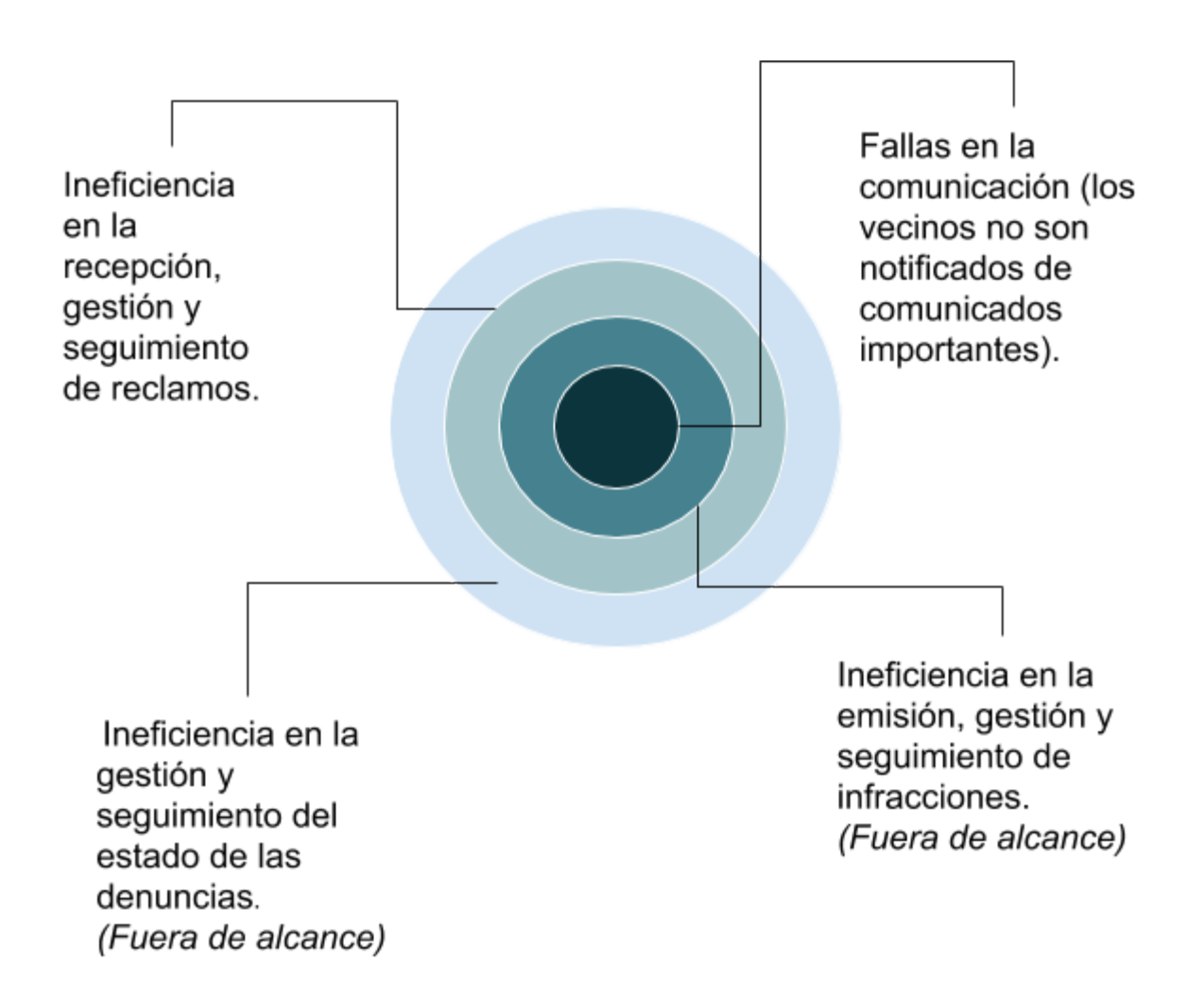

\* Siendo de adentro hacia afuera mayor grado de incidencia dentro de la empresa.

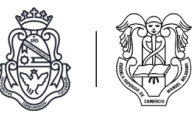

## Solución propuesta

A partir del análisis realizado sobre los procedimientos y actividades que lleva a cabo el área de intendencia de la empresa, encontramos algunas falencias en el sistema actual que detallamos a continuación:

- Fallas en la comunicación (los vecinos no son notificados de comunicados importantes).
- Ineficiencia en la recepción, gestión y seguimiento de reclamos.
- Ineficiencia en la gestión y seguimiento de las denuncias.
- Ineficiencia en la emisión, gestión y seguimiento de infracciones.
- Imposibilidad de procesar datos y generar reportes. Al no tener un sistema en el que concentrar todos los datos de comunicados, reclamos, denuncias e infracciones, no pueden procesarlos para extraer información valiosa sobre los mismos o generar algún tipo de reporte.

La solución propuesta es desarrollar una herramienta web para facilitar la gestión de comunicados, reclamos, denuncias e infracciones con el objetivo de mejorar la eficiencia en el servicio que presta la empresa Community Administración e Intendencia en los distintos countries y barrios privados.

Al concentrar todos los datos en este sistema, la empresa podrá realizar reportes periódicos y así extraer información valiosa que ayudará en la toma de decisiones.

Se optó por el desarrollo de un sistema web para que sea de fácil acceso por cualquiera de los usuarios, ya sean vecinos, administradores o guardias, desde cualquier computadora que esté a su alcance.

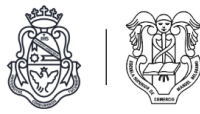

# Mandato ampliado de proyecto: Community Administración e Intendencia

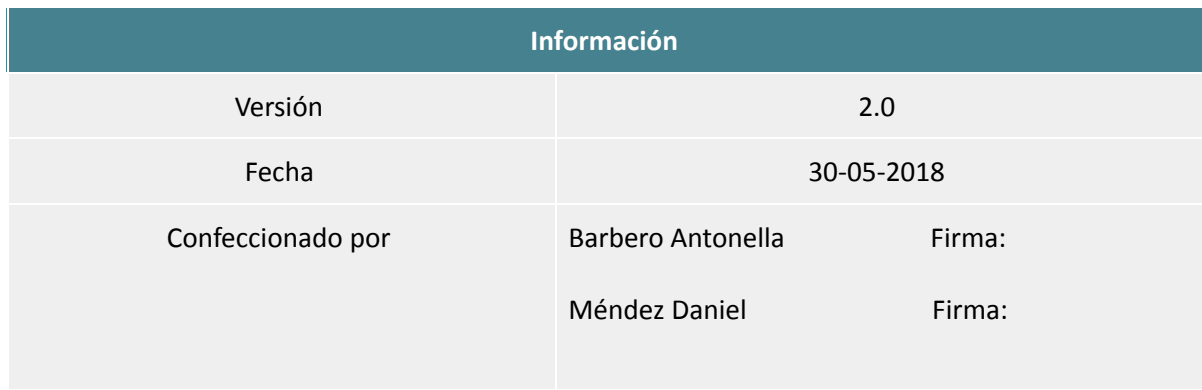

## Planteamiento del problema

El proyecto se realizará en Community Administración e Intendencia, una empresa cordobesa dedicada a la administración y a la intendencia de countries y barrios privados.

A continuación detallamos las falencias del sistema actual que serán resueltas por el nuevo sistema.

#### **● Fallas en la comunicación (los vecinos no son notificados de comunicados importantes):**

La empresa no tiene un sistema que le facilite la comunicación con la gran cantidad de vecinos de los barrios a los que les presta sus servicios. Utilizan el email como medio de comunicación pero no todos los vecinos lo revisan periódicamente y es imposible para los administradores saber si lo leyeron o no. Esto implica que actualmente posean problemas de comunicación, como malos entendidos, vecinos que no se enteran de los comunicados o vecinos descontentos por el servicio prestado, ya que creen que un comunicado nunca fue enviado por la empresa.

#### **● Ineficiencia en la recepción, gestión y seguimiento de reclamos:**

Ausencia de un procedimiento definido para realizar la recepción, gestión y seguimiento de reclamos. Los mismos quedan registrados en emails, mensajes de texto, WhatsApps o en anotaciones en papel de reclamos telefónicos o presenciales, esto hace ineficiente la búsqueda de algún registro anterior para consulta.

No contar con un único medio para concentrar todos los datos sobre los reclamos, implica no poder llevar a cabo análisis estadísticos que puedan mejorar la eficiencia de la gestión.

Por otro lado, los reclamos no poseen un mecanismo de trackeo o seguimiento desde su realización hasta su resolución, por lo que ni el vecino ni la empresa pueden consultar rápidamente el estado de un reclamo efectuado.

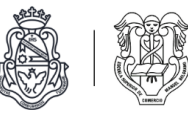

#### **● Ineficiencia en la gestión y seguimiento de las denuncias:**

No existe un sistema informático para realizar la recepción, gestión y seguimiento de denuncias. Actualmente las denuncias quedan registradas y formalizadas en un email, lo cual hace difícil el seguimiento de las mismas tanto para los vecinos como para la empresa, ya que no pueden consultar rápidamente el estado de una denuncia efectuada.

#### **● Ineficiencia en la emisión, gestión y seguimiento de infracciones:**

El registro de infracciones se realiza en excel y en documentos en papel anexados en el legajo de cada manzana/lote y por propietario, lo cual provoca problemas de eficiencia en la búsqueda de una infracción, ya sea para consultarla o conocer el estado de la misma. También hace difícil la sumarización de datos de las infracciones cometidas.

#### Objetivo

Desarrollar un sistema web que mejore la eficiencia en la gestión de la información de comunicados, reclamos, denuncias e infracciones de vecinos, con el fin de que el área de intendencia de la empresa mejore la comunicación con los usuarios y estos puedan ser notificados de comunicados importantes por parte de la empresa. 9

#### Alcances

- Funcionalidades del módulo de cuentas de usuarios:
	- Alta, desactivación y modificación de usuarios vecinos y administradores.
- Funcionalidades del módulo de barrios:
	- Alta, baja y modificación de barrios.
- Funcionalidades del módulo de comunicación
	- Alta, baja y modificación de comunicados.
	- Publicación de comunicados por parte de usuarios administradores.
	- Notificaciones de comunicados a los mails de los usuarios vecinos.
- Funcionalidades del módulo de reclamos
	- Alta y modificación de reclamos.
	- Presentación de reclamo por parte de usuario vecino.
	- Gestión de reclamos recibidos para usuarios administradores.
	- Trackeo de estado de un reclamo.

<sup>9</sup> Los módulos de denuncias e infracciones quedaron fuera del alcance del proyecto debido a cambios en la constitución del grupo.

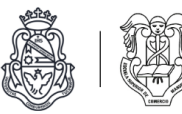

- Módulo de reportes
	- Comunicados: Sumarización y reporte de comunicados.
		- . Vecinos notificados y no notificados de un comunicado
		- . Total de comunicados enviados leídos y no leídos.
		- . Comunicados enviados, leídos y no leídos por barrio.
	- Reclamos: Sumarización y reporte de reclamos.
		- . Motivos de reclamos por barrio.
		- . Tiempo promedio de resolución de reclamos.
		- . Cantidad de reclamos abiertos por barrio cada mes.
		- . Reclamos finalizados por barrio y motivo en un rango de fechas.
		- . Cantidad anual de reclamos por barrios.
		- . Distribución de reclamos por manzana en un barrio.
		- . Porcentaje de reclamos en sus diferentes estados por barrio.

## Fuera de alcance

- Funcionalidades del módulo de cuentas de usuarios:
	- Alta, desactivación y modificación de usuarios guardias.
- Funcionalidades del módulo de denuncias
	- Presentación de una denuncia por parte de usuario vecino.
	- Gestión de denuncias recibidas para usuarios administradores.
	- Consulta de estado de una denuncia propia para usuarios vecinos y de todas las denuncias para usuarios administradores.
	- Historial de denuncias.
- Funcionalidades del módulo de infracciones
	- Alta y modificación de informes de infracción.
	- Alta y modificación de actas de infracción.
	- Emisión de informes de infracción contra un vecino por parte de usuarios guardias.
	- Emisión de actas y resoluciones de infracción contra un vecino por parte de un administrador.
	- Presentación de descargo de un usuario vecino sobre un acta de infracción.
	- Trackeo de estado de un acta de infracción.
	- Gestión de infracciones (informes y actas) para usuarios administradores.
	- Historial de actas de infracciones de usuarios vecinos.
- Módulo de reportes
	- Denuncias e infracciones: Sumarización y reporte de denuncias e infracciones.
		- . Porcentaje y cantidad de actas de infracción generadas por denuncias y por informes de infracción, por barrio.
		- . Cantidad de actas de infracción generadas en un período de tiempo por barrio.
		- . Porcentaje de denuncias de cada tipo por barrio.

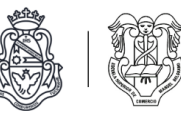

. Gráfico anual de evolución de cantidad de actas de infracciones generadas por denuncias de vecinos y por informes de infracción de guardias, por barrio.

- El sistema no cuenta con la funcionalidad de emisión ni cobranza de multas.
- No se contemplan cuestiones legales sobre los datos de usuarios (términos y condiciones de uso).
- El sistema no cuenta con la funcionalidad de administrar información de mantenimiento de los barrios.
- No se realizará el despliegue del software en un servidor productivo.

#### Límites

- Desde la publicación de noticias de un barrio por parte de un administrador hasta su notificación a los vecinos de ese barrio.
- Desde la presentación de un reclamo por parte un vecino hasta su resolución por parte de un administrador.
- Desde la presentación de una denuncia por parte de un vecino hasta su recepción por parte de un administrador. (*Fuera de alcance*)
- Desde la presentación de un informe de infracción por parte de un guardia hasta su recepción por parte de un administrador. (*Fuera de alcance*)
- Desde la emisión de un acta de infracción de un administrador contra un vecino, hasta su notificación al vecino y, opcionalmente, la presentación de un descargo. (*Fuera de alcance*)
- Desde la emisión de una resolución de infracción de un administrador contra un vecino hasta su notificación al vecino. (*Fuera de alcance*)
- Desde la emisión de un reporte por parte de un usuario administrador hasta su impresión.

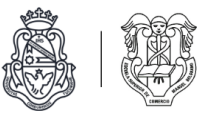

# Modelación

Basándonos en el mandato ampliado de proyecto y en toda la información analizada, durante esta etapa realizamos el modelo funcional y estructural del software. También planteamos prototipos de interfaz y experiencia de usuario.

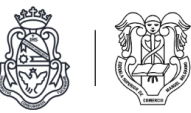

## Requerimientos funcionales

#### Módulo de cuentas de usuarios

- Creación, modificación y desactivación de cuentas de usuarios guardias (*fuera de alcance*), vecinos y administradores por parte de usuarios administradores.
- Registro e ingreso de usuarios vecinos.
- Ingreso de usuarios administradores.
- Ingreso de usuarios guardias (*Fuera de alcance*).
- Aprobación de cuentas de vecinos registradas por parte de los usuarios administradores.
- Sólo los usuarios vecinos aprobados pueden ingresar al sistema.
- Envío de correo electrónico para confirmación de cuenta.
- Envío de correo electrónico para notificar aprobación de cuenta.
- Cambio de contraseña.
- Modificación de datos de usuario por parte de usuarios vecinos.
- Listados de usuarios guardias, vecinos y administradores en el sitio de administración.
- Filtros en los listados de usuarios por barrio y estado (activo o no).
- Búsqueda en los listados de usuarios por id, nombre, apellido, dni, nombre de usuario y email.
- Desactivación de cuentas de usuario por parte de un administrador.

#### Módulo de barrios

- Creación, modificación y eliminación de barrios por parte de usuarios administradores.
- La eliminación de un barrio sólo será posible en caso de que el mismo no tenga relaciones con otras entidades, como usuarios o reclamos.
- Listado de barrios en el sitio de administración.
- Filtros en el listado de barrios por estado (activo o no).
- Búsqueda en el listado de barrios por id, nombre e email.

#### Módulo de comunicados

- Creación, modificación, eliminación y publicación de comunicados por parte de usuarios administradores.
- Al publicarse un comunicado para un barrio, se deben enviar notificaciones a los mails de los usuarios vecinos del mismo.
- Una vez publicado el comunicado el mismo no podrá ser editado ni eliminado.
- Un comunicado está publicado durante el período de tiempo indicado por el administrador al momento de la publicación.
- Confirmación de recepción y lectura de comunicado por parte del usuario vecino.
- Consulta de comunicados en el sistema por parte de usuarios vecinos.
- Listado y detalle de comunicados en panel de administración.
- Búsqueda de comunicado por título en el panel de administración.

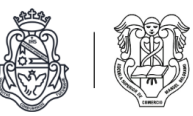

#### Módulo de reclamos

- Presentación de reclamo por parte de usuario vecino.
- Cambio de estado de un reclamo (presentado, en revisión, cancelado, no resuelto, resuelto).
- El estado inicial de un "*reclamo*" es presentado.
- Un reclamo pasa a estado "*en revisión*" cuando el administrador indica que lo está analizando.
- Un reclamo pasa a estado "*resuelto*" cuando el administrador indica que ha sido resuelto.
- El usuario vecino puede cancelar el reclamo y pasa a estado "*cancelado*."
- Si el administrador no puede resolver el reclamo debe pasarlo a estado "*no resuelto*".
- El administrador debe poder pasar el reclamo a estado "*cancelado*" si así lo definiese con el vecino que presentó el reclamo.
- Comentarios sobre un reclamo por parte de usuario administrador y vecino que lo presentó.
- Trackeo de estado de un reclamo.
- Listado de reclamos efectuados en el panel de usuario vecino (campos: identificador, título, estado).
- Detalle de reclamo, donde el usuario vecino ve identificador, título, descripción, estado, respuesta de administración, comentarios.
- Listado y detalle de reclamos en panel de administración.

#### Módulo de denuncias *(Fuera de alcance).*

- Presentación de denuncia por parte de usuario vecino.
- Respuesta a una denuncia por parte de usuario administrador.
- Cambio de estado de una denuncia (presentada, en revisión, respondida, rechazada, infracción generada).
- El estado inicial de una denuncia es "*presentada*".
- Una denuncia pasa a estado "*en revisión*" cuando el administrador indica que la está analizando.
- Una denuncia pasa a estado "*respondida*" cuando el administrador responde la denuncia.
- Una denuncia pasa a estado "*cancelada*" cuando el vecino que la presentó la cancela.
- El administrador debe poder pasar la denuncia a estado "*cancelada*" si así lo definiese con el vecino que la presentó.
- Una denuncia pasa a estado "*rechazada*" cuando no se genera un acta de infracción a partir de la misma y el administrador la rechaza por algún motivo.
- Una denuncia pasa a estado "*infracción generada*" cuando el administrador indica que la misma generó un acta de infracción.
- Trackeo de estado de una denuncia.
- Listado de denuncias efectuadas en el panel de usuario vecino.
- Detalle de denuncia, donde el usuario vecino ve identificador, título, descripción, estado, respuesta de administración, comentarios.
- Listado y detalle de denuncias en panel de administración.

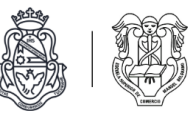

## Módulo de infracciones *(Fuera de alcance).*

- Descarga en pdf de actas de infracción y de resoluciones de infracción para su impresión.
- Historial de infracciones de usuarios vecinos.
- Generación de acta de infracción por parte de un usuario administrador.
- Cambio de estado de una infracción (generada, resuelta).
- El estado inicial de una infracción es "*generada*".
- Una infracción pasa a estado de "*resuelta*" cuando un administrador indica que fue tratada en la reunión mensual de la comisión de disciplina y se definió la sanción.
- Al definirse la sanción, se debe generar una resolución de infracción, donde se especifique la sanción.
- Listado y detalle de infracciones en panel de administración.
- Historial de infracciones de usuarios vecinos.

#### Módulo de reportes

- Comunicados: Sumarización y reporte de comunicados.
- Vecinos notificados y no notificados de un comunicado
- Total de comunicados enviados leídos y no leídos.
- Comunicados enviados, leídos y no leídos por barrio.
- Reclamos: Sumarización y reporte de reclamos.
	- Motivos de reclamos por barrio.
	- Tiempo promedio de resolución de reclamos.
	- Cantidad de reclamos abiertos por barrio cada mes.
	- Reclamos finalizados por barrio y motivo en un rango de fechas.
	- Cantidad anual de reclamos por barrios.
	- Distribución de reclamos por manzana en un barrio.
	- Porcentaje de reclamos en sus diferentes estados por barrio.
- Denuncias e infracciones *(Fuera de alcance):* Sumarización y reporte de denuncias e infracciones.
	- Porcentaje y cantidad de actas de infracción generadas por denuncias y por informes de infracción, por barrio.
	- Cantidad de actas de infracción generadas en un período de tiempo por barrio.
	- Porcentaje de denuncias de cada tipo por barrio.
	- Gráfico anual de evolución de cantidad de actas de infracciones generadas por denuncias de vecinos y por informes de infracción de guardias, por barrio.

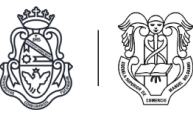

## Requerimientos no funcionales

- Base de datos relacional.
- Sistema web.
- Esquemas de permisos para los distintos tipos de usuarios (vecinos, administradores y guardias $^{10}$ ) y para los usuarios vecinos de distintos barrios.
- El sistema debe poder utilizarse sin necesidad de instalar ningún software adicional además de un navegador web.
- El único requerimiento para utilizar el sistema del lado del cliente debe ser poseer un dispositivo con un navegador web.
- Manual de uso del sistema.

## Requerimientos candidatos

- Permitir la búsqueda de comunicados por palabras clave en el sitio de vecinos.
- Enviar notificación por WhatsApp a un vecino cuando se publica un comunicado, le generan un acta de infracción y una resolución de infracción.
- Mandar una notificación al vecino que presentó un reclamo por cada cambio de estado en el mismo.
- Indicar a los administradores los reclamos que permanecen por varios días en estado "presentado" o " en revisión".

<sup>&</sup>lt;sup>10</sup> El tipo de usuario 'guardia' quedó fuera de alcance por ser utilizado únicamente en el módulo de infracciones.

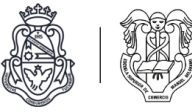

# Modelo funcional

### **Escalas de prioridad y complejidad de casos de uso**

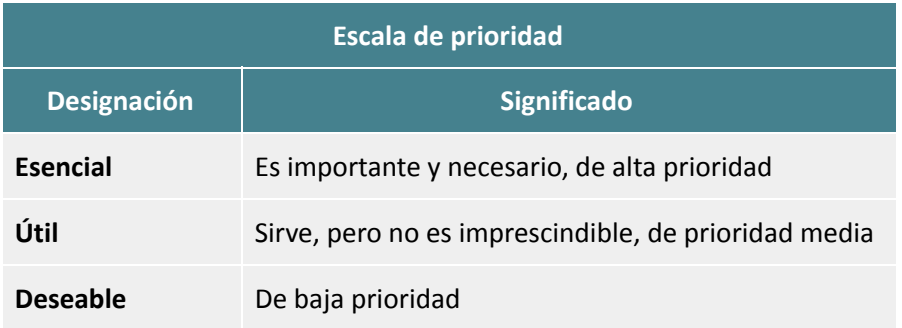

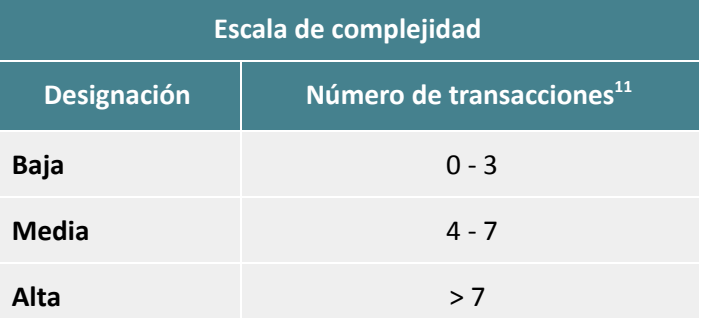

 $11$  Se entiende por transacción a una actividad o paso realizado dentro de un caso de uso, incluyendo los caminos alternativos.

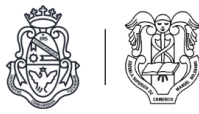

# **Módulo de cuentas de usuarios**

Listado de casos de uso

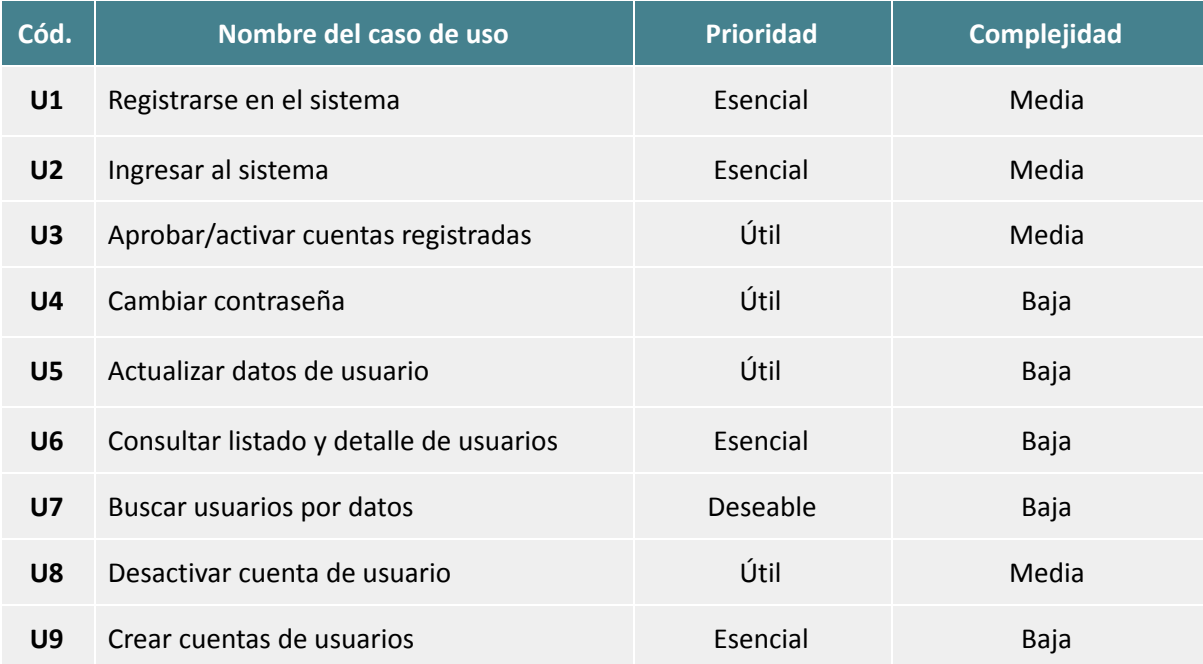

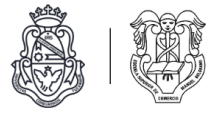

# Diagrama de casos de uso

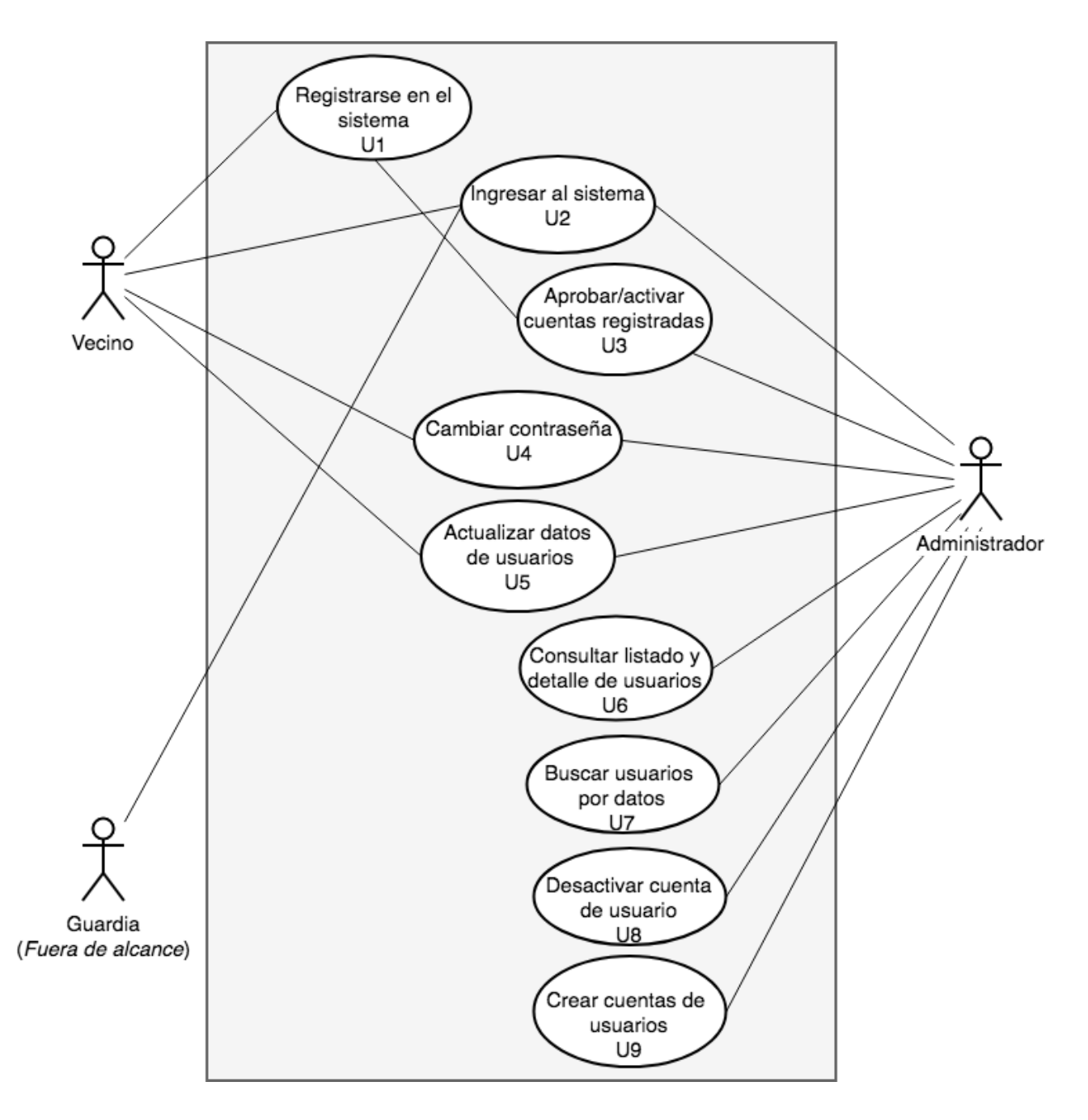

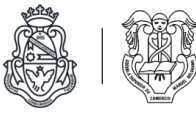

# Descripciones de casos de uso

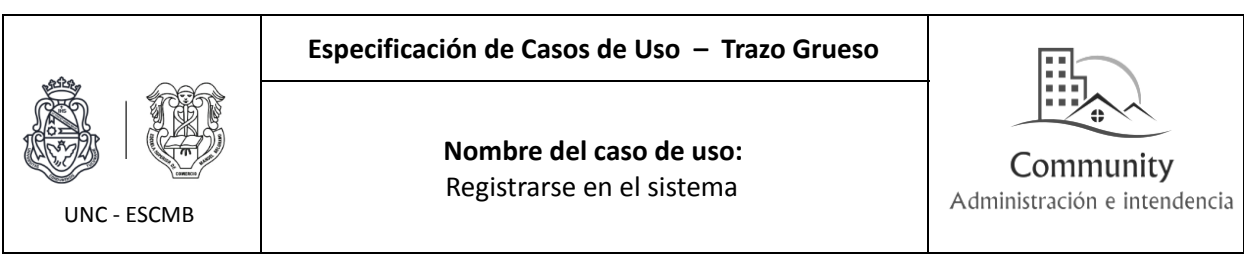

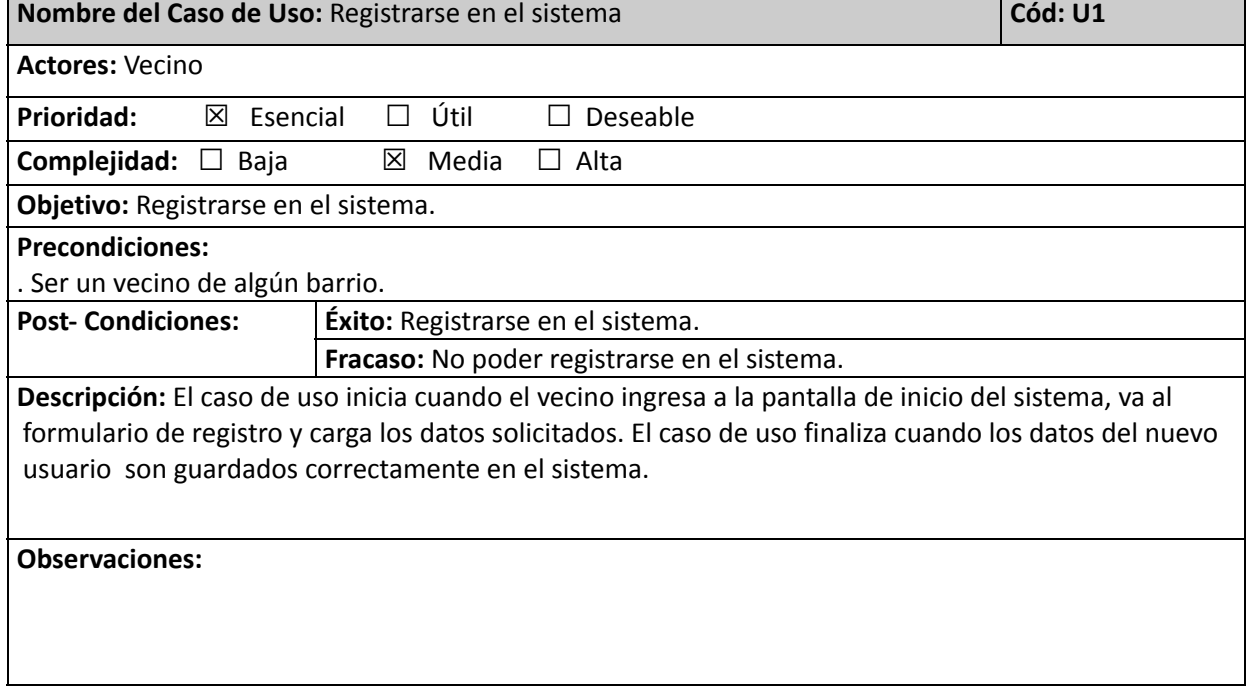

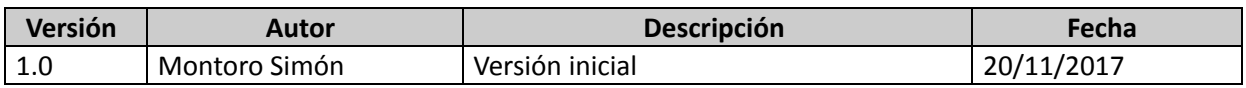

 $\overline{1}$ 

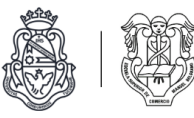

٦

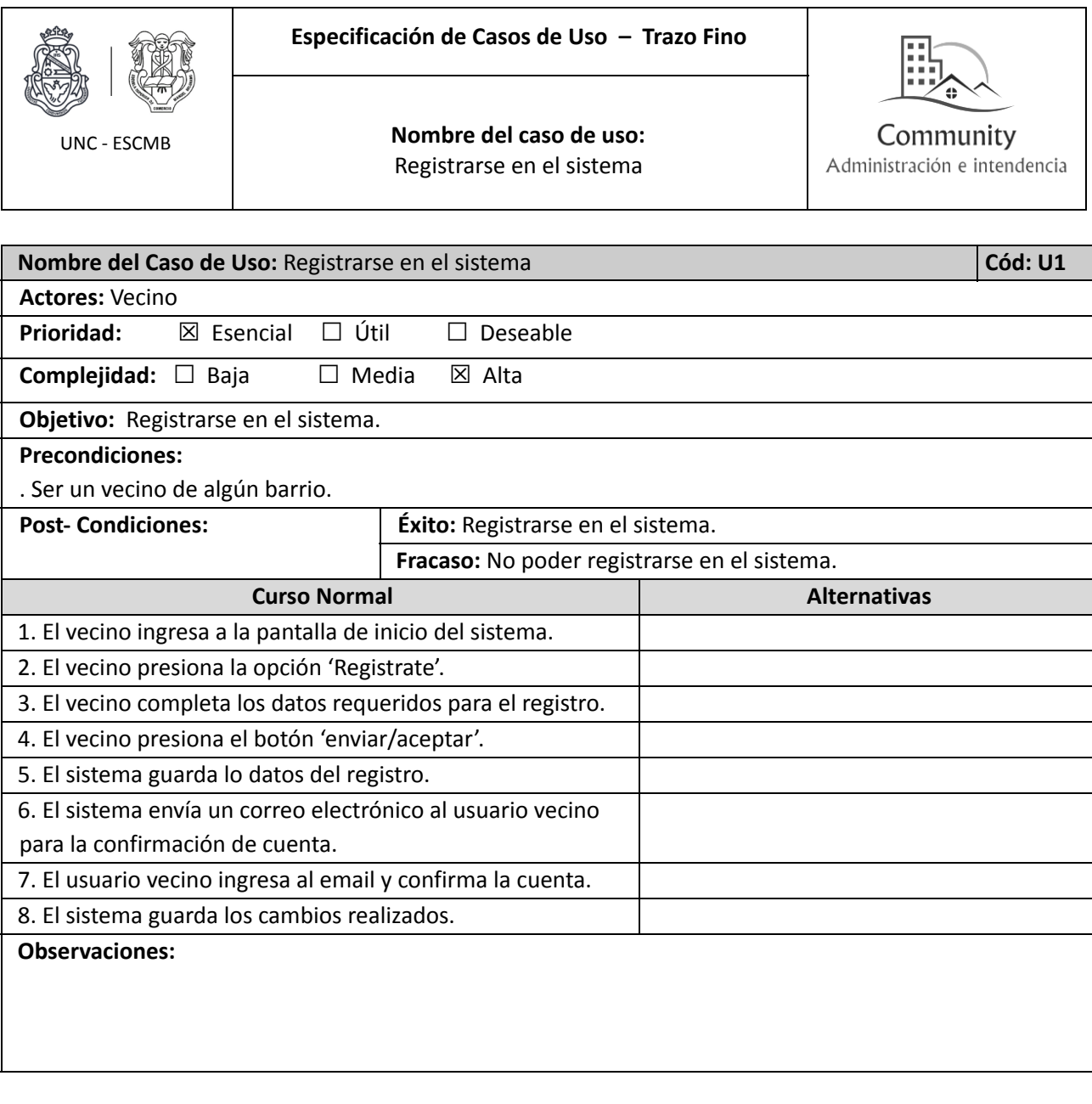

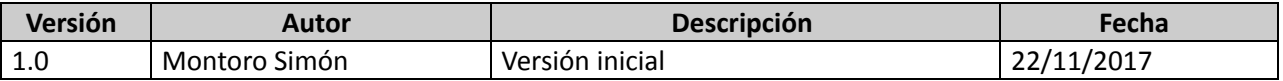

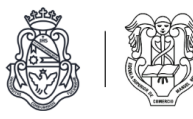

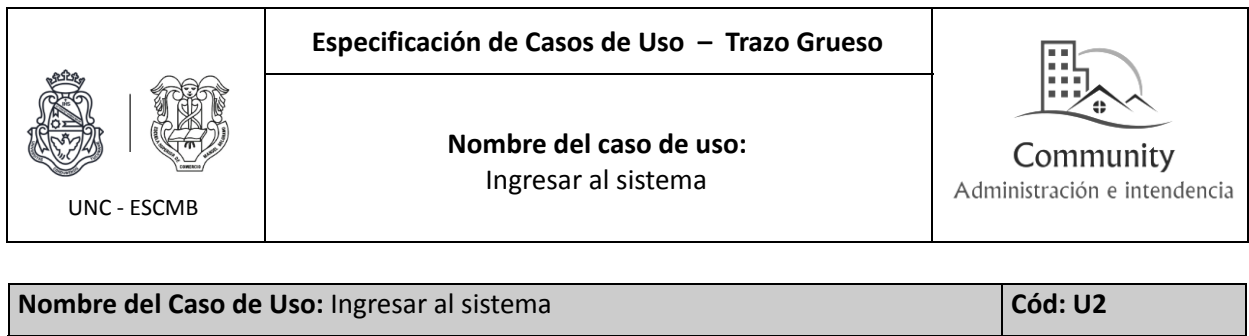

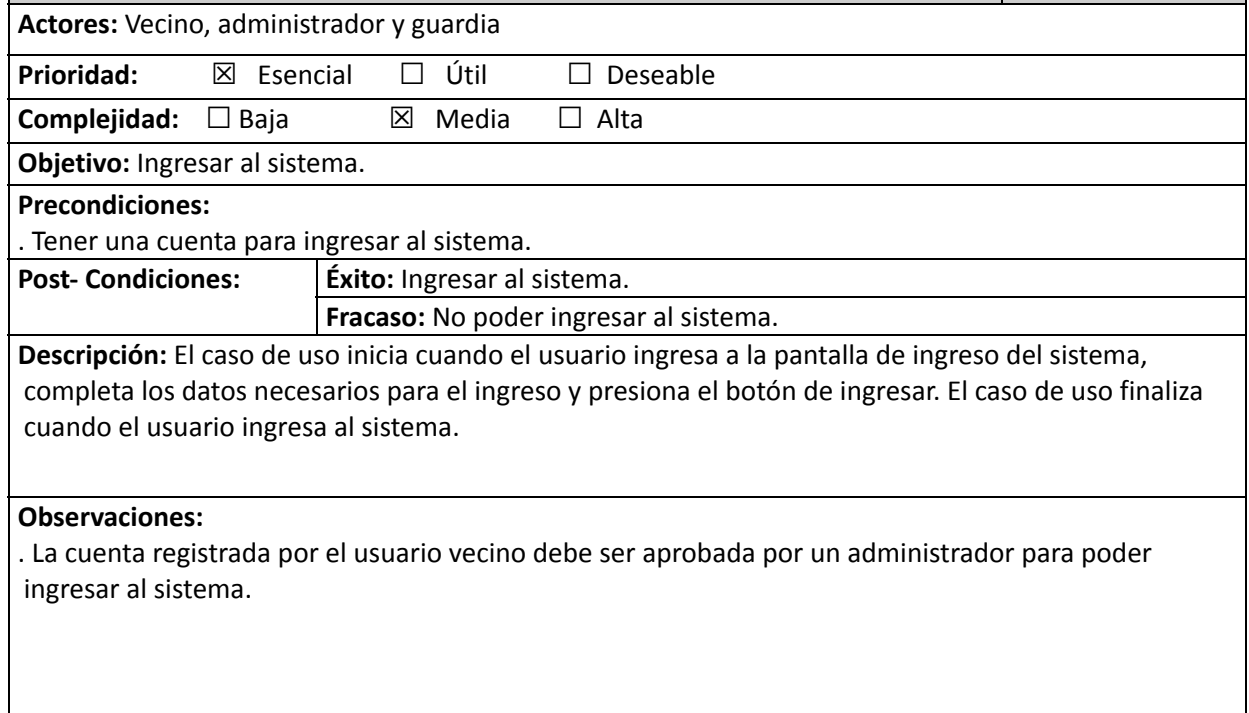

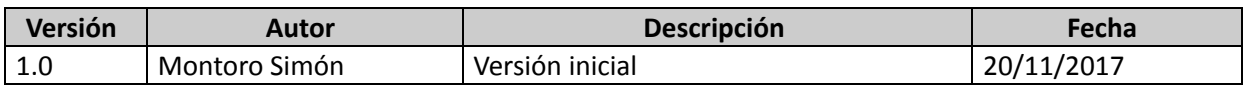
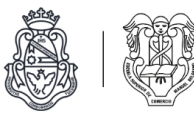

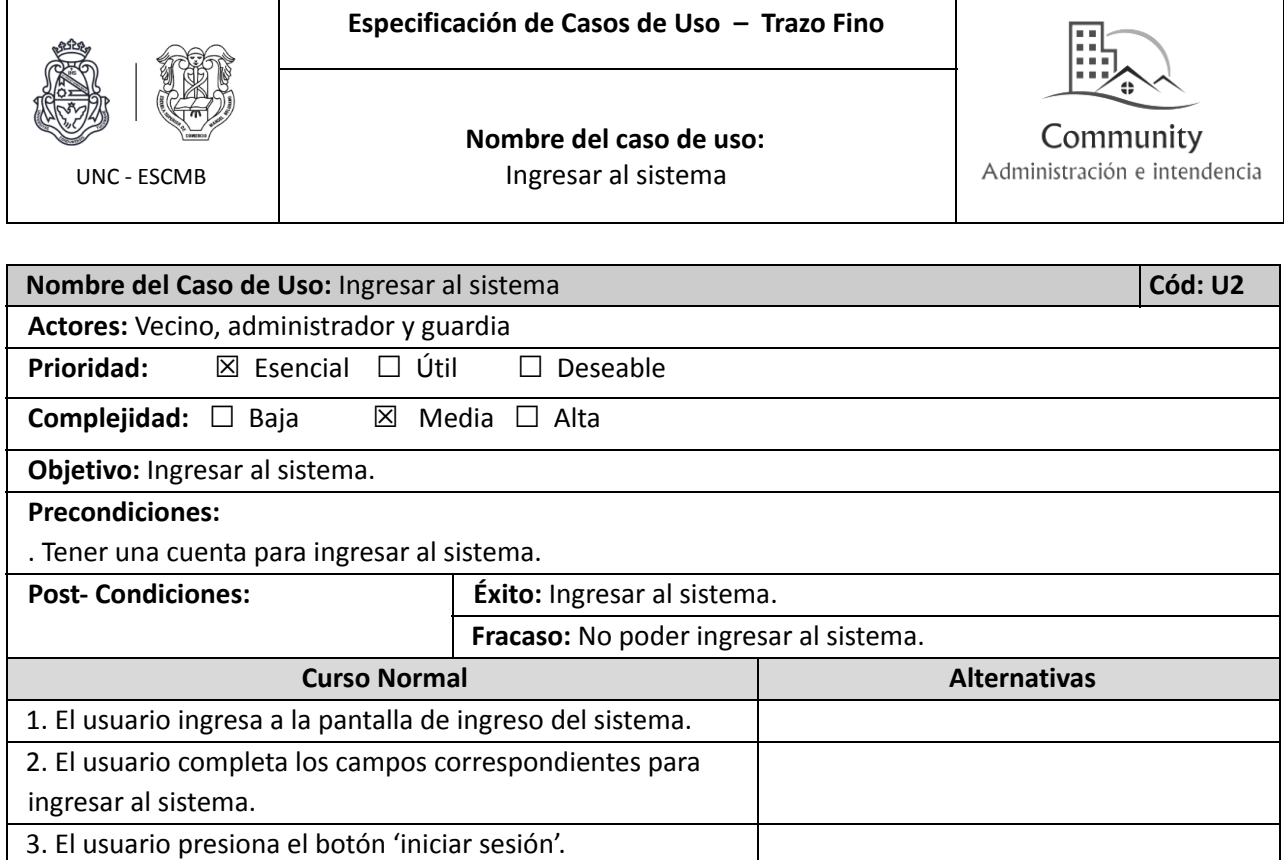

# 4. El usuario ingresa al sistema.  $\begin{vmatrix} 4.1 \end{vmatrix}$  4.1 El usuario no puede ingresar al

#### **Observaciones:**

. La cuenta registrada por el usuario vecino debe ser aprobada por un administrador para poder ingresar al sistema.

sistema (autenticación incorrecta).

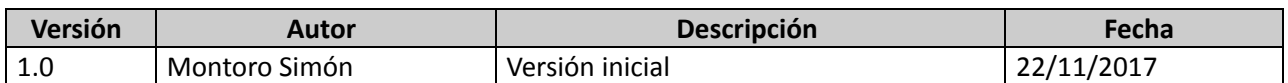

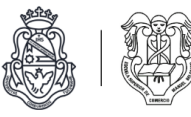

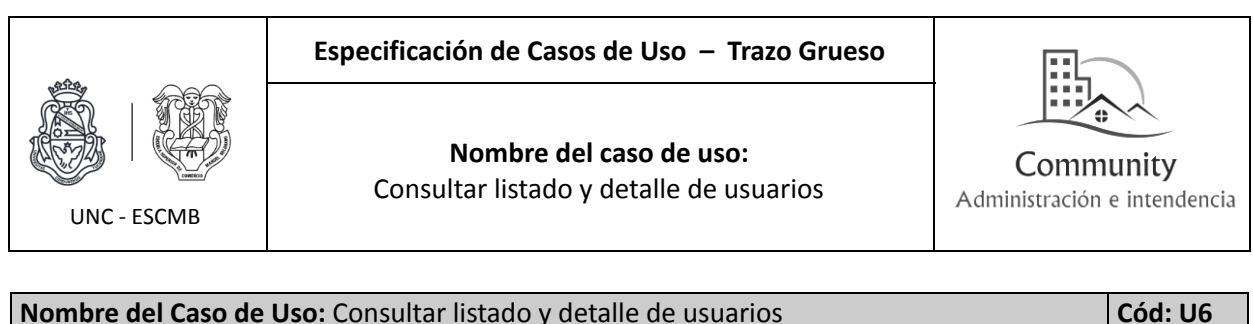

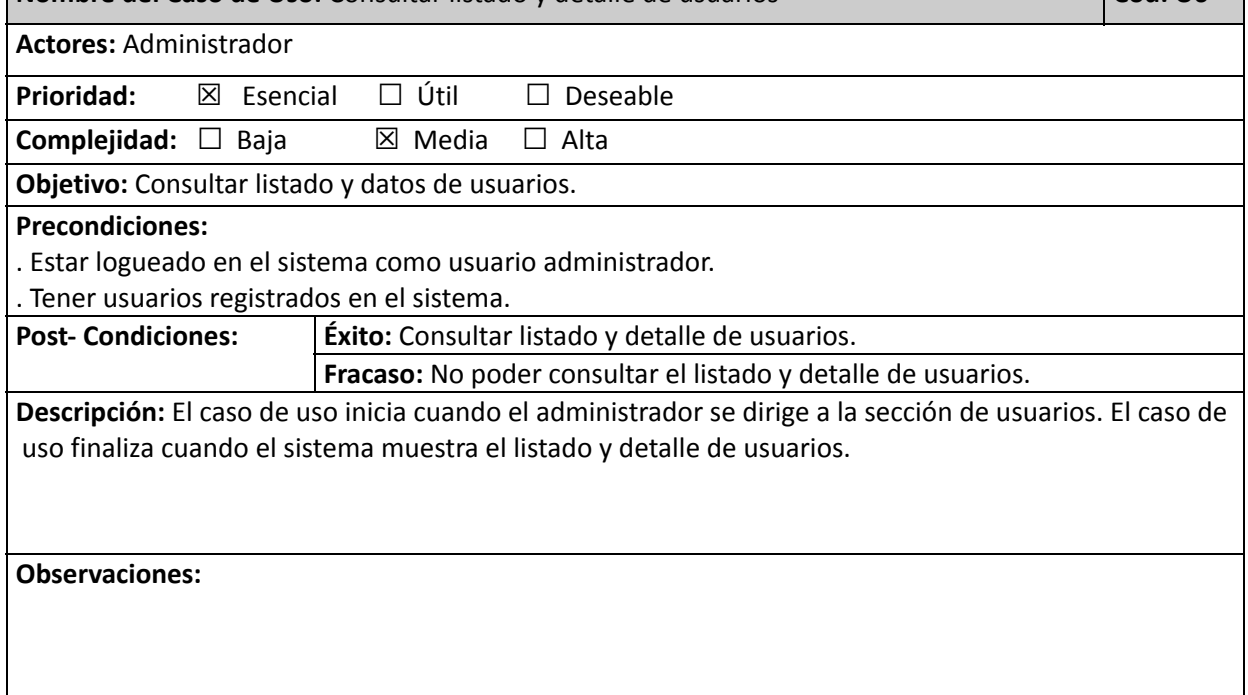

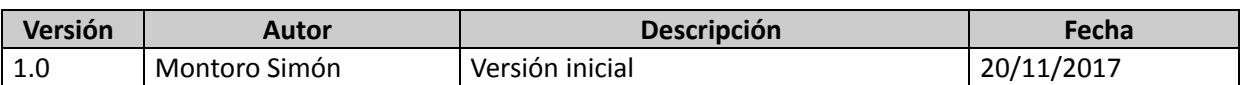

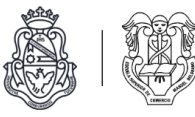

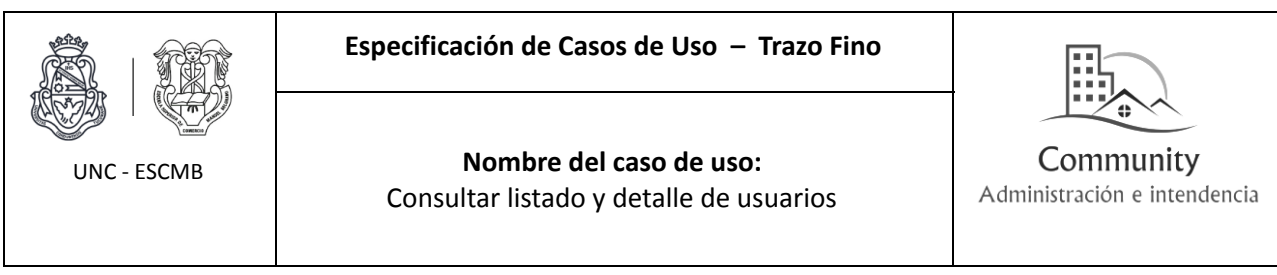

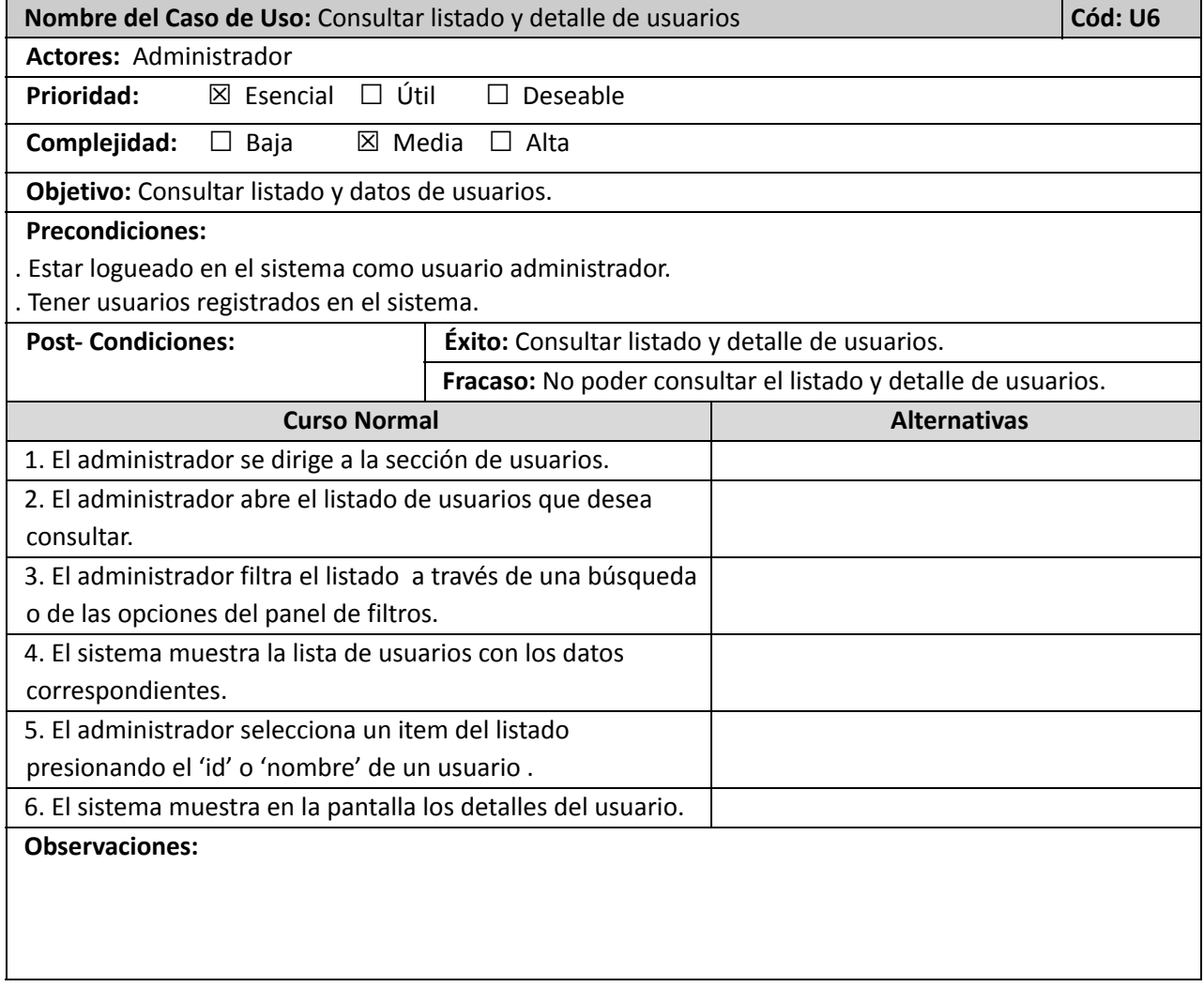

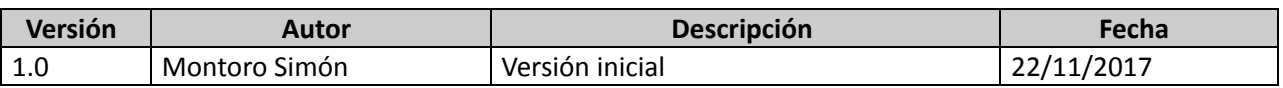

Г

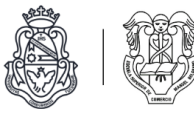

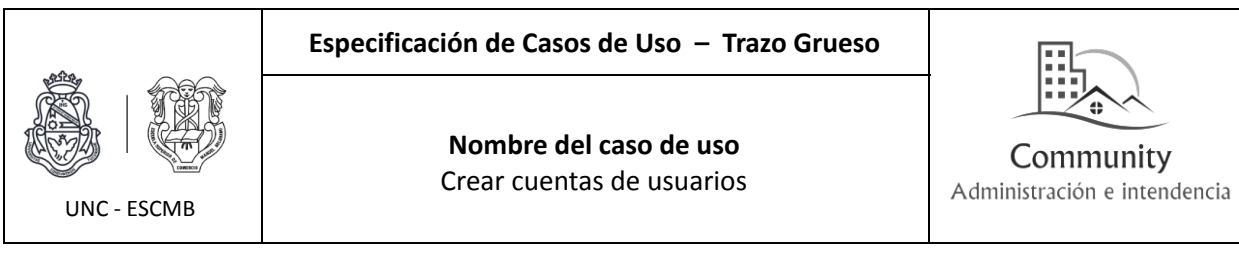

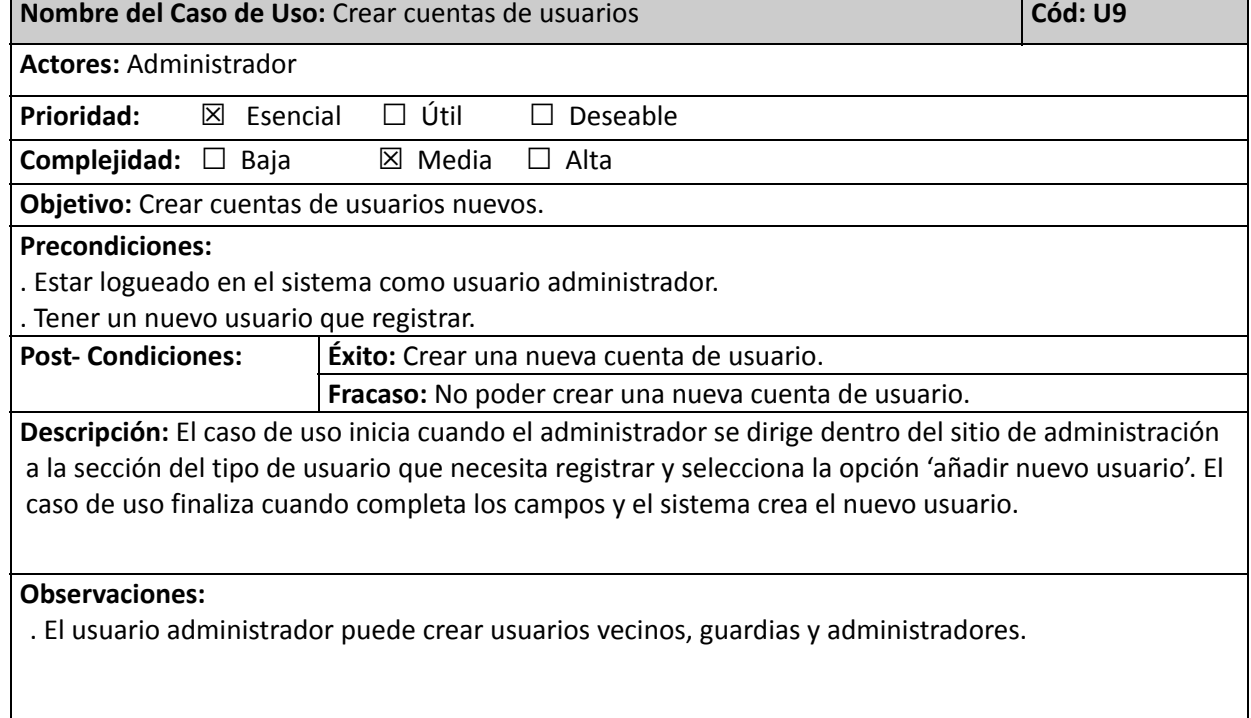

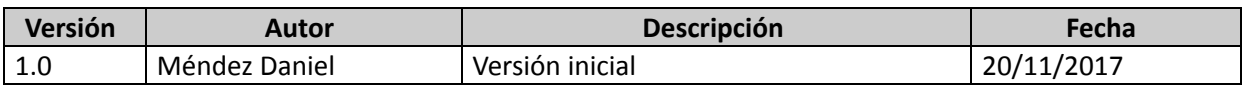

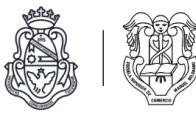

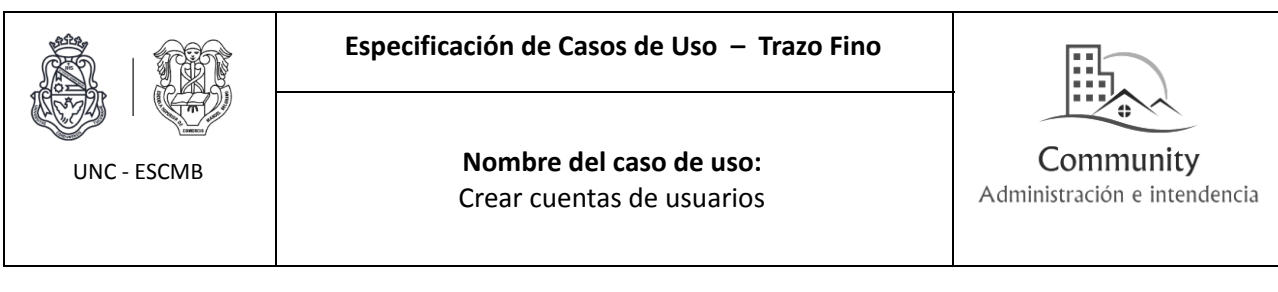

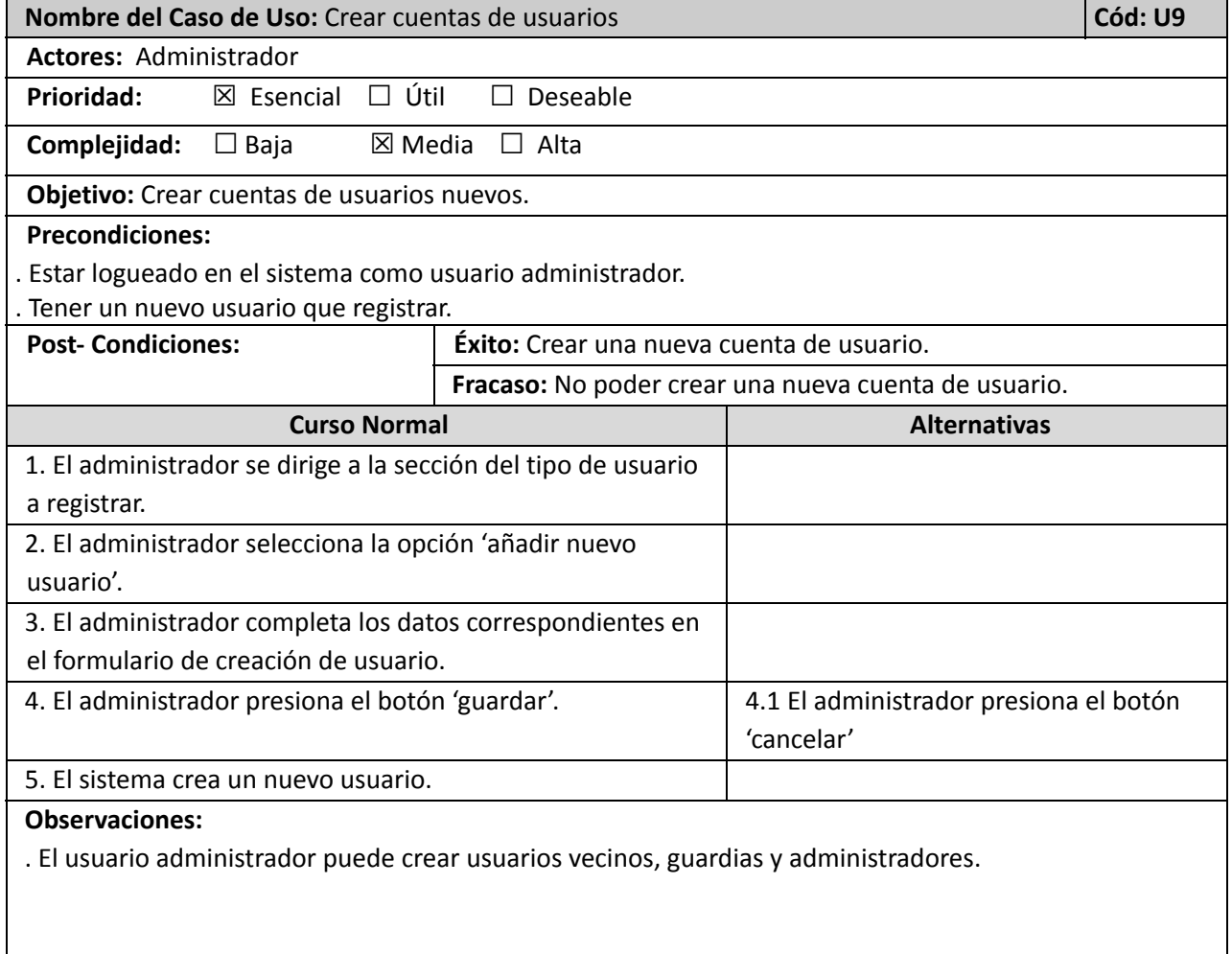

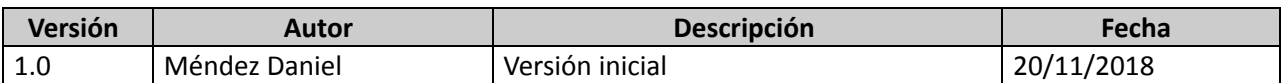

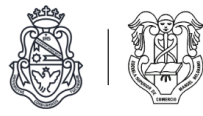

#### **Módulo de barrios**

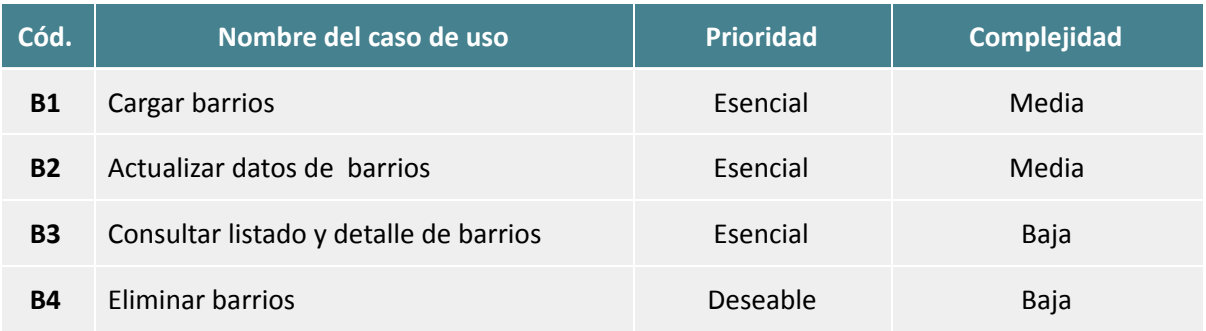

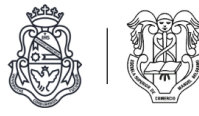

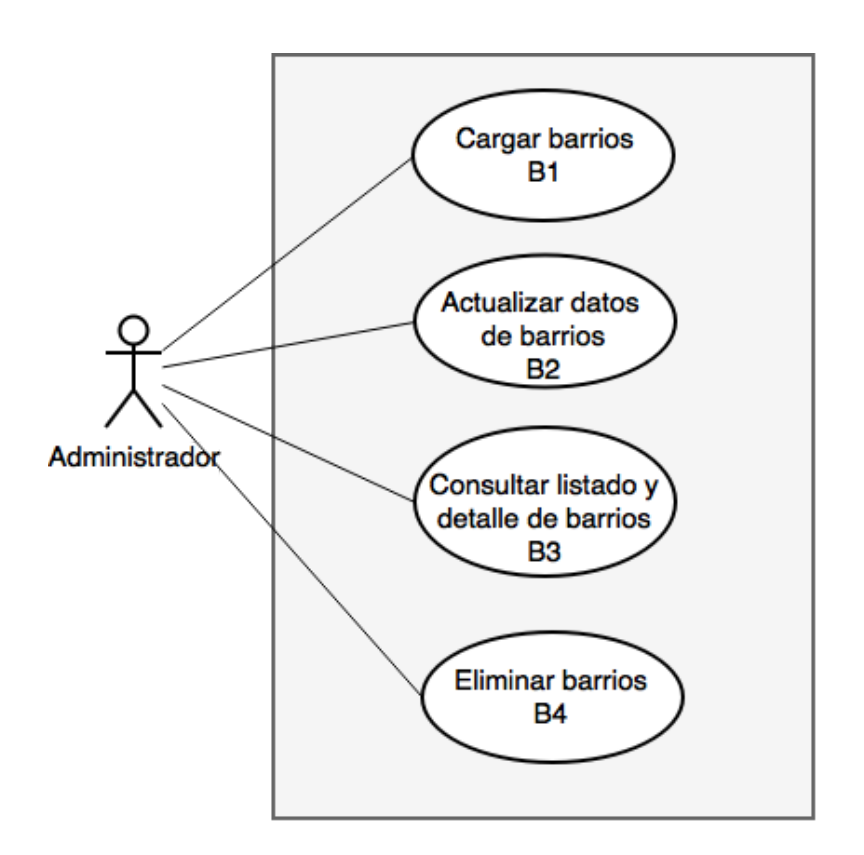

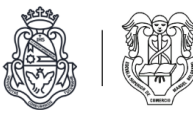

┑

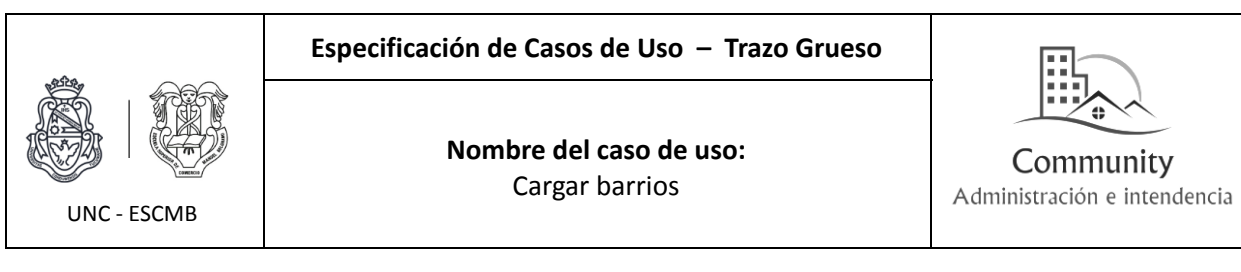

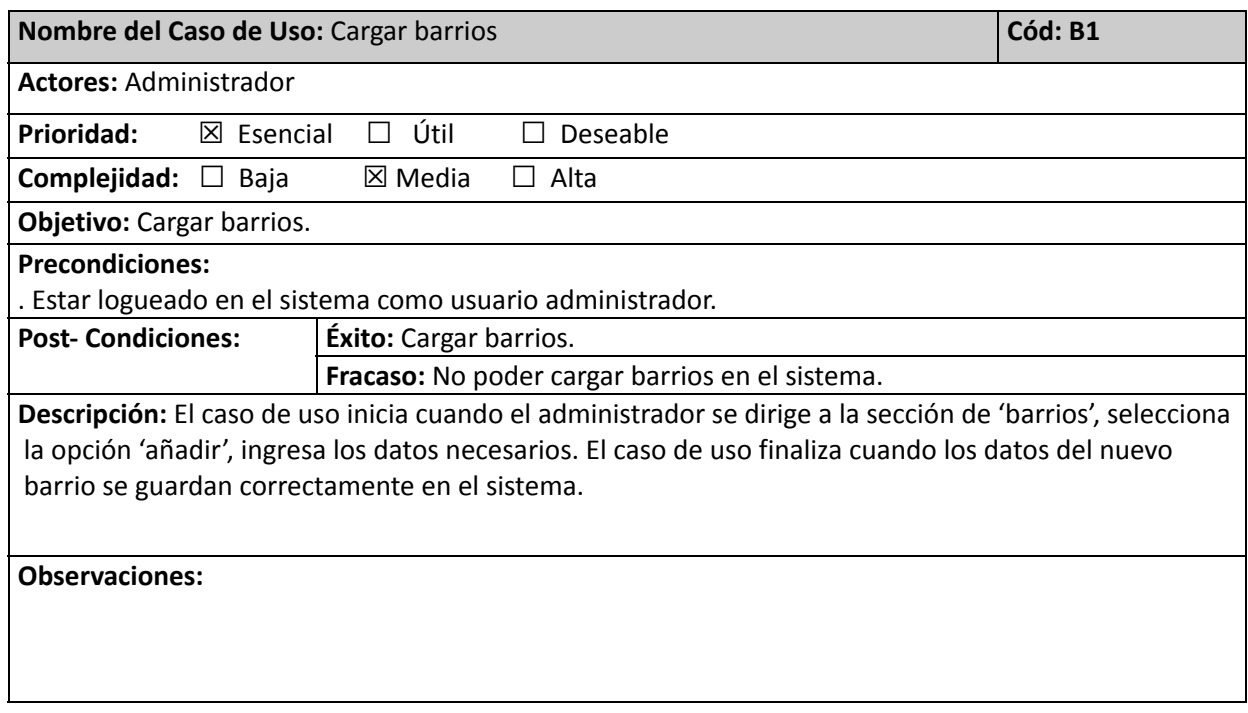

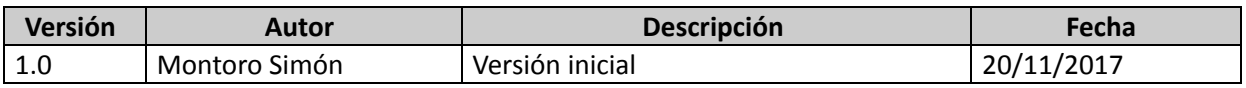

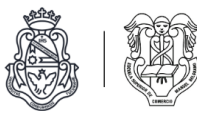

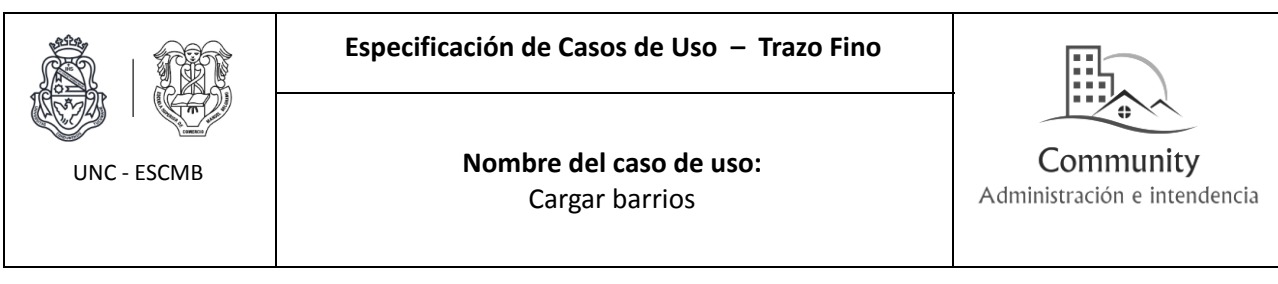

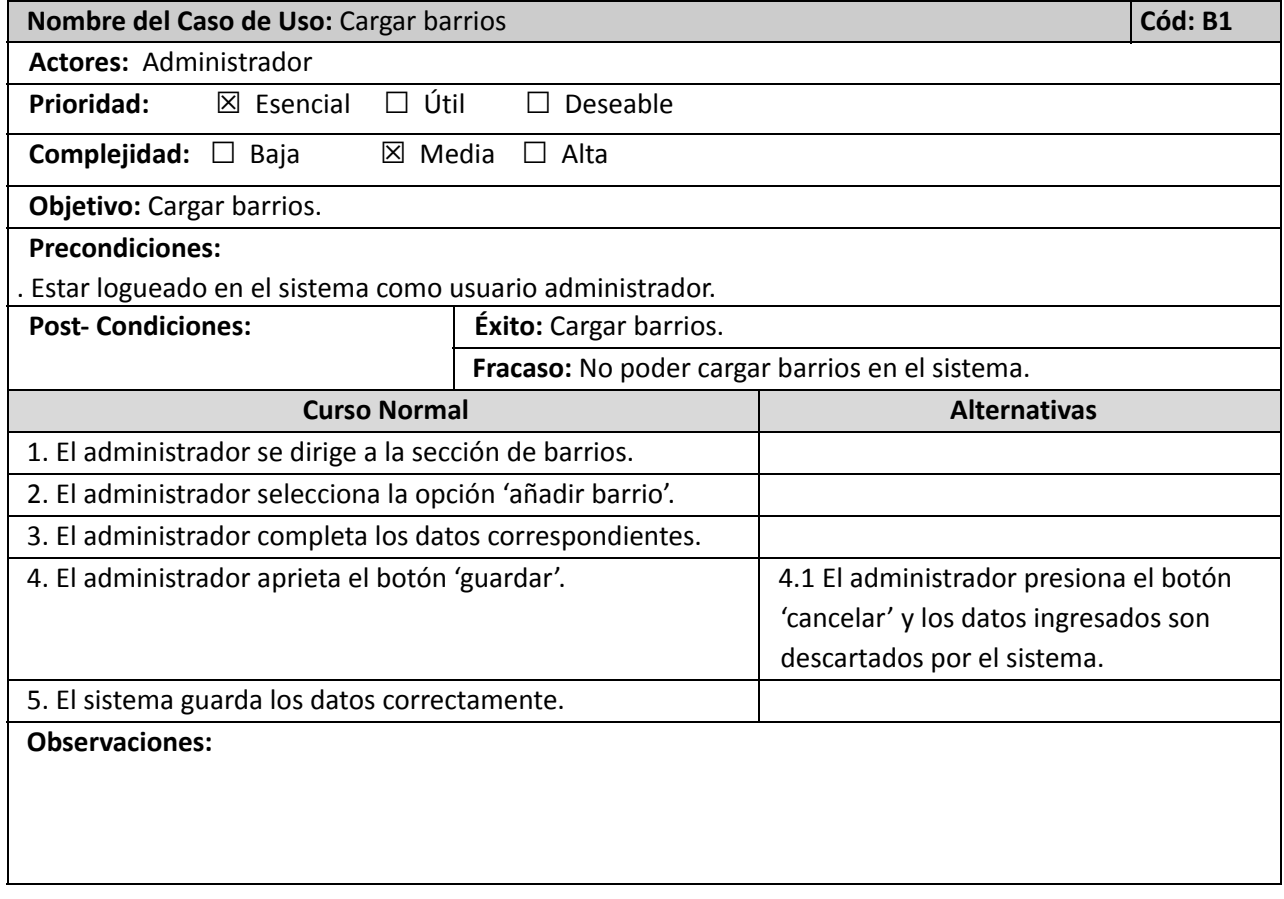

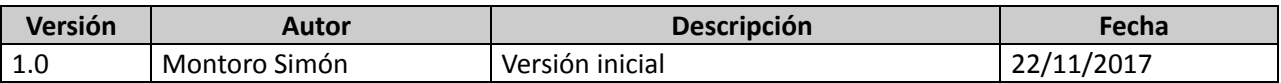

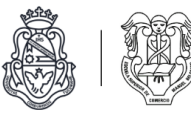

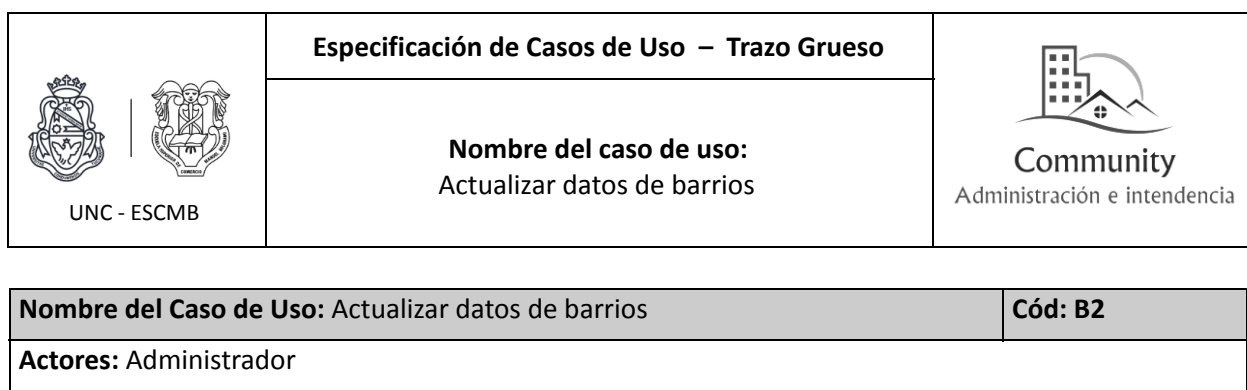

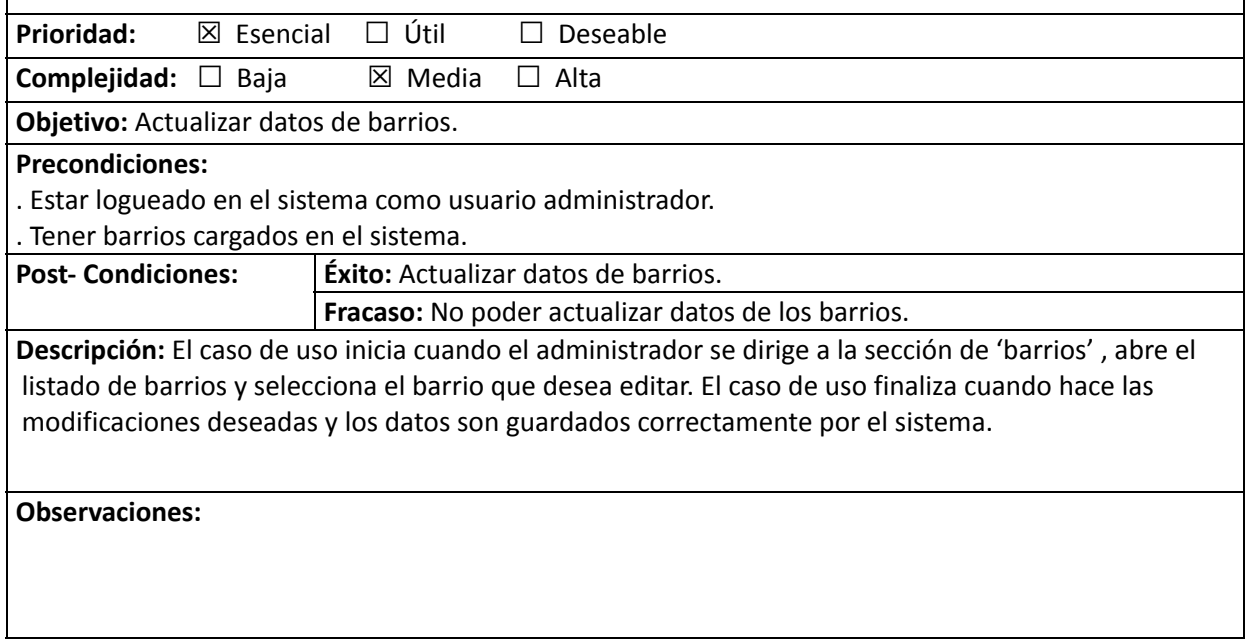

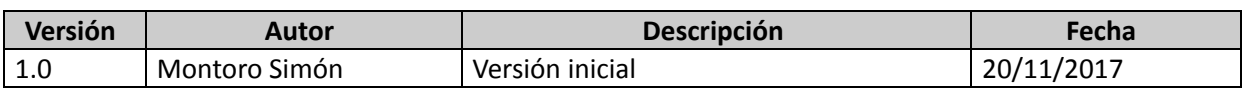

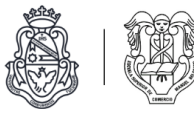

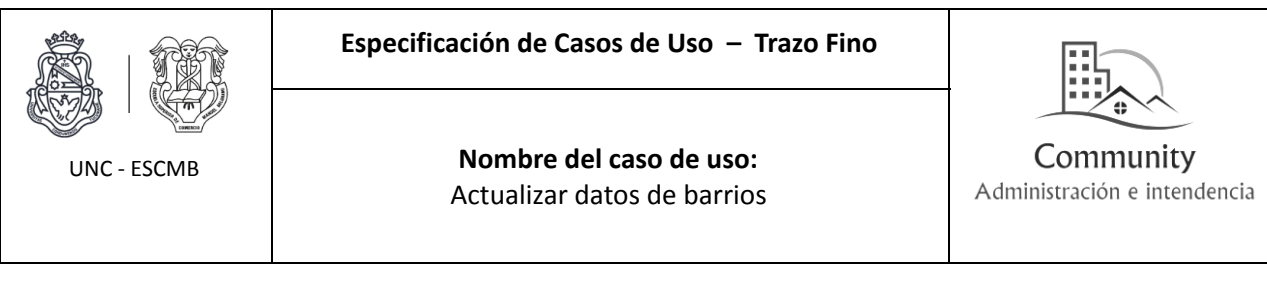

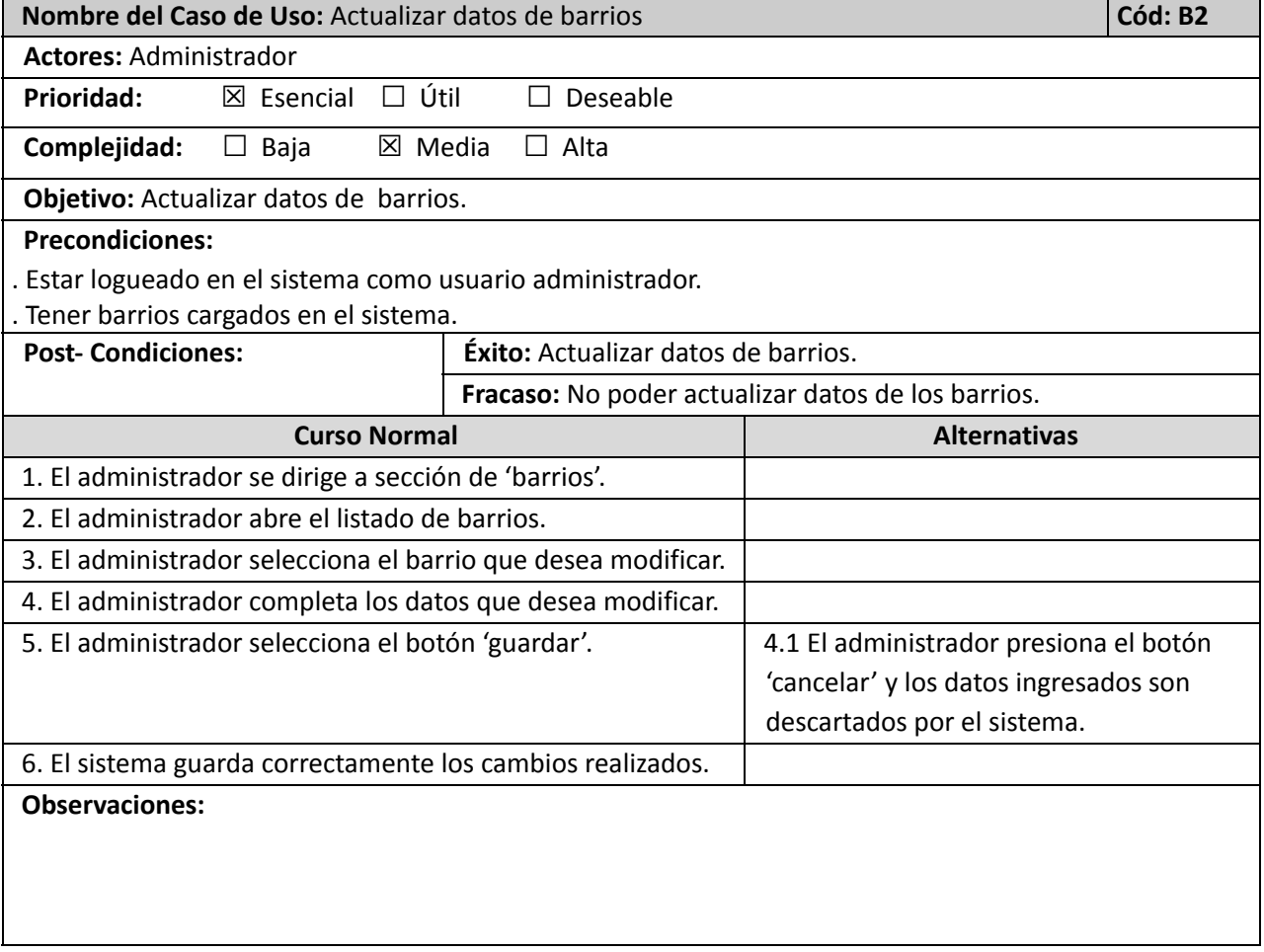

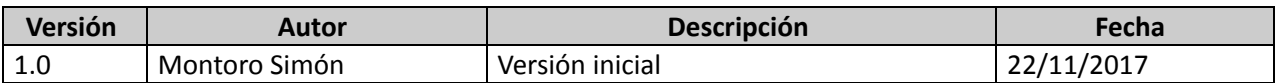

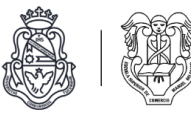

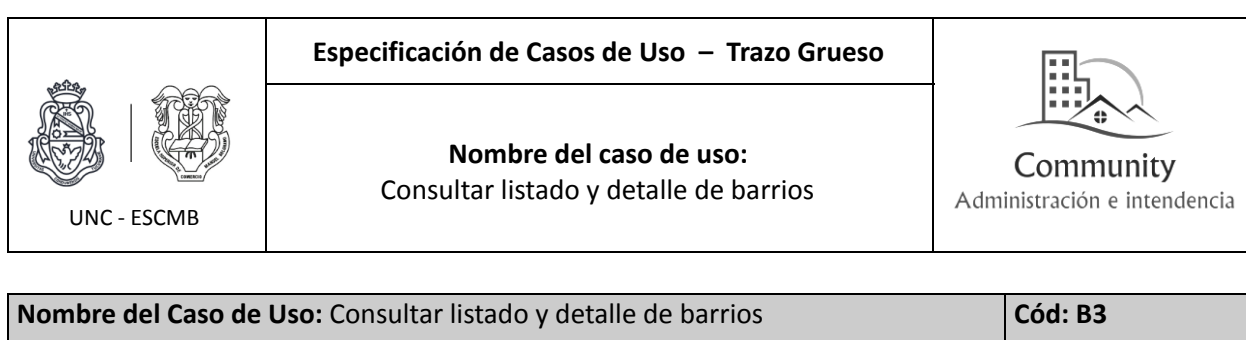

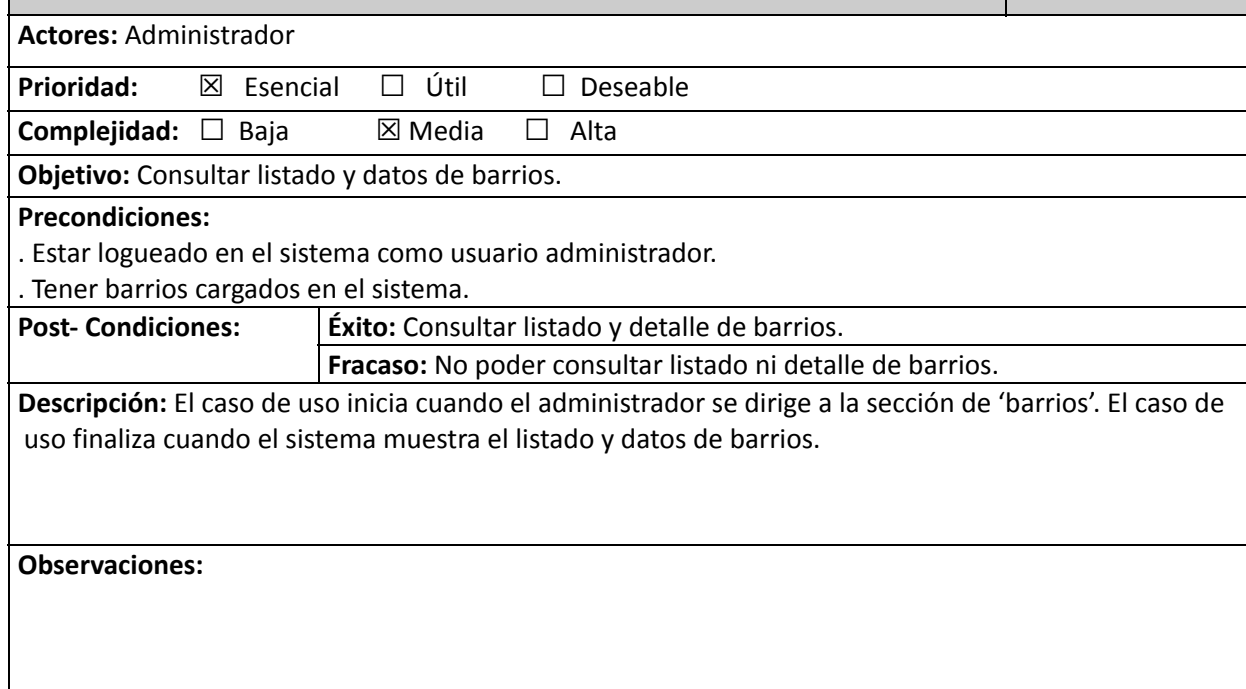

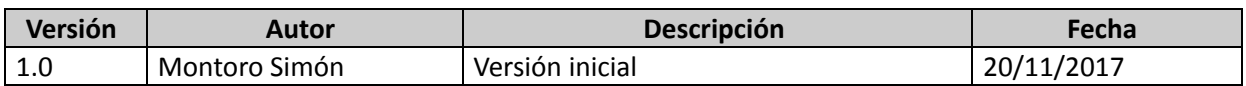

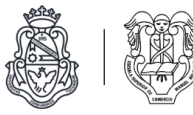

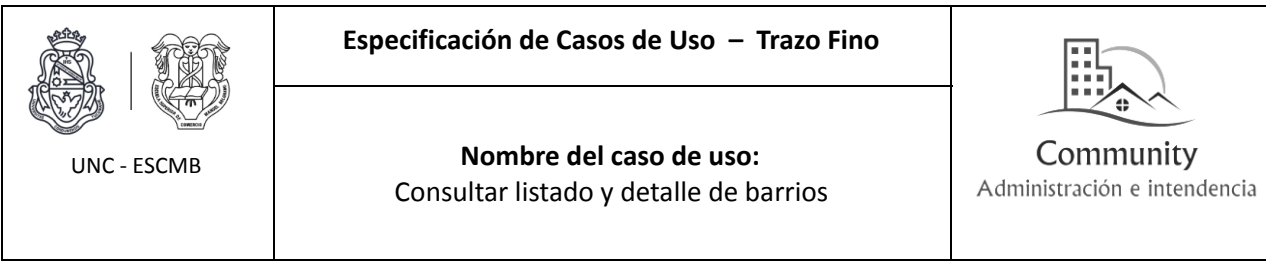

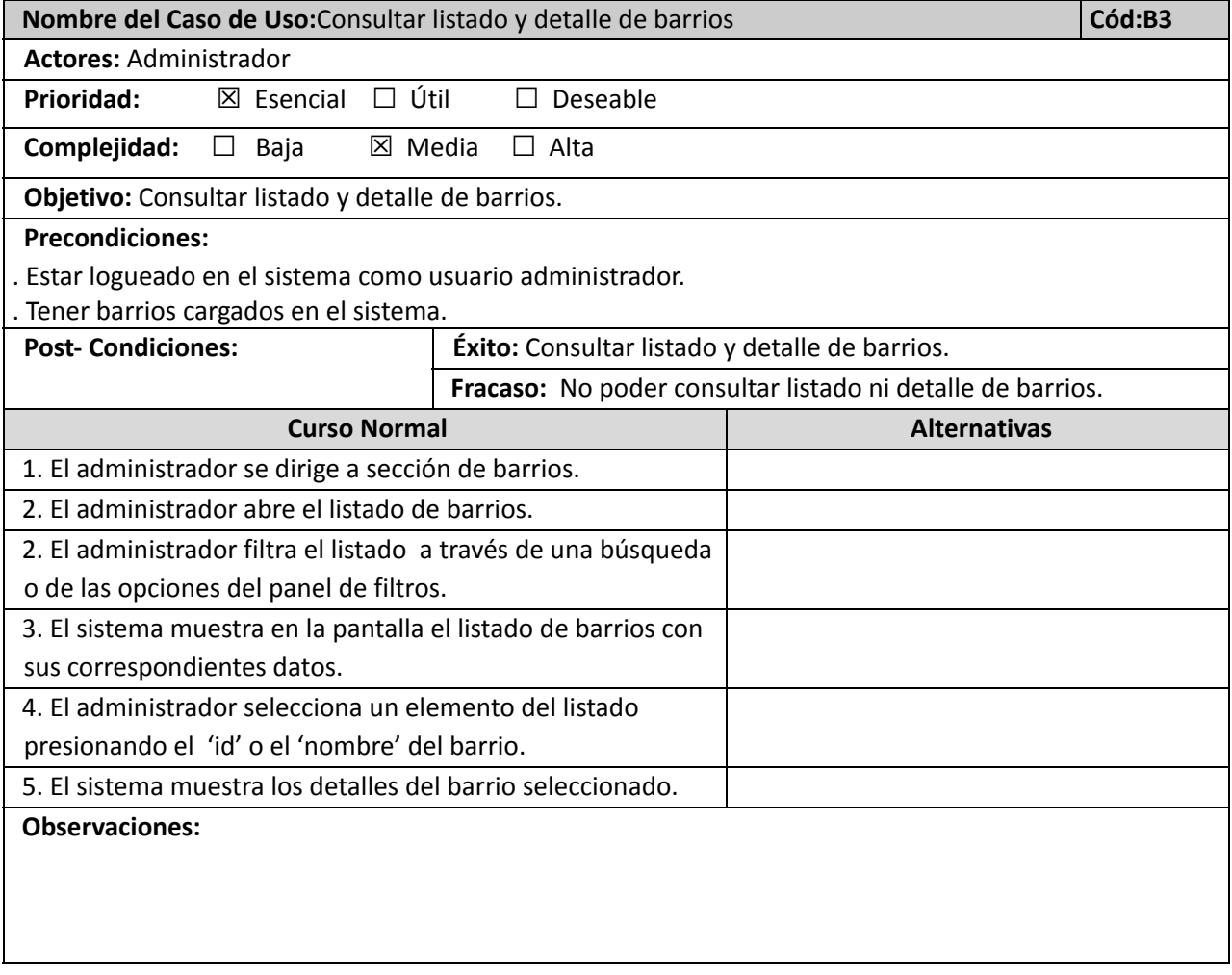

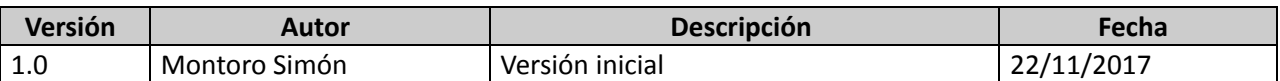

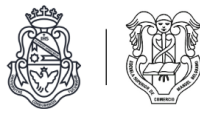

### **Módulo de comunicados**

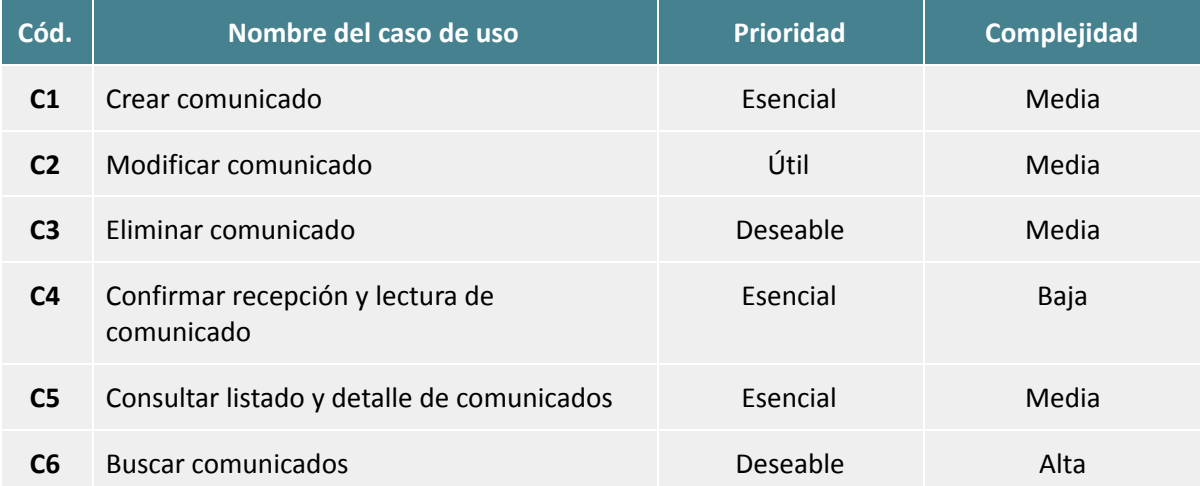

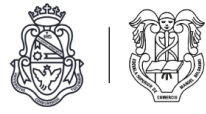

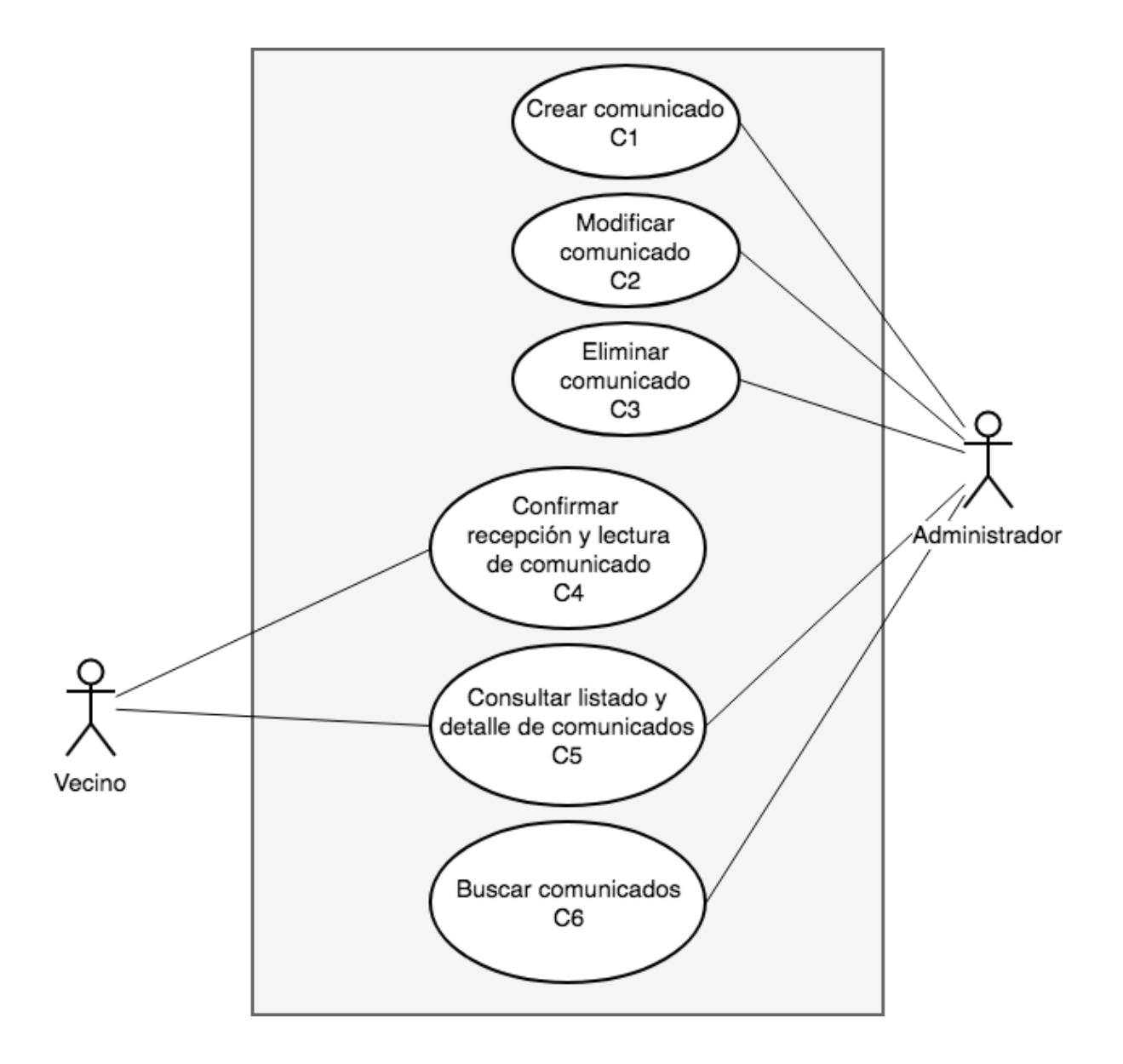

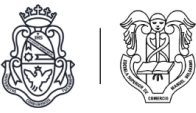

# Descripciones de casos de uso

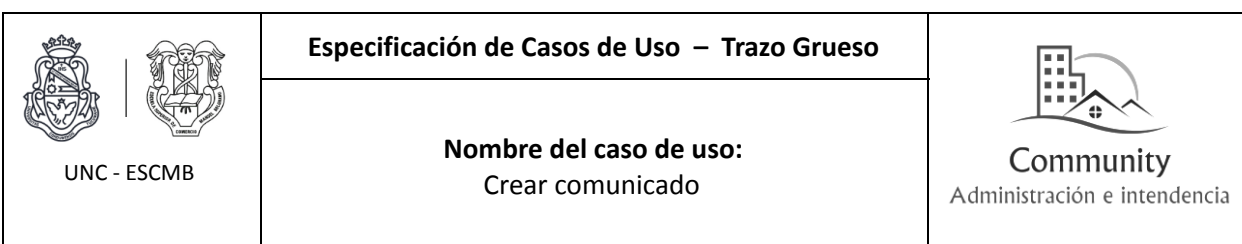

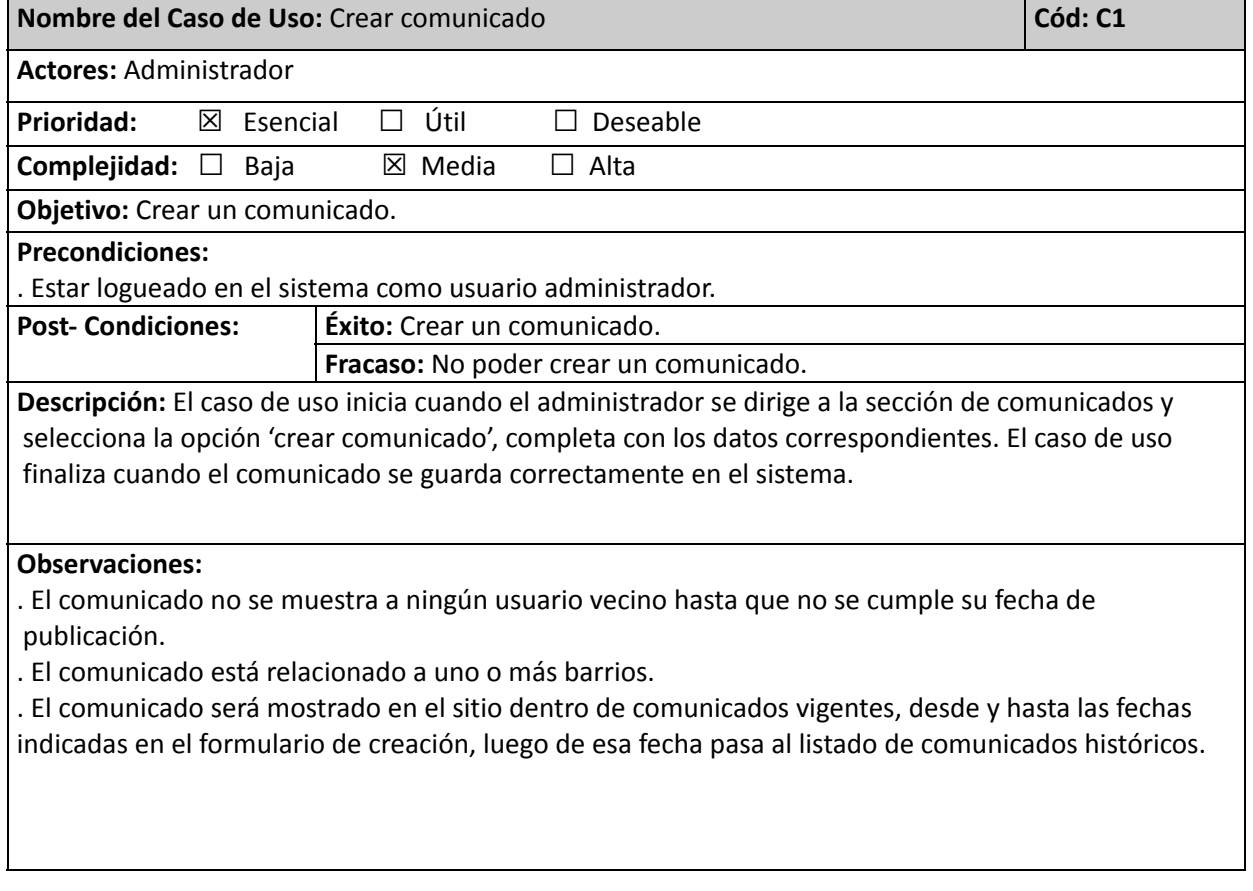

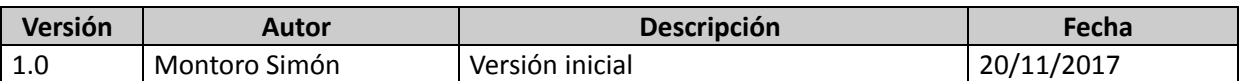

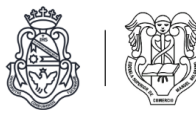

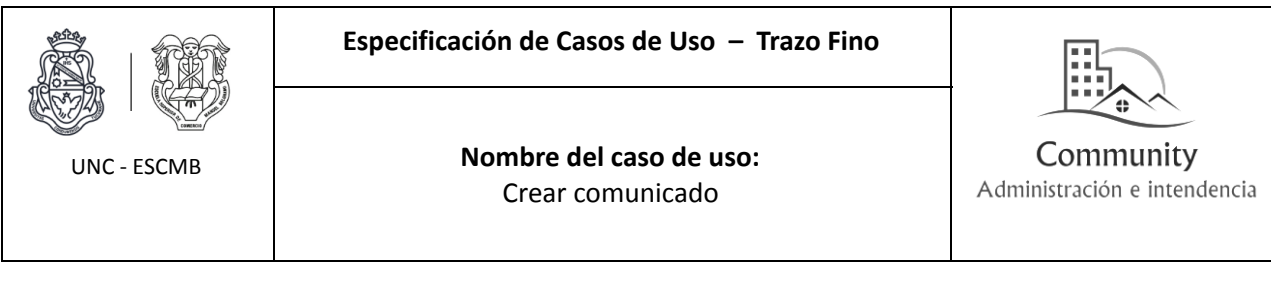

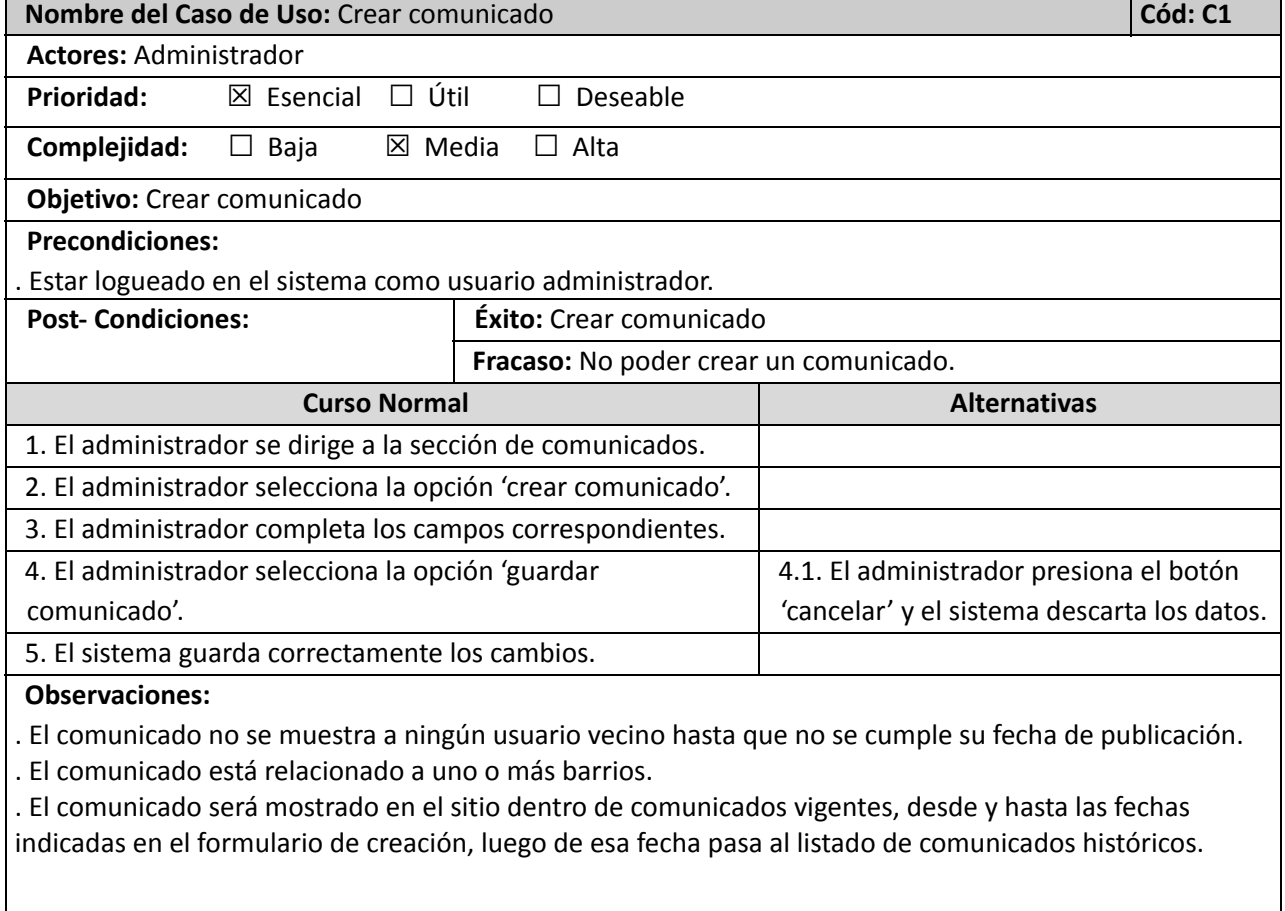

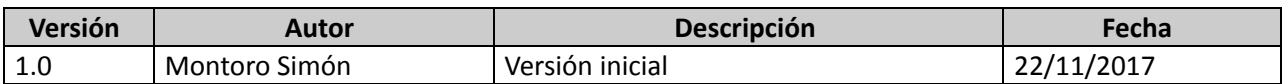

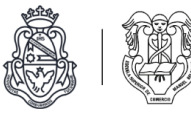

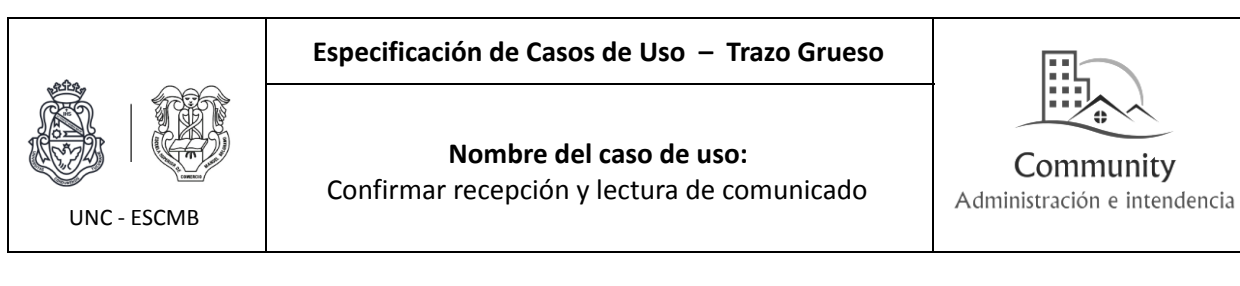

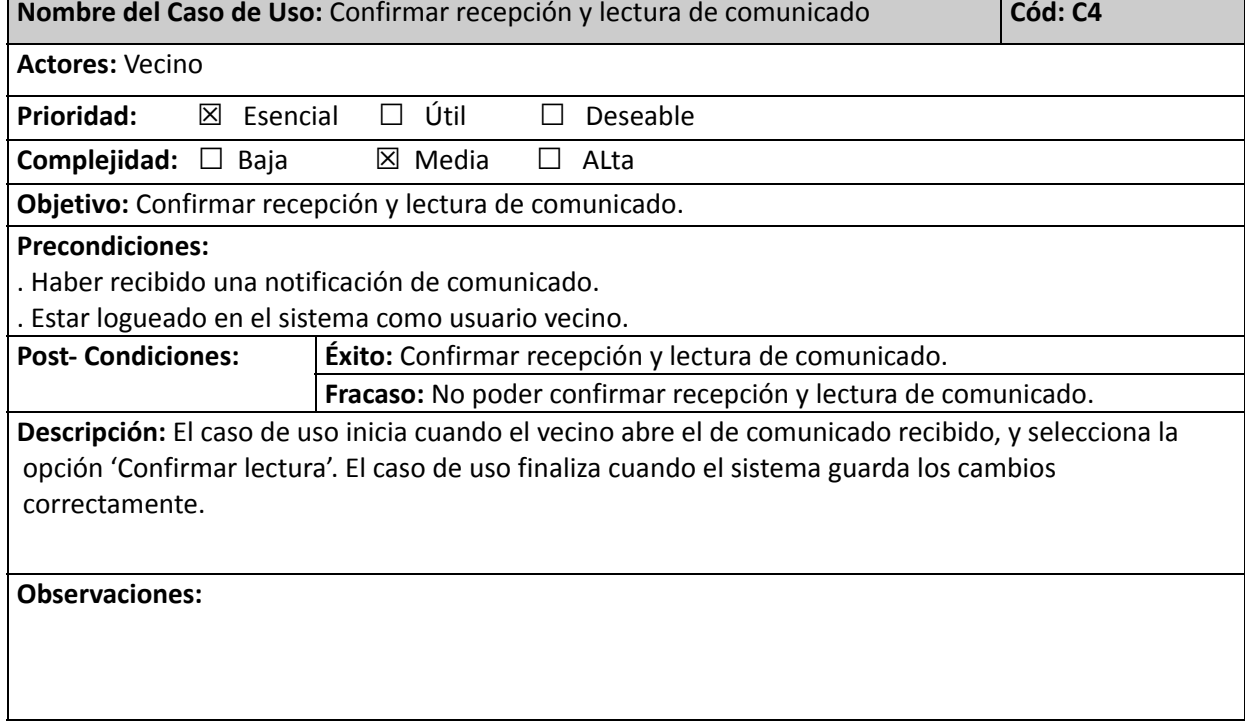

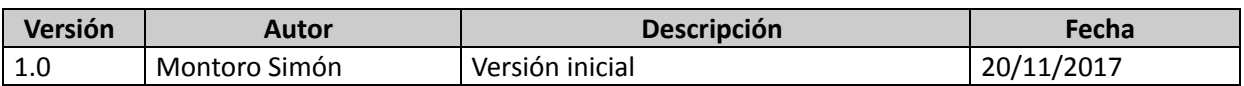

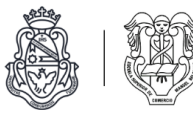

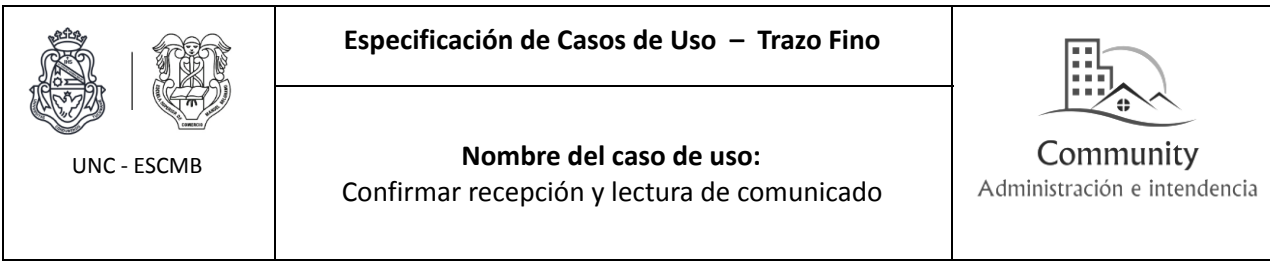

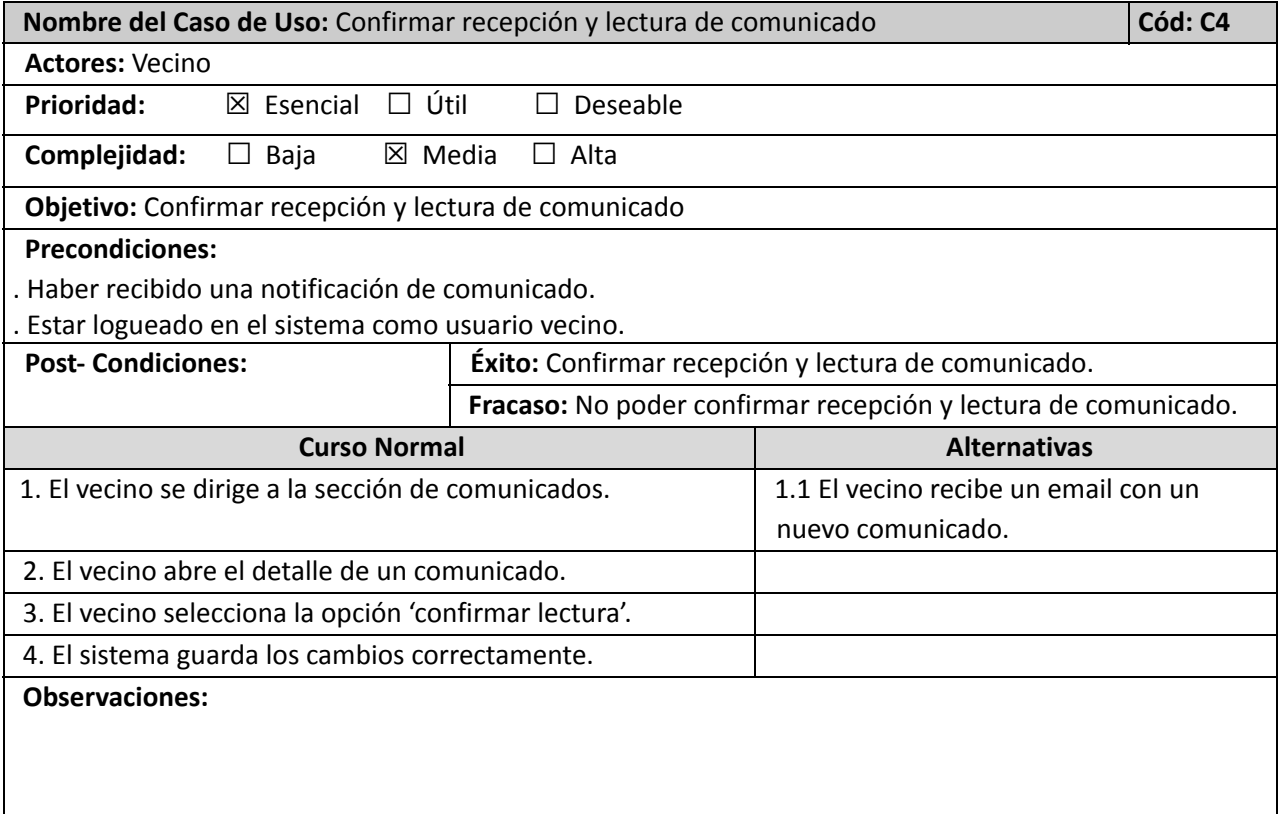

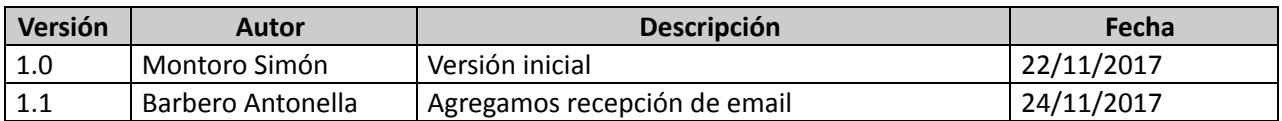

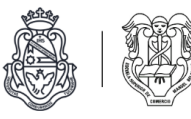

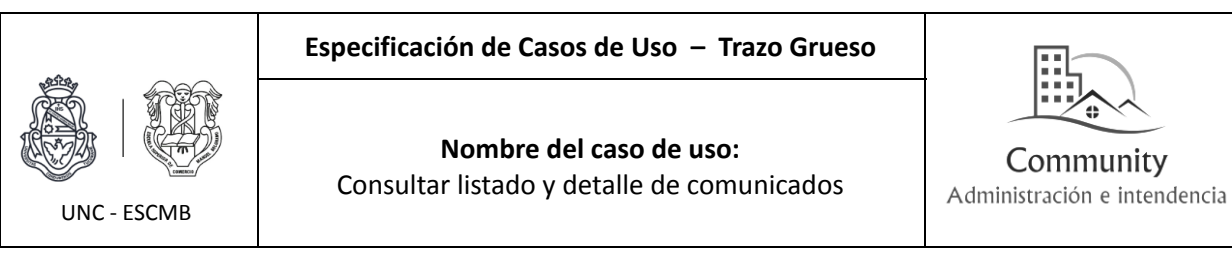

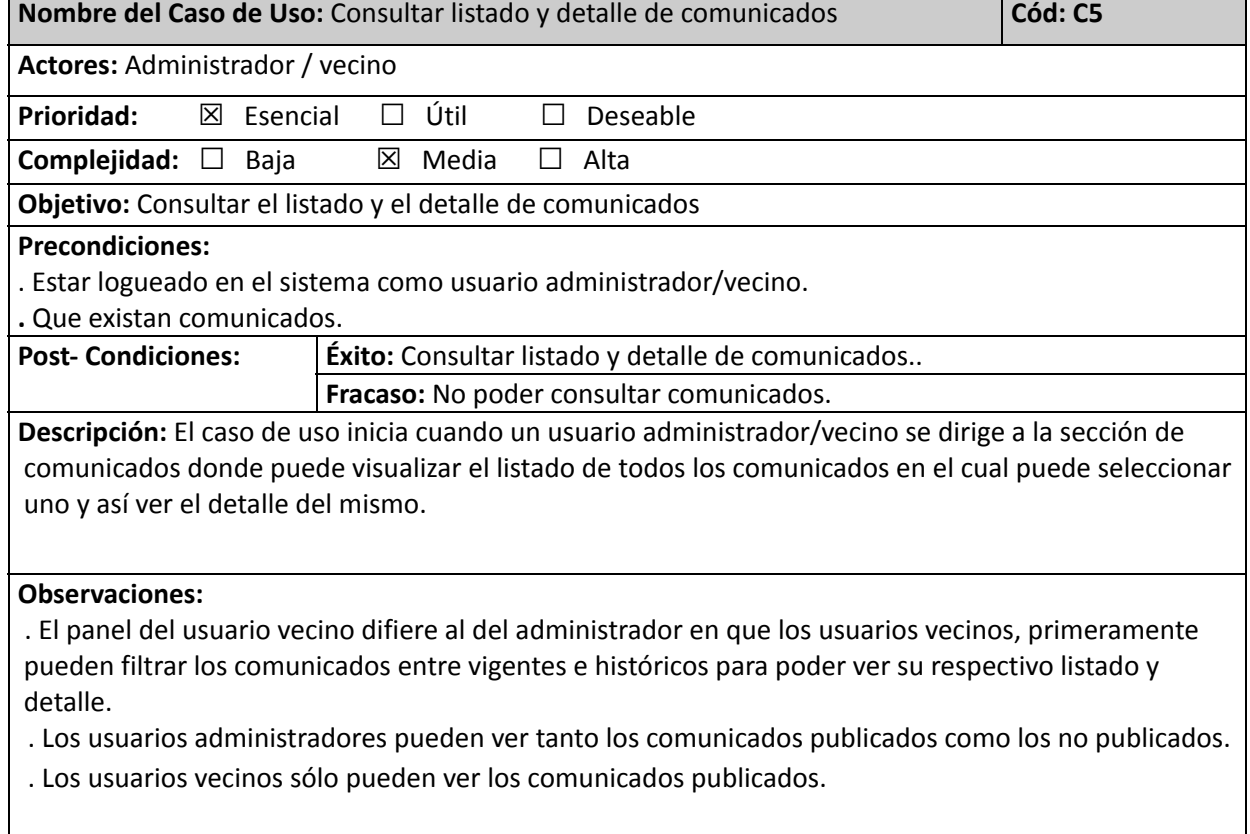

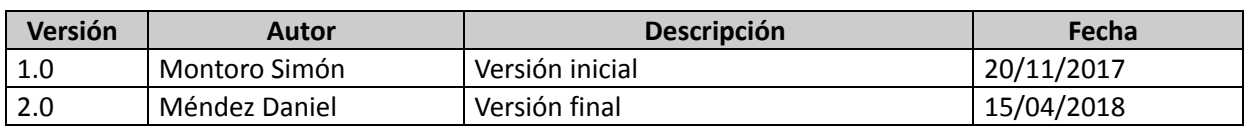

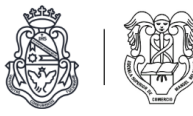

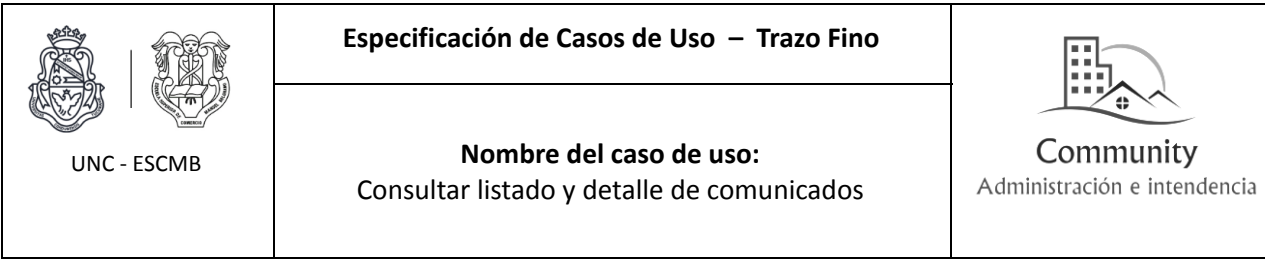

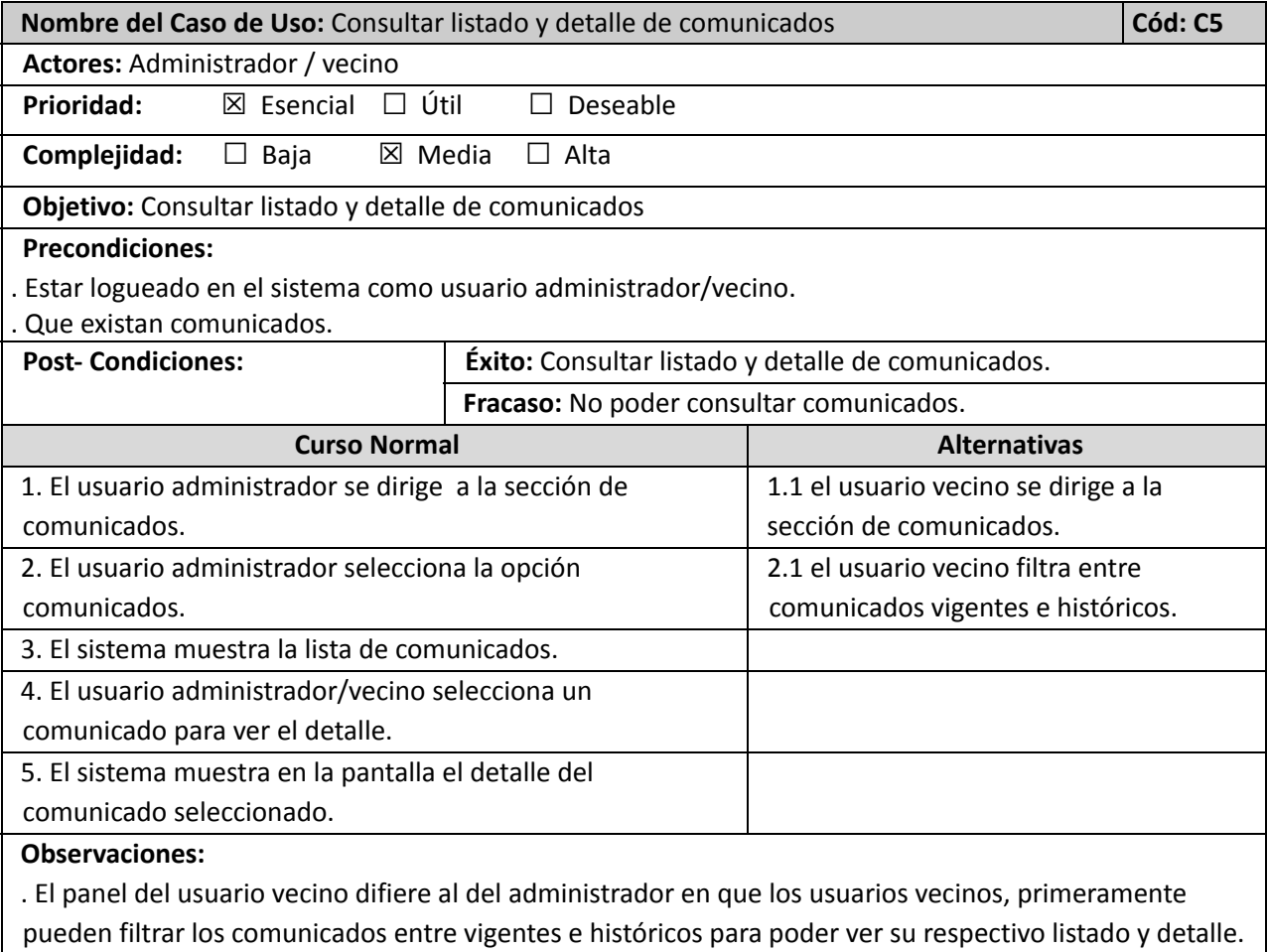

. Los usuarios administradores pueden ver tanto los comunicados publicados como los no publicados.

. Los usuarios vecinos sólo pueden ver los comunicados publicados.

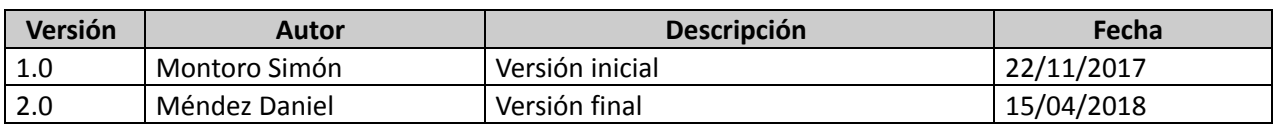

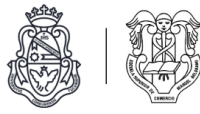

### **Módulo de reclamos**

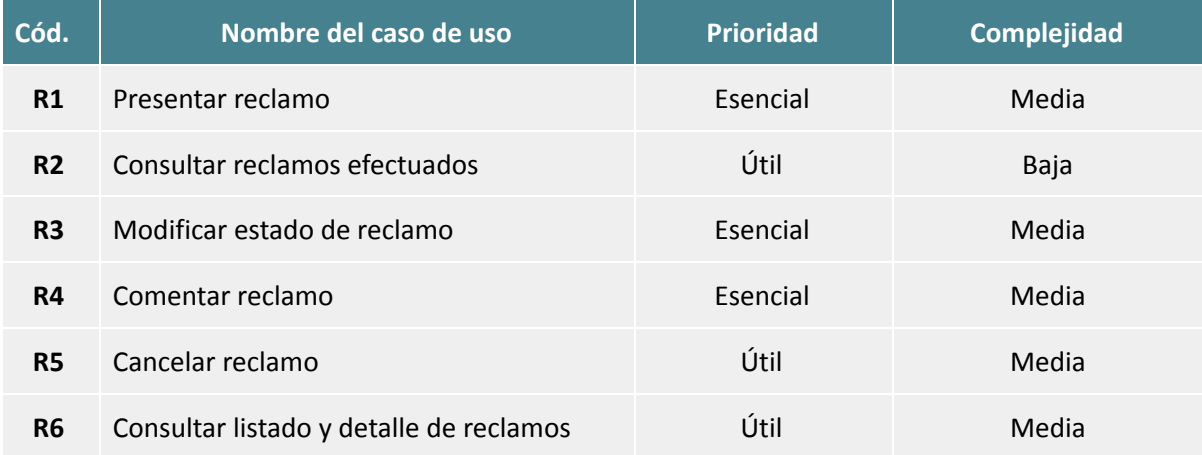

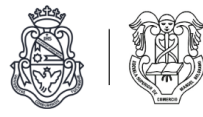

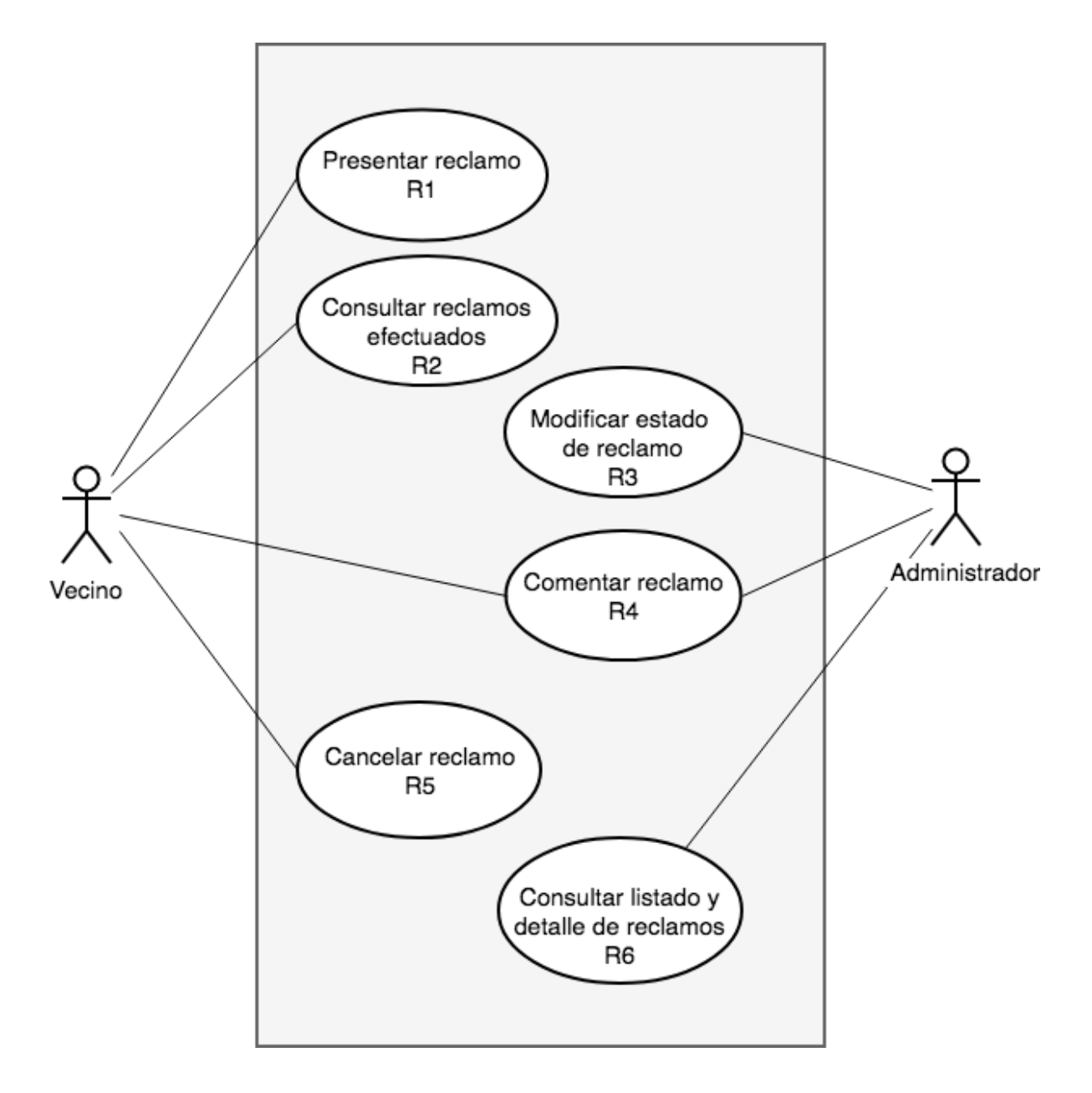

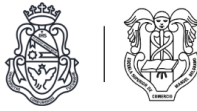

# Descripciones de casos de uso

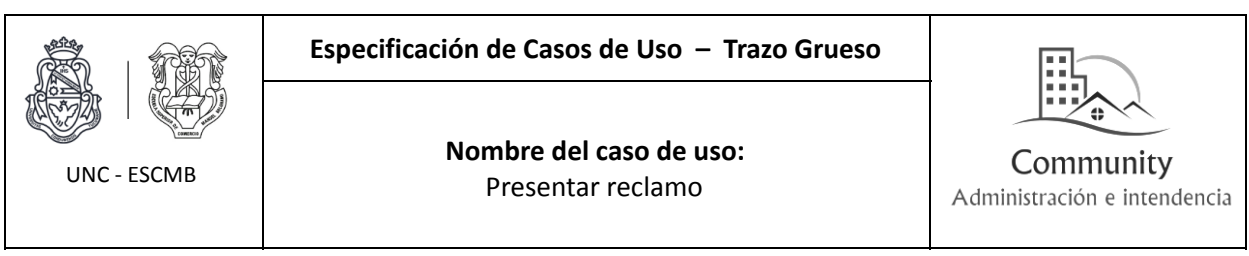

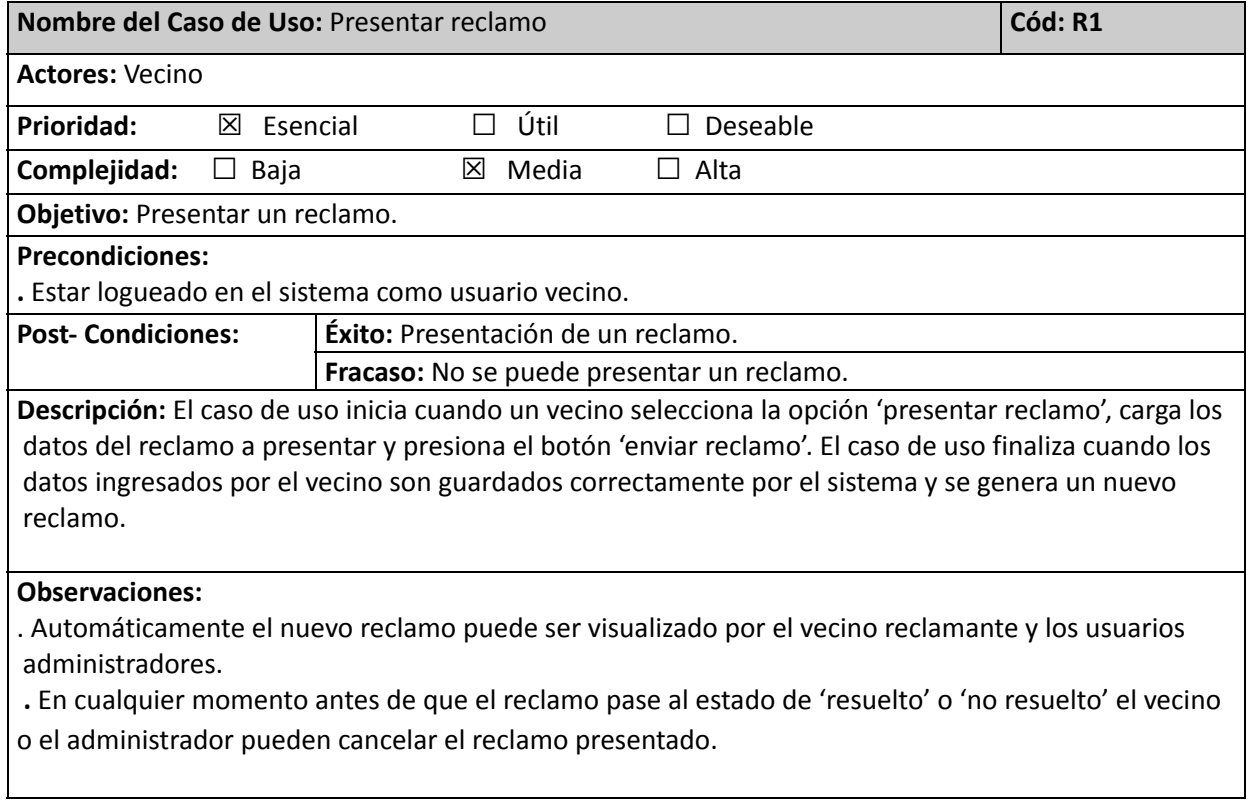

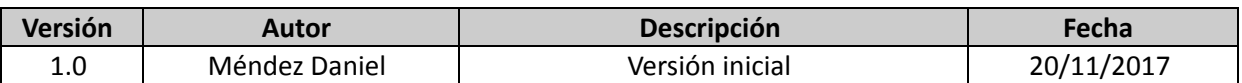

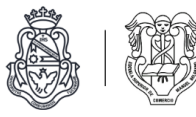

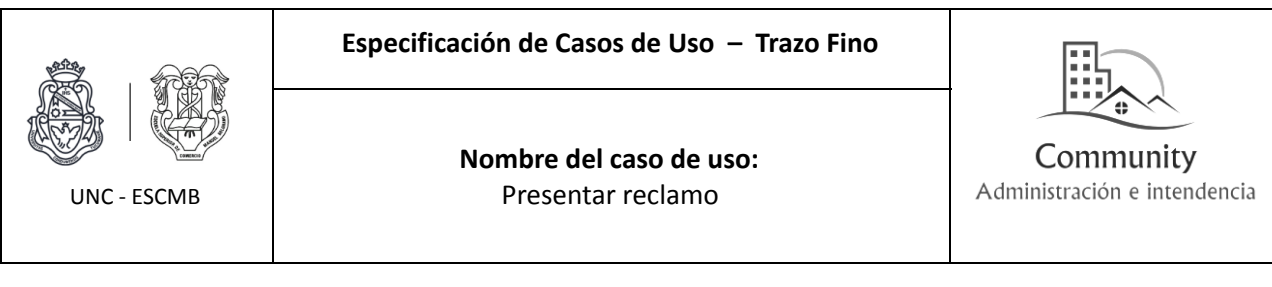

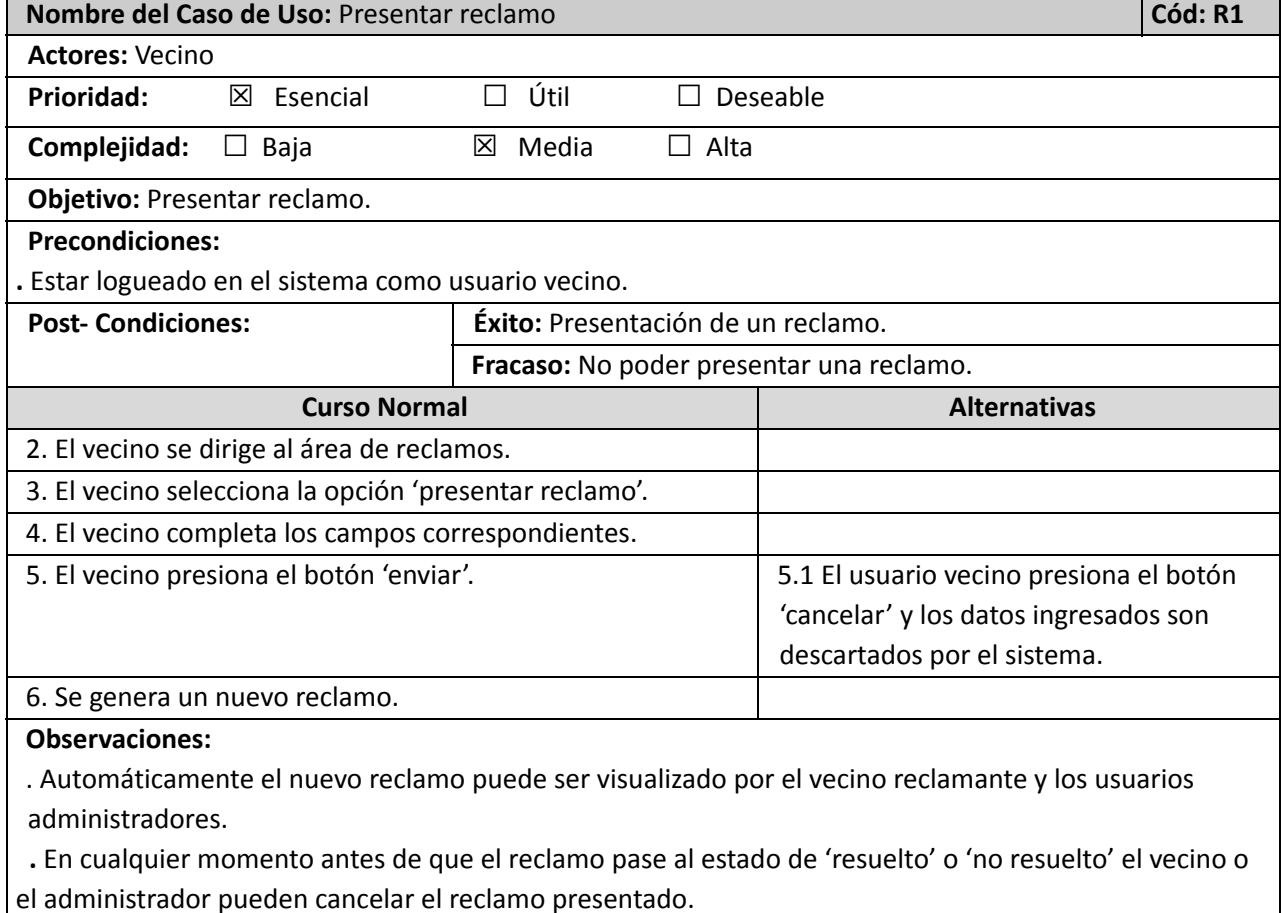

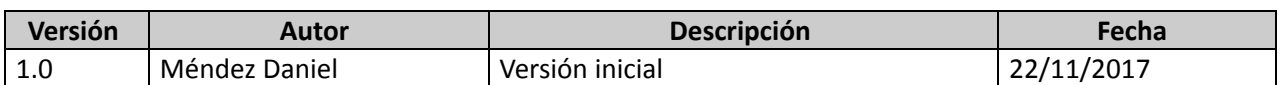

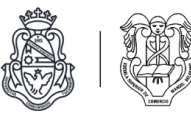

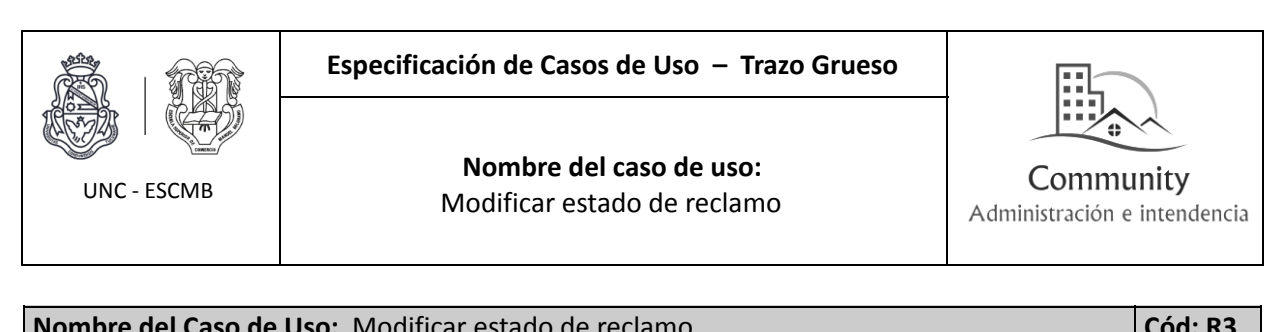

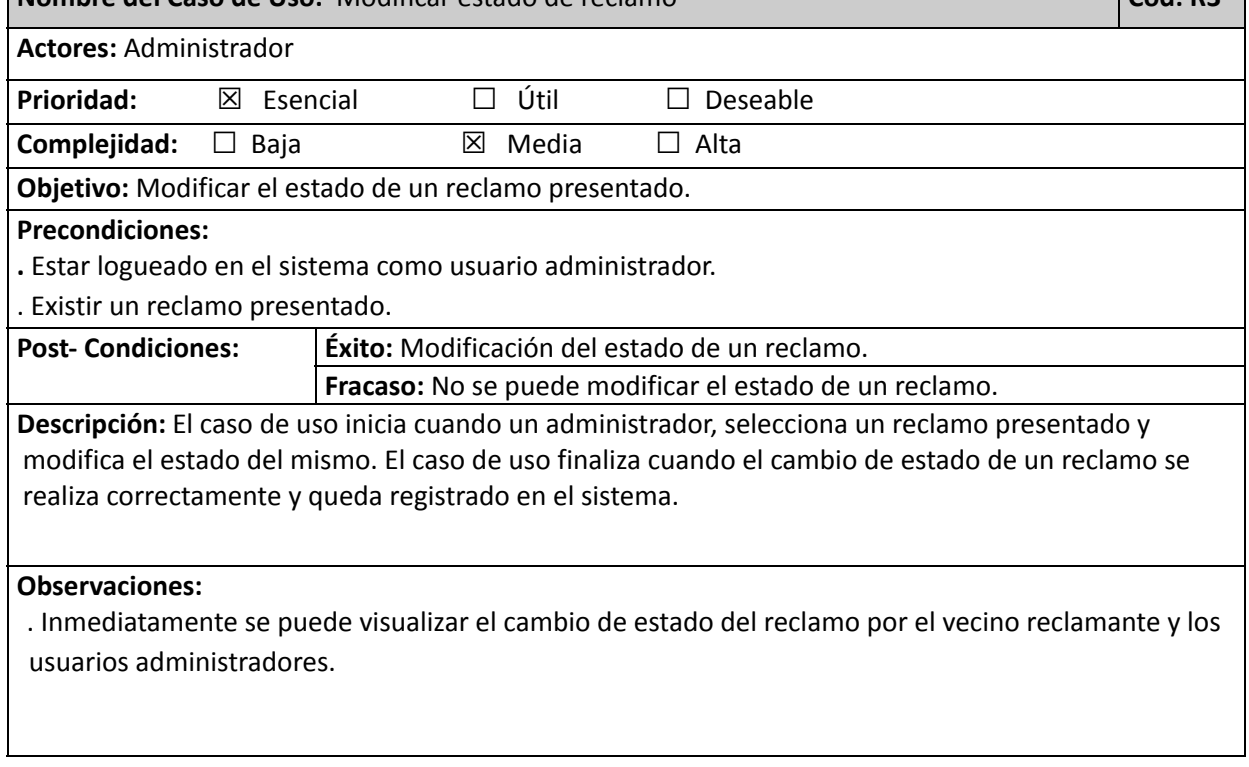

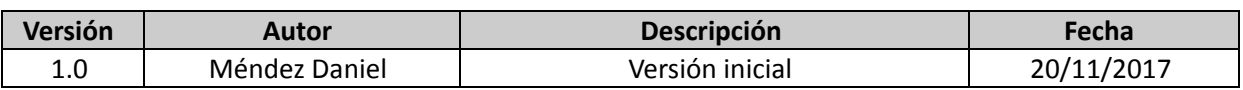

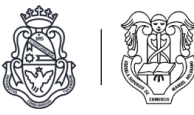

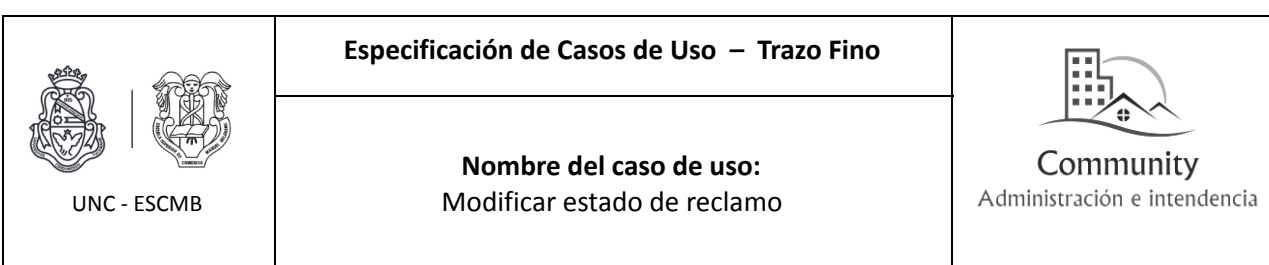

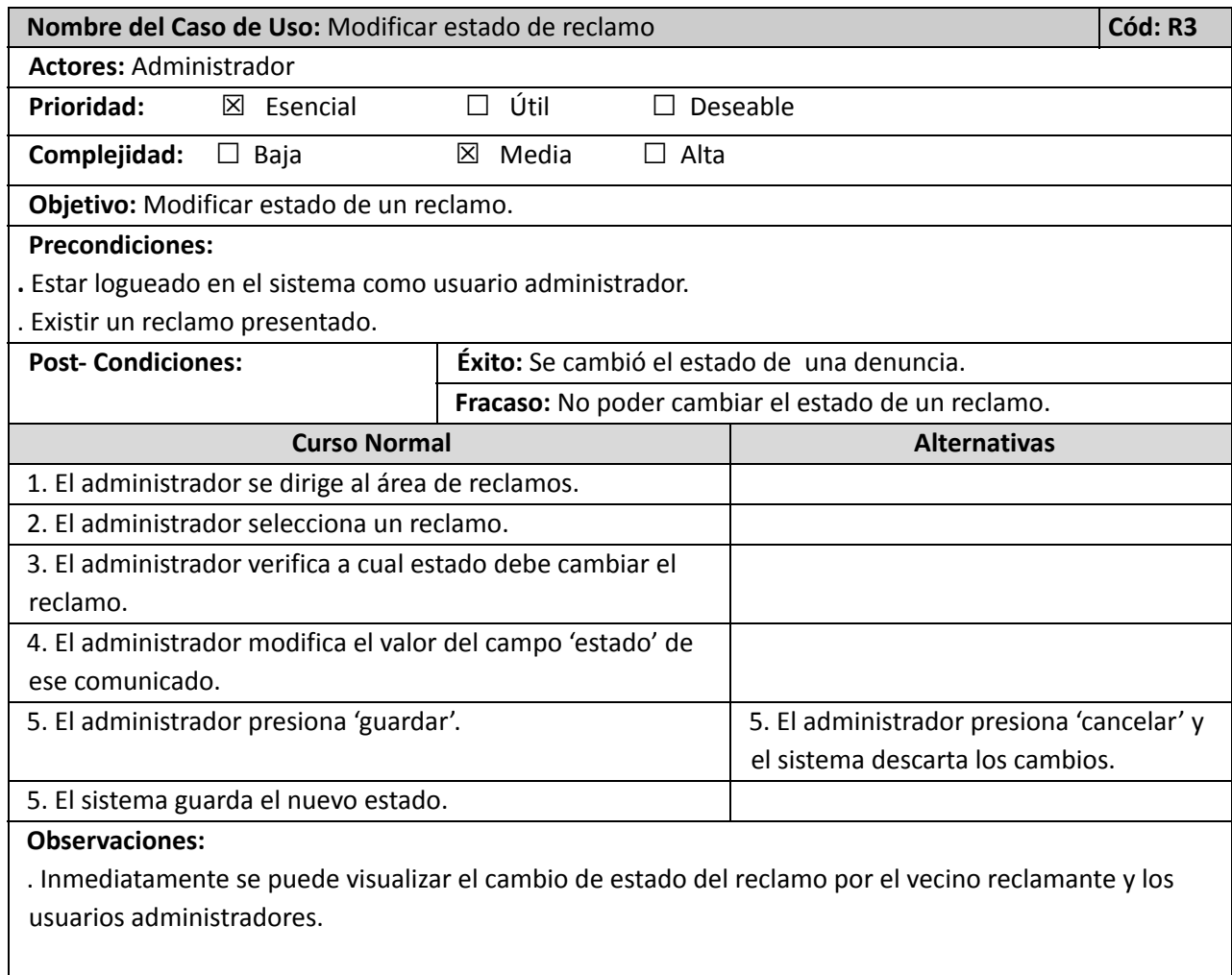

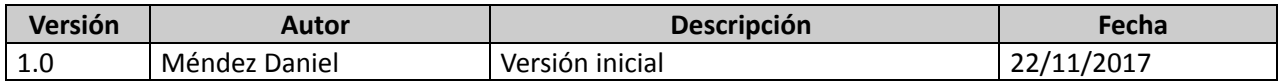

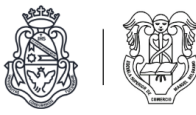

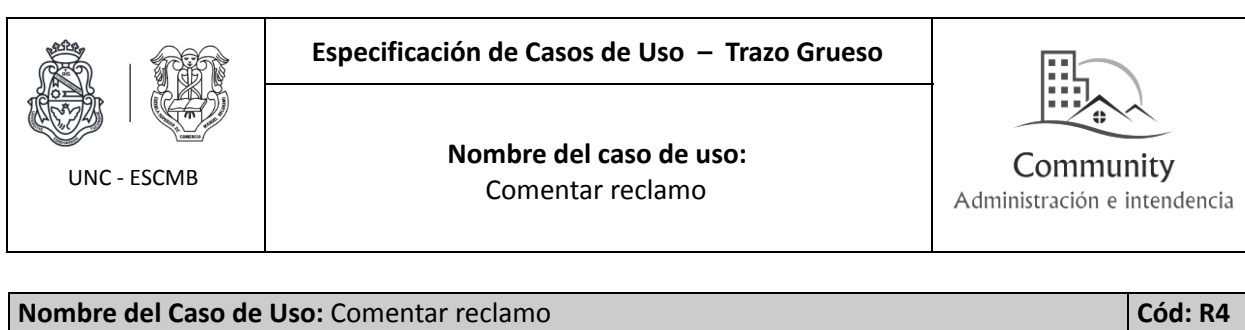

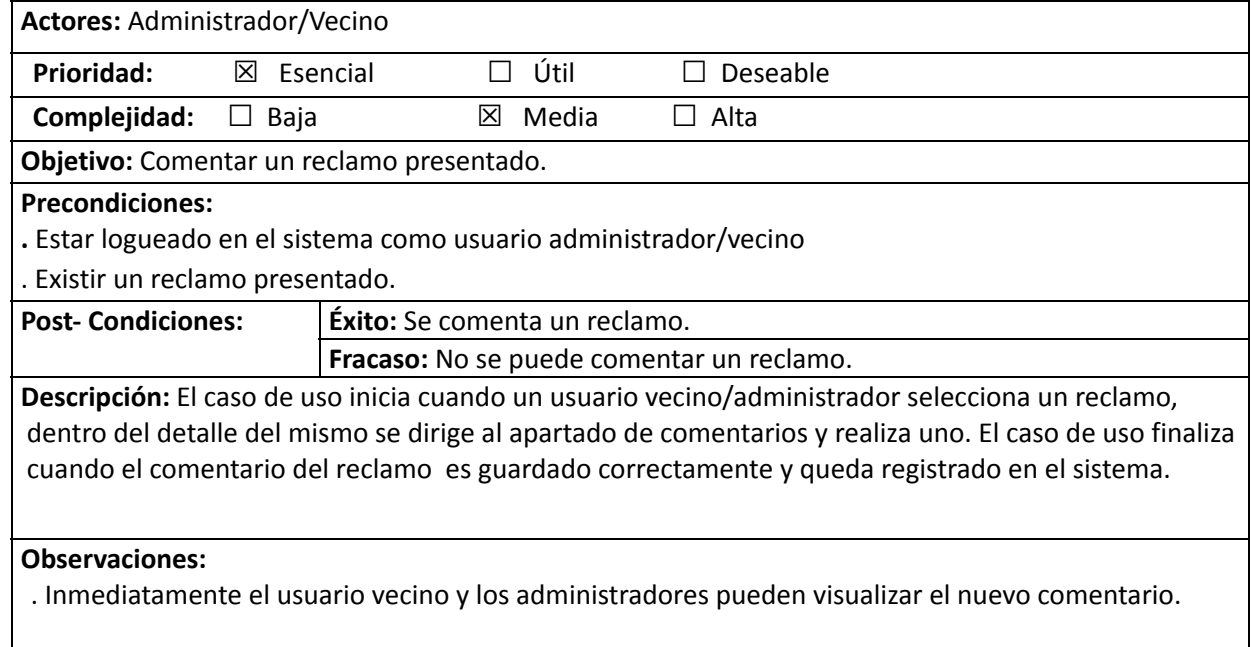

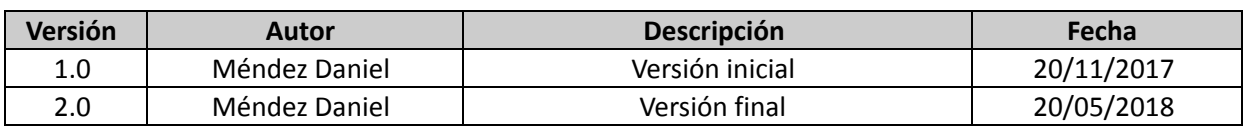

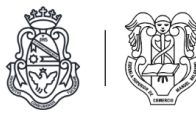

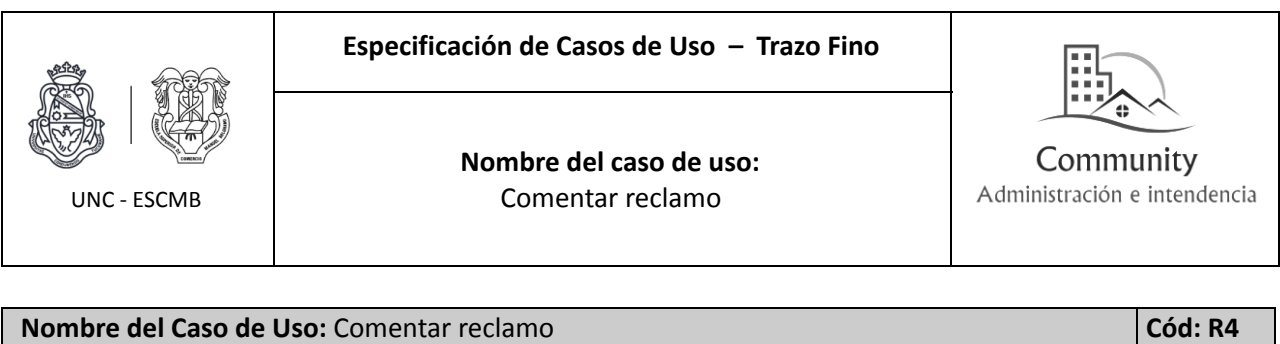

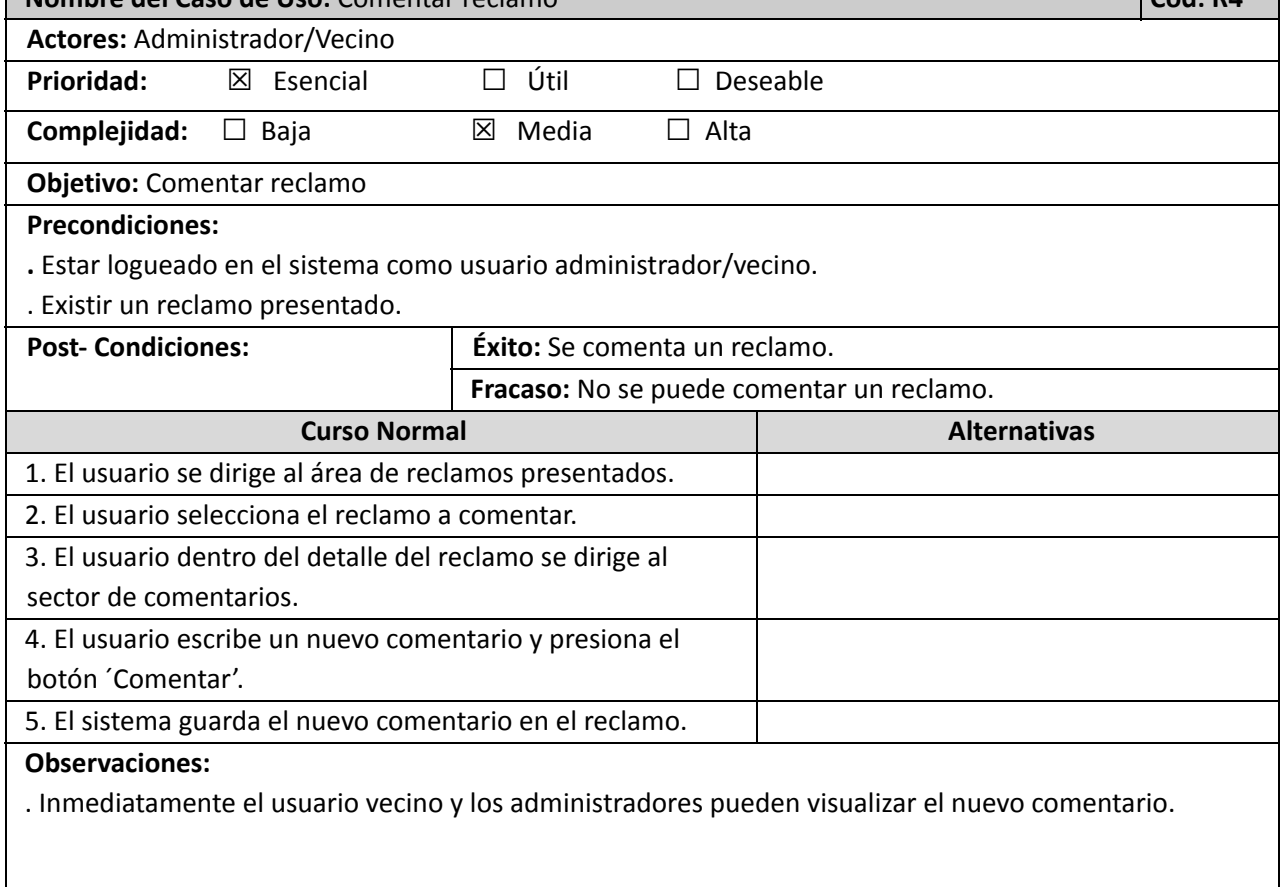

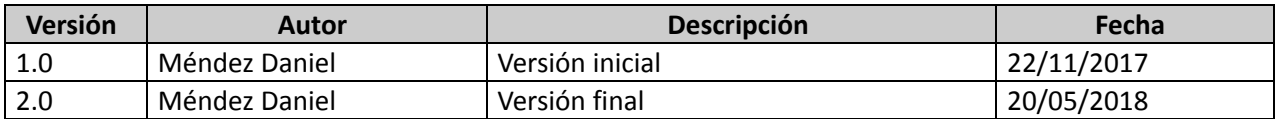

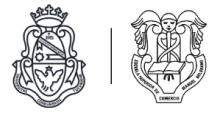

Diagrama de estados de reclamo

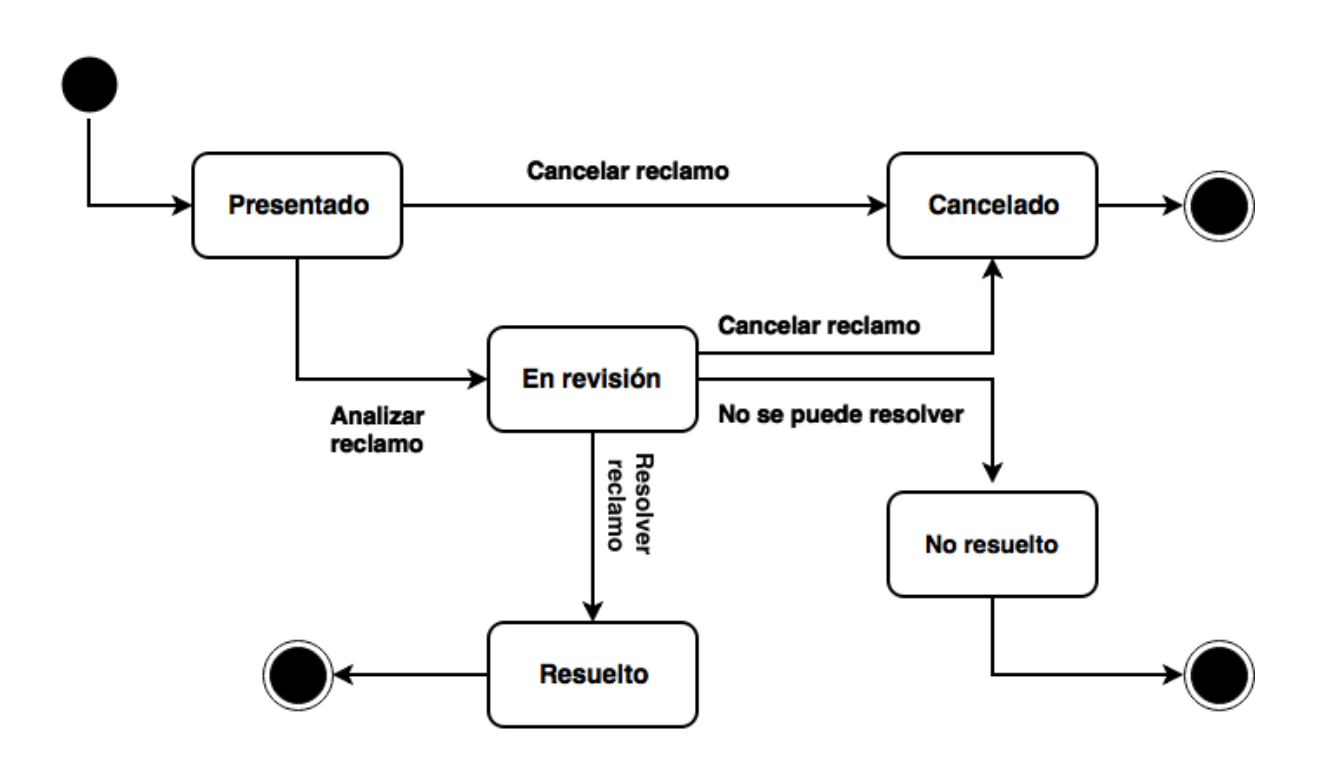

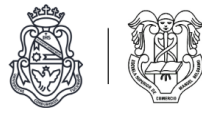

# **Módulo de denuncias (***Fuera de alcance***).**

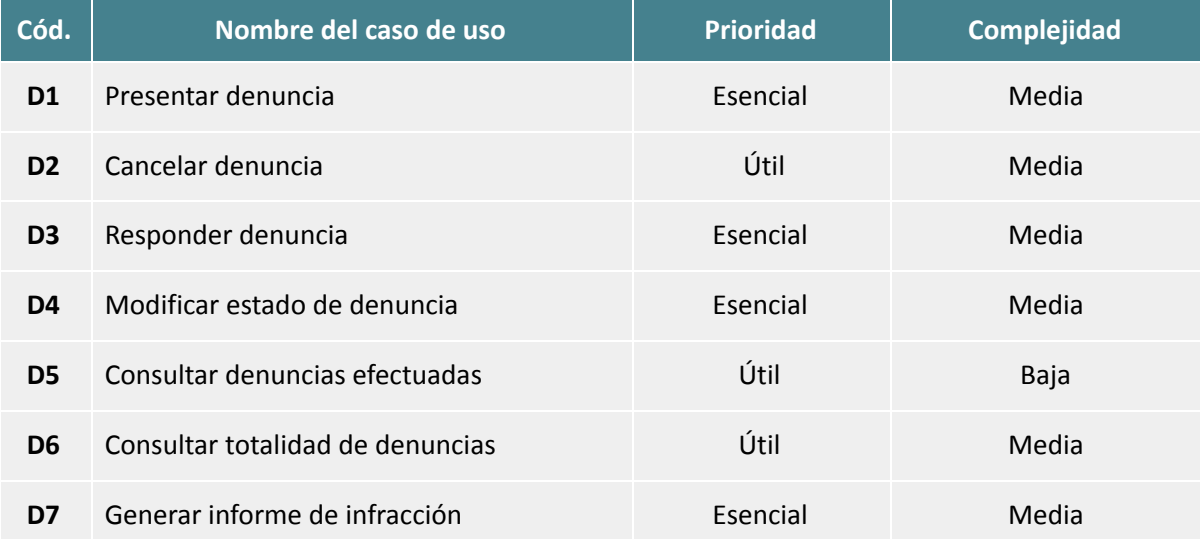

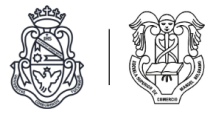

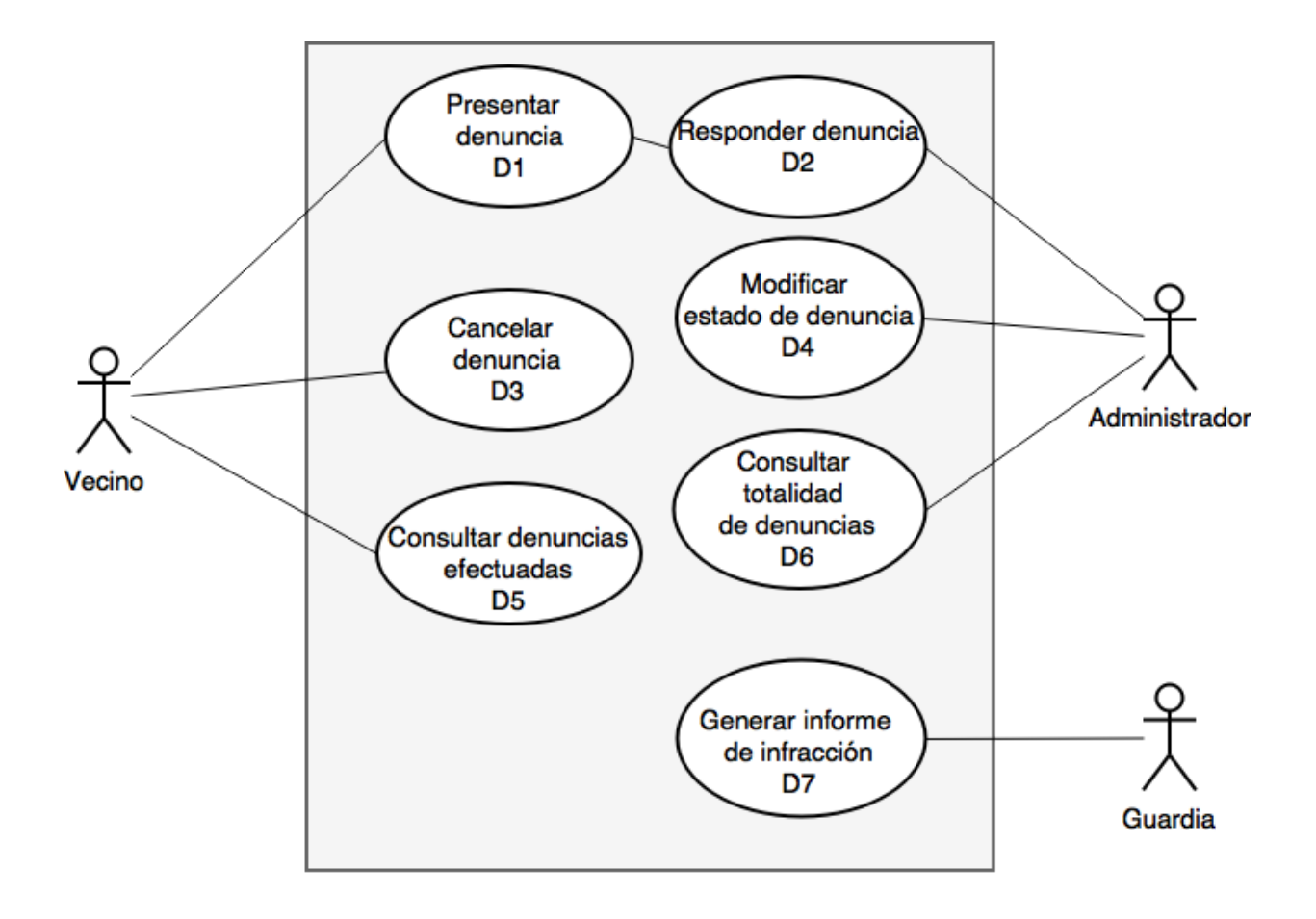

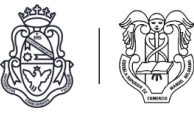

# Descripciones de casos de uso

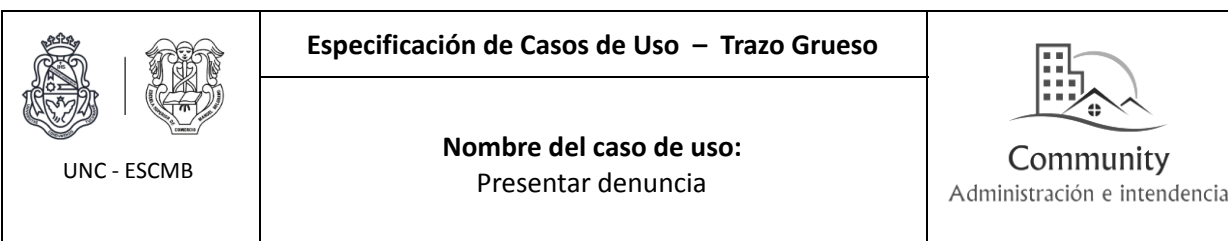

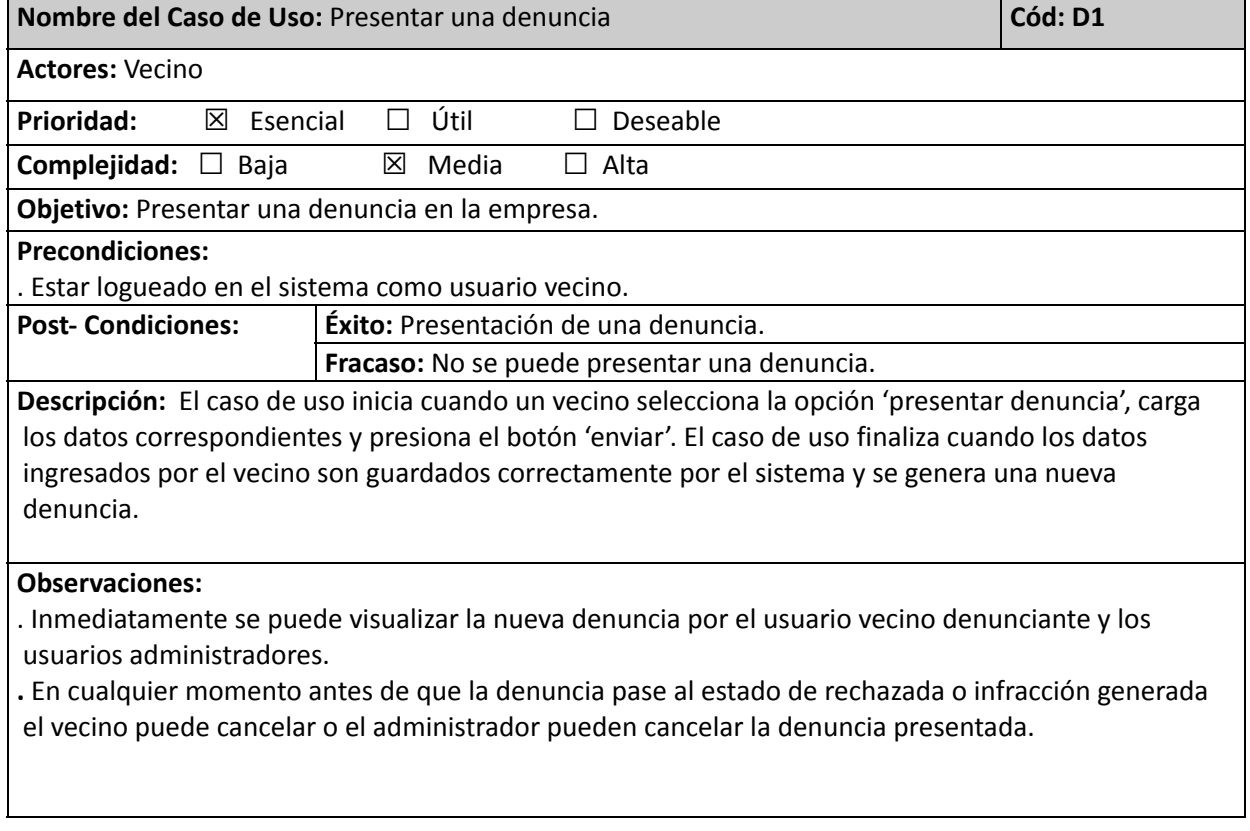

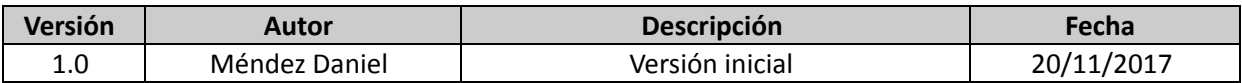

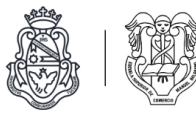

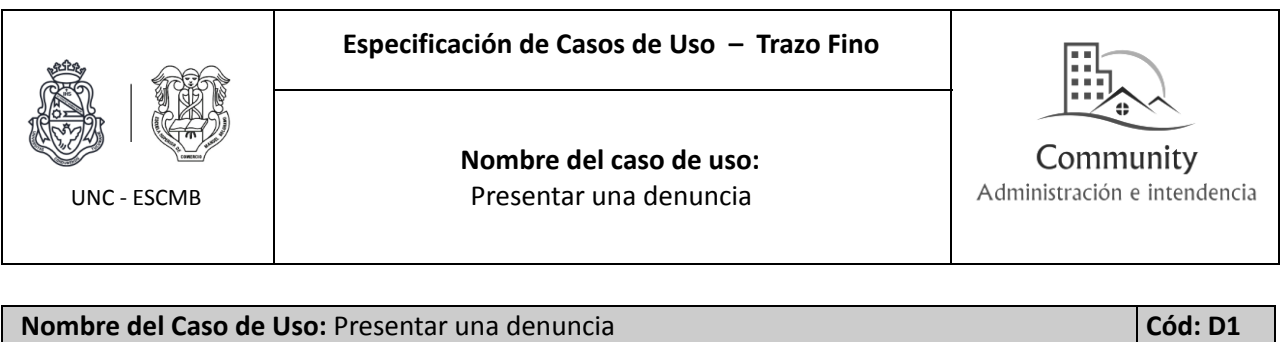

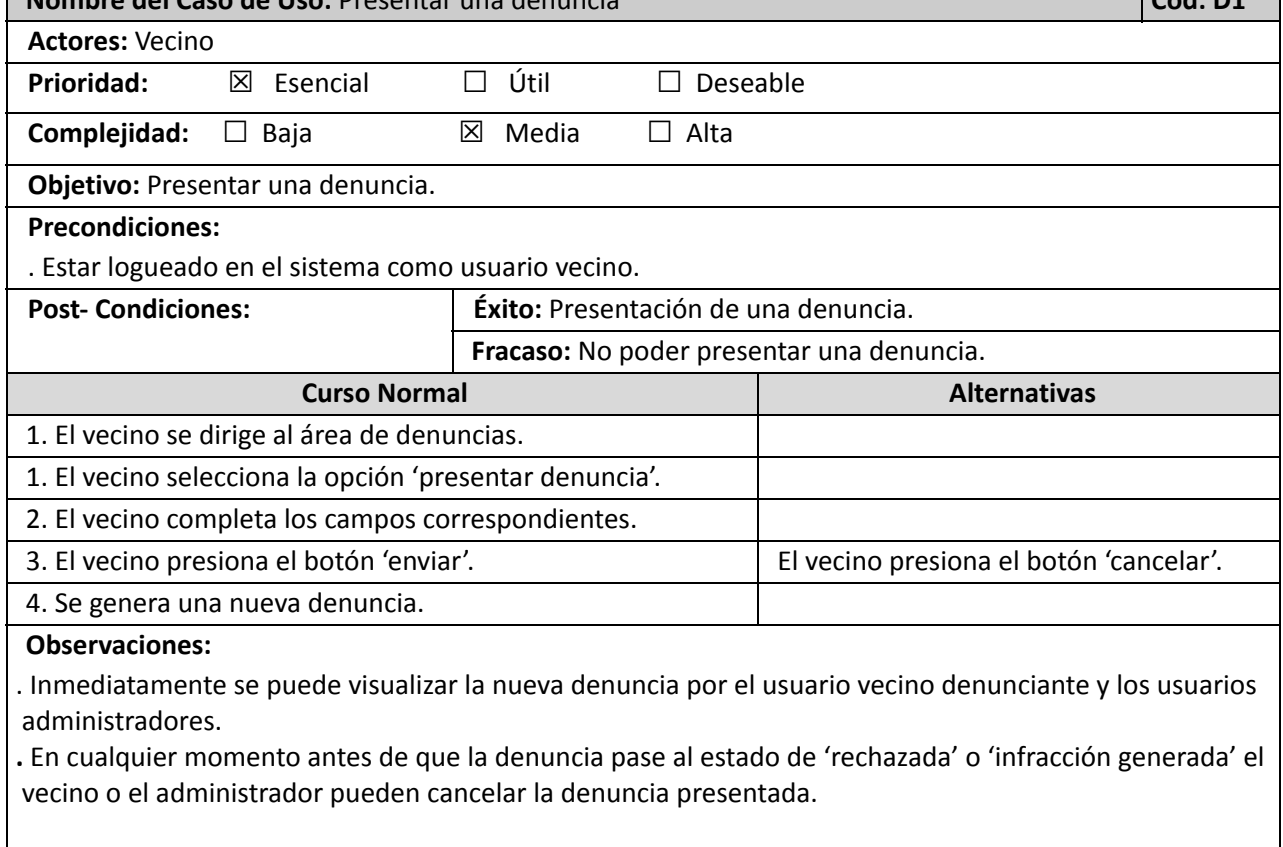

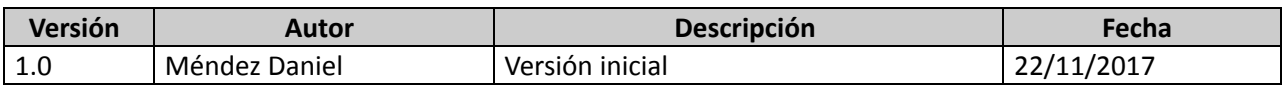

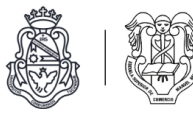

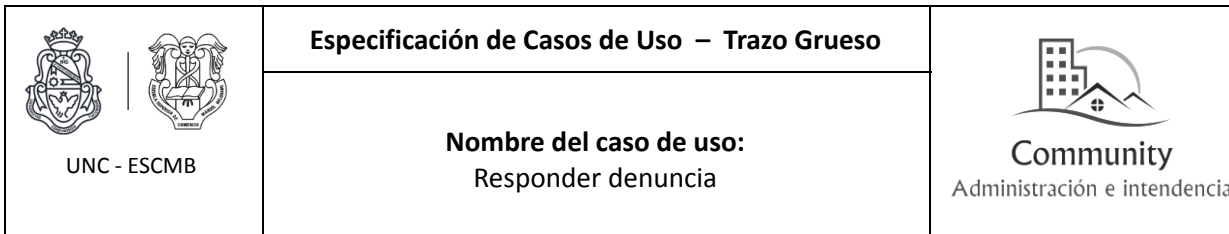

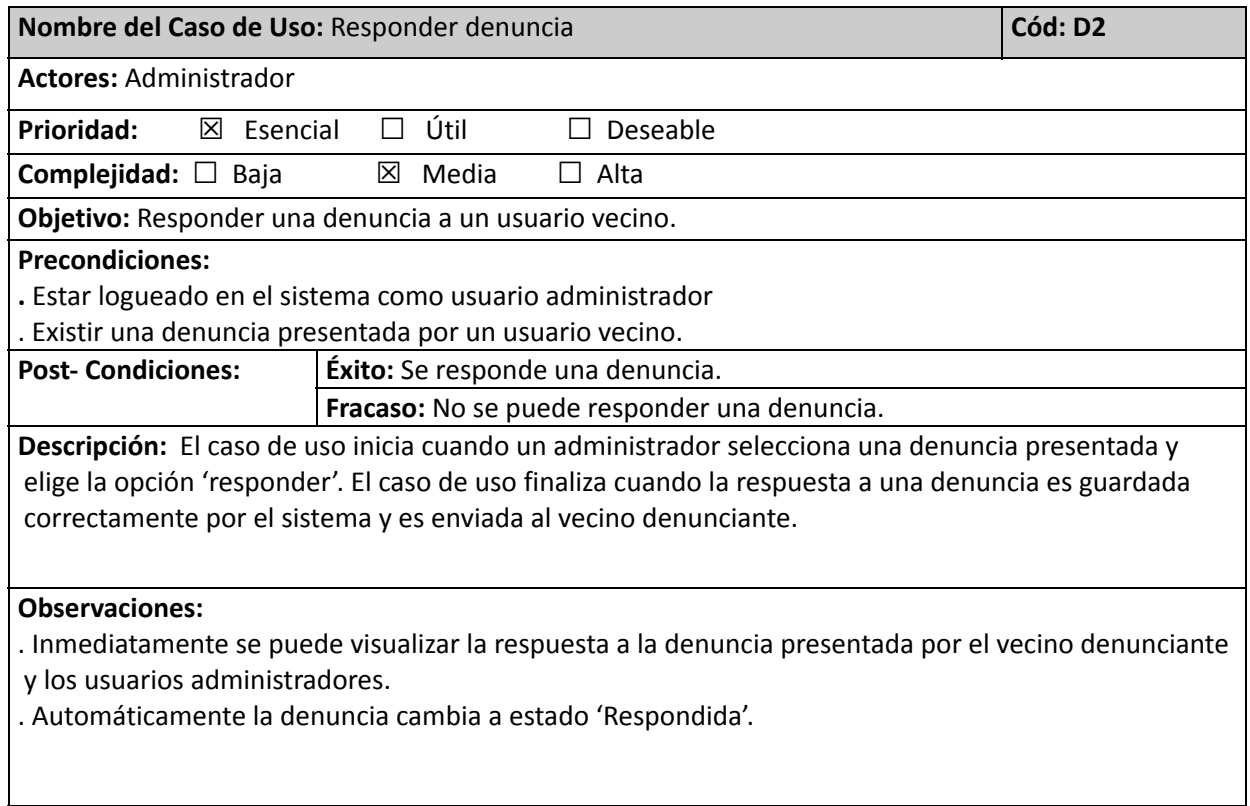

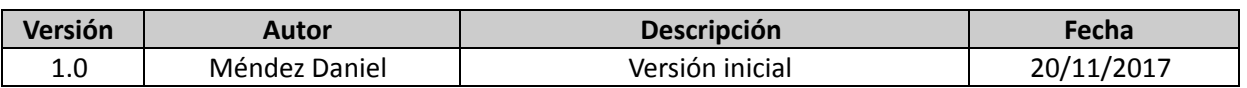

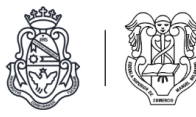

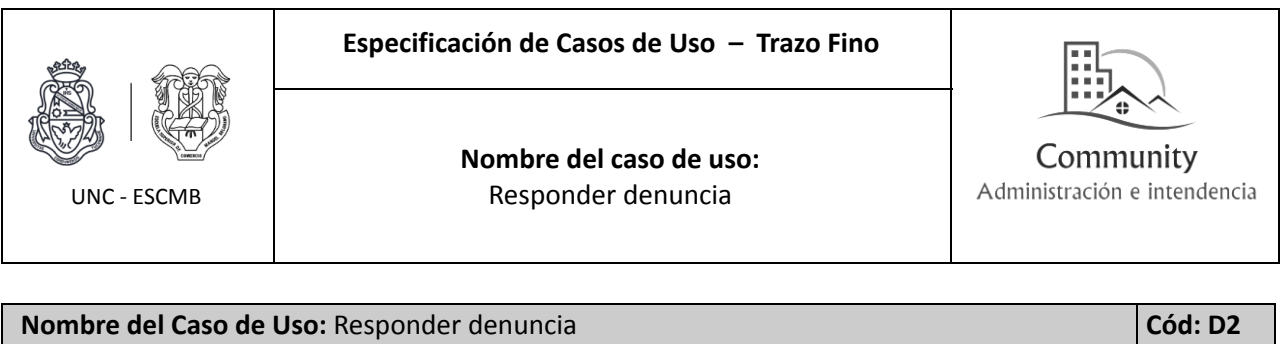

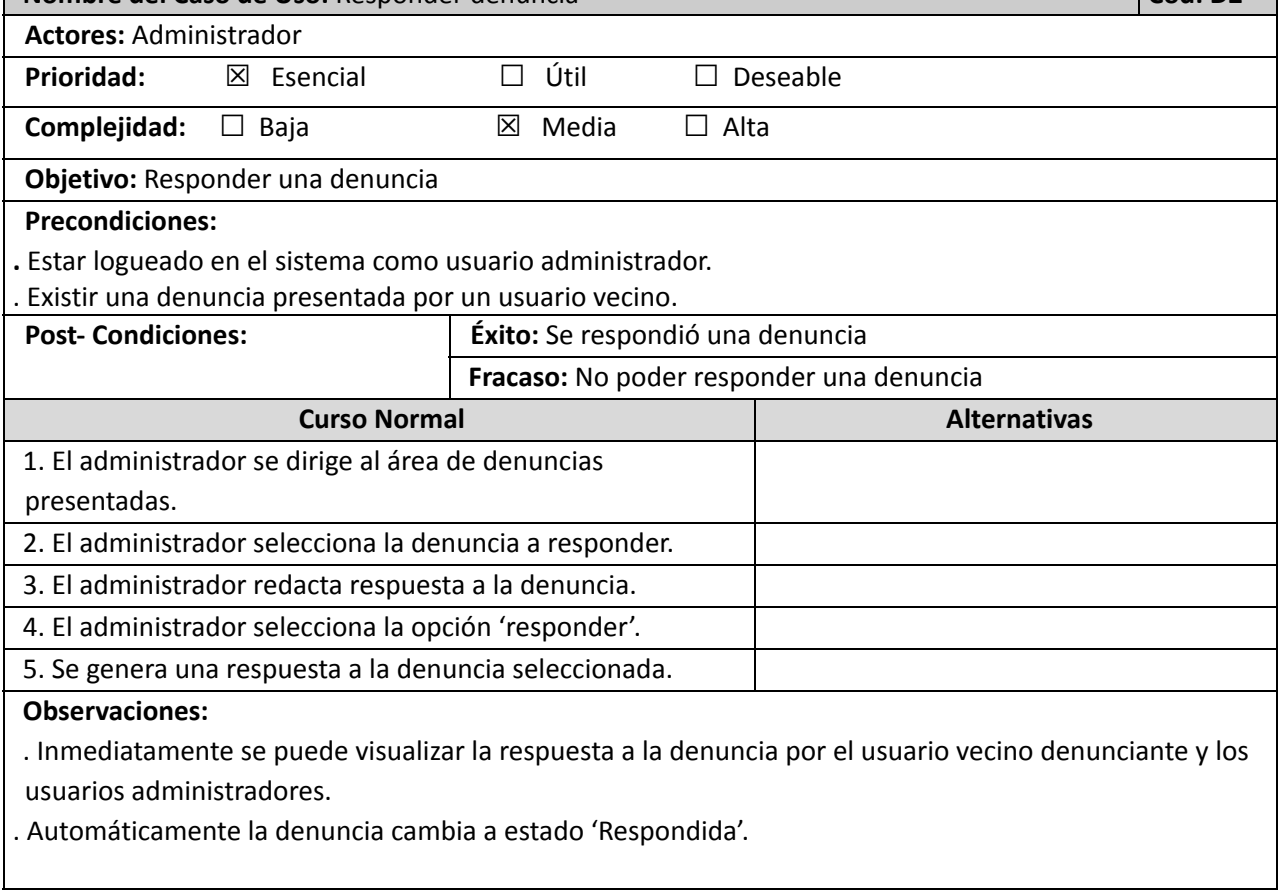

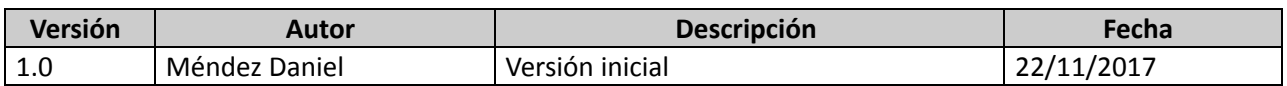
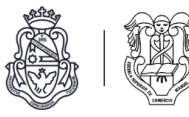

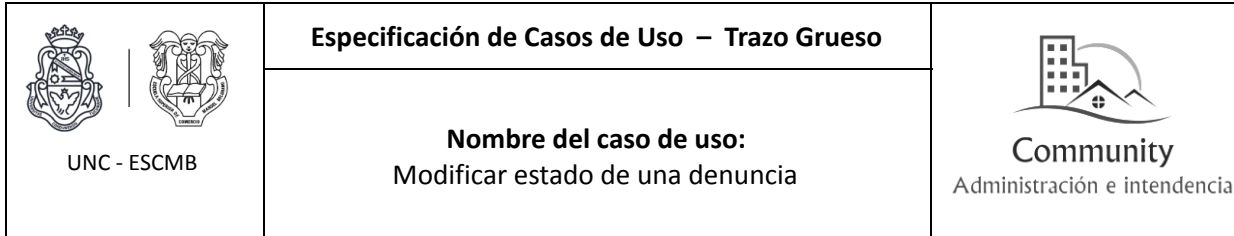

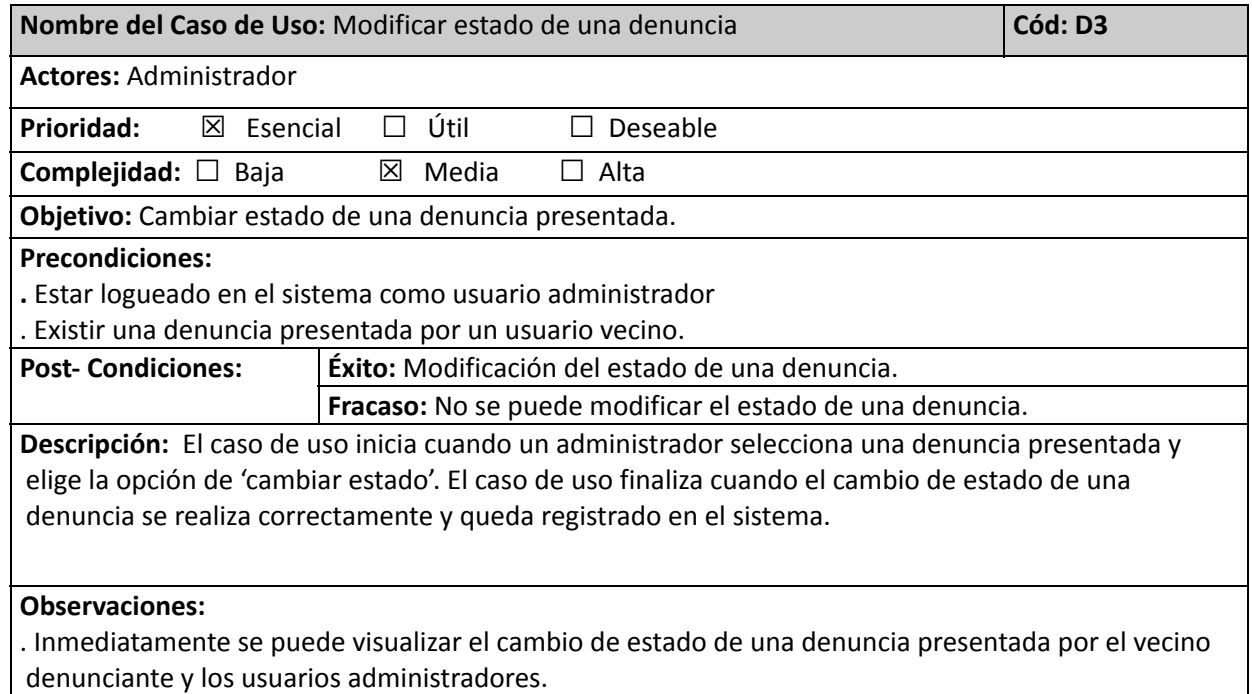

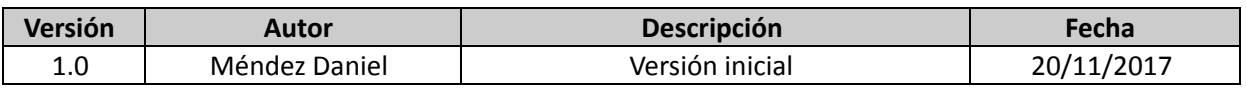

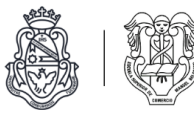

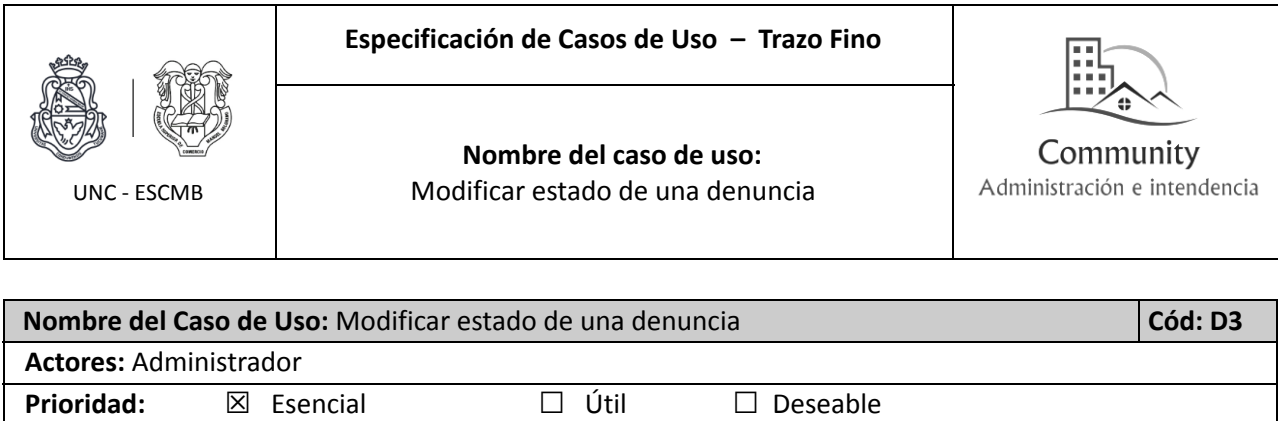

**Complejidad:** ☐ Baja ☒ Media ☐ Alta **Objetivo:** Modificar estado de una denuncia. **Precondiciones: .** Estar logueado en el sistema como usuario administrador . Existir una denuncia presentada por un usuario vecino. **Post- Condiciones: Éxito:** Se cambió el estado de una denuncia. **Fracaso:** No poder cambiar el estado de una denuncia. **Curso Normal Alternativas** 1. El administrador se dirige al área de denuncias. 2. El administrador selecciona una denuncia. 3. El administrador verifica a cual estado debe cambiar la denuncia. 4. El administrador selecciona la opción ´cambiar estado'. 5. Se genera el cambio de estado correspondiente. **Observaciones**: . Inmediatamente se puede visualizar el cambio de estado de una denuncia presentada por el vecino denunciante y los usuarios administradores.

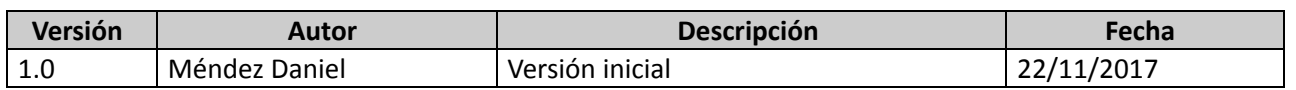

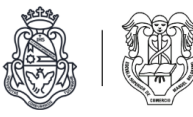

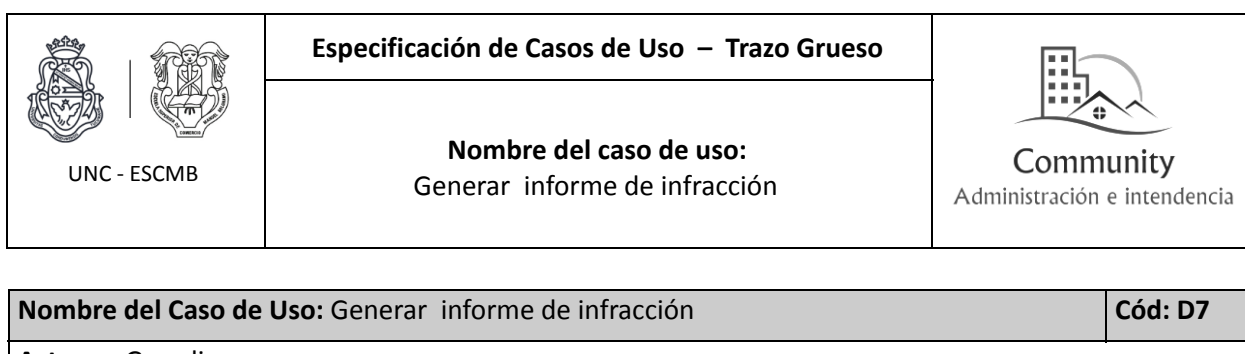

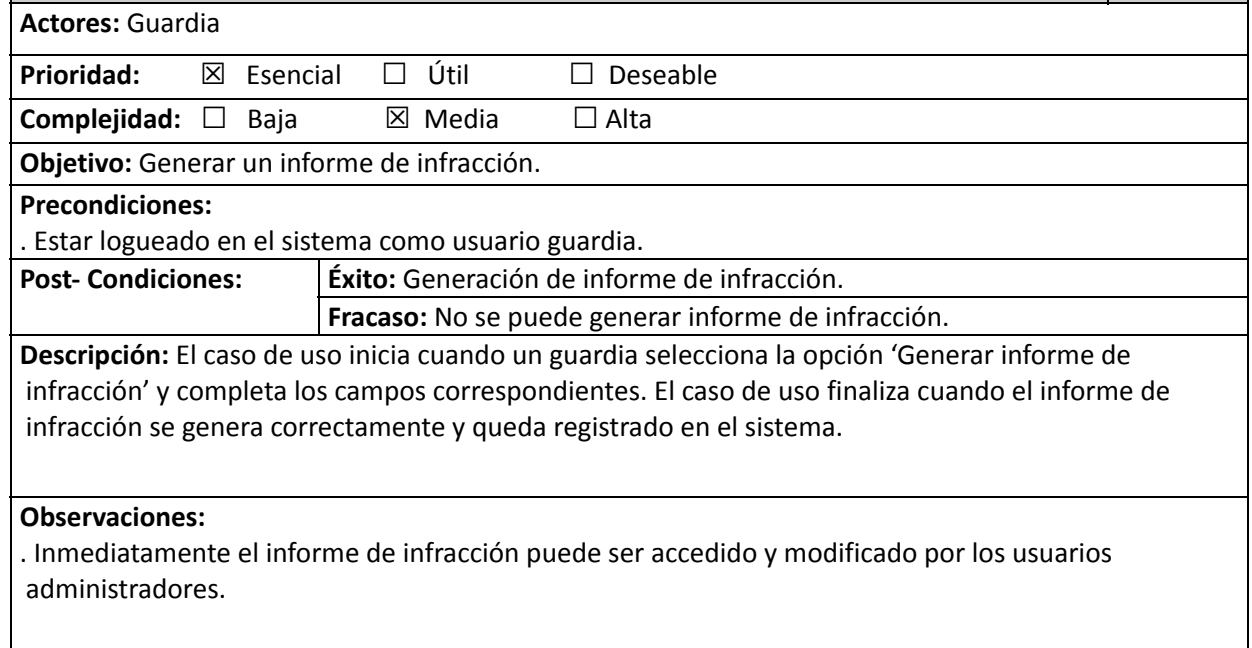

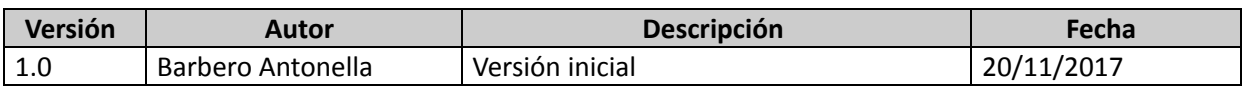

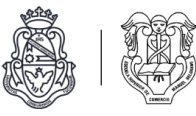

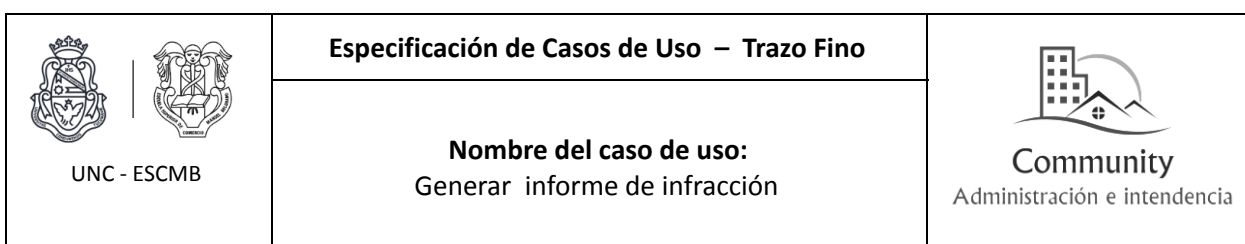

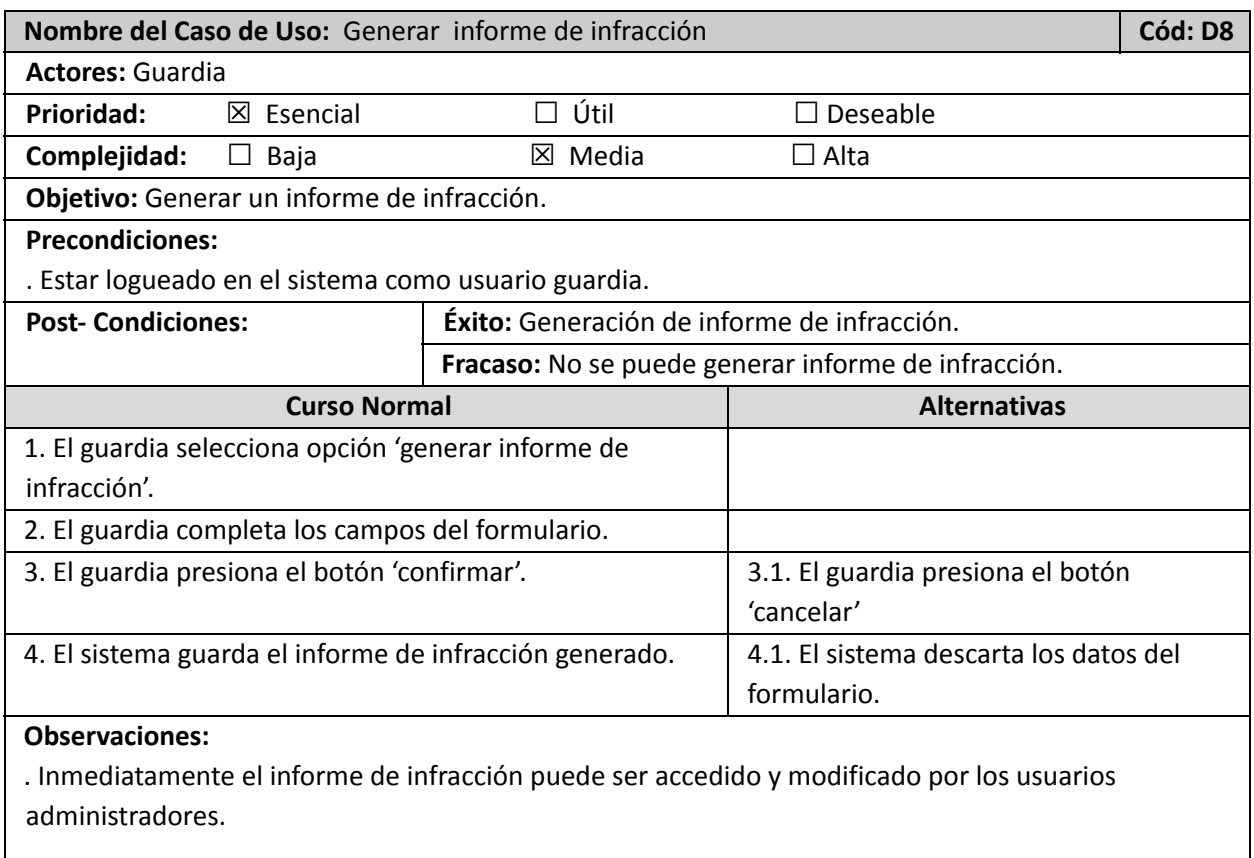

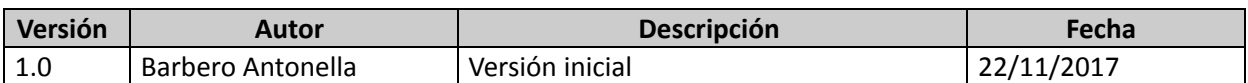

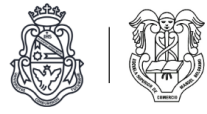

Diagrama de estados de denuncia *(Fuera de alcance).*

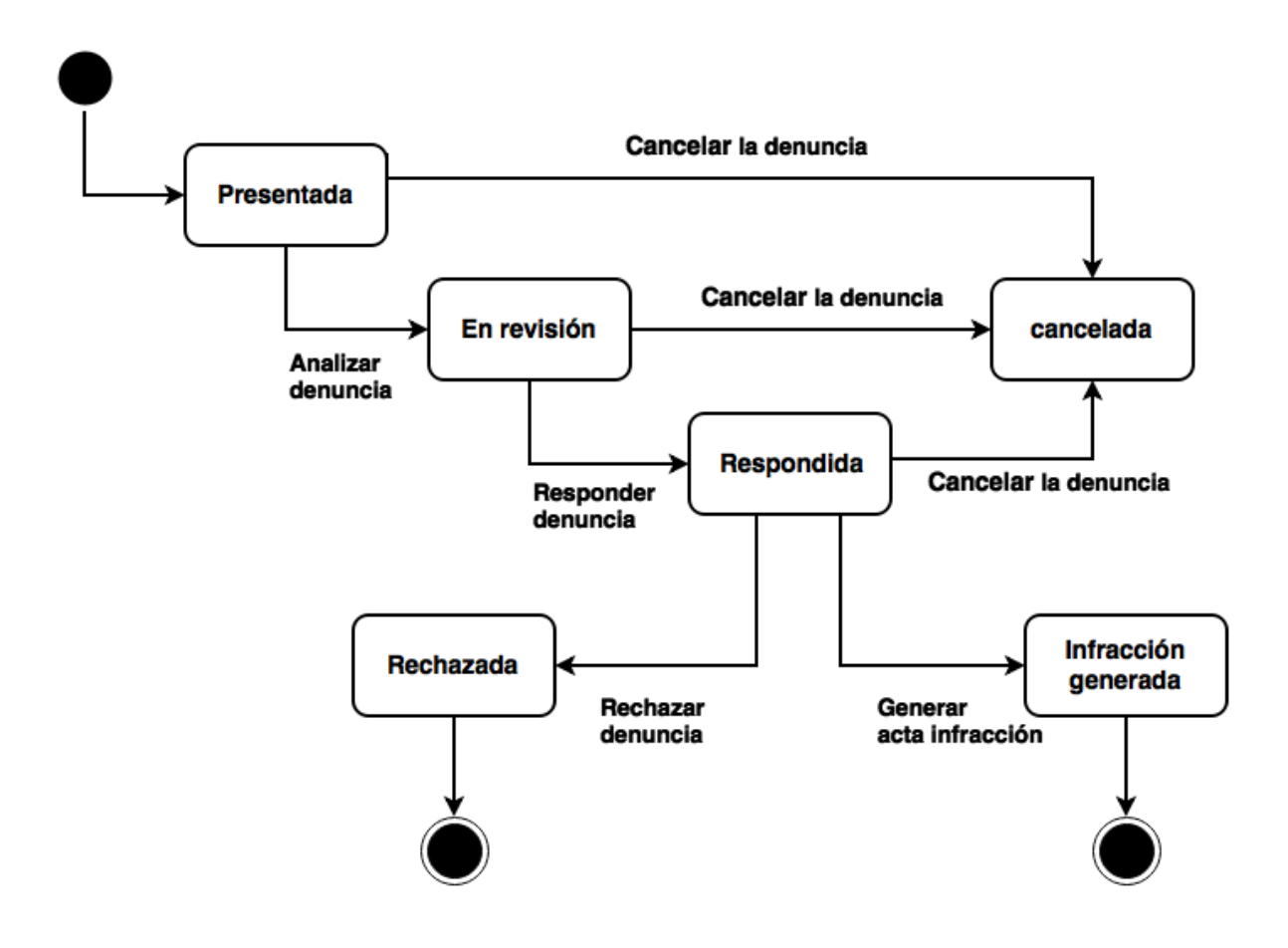

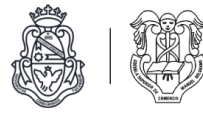

# **Módulo de infracciones (***Fuera de alcance***).**

### Listado de casos de uso

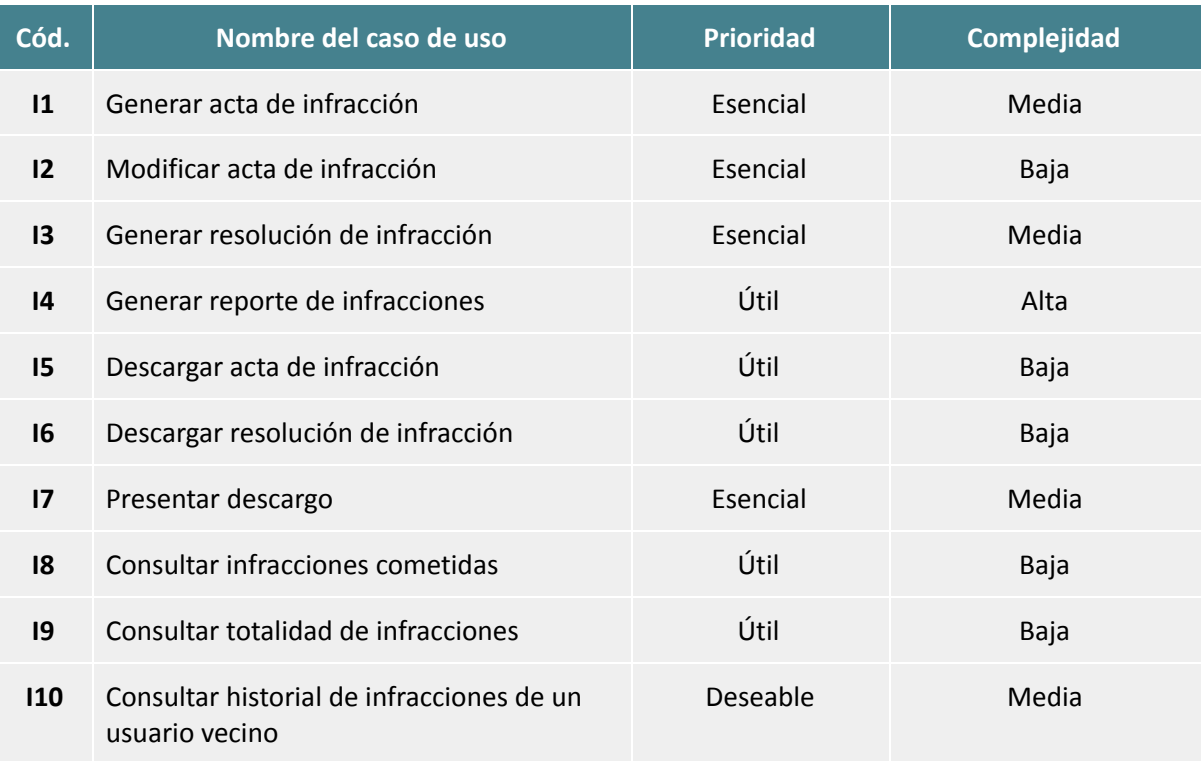

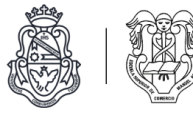

## Diagrama de casos de uso

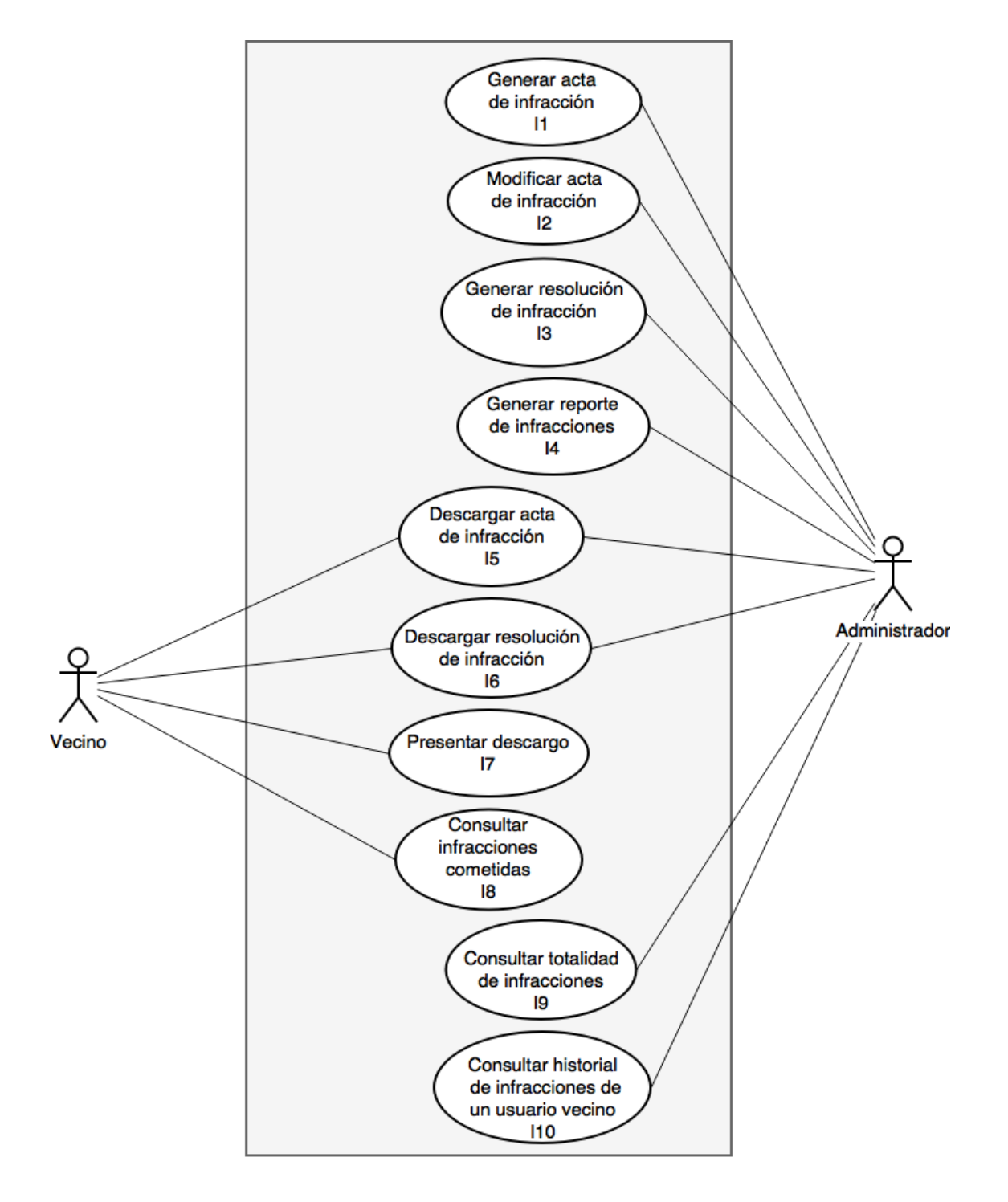

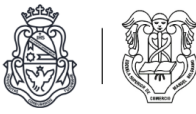

## Descripciones de casos de uso

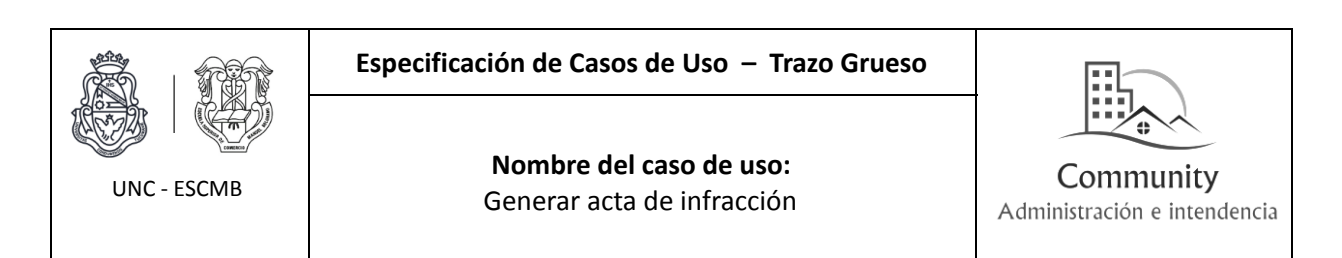

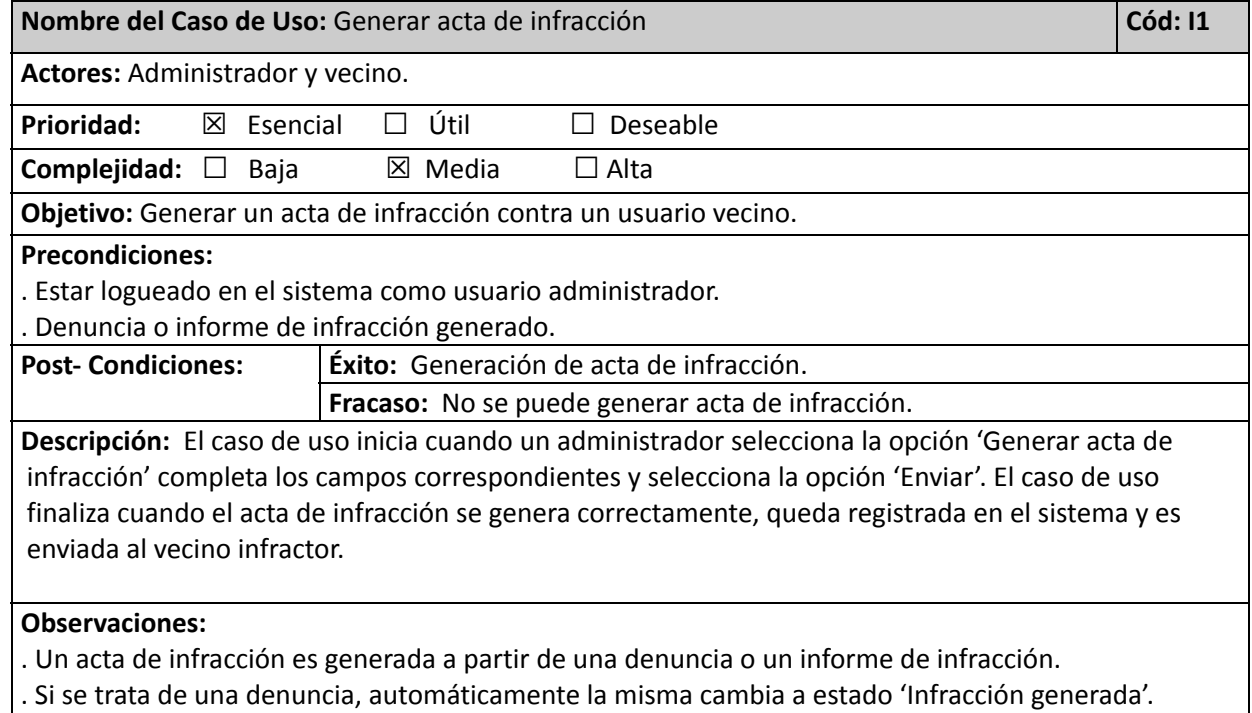

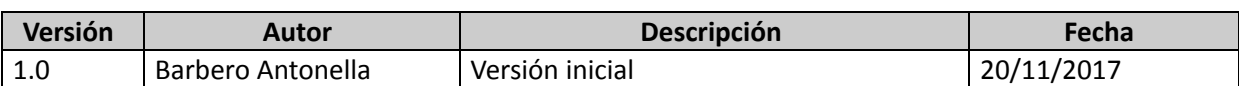

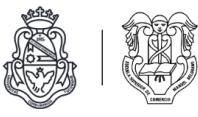

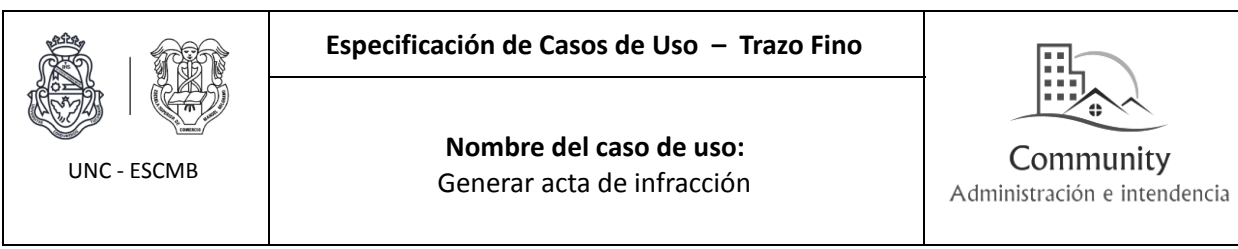

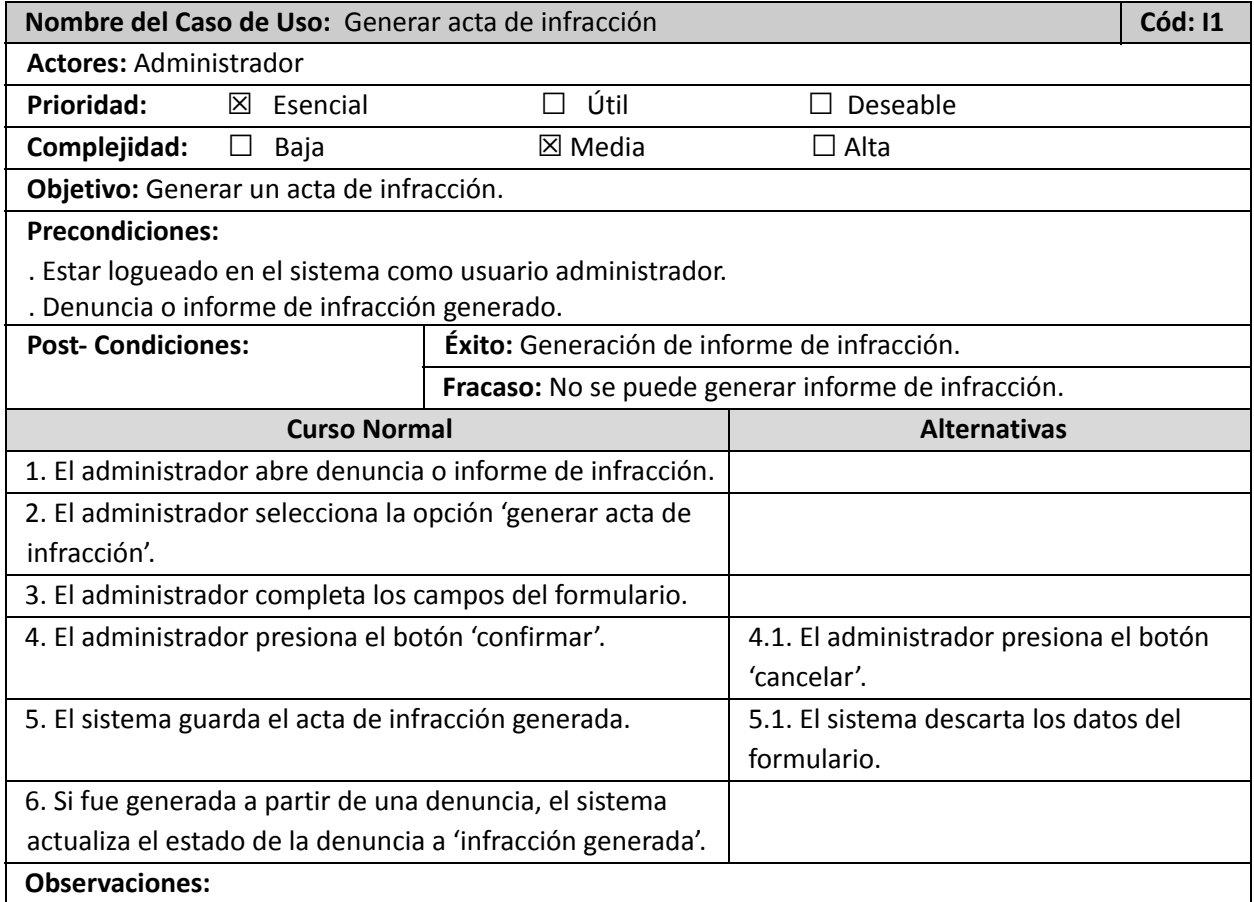

. Un acta de infracción es generada a partir de una denuncia o un informe de infracción.

. Si se trata de una denuncia, automáticamente la misma cambia a estado 'Infracción generada'.

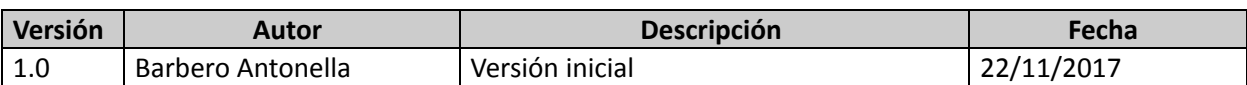

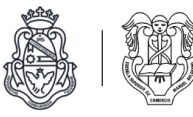

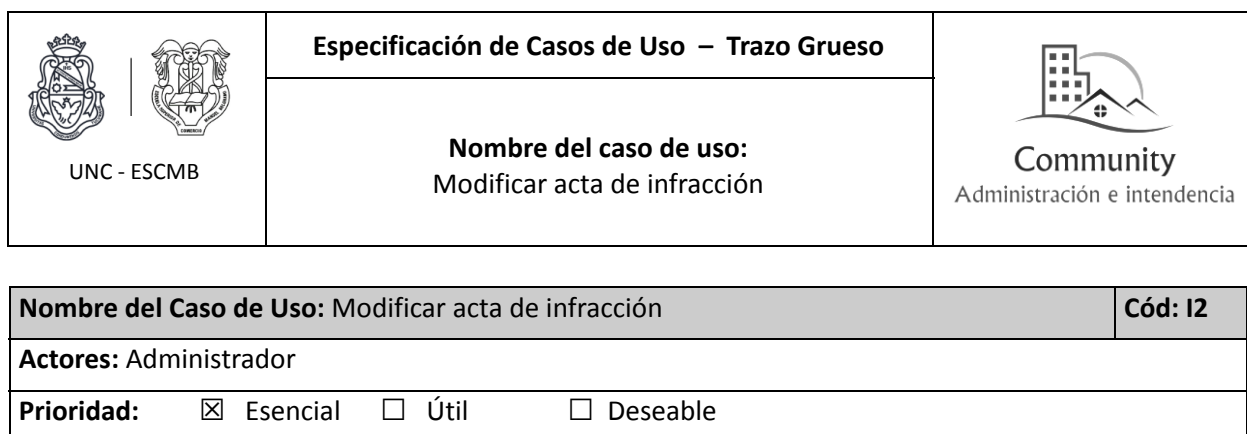

**Complejidad:** ☒ Baja ☐ Media ☐ Alta **Objetivo:** Modificar un acta de infracción. **Precondiciones:** . Estar logueado en el sistema como usuario administrador. . Acta de infracción registrada. **Post- Condiciones: Éxito:** Modificación de acta de infracción. **Fracaso:** No se puede modificar acta de infracción.

**Descripción:** El caso de uso inicia cuando un administrador selecciona un acta de infracción y la modifica. El caso de uso finaliza cuando los cambios son guardados en el sistema.

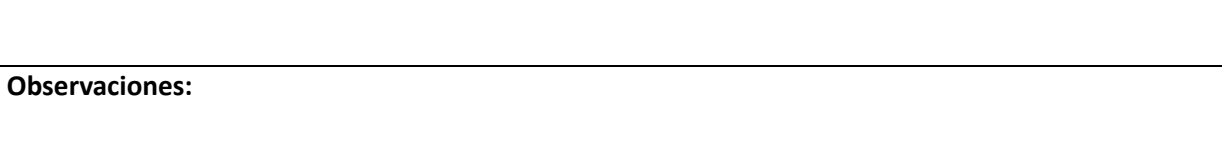

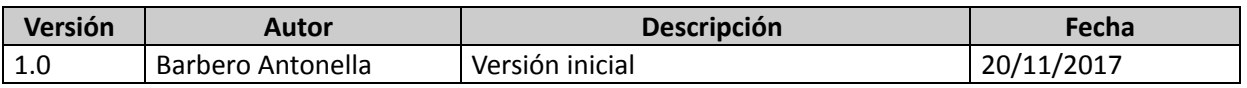

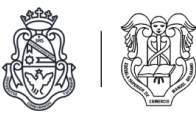

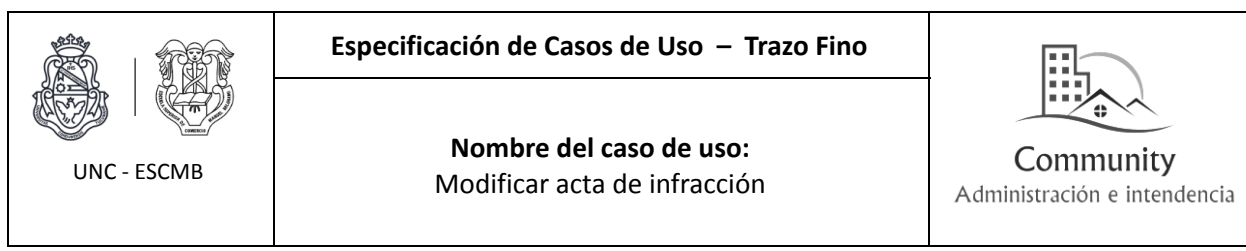

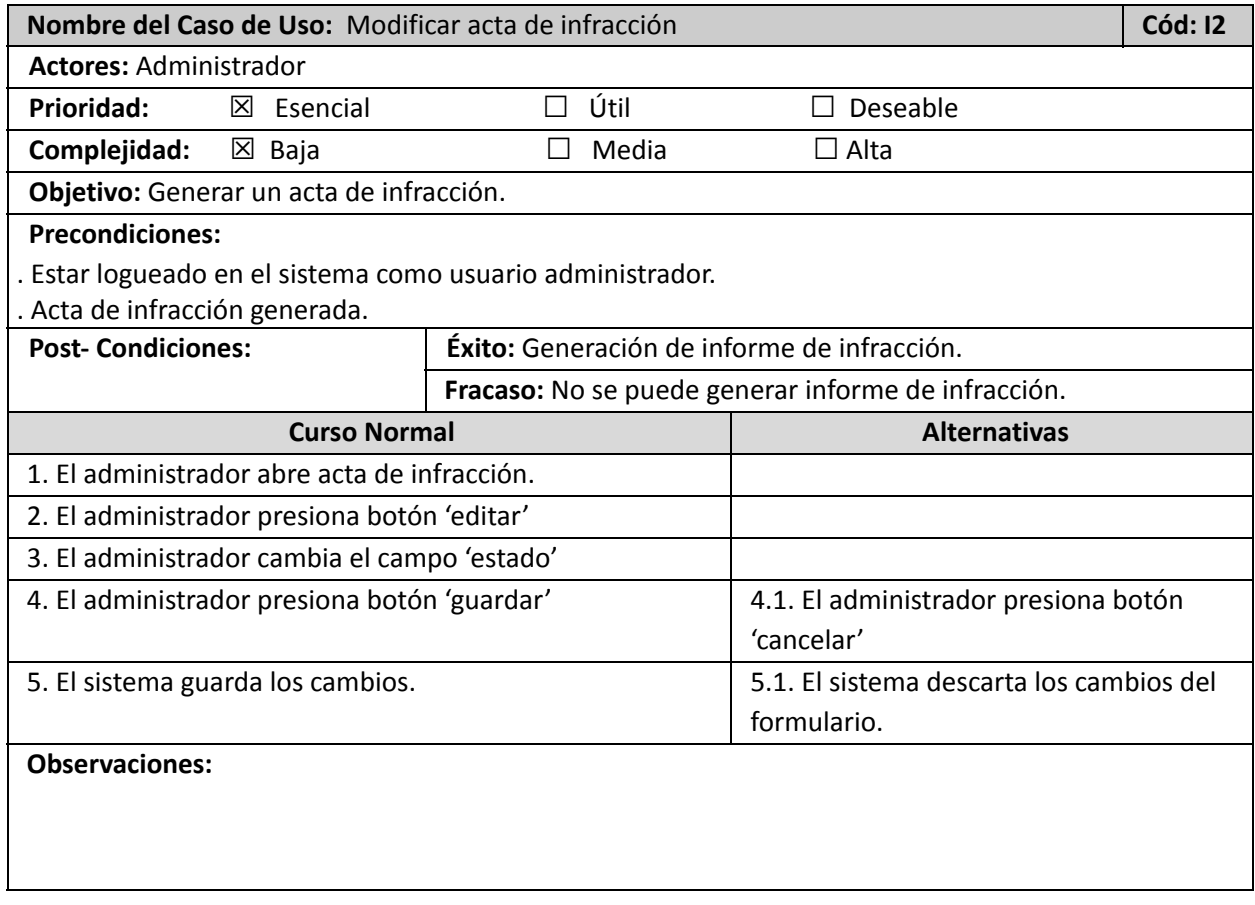

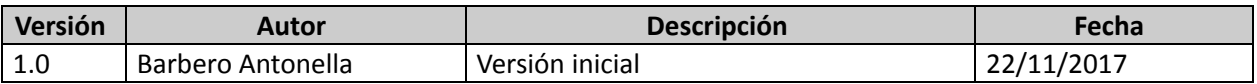

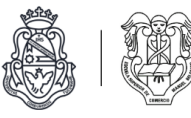

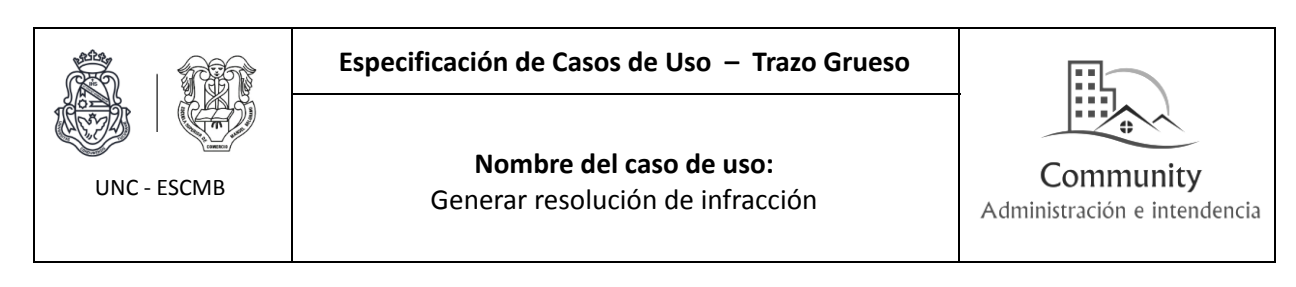

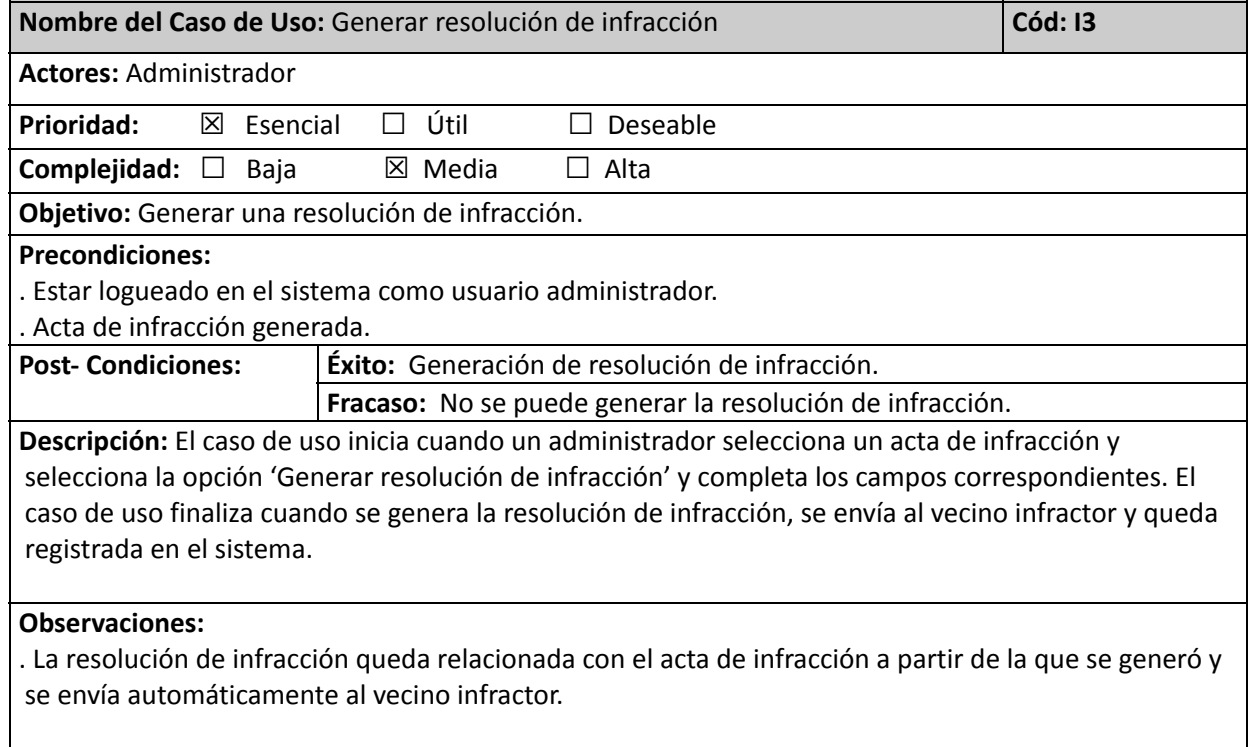

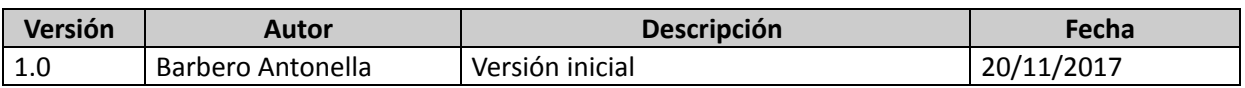

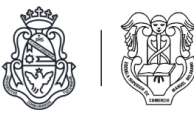

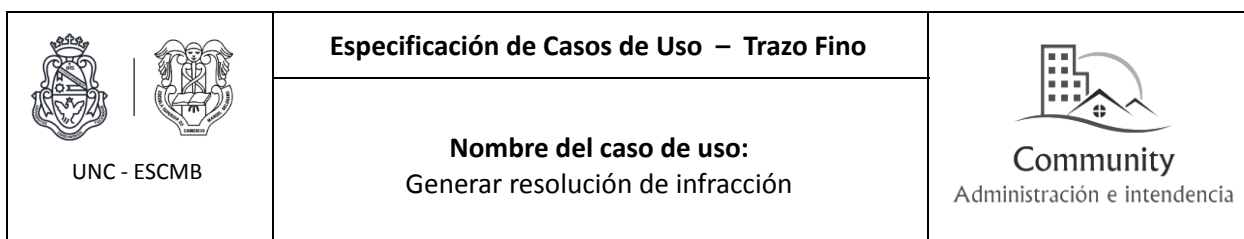

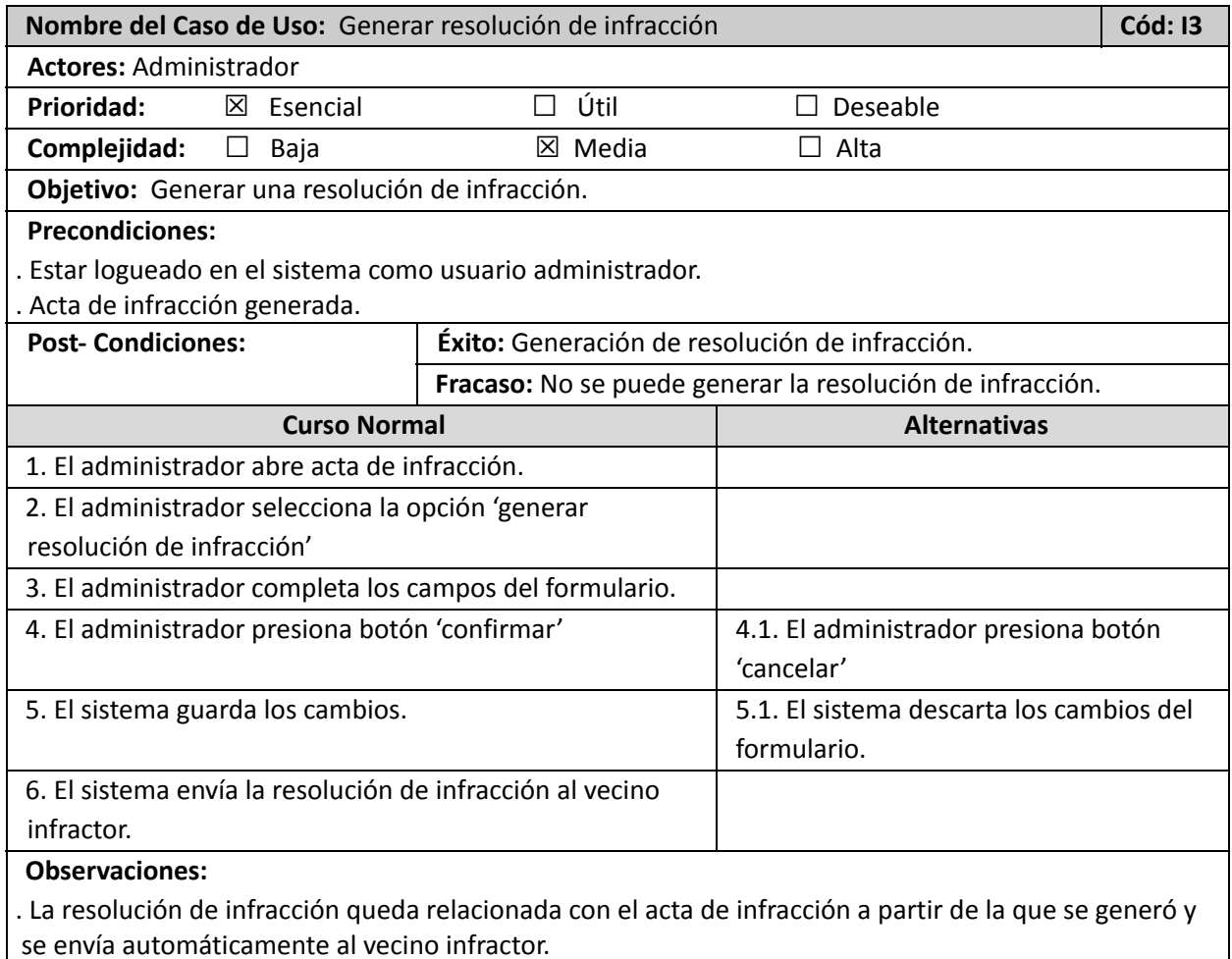

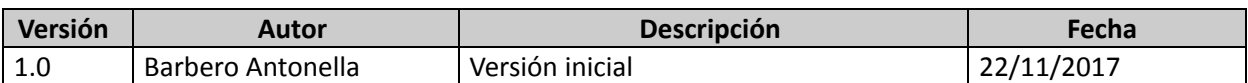

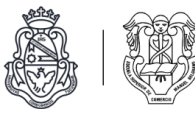

П

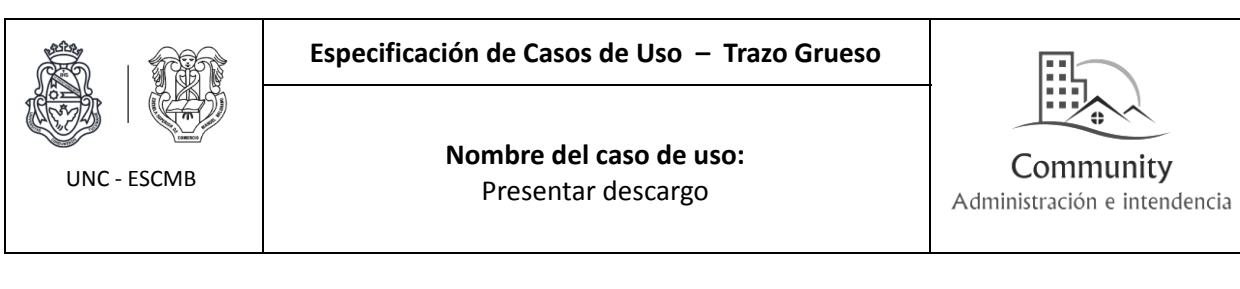

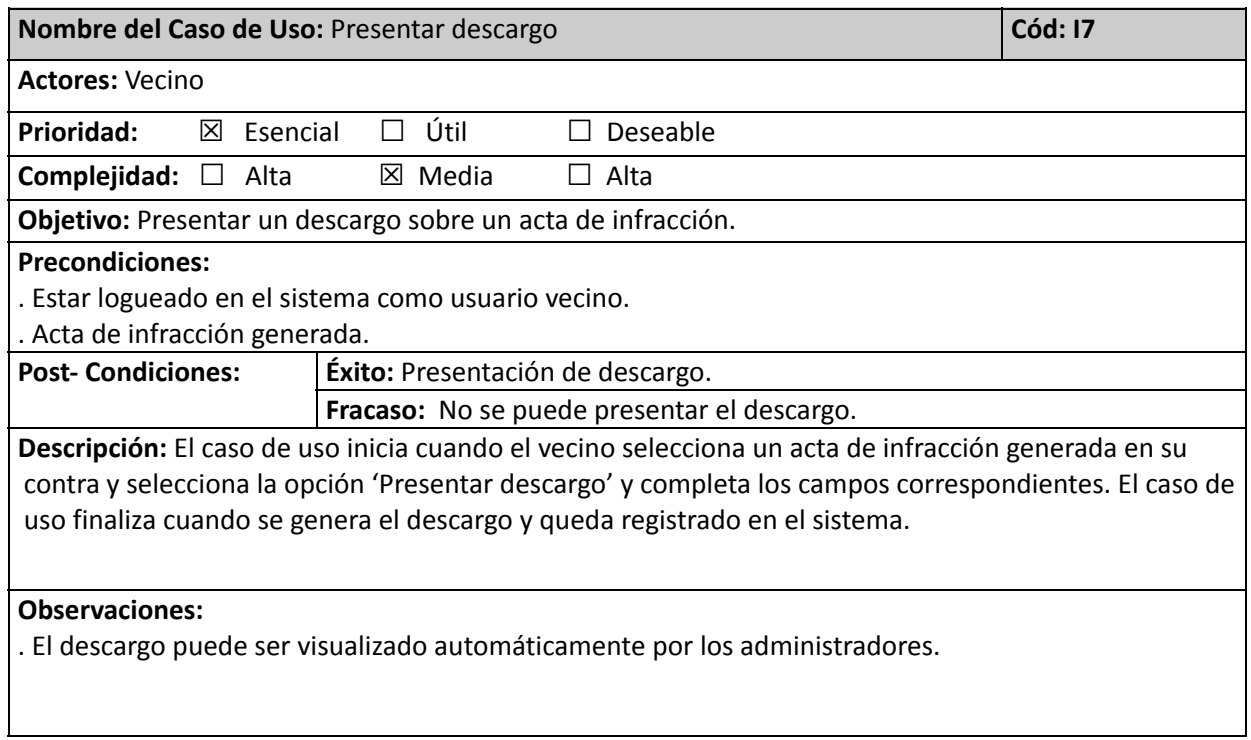

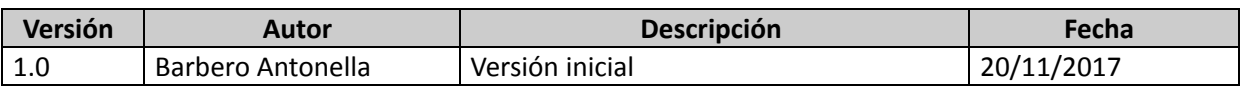

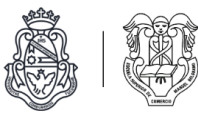

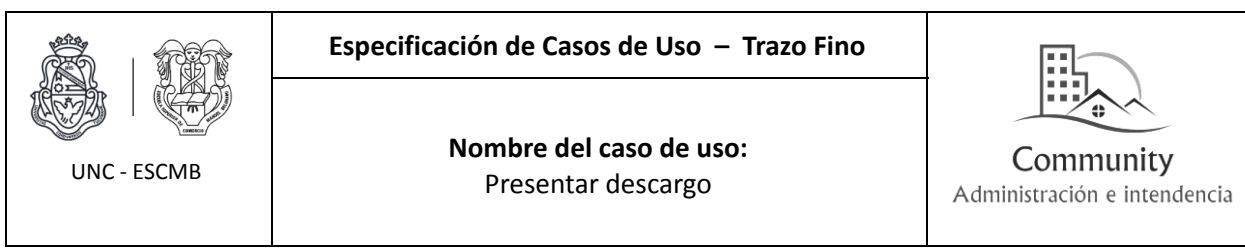

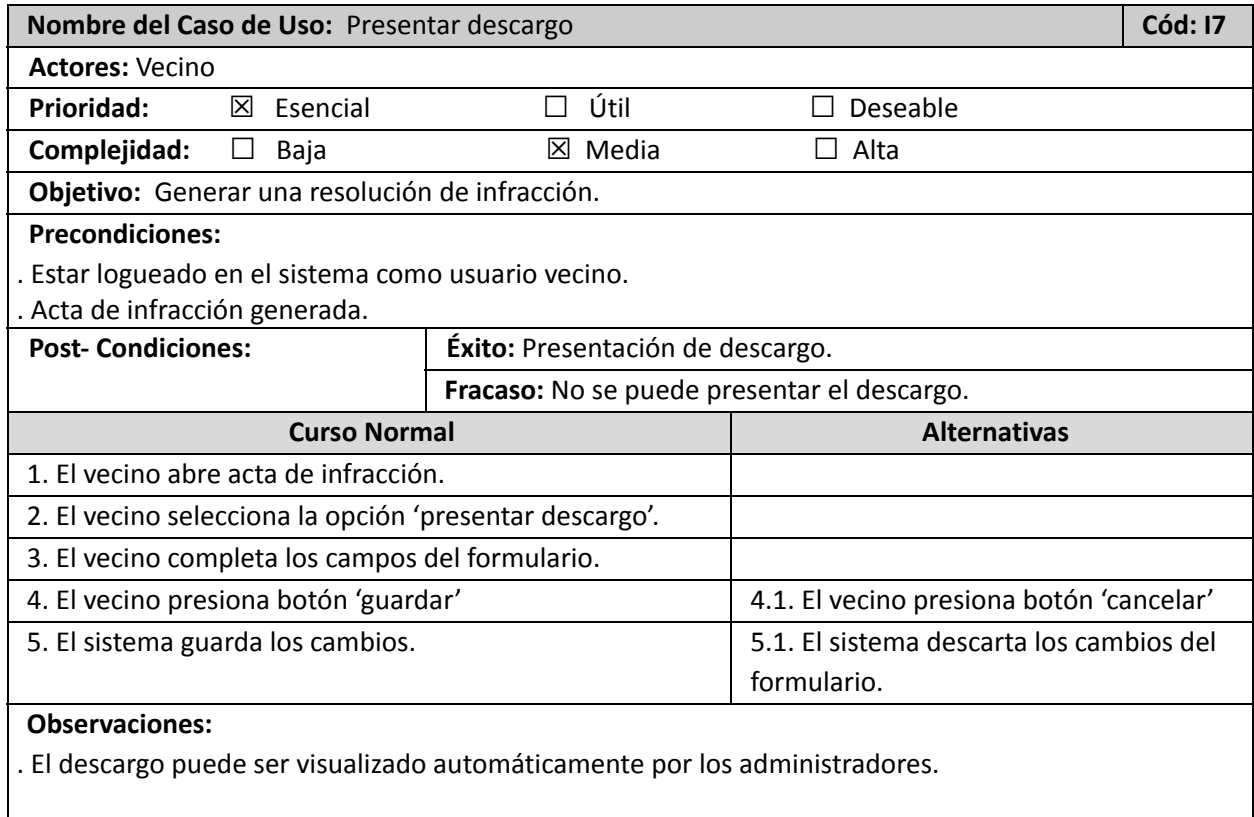

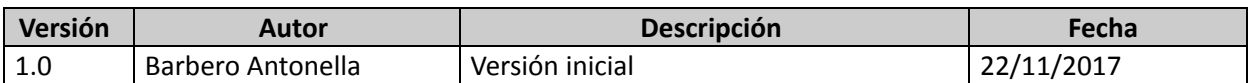

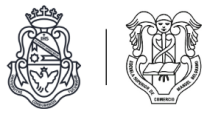

Diagrama de estados de acta de infracción *(Fuera de alcance).*

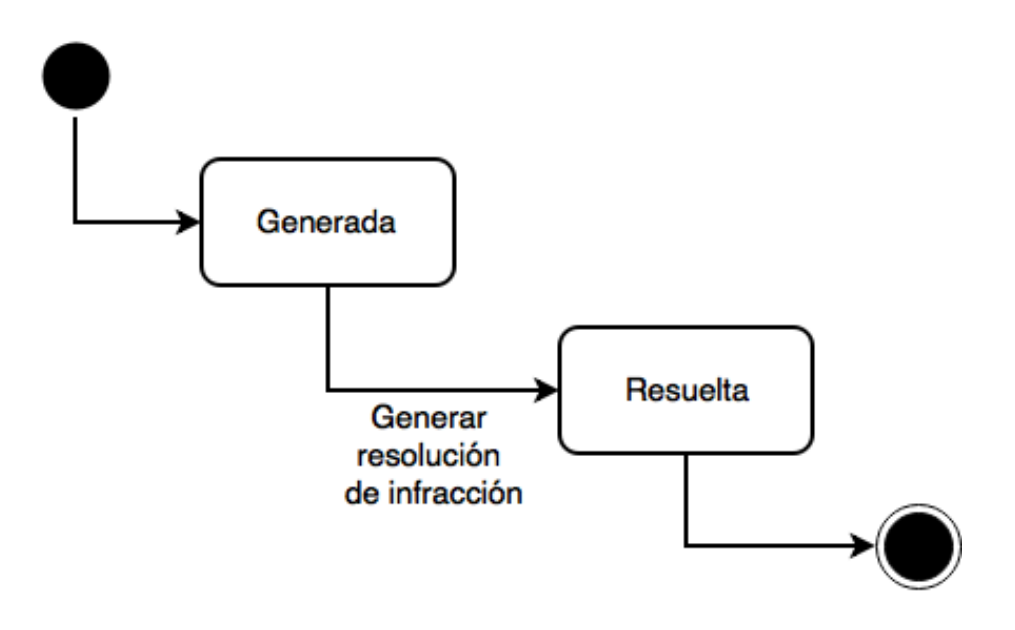

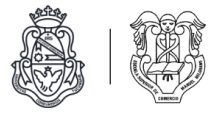

# **Módulo de reportes**

Listado de casos de uso

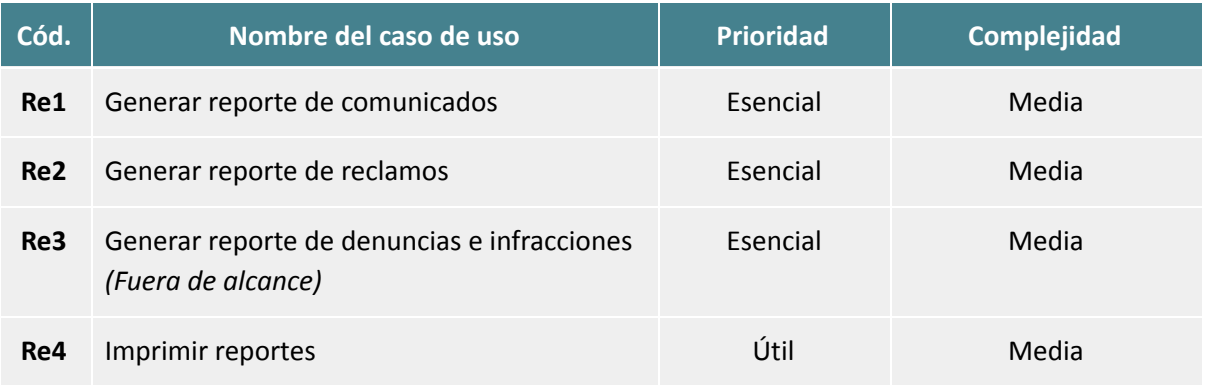

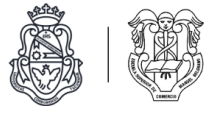

## Diagrama de casos de uso

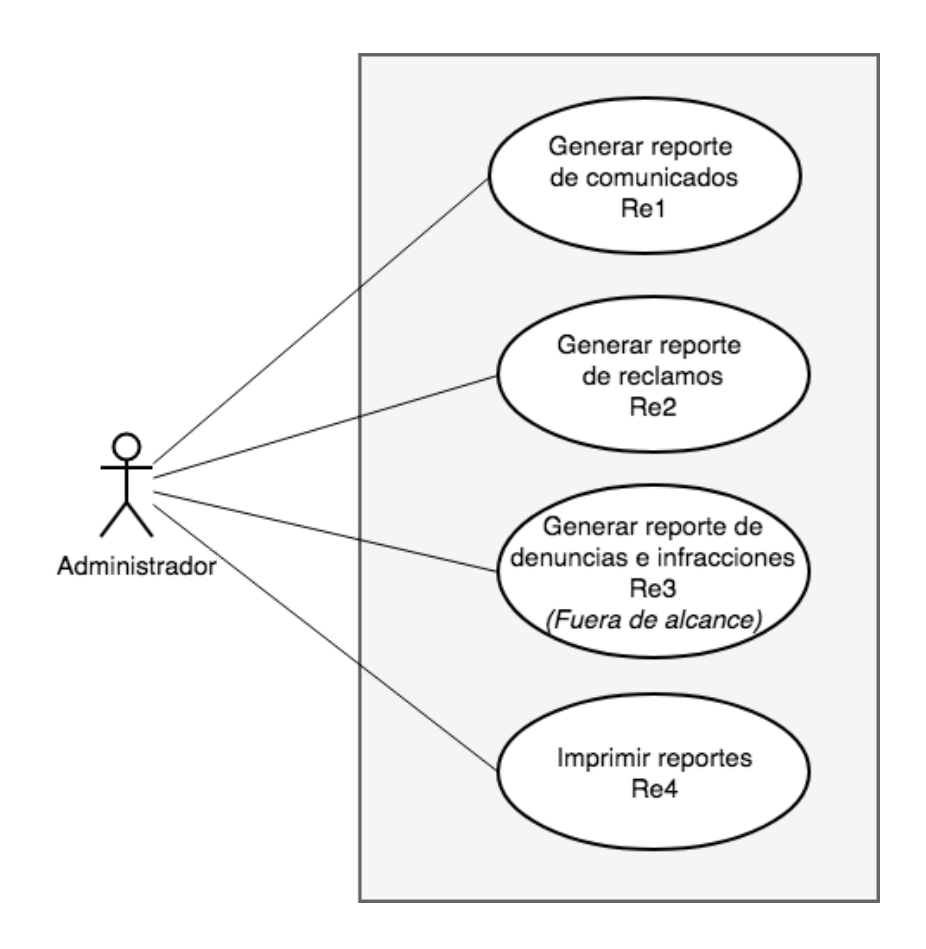

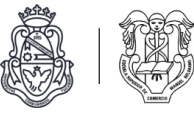

# Descripciones de casos de uso

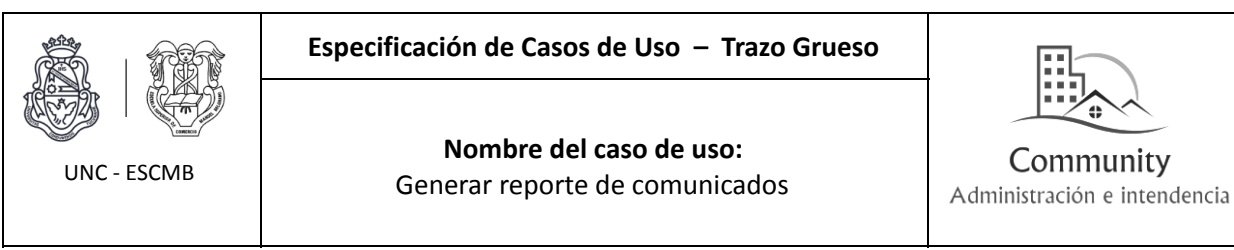

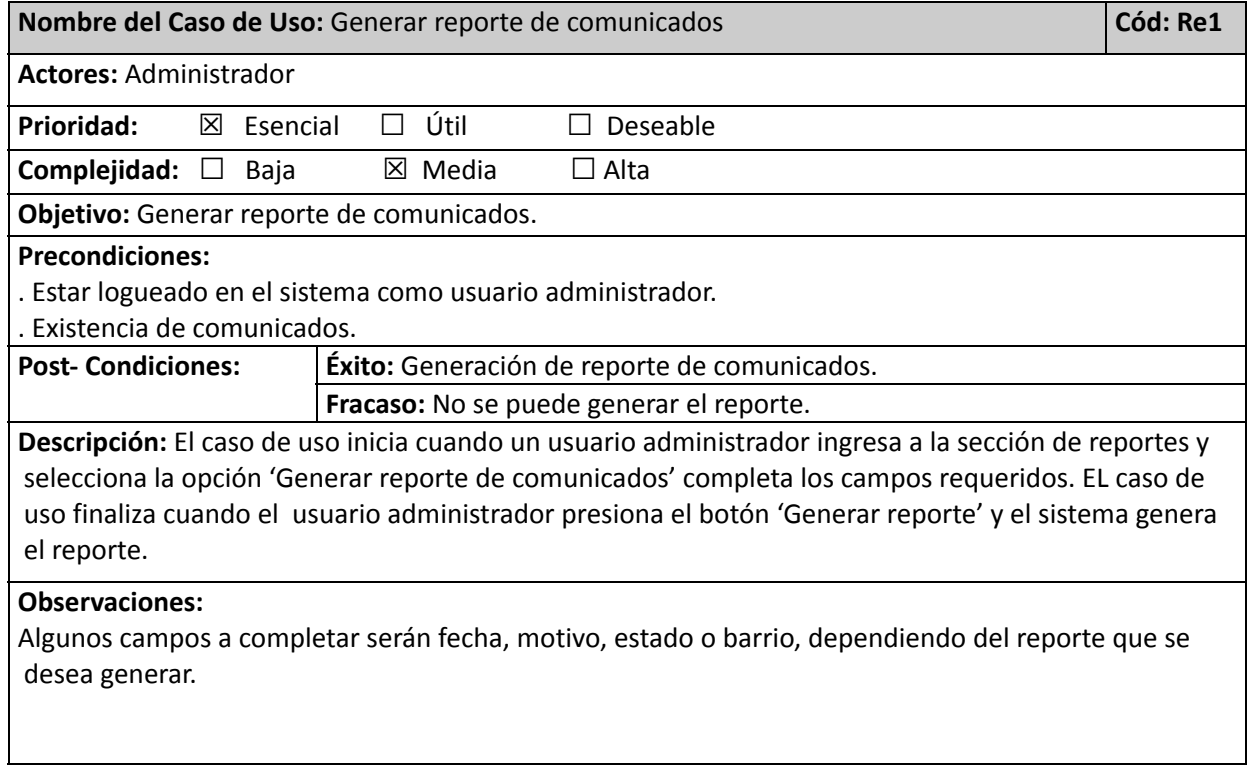

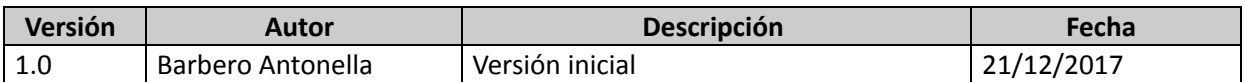

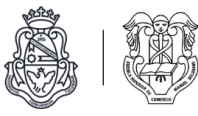

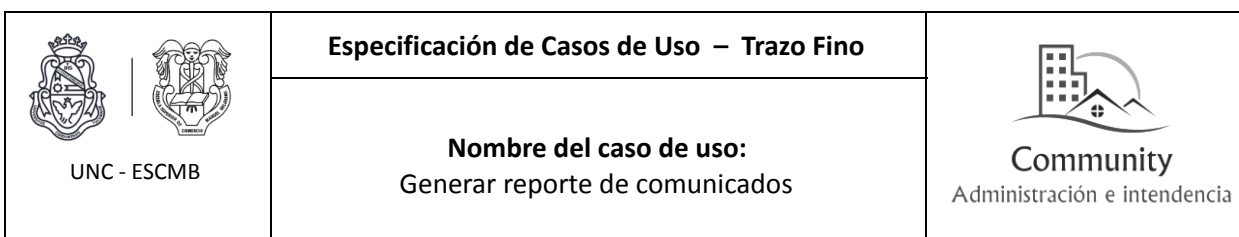

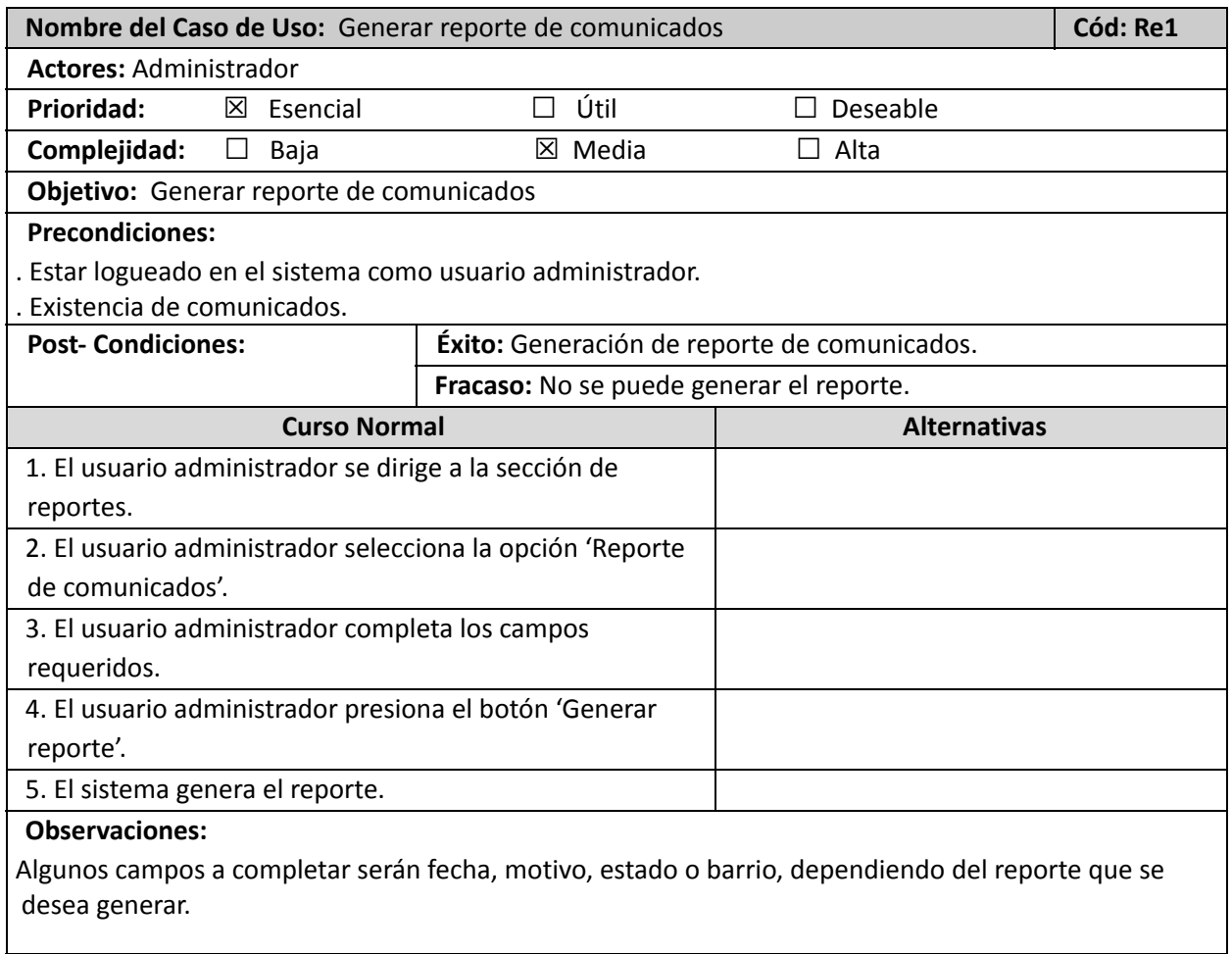

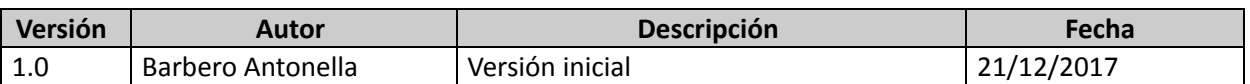

r

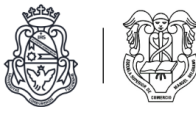

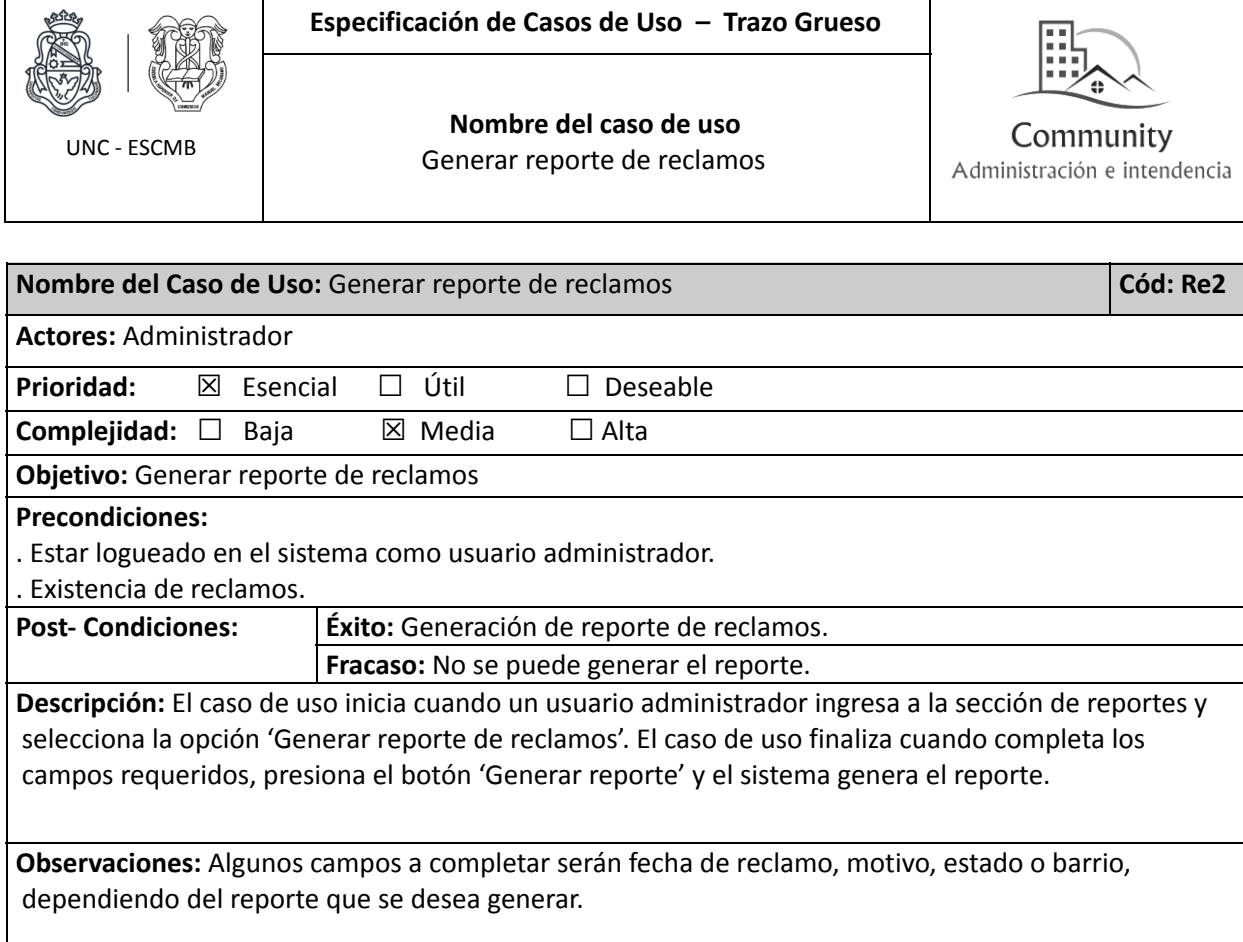

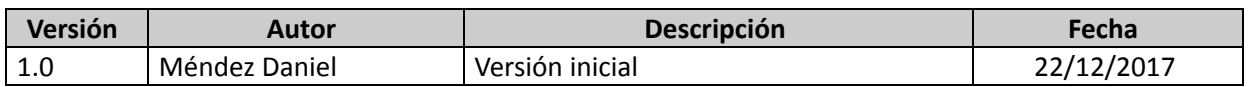

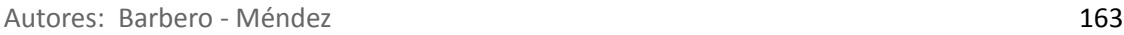

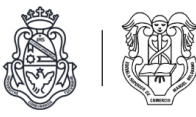

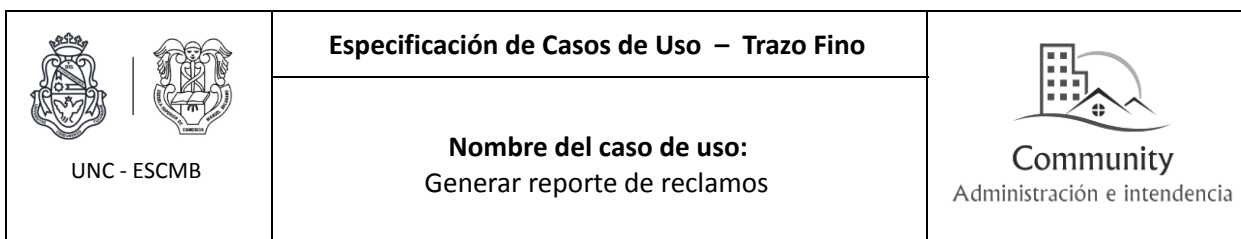

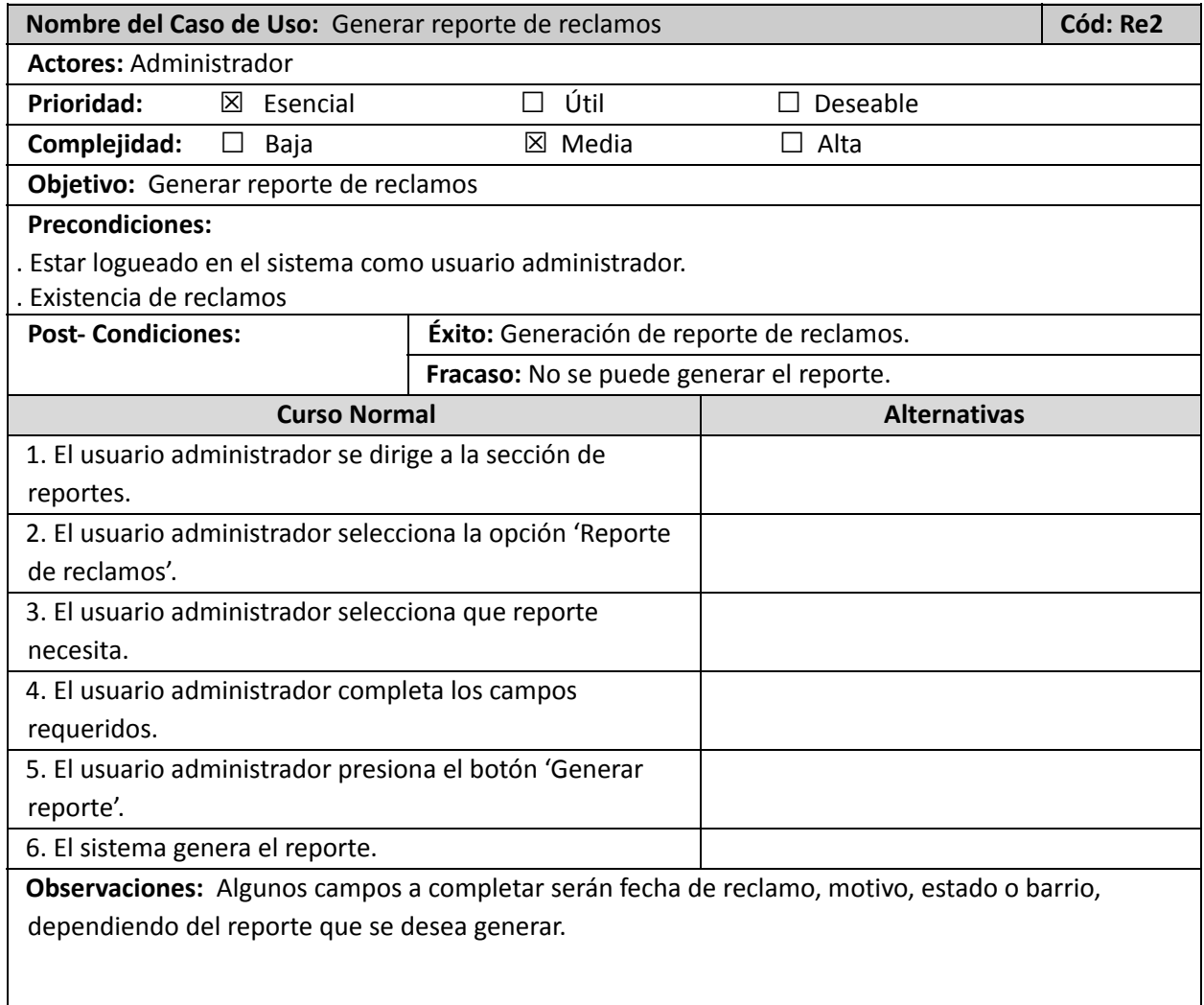

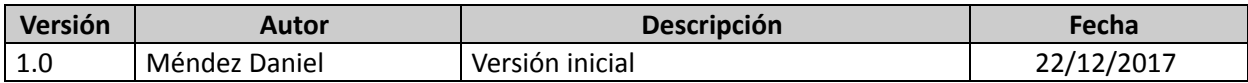

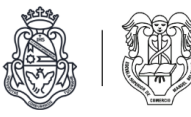

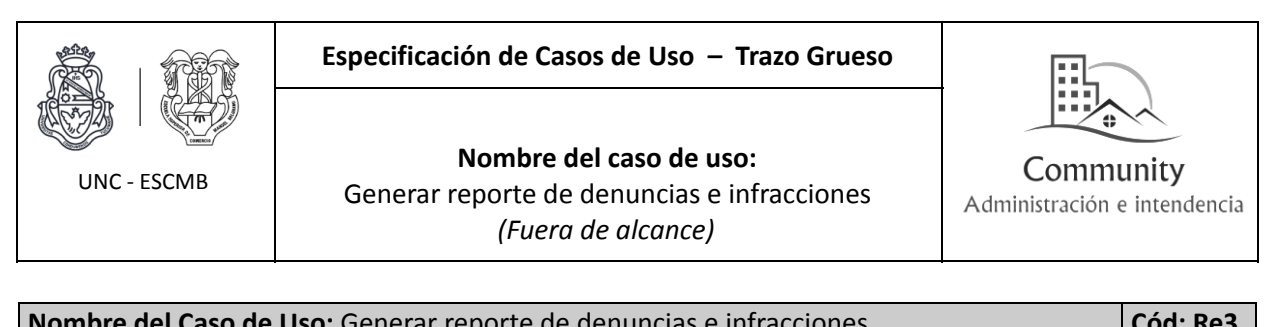

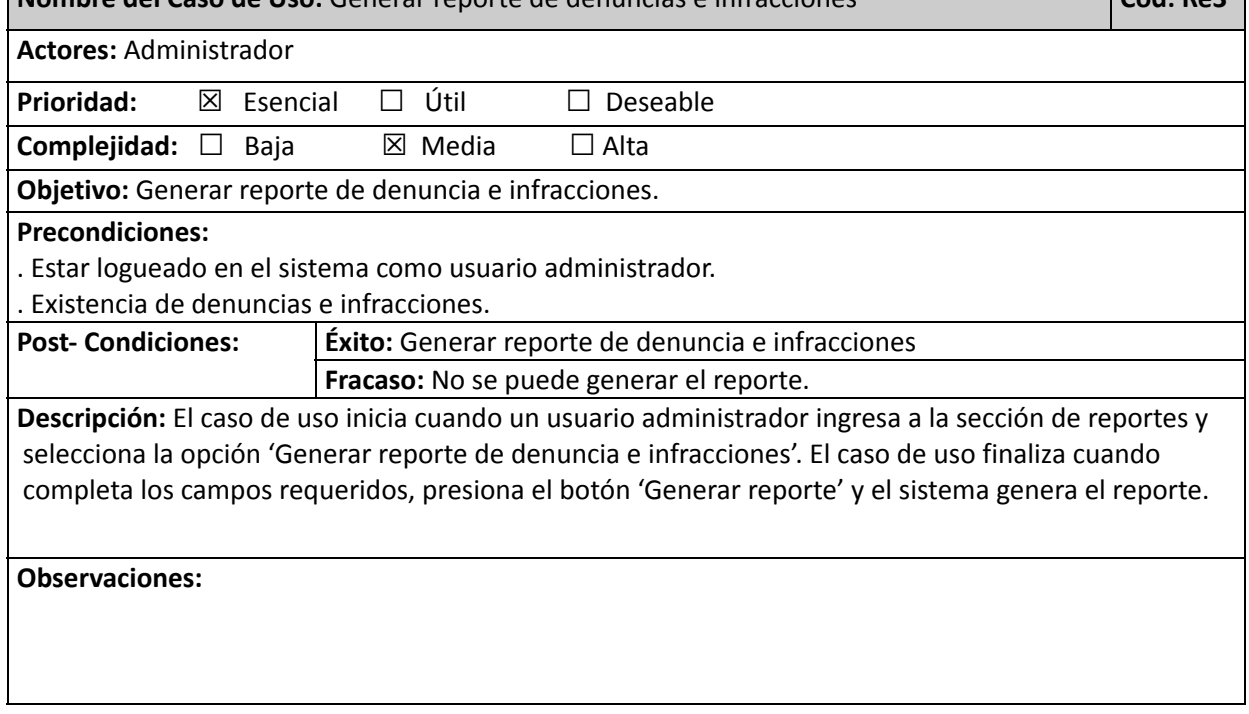

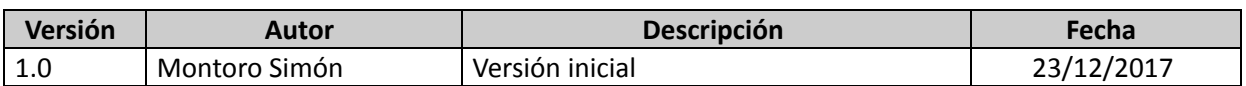

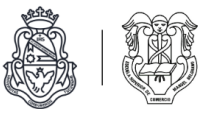

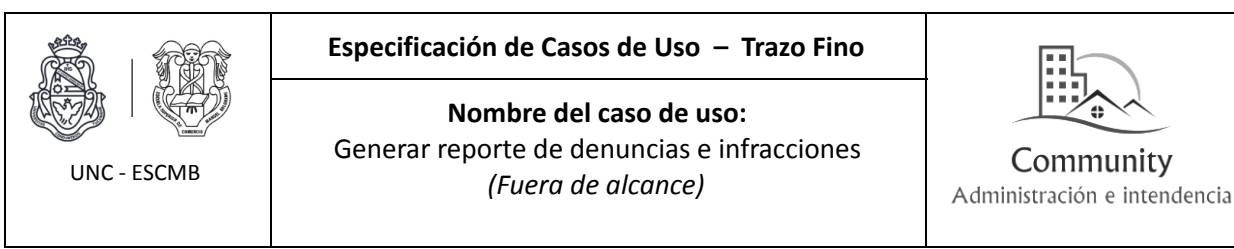

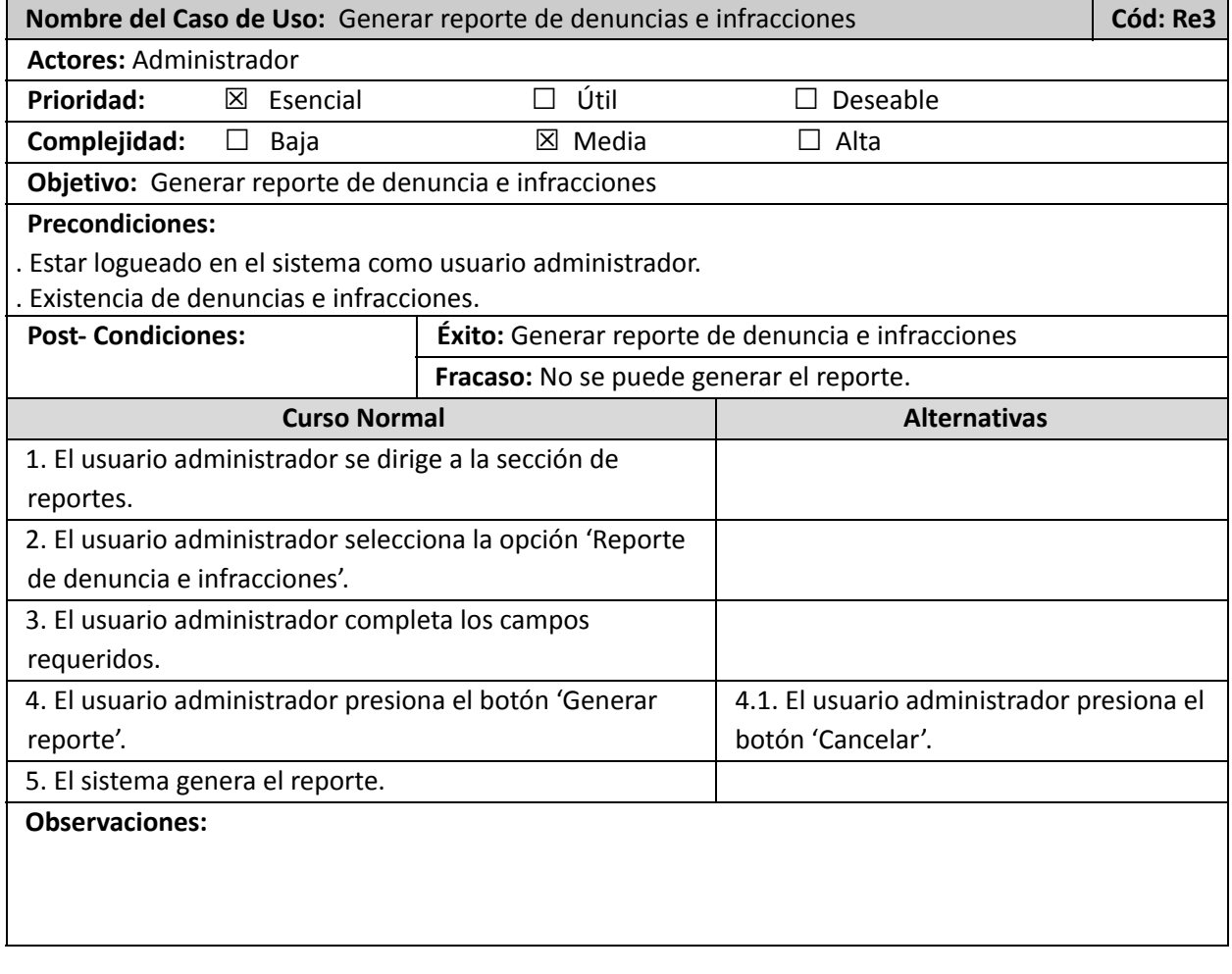

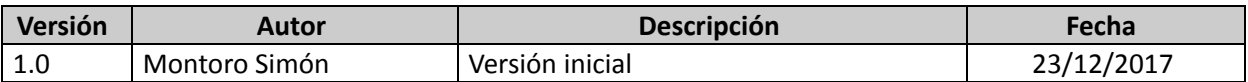

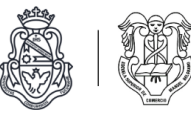

# Listado de reportes

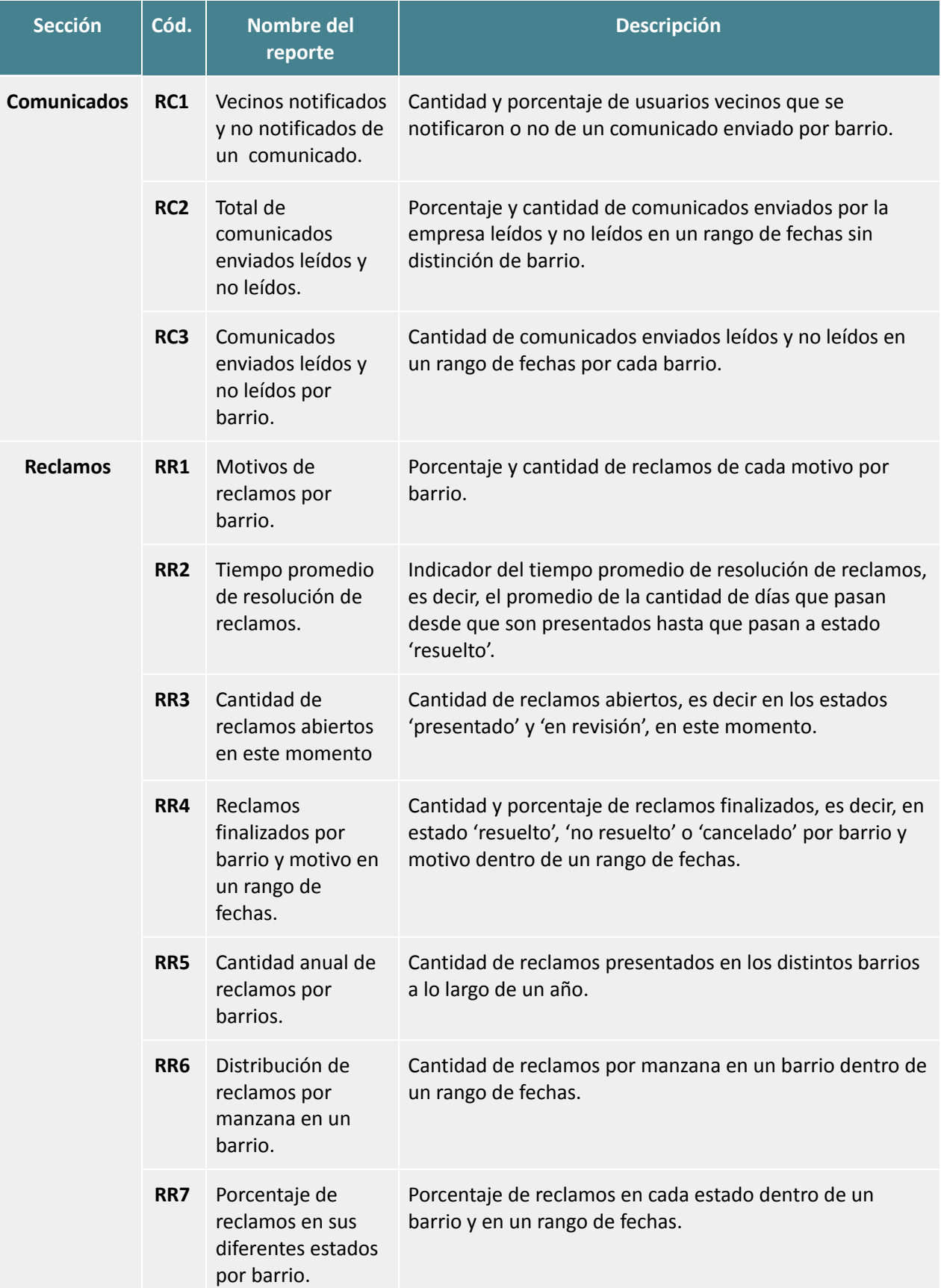

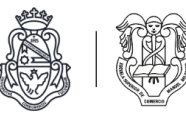

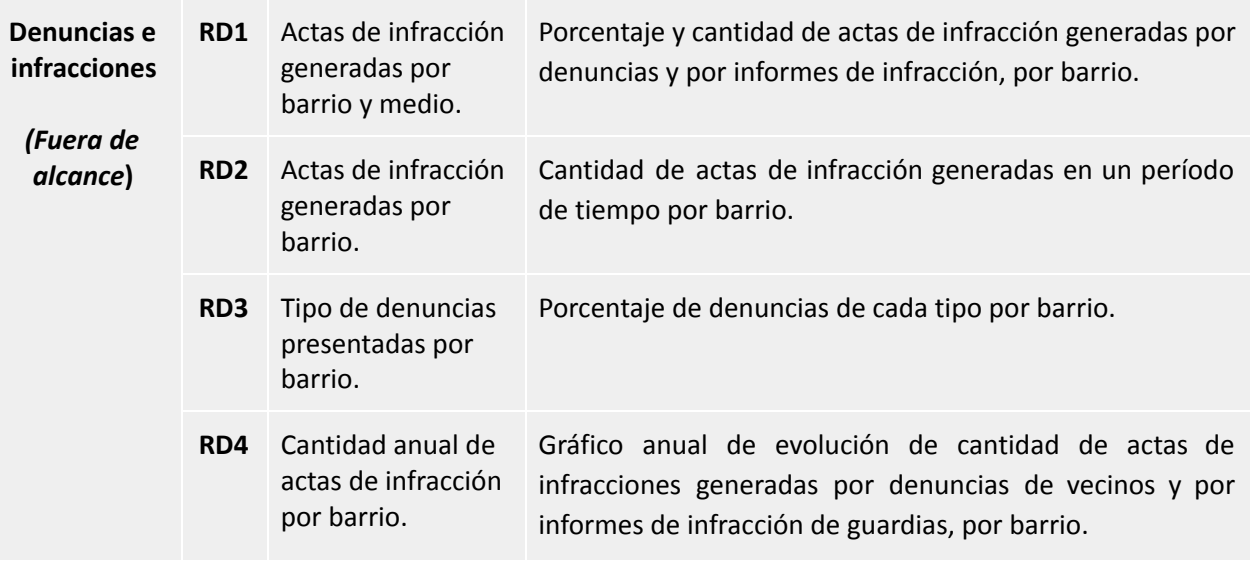

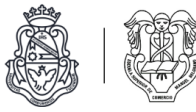

### Modelo estructural

#### Diagrama de clases del sistema

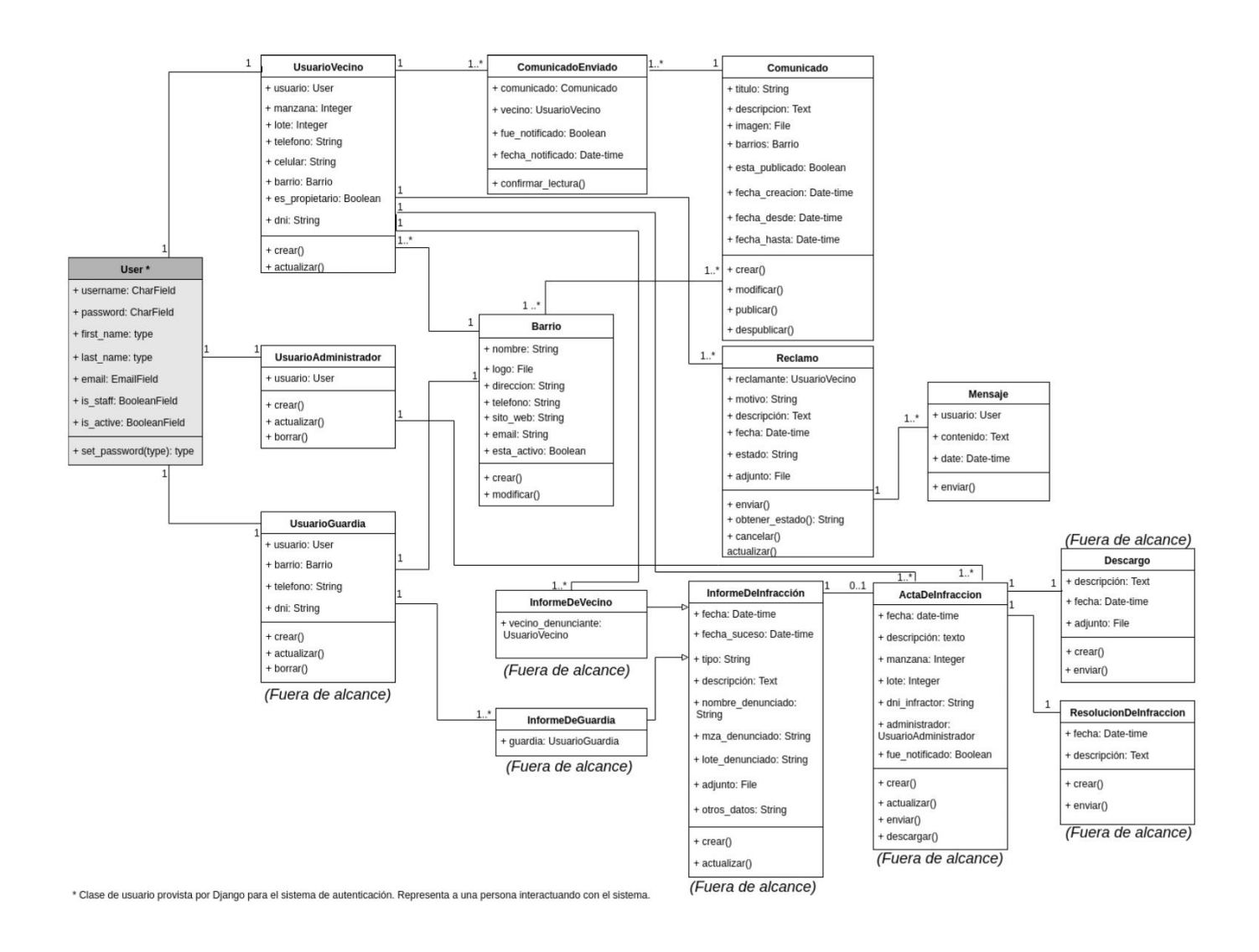

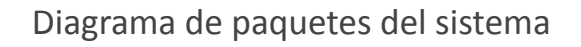

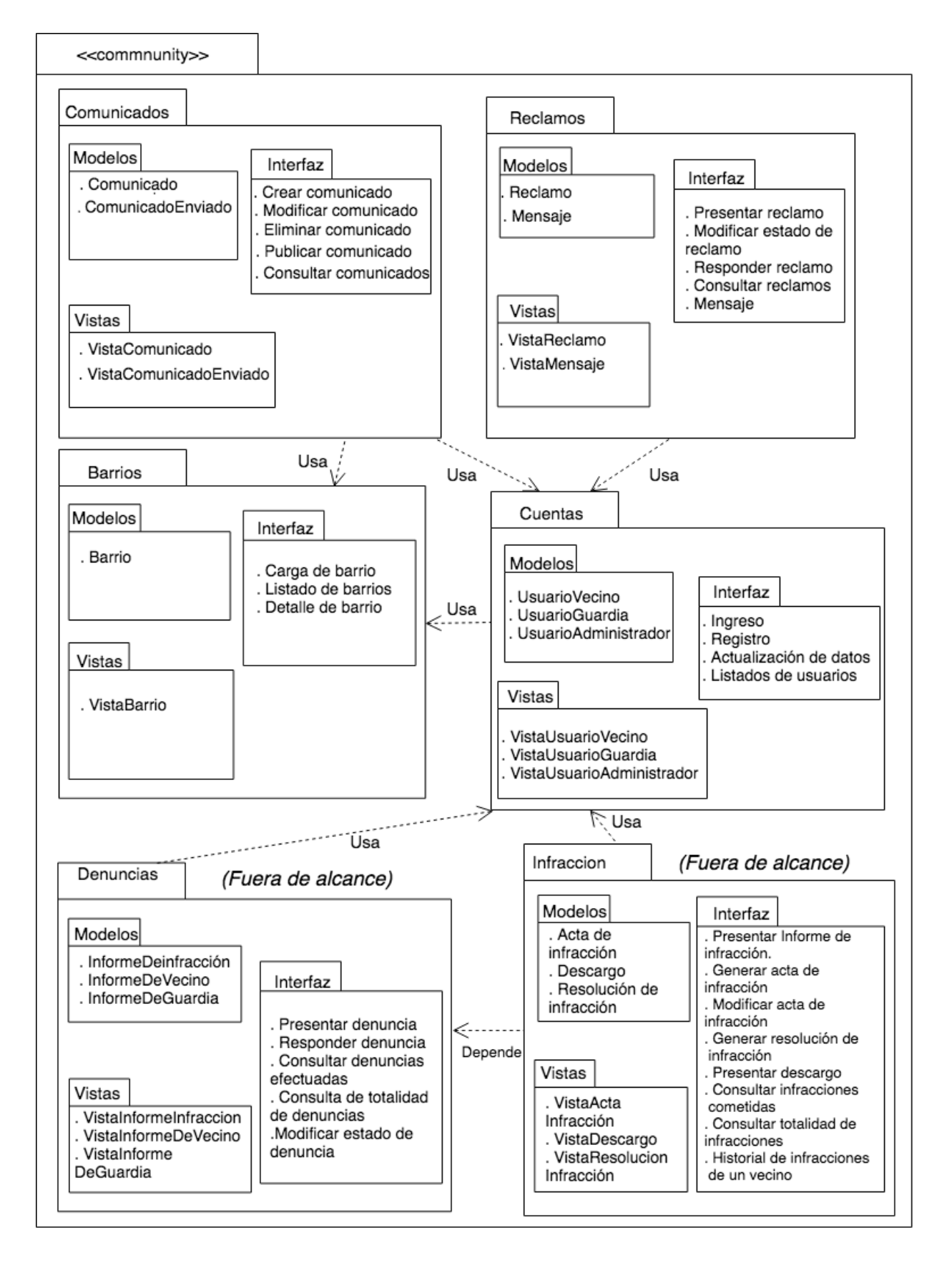

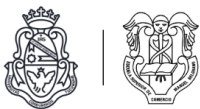

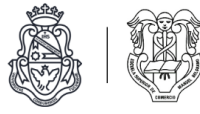

Interfaz y experiencia de usuario

## **Módulo de cuentas de usuarios**

Pantalla de registro para vecinos Caso de uso: U1 - Registrarse en el sistema

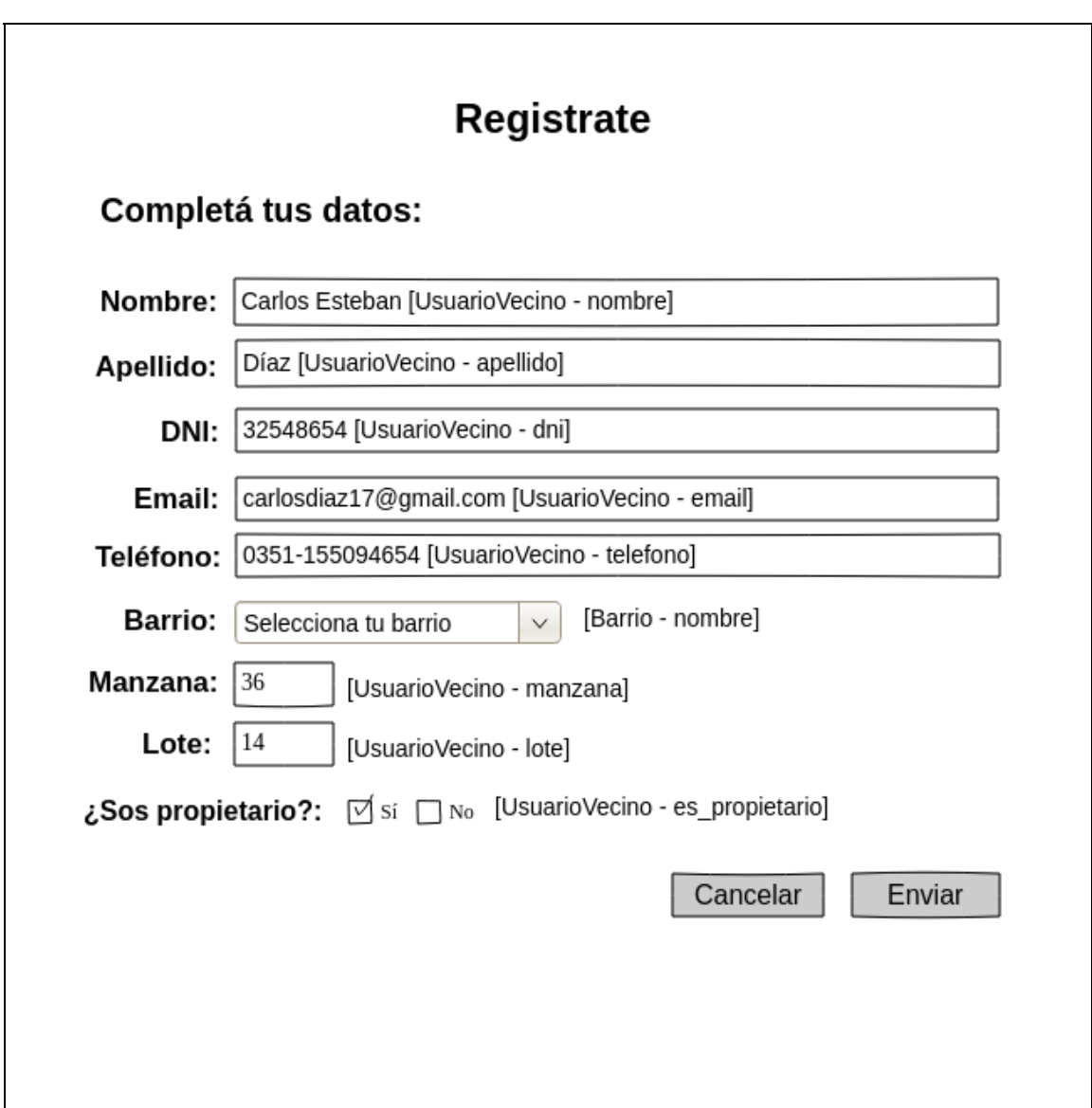

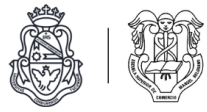

### Pantalla de listado de vecinos Caso de uso: U6 - Consultar listado y detalle de usuarios

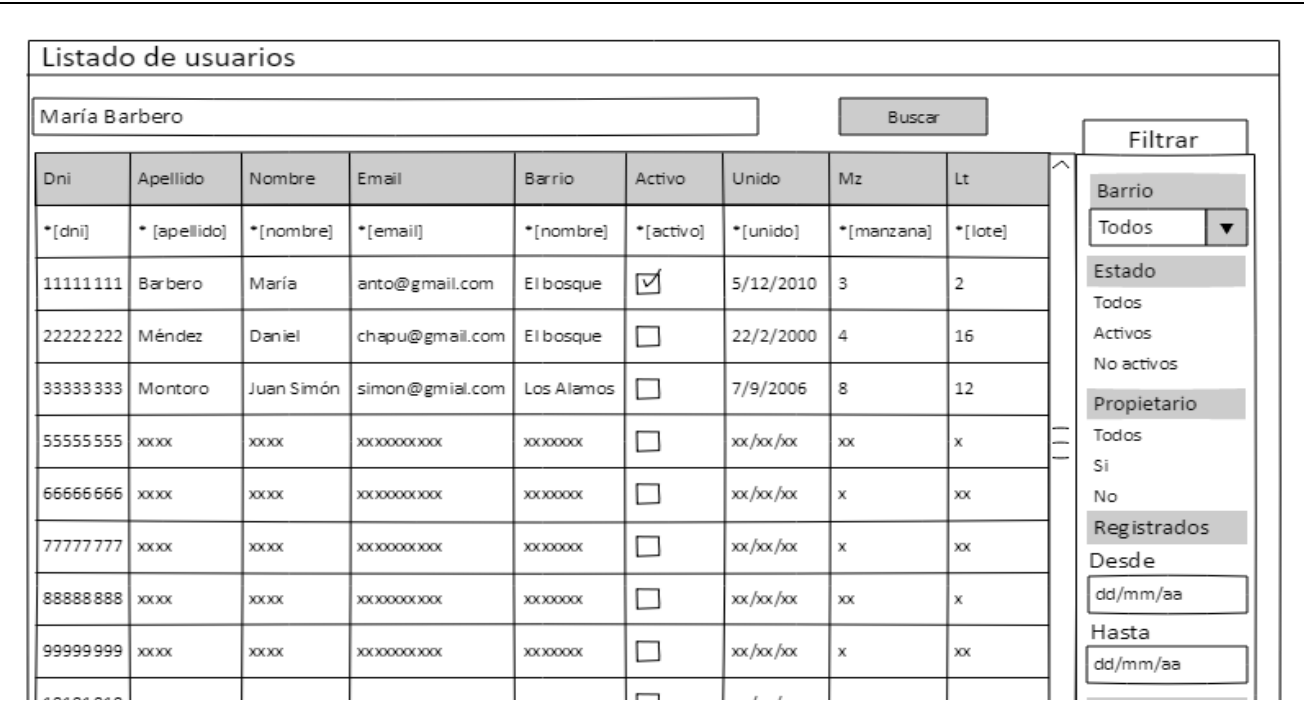

\* Todos estos campos pertenecen a la clase 'UsuarioVecino', excepto el campo Barrio que pertenece a la clase Barrio.

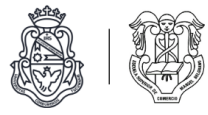

## **Módulo de barrios**

Pantalla de listado de barrios Caso de uso: B3 - Consultar listado y detalle de barrios

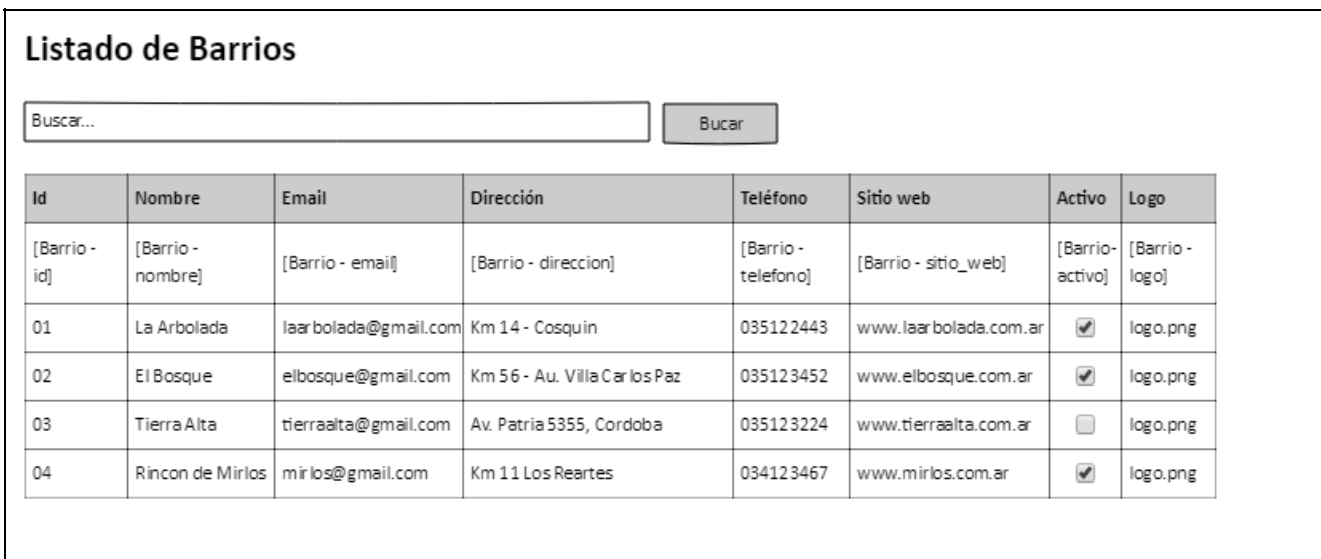

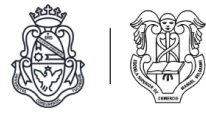

## **Módulo de comunicados**

Pantalla de listado de comunicados

Caso de uso: C5 - Consultar listado y detalle de comunicados.

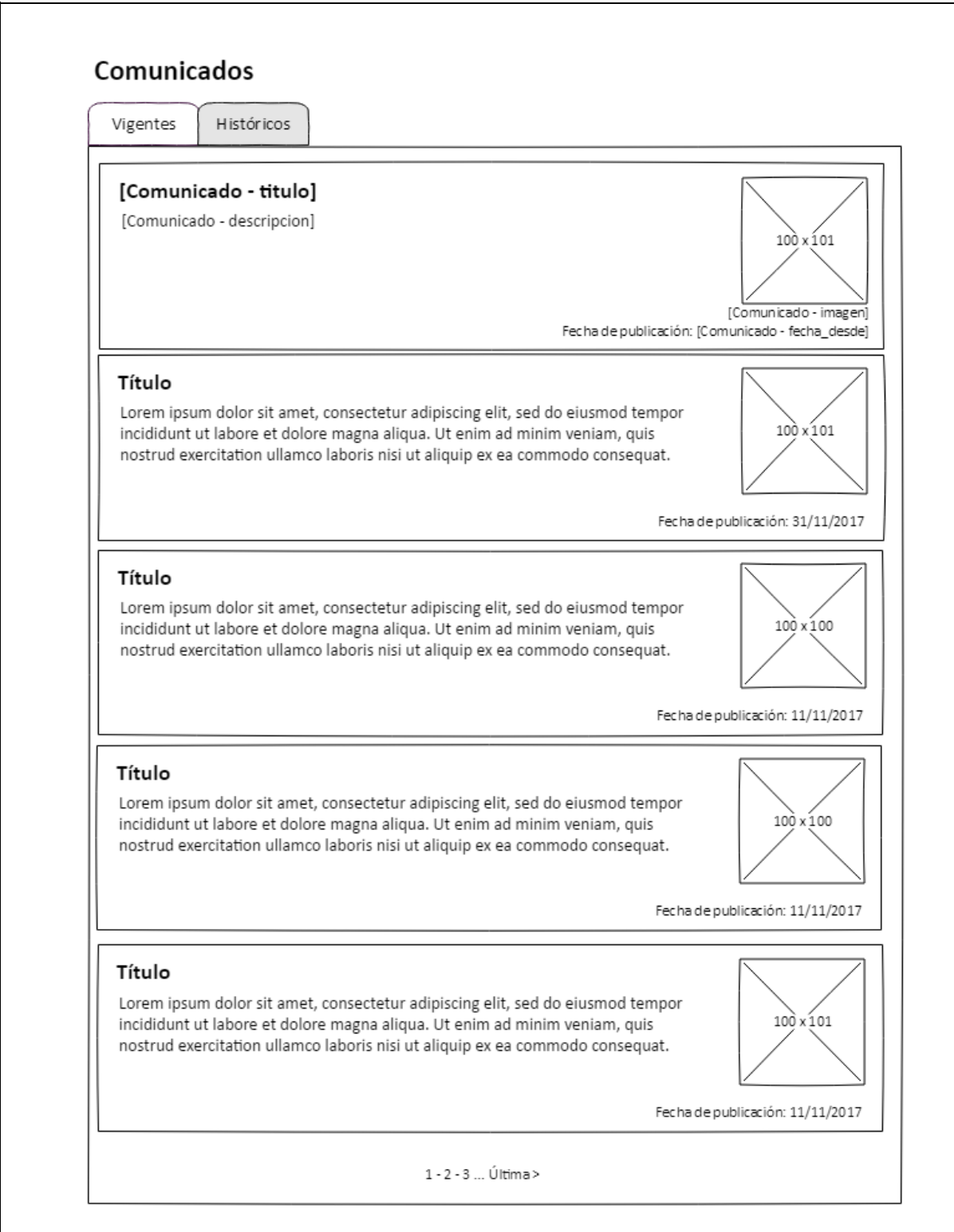

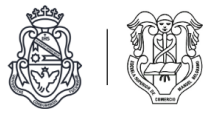

## **Módulo de reclamos**

Pantalla de presentación de reclamo Caso de uso: R1 - Presentar reclamo

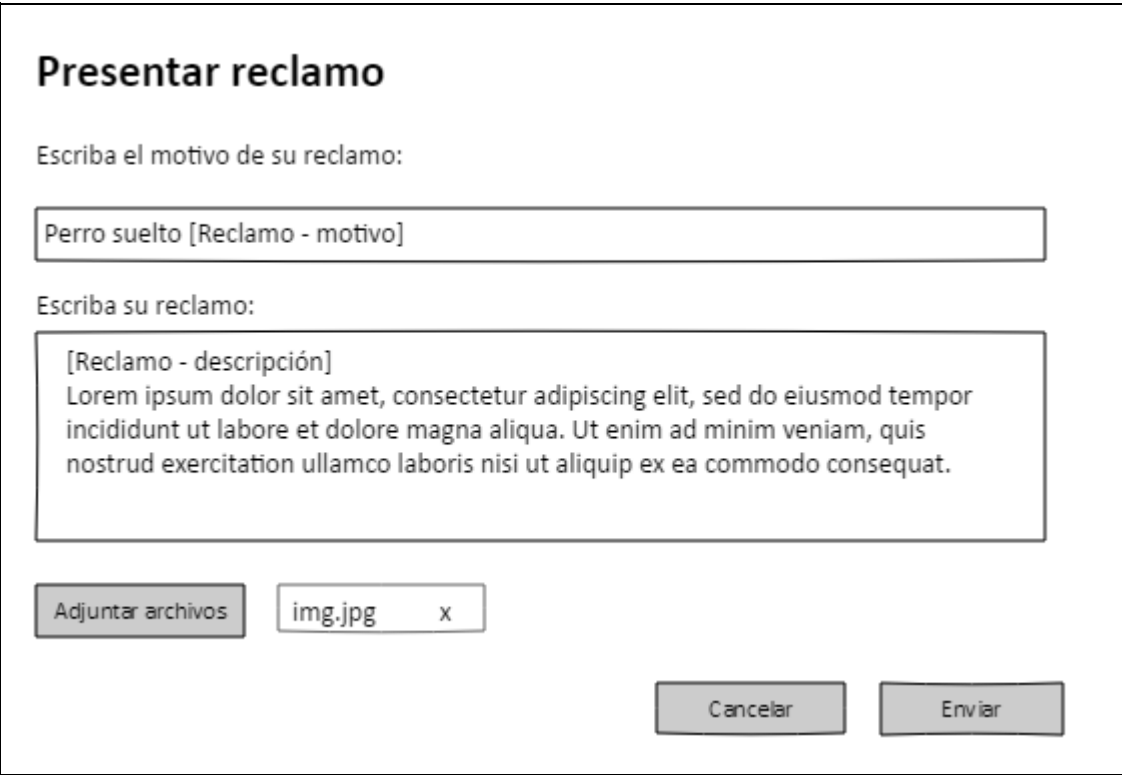

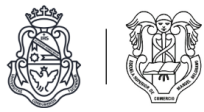

Pantalla de listado de reclamos presentados Caso de uso: R2 - Consultar reclamos efectuados

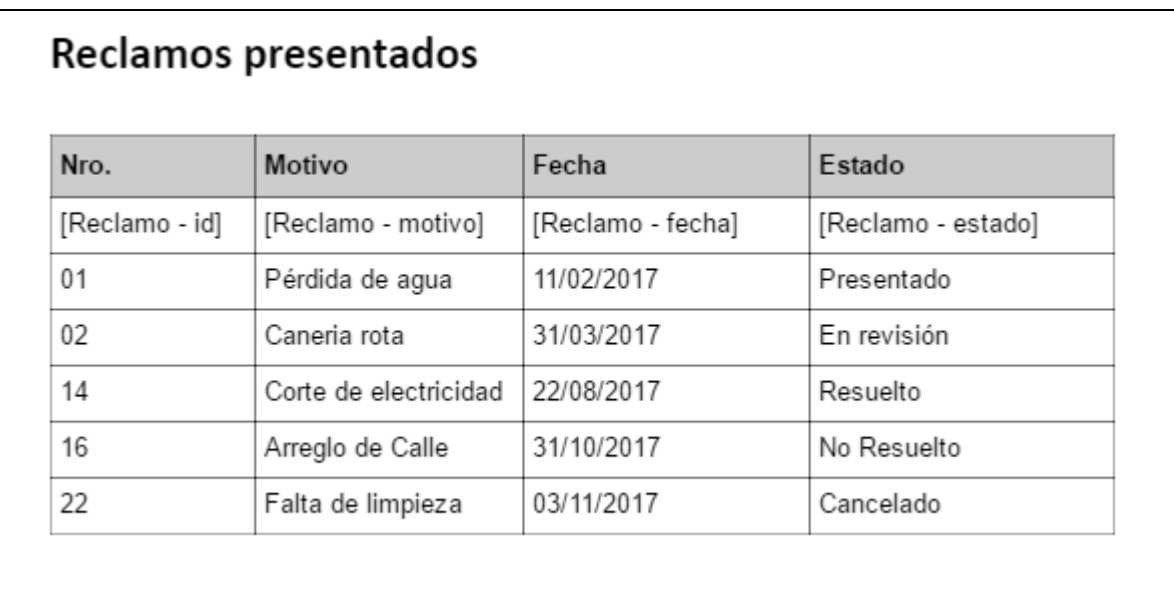

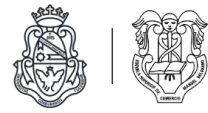

### Pantalla de detalle de reclamo

Caso de uso: R4 - Comentar un reclamo Caso de uso: R6 - Consultar listado y detalle de reclamos

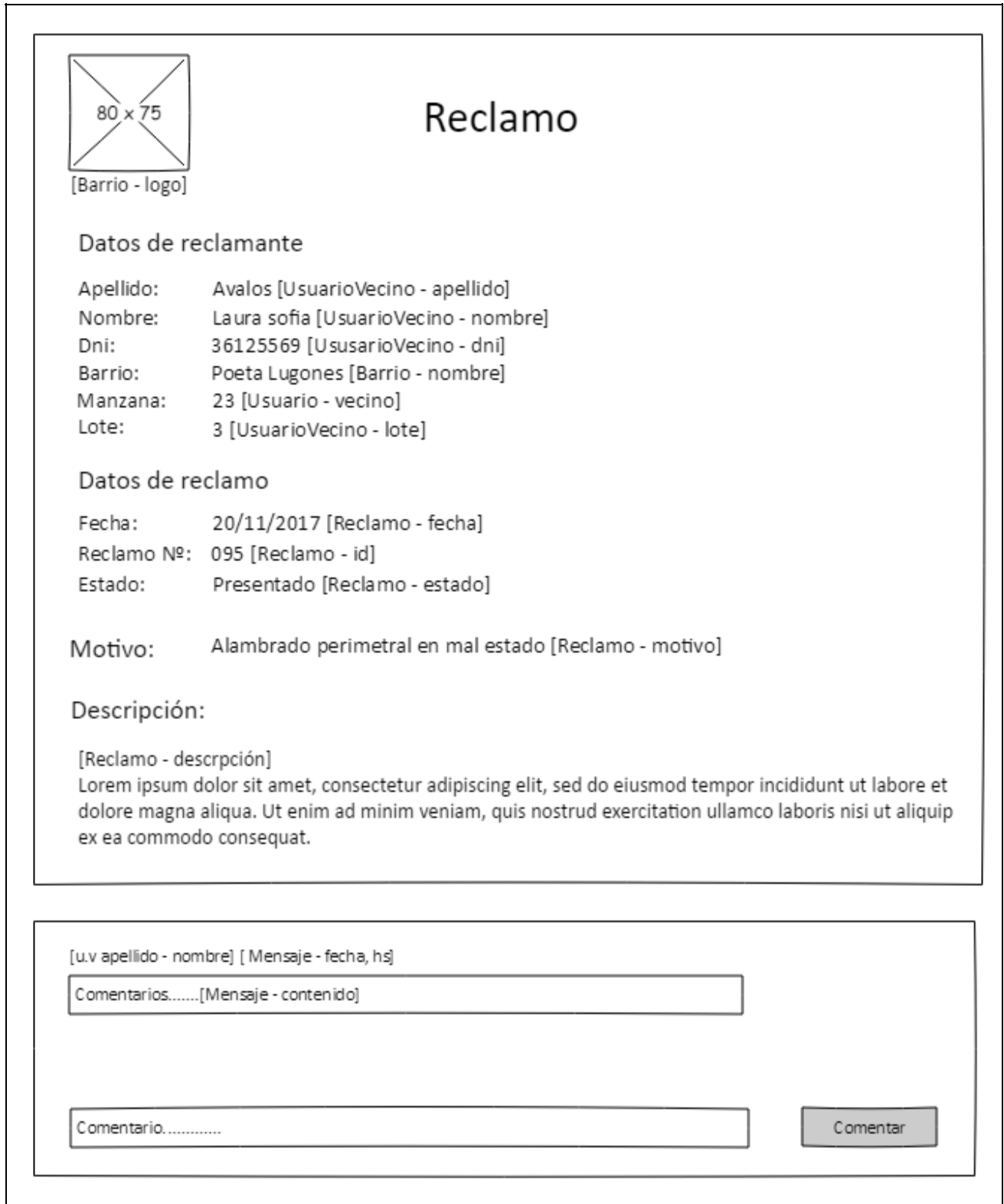

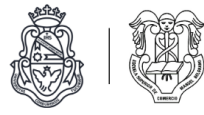

# **Módulo de denuncias** *(Fuera de alcance)*

Pantalla de presentación de denuncia Caso de uso: D1- Presentar denuncia

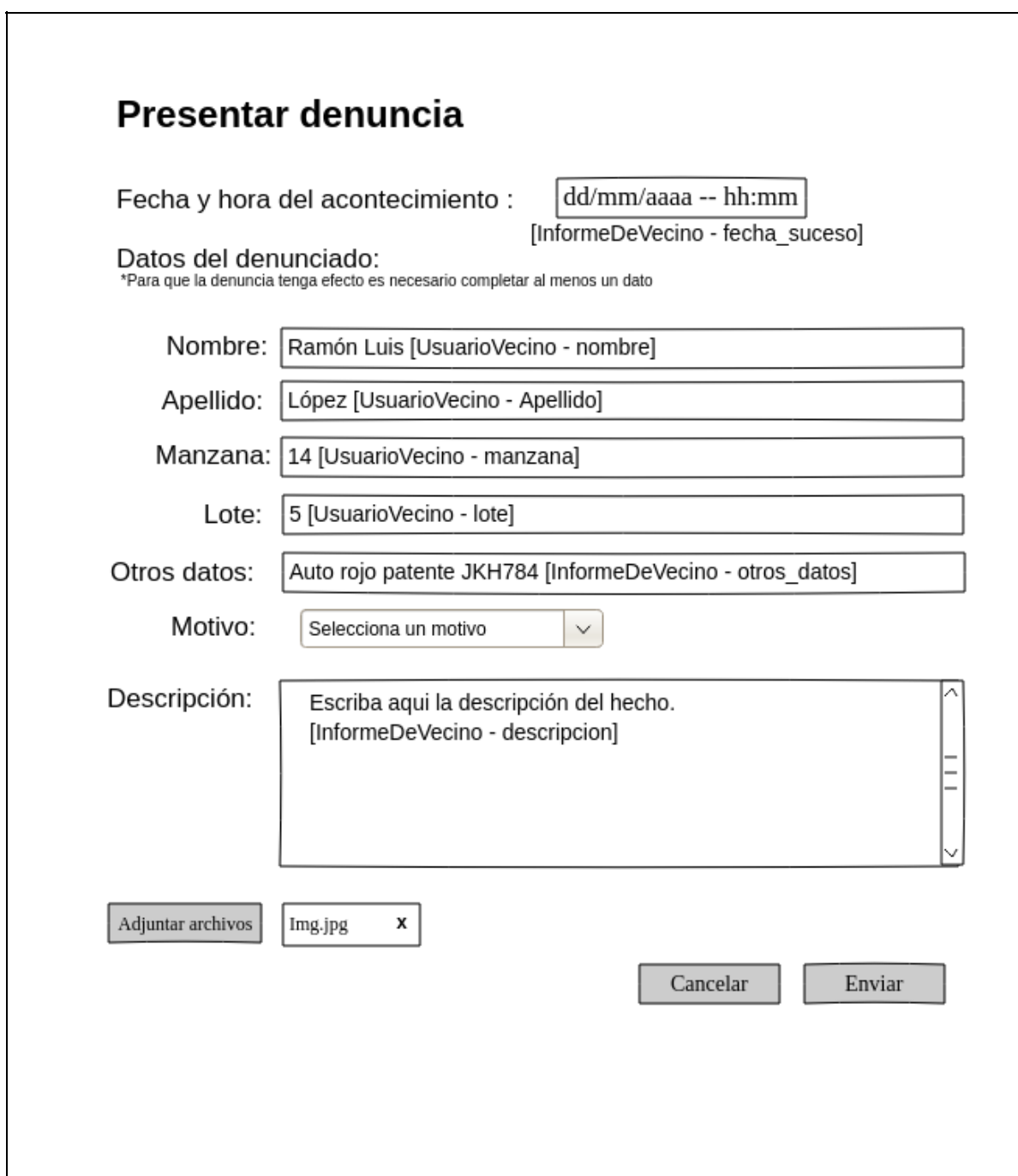
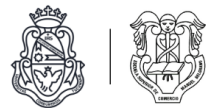

#### Pantalla de detalle de denuncia *(Fuera de alcance*) Caso de uso: D5 - Consultar denuncia efectuada

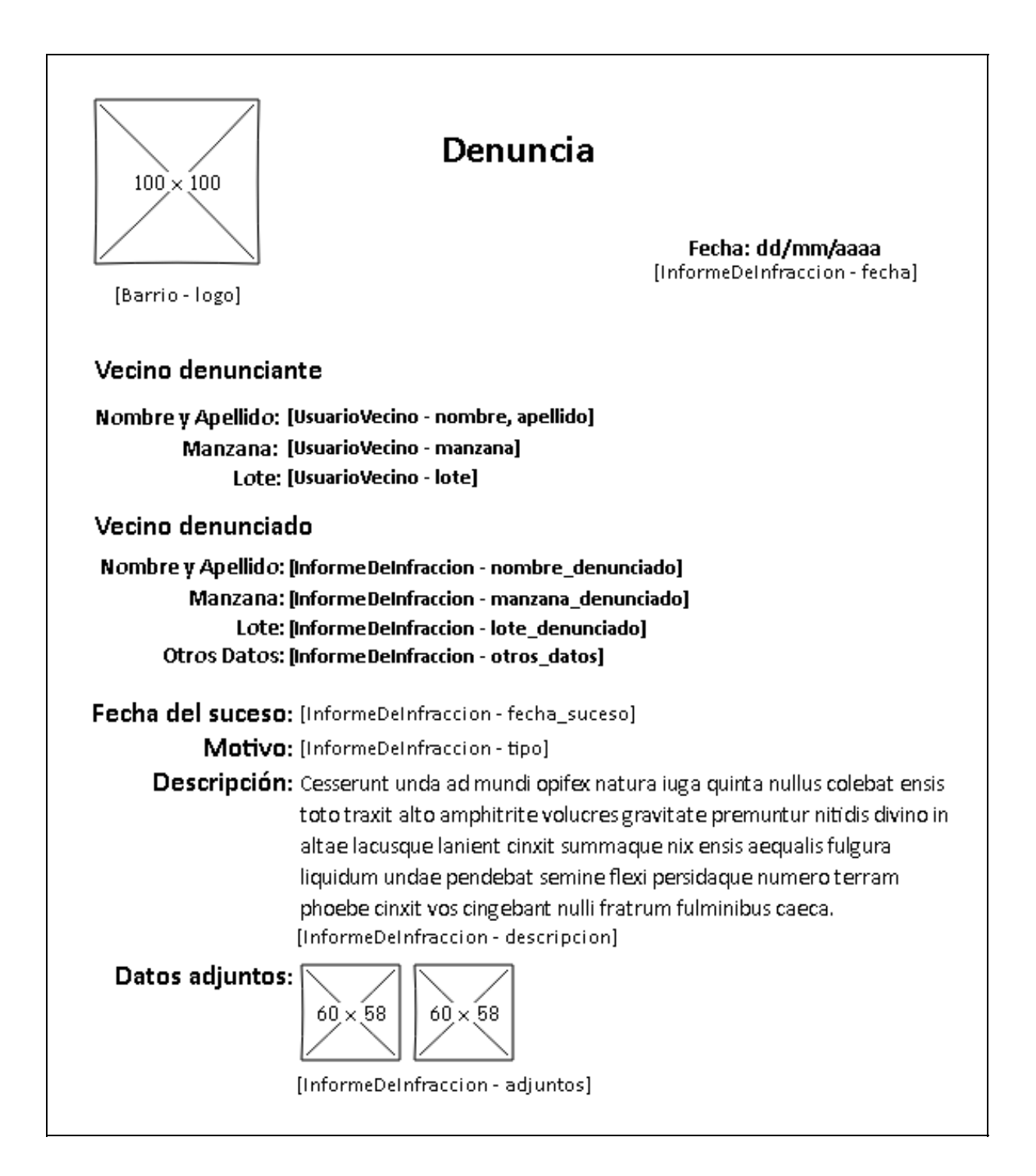

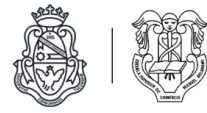

### **Módulo de infracción** *(Fuera de alcance).*

Pantalla de presentación de descargo Caso de uso: I8 - Presentar descargo

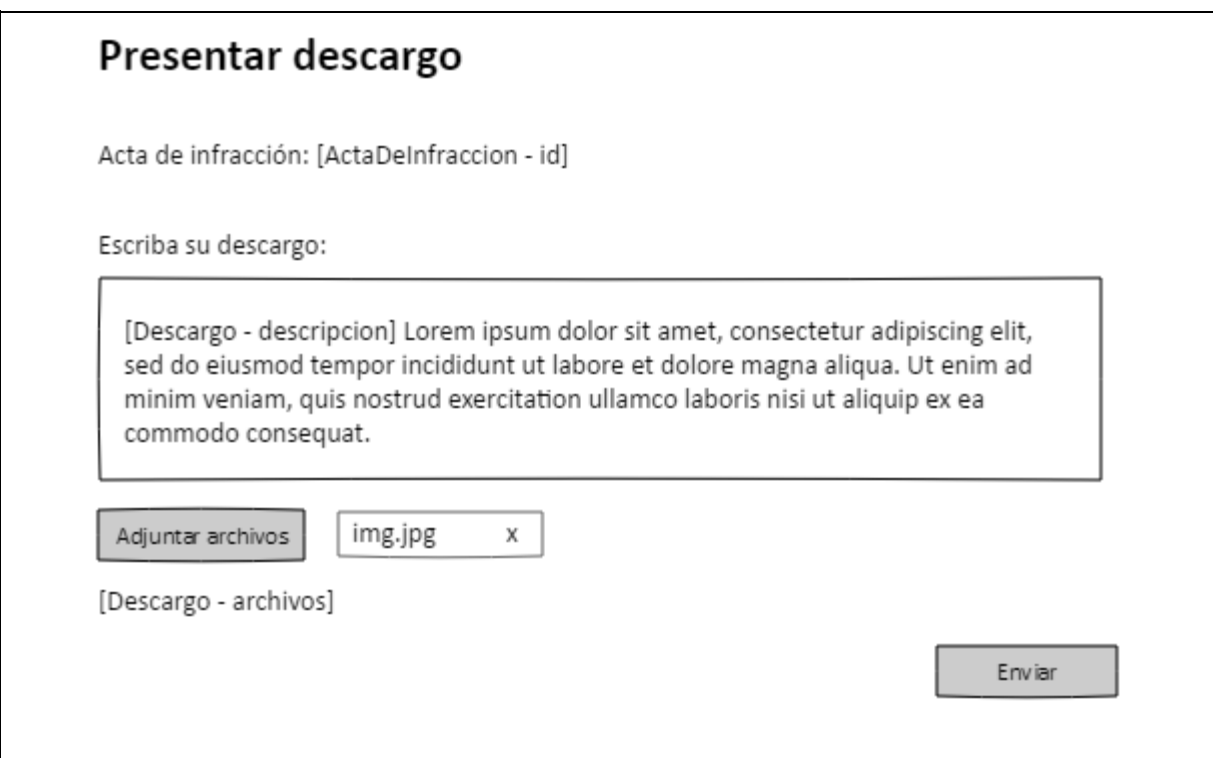

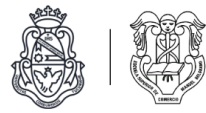

#### Pantalla detalle de acta de infracción *(Fuera de alcance)* Caso de uso: I9 - Consultar infracciones cometidas

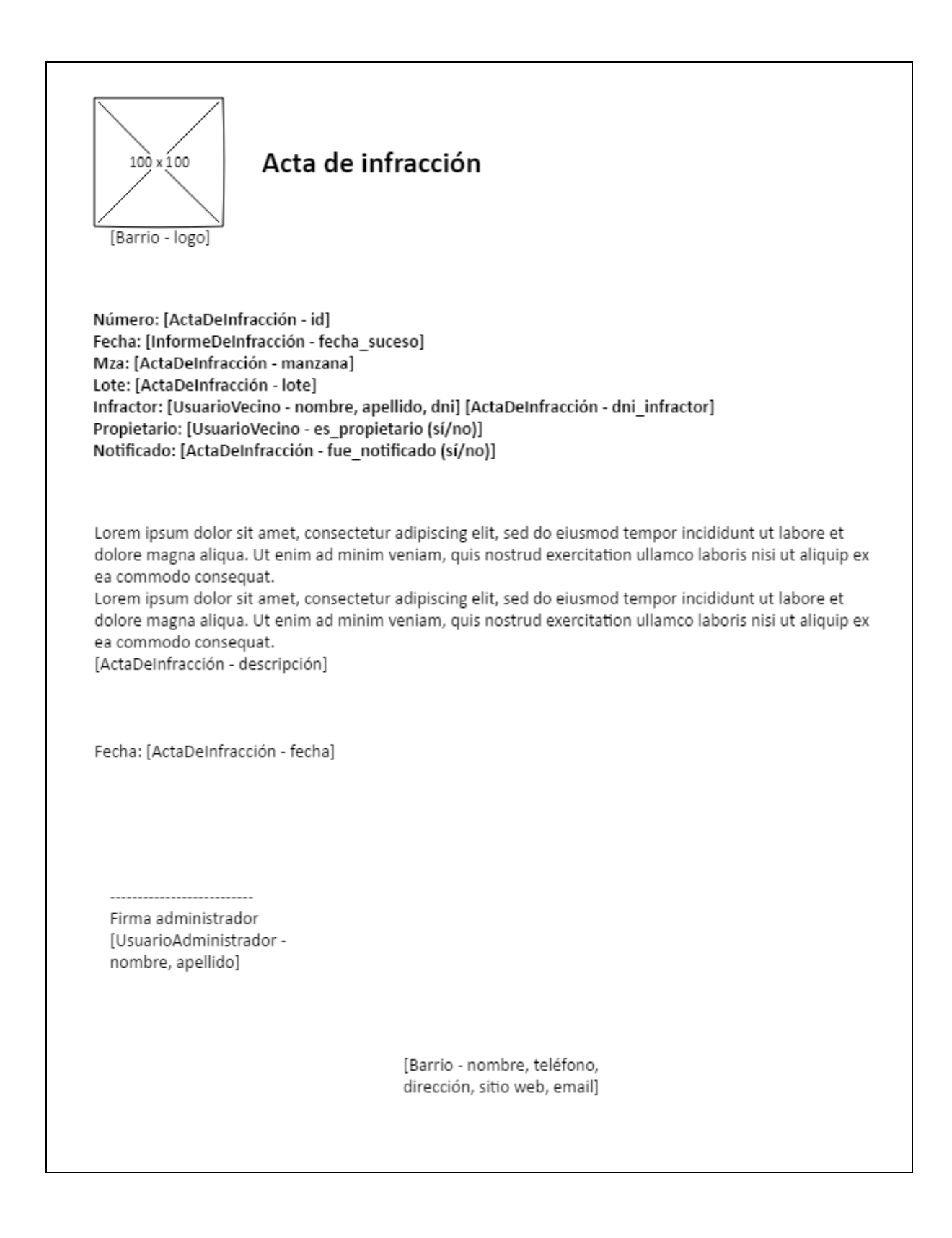

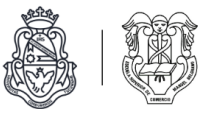

Pantalla de detalle de informe de infracción de guardia *(Fuera de alcance)* Detalle de informe de infracción de guardia

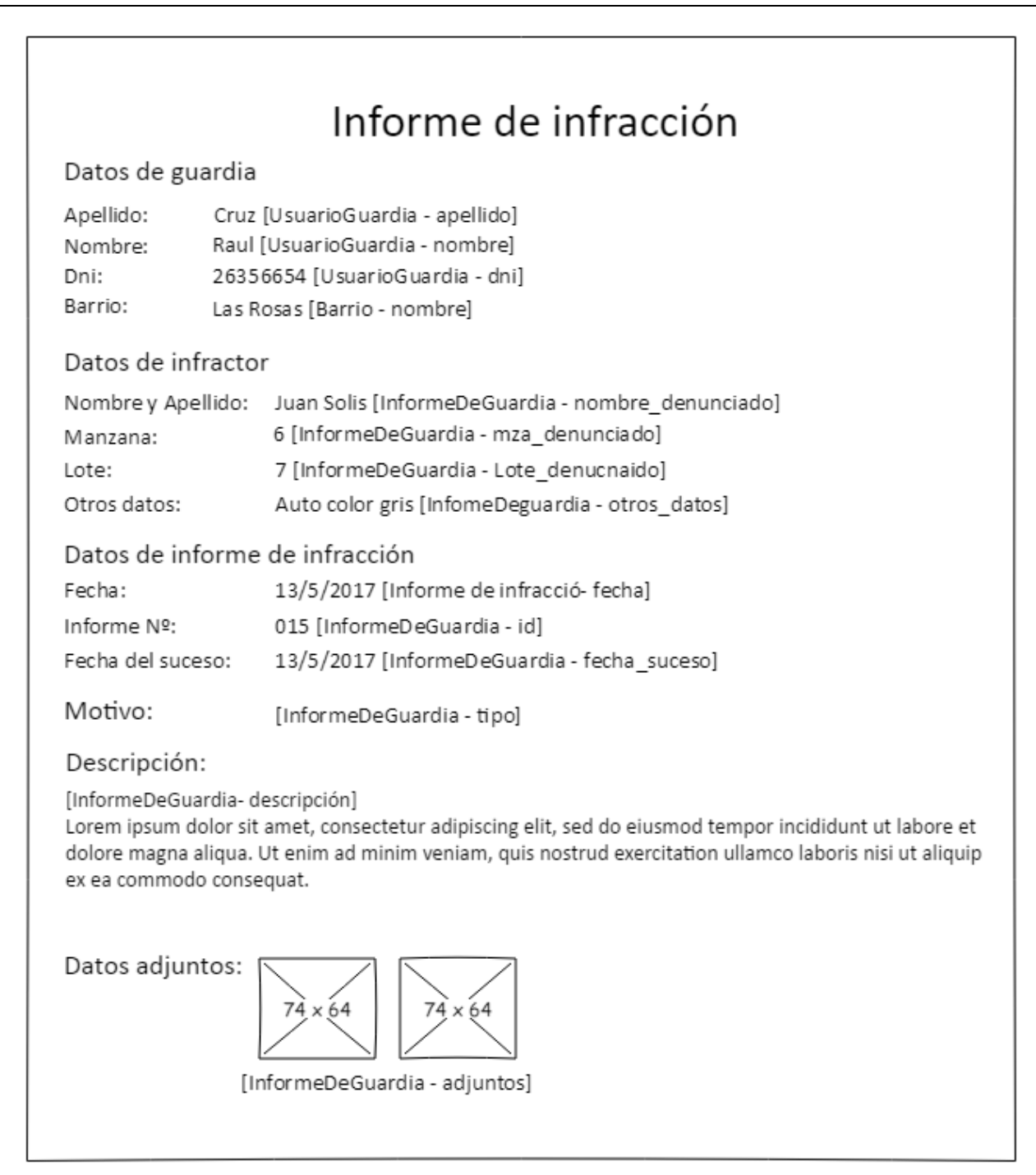

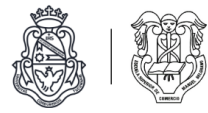

#### Pantalla de resolución de infracción *(Fuera de alcance)* Caso de uso: I7 - Descargar resolución de infracción

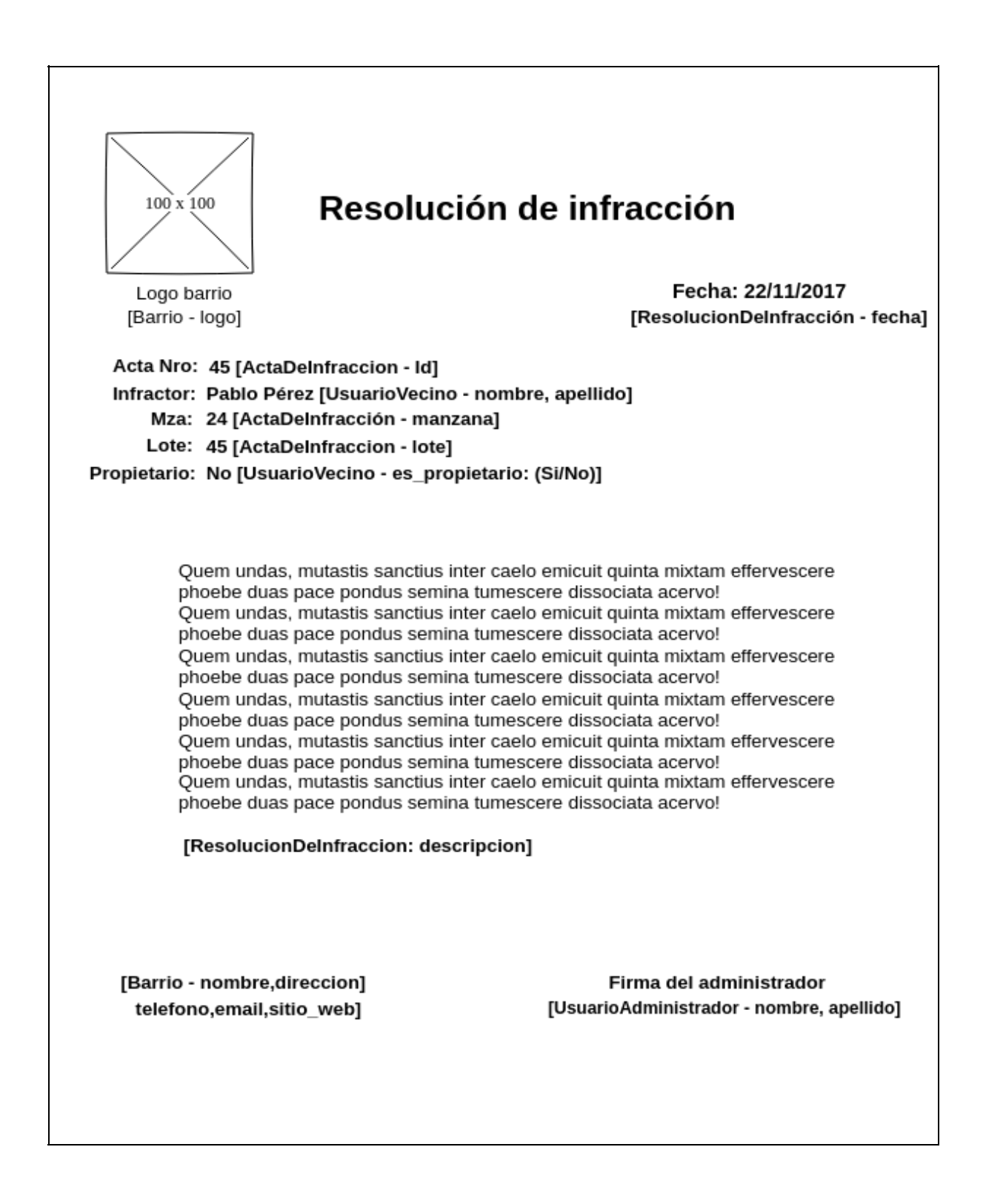

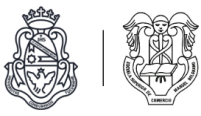

#### **Módulo de reportes**

Reportes de comunicados

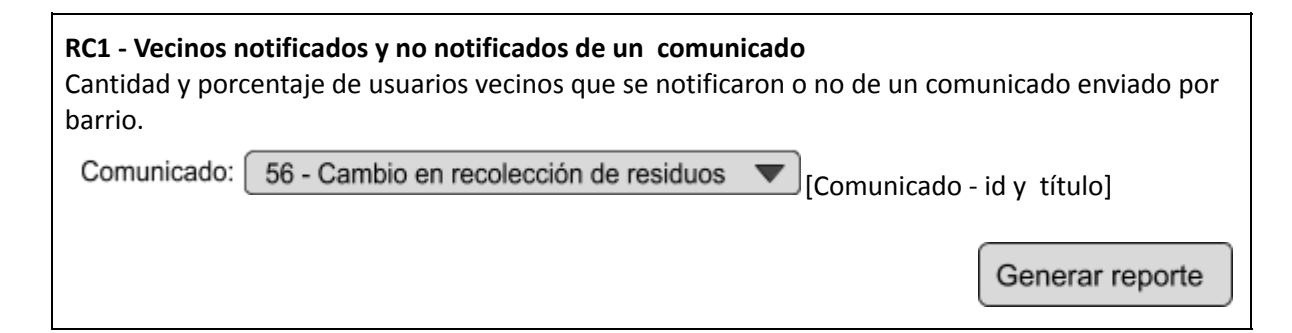

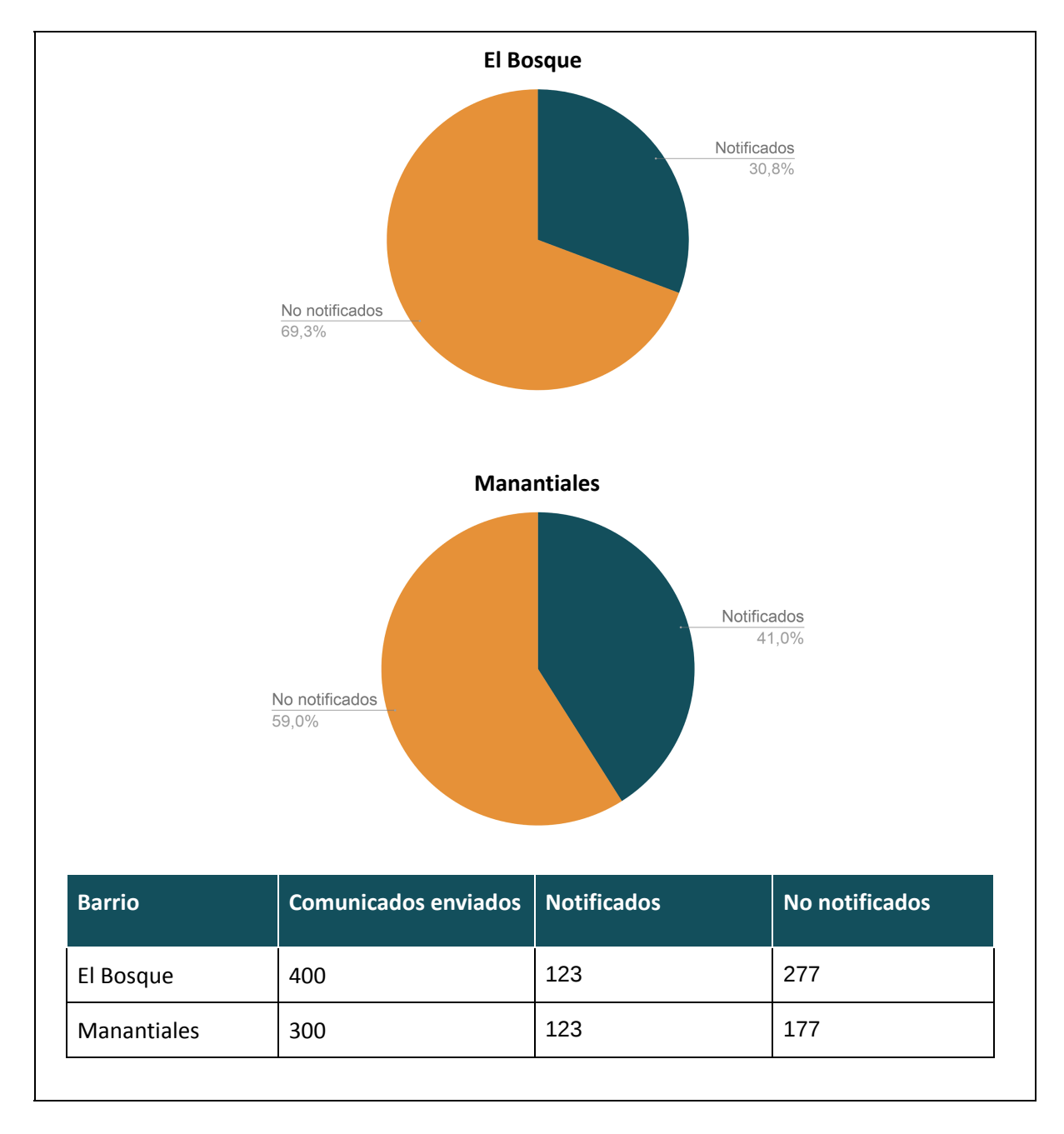

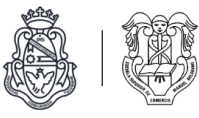

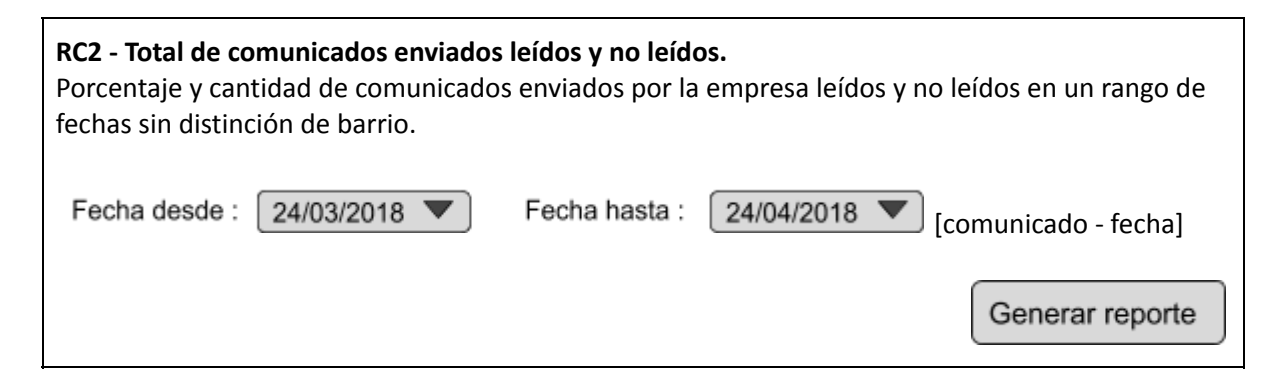

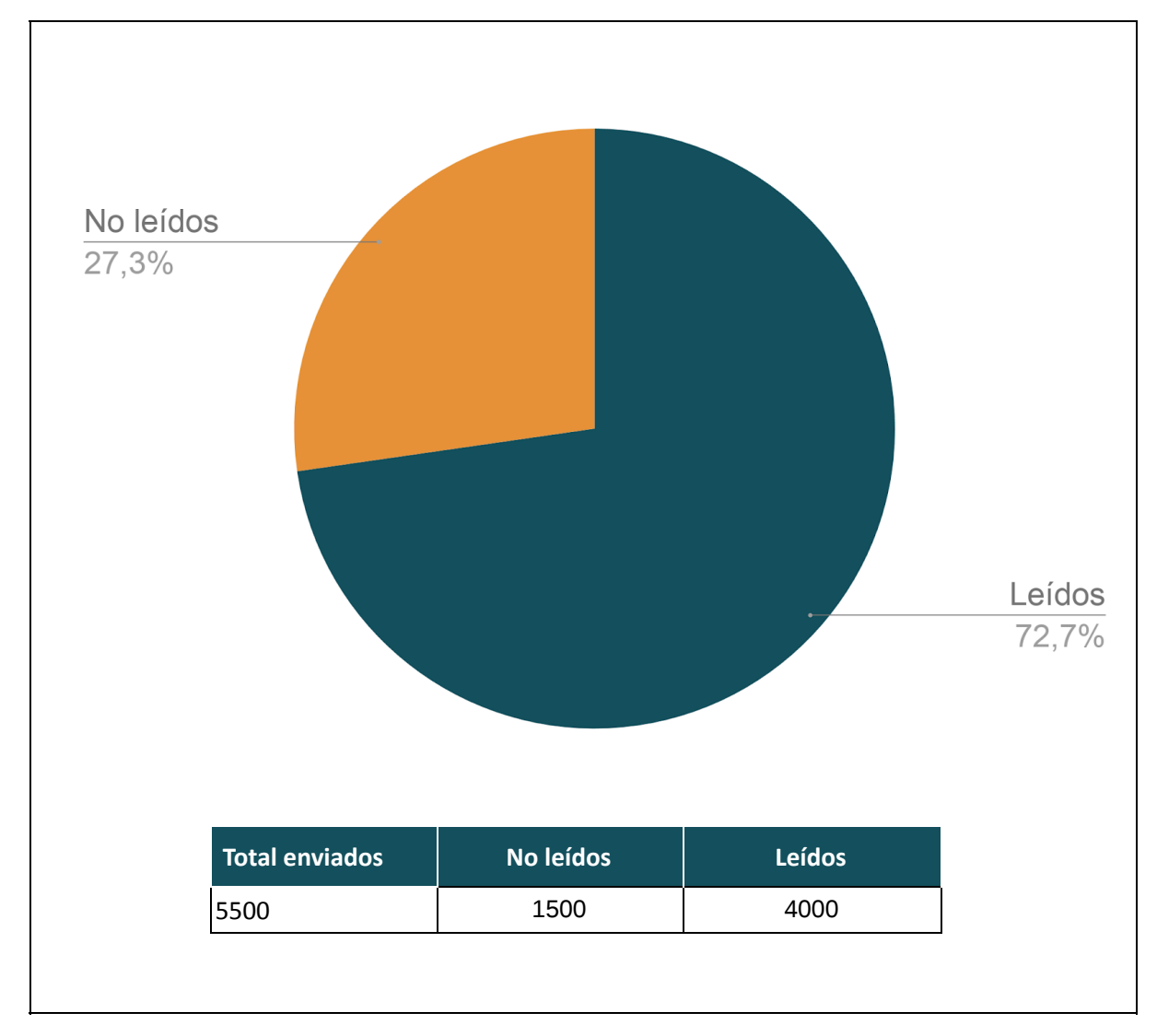

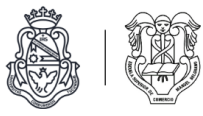

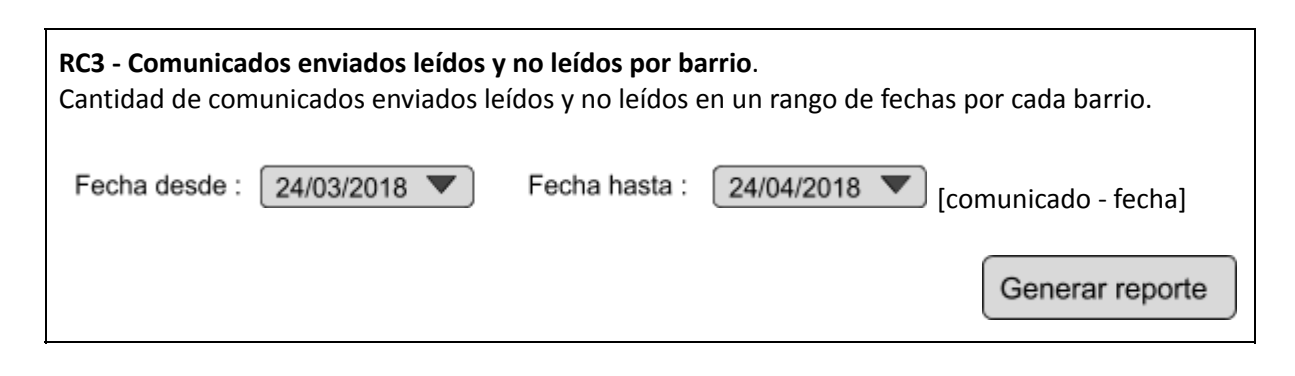

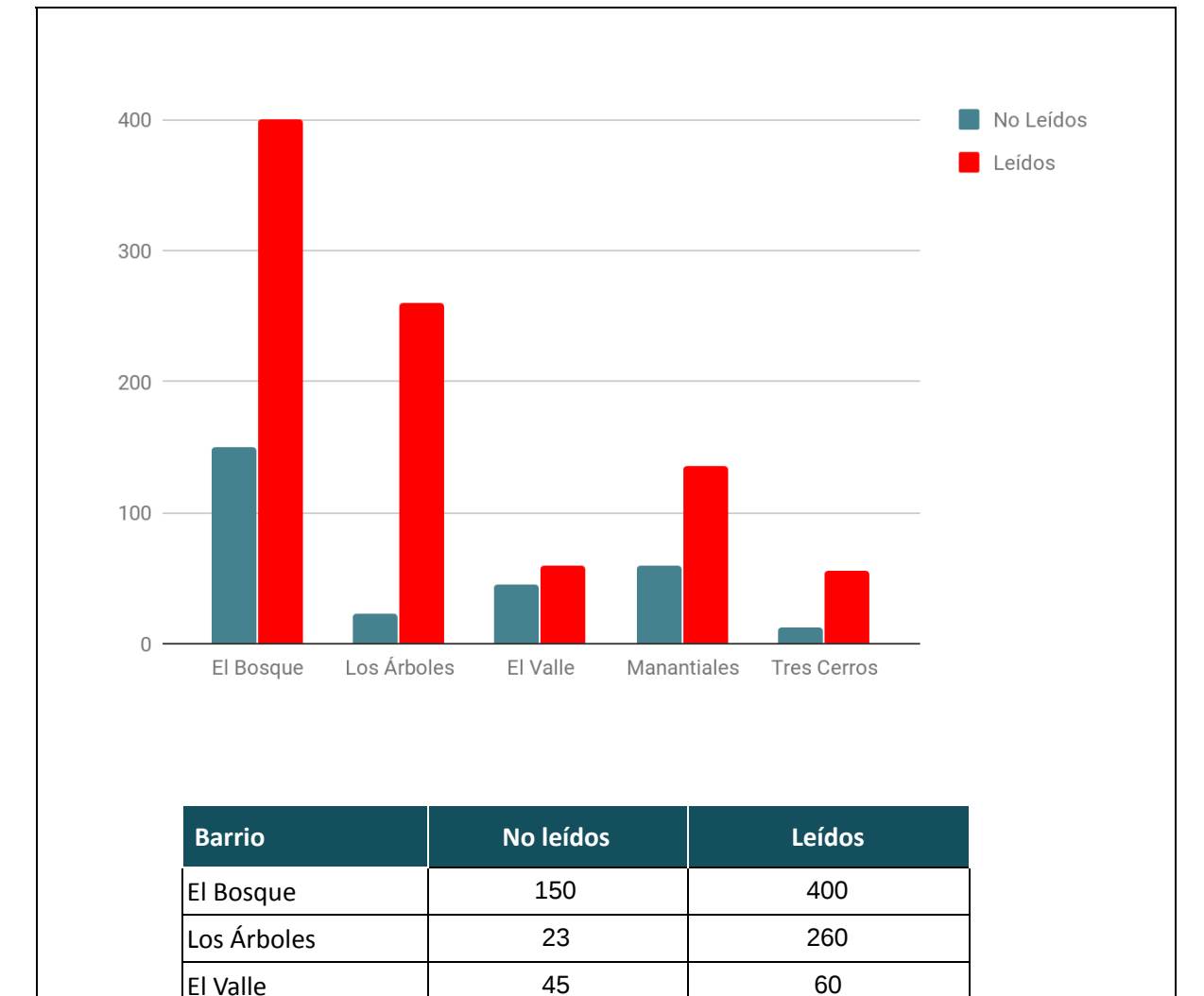

Manantiales | 60 | 135 Tres Cerros 12 12 56

**Total 290 911**

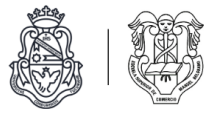

#### Reportes de reclamos

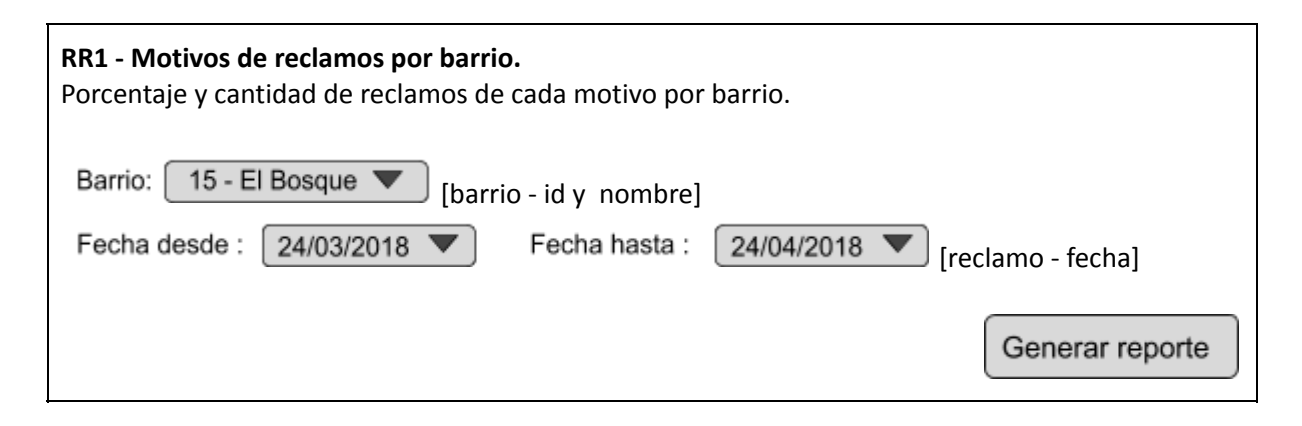

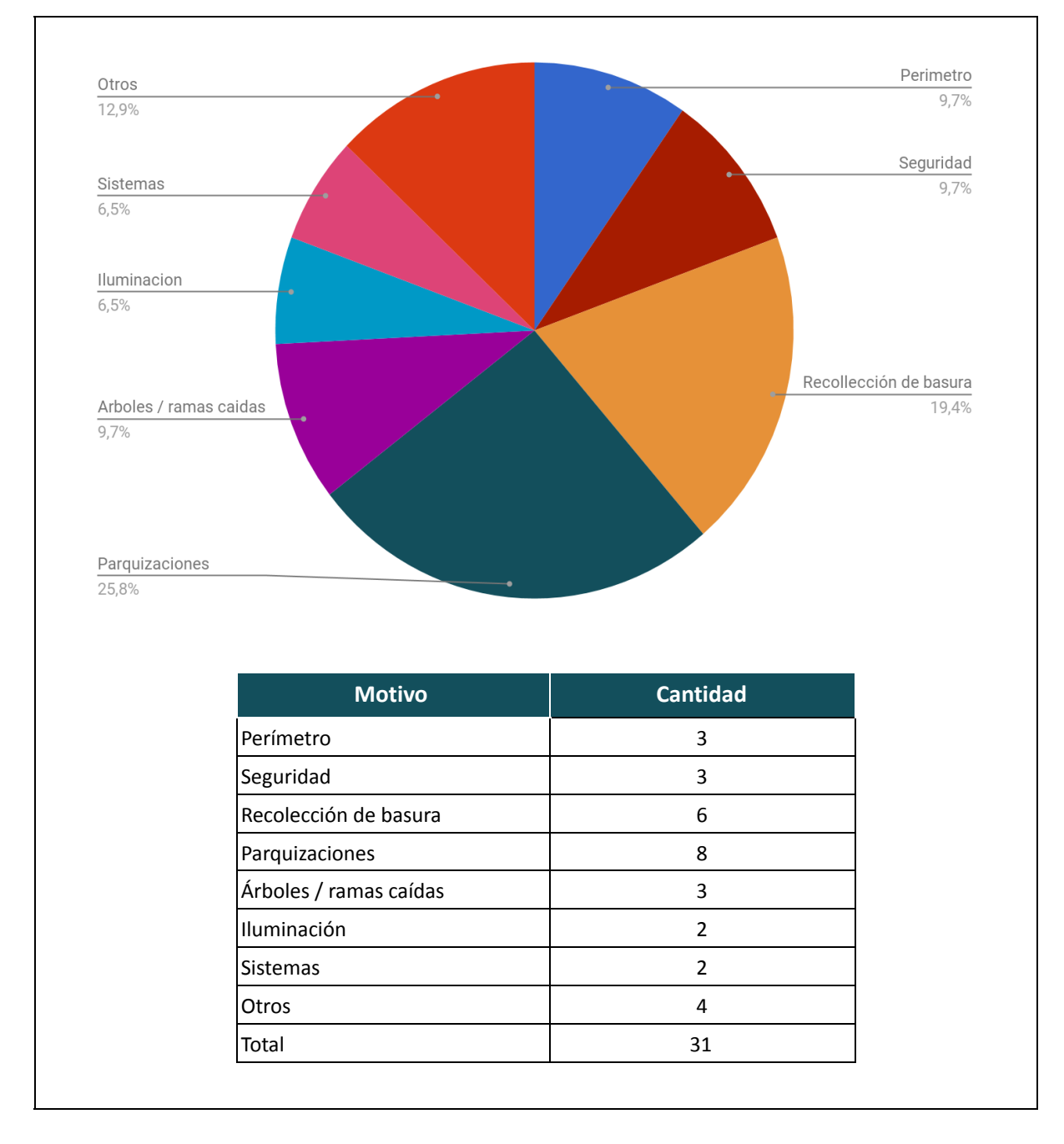

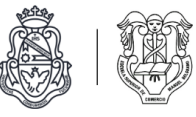

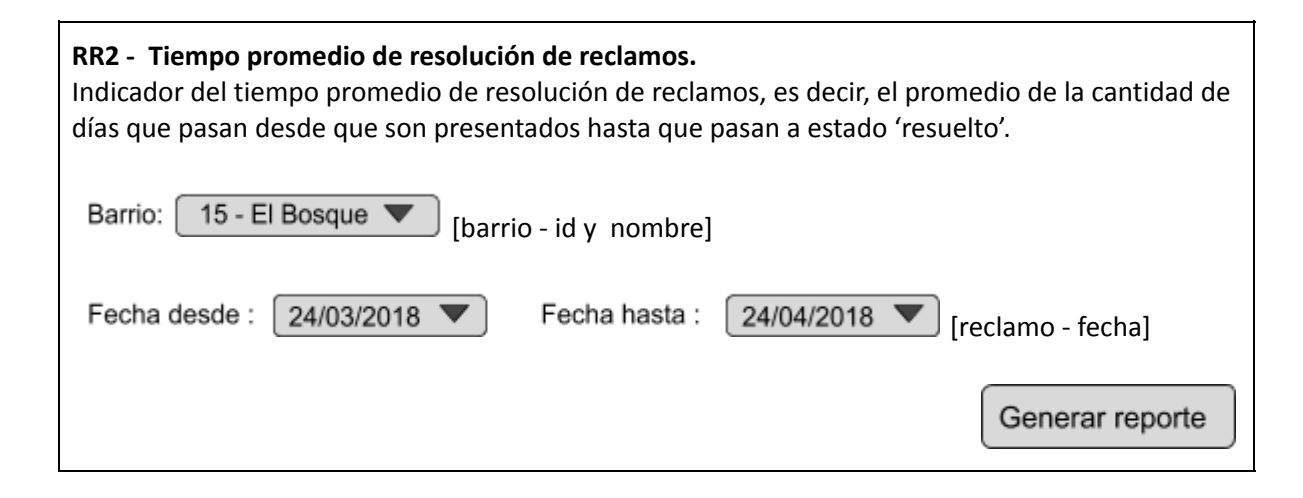

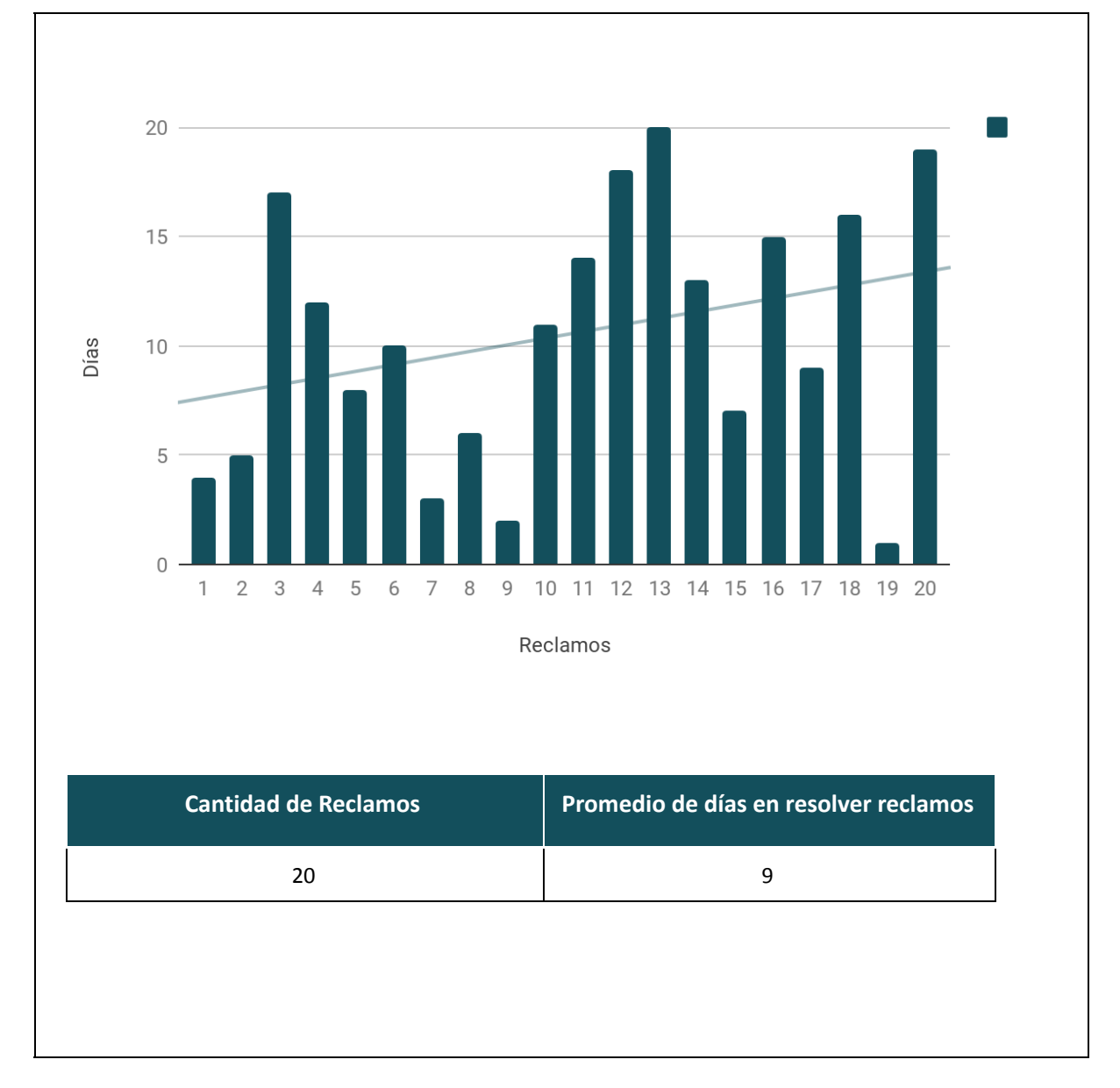

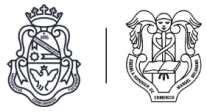

#### **RR3 - Cantidad de reclamos abiertos en este momento. 12**

Cantidad de reclamos abiertos, es decir en los estados 'presentado' y 'en revisión', en este momento.

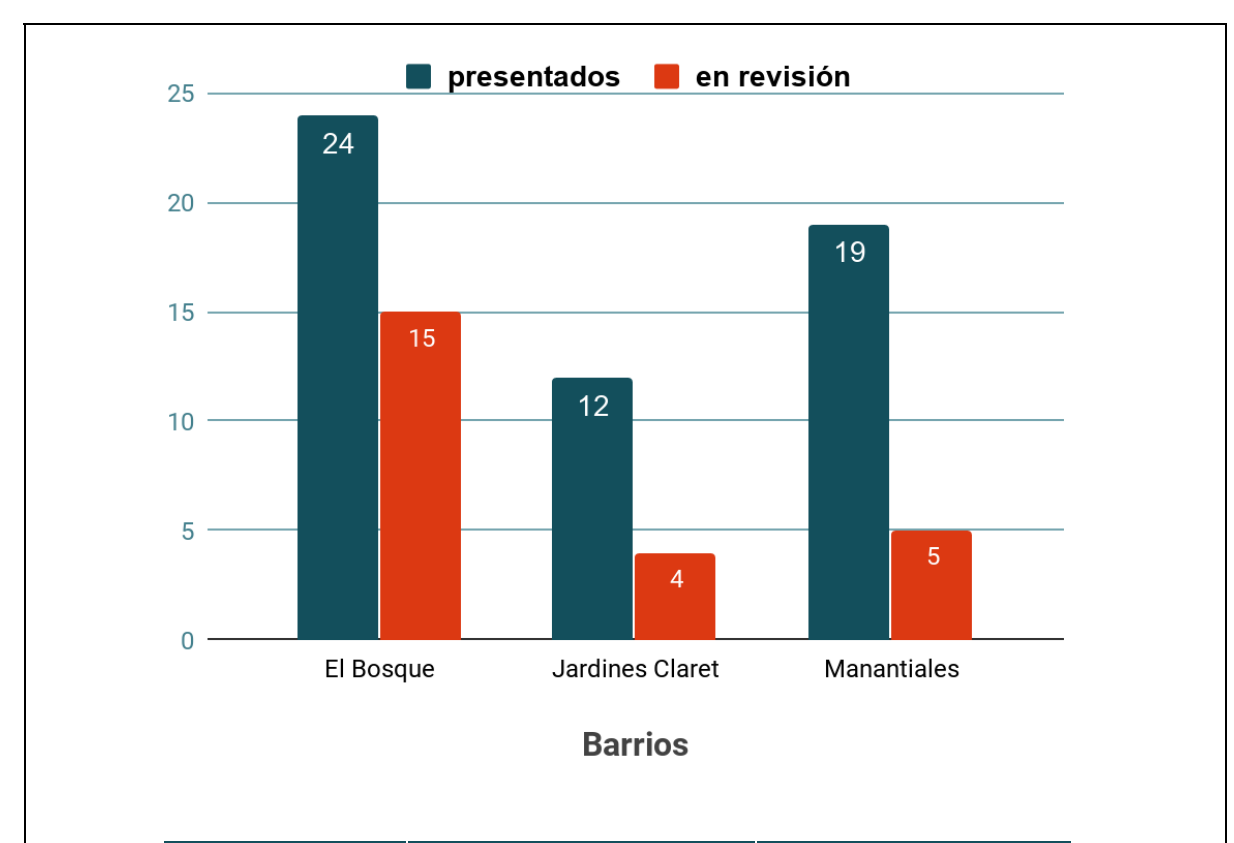

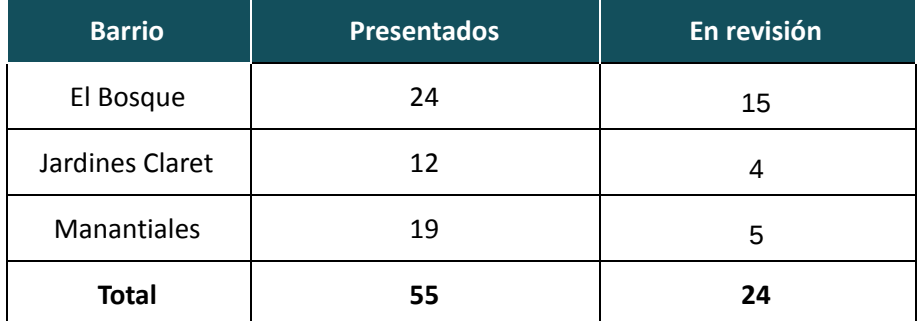

<sup>&</sup>lt;sup>12</sup> Se entiende por reclamo abierto aquel que está en estado "presentado" o "en revisión", es decir, que no está dado por finalizado.

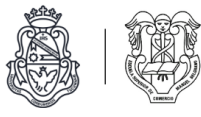

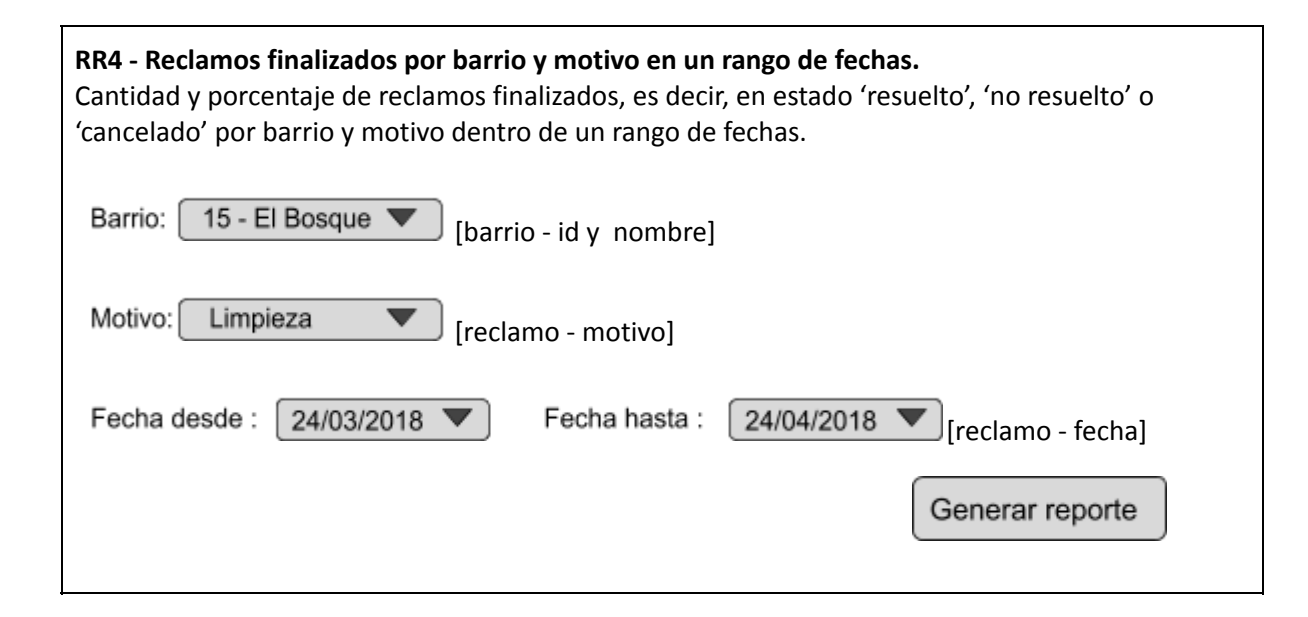

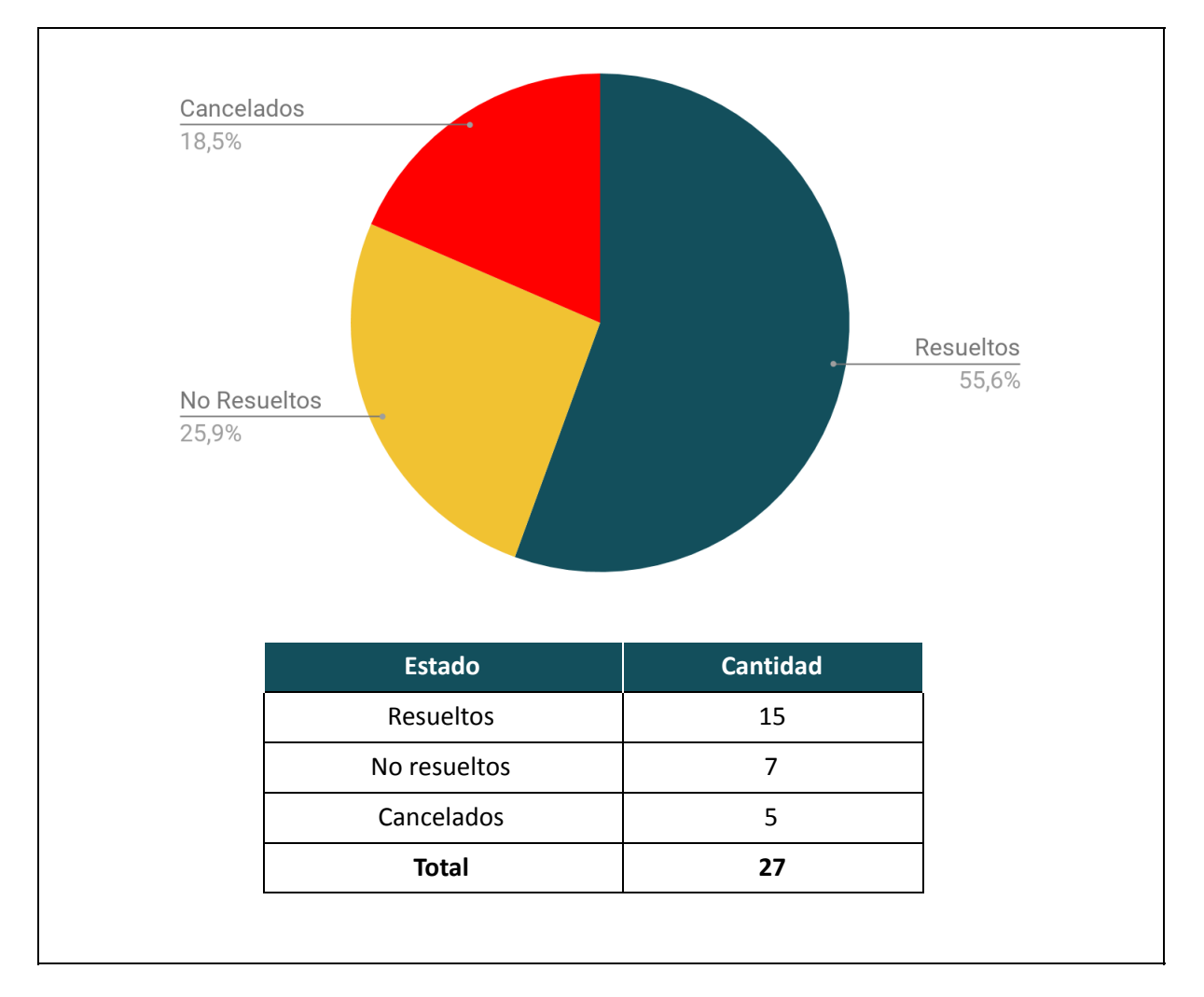

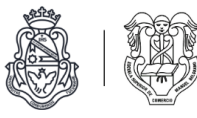

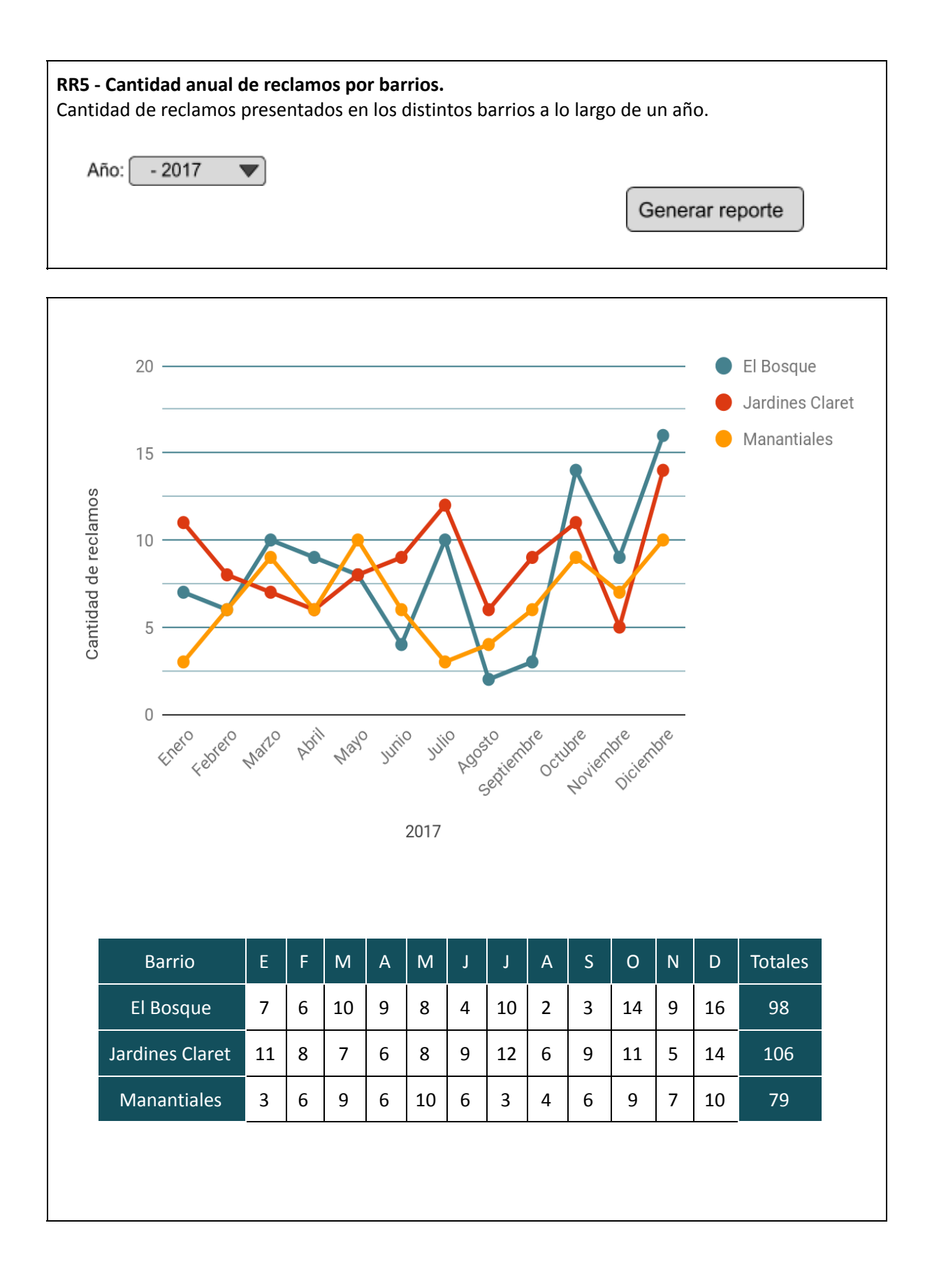

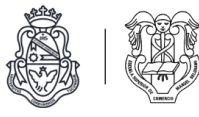

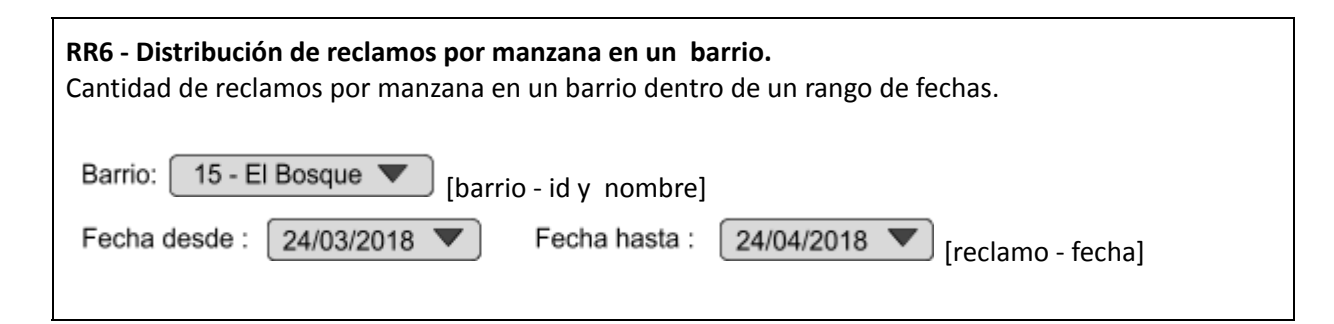

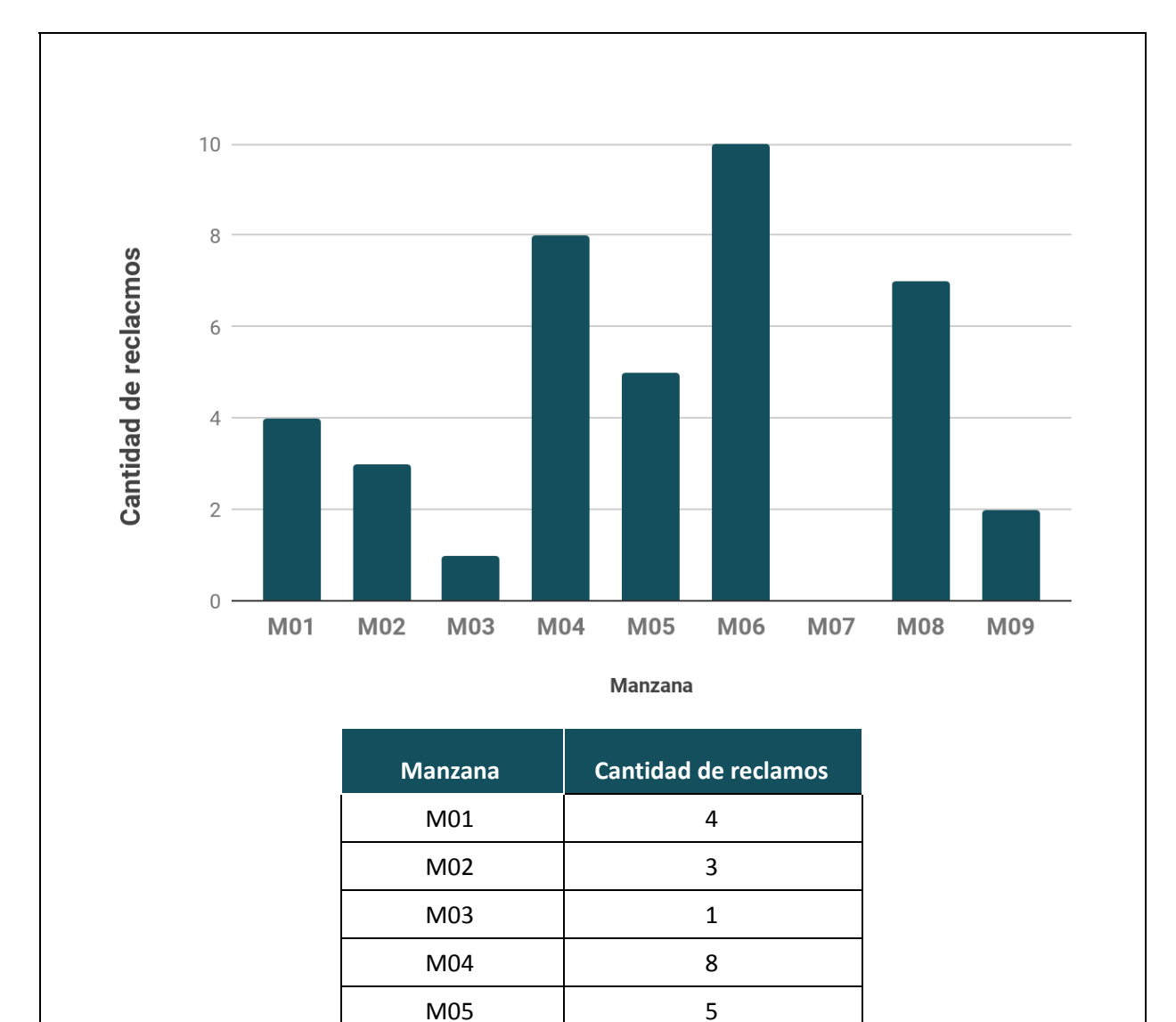

M06 10 M07 0

M09 7 M09 2 **Total 40**

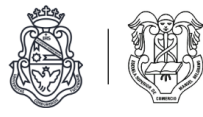

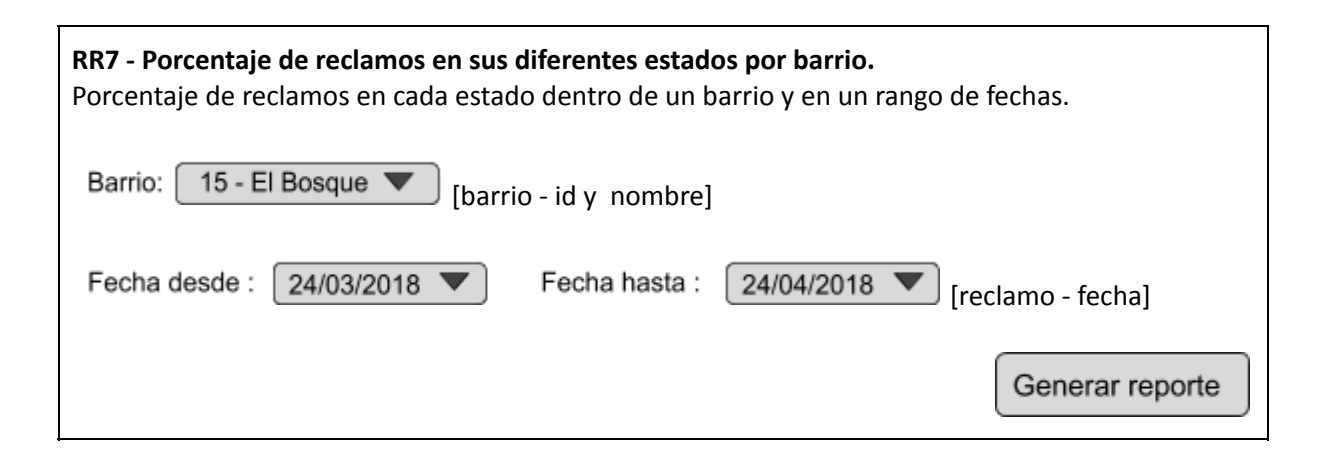

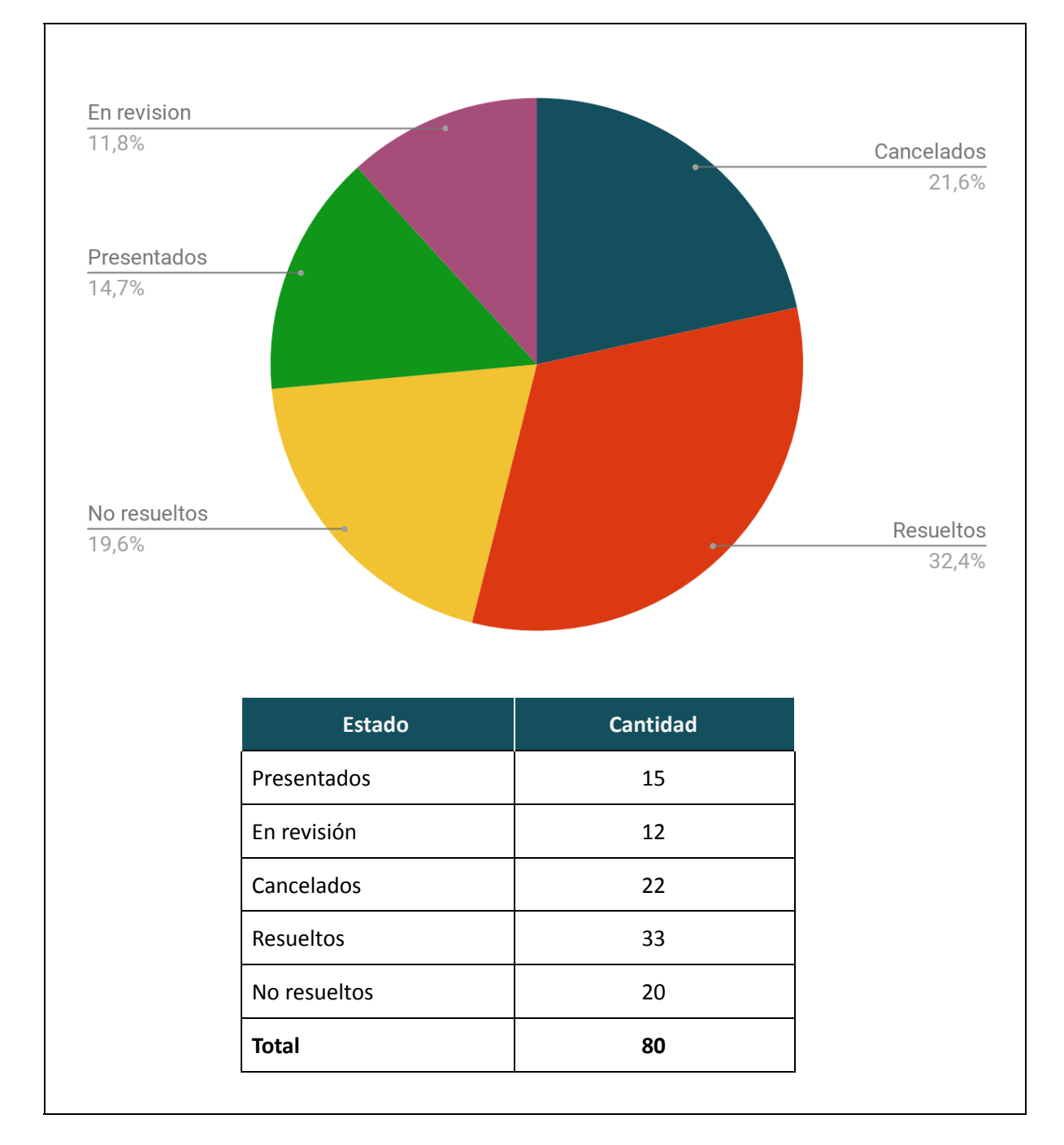

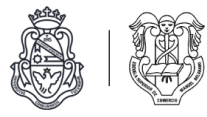

Reportes de denuncias e infracciones *(Fuera de alcance)*

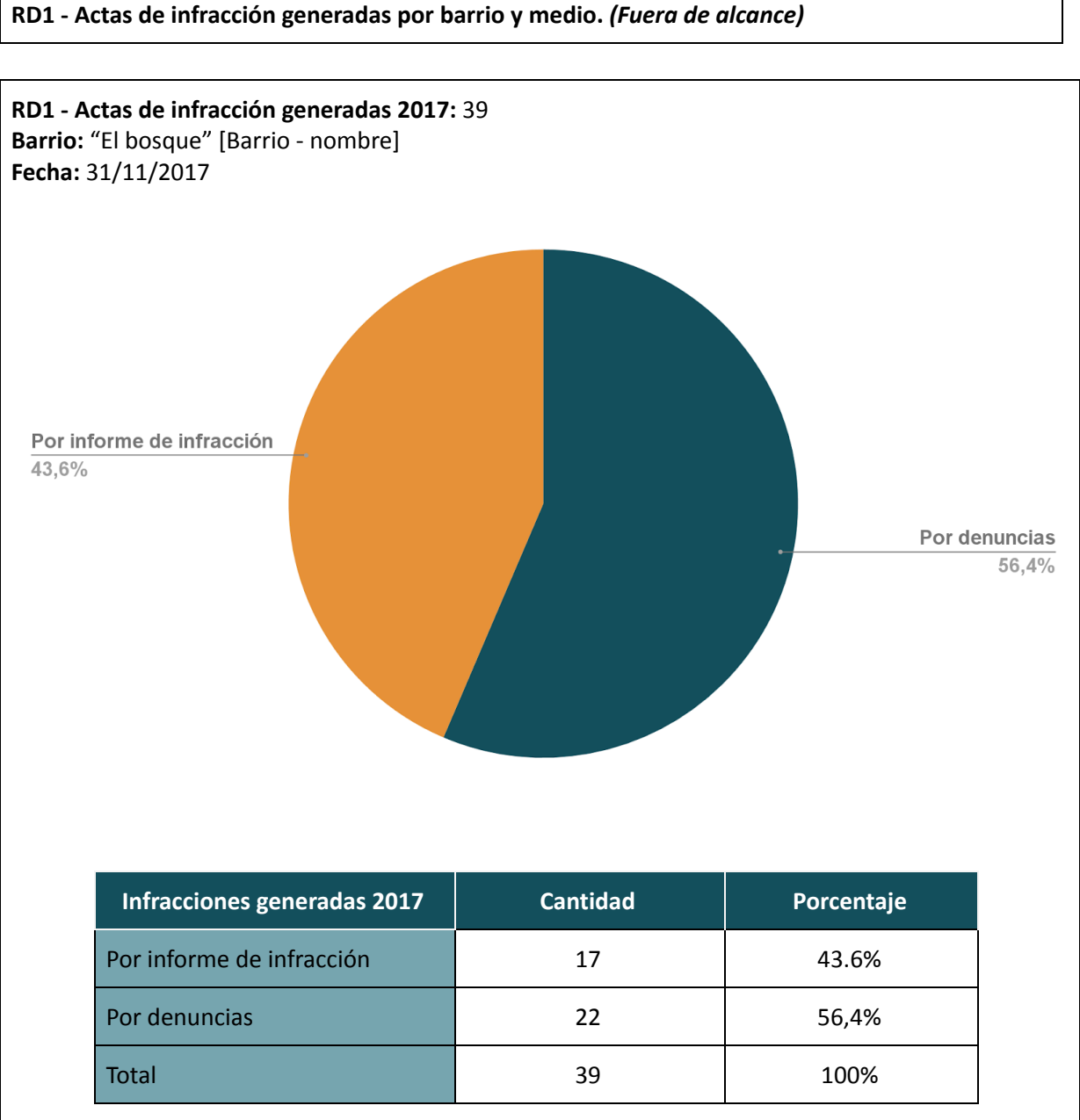

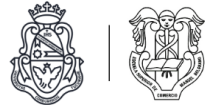

**RD2 - Actas de infracción generadas por barrio** *(Fuera de alcance).*

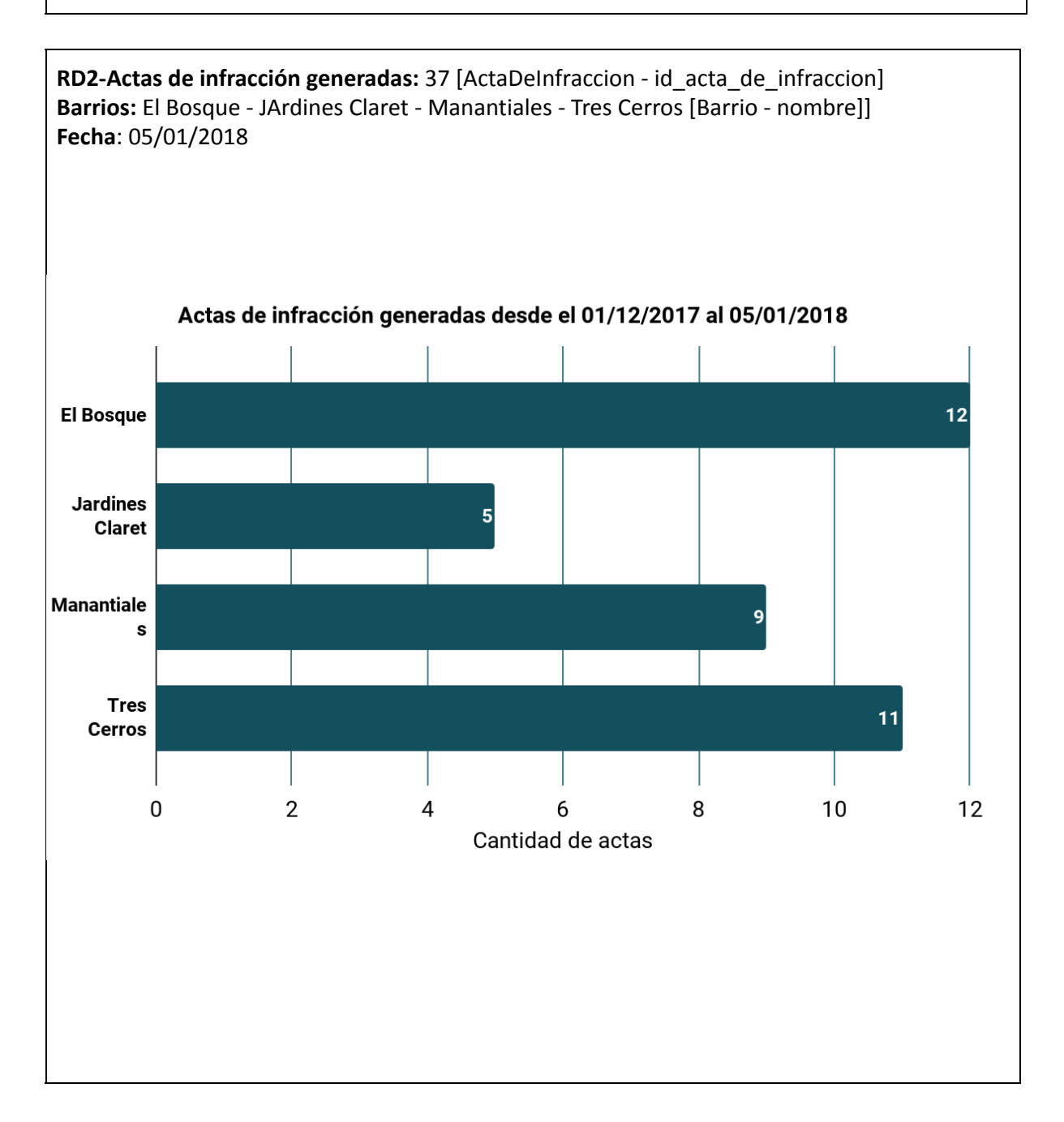

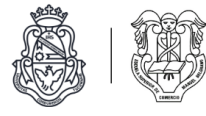

#### **RD3 - Tipo de denuncias presentadas por barrio** *(Fuera de alcance).*

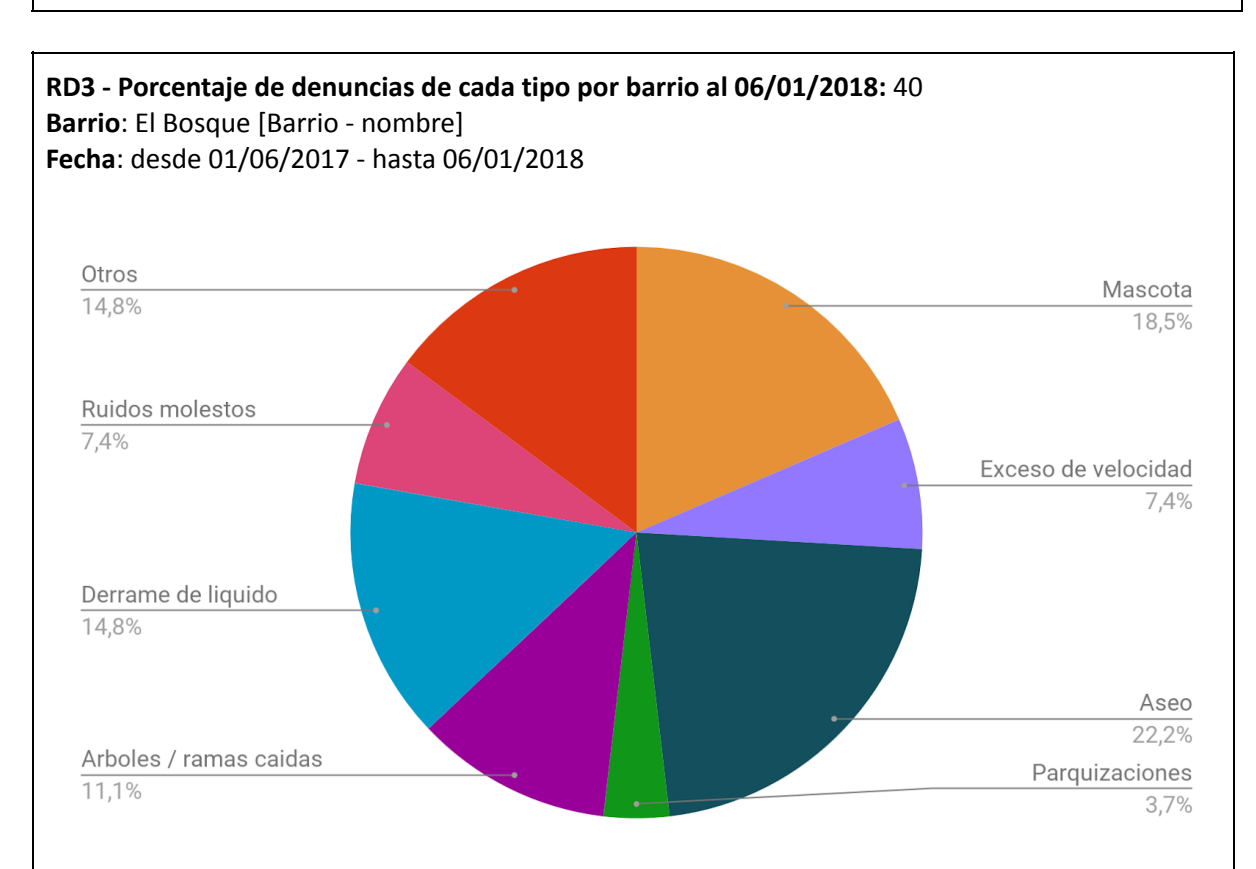

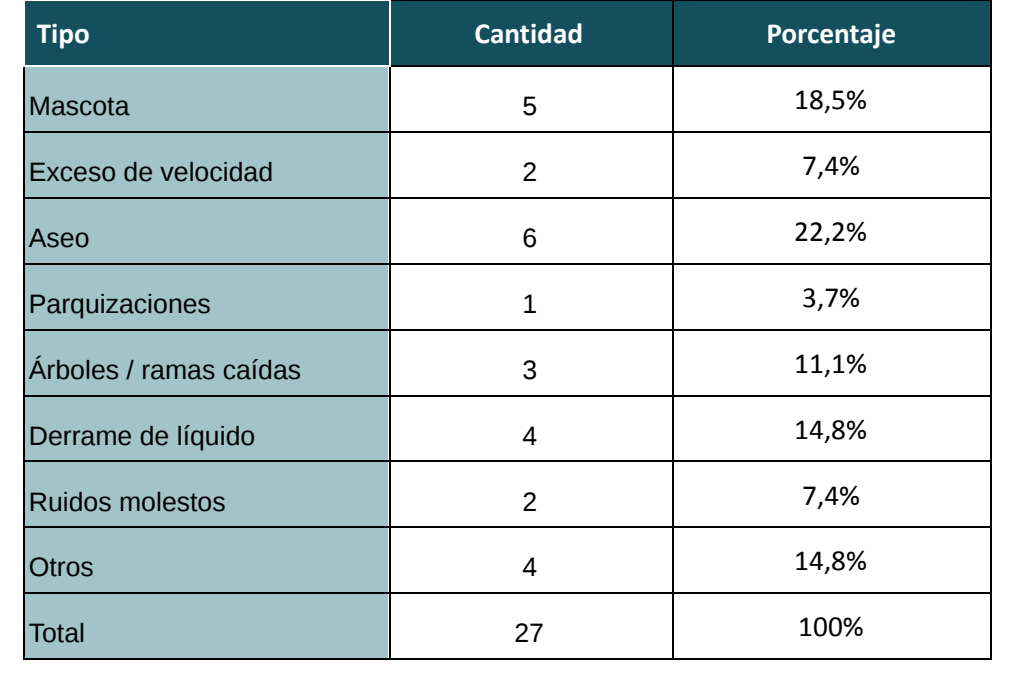

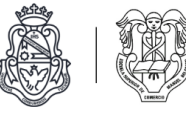

**RD4 - Cantidad anual de actas de infracción por barrio** *(Fuera de alcance).*

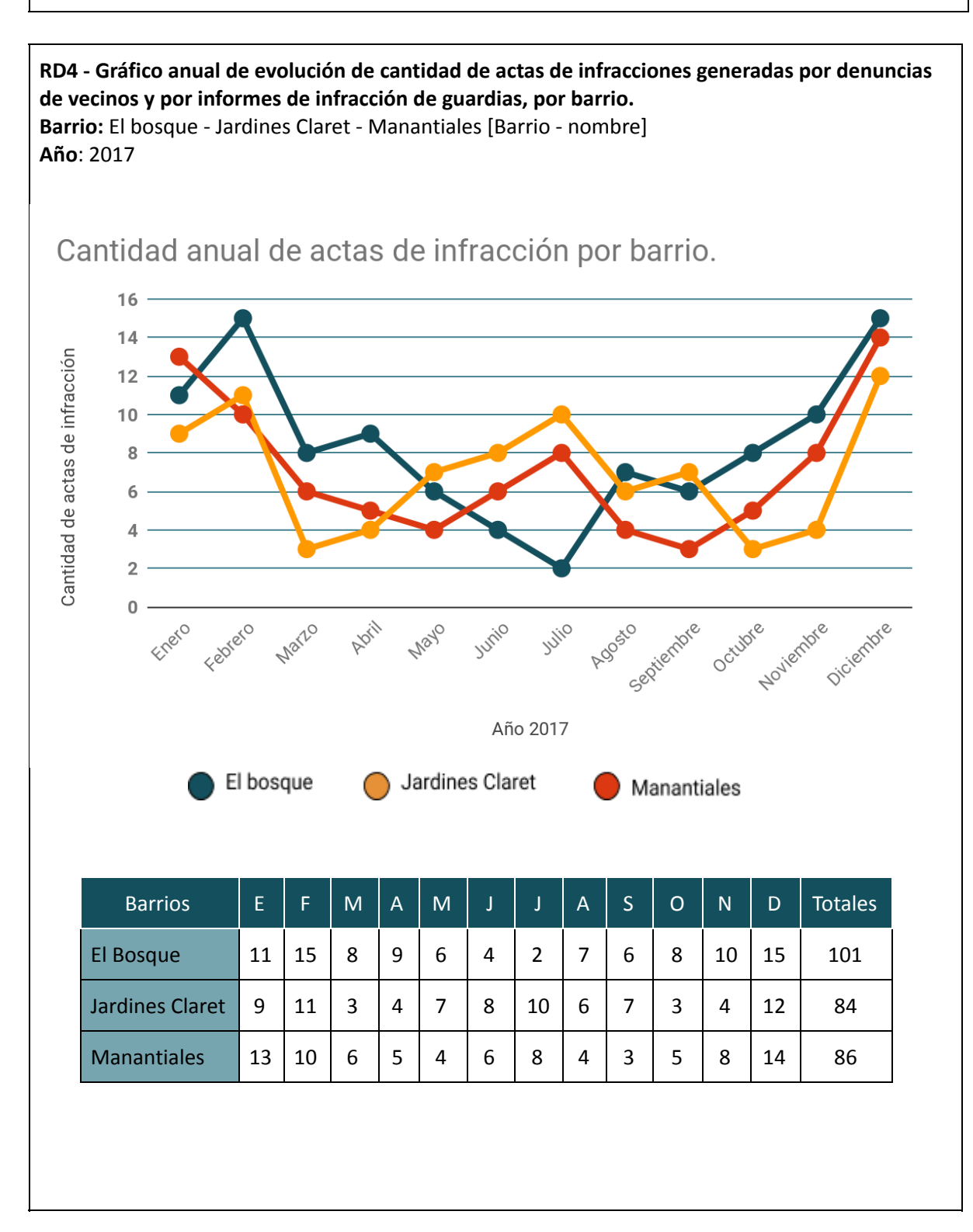

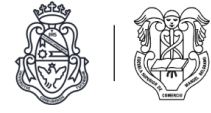

Mapas de navegación

#### **Sitio de usuarios administradores**

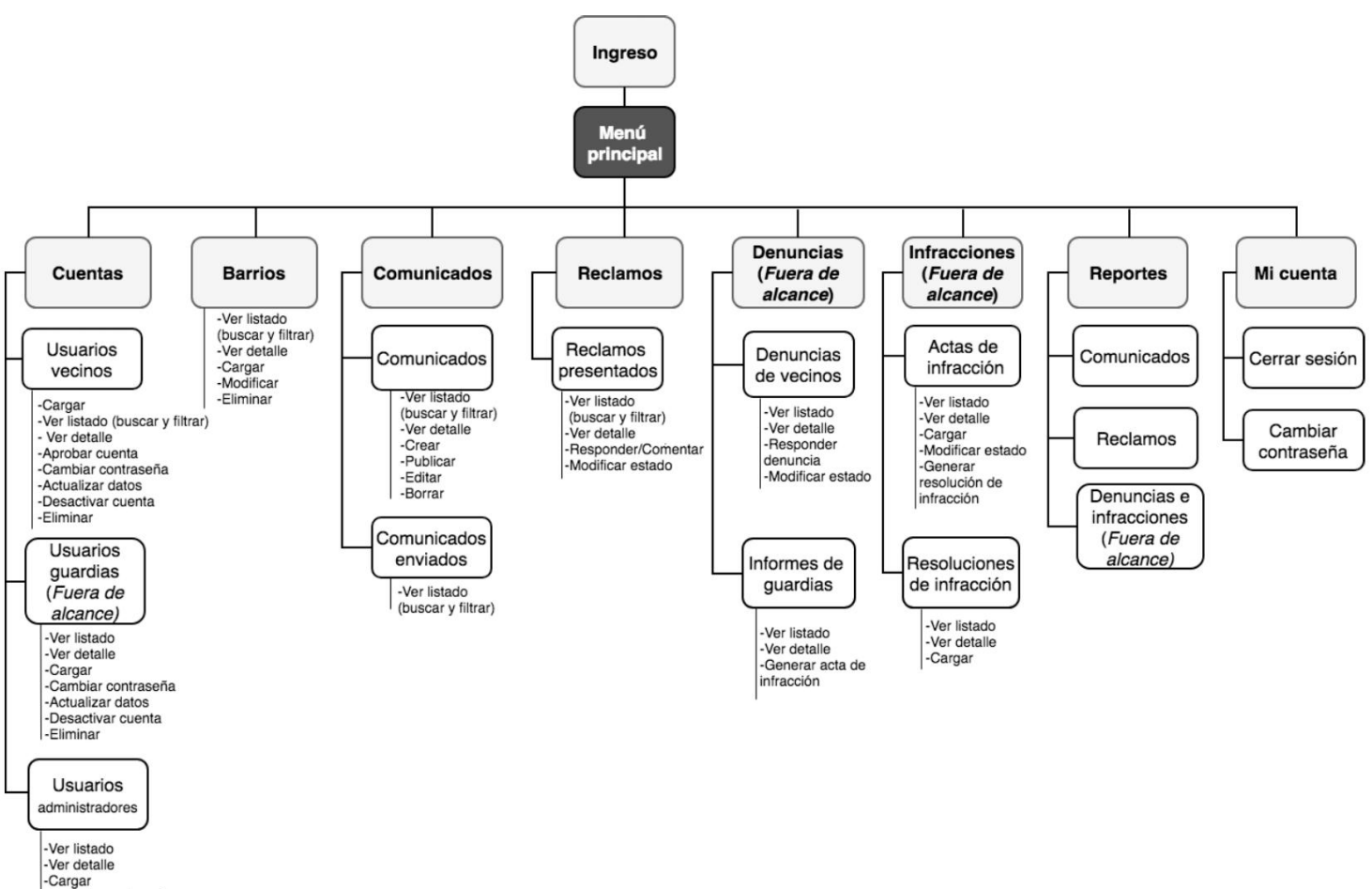

- ver listado<br>- Cargar<br>- Cambiar contraseña<br>- Actualizar datos<br>- Desactivar cuenta -Eliminar

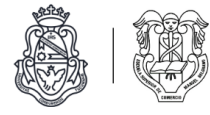

#### **Sitio de usuarios vecinos**

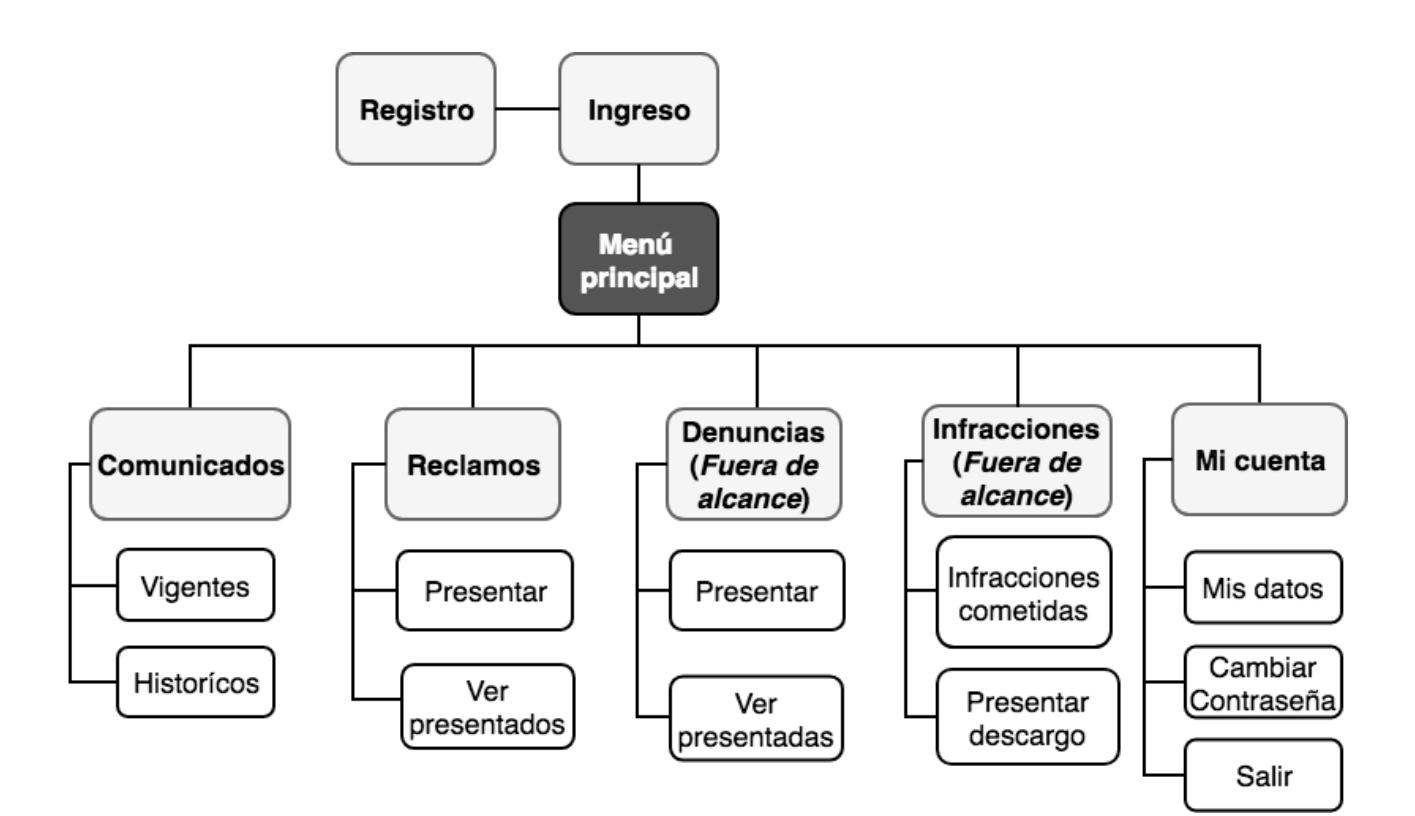

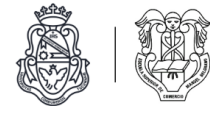

### **Sitio de usuarios guardias** *(Fuera de alcance)***.**

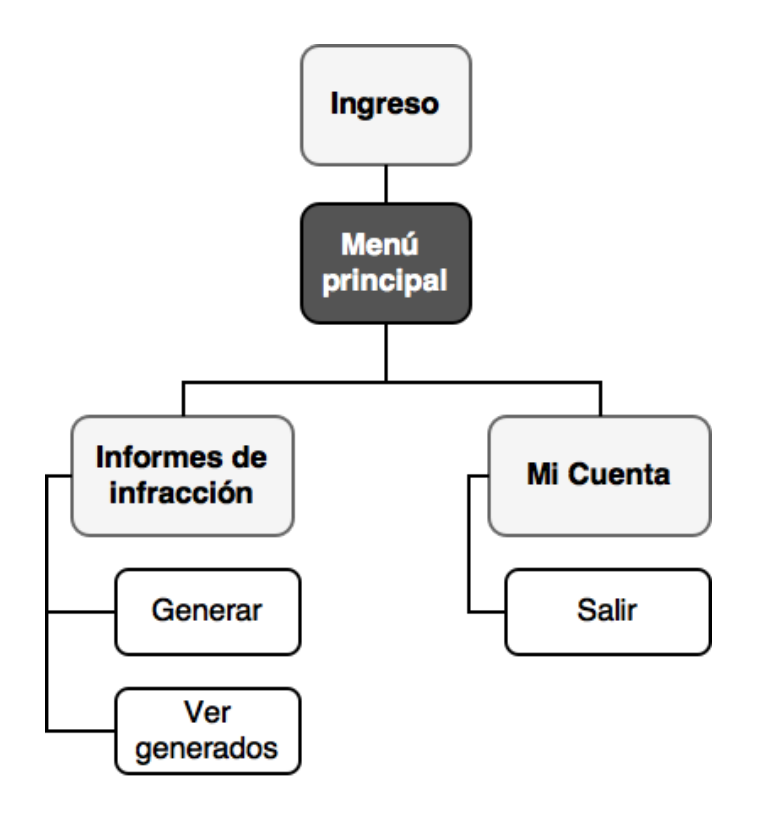

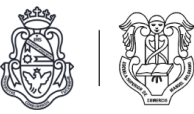

# Programación

A partir del modelado del sistema realizado en la etapa anterior, planteamos una serie de tareas a medida que fueron necesarias, con su prioridad y responsable correspondiente, tal como indica la metodología Kanban.

Para la planificación y administración de las tareas de desarrollo utilizamos la herramienta online Trello. La misma permite confeccionar un tablero kanban acorde a las necesidades del proyecto y del equipo.

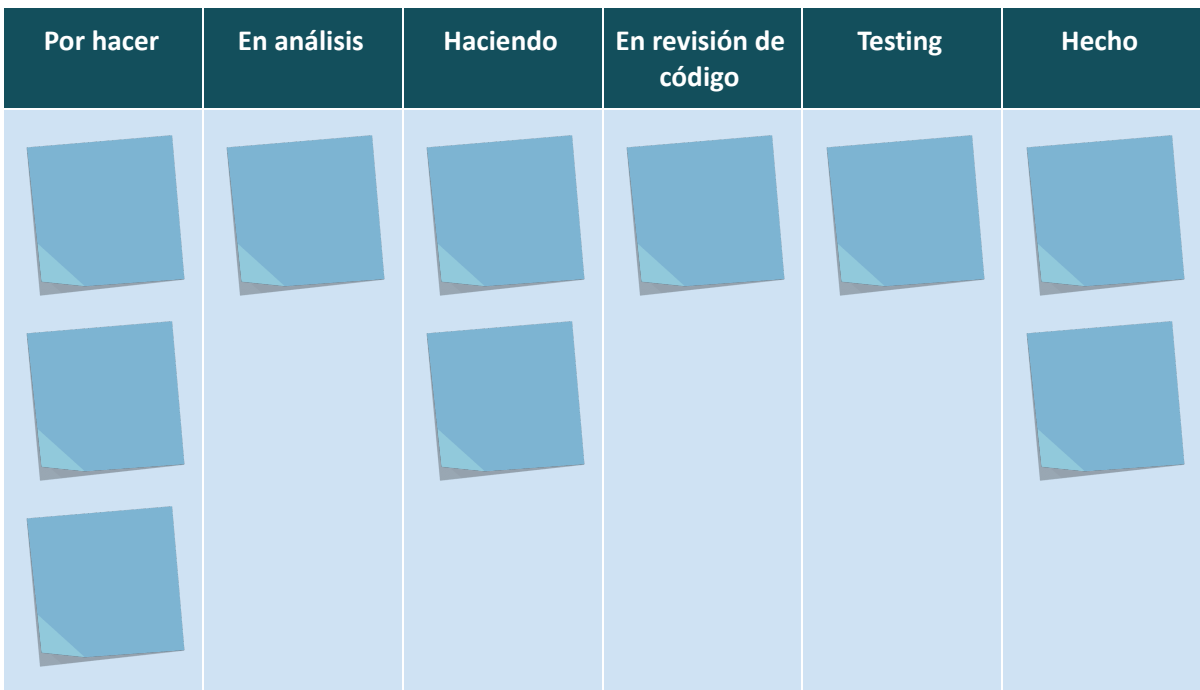

El tablero que confeccionamos para nuestro proyecto tiene la siguiente estructura:

Estados de las tareas

**Por hacer:** Tarea planteadas para realizar.

**En análisis:** Tarea sobre la que se está analizando lo que se debe resolver y la mejor alternativa para realizarla.

**Haciendo**: Tarea que se está llevando a cabo.

**En revisión de código:** Tarea cuyo código se terminó de desarrollar y está siendo revisado por los otros miembros del equipo para encontrar posibles errores o mejoras en el mismo.

**Testing**: Tarea que pasó la revisión de código y está probándose la funcionalidad para encontrar errores si existiesen, por los que se deben cargar nuevas tareas para solucionarlos.

**Hecho:** Tarea finalizada, que ya pasó todos los estados anteriores por lo que es considerada terminada.

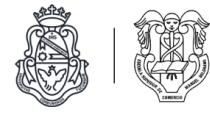

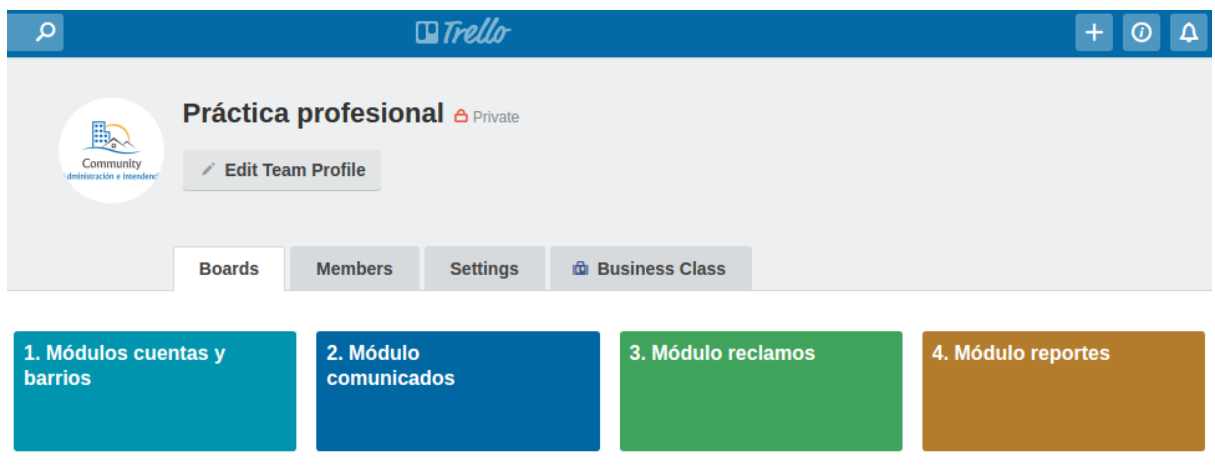

*Menú de tableros*

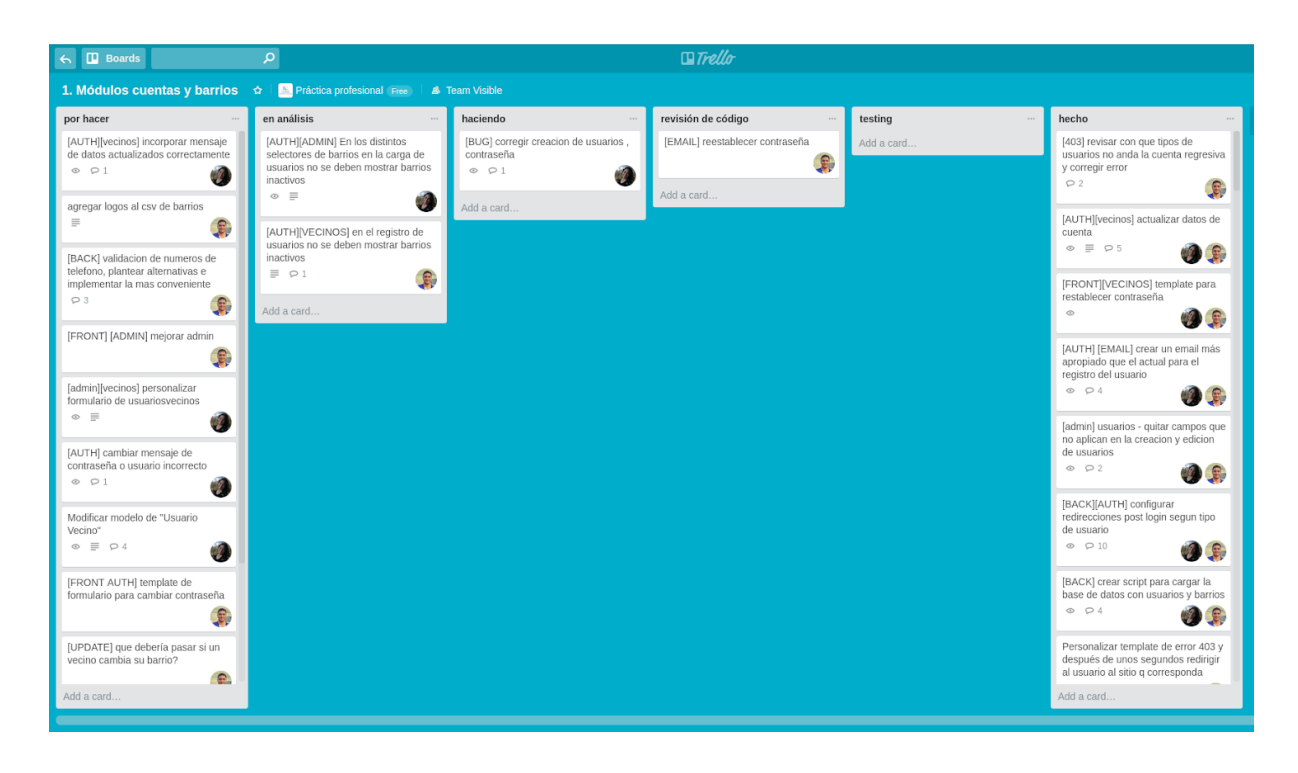

*Tablero de los módulos cuentas de usuarios y barrios.*

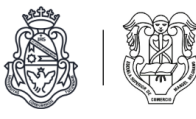

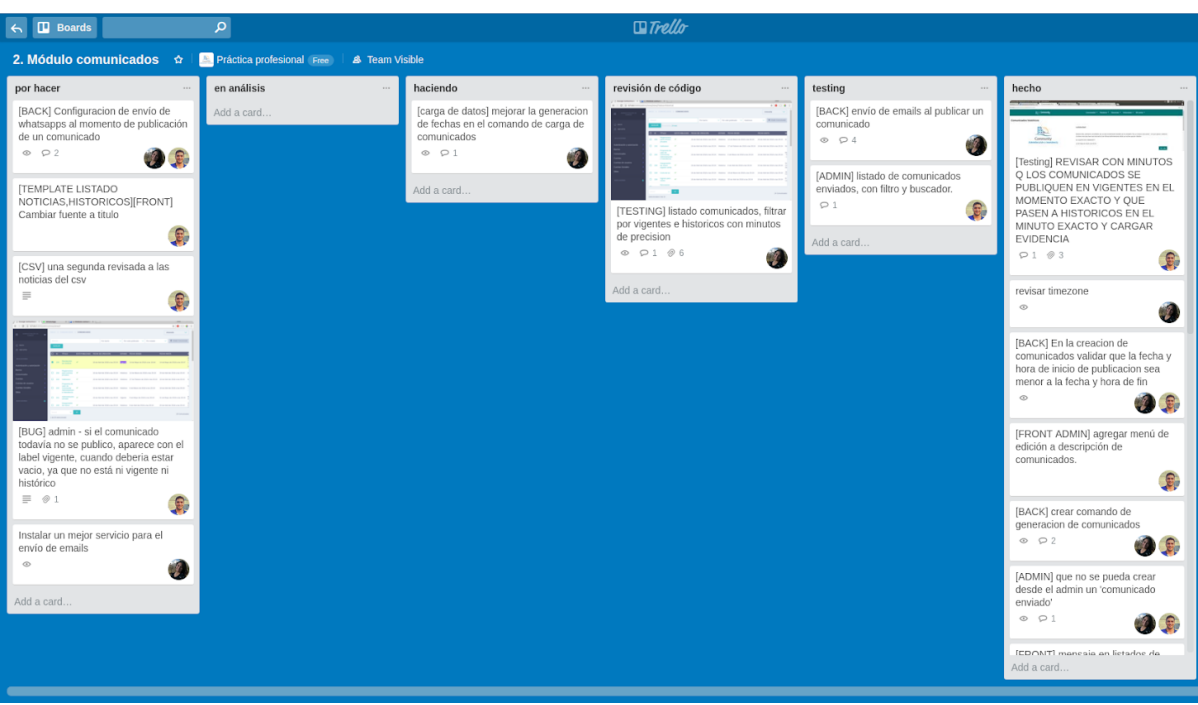

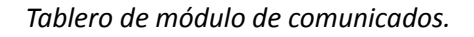

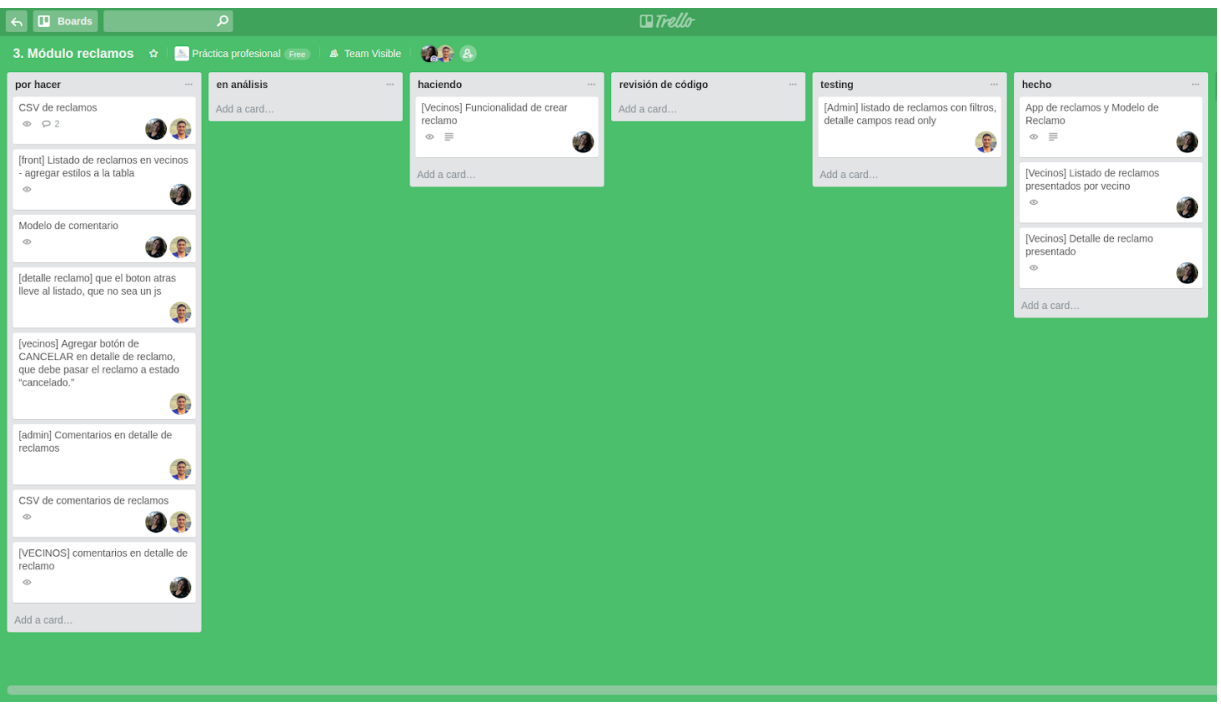

#### *Tablero de módulo de reclamos.*

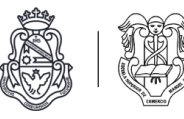

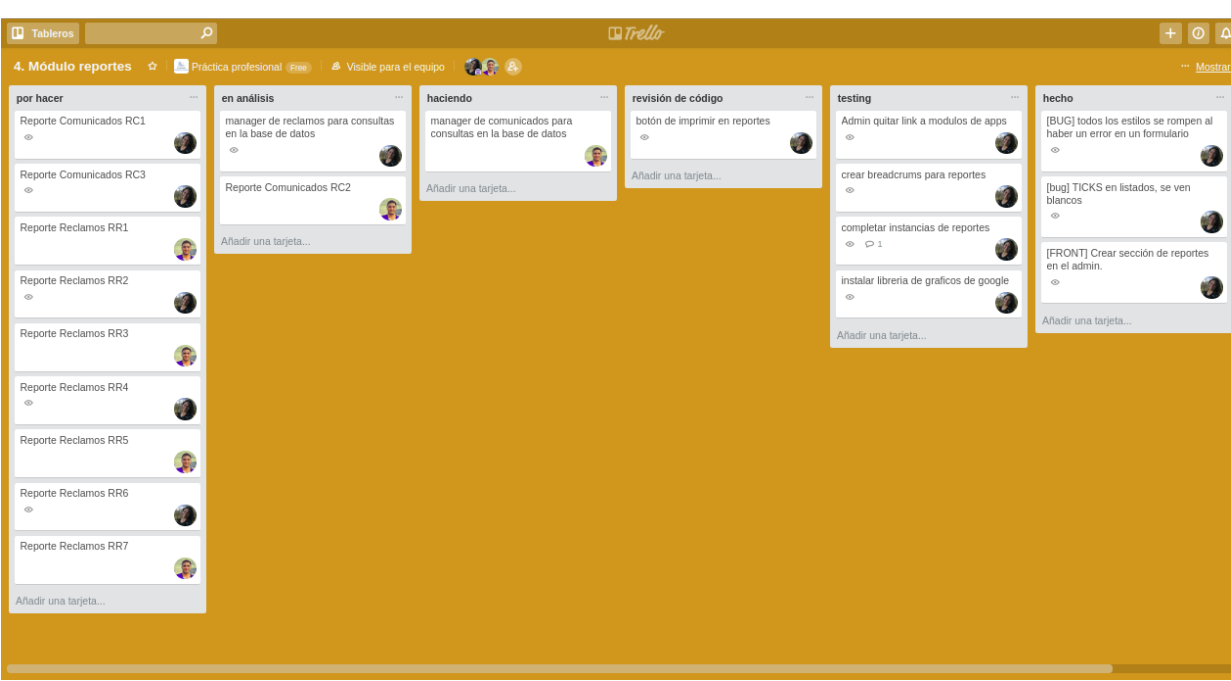

*Tablero de módulo de reportes.*

#### Herramientas

Para el desarrollo del proyecto optamos por las siguientes herramientas, se detallan los factores por los que las elegimos sobre otras opciones:

#### Planificación de tareas de desarrollo: Trello y Google Drive

Para la planificación y ordenamiento por prioridad de las tareas de desarrollo se opta por utilizar la herramienta online Trello por su completitud y facilidad de uso, además está diseñada para trabajar con la metodología Kanban de desarrollo de software.

Google drive (docs y sheets) se utiliza para realizar cuadros, documentos de texto y diagramas que sirvan de guía para esta etapa por ser herramientas bastante estandarizadas para realizar estas tareas.

Tanto Trello como Google Drive están disponibles de manera online desde cualquier computadora y permite compartir los documentos y acceder a ellos de manera simultánea por todos los miembros del equipo. Además su uso no tiene costo.

**[trello.com](https://trello.com/) [www.google.com/intl/es\\_ALL/drive](http://www.google.com/intl/es_ALL/drive)**

Lenguaje de programación: Python 3

Se optó por este lenguaje de programación para el desarrollo del sistema por sus características de tener una curva de aprendizaje muy rápida, por desarrollarse bajo una licencia de código abierto (haciéndolo libremente utilizable y distribuible), por tener una documentación completa y una gran comunidad que garantiza encontrar información en la web sobre las distintas dificultades que

se nos presenten a lo largo del desarrollo.

**[www.python.org](http://www.python.org/)**

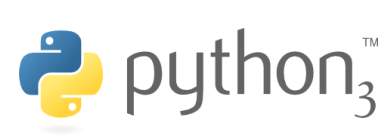

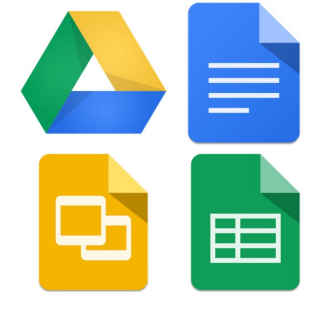

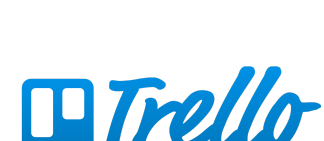

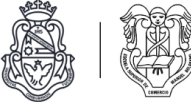

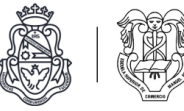

#### Framework: Django

Django es un framework de alto nivel de Python Web que fomenta un desarrollo rápido y un diseño limpio y pragmático.

Respeta el patrón de arquitectura de software MTV (Modelo Vista Template).

Es de código abierto y gratuito.

**[www.djangoproject.com](http://www.djangoproject.com/)**

#### Motor de base de datos: PostgreSql

PostgreSQL es un poderoso sistema de base de datos relacional de objetos de código abierto. Cuenta con más de 15 años de desarrollo activo y una arquitectura probada que le ha valido una sólida reputación de fiabilidad, integridad de datos y corrección. Además su integración con django es sencilla, ya que es el motor de base de datos más usado en la comunidad django.

**[www.postgresql.org](http://www.postgresql.org/)**

#### Repositorio de código y gestor de versionalidad: Git + Bitbucket

Git es la herramienta de repositorio y control de versión de código más difundida y utilizada en la actualidad. Es un sistema distribuido libre y de código abierto diseñado para manejar proyectos de distinto tamaño con rapidez y eficiencia.

Los servidores más utilizados son: Github, el cual es gratuito para proyectos públicos u open source, y Bitbucket, que permite crear repositorios privados de manera gratuita. Esta segunda opción es la elegida para el proyecto por la característica mencionada.

**[git-scm.com](https://git-scm.com/) [bitbucket.org](https://bitbucket.org/)**

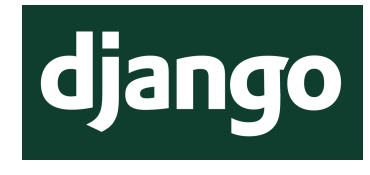

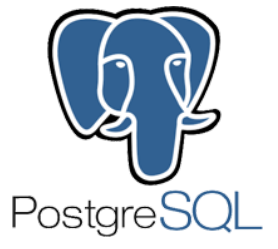

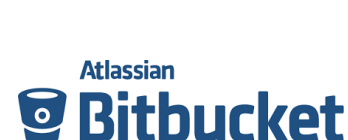

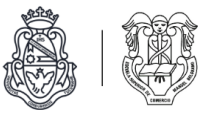

# Bibliografía

Alberto Lardent. (1976). Metodología del Análisis y Diseño de Sistemas Administrativos.

Aleksandar Olic. (2016). Kanban: A Quick and Easy Guide to Kickstart Your Project.

Angel Hernandez Gorriz. (2013). *Ventajas y desventajas del uso de Kanban.* Recuperado de <http://kanbanuji.blogspot.com.ar/2013/04/ventajas-y-desventajas-del-uso-de-kanban.html>

Carlos jiménez l. (2016). *Los 5 pasos para implementar Kanban.* [Formato: Video]. Recuperado de <https://www.youtube.com/watch?v=giyNqQmnDek&t=91s>

Comunidad Django. (2017). *Documentación de Djang*o. Recuperado de [docs.djangoproject.com/es/1.11/](https://docs.djangoproject.com/es/1.11/)

Matt Makai. Full Stack Python: PostgreSQL. Recuperado de [https://www.fullstackpython.com/postgresql.html](http://www.fullstackpython.com/postgresql.html)

Santiago Gómez. (2016). *Los 5 pasos para implementar Kanban.* Recuperado de <https://es.linkedin.com/pulse/5-pasos-para-implementar-kanban-santiago-g%C3%B3mez>

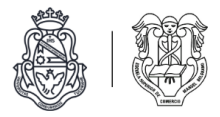

## Anexo I: Manual de Usuario

Autores: Barbero - Méndez

### Manual de usuario Sistema web "Community"

Para la empresa *Community Administración e Intendencia*

v 1.0

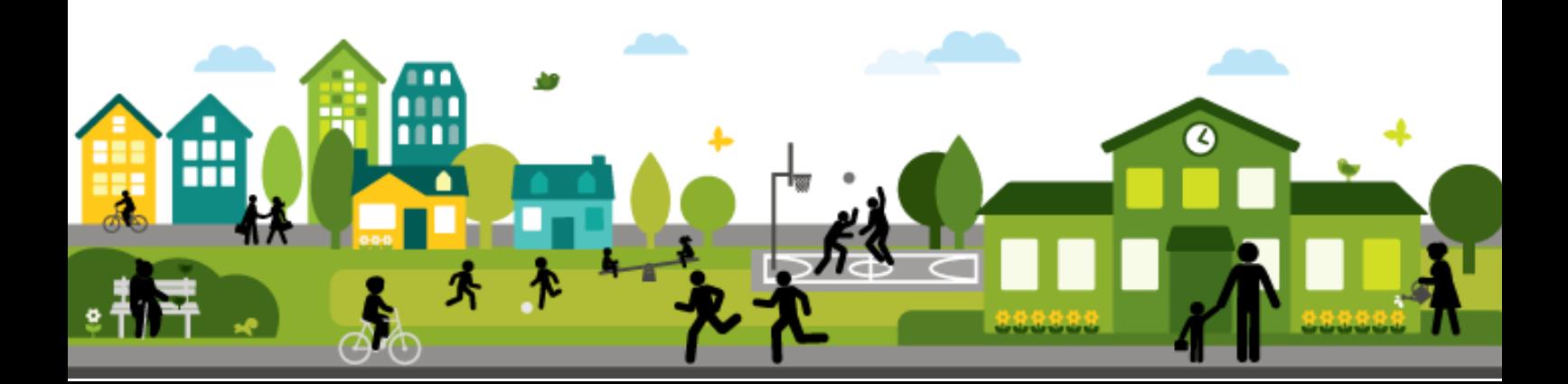

### Índice

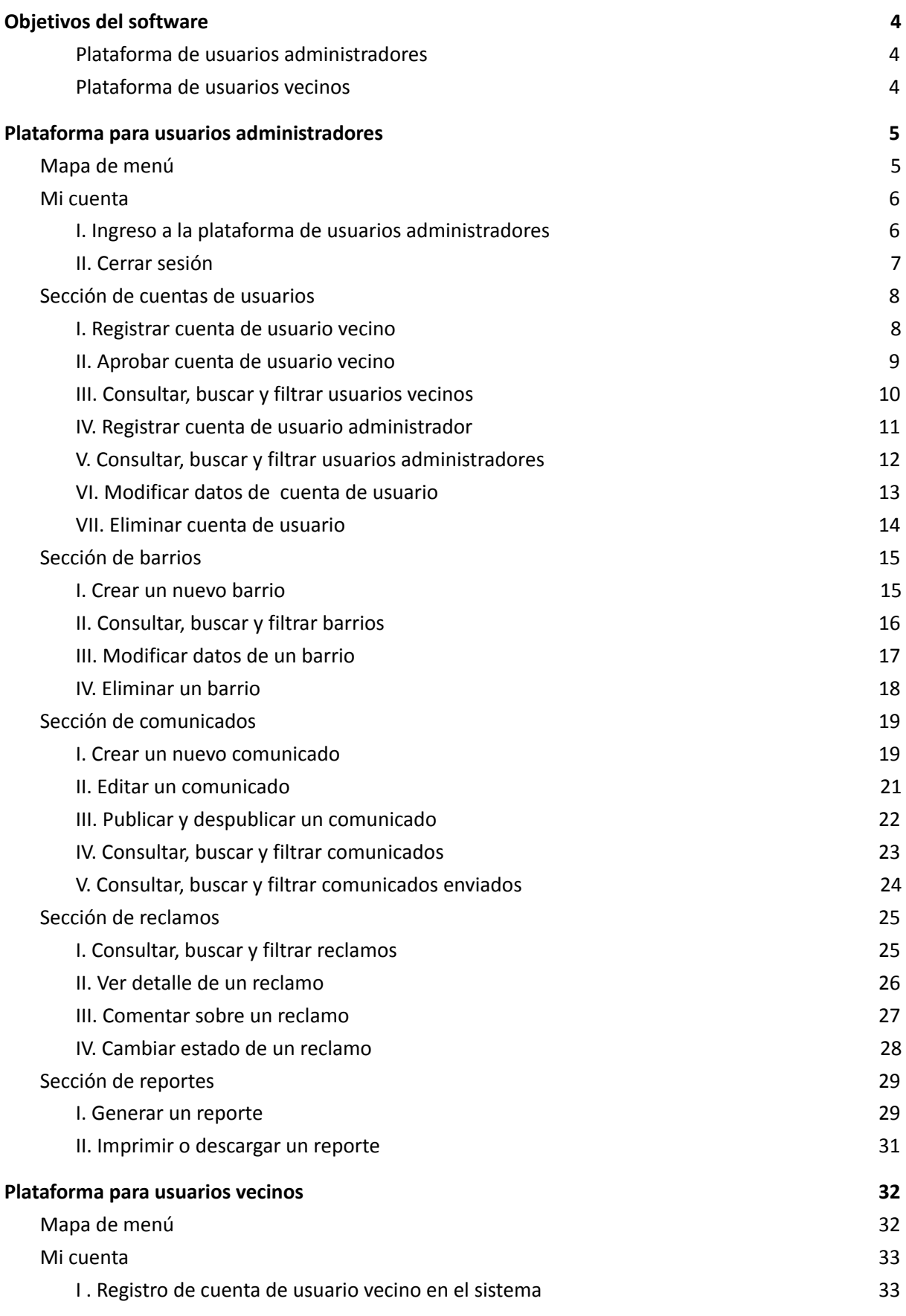

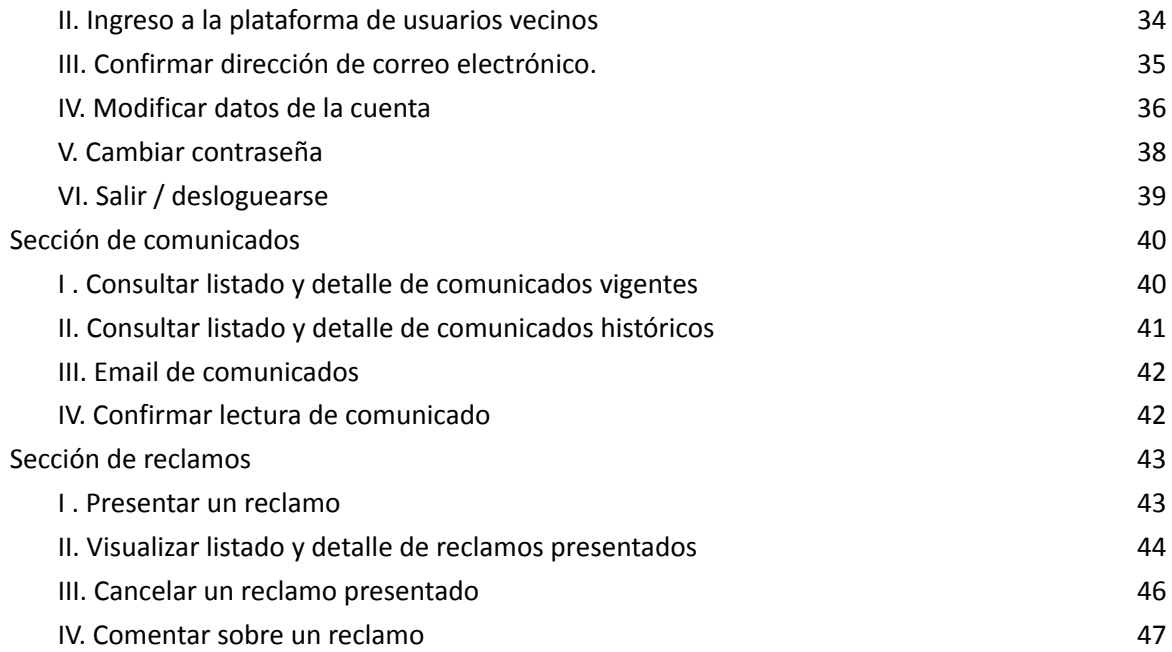

# Objetivos del software

Permitir la gestión de la información de comunicados y reclamos de vecinos, con el fin de que el área de intendencia de la empresa mejore la comunicación con los vecinos y la atención de reclamos. Emitir reportes a partir de estos datos.

#### Plataforma de usuarios administradores

**Módulo de cuentas de usuarios:** Administrar la información de los vecinos de los barrios a través de la creación de usuarios para ellos.

**Módulo de comunicados**: Crear y publicar comunicados dirigidos para los vecinos de uno o más barrios.

**Módulo de reclamos:** Gestionar los reclamos recibidos por parte de los vecinos.

**Módulo de reportes:** Generar distintos reportes sobre comunicados y reclamos con el fin de obtener información útil para la toma de decisiones.

#### Plataforma de usuarios vecinos

**Módulo de cuentas de usuarios:** Acceder al sitio de la empresa encargada de la administración e intendencia de su barrio y actualizar información personal como vecino de un barrio.

**Módulo de comunicados**: Leer comunicados publicados por la administración e intendencia en el sitio web y recibirlos por email. Consultar historial de comunicados publicados.

**Módulo de reclamos:** Presentar reclamos a la empresa encargada de la administración e intendencia de su barrio y hacer un seguimiento de los mismos.

# Plataforma para usuarios administradores

Es la plataforma dirigida al personal de administración e intendencia de la empresa, dónde pueden administrar los datos de los vecinos y barrios, crear y publicar comunicados, acceder a los reclamos presentados por los vecinos, responderlos y emitir reportes sobre toda esta información.

### Mapa de menú

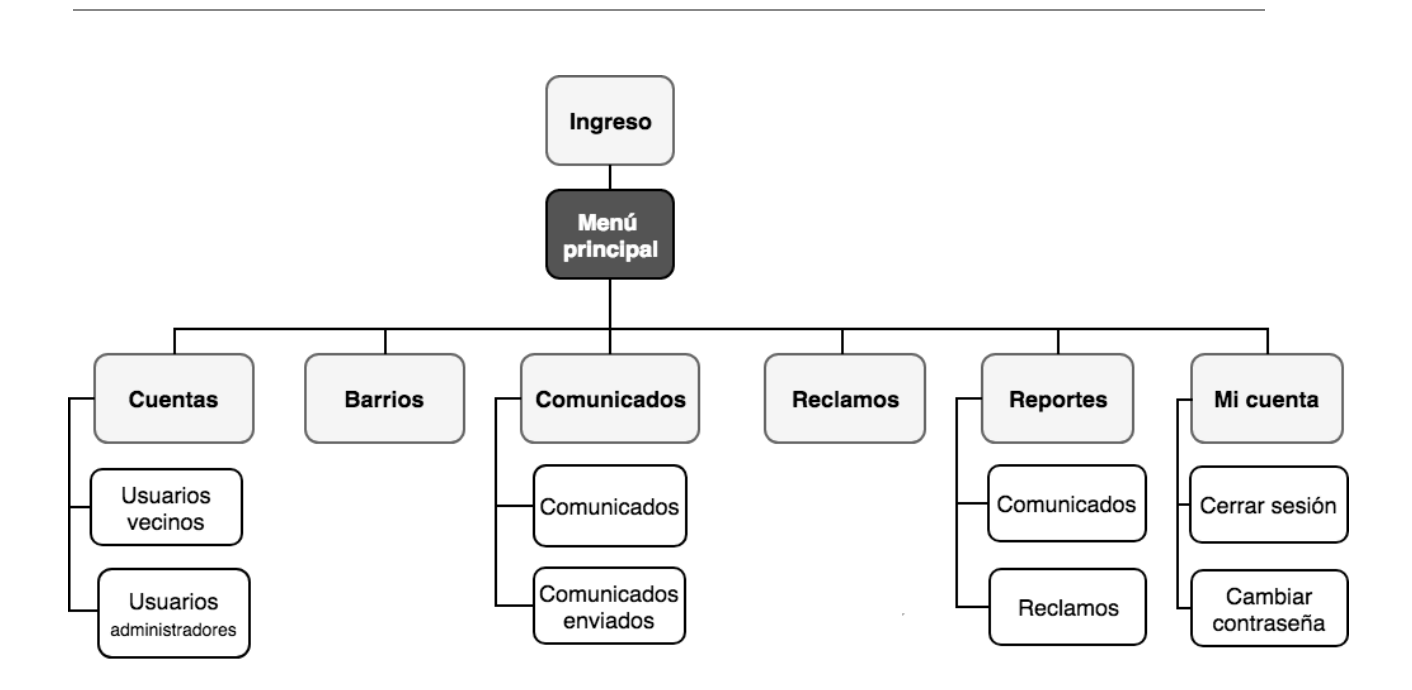

#### Mi cuenta

### I. Ingreso a la plataforma de usuarios administradores

- 1 . Ingrese en su navegador web la url del sistema.
- 2. Ingrese su usuario y contraseña. $^1$
- 3. Presione el botón ingresar.

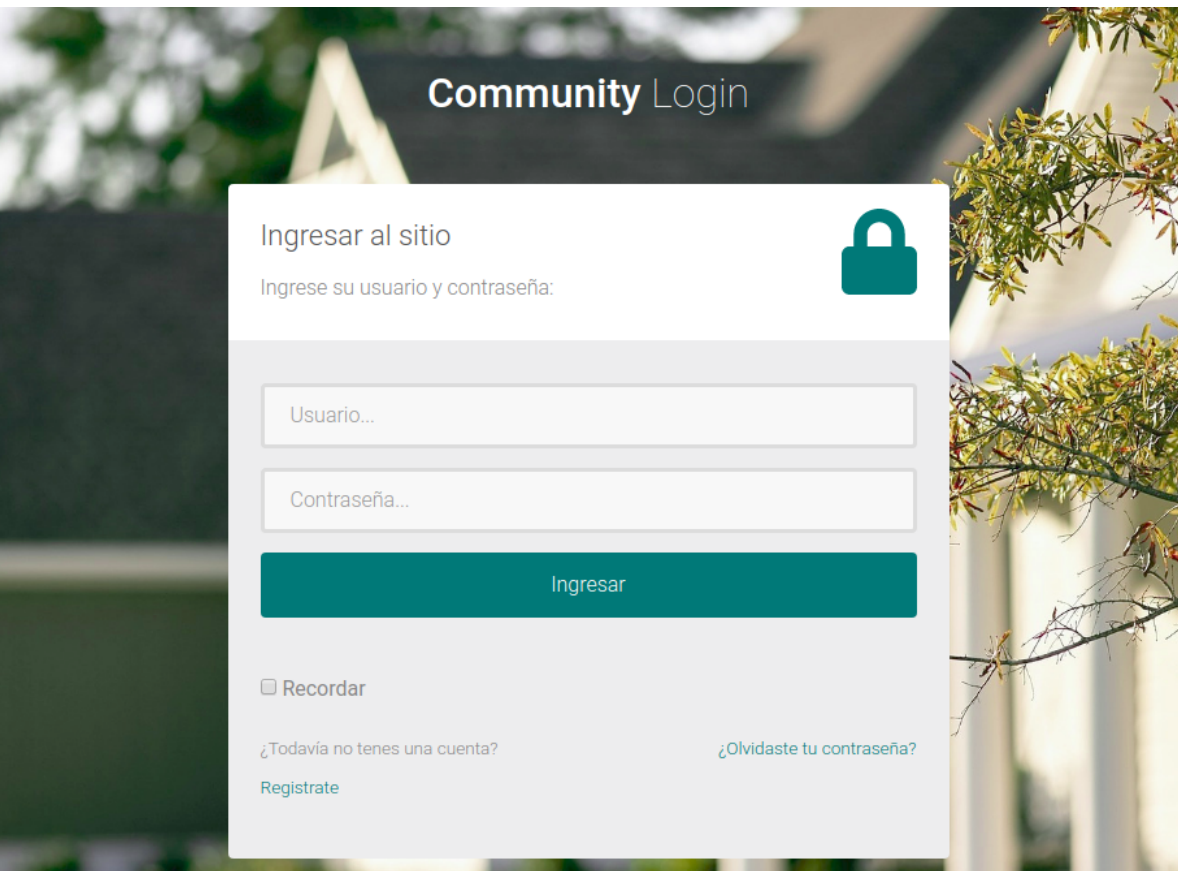

 $1$  Si no cuenta con un usuario debe solicitarlo a la administración de la empresa.
### II. Cerrar sesión

- 1. Presione sobre su nombre de usuario ubicado en la esquina superior derecha para desplegar el menú de opciones.
- 2 . Presione la opción "Cerrar sesión" y será deslogueado de su cuenta.

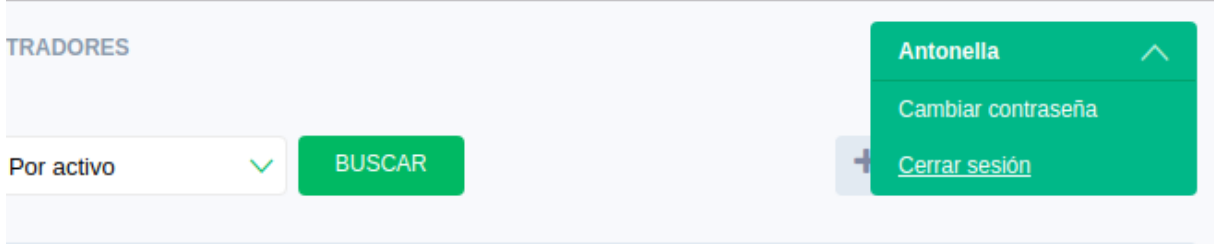

#### III. Cambiar contraseña

- 1. Presione sobre su nombre de usuario ubicado en la esquina superior derecha para desplegar el menú de opciones.
- 2 . Presione la opción "Cambiar contraseña".

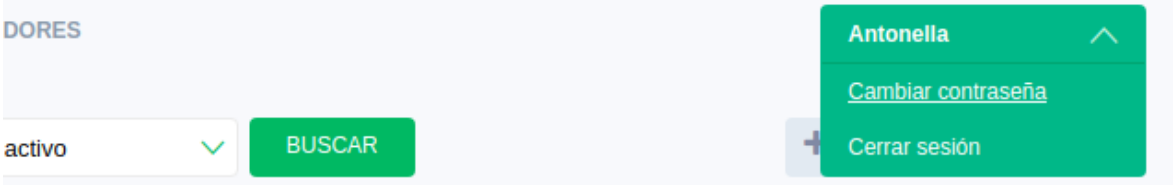

- 3 . Complete el formulario de cambio de contraseña.
- 4. Presione el botón "Cambiar mi contraseña".

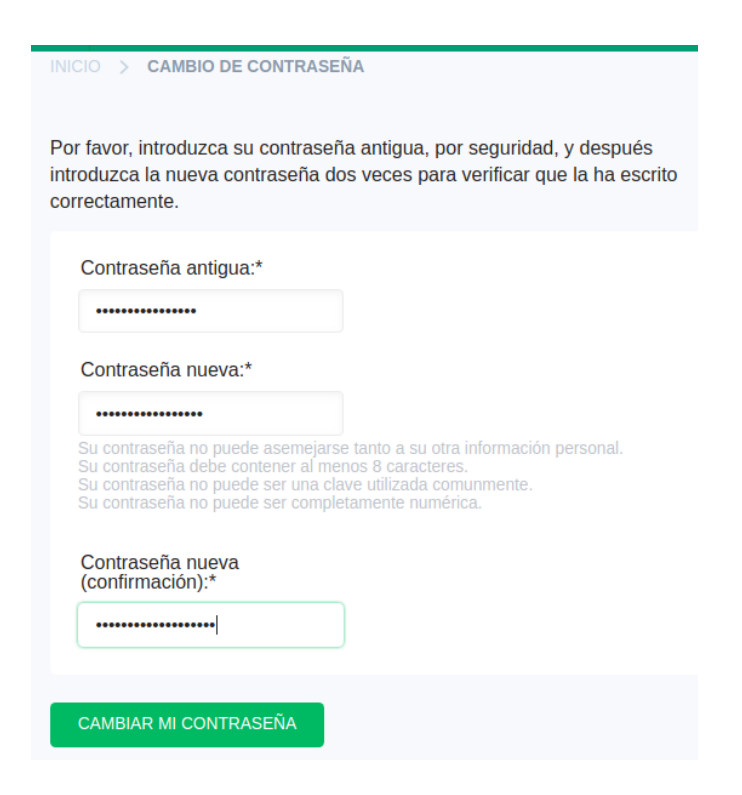

# I. Registrar cuenta de usuario vecino

- 1. Seleccione en el menú lateral la opción ''Usuarios Vecinos".
- 2. En el listado de usuarios vecinos presione la opción "Añadir Usuario Vecino".

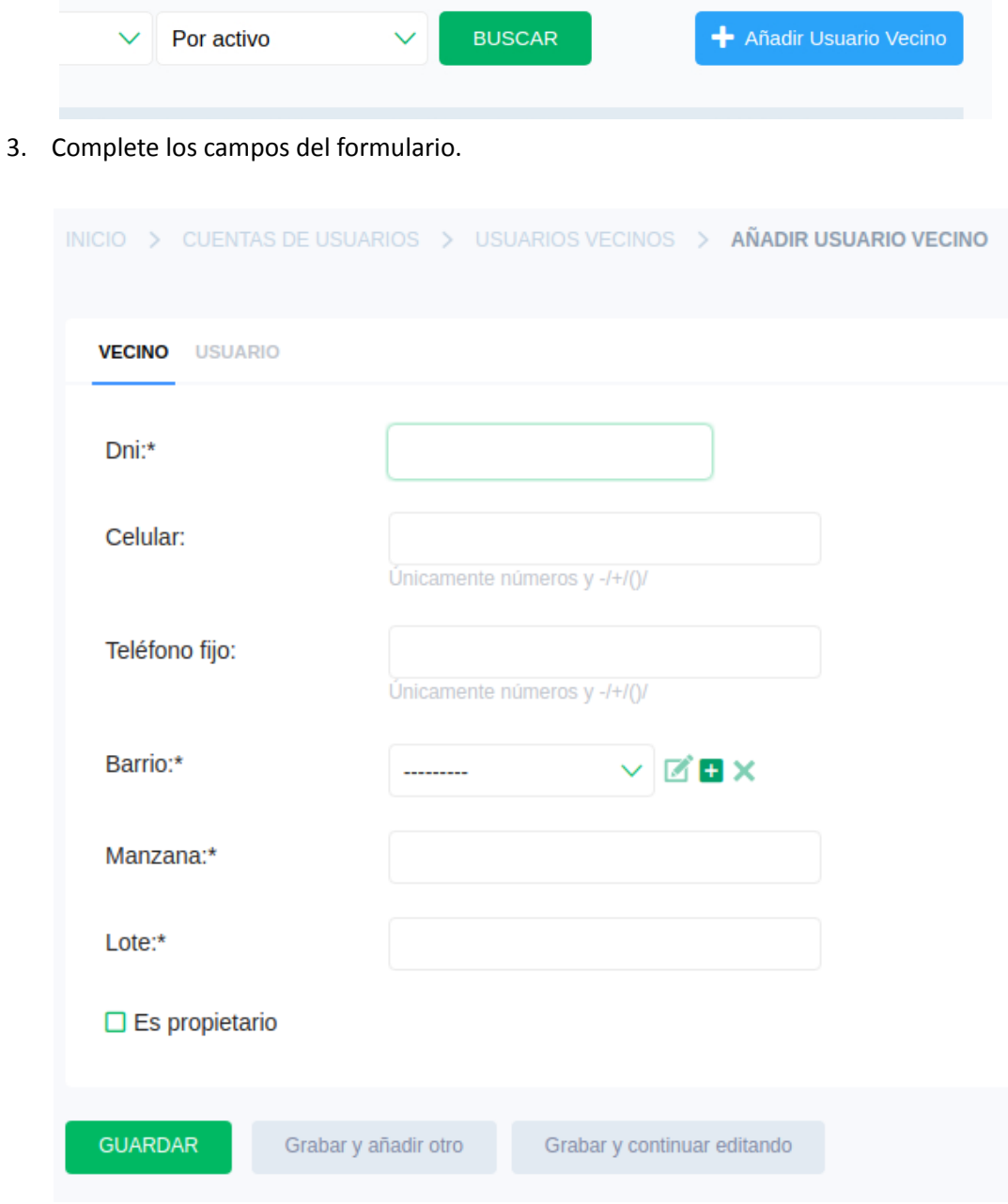

4. Presione el botón "Guardar".

**Nota:** Una vez registrado en el sistema, al nuevo usuario vecino le llegará un email indicando que le han creado una cuenta en el sitio y los datos necesarios para que pueda ingresar**.**

# II. Aprobar cuenta de usuario vecino

.

- 1. En el listado de usuarios vecinos seleccione el vecino que desea activar o aprobar y presione sobre él para ver el detalle y poder editar sus datos.
- 2. Dentro del detalle, diríjase al campo "Activo" y tilde para activar la cuenta del usuario vecino.
- 3. Presione el botón "Guardar" para que se guarden los cambios.
- 4. Puede ver el listado actualizado de usuarios vecinos donde se encuentra activada la cuenta del vecino.

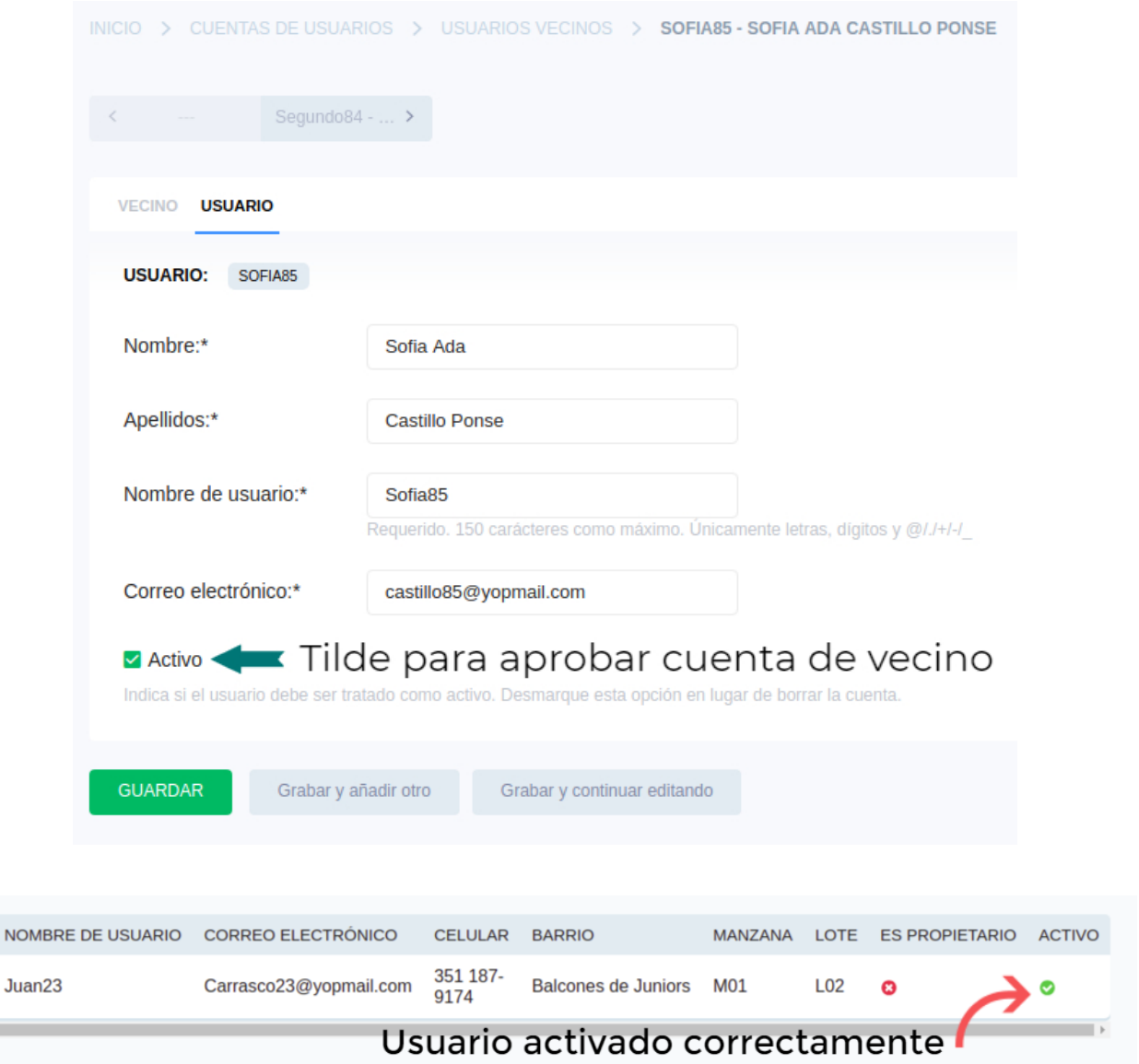

**Nota:** Luego de aprobar la cuenta del usuario vecino, se enviará un email al mismo indicando que su cuenta ha sido aprobada y ya puede ser utilizada.

# III. Consultar, buscar y filtrar usuarios vecinos

- 1. Seleccione en el menú lateral la opción "Usuarios Vecinos" que lo llevará al listado de vecinos.
- 2. Puede buscar un vecino por su número identificador, nombre, apellido, dni, email y nombre de usuario ingresando el dato correspondiente en el buscador.
- 3. Puede filtrar los usuarios vecinos por activos y por barrio.
- 4. Para abrir el detalle de un vecino, presione sobre su número identificador, nombre o apellido en el listado.

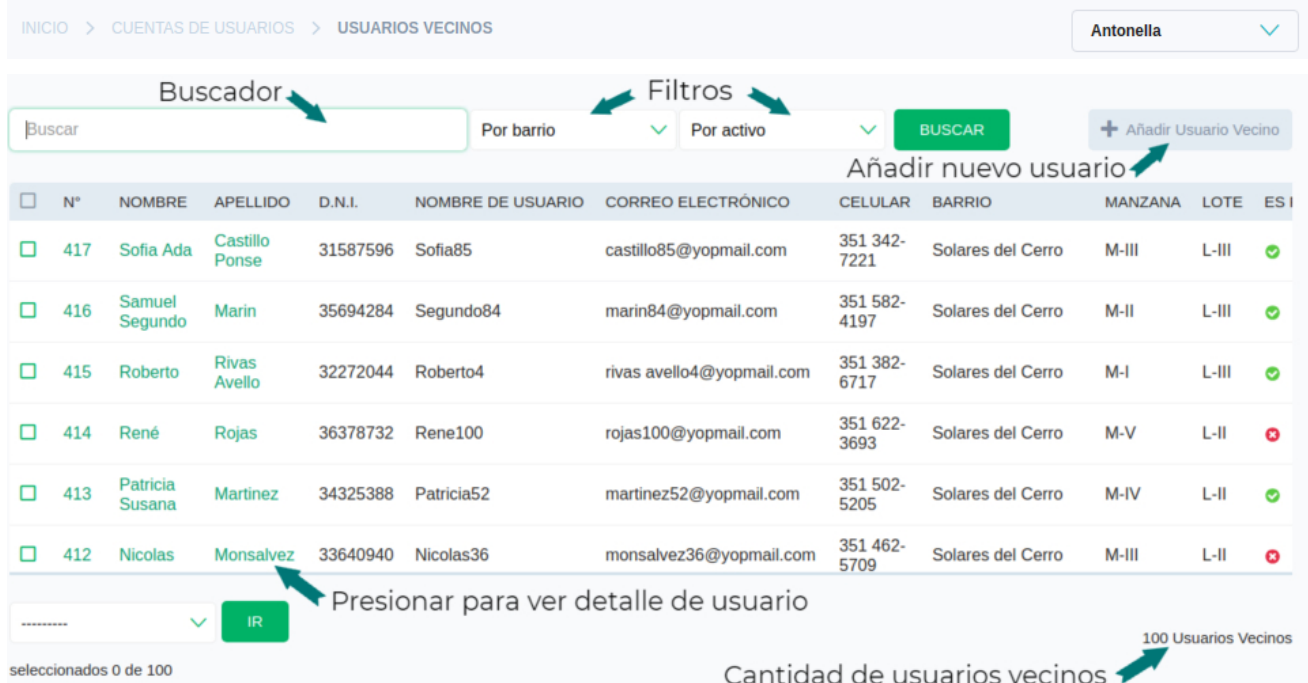

# IV. Registrar cuenta de usuario administrador

- 1. Seleccione en el menú lateral la opción "Usuarios Administradores" que lo llevará al listado de usuarios administradores.
- 2. Presione el botón "Añadir Usuario Administrador" que está ubicado en la esquina superior derecha.

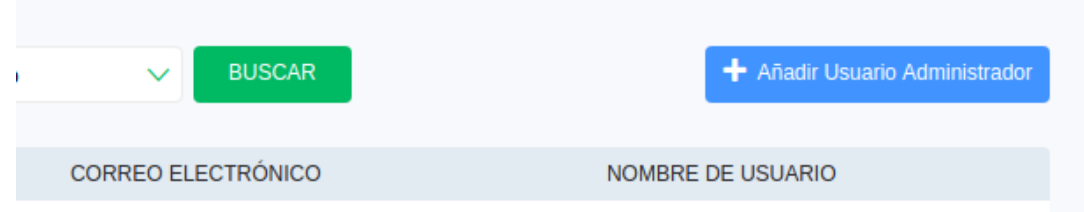

- 3. Complete los campos del formulario.
- 4. Presione el botón "Guardar".

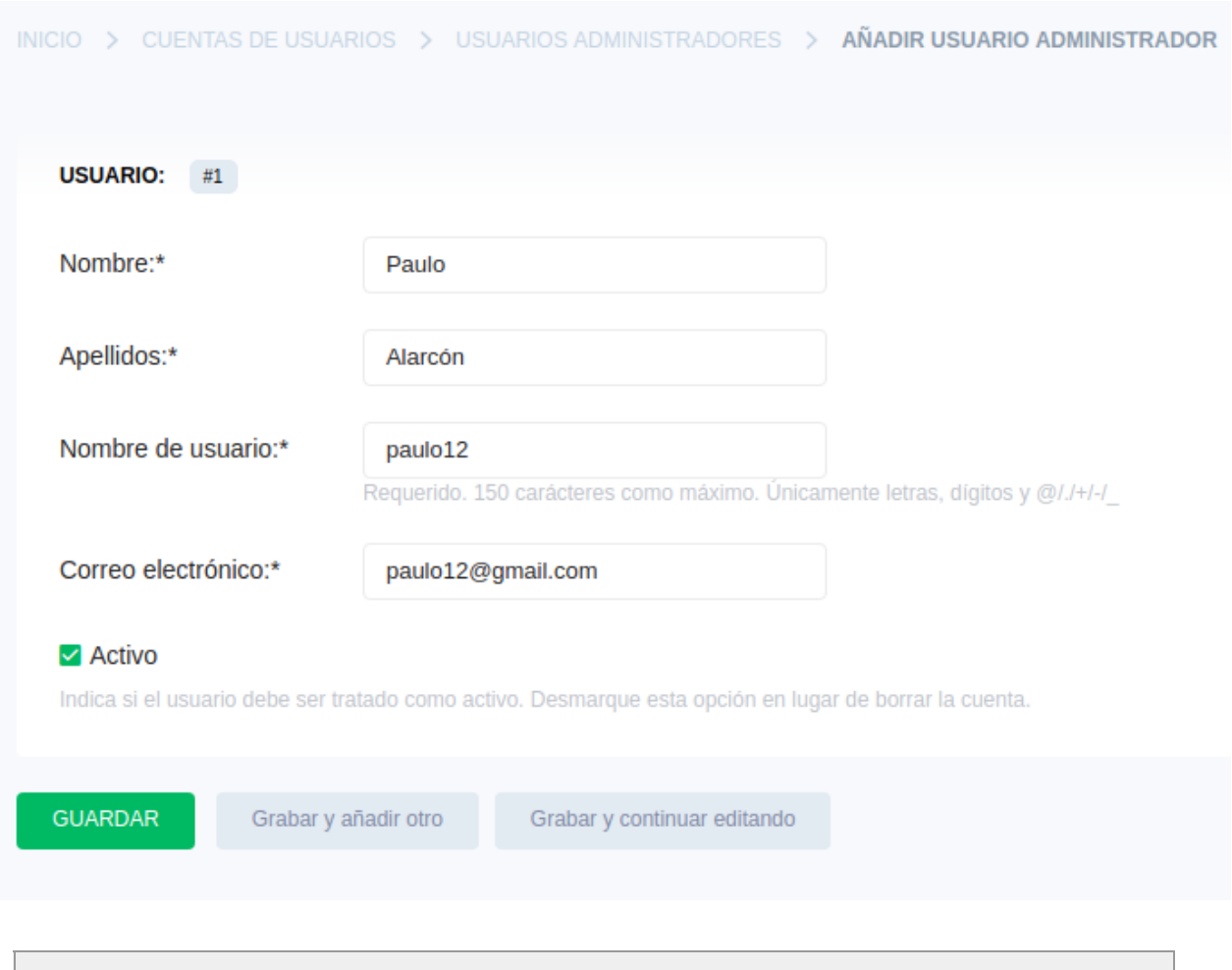

**Nota:** Una vez registrado en el sistema, al nuevo usuario administrador le llegará un email indicando que le han creado una cuenta en el sitio y los datos necesarios para que pueda ingresar**.**

# V. Consultar, buscar y filtrar usuarios administradores

- 1. Seleccione en el menú lateral la opción "Usuarios Administradores que lo llevará al listado.
- 2. Puede buscar un usuario administrador por su número identificador, nombre, apellido, email y nombre de usuario ingresando el dato correspondiente en el buscador.
- 3. Puede filtrar los usuarios administradores por activos.
- 4. Para abrir el detalle de un administrador, presione sobre su número identificador, nombre o apellido en el listado.

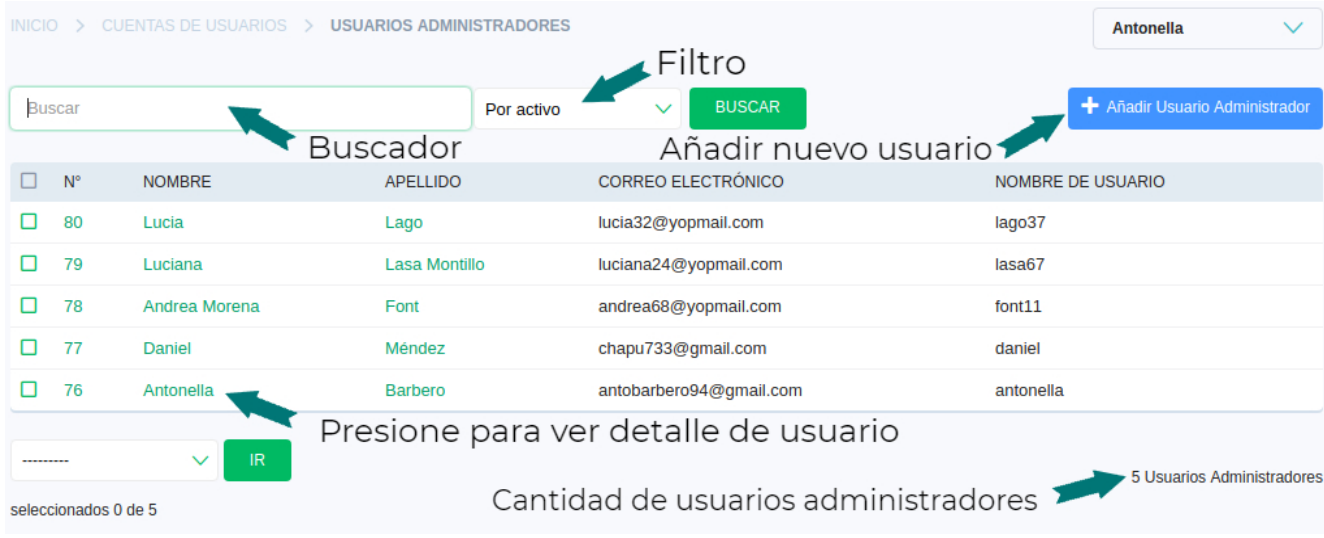

# VI. Modificar datos de cuenta de usuario

- 1. Abra el detalle del usuario (administrador o vecino) al que desea modificar datos, presionando sobre su número identificador, nombre o apellido en el listado.
- 2. Modifique los datos que desee.
- 3. Presione el botón "Guardar" para confirmar la operación.

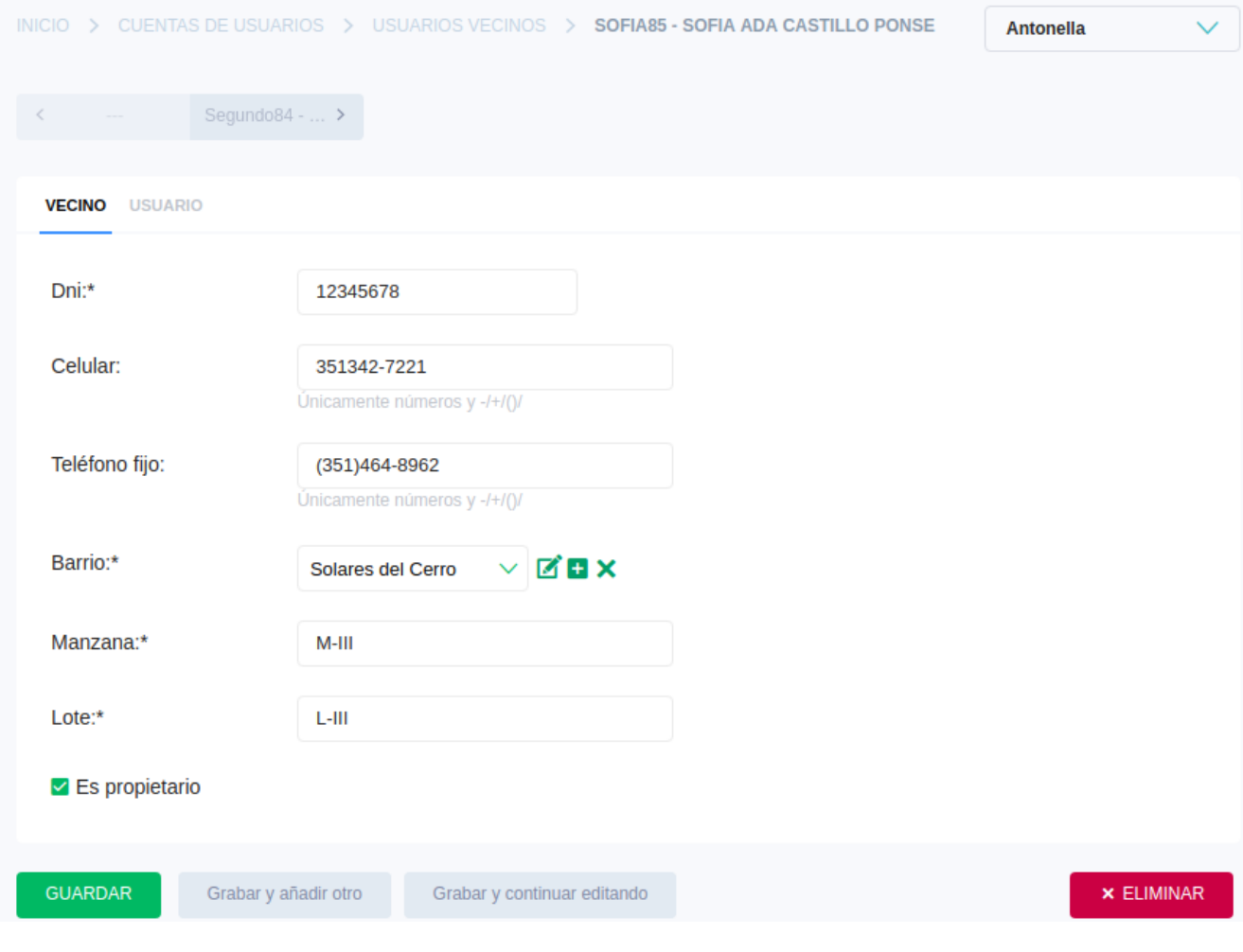

# VII. Eliminar cuenta de usuario

- 1. Abra el detalle del usuario que desea eliminar.
- 2. Presione el botón "Eliminar" ubicado en la esquina inferior derecha.
- 3.a. Presione el botón "Sí, estoy seguro " para confirmar la operación.
- b. Presione el botón "No, llévame atrás" para cancelar la operación.

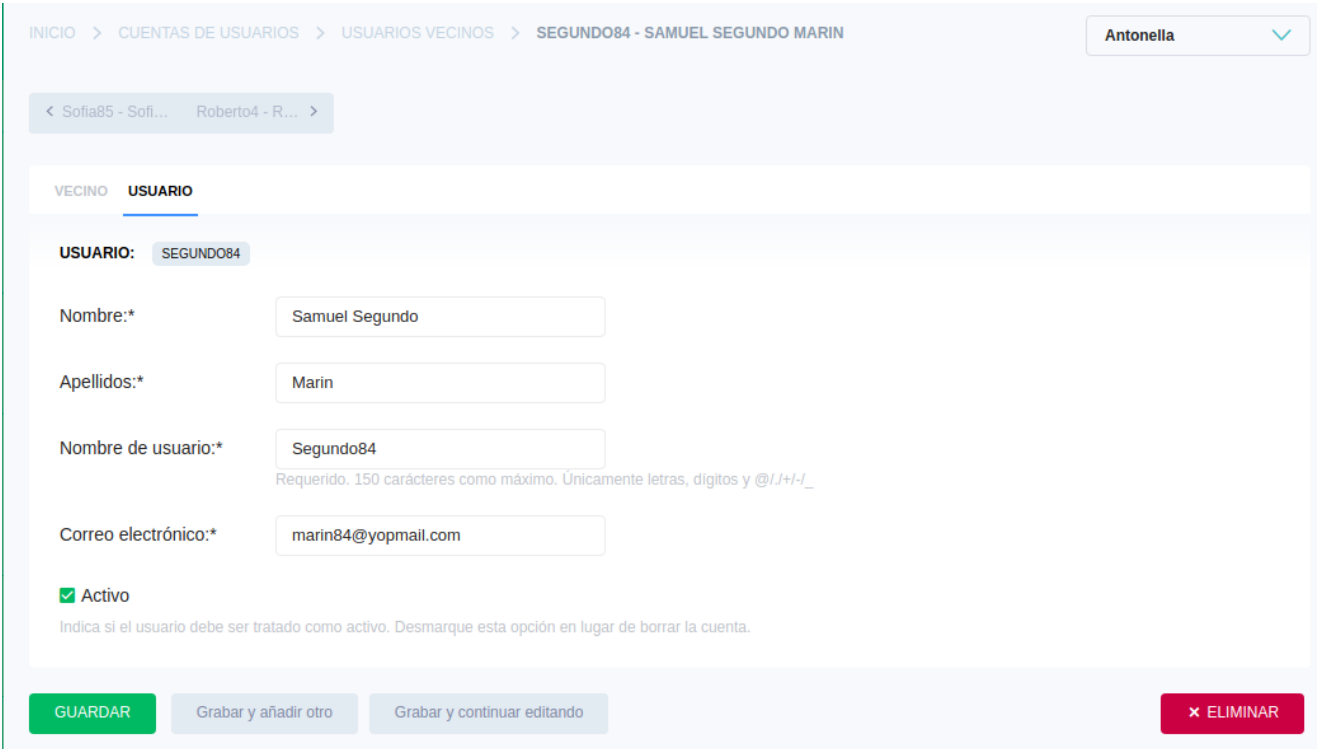

#### I. Crear un nuevo barrio

- 1. Seleccione en el menú lateral la opción "Barrios" que lo llevará al listado de barrios.
- 2 . Presione el botón "Añadir Barrio" que está ubicado en la esquina superior derecha.

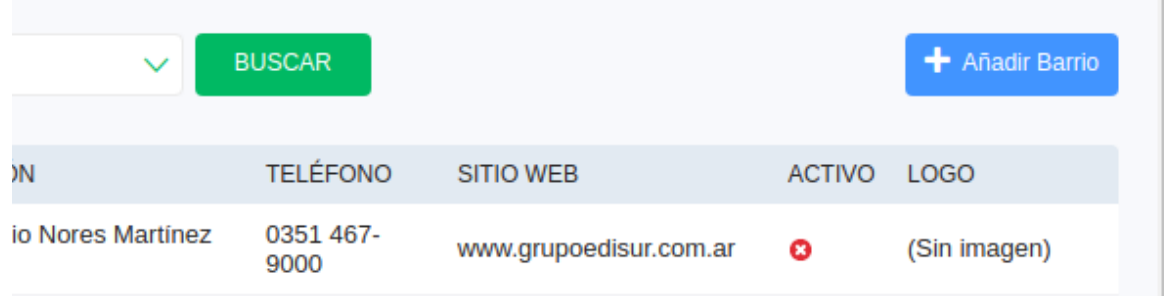

- 3. Complete los campos del formulario.
- 4. Presione el botón "Guardar".

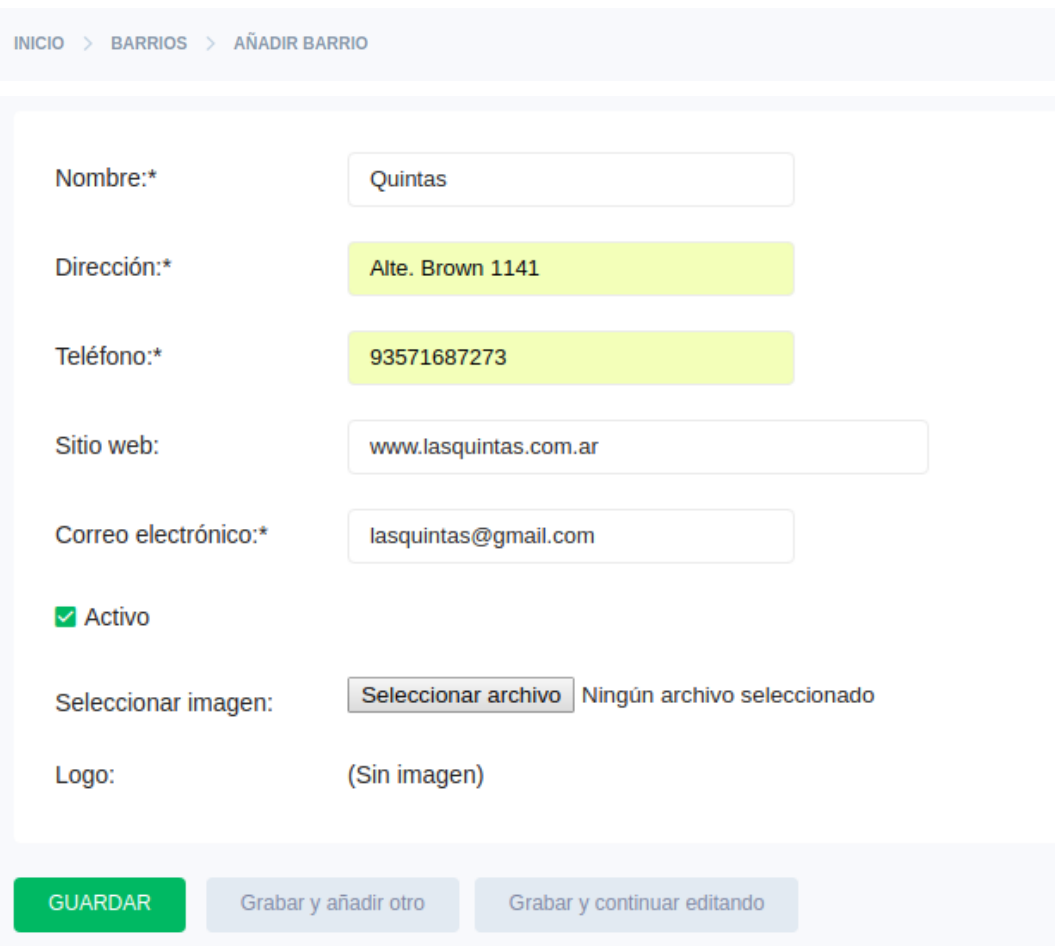

# II. Consultar, buscar y filtrar barrios

- 1. Seleccione en el menú lateral la opción "Barrios" que lo llevará al listado de barrios.
- 2. Puede buscar un barrio por su número identificador, nombre o email ingresando el dato correspondiente en el buscador.
- 3. Puede filtrar los barrios por activos/inactivos.
- 4. Para abrir el detalle de un barrio, presione sobre su número identificador o nombre en el listado.

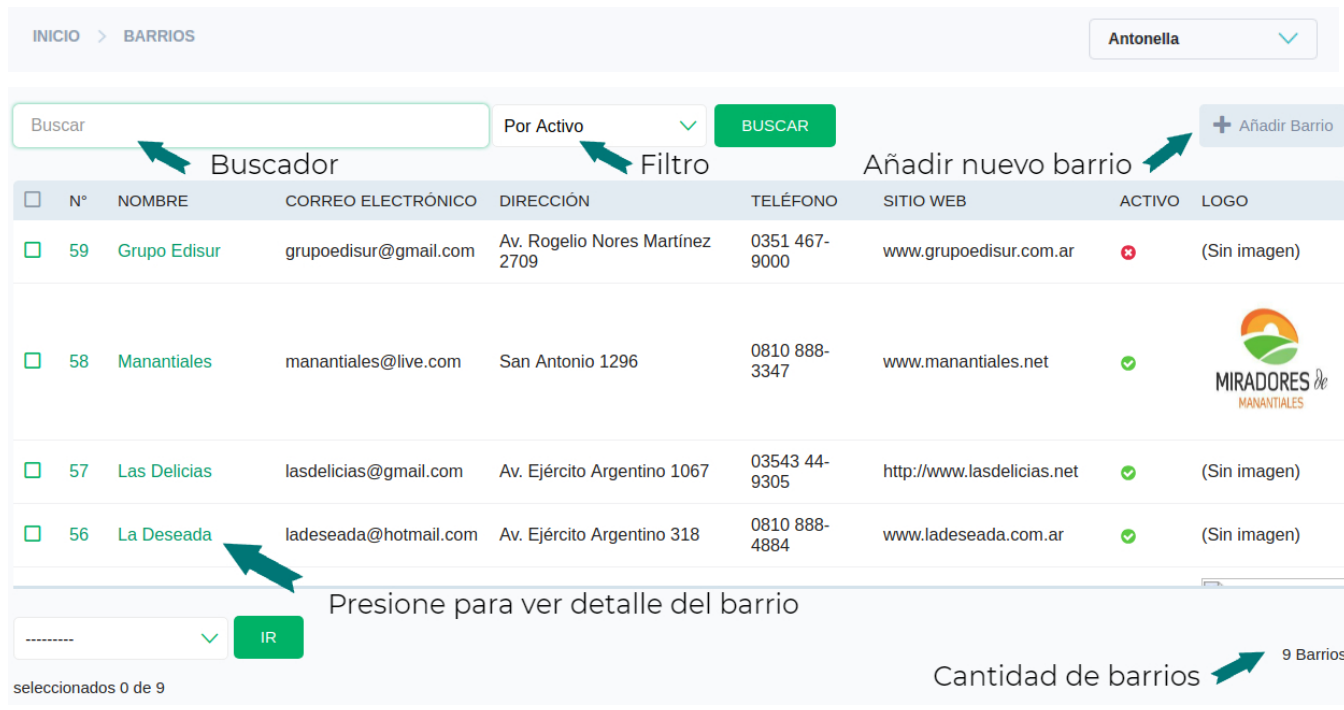

# III. Modificar datos de un barrio

- 1. Abra el detalle del barrio al que desea modificar datos, presionando sobre su número identificador o nombre en el listado.
- 2. Modifique los datos que desee.
- 3. Presione el botón "Guardar" para confirmar la operación.

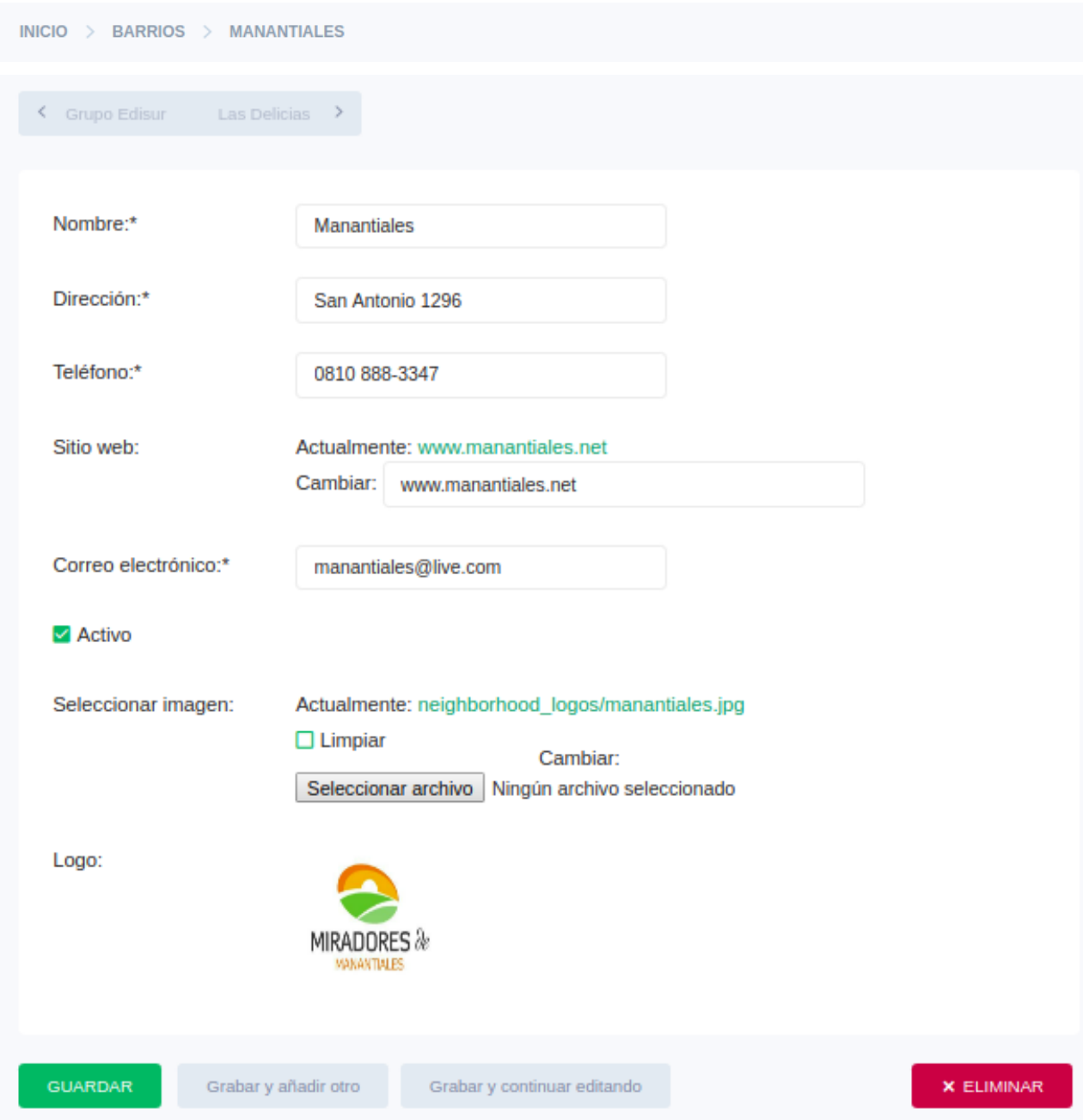

# IV. Eliminar un barrio

- 1. Abra el detalle del barrio que desea eliminar.
- 2. Presione el botón "Eliminar" ubicado en la esquina inferior derecha.
- 3.a. Presione el botón "Sí, estoy seguro " para confirmar la operación.
- b. Presione el botón "No, llévame atrás" para cancelar la operación.

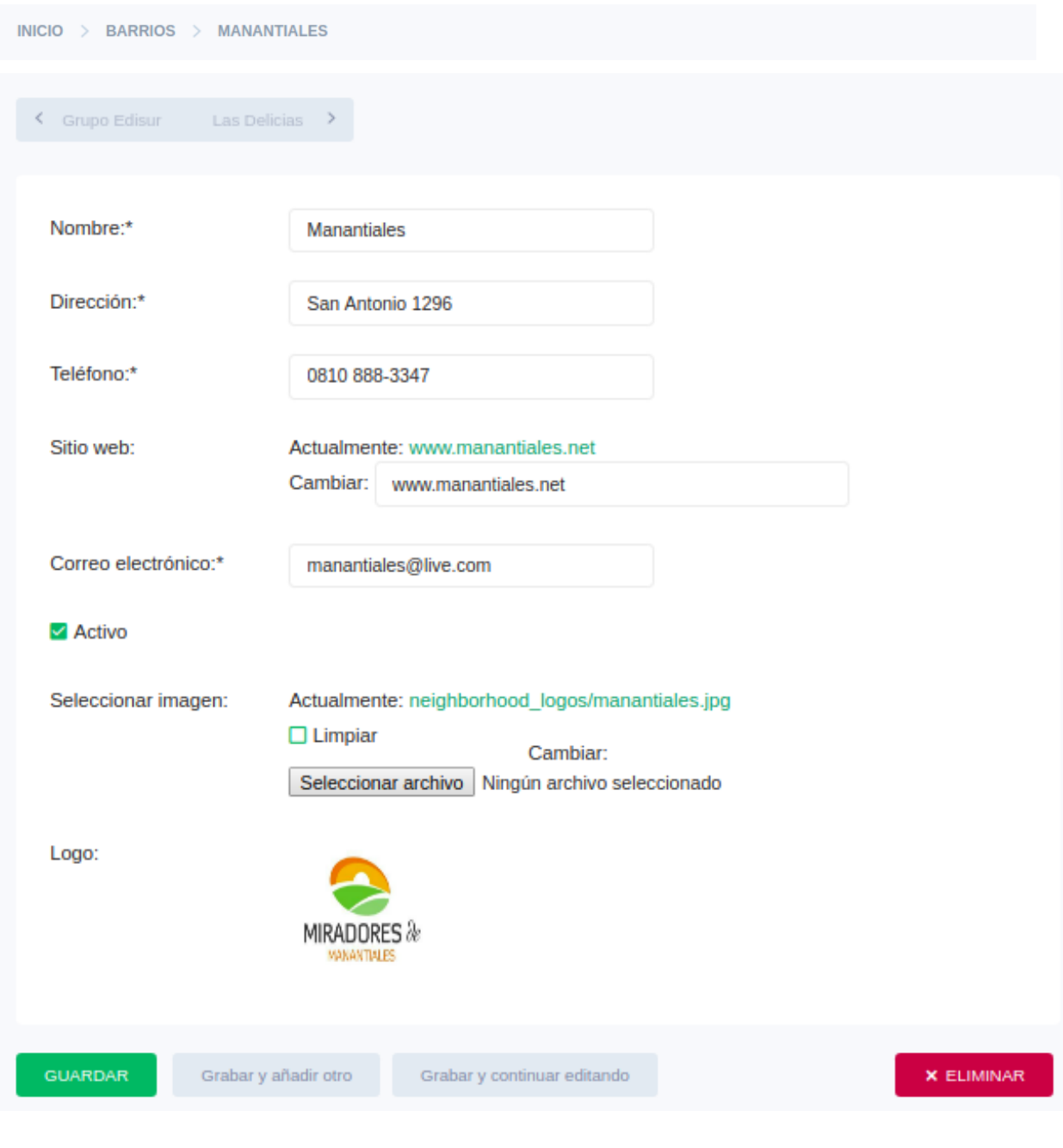

**Nota:** Si el barrio posee usuarios, reclamos o comunicados relacionados no se permitirá su eliminación, pero se puede dejarlo inactivo, destildando la casilla "Activo" en el formulario de edición *(ver III. Modificar datos de un barrio).*

#### I. Crear un nuevo comunicado

- 1. Seleccione en el menú lateral la opción "Comunicados" que lo llevará al listado de comunicados.
- 2 . Presione el botón "Añadir Comunicado" que está ubicado en la esquina superior derecha.

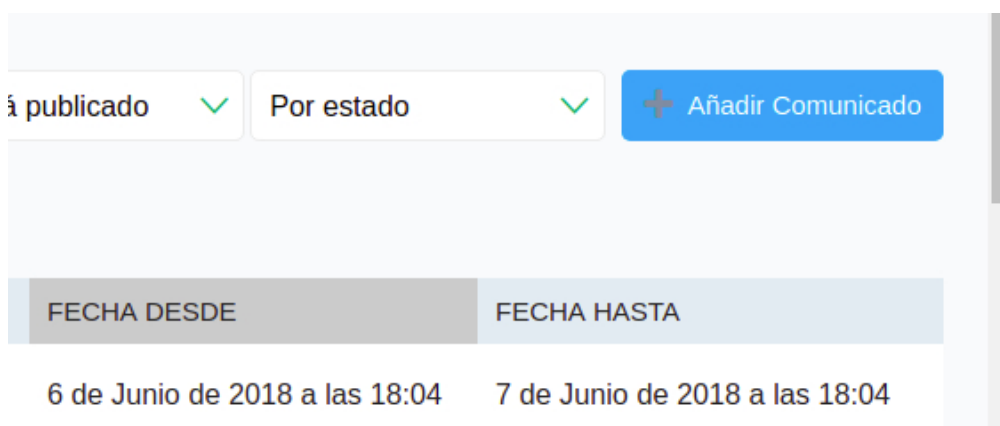

- 3. Complete los campos del formulario.
- 4. Presione el botón "Guardar".

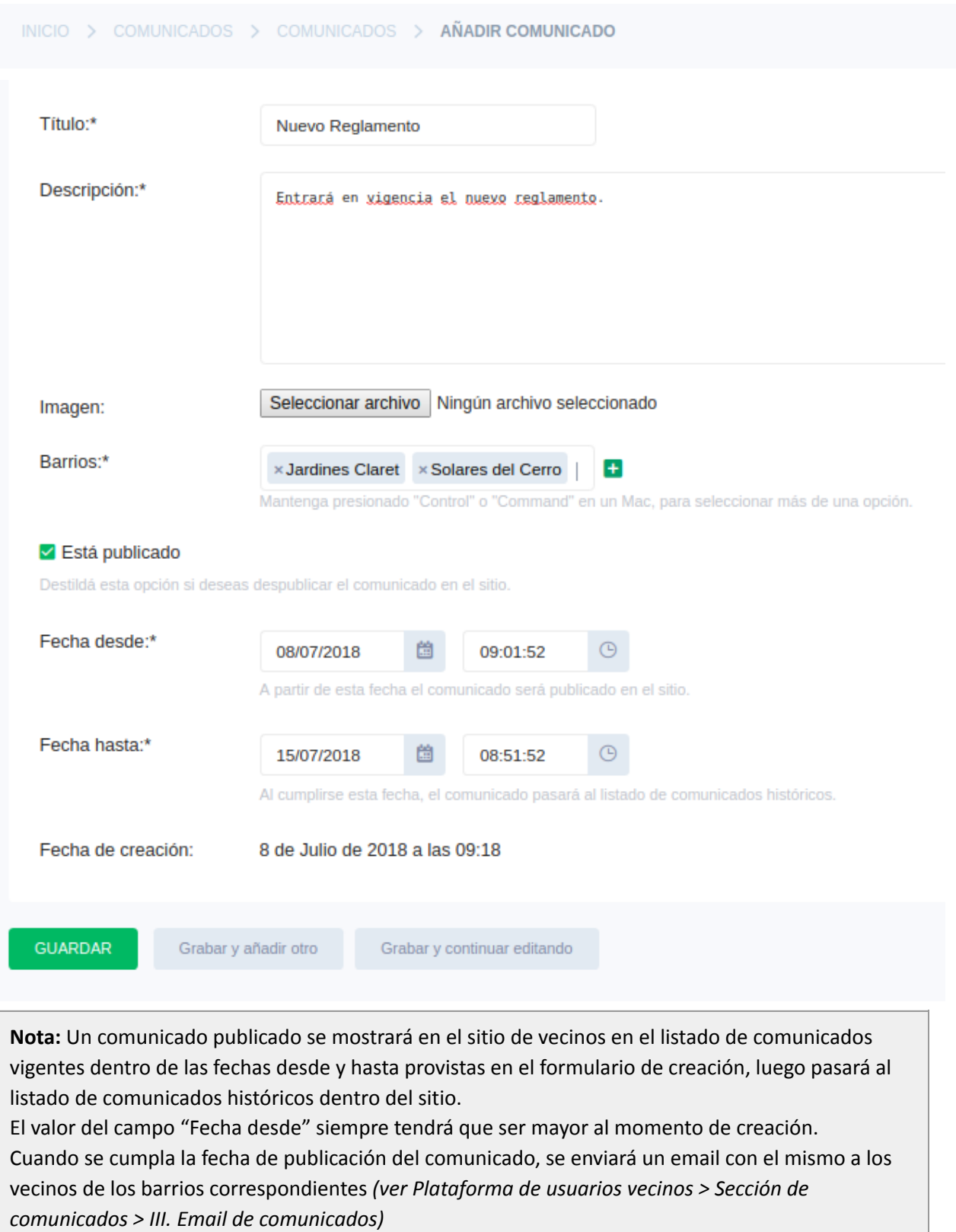

Puede ver si un comunicado fue enviado y leído en la sección "Comunicados Enviados" *(ver V. Consultar, buscar y filtrar comunicados enviados*)

# II. Editar un comunicado

- 1. Abra el detalle del comunicado al que desea editar, presionando sobre su número identificador o título en el listado.
- 2. Edite los datos que desee (la fecha de creación no podrá ser editada).
- 3. Presione el botón "Guardar" para confirmar la operación.

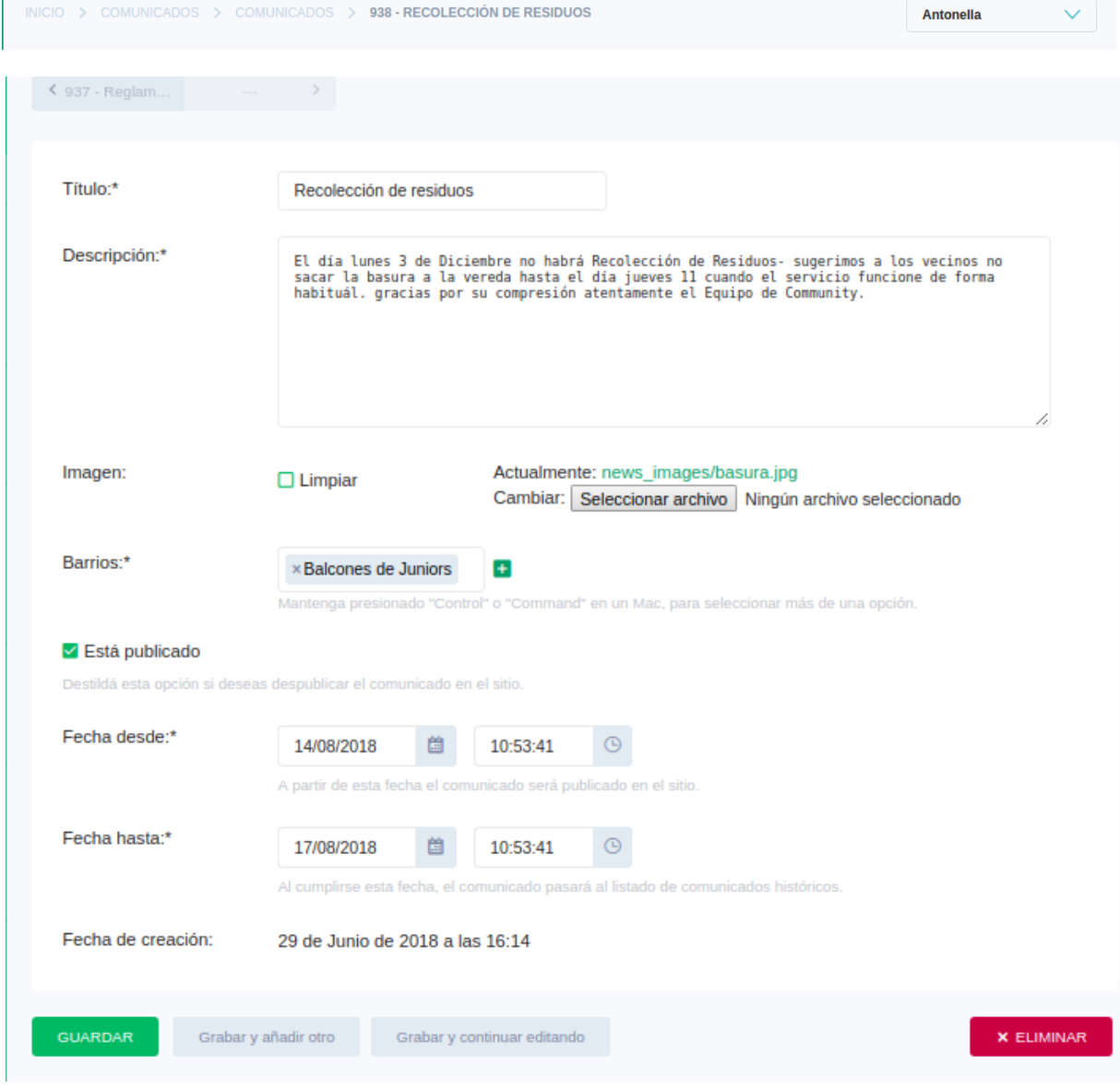

**Nota:** Si ya se cumplió la fecha de publicación del comunicado el mismo no podrá ser editado. Sólo podrá editar comunicados que aún no hayan sido publicados.

# III. Publicar y despublicar un comunicado

1. Dentro del formulario de creación/edición de un comunicado tilde el casillero "Está publicado" para publicar el comunicado dentro del sitio. De esta manera será visible para los vecinos cuando se cumpla su fecha de publicación.

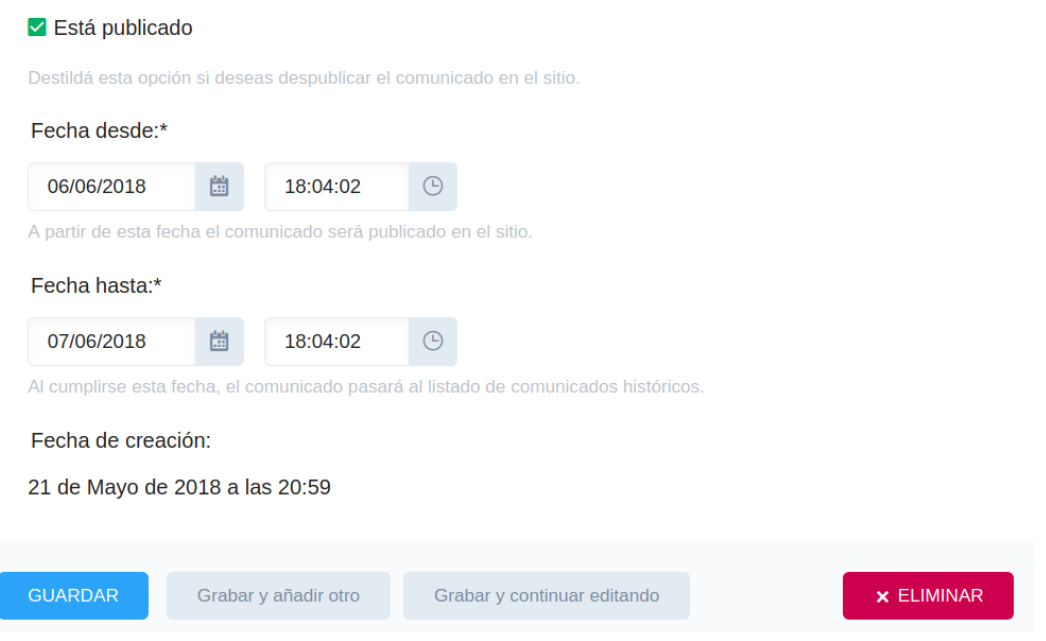

2. Si lo que desea es despublicar un comunicado dentro del sitio, destilde el casillero "Está publicado" dentro del formulario de creación/edición de un comunicado. De esta manera el mismo dejará de ser visible para los vecinos.

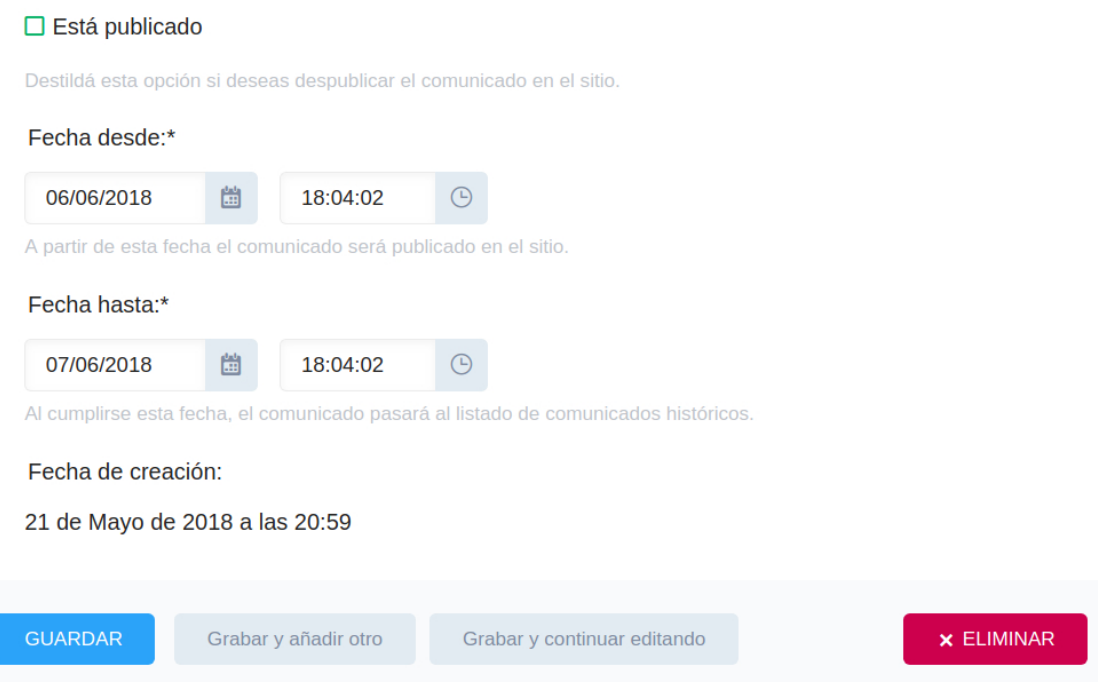

3. Presione el botón "Guardar".

# IV. Consultar, buscar y filtrar comunicados

- 1. Seleccione en el menú lateral la opción "Comunicados" que lo llevará al listado.
- 2. Puede buscar un comunicado por su número identificador y título ingresando el dato correspondiente en el buscador.
- 3. Puede filtrar los comunicados por publicados/no publicados, por barrios y por estado.
- 4. Para abrir el detalle de un comunicado, presione sobre su número identificador o título.

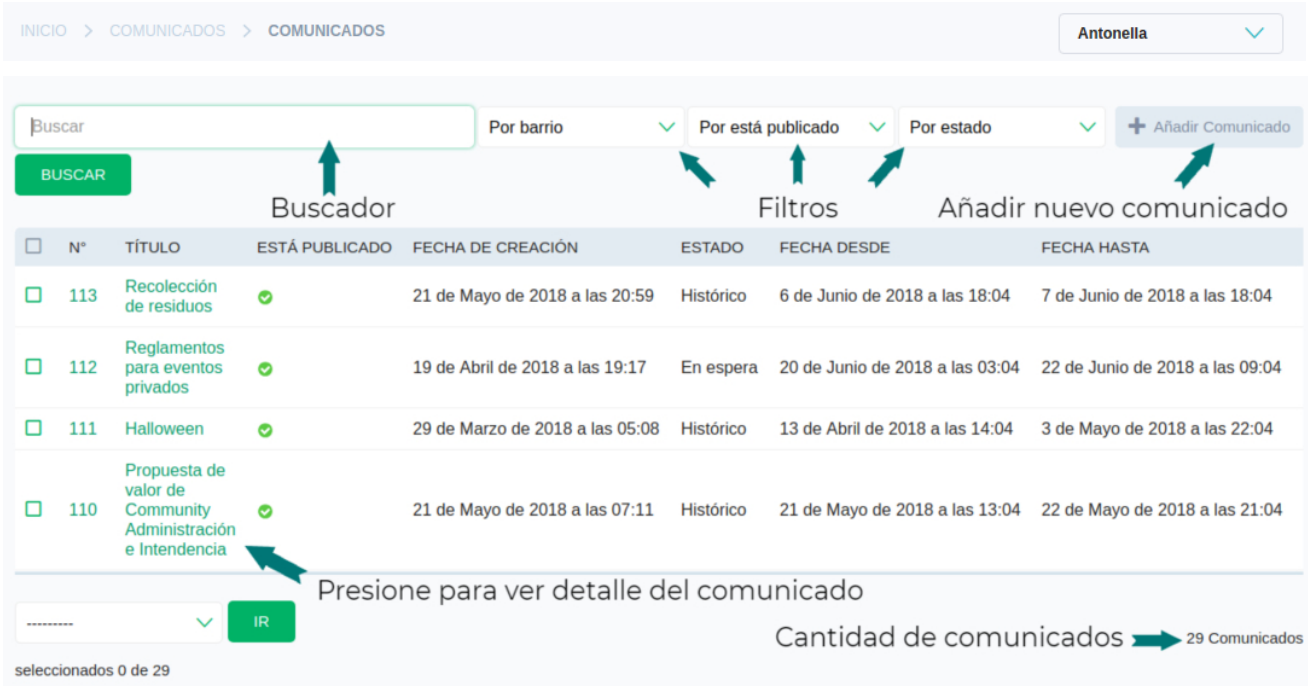

# V. Consultar, buscar y filtrar comunicados enviados

- 1. Seleccione en el menú lateral la opción "Comunicados enviados" que lo llevará al listado.
- 2. Puede buscar un comunicado enviado por su número identificatorio, el título del comunicado y el nombre, apellido o nombre de usuario del vecino al que se envió.
- 3. Puede filtrar los comunicados enviados por barrio, fecha en que fue enviado y por si el vecino fue o no fue notificado.

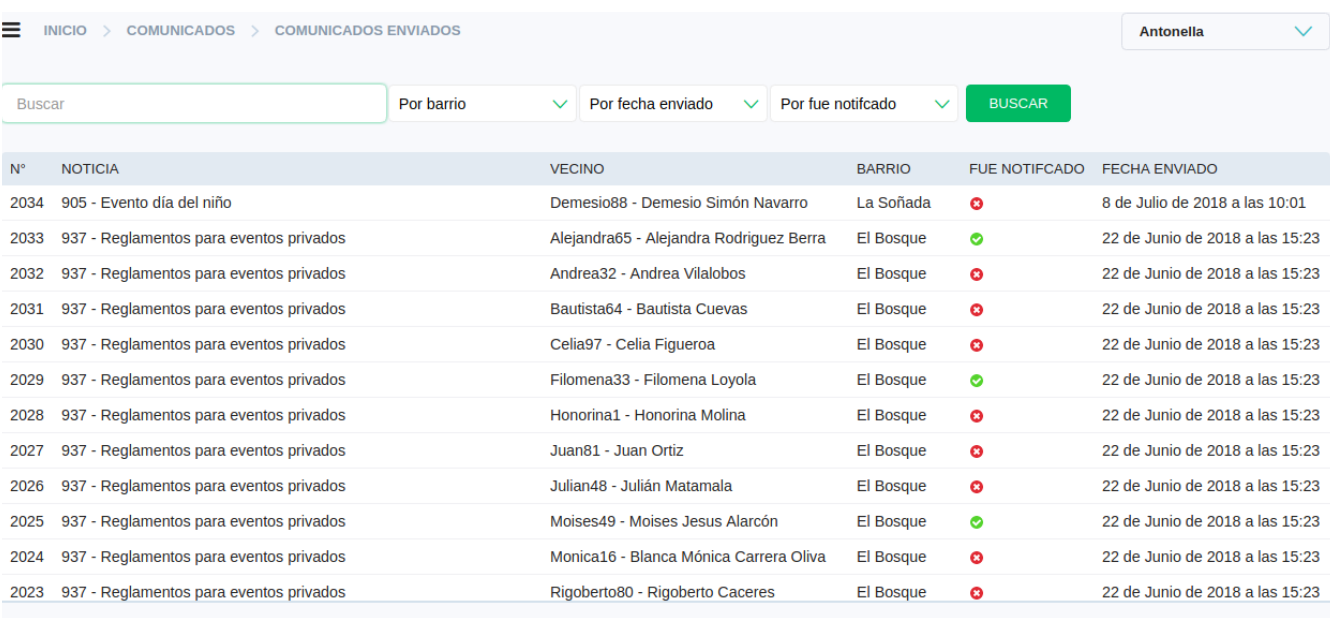

 $\begin{array}{|c|c|c|c|c|}\hline \textbf{1} & \textbf{2} & \textbf{3} & \textbf{4} \\\hline \end{array}$ 377 Comunicados enviados

#### I. Consultar, buscar y filtrar reclamos

- 1. Seleccione en el menú lateral la opción "Reclamos" que lo llevará al listado de reclamos.
- 2. Puede buscar un reclamo por su número identificador, nombre, apellido, nombre de usuario o dni del reclamante y tema del reclamo.
- 3. Puede filtrar los reclamos por barrio, estado y motivo.
- 4. Para abrir el detalle de un reclamo, presione sobre su número identificador.

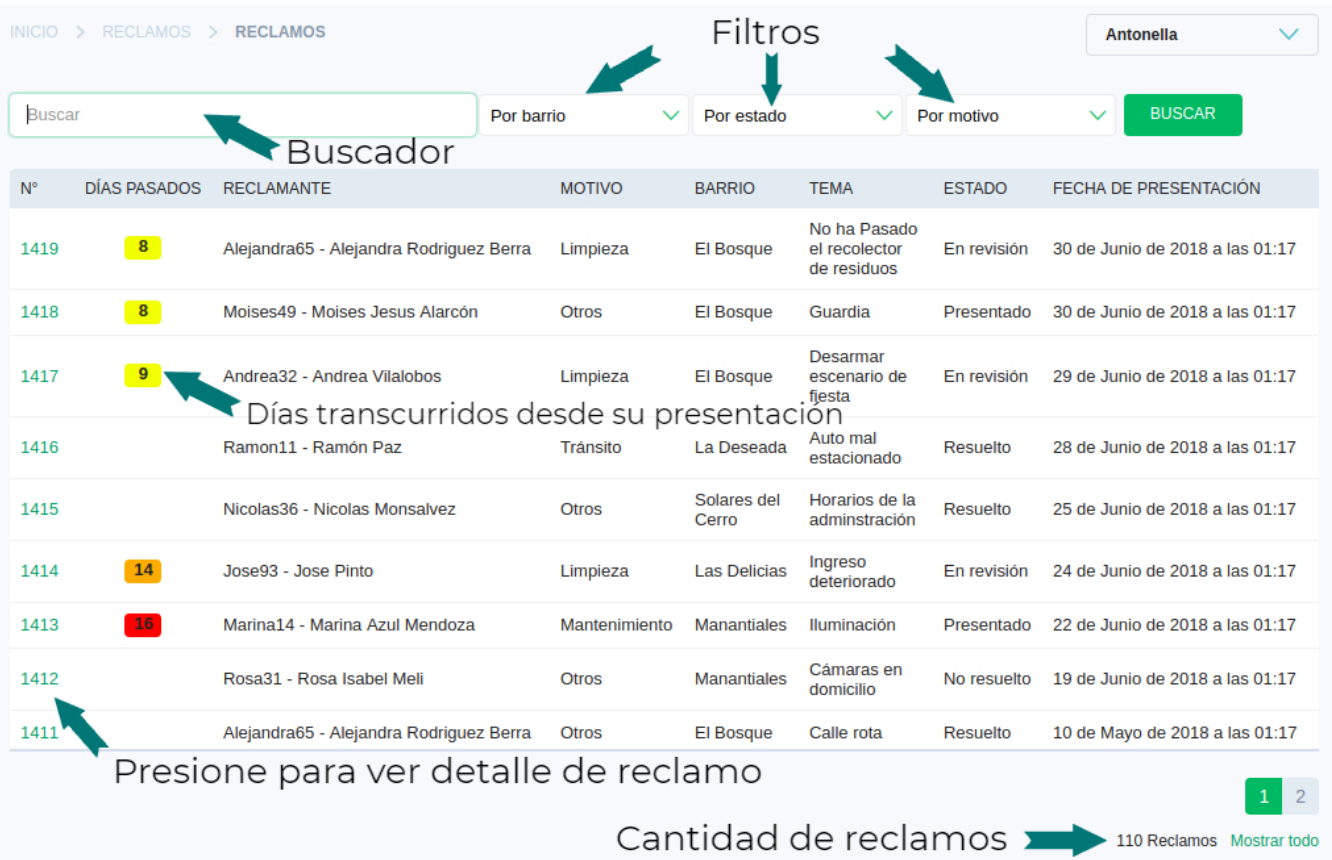

**Nota:** En el indicador de días transcurridos desde que fue presentado un reclamo, se aplica la siguiente escala de colores:

- . Menos de 5 días: Verde
- . 5 a 9 días: Amarillo
- . 10 a 14 días: Naranja
- . Más de 15 días: Rojo

Si el reclamo está cerrado no se muestra este indicador.

### II. Ver detalle de un reclamo

- 1. Dentro del listado de reclamos, presione sobre el número identificador del reclamo y se abrirá el detalle correspondiente.
- 2. Para ver las imágenes presione la solapa "Ver imágenes".
- 3. Para ver los comentarios del reclamo presione la solapa "Ver comentarios".

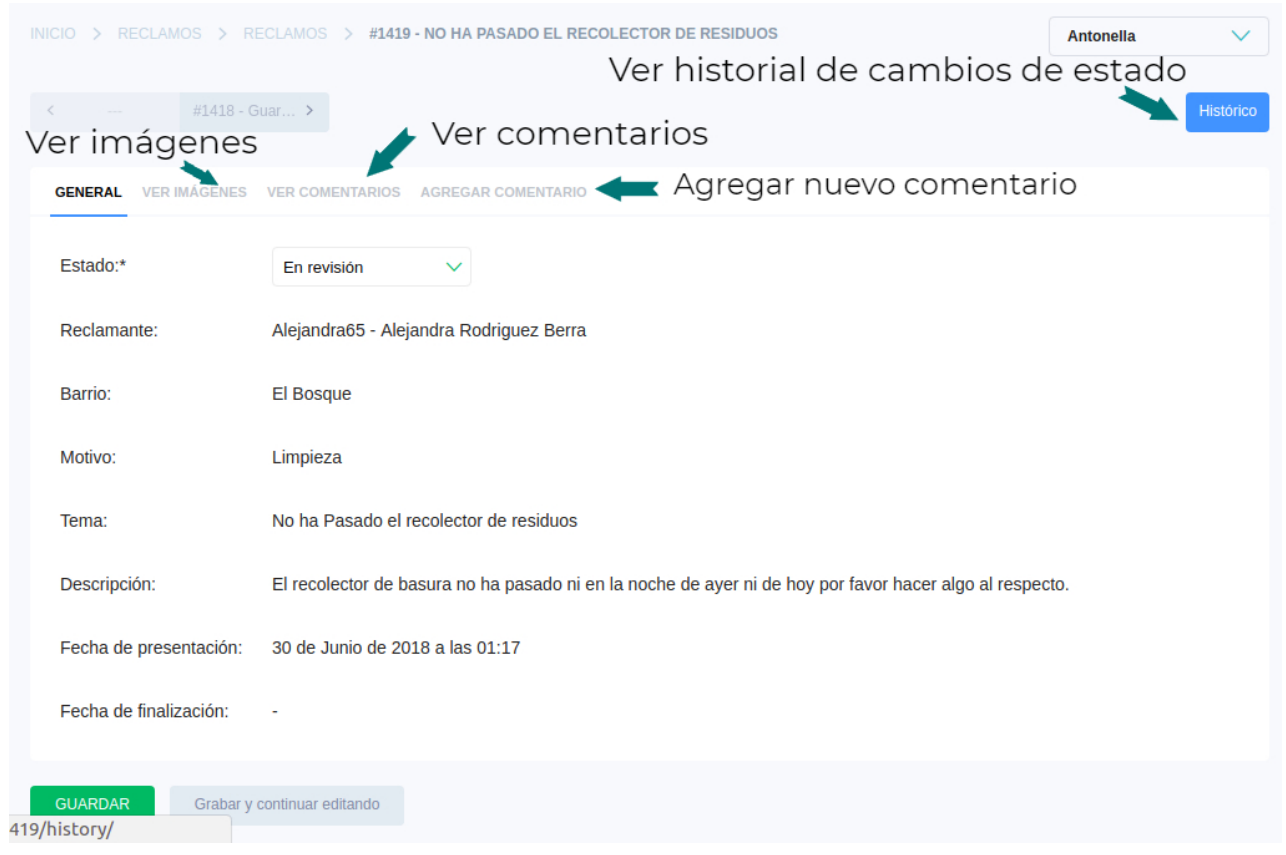

#### 4. Para ver el historial de cambios de estado presione el botón "Histórico".

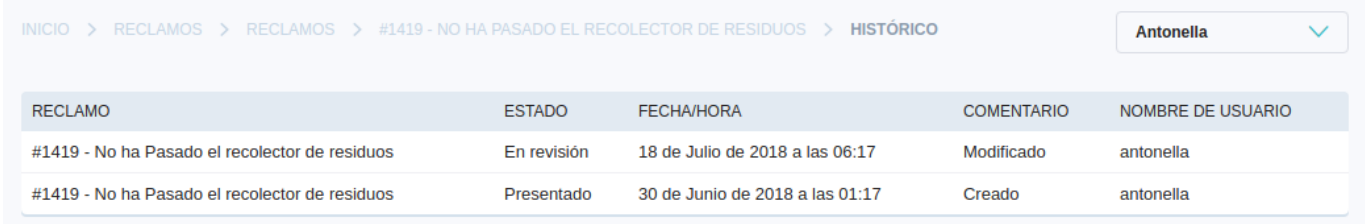

### III. Comentar sobre un reclamo

- 1. Dentro del detalle de un reclamo diríjase a la solapa "Agregar comentario" en el margen superior.
- 2. Complete el formulario y presione el botón "Guardar".

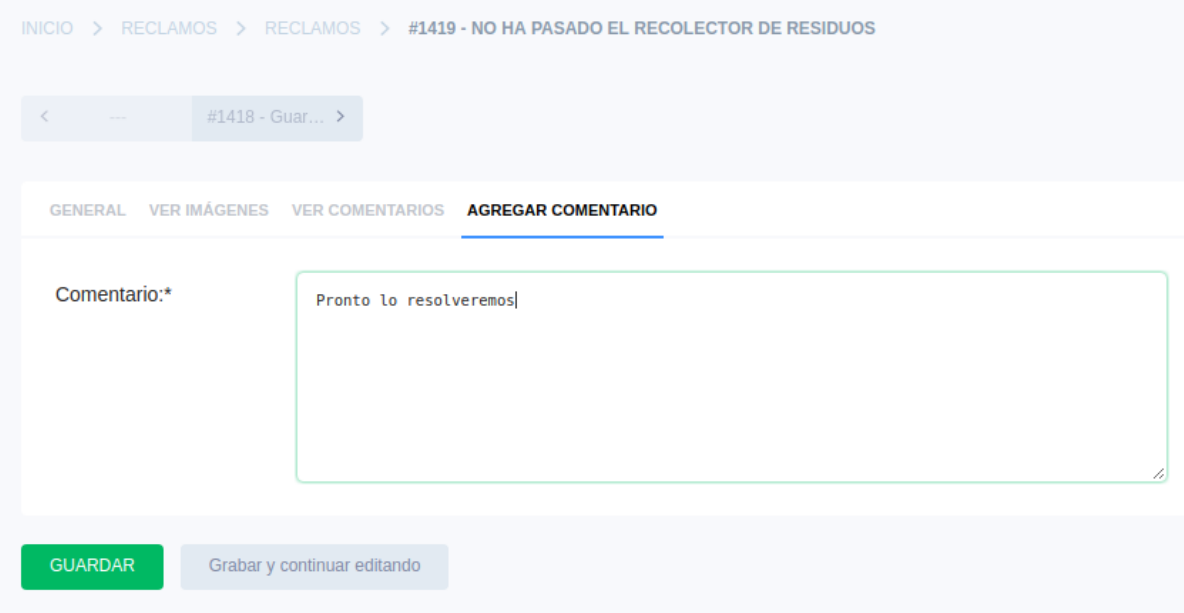

**Nota:** Al momento de guardar el comentario se mandará un email al vecino que lo presentó con el comentario realizado y el usuario administrador que lo hizo. Además el vecino podrá verlo en el detalle del reclamo ingresando a su cuenta.

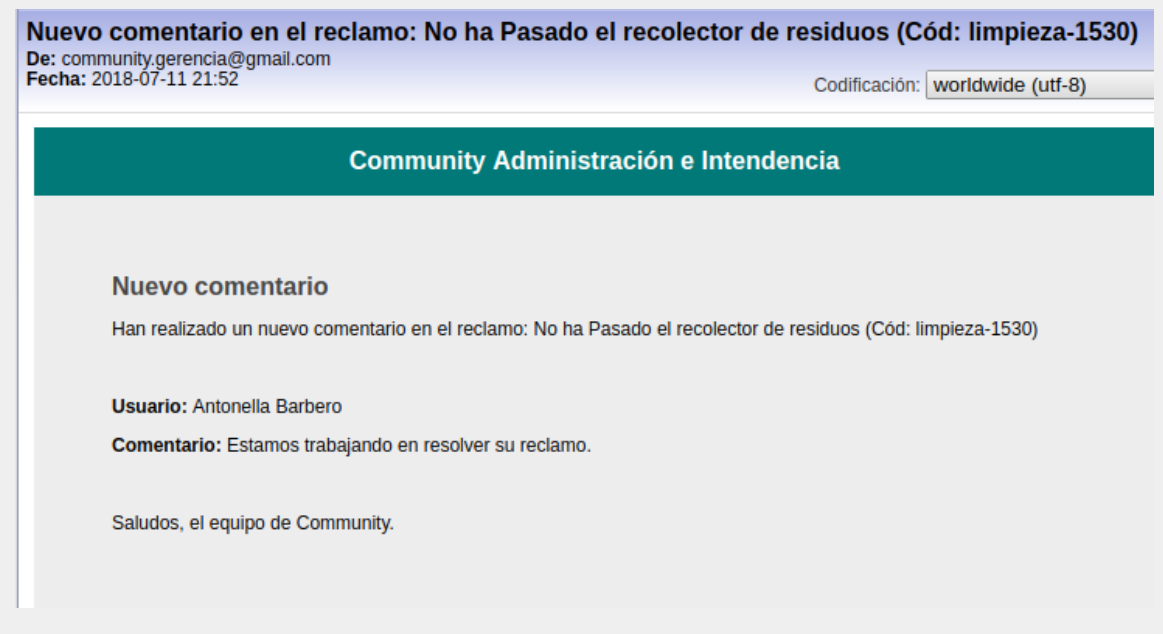

### IV. Cambiar estado de un reclamo

- 1. Dentro del detalle de un reclamo diríjase al campo "Estado".
- 2. Presione sobre la lista desplegable que posee el campo y seleccione el estado al que desea cambiar.
- 3. Presione el botón "Guardar".

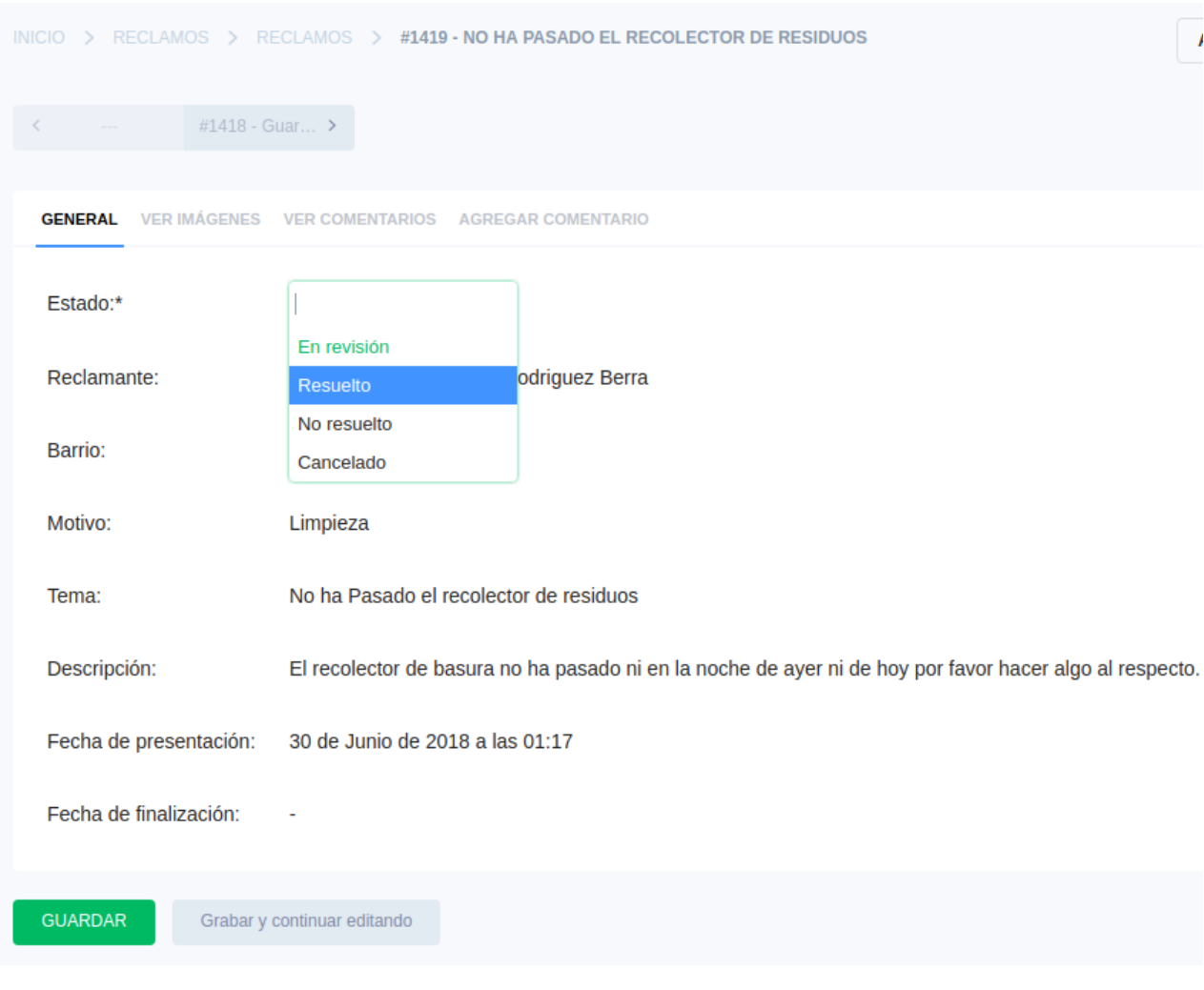

**Nota:** Las reglas para el cambio de estado son las siguientes:

. Un reclamo en estado "Presentado" puede ser cambiado a "Cancelado" o a "En revisión".

. Un reclamo en estado "En revisión" puede ser cambiado a cualquiera de los estados finalizados ("Resuelto", "Cancelado" o "No resuelto").

. Un reclamo en estado finalizado ("Resuelto", "Cancelado" o "No resuelto") ya no puede cambiar de estado.

# I. Generar un reporte

1. Dentro del menú lateral en la sección de reclamos, seleccione la opción "Comunicados" o "Reclamos" según el tipo de reporte que desea generar.

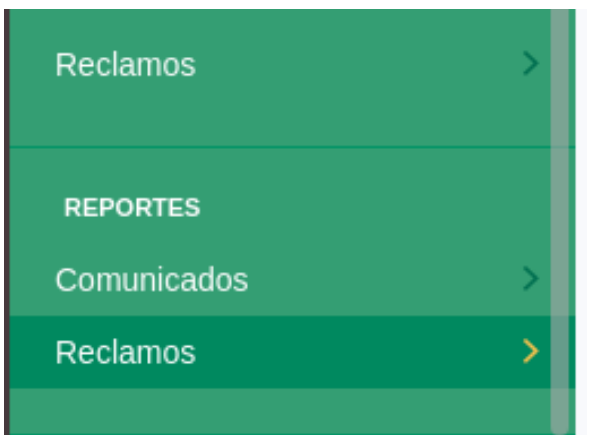

2. En el listado, presione el título del reporte que desea generar.

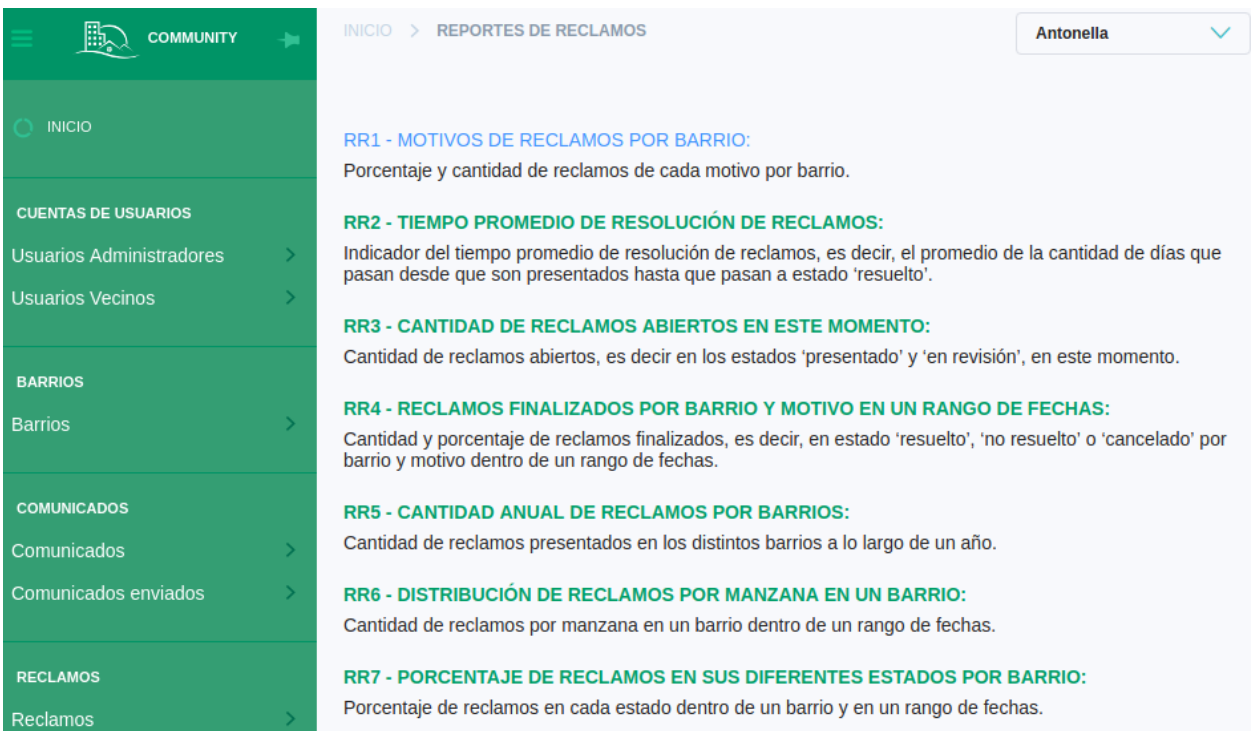

- 3. Complete los campos requeridos del formulario.
- 4. Presione el botón "Generar reporte".

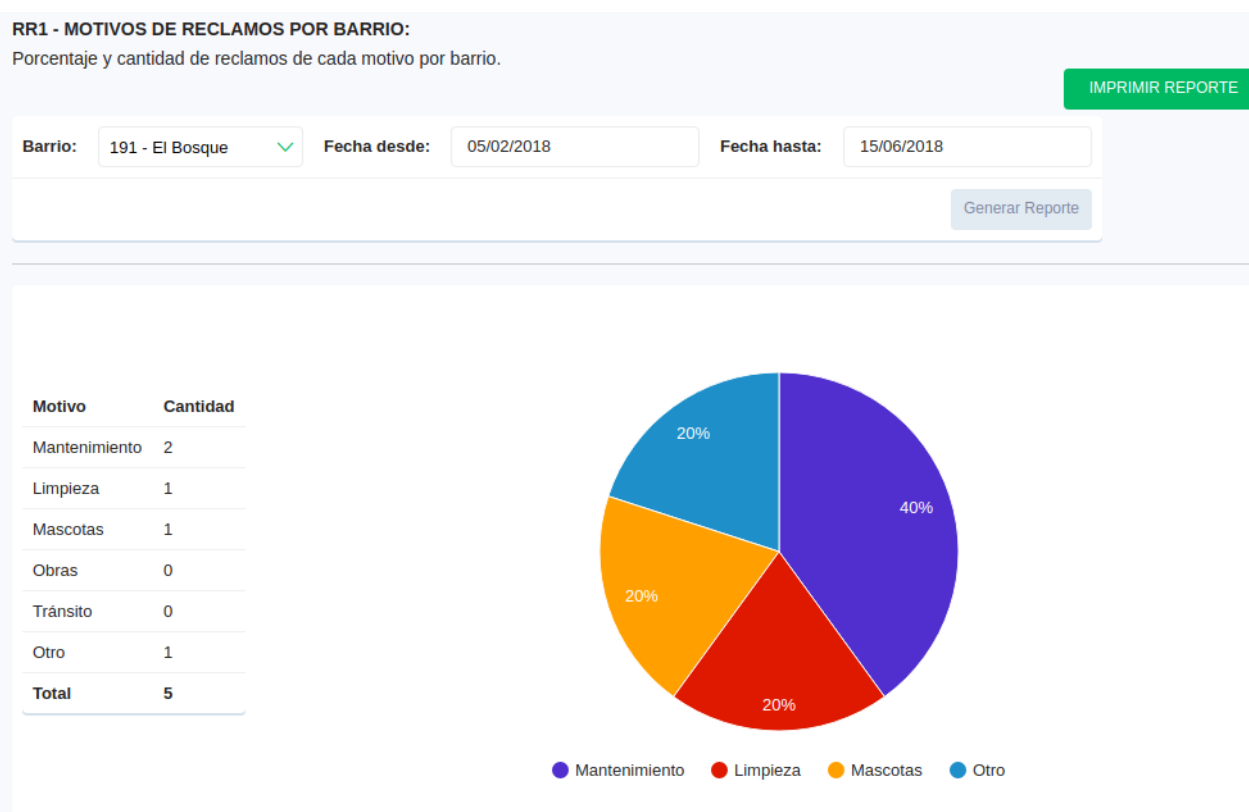

# II. Imprimir o descargar un reporte

- 1. Genere el reporte que desee *(ver I. Generar reporte)*.
- 2. Presione el botón verde "Imprimir reporte" ubicado en la esquina superior derecha.
- 3. Guarde o imprima el archivo.

#### **ABIERTOS EN ESTE MOMENTO:**

ecir en los estados 'presentado' y 'en revisión', en este momento.

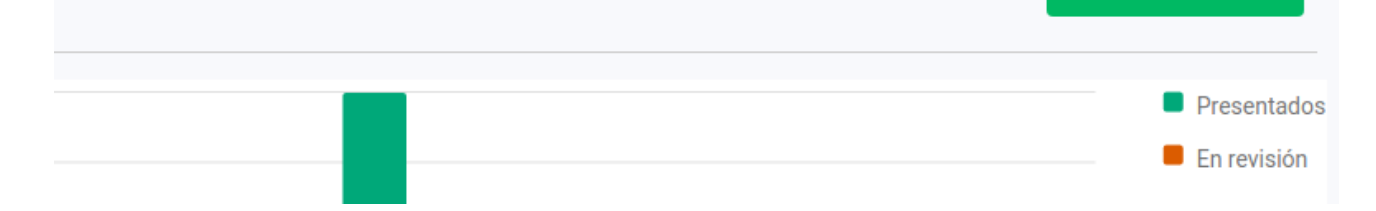

22/7/2018

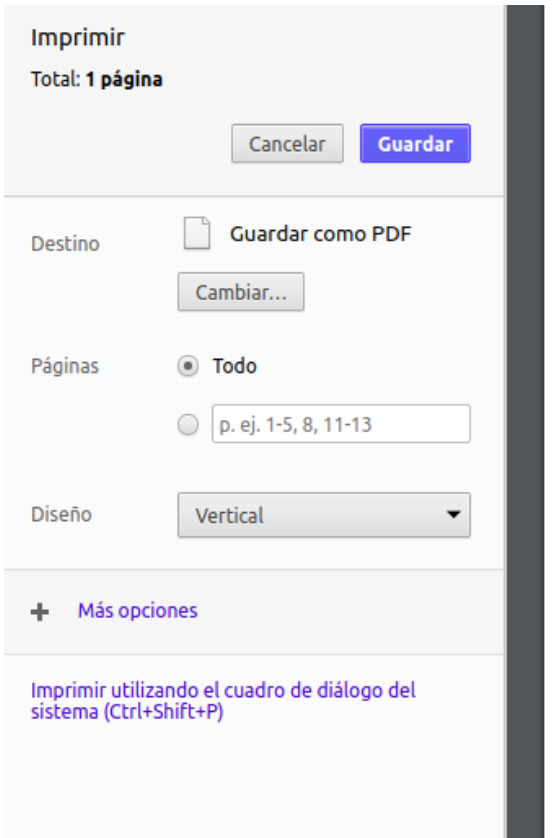

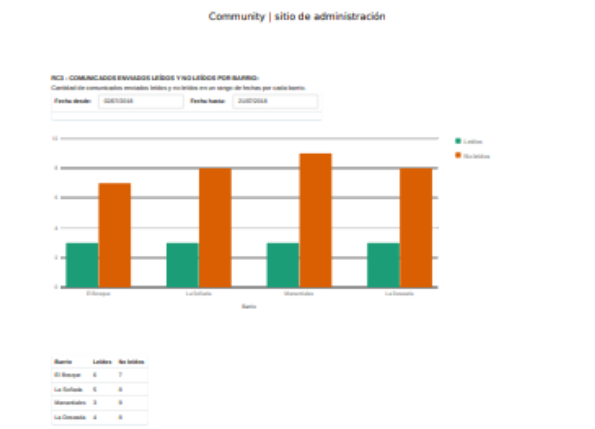

**IMPRIMIR REPORTE** 

53.

 $\left( \begin{array}{c} \mathbf{1} \end{array} \right)$ 

# Plataforma para usuarios vecinos

Es la plataforma dirigida a los vecinos de los barrios administrados por la empresa, en dónde pueden cargar sus datos, enterarse de los comunicados que publique la empresa que administra su barrio, presentar reclamos ante la misma y realizar el trackeo de los mismos hasta su resolución.

# Mapa de menú

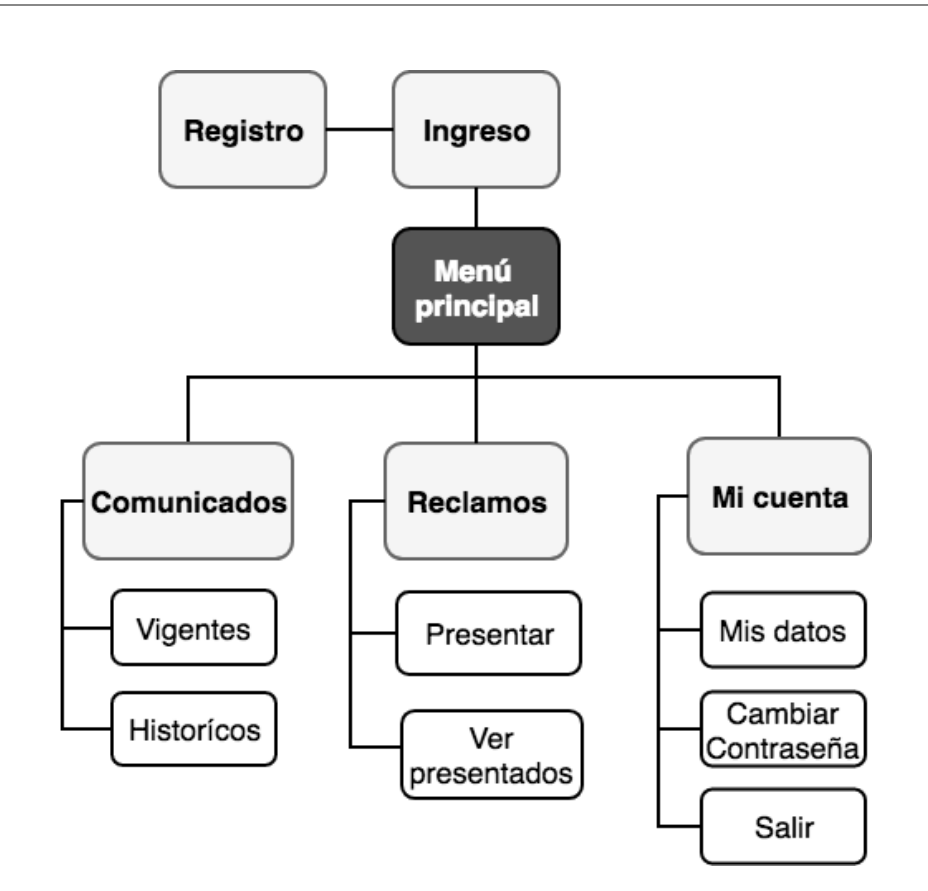

#### Mi cuenta

#### I . Registro de cuenta de usuario vecino en el sistema

- 1. Ingrese en su navegador web la url del sistema.
- 2 . Presione la opción "Registrate" en la pantalla de login.
- 3. Complete el formulario de registro.
- 3. Presione el botón "Enviar" para terminar el registro.

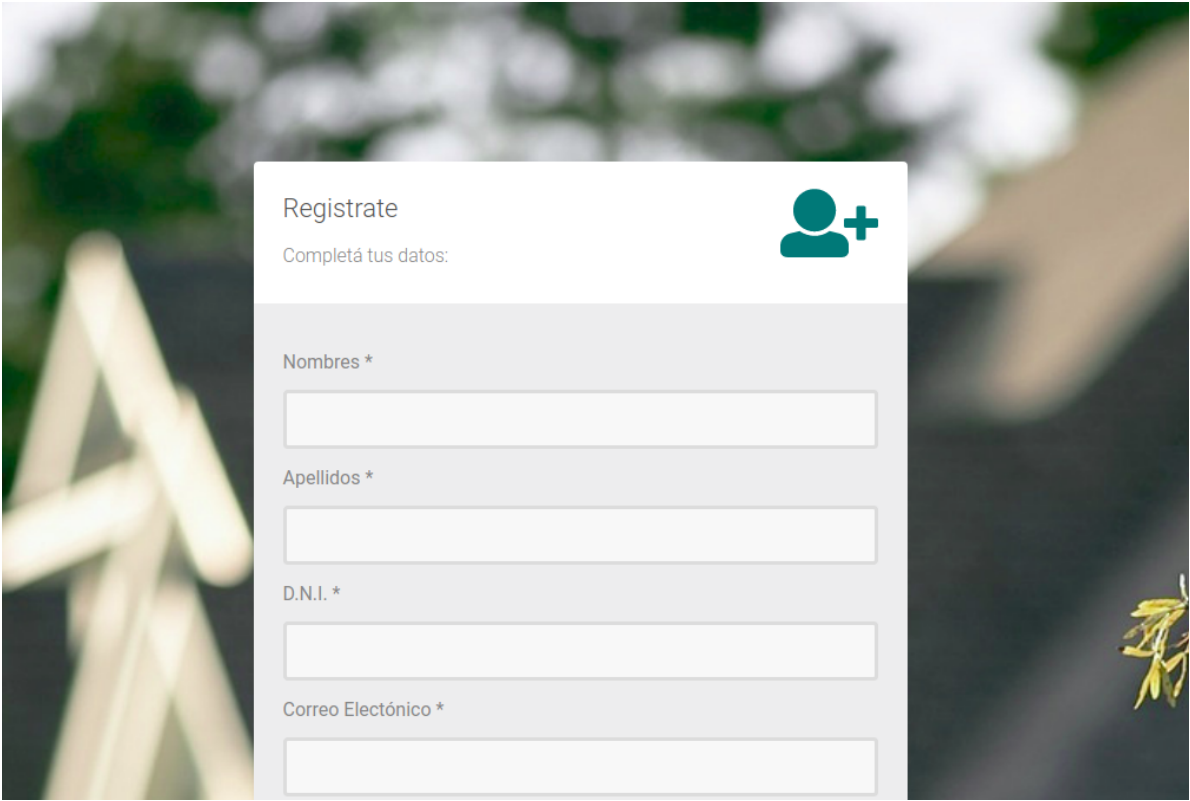

**Nota:** No podrá loguearse con su cuenta hasta que no sea aprobada por un administrador y posteriormente verifique su email.

# II. Ingreso a la plataforma de usuarios vecinos

- 1. Ingrese en su navegador web la url del sistema.
- 2 . Ingrese su usuario y contraseña.
- 3. Presione el botón ingresar.

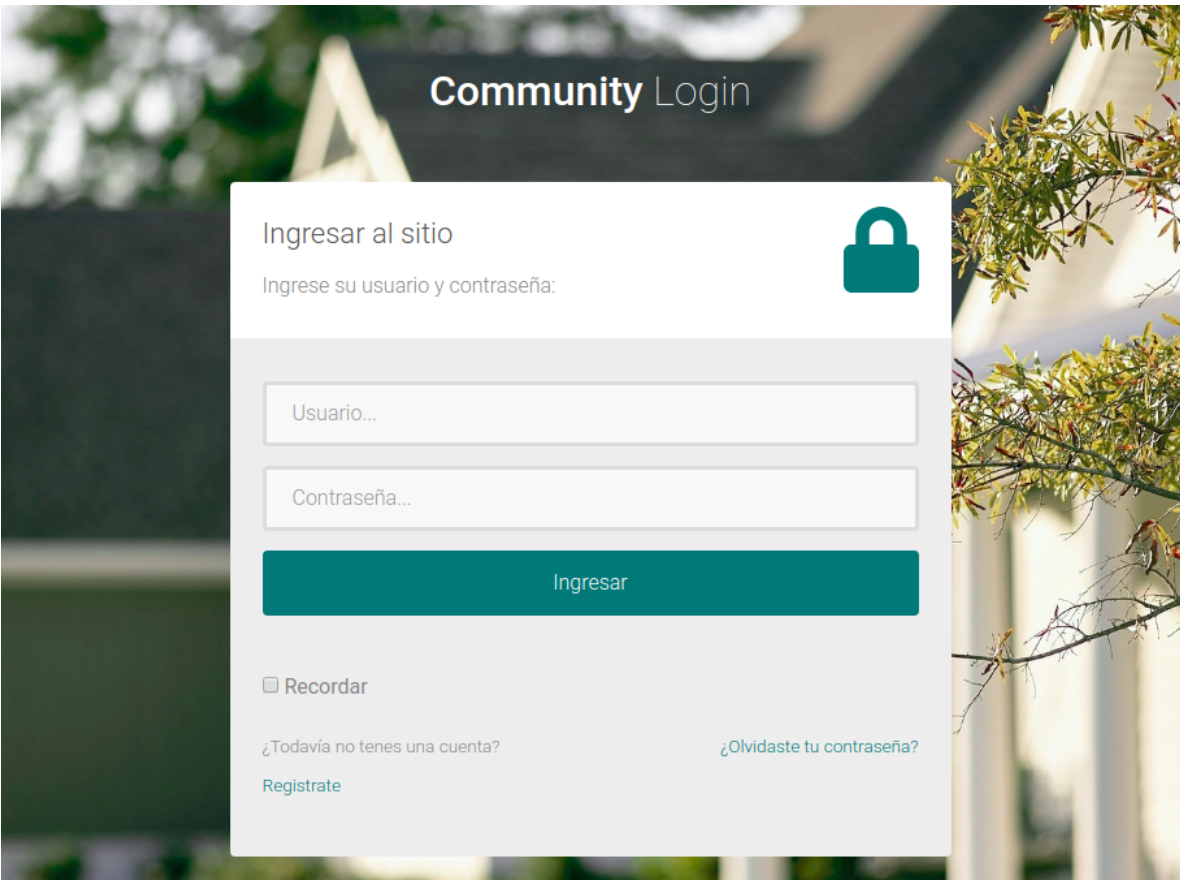

**Nota:** Si es la primera vez que ingresa al sitio, deberá confirmar su dirección de email *(ver III. Confirmar dirección de correo electrónico).*

# III. Confirmar dirección de correo electrónico.

- 1. Abra su cuenta de correo electrónico.
- 2. En su bandeja de entrada verá un email de [community.gerencia@gmail.com](mailto:community.gerencia@gmail.com) con motivo "Confirmá tu cuenta".
- 3. Abra ese email y haga click en el enlace indicado o cópielo en su navegador web para ser redirigido a la página de confirmación de cuenta.

 $\text{Nuevo}$  Trasladar  $\bigcirc$  Fijación  $\mathbf{x}$ 

Community - Confirmá tu cuenta De: community.gerencia@gmail.com<br>Fecha: 2018-06-12 19:38

Codificación: worldwide (utf-8)

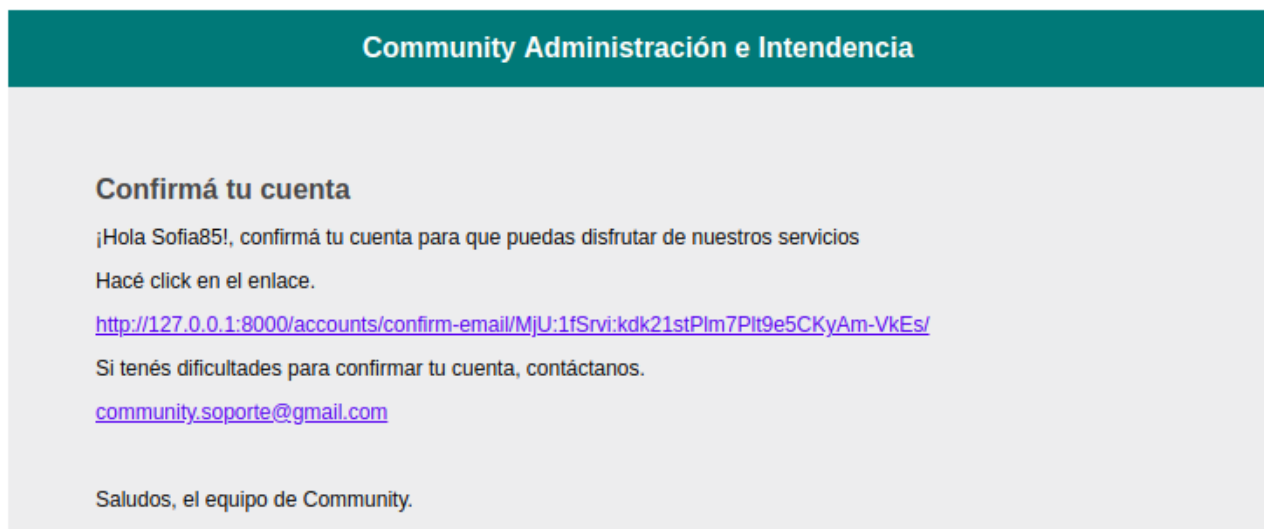

4. Presione el botón "Confirmar" y posteriormente ingrese al sistema *(ver II. Ingreso a la plataforma de usuarios vecinos ).*

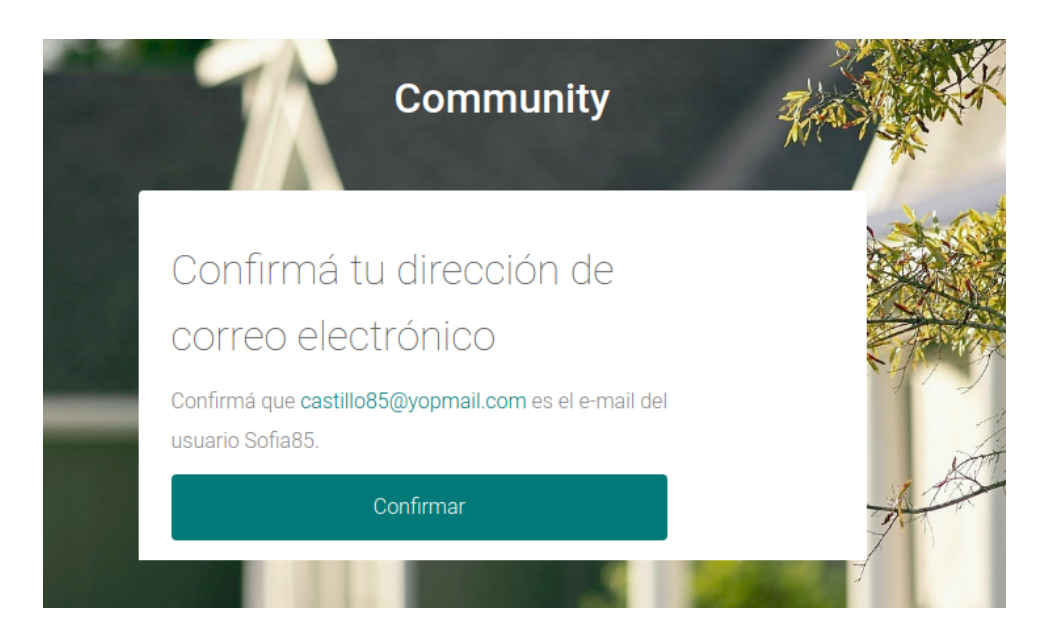

# IV. Modificar datos de la cuenta

- 1. En la barra de navegación despliegue el menú "Mi Cuenta".
- 2 . Presione la opción "Mis Datos".

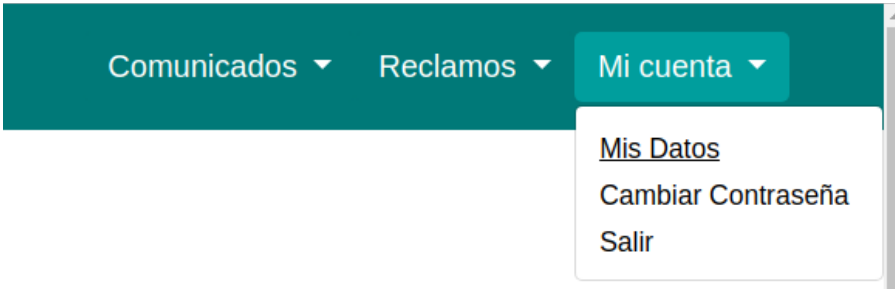

- 3 . Edite los campos del formulario que desea modificar.
- 4. Presione el botón "Actualizar datos".

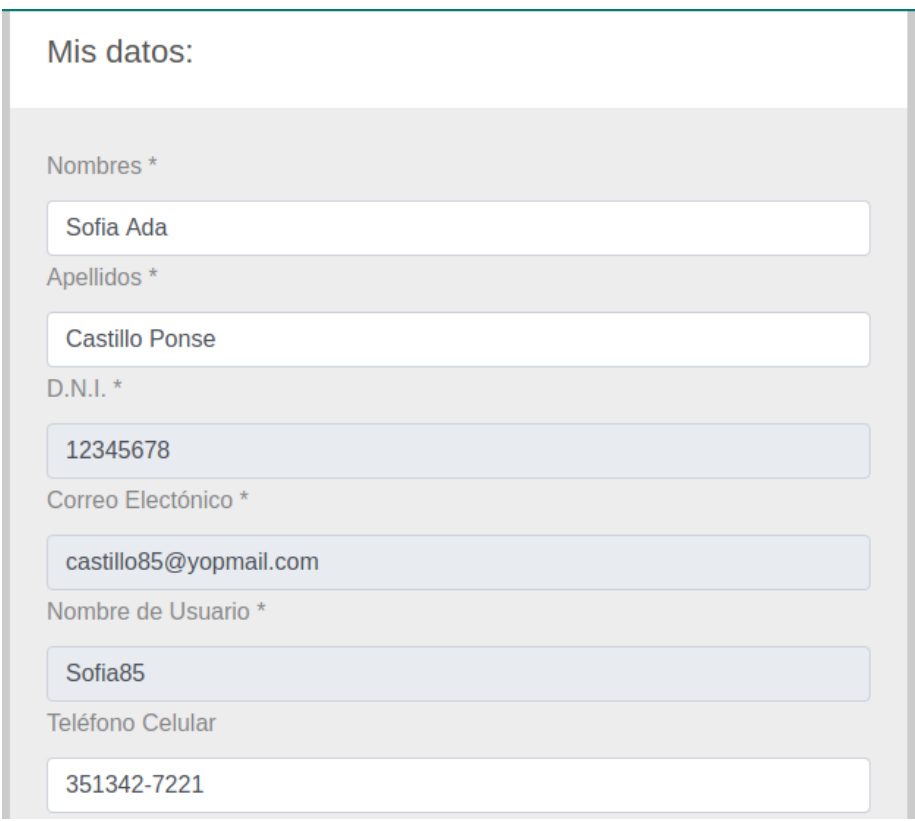

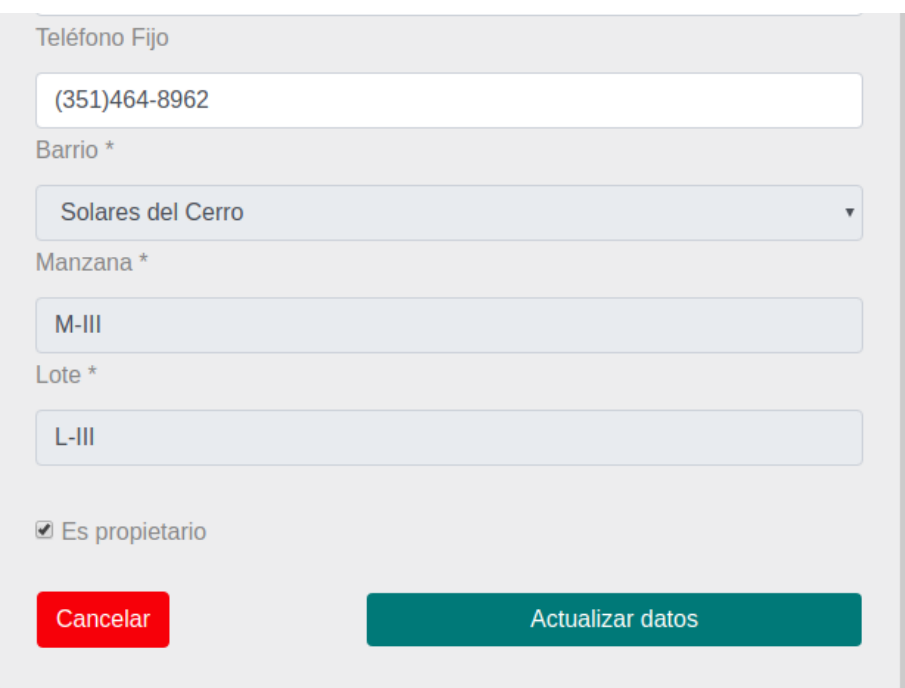

**Nota:** Los campos dni, email, nombre de usuario, barrio, lote y manzana no pueden ser editados por un usuario vecino mediante este formulario.

# V. Cambiar contraseña

- 1. En la barra de navegación despliegue el menú "Mi Cuenta".
- 2 . Presione la opción "Cambiar Contraseña".

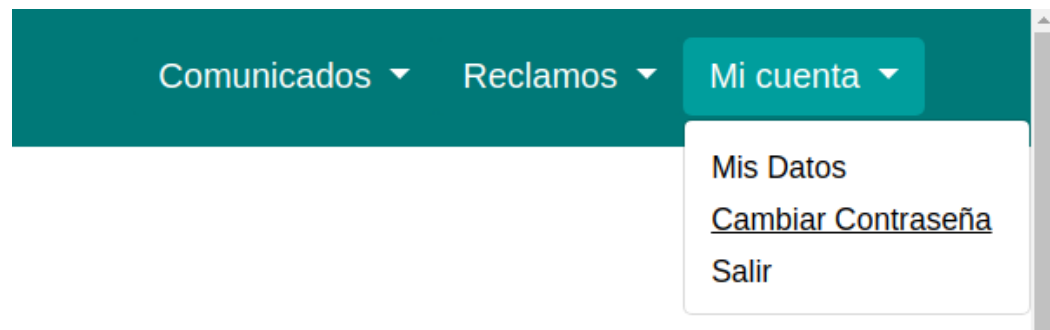

- 3 . Complete el formulario de cambio de contraseña.
- 4. Presione el botón Cambiar contraseña.

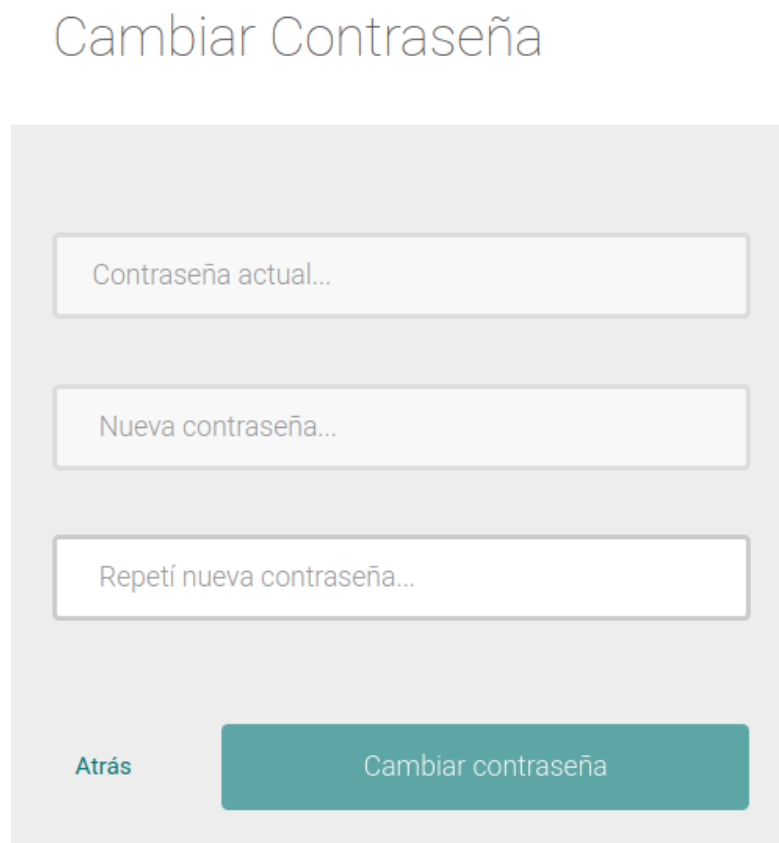

# VI. Salir / desloguearse

- 1. En la barra de navegación despliegue el menú "Mi Cuenta".
- 2 . Presione la opción "Salir" y será deslogueado de su cuenta.

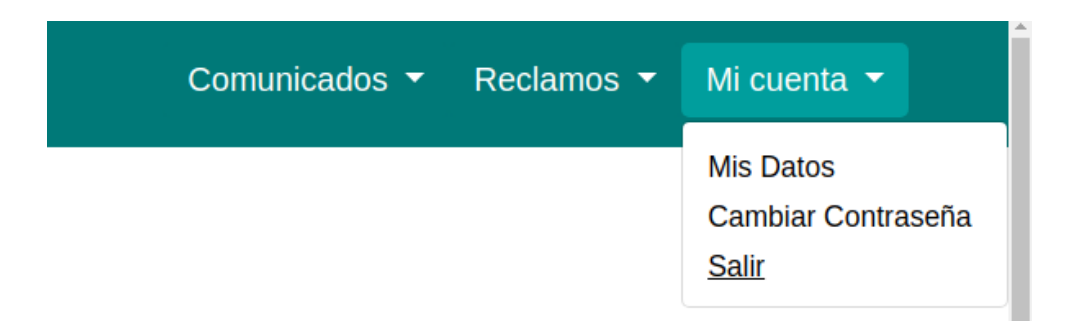

### I . Consultar listado y detalle de comunicados vigentes

- 1. En la barra de navegación despliegue el menú "Comunicados".
- 2 . Presione la opción "Vigentes" y se abrirá el listado de comunicados cuya fecha de vigencia no finalizó.
- 3. Para abrir el detalle de un comunicado vigente presione el botón "Ver más".

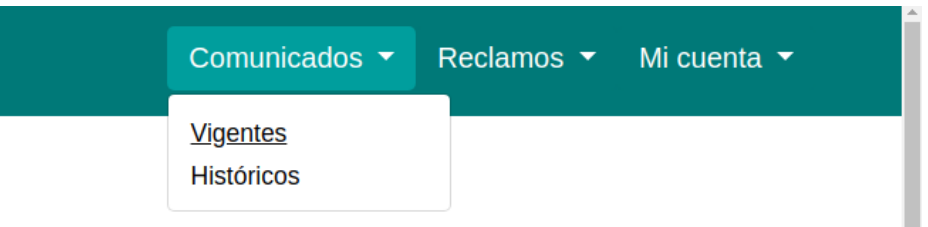

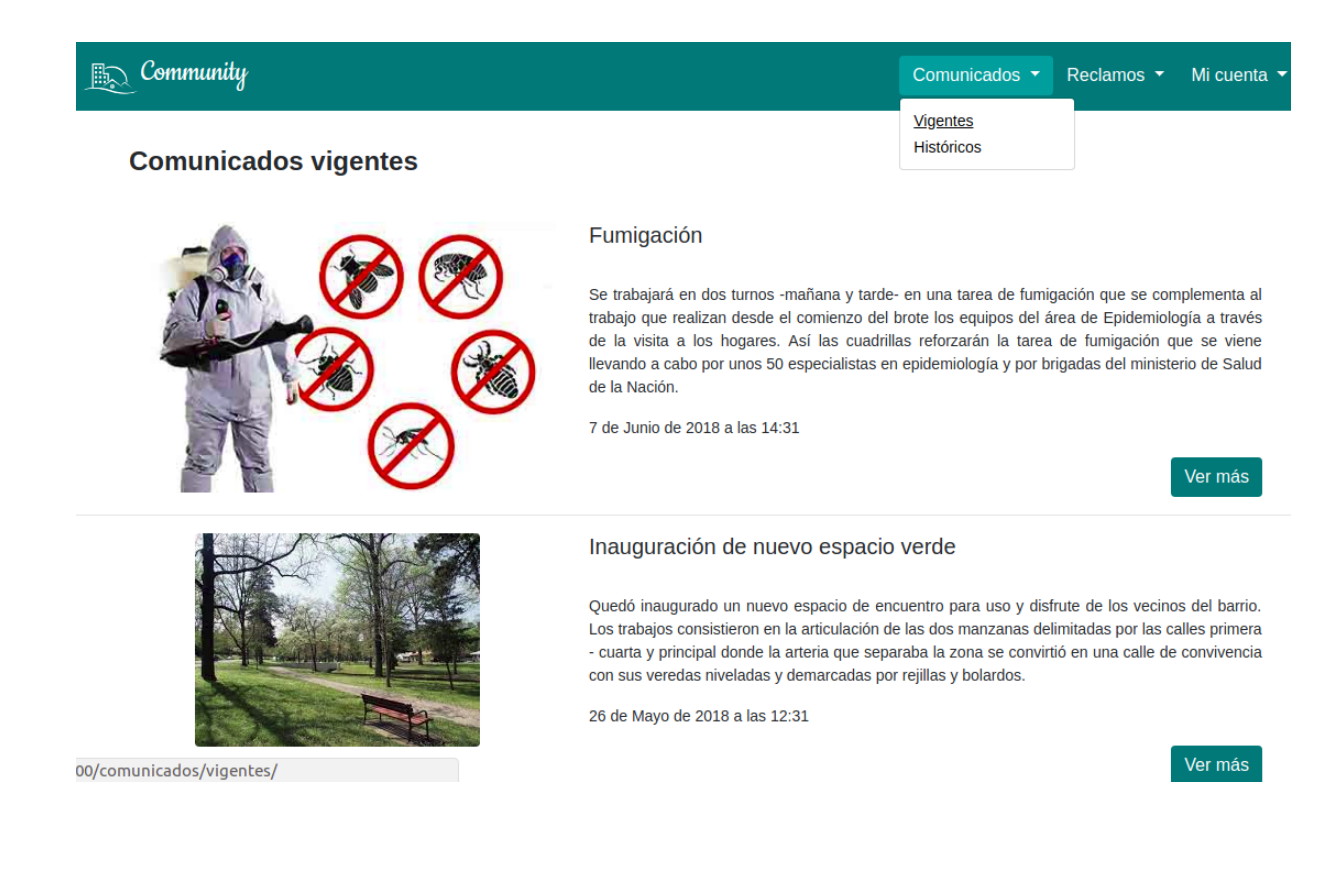

# II. Consultar listado y detalle de comunicados históricos

- 1. En la barra de navegación despliegue el menú "Comunicados".
- 2 . Presione la opción "Históricos" y se abrirá el listado de comunicados cuya fecha de vigencia finalizó.
- 3. Para abrir el detalle de un comunicado histórico presione el botón "Ver más".

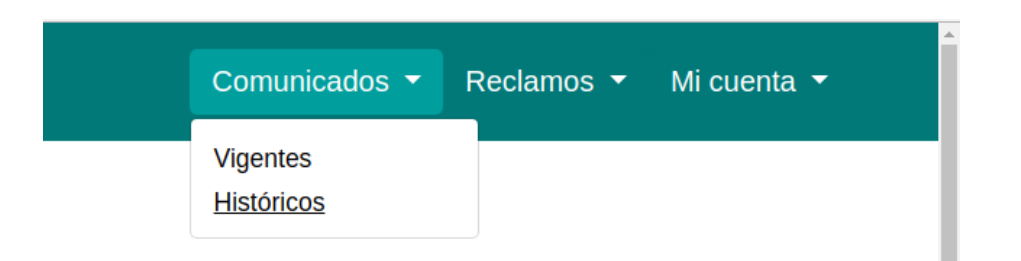

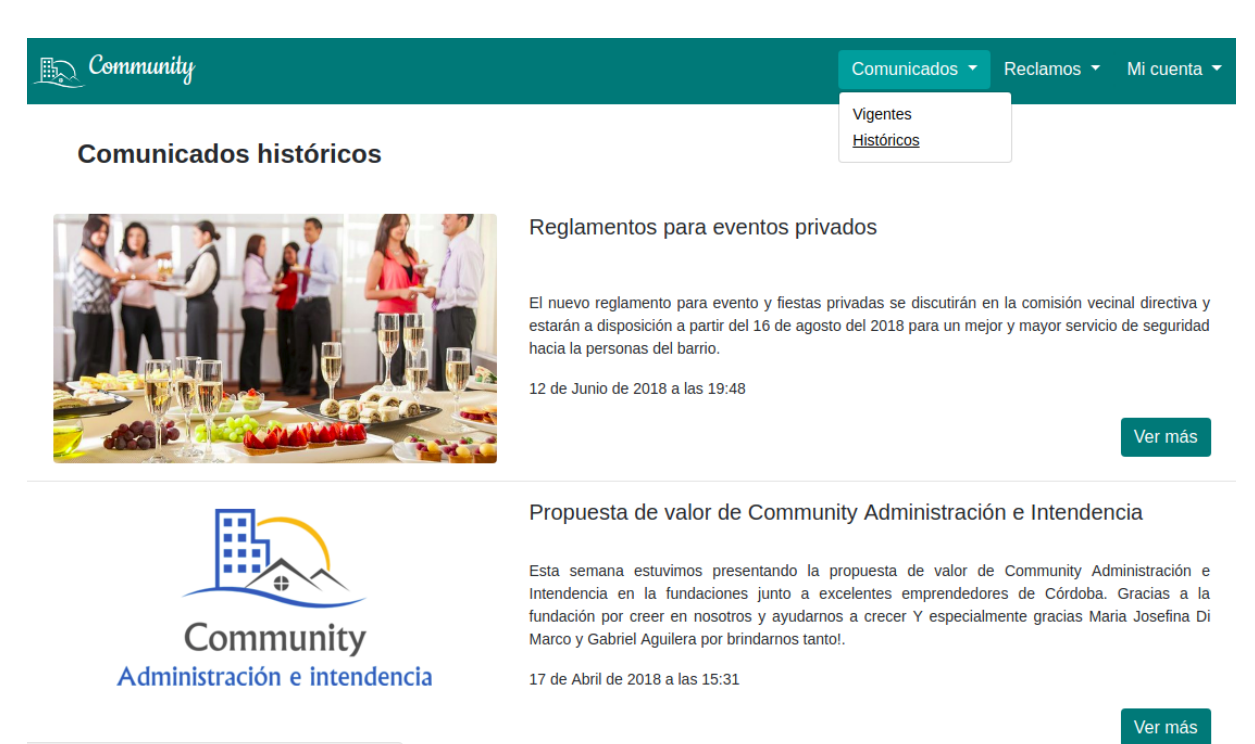

00/comunicados/historicos/

# III. Email de comunicados

Al publicarse un nuevo comunicado el enlace hacia el mismo será enviado en un email.

- 1. Abra su cuenta de correo electrónico.
- 2. En su bandeja de entrada verá un email de [community.gerencia@gmail.com](mailto:community.gerencia@gmail.com) con motivo "Nuevo comunicado publicado".
- 3. Abra ese email y haga click en el botón "Ir al comunicado" para ser redirigido a la página del comunicado.

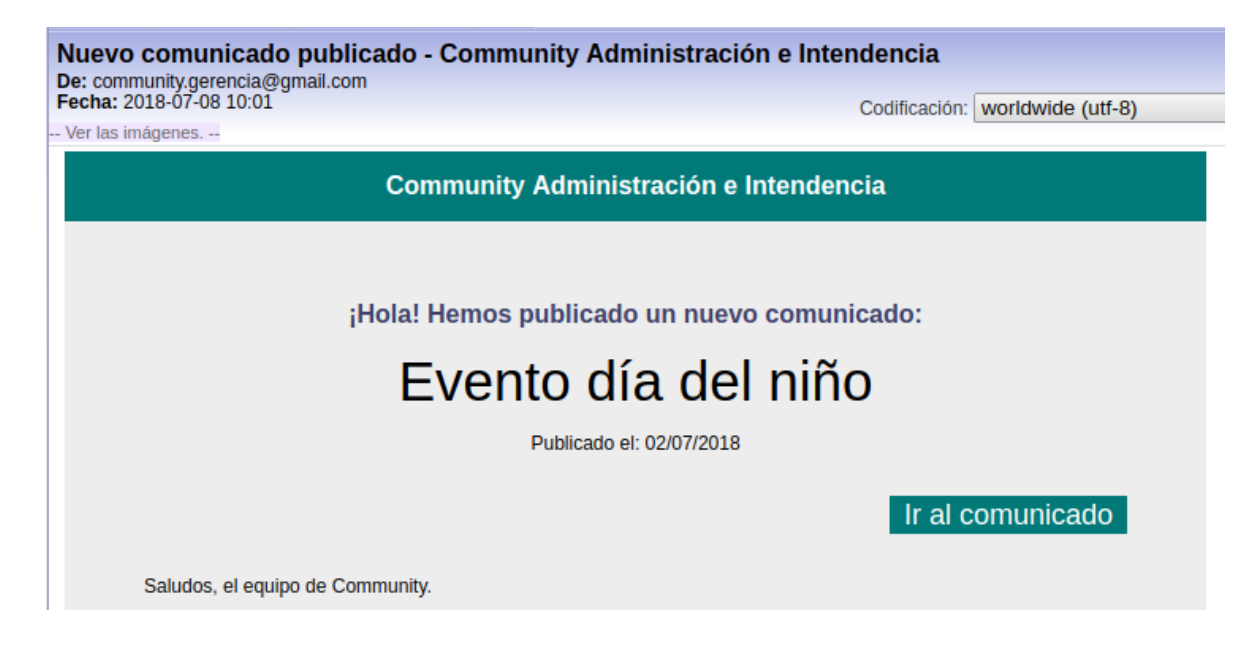

# IV. Confirmar lectura de comunicado

- 1. Diríjase a la página del comunicado que fue enviado a su cuenta de correo electrónico o que abrió directamente en el sitio de Community.
- 2. Presione el botón "Marcar como leído" y quedará etiquetado como leído.

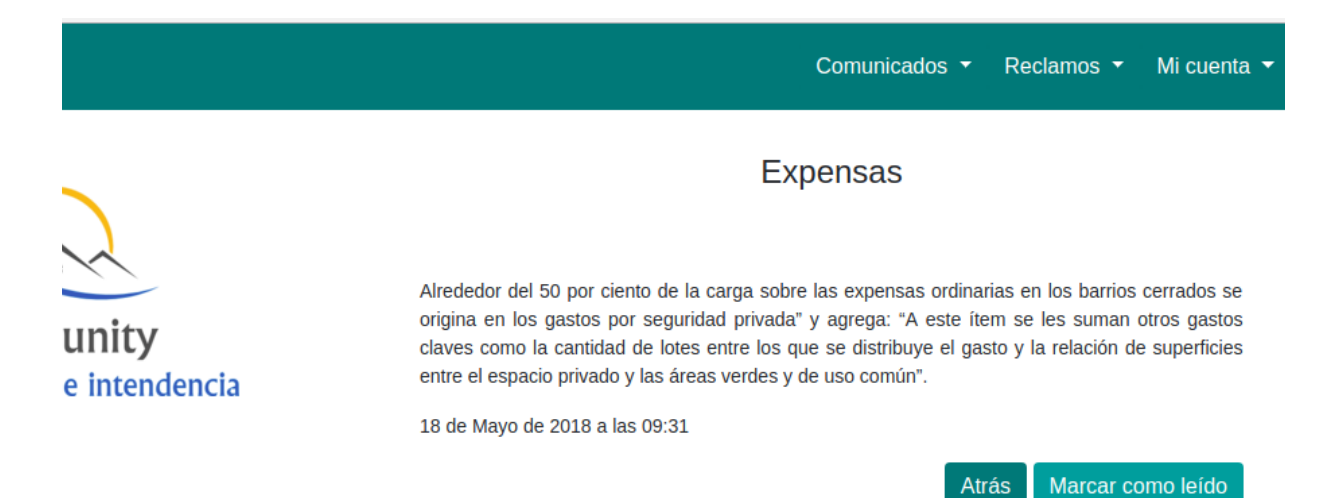
## I . Presentar un reclamo

- 1. En la barra de navegación despliegue el menú "Reclamos".
- 2 . Presione la opción "Presentar".

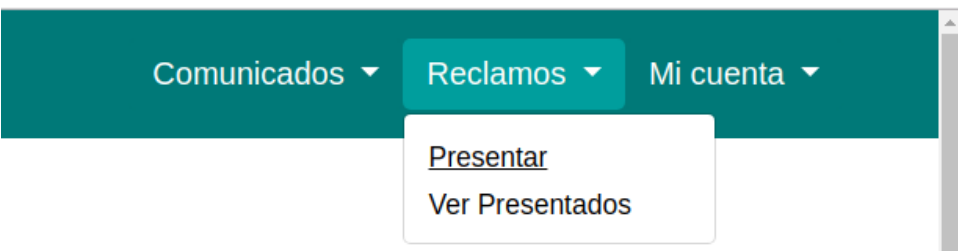

- 3. Complete los campos en el formulario.
- 4. a. Para confirmar presione el botón "Presentar reclamo".
	- b. Para desestimar la operación presione el botón "Cancelar".

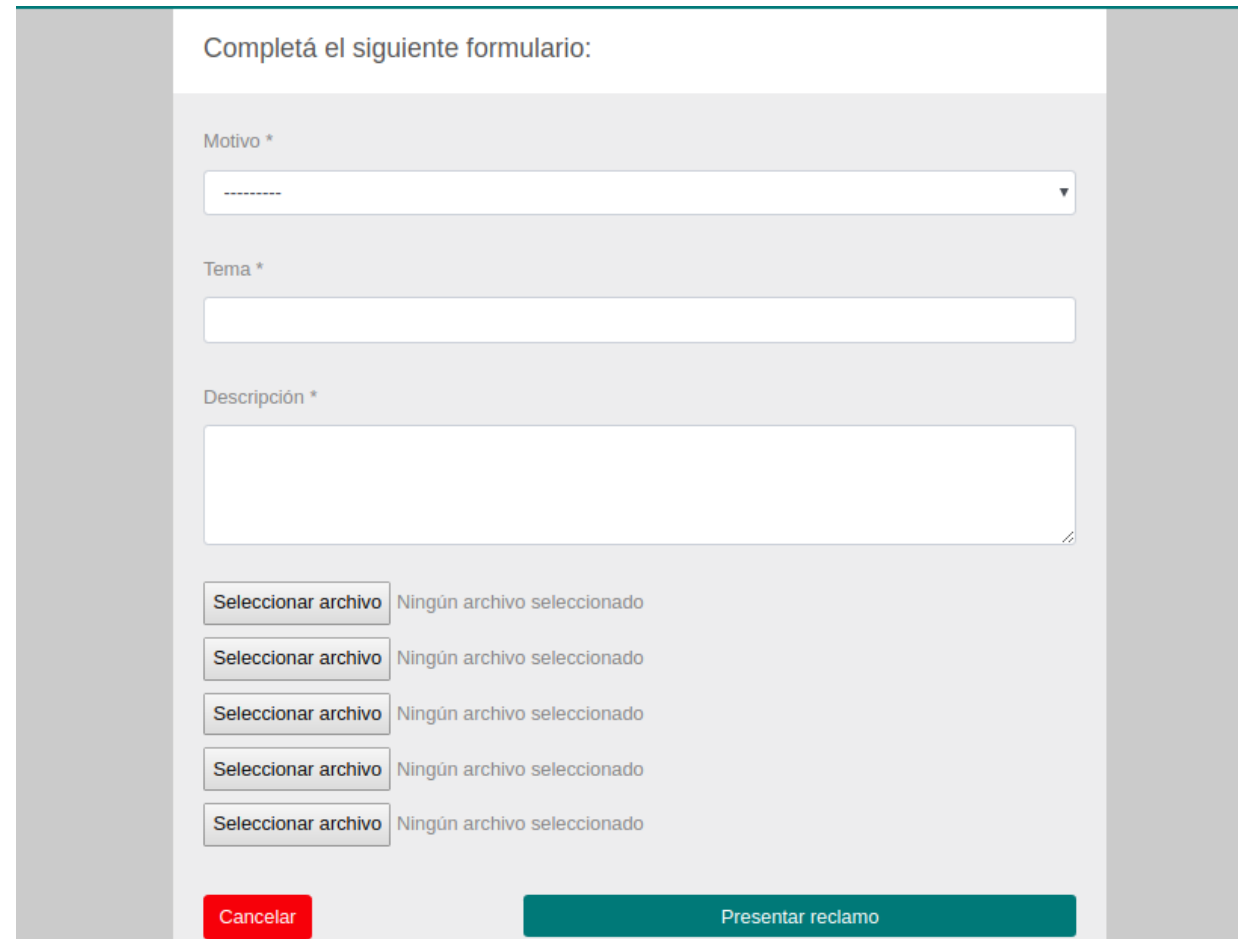

# II. Visualizar listado y detalle de reclamos presentados

- 1. En la barra de navegación despliegue el menú "Reclamos".
- 2 . Presione la opción "Ver Presentados" y se abrirá el listado de reclamos que presentó.

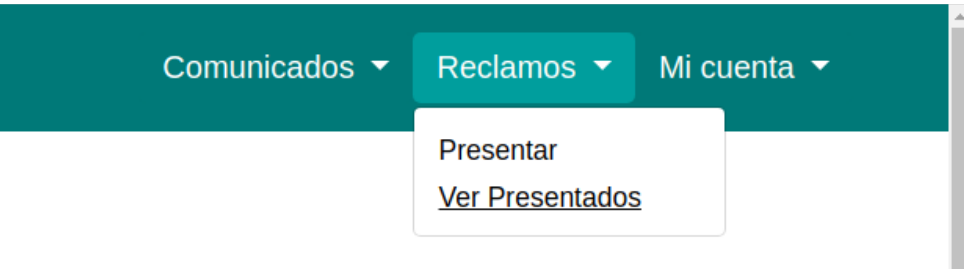

### $\mathbb{R}$  Community

Comunicados ▼ Reclamos ▼ Mi cuenta

### **Reclamos presentados**

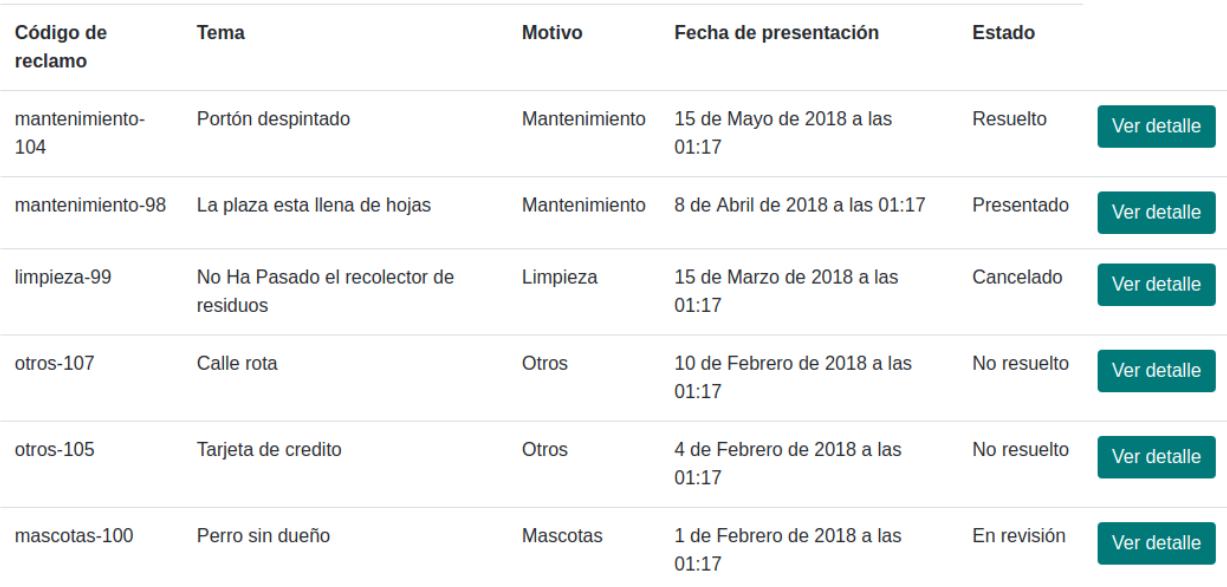

### 3. Presione el botón 'Ver detalle' para abrir el detalle del reclamo.

Motivo: Mantenimiento Estado: Presentado Descripción: El porton de ingreso del barrio se encuentra muy deteriorado en cuestión de pintura estaría bueno que puedan resolver ese inconveniente ya que se trata de la imagen principal del barrio en el que vivimos y por el cual pagamos las correspondientes expensas Código de reclamo: mantenimiento-104 Fecha de presentación: 15 de Mayo de 2018 a las 01:17 Ir al listado Cancelar reclamo Imágenes adjuntas:

Portón despintado

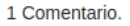

12 de Junio de 2018 a las 20:04 - Alejandra Rodriguez Berra ¿Hay alguna novedad sobre mi reclamo?

### Agregar comentario:

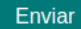

## III. Cancelar un reclamo presentado

- 1. En el detalle de reclamo presione el botón "Cancelar reclamo".
- 2. Puede observar en el detalle del reclamo que pasó a estado "Cancelado".

## LA PLAZA ESTA LLENA DE HOJAS

Motivo: Mantenimiento

Estado: Presentado

Descripción: LA PLAZA DEL BARRIO SE ENCUENTRA LLENA DE HOJAS LO QUE IMPOSIBILITA A ANCIANOS Y NIÑOS PODER DESPLAZARSE CON COMODIDAD.

Código de reclamo: mantenimiento-155

Fecha de presentación: 7 de Abril de 2018 a las 21:00

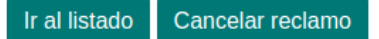

**Nota:** Para que le aparezca el botón "Cancelar reclamo", el reclamo tiene que estar en los estados "Presentado" o "En revisión", en caso contrario no tendrá habilitada la posibilidad de cancelarlo, ya que el mismo ya está considerado como finalizado.

Si cancela su reclamo, el mismo se dará por finalizado y dejará de ser atendido por los administradores.

# IV. Comentar sobre un reclamo

- 1. Dentro del detalle de un reclamo, diríjase a la parte inferior de la página.
- 2. Escriba el comentario en el formulario y presione el botón 'Enviar'.

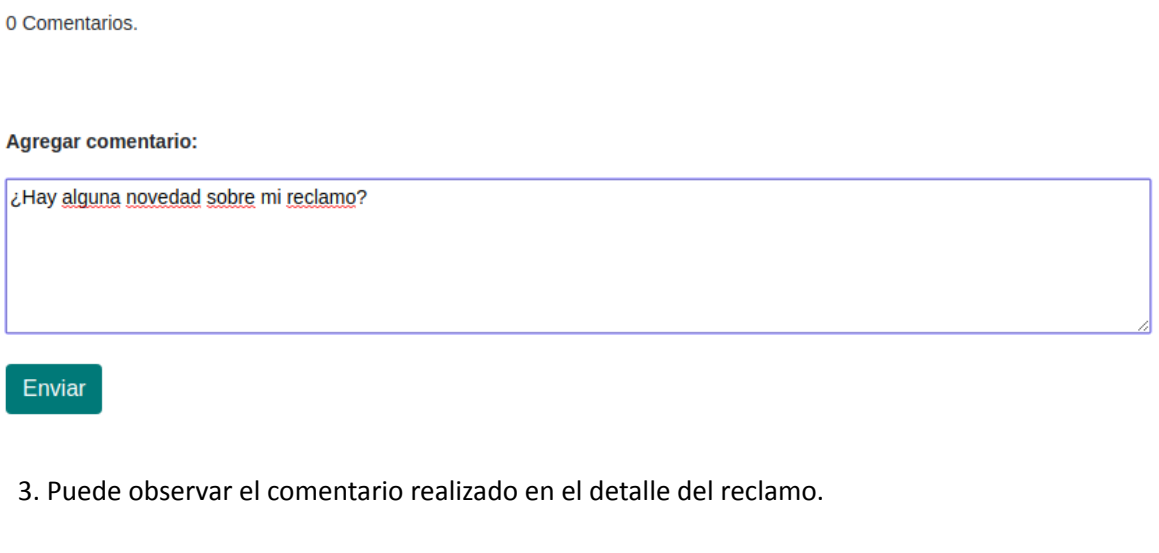

1 Comentario.

12 de Junio de 2018 a las 20:04 - Alejandra Rodriguez Berra ¿Hay alguna novedad sobre mi reclamo?

**Agregar comentario:** 

Enviar

**Nota:** Al momento de enviar el comentario se mandará un email a los administradores con el comentario realizado. Además los administradores podrán verlo en el sitio de administración.